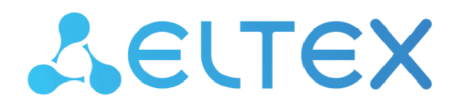

**Integrated Networking Solutions** 

# Enterprise IP PBX  **SMG-200, SMG-500**

 **Operation manual, firmware version 3.20.3** 

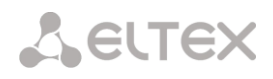

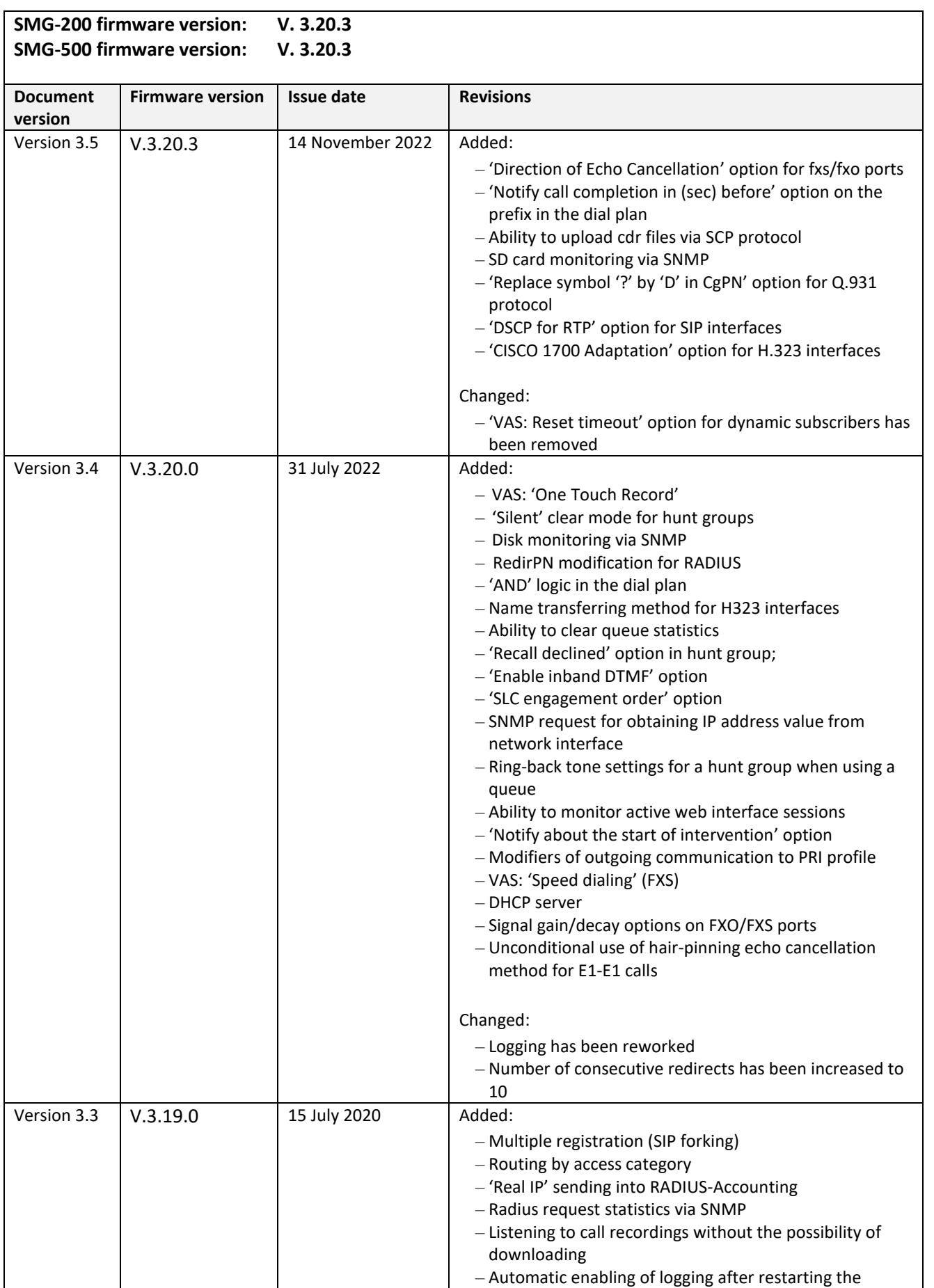

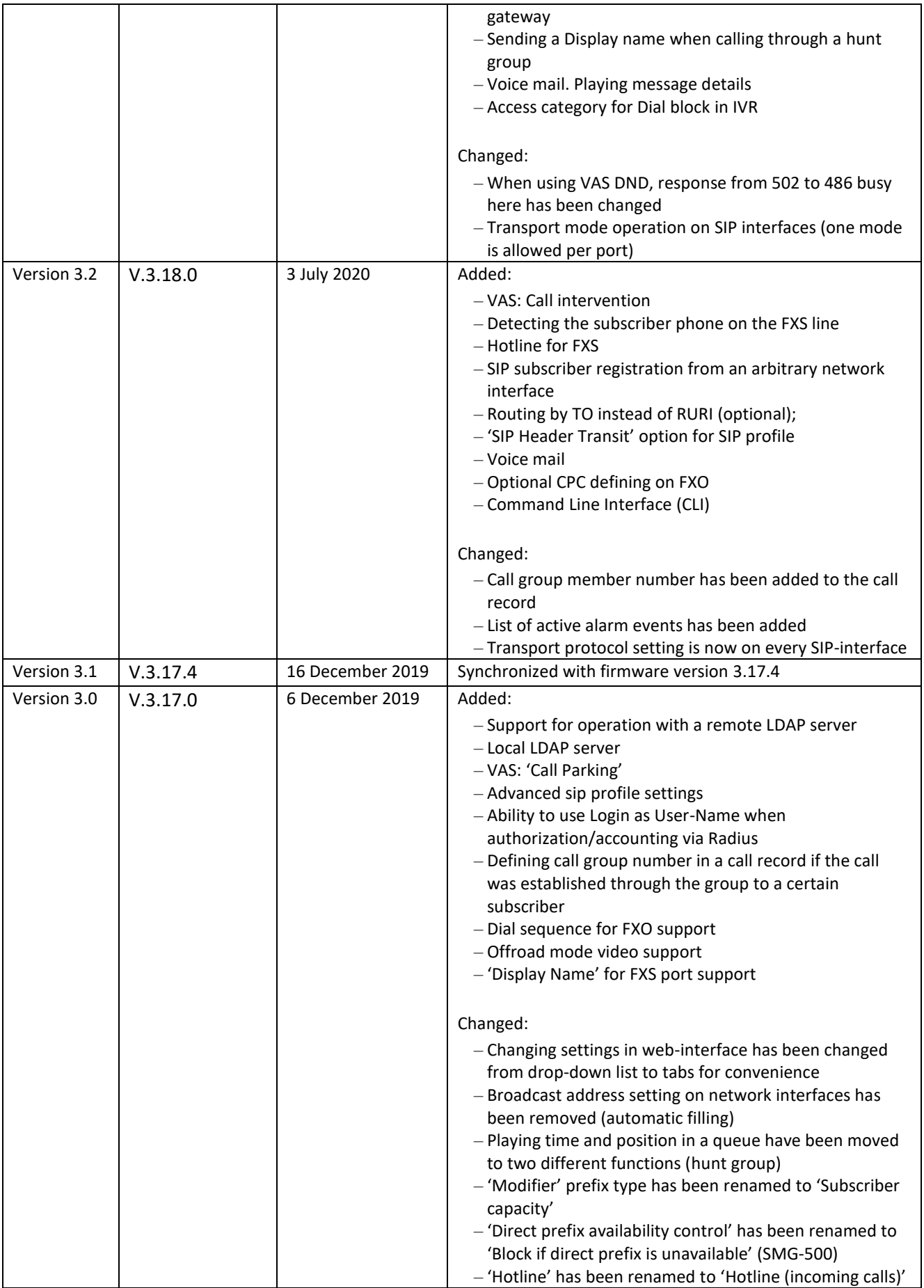

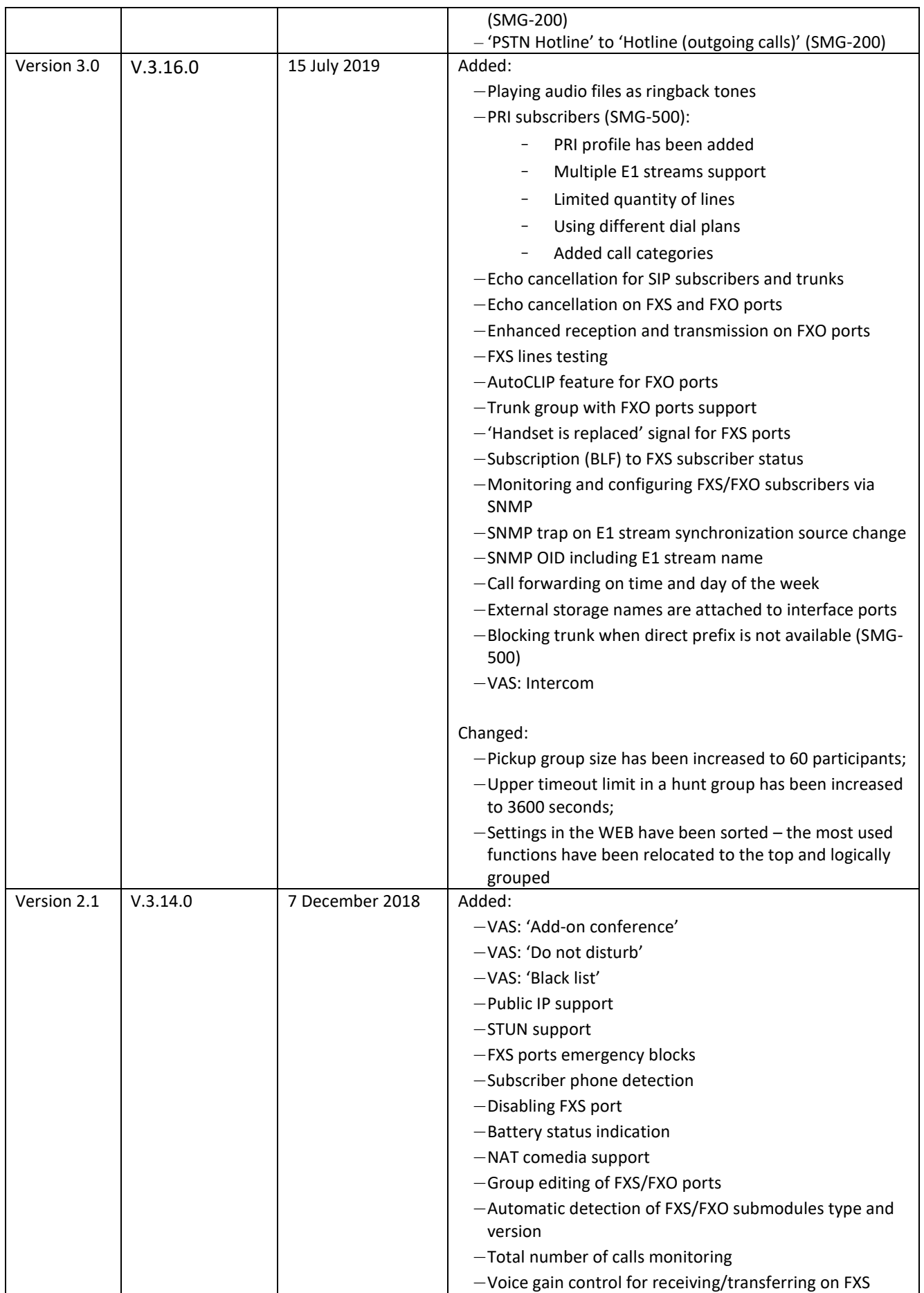

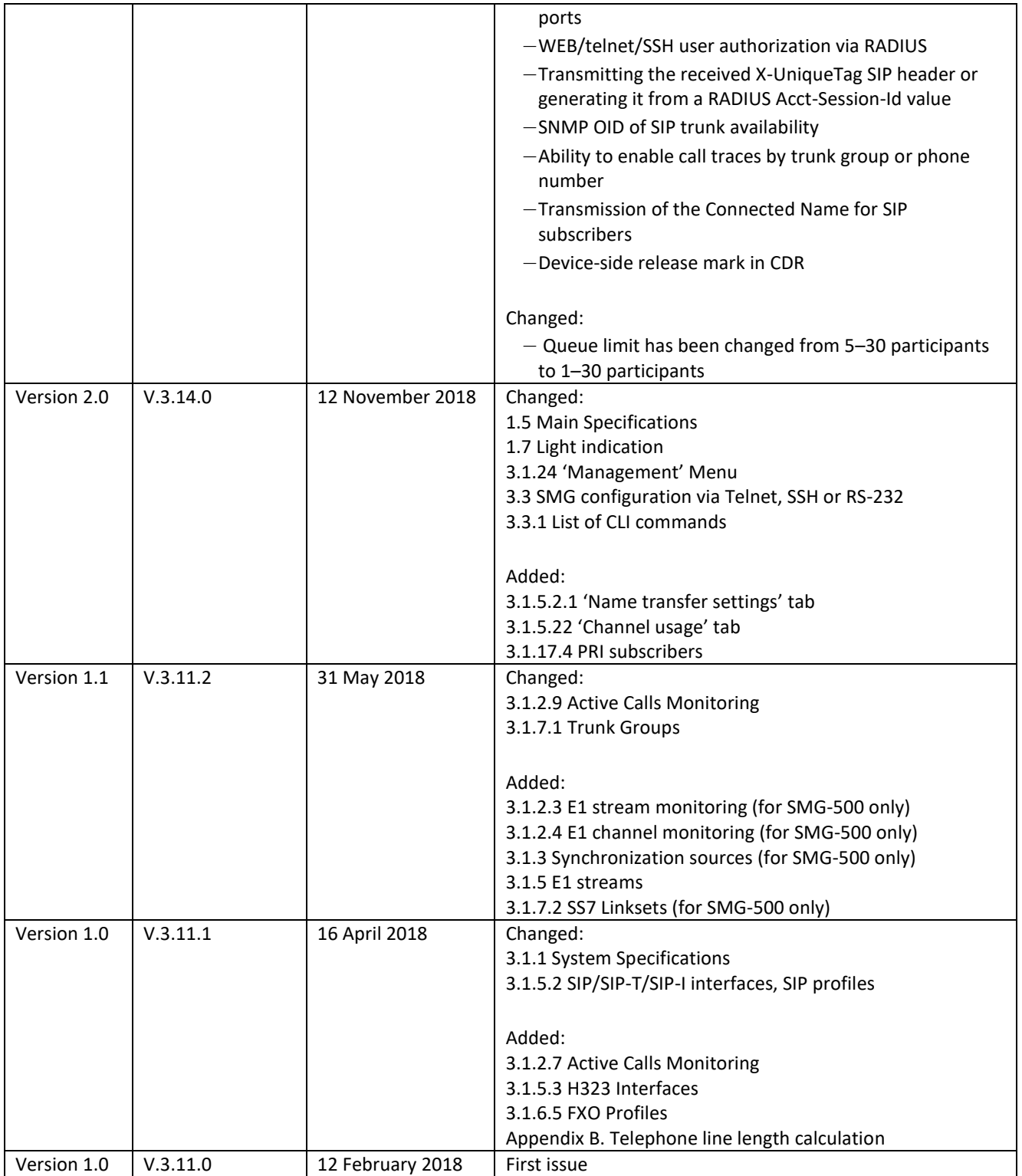

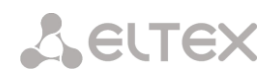

## <span id="page-5-0"></span>**EXPLANATION OF THE SYMBOLS USED**

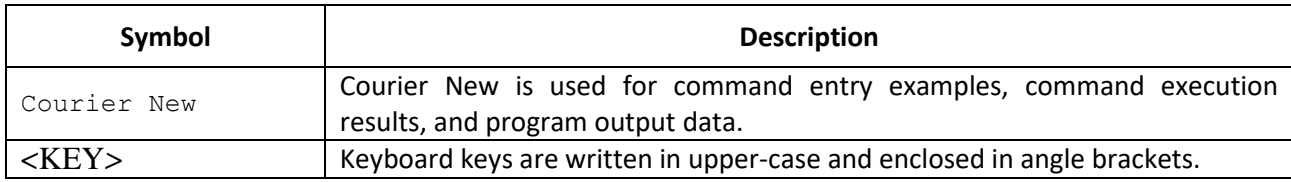

## <span id="page-5-1"></span>**NOTES AND WARNINGS**

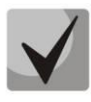

**Notes contain important information, tips, or recommendations on device operation and setup.**

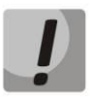

**Warnings inform users about hazardous conditions, which may cause injuries or device damage and may lead to the device malfunctioning or data loss.** 

## <span id="page-6-0"></span>**AUDIENCE**

This operation manual is intended for technical personnel in charge of gateway configuration and monitoring using the web configurator, as well as of installation and maintenance. Qualified technical personnel should be familiar with the operation basics of the ТСР/IP & UDP/IP protocol stacks and Ethernet networks design concepts.

# **TABLE OF CONTENT**

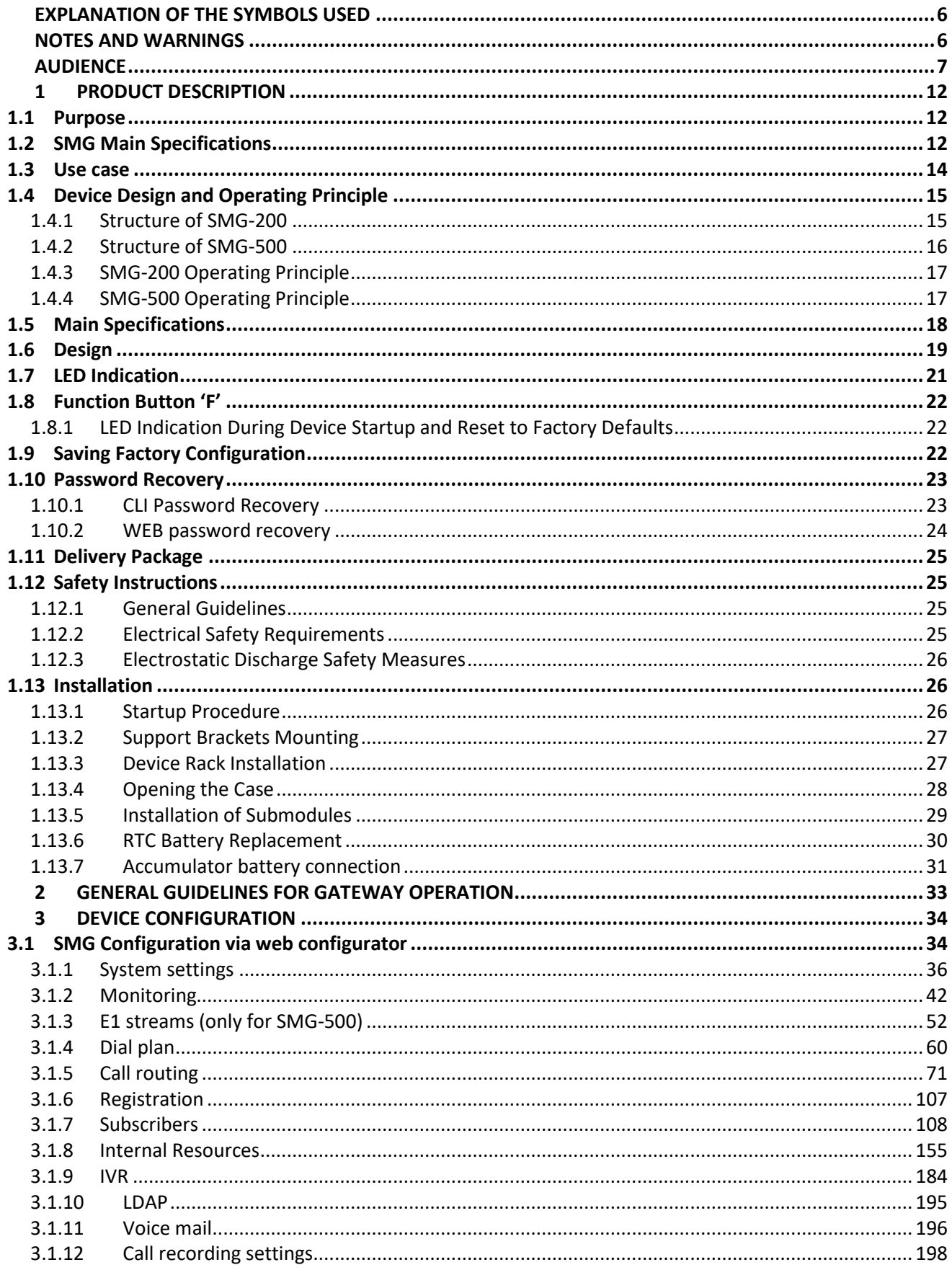

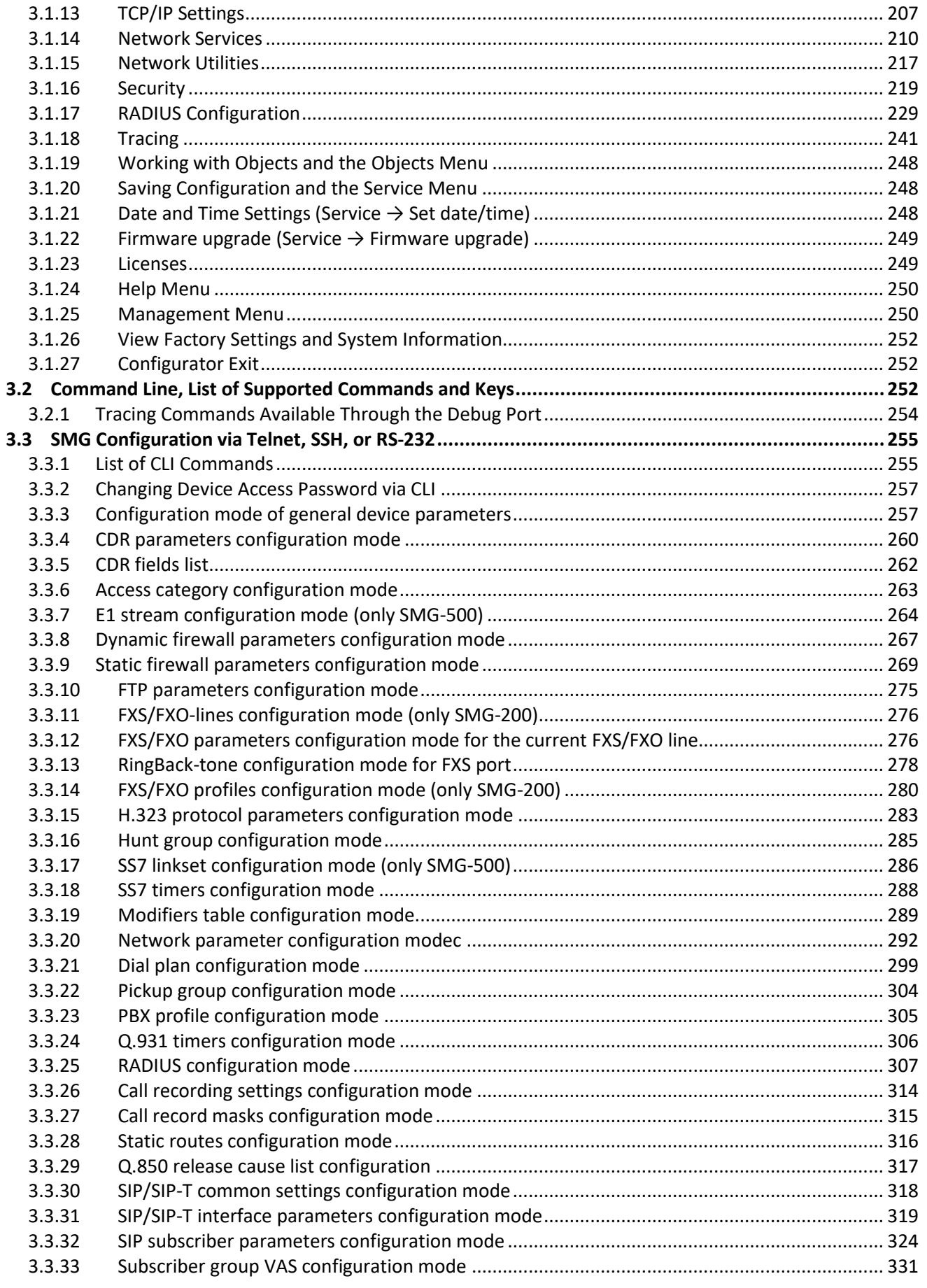

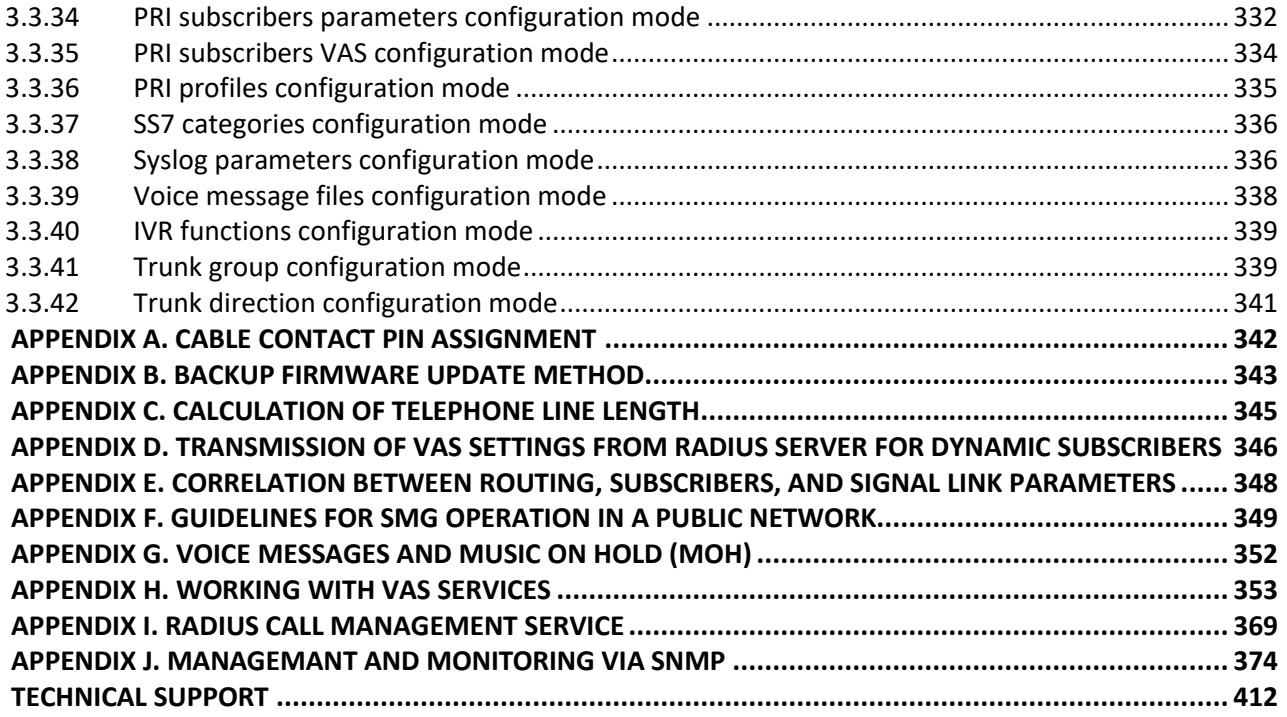

#### **INTRODUCTION**

Enterprise IP PBXes SMG-200 and SMG-500 are designed to provide communication in small, medium and large enterprises.

The SMG-200 and SMG-500 PBXes allow connecting remote offices into a single network and creating remote workplaces, thus reducing the cost of intercity and international calls. In case of office relocation, telephone numbers will be preserved, which allows the company to always stay in touch with customers.

The high quality of voice processing by the enterprise IP PBXes SMG-200 and SMG-500 is provided by the up-to-date hardware platform, support for main audio codecs – G.711, G.729, echo cancellation, silence detector, comfort noise generator, as well as traffic prioritization mechanisms.

This operation manual presents main features of SMG-200 and SMG-500. The document contains technical specifications of these devices and their components. Also, it provides an overview of firmware-based operation and maintenance procedures.

## <span id="page-11-0"></span>**1 PRODUCT DESCRIPTION**

## <span id="page-11-1"></span>**1.1 Purpose**

Enterprise IP PBXes SMG-200 and SMG-500 are designed to organize telephone communication within the enterprise.

The basic configuration of the enterprise IP PBX SMG-200 is designed to connect up to 100 SIP subscribers and can be extended to connect up to 200 subscribers when purchasing the appropriate firmware. The basic configuration of SMG-500 is designed to connect up to 250 subscribers and can be extended to connect up to 500 subscribers.

#### *SMG-200*

16 RJ-11 ports can be used to connect analogue phones and/or PSTN subscriber lines from PBX. LAN ports provide connection to Telecom operators networks via SIP trunks, as well as to VoIP gateways (for example, TAU-24 with 24 FXS ports), in order to increase the number of FXS/FXO ports.

#### *SMG-500*

The E1 ports and SIP trunks can be used for connection to PSTN. Analogue phones are connected to SMG-500 via subscriber VoIP gateways, while IP phones – directly via the data network.

The SMG-200 and SMG-500 are able to store recorded conversations and CDR files on SD cards or USB drives. It is also possible to automatically upload files to external media or an FTP server.

## <span id="page-11-2"></span>**1.2 SMG Main Specifications**

#### **Interfaces:**

#### SMG-200

- $-16 \times$  FXS/FXO (RJ-11) ports;
- 4 × Ethernet 10/100/1000BASE-T (RJ-45) ports;
- $-1 \times$  USB 2.0,  $1 \times$  USB 3.0;
- 1 × SD card slot;
- $-1 \times$  COM port (RS-232, RJ-45).

## SMG-500

- $-4 \times E1$  (RJ-48) ports;
- 4 × Ethernet 10/100/1000BASE-T (RJ-45) ports;
- $-1 \times$  USB 2.0,  $1 \times$  USB 3.0;
- 1 × SD card slot;
- $-1 \times$  COM port (RS-232, RJ-45).

## **Features:**

- SMG-200: up to 100 subscribers in the basic configuration with possible extension of up to 200 subscribers;
- SMG-500: up to 250 subscribers in the basic configuration with possible extension of up to 500 subscribers;
- Static address and DHCP support;
- IP telephone protocols: SIP, SIP-T, SIP-I, H.323;
- DTMF transmission (SIP INFO, RFC2833, in-band, SIP NOTIFY);
- SMG-500:
	- $4 \times F1$  Interfaces:
	- TDM protocols (SMG-500): DSS1/EDSS1 (ISDN PRI Q.931), QSIG and CORNET for subscriber ID transmission, SS7 (operation in associated and quasi-associated modes);
- Q.699 standard support EDSS1 and SS7 interaction;
- SMG-200:
	- up to 16 FXS ports (increment value  $8$ );
	- up to 16 FXO ports (increment value  $8$ );
- Echo Cancellation (G.168 recommendation);
- Voice Activity Detector (VAD);
- Comfort Noise Generation (CNG);
- NTP support;
- DNS support;
- SNMP support;
- ToS and CoS for signaling;
- VLAN for RTP, signaling and management;
- Firmware update: via the web configurator, CLI (Telnet, SSH, console (RS-232));
- Configuration and setup (also remotely):
	- web configurator;
	- CLI (Telnet, SSH, console (RS-232));
	- remote monitoring;
	- web configurator;
	- SNMP.

## **SIP/SIP-T/SIP-I Functions**

- RFC 2976 SIP INFO (for DTMF transmission);
- RFC 3204 MIME Media Types for ISUP and QSIG (ISUP support);
- RFC 3261 SIP;
- RFC 3262 Reliability of Provisional Responses in SIP (PRACK);
- RFC 3263 Locating SIP servers for DNS;
- RFC 3264 SDP Offer/Answer Model;
- RFC 3265 SIP Notify:
- RFC 3311 SIP Update;
- RFC 3323 Privacy Header;
- RFC 3325 P-Asserted-Identity;
- RFC 3326 SIP Reason Header;
- RFC 3372 SIP for Telephones (SIP-T);
- RFC 3515 SIP REFER;

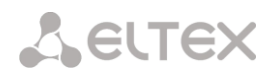

- RFC 3581 An Extension to the Session Initiation Protocol (SIP) for Symmetric Response Routing;
- RFC 3665 Basic Call Flow Examples;
- RFC 3891 SIP Replaces Header;
- RFC 3892 SIP Referred-By Mechanism;
- RFC 4028 SIP Session Timer;
- RFC 4566 Session Description Protocol (SDP);
- RFC 5009 P-Header;
- RFC 5373 Requesting Answering Modes for the Session Initiation Protocol;
- RFC 5806 SIP Diversion Header;
- $-$  RFC 6432;
- $-$  Q1912.5 SIP-I;
- Interaction of SIP and SIP-T/SIP-I;
- SIP Enable/Disable 302 Responses;
- Delay offer;
- SIP OPTIONS Keep-Alive (SIP Busy Out);
- SIP registrar.

## <span id="page-13-0"></span>**1.3 Use case**

The SMG-200/SMG-500 devices are designed to register SIP subscribers and connect to a PSTN network via FXO port (SMG-200), or E1 stream (SMG-500), SIP/SIP-T/SIP-I trunk, or H.323 protocol.

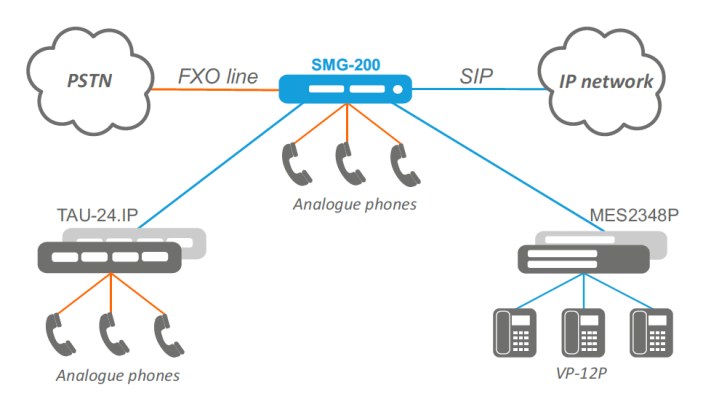

Fig. 1 – Enterprise IP PBX based on SMG-200

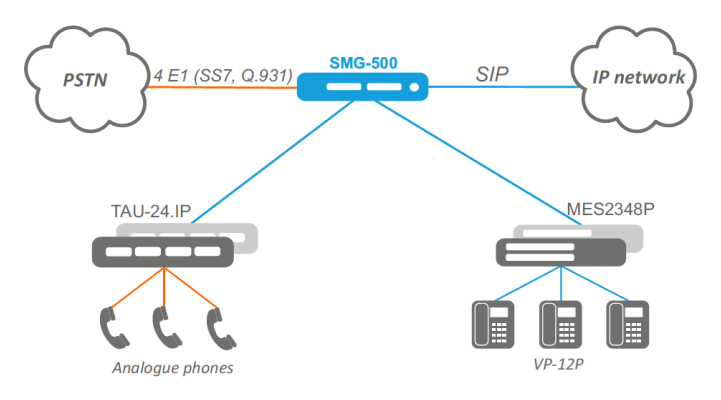

Fig. 2 – Enterprise IP PBX based on SMG-500

# <span id="page-14-0"></span>**1.4 Device Design and Operating Principle**

# <span id="page-14-1"></span>*1.4.1 Structure of SMG-200*

SMG-200 has a submodule architecture and contains the following elements:

- A controller including the following:
	- a control processor;
	- 4 GB flash memory;
	- 2 GB RAM.
- up to 2 FXS analogue ports submodules;
- up to 2 FXO analog termination submodules;
- 4-port 10/100/1000BASE-T Ethernet switch (L2).

See the SMG-200 functional diagram in the figure below.

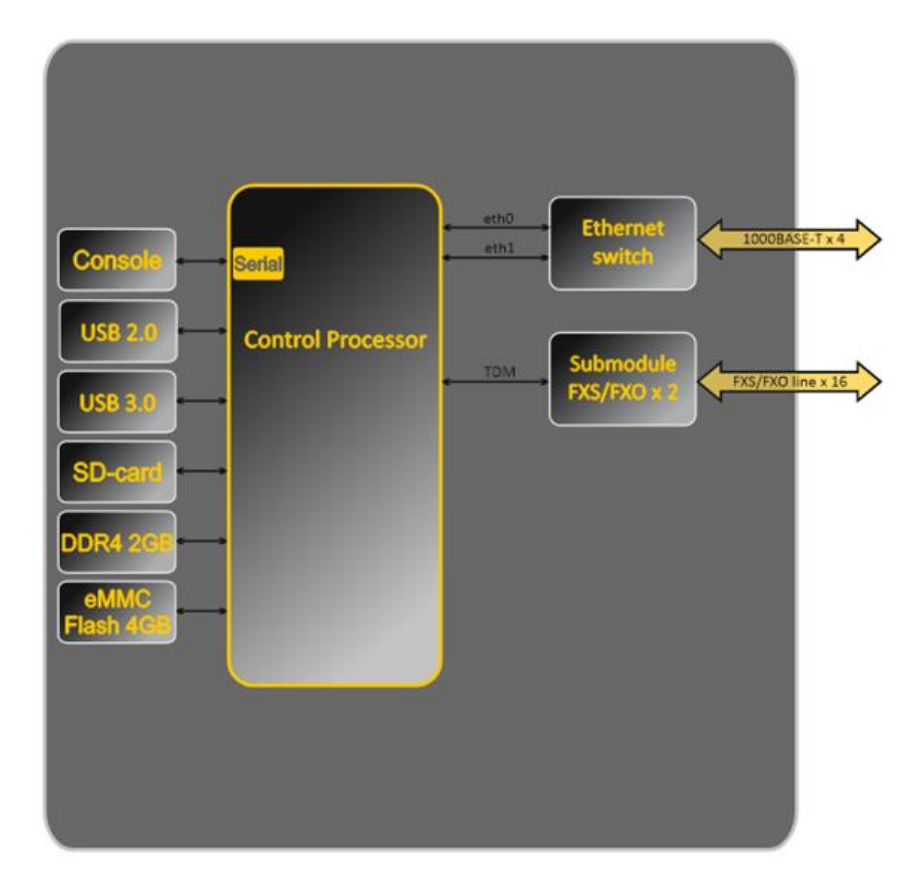

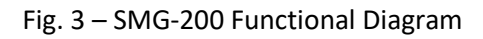

# <span id="page-15-0"></span>*1.4.2 Structure of SMG-500*

SMG-500 has a submodule architecture and contains the following elements:

- A controller including the following:
	- A control processor;
	- 4 GB flash memory;
	- 2 GB RAM.
- E1 stream submodule C4Е1;
- IP submodule SM-VP-M300;
- 4-port 10/100/1000BASE-T Ethernet switch (L2).

See the SMG-500 functional diagram in the figure below.

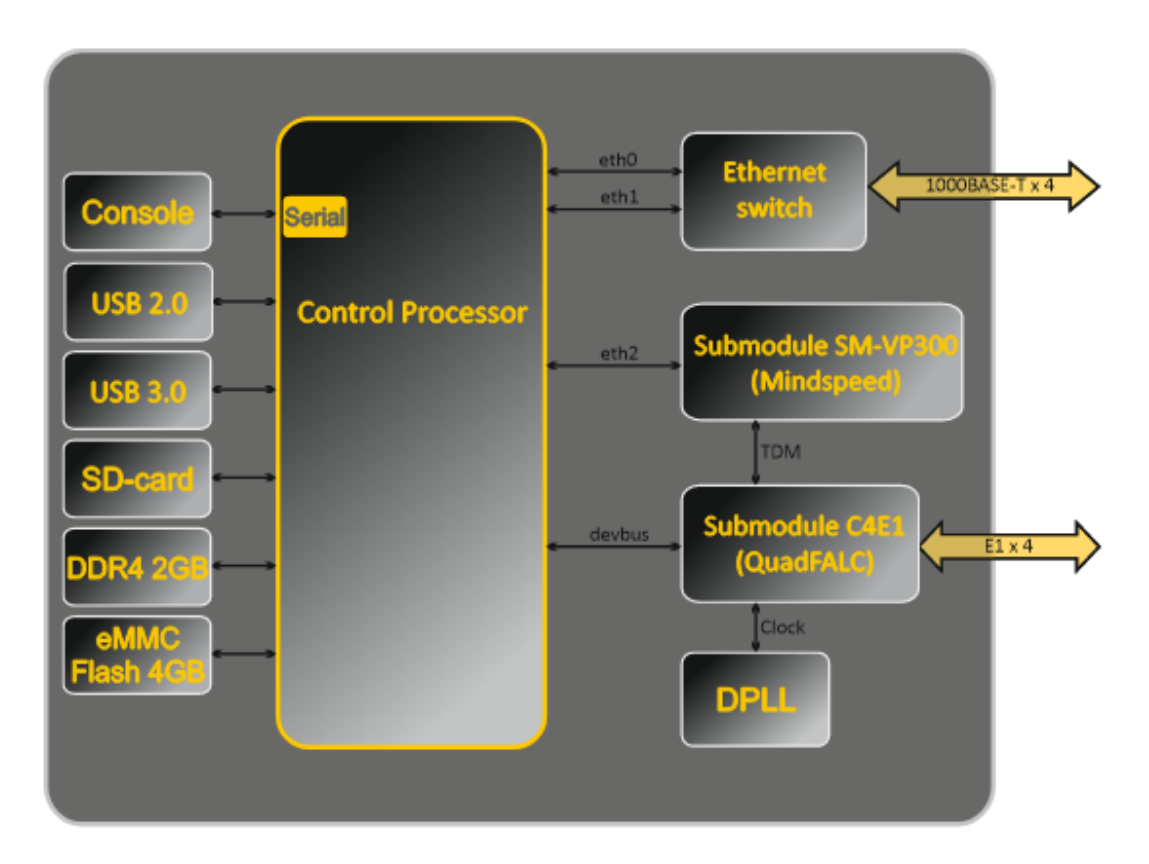

Fig. 4 – SMG-500 Functional Diagram

# <span id="page-16-0"></span>*1.4.3 SMG-200 Operating Principle*

In the 'PSTN-to-IP' direction, the signal from the FXS/FXO ports is sent for processing to the CPU via the internal TDM trunk, then encoded with one of the selected standards and transmitted in the form of digital packets to the Ethernet switch. In the 'IP-to-PSTN' direction, digital packets from the Ethernet switch are sent for processing to the device CPU, then decoded and transmitted via the internal TDM trunk to the FXS/FXO ports.

## <span id="page-16-1"></span>*1.4.4 SMG-500 Operating Principle*

In the 'TDM-to-IP' direction, the signal coming to the E1 streams is sent to the VoIP submodule via the internal trunk, then sent in the form of digital packets to the device CPU for processing, encoded with one of the selected standards, and transmitted to the Ethernet switch. In the 'IP-to-TDM' direction, digital packets from the Ethernet switch are sent for processing to the device CPU, decoded and then transmitted to the VoIP submodule and then transmitted via the internal trunk to the E1 streams.

It is required to install both submodules, the SM-VP and the C4E1, for E1 streams to operate on the SMG-500.

External 2 Mbps E1 streams are transmitted to framers via matching transformers. At that, synchronization signal is extracted from the stream and sent to the common synchronization line of the device. Synchronization line priority is managed at the firmware level according to the predefined algorithm.

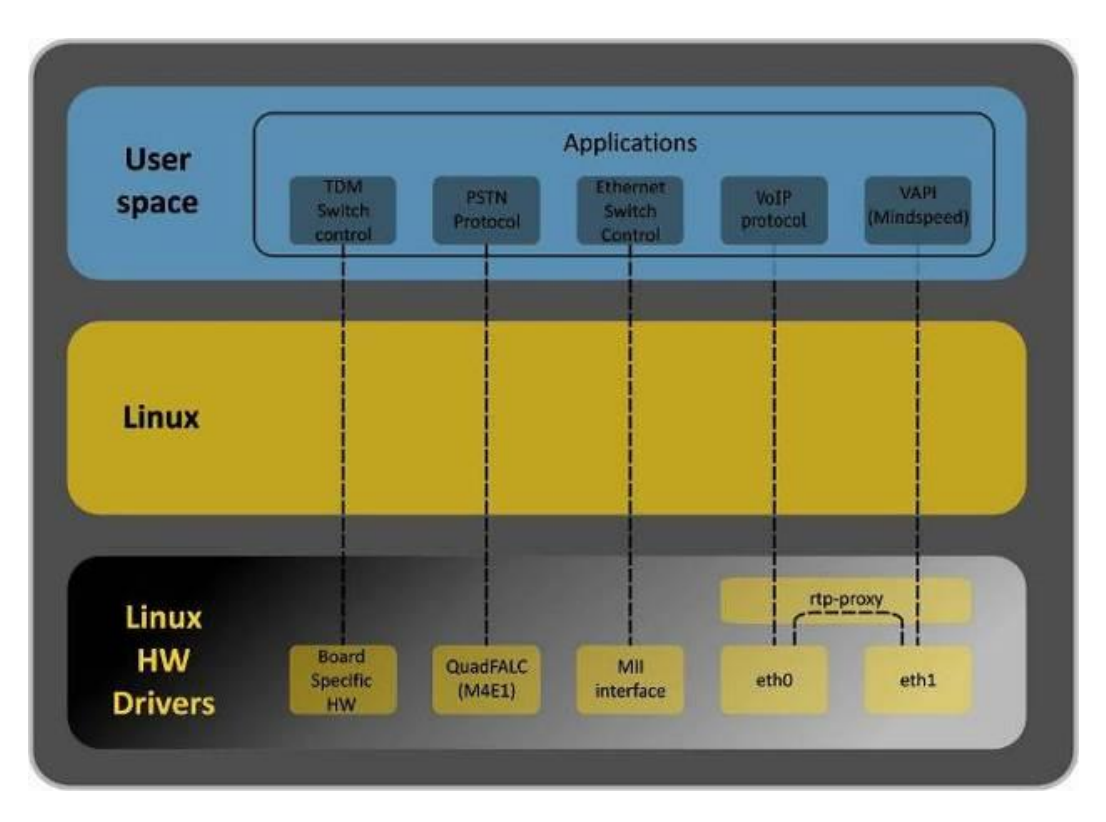

See [Fig.](#page-16-2) 5 for the device firmware architecture.

<span id="page-16-2"></span>Fig. 5 – SMG firmware architecture

# <span id="page-17-0"></span>**1.5 Main Specifications**

Table below lists the main specifications of the system.

# Table 1 – Main Specifications

# **VoIP protocols**

| $1011$ protocold                                      |                                                                           |  |  |  |  |  |
|-------------------------------------------------------|---------------------------------------------------------------------------|--|--|--|--|--|
| Supported protocols                                   | SIP-T/SIP-I                                                               |  |  |  |  |  |
|                                                       | <b>SIP</b>                                                                |  |  |  |  |  |
|                                                       | H.323                                                                     |  |  |  |  |  |
| <b>Audio Codecs</b>                                   |                                                                           |  |  |  |  |  |
| Codecs                                                | G.711 a-law (hereinafter - G.711A)                                        |  |  |  |  |  |
|                                                       | G.711 $\mu$ -law (hereinafter - G.711U)                                   |  |  |  |  |  |
|                                                       | G.729 (A/B)                                                               |  |  |  |  |  |
|                                                       | OPUS <sup>1</sup>                                                         |  |  |  |  |  |
|                                                       | AMR <sup>1</sup>                                                          |  |  |  |  |  |
| <b>Number of simultaneous calls</b>                   |                                                                           |  |  |  |  |  |
| <b>SMG-200</b>                                        | 50 (100 VoIP channels)                                                    |  |  |  |  |  |
| <b>SMG-500</b>                                        | 100 (200 VoIP channels)                                                   |  |  |  |  |  |
| <b>Electrical Ethernet Interface Specifications</b>   |                                                                           |  |  |  |  |  |
| Number of interfaces                                  | 4                                                                         |  |  |  |  |  |
| Electric connector                                    | <b>RJ-45</b>                                                              |  |  |  |  |  |
| Data transfer rate                                    | Autodetection, 10/100/1000 Mbps, duplex                                   |  |  |  |  |  |
| Supported standards                                   | 10/100/1000BASE-T                                                         |  |  |  |  |  |
| <b>Console parameters</b>                             |                                                                           |  |  |  |  |  |
| RS-232 serial port                                    |                                                                           |  |  |  |  |  |
| Data transfer rate                                    | 115200 bps                                                                |  |  |  |  |  |
| Electric signal parameters                            | Acc. to ITU-T V.28 guidelines                                             |  |  |  |  |  |
| FXS interface parameters (for SMG-200 only)           |                                                                           |  |  |  |  |  |
| Loop resistance                                       | Up to 3.4 $k\Omega$                                                       |  |  |  |  |  |
| Dial support                                          | Pulse dialing / DTMF                                                      |  |  |  |  |  |
| Caller ID                                             | FSK (ITU-T V.23, Bell 202), DTMF, Russian Caller ID                       |  |  |  |  |  |
| Subscriber terminal protection                        | Current/voltage protection.                                               |  |  |  |  |  |
|                                                       | To protect subscriber devices from<br>overvoltage, the linear side of the |  |  |  |  |  |
|                                                       | distribution cross should be equipped                                     |  |  |  |  |  |
|                                                       | with MKZ 3-K cross protection modules with a                              |  |  |  |  |  |
|                                                       | switching voltage of 400 V.                                               |  |  |  |  |  |
|                                                       |                                                                           |  |  |  |  |  |
| Possibility of remote measurement for subscriber line | Yes                                                                       |  |  |  |  |  |
| parameters                                            |                                                                           |  |  |  |  |  |
| System parameters                                     | Programmable                                                              |  |  |  |  |  |
| E1 interface parameters (for SMG-500 only)            |                                                                           |  |  |  |  |  |
| Number of channels                                    | Acc. to ITU-T G.703 and G.704 guidelines                                  |  |  |  |  |  |
| Line data transfer rate                               | 2.048 Mbps                                                                |  |  |  |  |  |
| Line code                                             | HDB3, AMI                                                                 |  |  |  |  |  |
| Output signal to the line                             | 3.0 V peak for 120 $\Omega$ load                                          |  |  |  |  |  |
|                                                       | 2.37 V peak for 75 $\Omega$ load                                          |  |  |  |  |  |
|                                                       | (Acc. to CCITT G.703 guidelines)                                          |  |  |  |  |  |
| Input signal from the line                            | From 0 to -6 dB in relation to the standard output<br>impulse             |  |  |  |  |  |
|                                                       |                                                                           |  |  |  |  |  |

 $1$  Not supported in the current firmware version 3.20.3.

 $\overline{a}$ 

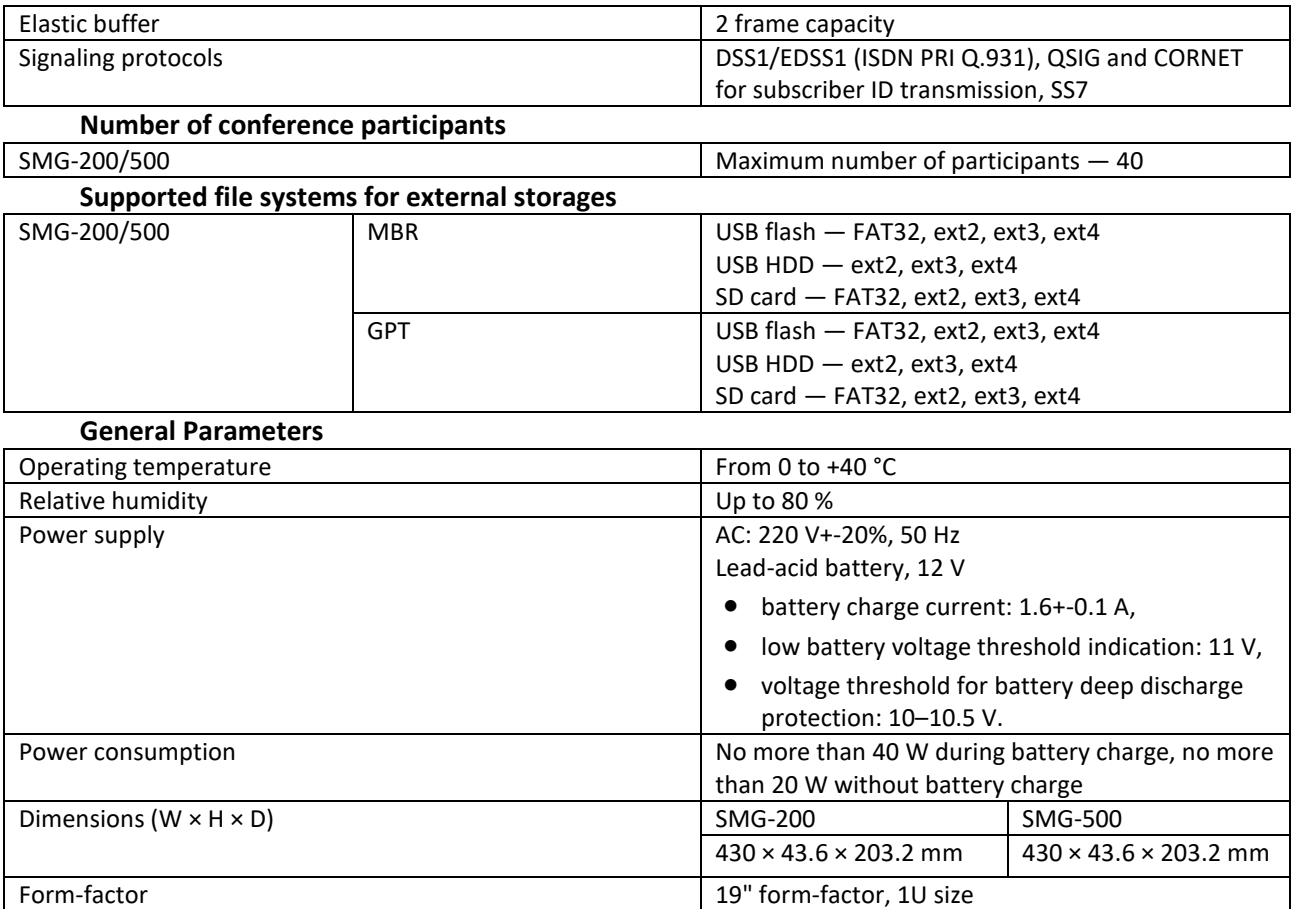

# <span id="page-18-0"></span>**1.6 Design**

The SMG-200/SMG-500 digital gateways have a metal case and can be installed in a 19" 1U rack mount.

The front panels of the devices are shown in the figures below.

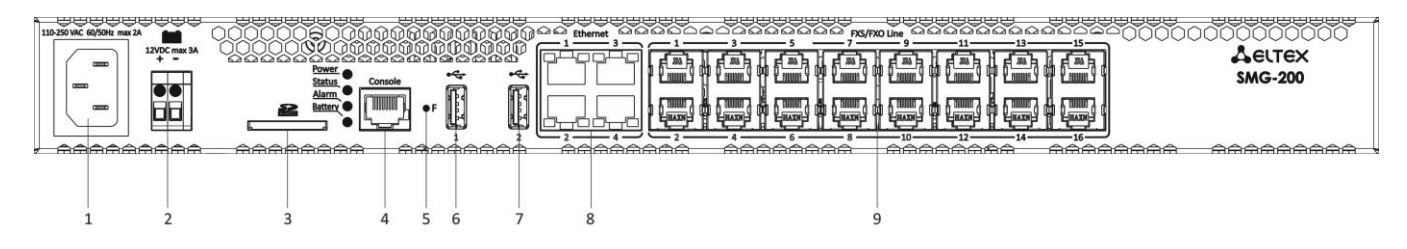

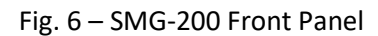

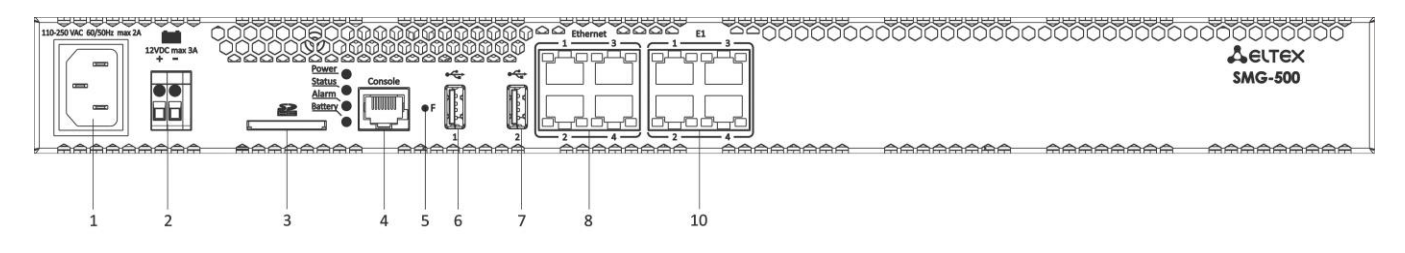

Fig. 7 – SMG-500 Front Panel

Connectors, LEDs, and controls located on the front panel of the devices are listed in the [Table](#page-19-0) 2.

<span id="page-19-0"></span>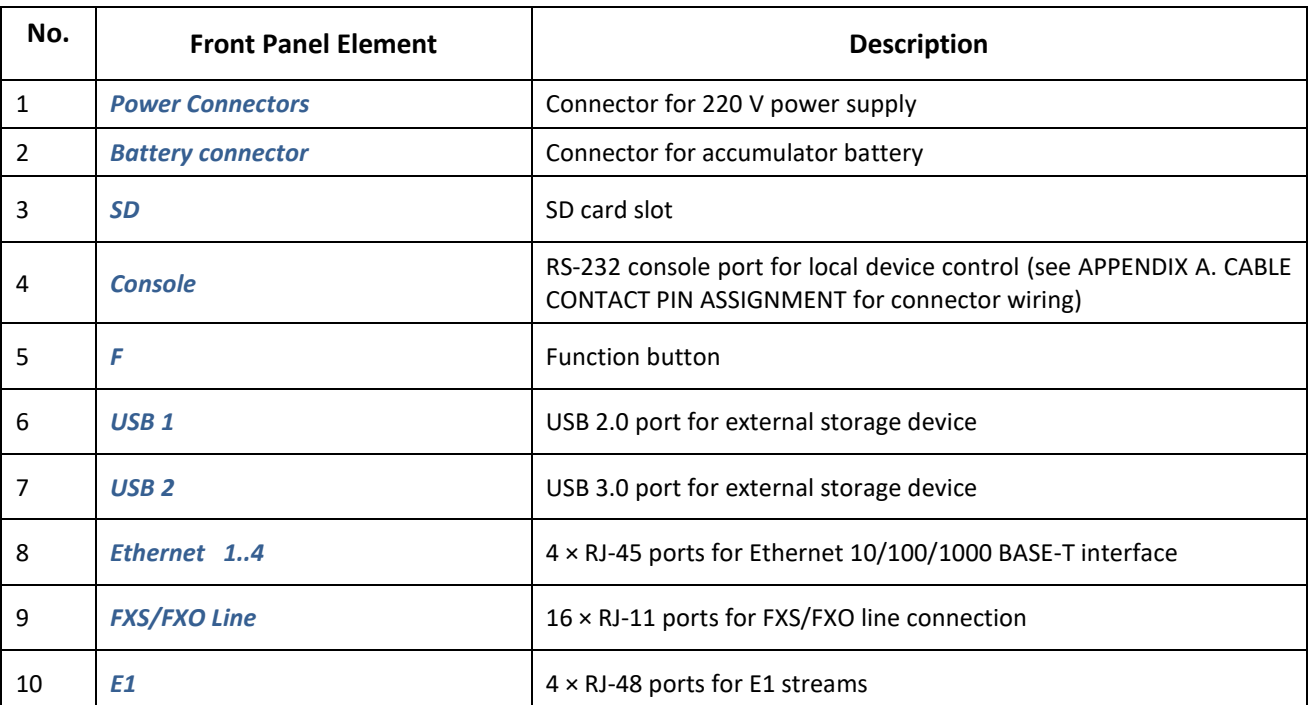

## Table 2 – Description of Ports, LEDs, and Controls Located on the Front Panel

The device rear panel is shown in the [Fig. 8](#page-19-1)

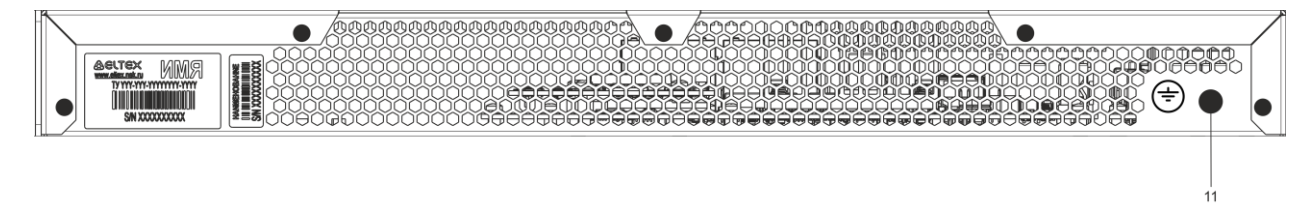

Fig. 8 – SMG-200/500 Rear Panel

<span id="page-19-1"></span>Table below lists the rear panel connectors of the switch.

Table 3 – Description of Switch Rear Panel Connectors

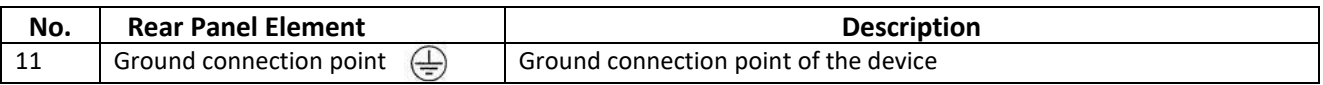

# <span id="page-20-0"></span>**1.7 LED Indication**

The LED indicators located on the front panel show the current device status.

LED indication of the device in operation is described in Table below.

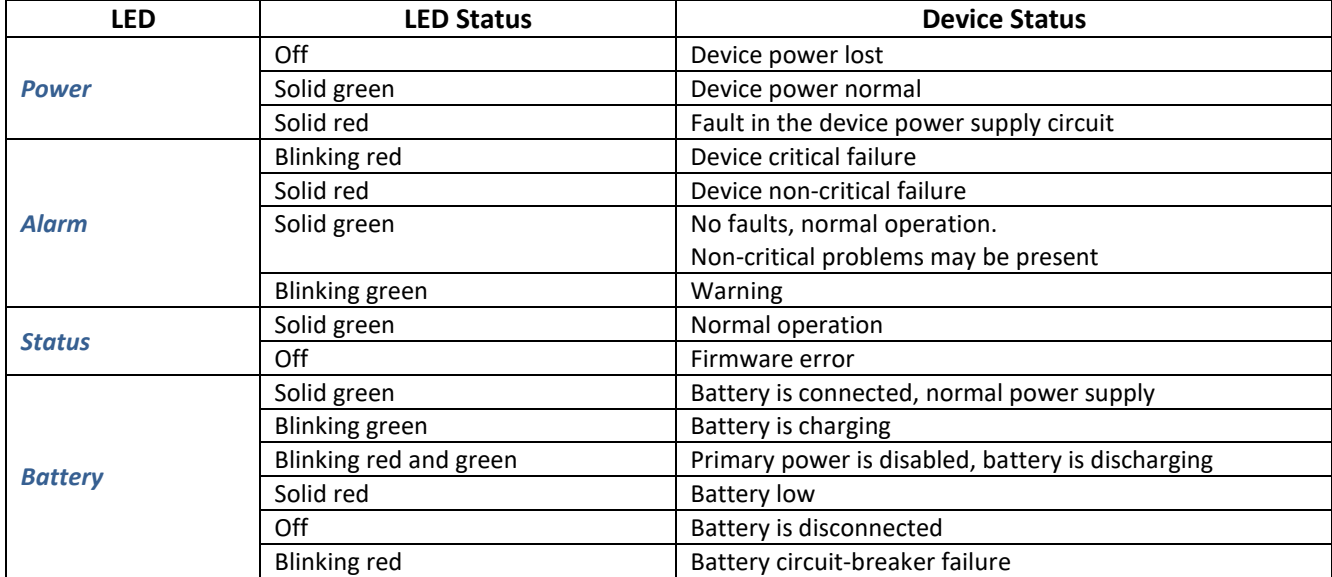

Table 4 – LED Indication of the Device Status in Operation

Ethernet interface status is also shown by LED indicators built in the 1000/100 connector, as described in the Table below.

## Table 5 – LED Indication for Ethernet 1000/100 Interfaces

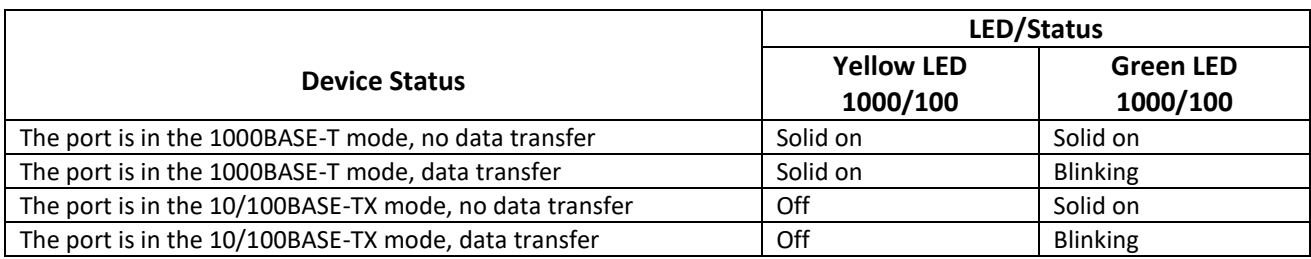

Table 6 – E1 Stream State Indication

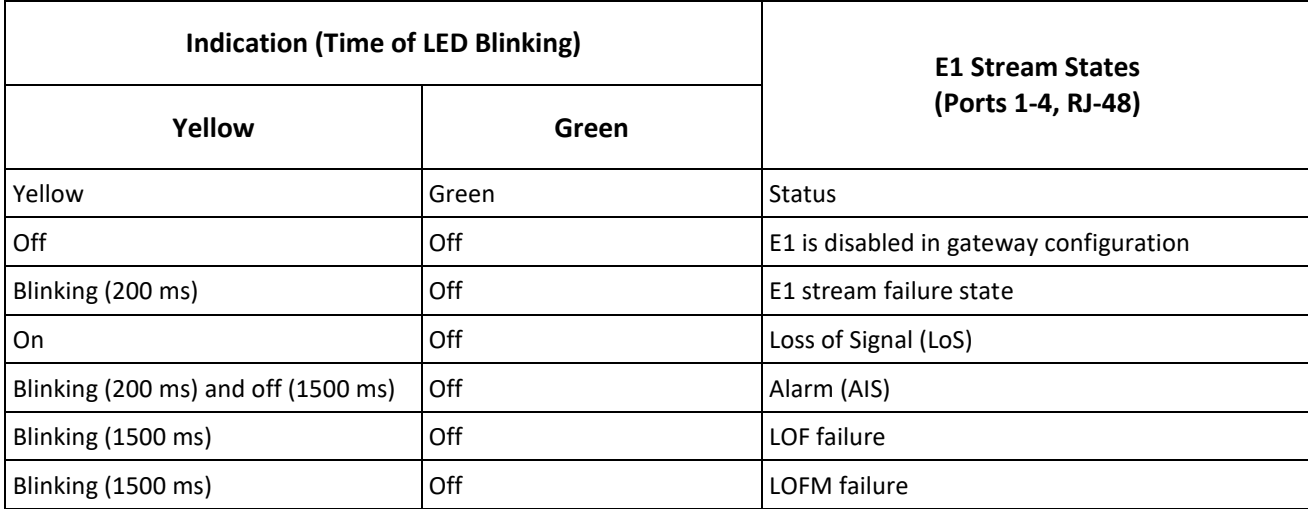

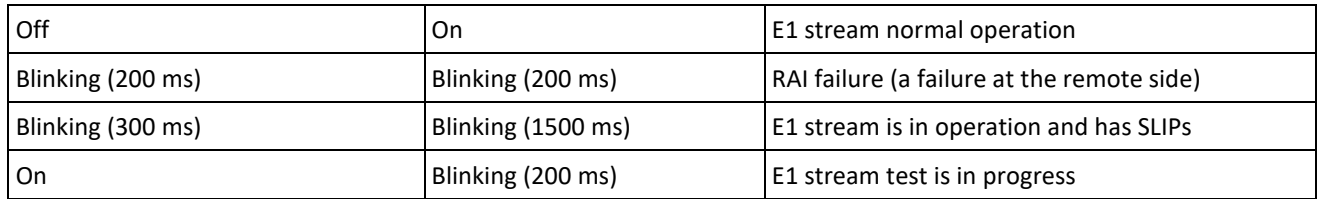

# <span id="page-21-0"></span>**1.8 Function Button 'F'**

The 'F' button is used to reboot the device, to restore factory configuration, and to recover forgotten password.

For instructions on how to reset the operating device to factory configuration, see sectio[n 1.8.1,](#page-21-1) Table 7.

When the factory configuration is restored, the device can be accessed by IP address 192.168.1.2 (mask 255.255.255).

- via telnet or console: login: **admin**, password: **rootpasswd**;
- via the web-configurator: login: **admin**, password: **rootpasswd**.

After that, saving the factory configuration, restoring a password, or rebooting the device can be performed.

# <span id="page-21-1"></span>*1.8.1 LED Indication During Device Startup and Reset to Factory Defaults*

LED indication during the device startup and reset to factory defaults is described in Table below.

| No. | LED          |               |              |                | <b>Reset to Factory Defaults</b>                                                                                                    |
|-----|--------------|---------------|--------------|----------------|----------------------------------------------------------------------------------------------------|
|     | <b>Power</b> | <b>Status</b> | <b>Alarm</b> | <b>Battery</b> | (Device Is On)                                                                                                    |
|     | Green        | Red           | Red          |                | To reset the device, press the 'F' button and hold it down<br>until all the indicators light up as described on the left, then<br>release the button. |
| 2   | Green        | Off           | Off          |                | The boot process starts. Hold the 'F' button pressed.                                                                                                 |
| 3   | Green        | Red           | Red          |                | Press the 'F' button until the indicators light up as<br>described on the left. Release the 'F' button.                                               |
| 4   | Green        | Green         | Green        | Green          | Wait for the device to boot.                                                                                                    |

Table 7 – LED Indication During Device Startup and Reset to Factory Defaults

# <span id="page-21-2"></span>**1.9 Saving Factory Configuration**

To save the factory configuration:

- reset the device to the factory settings (section [1.8.1\)](#page-21-1);
- connect via telnet or console, with **admin** as the user name and **rootpasswd** as the password;
- enter the *sh* command (the device changes CLI mode to SHELL mode);
- enter the *save* command;
- reboot the device with the *reboot* command.

The gateway will be restarted with the factory configuration.

```
*********************************************
         Welcome to SMG-200
*********************************************
smg login: admin
Password: rootpasswd
********************************************
     Welcome to SMG-200
********************************************
Welcome! It is Wed Mar 11 08:45:20 NOVT 2015
SMG> save 
tar: removing leading '/' from member names
save: done
SMG> reboot yes
```
# <span id="page-22-0"></span>**1.10 Password Recovery**

## <span id="page-22-1"></span>*1.10.1 CLI Password Recovery*

To recover a password:

- reset the device to the factory settings (section [1.8.1\)](#page-21-1);
- connect via Telnet, SSH or Console;
- enter the *sh* command (the device will change CLI mode to SHELL mode);
- enter the *restore* command (the current configuration will be restored);
- enter the *password* command (the device will prompt for the new password and its Confirmation);
- enter the *save* command;
- reboot the device with the *reboot* command.

The gateway will be restarted with the current configuration and the new password.

If the device is rebooted without any additional operations, the current configuration will be restored on the device without password recovery. The gateway will be restarted with the current configuration and the old password.

```
*********************************************
* Welcome to SMG-200
                           *********************************************
smg login: admin
Password: rootpasswd
********************************************
* Welcome to SMG-200 *
                       **********************
Welcome! It is Fri Jul 2 12:57:56 UTC 2010
SMG> restore
restore: successful
SMG> password
Changing password for admin
New password: 1q2w3e4r5t6y
Retype password: 1q2w3e4r5t6y
Password for admin changed by root
SMG> save
tar: removing leading '/' from member names
save: done
SMG> reboot yes
```
## <span id="page-23-0"></span>*1.10.2 WEB password recovery*

To recover a password:

- reset the device to the factory settings (see section [1.8.1\)](#page-21-1);
- connect via Telnet, SSH, or Console;
- **e** enter the *sh* command (the device will change CLI mode to SHELL mode);
- enter the *restore* command (the current configuration will be restored);
- connect to the web interface via address 192.168.1.2;
- go to the 'Users: Management' tab;
- change password for *admin* user;
- enter the *save* command in console;
- reboot the device by the reboot command.

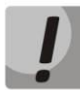

**It is not recommended to save configuration from WEB interface. It may lead to loss of the saved gateway configuration. Use the** *save* **command from the** *SHELL* **mode.** 

The gateway will be restarted with the current configuration and new password.

If the device is rebooted without any further action, the current configuration will be restored without password recovery. The gateway will be restarted with the current configuration and an old password.

\*\*\*\*\*\*\*\*\*\*\*\*\*\*\*\*\*\*\*\*\*\*\*\*\*\*\*\*\*\*\*\*\*\*\*\*\*\*\*\*\*\*\*\*\* Welcome to SMG-200 \*\*\*\*\*\*\*\*\*\*\*\*\*\*\*\*\*\*\*\*\*\*\*\*\*\*\*\*\*\*\*\*\*\*\*\*\*\*\*\*\*\*\*\*\* smg login: **admin** Password: **rootpasswd** \*\*\*\*\*\*\*\*\*\*\*\*\*\*\*\*\*\*\*\*\*\*\*\*\*\*\*\*\*\*\*\*\*\*\*\*\*\*\*\*\*\*\*\* \* Welcome to SMG-200 \* \*\*\*\*\*\*\*\*\*\*\*\*\*\*\*\*\*\*\*\*\*\*\*\*\*\*\*\*\*\*\*\*\*\*\*\*\*\*\*\*\*\*\*\* Welcome! It is Fri Jul 2 12:57:56 UTC 2010 SMG> **sh** /home/admin # **restore** New image 1 Restored successful

The password can be changed via web interface on this step.

```
/home/admin # save
tar: removing leading '/' from member names
**********
**********
***Saved successful
New image 0
Restored successful
# reboot
```
# <span id="page-24-0"></span>**1.11 Delivery Package**

The SMG-200/500 standard delivery package includes:

- **•** Enterprise IP PBX SMG-200/500;
- PVC cord,  $2 \times 1.5$ ,  $2 \text{ m}$ ;
- C13 Europlug power cord, 1.8 m;
- User Manual on a CD (optional);
- Passport.

## <span id="page-24-1"></span>**1.12 Safety Instructions**

## <span id="page-24-2"></span>*1.12.1 General Guidelines*

Any operations with the equipment should comply with the Safety Rules for Operation of Customers' Electrical Installations.

## **Operations with the equipment should be carried out only by personnel authorized in accordance with the safety requirements.**

Before operating the device, all engineering and technical personnel should undergo special training.

The device should only be connected to properly functioning supplementary equipment.

The SMG-200/SMG-500 devices can be operated 24/7 if the following requirements are met:

- Ambient temperature from 0 to +40 °C;
- Relative humidity up to 80 % at +25  $°C$ :
- Atmospheric pressure from  $6.0 \times 10^4$  to  $10.7 \times 10^4$  Pa (450–800 mm Hg).

The device should not be exposed to mechanical shock, vibration, smoke, dust, water, and chemicals.

To avoid components overheating, which may result in device malfunction, do not block air vents or place objects on the equipment.

## <span id="page-24-3"></span>*1.12.2 Electrical Safety Requirements*

Prior to connecting the device to a power source, ensure that its case is grounded with an earth bonding point. The earthing wire should be securely connected to the earth bonding point. The resistance between the earth bonding point and the earthing busbar should be less than 0.1 Ohm.

PC and measurement instruments shall be grounded prior to connection to the device. The potential difference between the equipment and instrument cases must not exceed 1 V.

Prior to turning the device on, ensure that all cables are undamaged and securely connected.

Make sure the power supply of the device is off, when installing or removing the housing.

Submodules should be installed and removed only when the power is off, according to the instructions in section [1.13.4](#page-27-0)**.**

# <span id="page-25-0"></span>*1.12.3 Electrostatic Discharge Safety Measures*

In order to avoid failures caused by electrostatic discharge, we strongly recommend wearing a special belt, shoes or wrist strap to prevent electrostatic charge accumulation (if the wrist strap is used, make sure it fits tightly against the skin), and to ground the cord before operating the equipment.

## <span id="page-25-1"></span>**1.13 Installation**

Check the device for visible mechanical damage before installing and turning it on. In case of any damage, stop the installation, draw up the corresponding report, and contact your supplier.

The device should be installed with access restricted only to service personnel.

If the device has been exposed to the cold for a long period of time, let it warm up at room temperature for two hours before starting work. If the device has been exposed to high humidity for a long period of time, let it stay under normal conditions for at least 12 hours before turning it on.

Assemble the device. The device can be mounted on a 19" carrier rack, using the mounting kit, or on a horizontal perforated shelf.

Once the device has been installed, its case should be grounded. This should be done prior to connecting the device to power supply. An insulated multiconductor wire should be used for grounding. The rules for device grounding and the grounding conductor should comply with the Electrical Installation Code. The ground connection point is located in the lower right corner of the rear panel[, Fig. 8.](#page-19-1)

## <span id="page-25-2"></span>*1.13.1 Startup Procedure*

- 1. Connect FXS/FXO lines (for SMG-200), E1 streams (for SMG-500) and Ethernet cables to corresponding gateway connectors.
- 2. Connect the power cord to the device.
- 3. If you plan to connect the computer to the SMG console port, connect the SMG console port to the PC COM port, and ensure the PC is turned off and grounded at the same point as the device.
- 4. Ensure that all cables are undamaged and securely connected.
- 5. Turn the device on and check the front panel LEDs to make sure the terminal is in normal operating conditions.

# <span id="page-26-0"></span>*1.13.2 Support Brackets Mounting*

The delivery package includes support brackets for rack installation and mounting screws to fix the brackets to the device case.

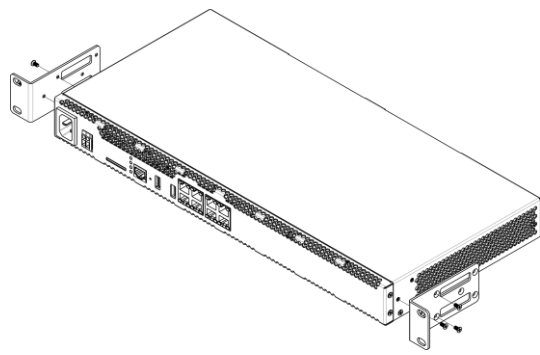

Fig. 9 – Support Brackets Mounting

<span id="page-26-2"></span>To install the support brackets:

- 1. Align three mounting holes in the support bracket with the corresponding holes in the side panel of the device, [Fig. 9.](#page-26-2)
- 2. Use a screwdriver to screw the support bracket to the case.

Repeat steps 1 and 2 for the second support bracket.

## <span id="page-26-1"></span>*1.13.3 Device Rack Installation*

To install the device in a rack:

- 1. Put the device to the vertical guides of the rack.
- 2. Align mounting holes in the support bracket with the corresponding holes in the rack guide frames. Use the guide frame holes located on the same level of the both sides of the rack to ensure horizontal position of the device.
- 3. Use a screwdriver to fix the device in the rack.

To remove the device, disconnect the connected cables and bracket screws from the rack, and remove the device from the rack.

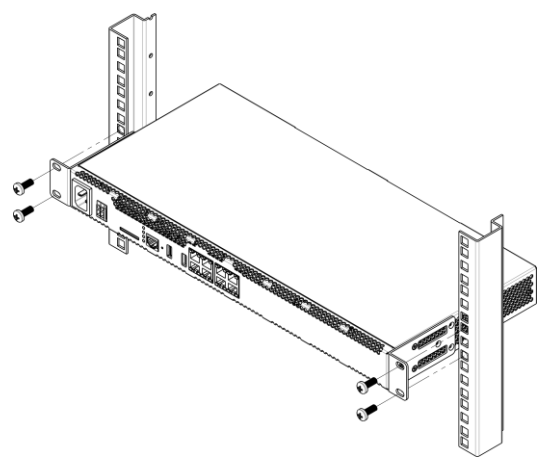

Fig. 10 – Device Rack Installation

# <span id="page-27-0"></span>*1.13.4 Opening the Case*

At first, power off the SMG, disconnect all the cables, and, if necessary, remove the device from the rack (see section [1.13.3\)](#page-26-1).

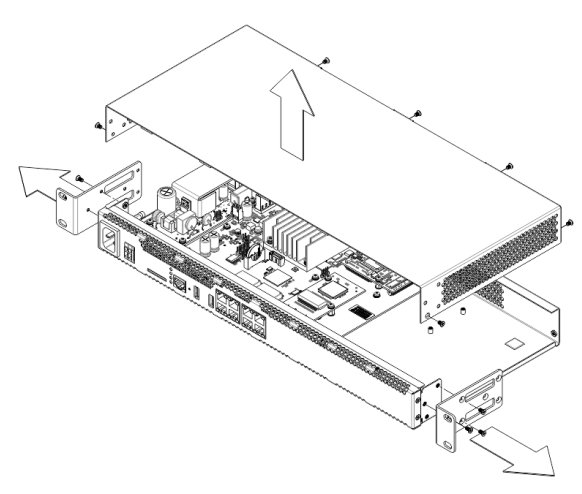

Fig. 11 – Opening the Case

- 1. Use a screwdriver to disconnect the brackets from the device case.
- 2. Unscrew the front panel locking screws, and then pull the front panel until it detaches from the top and side panels (Fig. 11).
- 3. Unscrew the screws on the top panel of the device.
- 4. Pull the top panel (cover) of the device to remove it.

To assemble the device, repeat all the steps above in the reverse order.

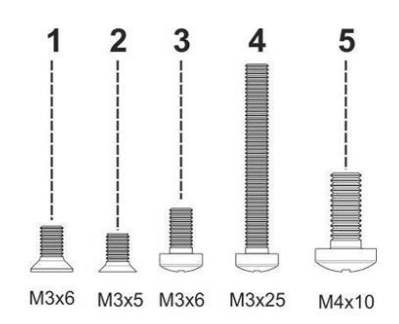

Fig. 12 – Types of Screws for SMG Assembly

Figure above shows the types of screws used to assemble the device into the case:

- 1. Bracket mounting for rack installation.
- 2. Mounting of case parts.
- 3. Mounting of boards.
- 4. Earthing screw.

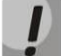

**When assembling the device, never use inappropriate screw type for the specified operations. Changing the screw type may cause the device failure.** 

# <span id="page-28-0"></span>*1.13.5 Installation of Submodules*

The SMG-200/SMG-500 PBXes have a modular design and may accommodate up to 2 submodules. SMG-200 supports the FXS/FXO submodules (M8S and M8O respectively), while SMG-500 supports the C4E1 and SM-VP-300 submodules. The location of the submodules in the devices is shown in [Fig. 13](#page-28-1) an[d Fig. 14.](#page-28-2)

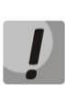

**For the functioning of E1 streams on SMG-500, both submodules, C4E1 and SM-VP-M300, should be installed. When using SMG-500 without E1 streams, SM-VP-M300 submodule is not required. SM-VP-M300 submodule is used only for processing sound from E1 streams and operates together with C4E1.**

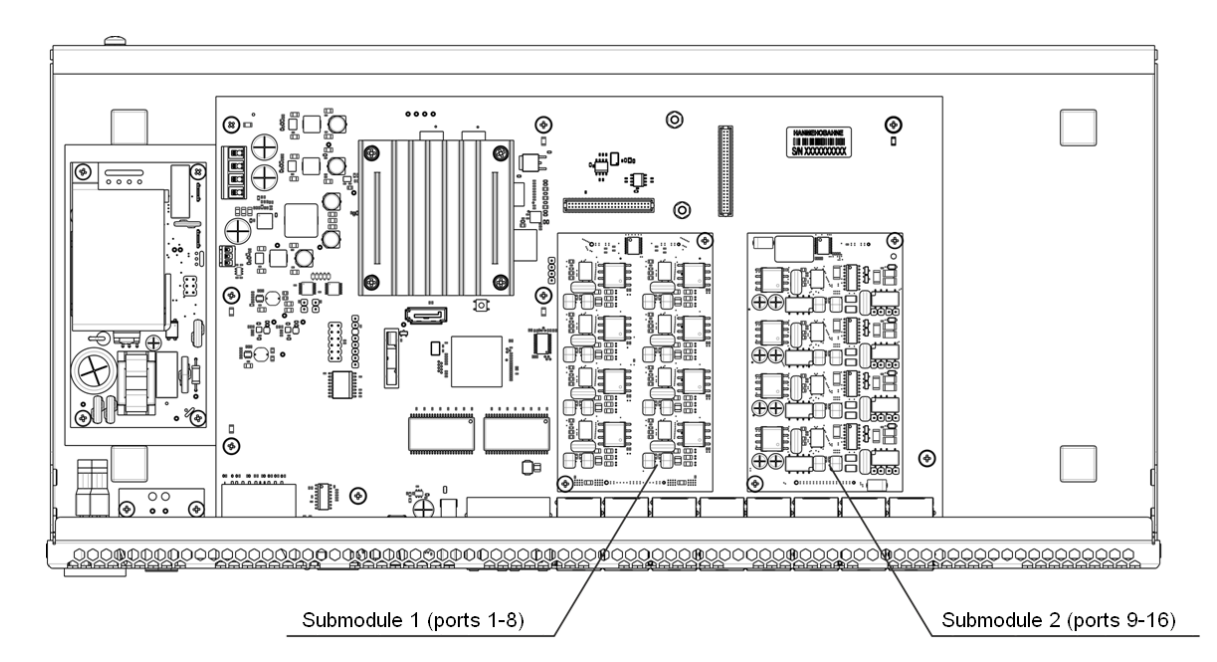

Fig. 13 – Location of the Submodules in SMG-200

<span id="page-28-1"></span>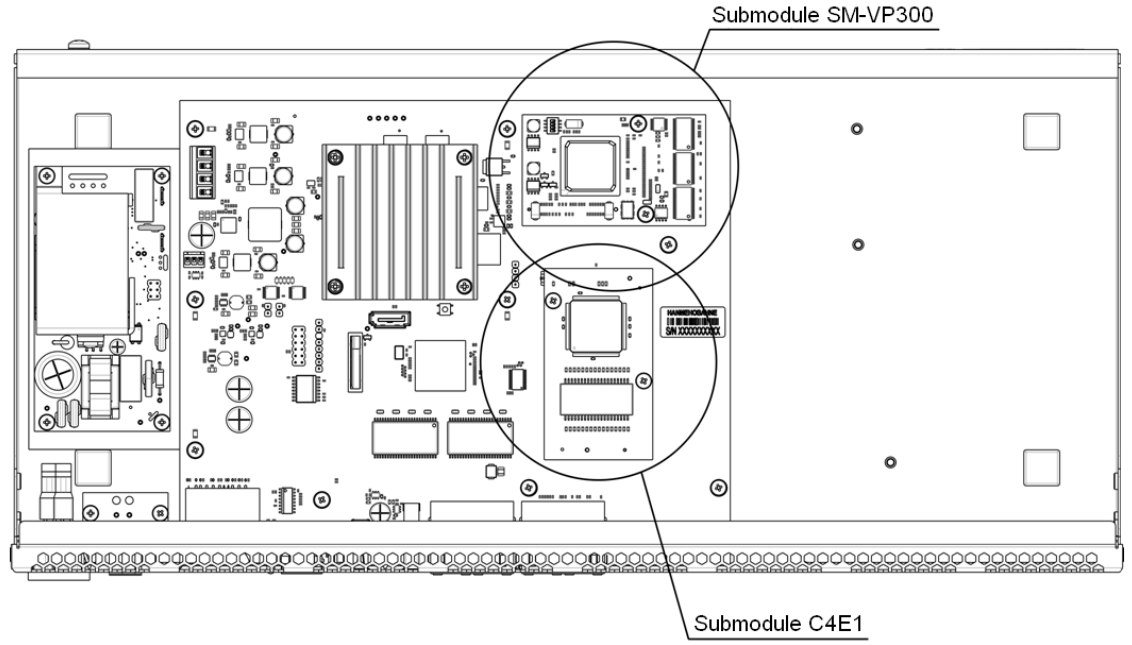

<span id="page-28-2"></span>Fig. 14 – Location of the Submodules in SMG-500

Installation of the submodules in SMG:

- 1. Check if the device is powered on.
- 2. If the voltage is present, disconnect the power supply.
- 3. Remove the device from the rack, if necessary (see section [1.13.3\)](#page-26-1).
- 4. Open the device case (see section [1.13.4\)](#page-27-0).
- 5. Remove screws holding submodules.
- 6. Install the submodules as shown in [Fig. 13](#page-28-1) and [Fig. 14.](#page-28-2)
- 7. Screw submodules with less effort.
- 8. Assemble the case and install the device in a rack (if required).

## <span id="page-29-0"></span>*1.13.6 RTC Battery Replacement*

RTC (an electric circuit designed for independent chronometric data metering – current time, date, day of the week, etc.) installed on the device plate has a battery with specifications described in the table below:

Table 8 – RTC Battery Specifications

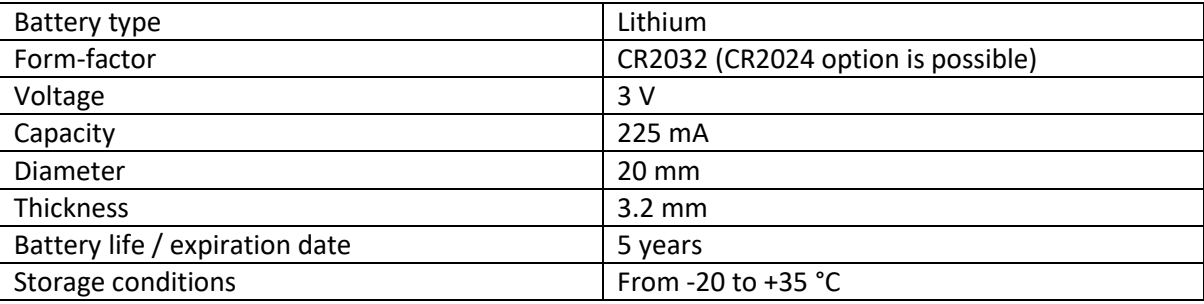

<span id="page-29-1"></span>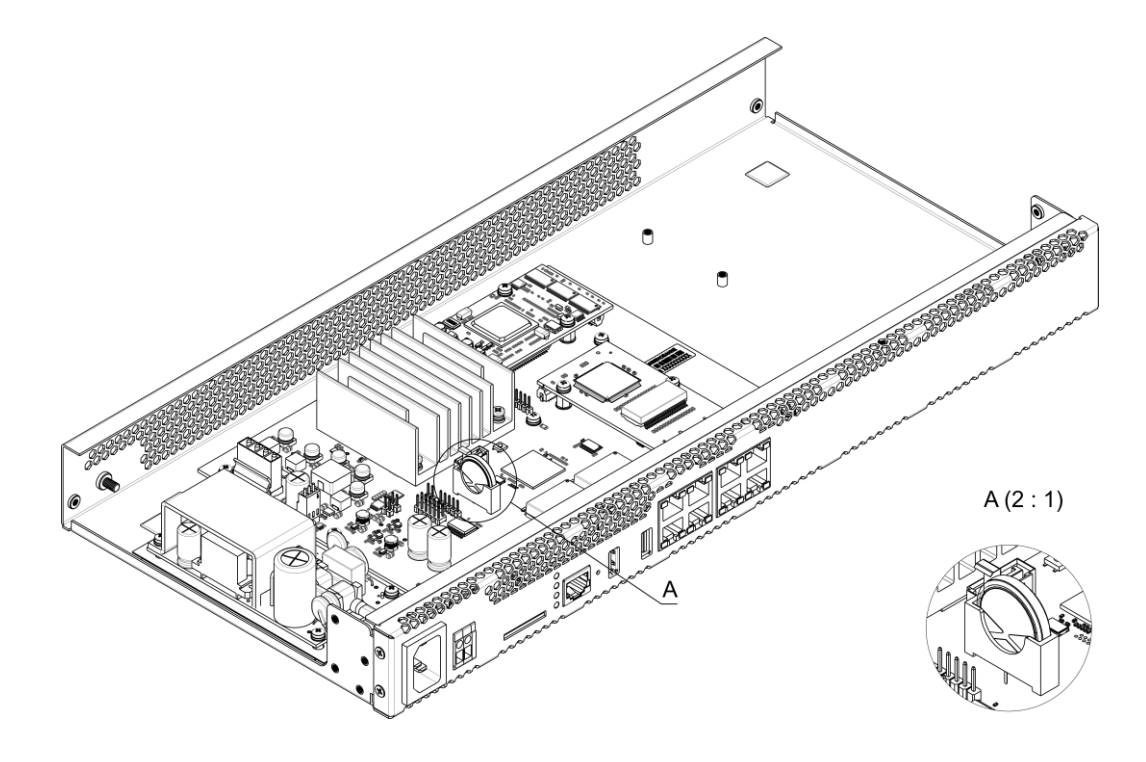

Fig. 15 – Battery Location in RTC

If battery life expires, replace the battery with a new one to ensure correct and continuous operation of the equipment. The replacement procedure is as follows:

- 1. Check if the device is powered on.
- 2. If the voltage is present, disconnect the power supply.
- 3. If required, remove the device from the rack (see section [1.13.3\)](#page-26-1).
- 4. Open the device case (see section [1.13.4\)](#page-27-0).
- 5. Remove the used battery [\(](#page-29-1)
- 6. [Fig.](#page-29-1) 15) and install a new one in the same position.

To assemble the device, repeat all the steps above in the reverse order.

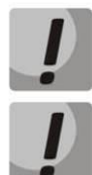

**If NTP synchronization is disabled, the system date and time will require adjustment after RTC battery replacement.** 

**Used batteries are subject to special disposal.**

## <span id="page-30-0"></span>*1.13.7 Accumulator battery connection*

The SMG-200 and SMG-500 devices are equipped with a port for accumulator battery connection with nominal voltage of 12 V and charging current up to 3 A.

To avoid parasitic transition effects during switching accumulator battery supply cables and AC cables, it is recommended to observe the cable connection procedure. If AC supply is used, the next procedure of cable connection is recommended:

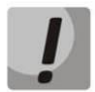

**Make sure that the current-carrying parts on the free end of the cable are isolated from each other to avoid short-circuit contact of accumulator battery or power supply unit.**

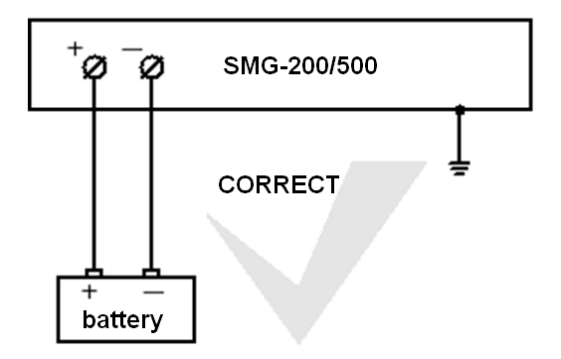

The battery is connected to the device with a two-wire cable, as shown in the figure below:

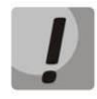

**Use ONLY '+' and '-' terminals to connect an accumulator battery. Do not connect accumulator battery cables to the case of the device. Do not allow accumulator battery cable to connect to the device case or to contact with it. Do not ground accumulator battery terminals.**

**A** ELTEX

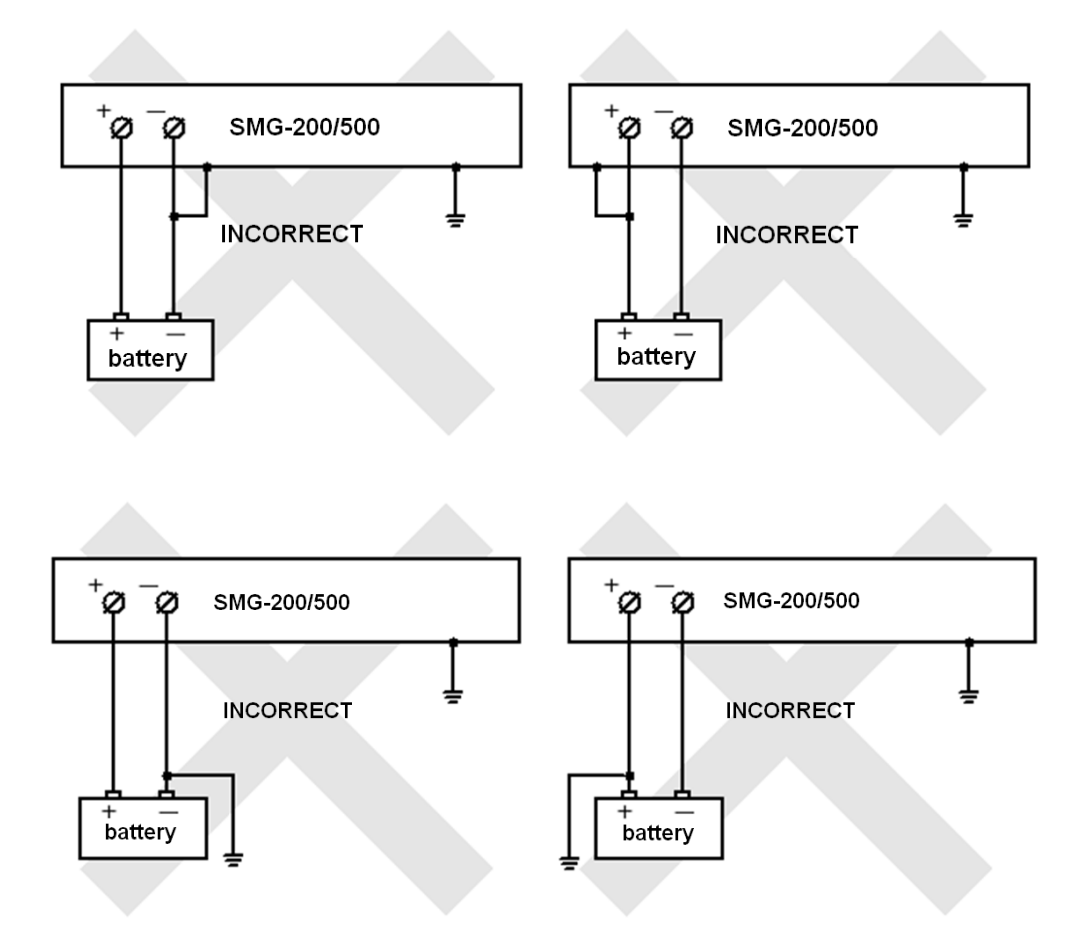

## Connection of 12V accumulator battery:

- 1. Connect the cable to the connector with screw clamps on the front of the device, and tighten the screws of the connector;
- 2. Connect the terminals to the accumulator battery, observing the polarities.

## Disconnection of 12V accumulator battery:

- 1. Disconnect the terminals from the accumulator battery;
- 2. Loose the connector screws on the front of the device and remove the cable from the connector.

The recommended procedure for switching the AC power when the system is powered by an accumulator battery:

## AC supply connection (~220V):

- 1. Connect the power cable to the device;
- 2. Plug the power cable to the electrical outlet.

## AC supply disconnection (~220V):

- 1. Unplug the power cable from the electrical outlet;
- 2. Unplug the power cable from the device.

# <span id="page-32-0"></span>**2 GENERAL GUIDELINES FOR GATEWAY OPERATION**

The easiest way for configuring and monitoring the device is to use the web configurator.

To prevent unauthorized access to the device, it is recommended to change the password for access to telnet and console (default username: *admin*, password: *rootpasswd*) and the administrator password for access to the web configurator. For setting password for access via telnet and console, see section [3.3.2](#page-256-0) Changing Device Access Password via CLI. For setting password for access via the web configurator, see section [3.1.25](#page-249-1) Management menu. It is recommended to write down and store the set passwords in a safe place which is inaccessible for intruders.

To prevent the device configuration data loss, e. g. after reset to factory defaults, it is recommended to make configuration backups and save them on a PC each time significant changes are made.

## <span id="page-33-0"></span>**3 DEVICE CONFIGURATION**

The device provides 4 connection options: the web configurator, the Telnet protocol, SSH, or RS-232 cable connection (for access via RS-232, SSH, or Telnet, use CLI).

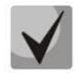

**All settings are applied without rebooting the gateway. To save configuration changes into the non-volatile memory, use the '***Service/Save Configuration into Flash'* **menu in the web configurator.**

## <span id="page-33-1"></span>**3.1 SMG Configuration via web configurator**

To configure the device, establish a connection to the device in a web browser (hypertext document viewer), such as Firefox, Opera, Internet Explorer. Enter the IP address of the device in the browser address bar.

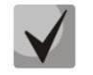

## **SMG factory default IP address: 192.168.1.2, network mask: 255.255.255.0.**

As soon as the IP address is entered, the device will request username and password. The language to be used in the interface can be also selected here.

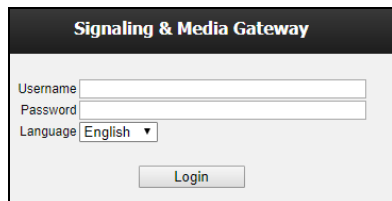

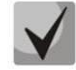

**Initial startup username:** *admin***, password:** *rootpasswd***.**

When the web configurator access is established, the '*System Information'* page opens.

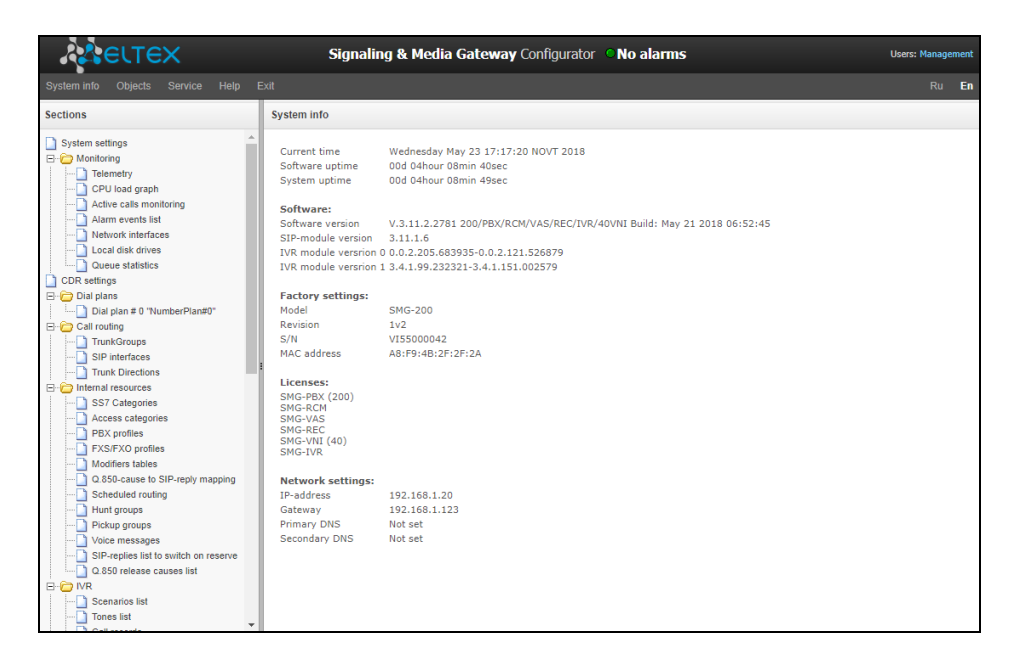

The figures below illustrate navigation in the web configurator.

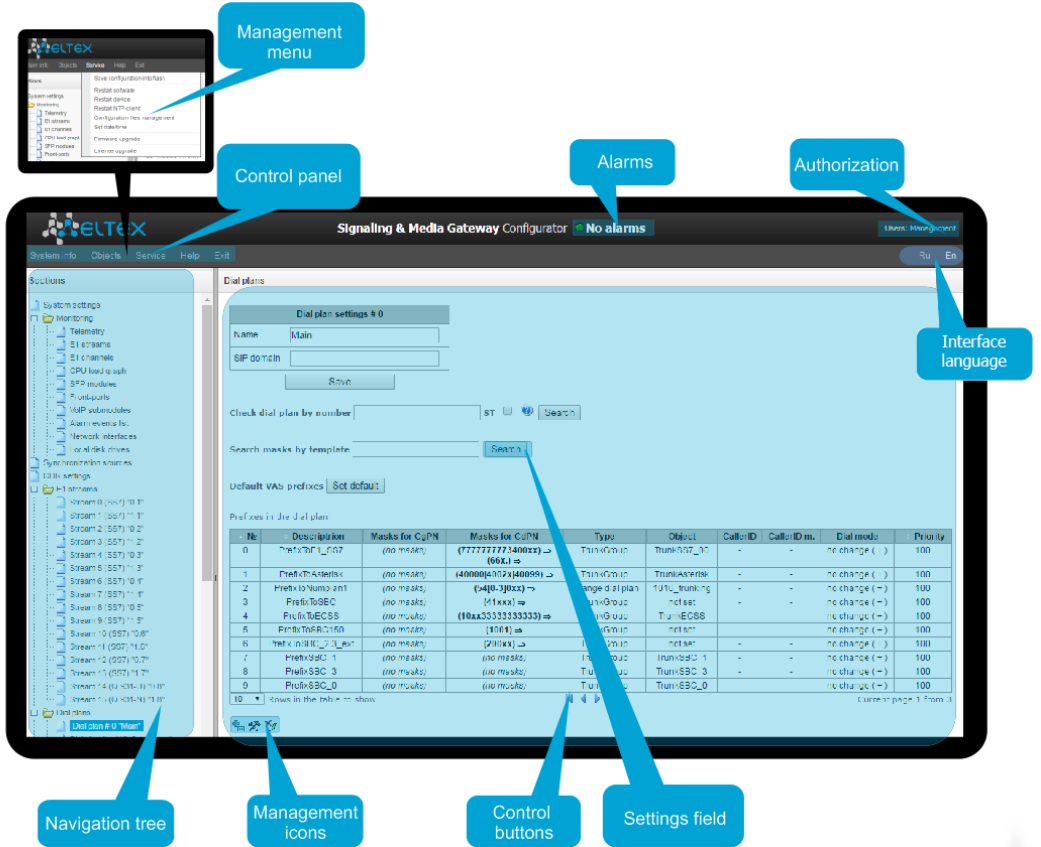

Fig. 16 – Navigation in the Web Configurator

The user interface window is divided into several areas.

- *Navigation tree* enables management of the settings field. The navigation tree represents a hierarchy of management sections and nested menus.
- *Settings field* is defined by user selections. Allows user to view device settings and enter configuration data.
- *Control panel* a panel to control the settings field and firmware status.
- *Control menus* drop-down menus in the control panel for the settings field and firmware status.
- *Alarms* displays the current highest-priority fault and serves as a link to work with the fault events log.
- *Authorization* a link to work with passwords that are used to access the device via web configurator.
- *Interface language* the buttons to switch the interface language.

 *Management icons* – controls to work with objects in the settings field; the icons duplicate the Objects menu of the control panel:

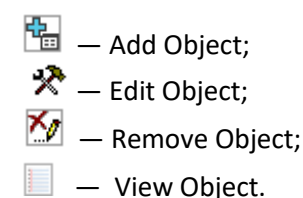

Control buttons – controls to work with the settings field.

To prevent unauthorized access to the device in the future, it is recommended to change the password (see section [3.1.25](#page-249-1) Management menu).

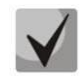

**The button (Hint) located next to the editing element provides an explanation for a particular parameter.**

## <span id="page-35-0"></span>*3.1.1 System settings*

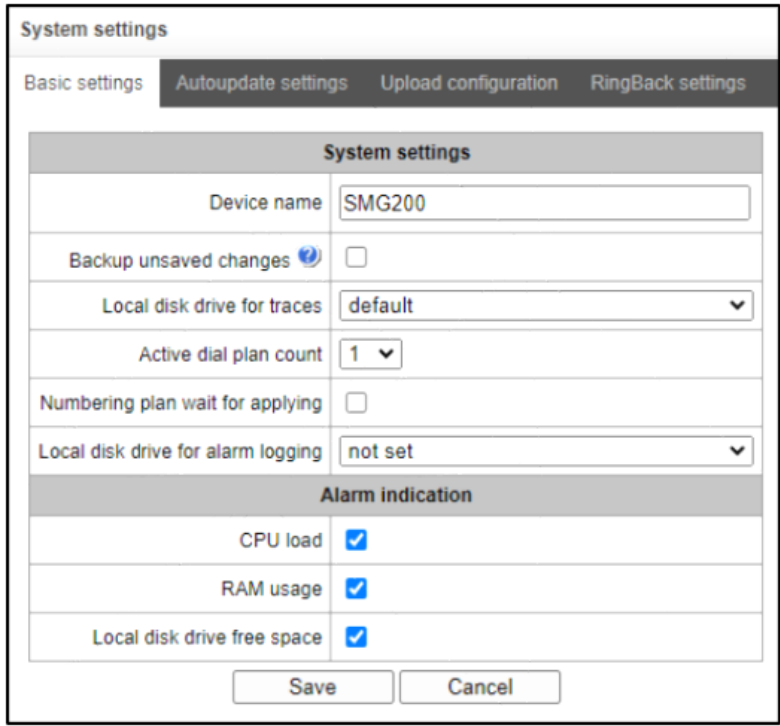

- *Device name* the device name. This name is used in the header of the device web configurator;
- *Backup unsaved changes* if this option is enabled, the device creates a backup copy of unsaved configuration changes every 60 seconds with the possibility of their further restoration. For example, there were some unsaved changes on the device, and then a power cut occurred. If the option was enabled after the device started, the web interface would display a window suggesting to restore unsaved changes;
- *Local disk drive for traces* the device can save the debug information (tracing) to random-access memory (RAM) or to the drive installed:
	- *default –* debug information is stored to the random-access memory;
	- */mnt/sdX* the path to the local drive; it is displayed when the drive is installed. If the drive option is selected, the *logs* directory will be created on the *drive* to store tracing files.
- *Active dial plan count*  the quantity of simultaneously active dial plans (dial plans); up to 16 independent dial plans can be configured with a possibility to add subscribers and create a customized call routing table;
- *Numbering plan wait for applying –* when this option is checked, SMG will not apply changes in dial plan until a special confirmation. This option can be useful when working with large dial plans, since it helps to avoid long processing after each change of settings;
- *Local disk drive for alarm logging*  selects the drive to write down critical alarm messages into the non-volatile memory. This option can be used when determining the cause for the equipment restart or failure;
	- */mnt/sdX* select the path to the local drive. When this option is checked, the system creates an alarm.txt file that contains details of failures.
- *Using VoIP submodules —* option is used for enabling SM-VP submodules of SMG-500*.*

# *Example of alarm.txt file*

0. 24/09/13 20:03:22. Software started.

- 1. 24/09/13 20:03:22. state ALARM. Sync from local source, but sync source table not empty
- 2. 24/09/13 20:03:22. state OK. PowerModule#1. Unit ok! or absent
- 3. 24/09/13 20:03:31. state OK. MSP-module lost: 1
- 4. 24/09/13 20:03:34. state OK. MSP-module lost: 2
- 5. 24/09/13 20:03:38. state OK. MSP-module lost: 3
- 6. 24/09/13 20:03:42. state OK. MSP-module lost: 4

File format description:

- *0, 1, 2… –* event sequence number;
- *24/09/13…* event occurrence date;
- *20:03:22 –* event occurrence time;
- *ALARM/OK* current status of the event (OK the fault is resolved, ALARM the fault is active).

Table 9 – Alarm Message Examples

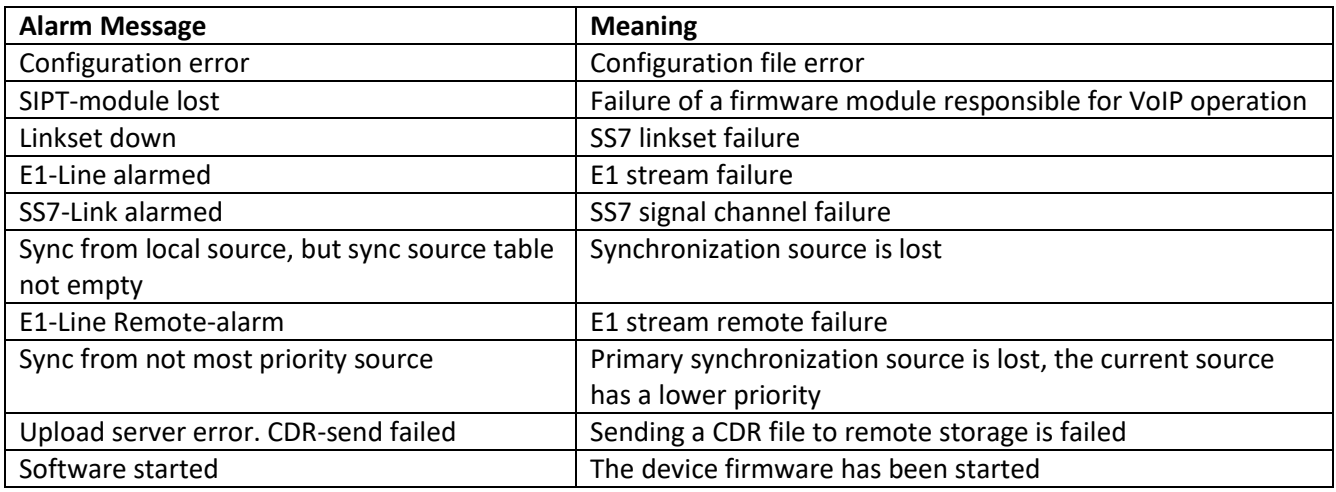

*Use of VoIP submodules* – select the SM-VP submodules to be used.

## *Alarm indication*

- *CPU load* when this option is active, a high CPU load results in fault indication (the ALARM LED turns on and the alarm is registered in the alarm log);
- *RAM usage* when this option is active, usage of over 75% of RAM results in fault indication (the ALARM LED turns on and the alarm is registered in the alarm log);
- *Local disk drive free space*  when this option is active, if one of the external drives with capacity less than 5 GB is more than 80 % full (or there is less than 1024 MB of free space on an external storage device with capacity exceeding 5 GB), there will be an indication of an accident (the ALARM LED turns on and the alarm is registered in the alarm log).

# *Autoupdate settings*

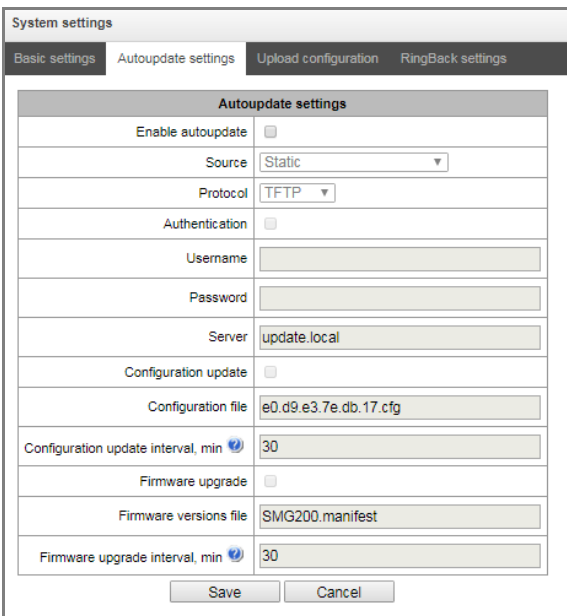

SMG can automatically receive configuration and firmware version files from the autoconfiguration server (hereinafter referred to as the server) at specified intervals.

After downloading the configuration, SMG will wait for all active calls to be completed, and then apply a new configuration. Or, the configuration will be applied during the reboot, together with the new firmware version.

The firmware version file contains details of the firmware available on the server: versions and file names. In the same place, one can specify the time allowed for the update. The file format should be as follows:

*<firmware version>; <firmware file name>; <allowed update time, hour>*

- The firmware version is specified completely before the build version;
- The firmware file name should have a .bin extension;
- The allowed update time may be absent. In this case, SMG will be updated shortly, when there are no active calls. If the allowed update time is specified, SMG will only be updated at the specified time interval.

# *Example of a firmware version file:*

3.14.0.3057;smg500\_firmware\_3.14.0.3057.bin 3.16.0.3247;smg500\_firmware\_3.16.0.3247.bin;9-13

- *Enable autoupdate* enables automatic updates of configuration and firmware files;
- *Source* selects the source of server information:
	- *Static* the server information is written down and stored at the SMG PBX in the corresponding field;
	- *DHCP* (interface name) the server information will be obtained by the selected DHCP interface from option 66; information about the version file name and the configuration file will be obtained from option 67.
- *Protocol* selects the server connection protocol;
- *Authentication* uses authentication to access the server (for FTP, HTTP, HTTPS);
- *Username* a user name (login) to access the server;
- *Password –* a password to access the server;
- *Server* IP address or domain name of the server It is used when the Static source is selected;
- *Configuration update* allows configuration updates from the server;
- *Configuration file* name of the configuration file. The file name should have a .cfg extension and not exceed 64 characters in length;
- *Configuration update interval*, *min* how often the server is checked for the presence of a new configuration;
- *Firmware upgrade* allows firmware updates from the server;
- *Firmware versions file* the name of the firmware version file. The file name should have a .manifest extension and not exceed 64 characters in length;
- *Firmware upgrade interval, min* how often the server is checked for the presence of a new firmware version.

# *Upload configuration*

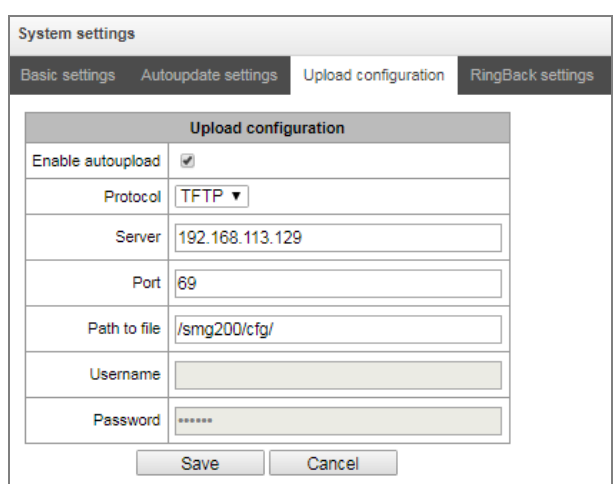

SMG PBX can automatically upload its configuration to an external FTP/TFTP/SCP server each time it is saved to non-volatile memory.

- *Enable autoupload* enables the configuration upload function;
- *Protocol* selects the protocol for uploading. FTP, TFTP, and SCP are supported;
- *Server* IP address of the server to which the file is uploaded;
- *Port* the server port to which the file is uploaded;
- *Path to file* the directory on the server to which the configuration file will be saved;
- *Username* the authentication user name when using FTP;
- *Password* the authentication password when using FTP.

## *RingBack settings*

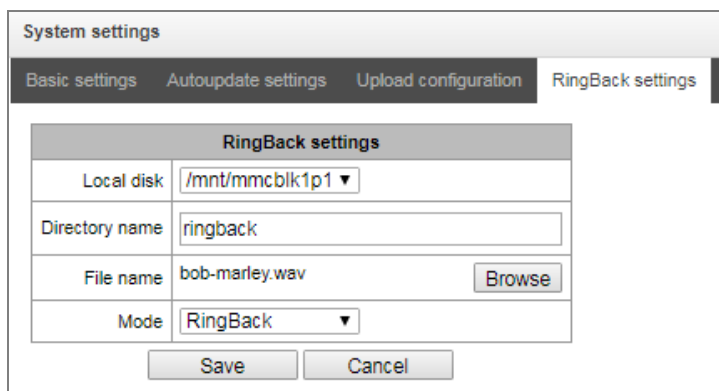

'*RingBack settings*' allow changing standard ringback tone, work as 'Change Ringback tone' feature.

- *Local disk* a path to an external storage where audio files will be kept;
- *Directory name* a name of the directory on the external storage where audio files are kept;
- *File name* selects file for playback as a ringback tone;
- *Mode*:
- *RingBack* standard ringback tone;
- *Audio file* selected file to playback as a ringback tone.

The '*Browse'* submenu allows the user to load, select and delete audio files as ringback tones:

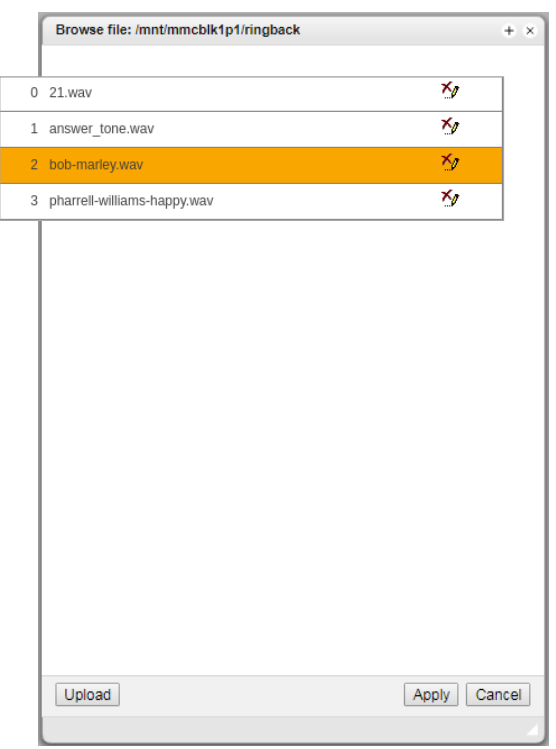

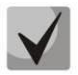

Audio files should be in WAV format, codec G.711a, 8 bit, 8 kHz, mono.

- *Upload*  upload an audio file of the certain format;
- *Apply*  select needed audio file;
- *Cancel* exit from the 'Browse' submenu.

When configuring ringback tone in 'System settings', a selected audio file is applied to all subscribers and trunk groups of the system.

There are several levels of settings: more detailed level has a higher priority.

- 1. System settings of ringback tone.
- 2. Ringback tone settings for trunk groups and PBX profiles.
- 3. Ringback tones settings for subscribers.

# *3.1.2 Monitoring*

# *3.1.2.1 Telemetry*

This section describes the readings of the telemetry system sensors installed on the device.

# *CPU load*

- *USR* percentage of CPU time utilization by user applications;
- *SYS* percentage of CPU time utilization by core processes;
- *NIC* percentage of CPU time utilization by applications with a modified priority;
- *IDLE* percentage of unused CPU resources;
- *IO* percentage of CPU time spent on I/O operations;
- *IRQ* percentage of CPU time spent on processing of hardware interruptions;
- *SIRQ* percentage of CPU time spent on processing of software interruptions.

# *3.1.2.2 Е1 stream monitoring (for SMG-500 only)*

This section of the menu displays information about the installed chip on the C4E1 (M4E1) submodule, as well as monitoring and statistics of E1 streams.

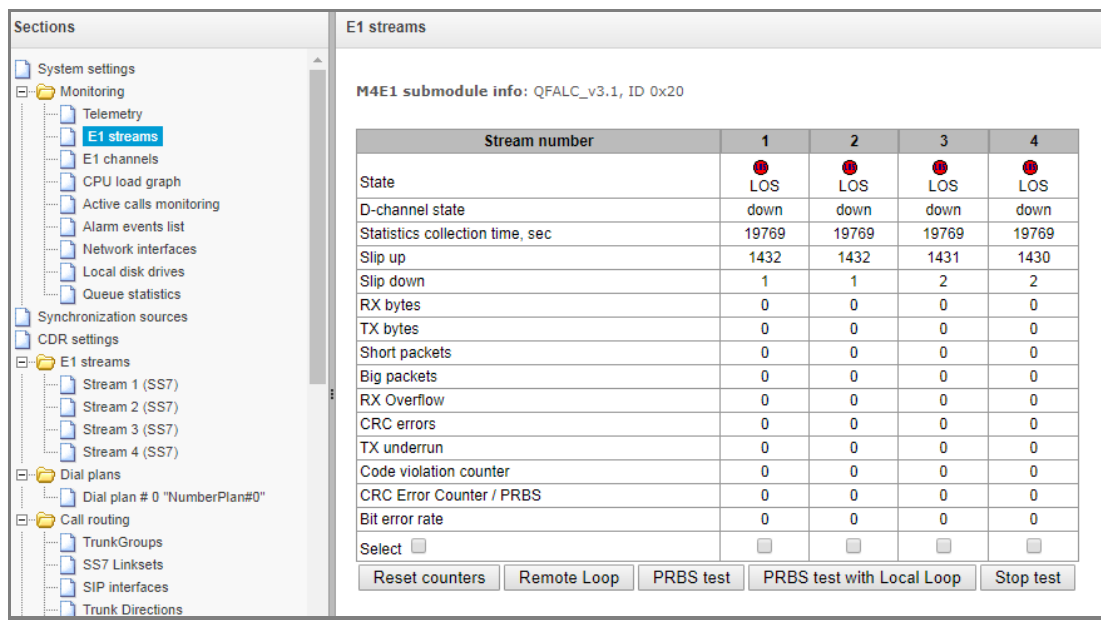

## *Stream parameters:*

- *State* data flow state:
	- *WORK –* data stream is in operation;
	- *LOS –* loss of signal;
	- *OFF –* data stream is disabled in configuration;
	- *NONE –* submodule is not installed;
	- AIS alarm indication signal (signal that contains all ONEs);
	- LOMF multi-frame alarm indication signal (loss of multiframe);
	- RAI remote alarm indication:
	- *TEST –* data stream test indication (PRBS test, local or remote loop).
- *D-channel state* D-channel state, service management channel:
	- *up* D-channel is active;
	- *down –* D-channel is inactive;
	- *no* there is no management channel for data stream;
	- *off –* stream signaling is disabled.
- *Statistics collection time, sec* statistics collection period, in seconds;
- *Slip up* number of positive bit slips for the stream;
- *Slip down* number of negative bit slips for the stream;
- *RX bytes* number of bytes received from the stream;
- *TX bytes* number of bytes sent to the stream;
- *Short packets* number of received packets which size is less than standard;
- *Big packets* number of packets which size is bigger than standard;
- *RX Overflow* buffer overrun error counter;
- *CRC errors*  CRC error counter;
- *TXunderrun* stream transmission failure counter;
- *Сode violation counter* signal code sequence failure counter;
- *CRC Error Counter/PRBS* CRC error quantity (in "PRBS test" mode);
- *Bit error rate* number of bit errors for the stream.

The following buttons are located under the table of E1 channel parameters:

- *Reset counters*  when checked, click '*Reset'* button to reset the collected statistics for the selected stream;
- *Remote loop*  Е1 path test mode under which signal received through the connected Е1 stream is transmitted back into the same stream;
- *PRBS test* enables pseudorandom sequence output to the output port of the unit (transmitted through the connected Е1 stream); at that, error detection mode will be enabled at the unit input port (Е1 stream reception) for this sequence in order to evaluate the signal transmission quality. Number of errors and analysis time counter will be displayed in the stream information window;
- *PRBS test with local loop* E1 path test mode, where external line is disabled and the signal transferred by the unit is transmitted into the input of the same unit. Pseudorandom sequence output will be enabled to the unit output port; input port will operate in the error detection mode;
- *Stop test* disables test mode.

# *3.1.2.3 Е1 channel monitoring (for SMG-500 only)*

This section contains information on E1 stream channel status. In the upper part of the field, there is E1 stream channel matrix, where channel numbers are defined in rows and stream numbers are defined in columns (their assigned signalling protocol listed in parentheses). In the lower part of the field, there are information tables and the management table.

# *Information tables*

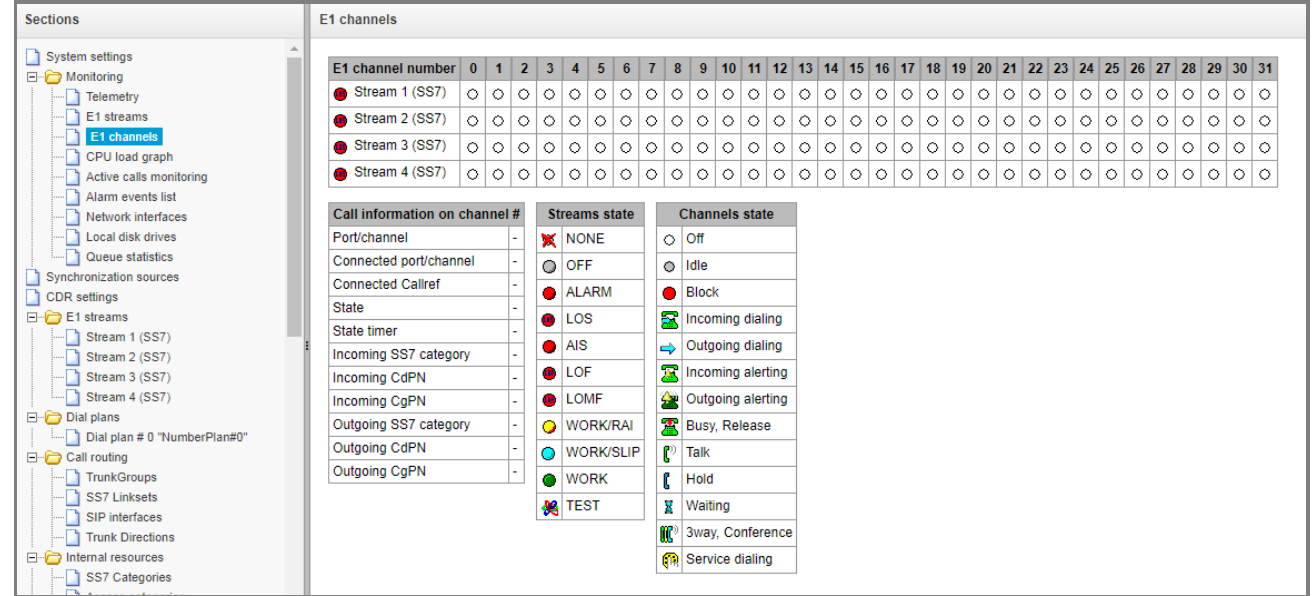

## *Call information on channel #:*

- *Port/channel* this section is divided into two parts:
	- Signalling protocol (PRI/SS7);
	- Port location: Stream #: Channel #.
- *Connected port/channel* this section is divided into two parts:
	- Connected port signalling protocol (PRI/SS7/VoIP);
	- Connected port location: *Stream #: Channel # for PRI/SS7* or *VoIP submodules* #*: VoIP channel #*.
- *Connected Callref* call identifier for linked channel;
- *State* channel state:
	- Off channel is disabled;
	- *Block*  port is blocked;
	- *Init* channel initialization;
	- *Idle* channel is in initial state:
	- *In-Dial/ Out-Dial* inward/outward dialing;
	- *In-Call/ Out-Call* incoming/outgoing engagement;
	- *In-Busy/ Out-Busy* busy tone generation;
	- *Talk* channel is in speech condition;
	- *Release* channel release;
	- *Wait-Ack* waiting for acknowledgement;
	- *Wait-CID* waiting for CgPN (Caller ID);
	- *Wait-Num* waiting for dialling;
	- *Hold* subscriber is on hold.

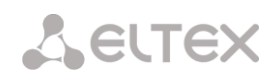

- *State timer*  channel last known state duration;
- *Incoming SS7 category* SS7 category of an incoming call before modification;
- *Incoming CdPN* called number before modification;
- *Incoming CgPN* calling number before modification;
- *Outgoing SS7 category* SS7 category of an incoming call after modification;
- *Outgoing CdPN* called number after modification;
- *Outgoing CgPN* calling number after modification.

#### *Streams state — information table with matrix symbol interpretations:*

#### *State –* stream state:

- *NONE* C4E1 submodule is not available;
- *OFF –* stream is disabled in configuration;
- ALARM C4E1 submodule initialization error;
- *LOS –* signal is lost;
- *AIS –* alarm indication signal (signal that contains all ONEs);
- *LOF* loss of frame;
- LOMF multi-frame alarm indication signal (loss of multiframe);
- *WORK/RAI –* remote alarm indication;
- *WORK/SLIP –* SLIP indication for a data stream;
- *WORK –* data stream is in operation;
- *TEST –* data stream test indication (PRBS test, local or remote loop).

#### *Channels state – information table with matrix symbol interpretation:*

## *State* – channel state:

- *Off –* channel is disabled in the configuration;
- *Idle –* channel is in initial state;
- *Block –* channel is blocked;
- *Incoming dialing –* incoming call dialing;
- *Outgoing dialing –* outgoing call dialing;
- *Incoming alerting –* incoming engagement, calling is free;
- *Outgoing alerting –* outgoing engagement, called is free;
- *Busy, Release –* channel release, 'busy' tone generation;
- Talk, Hold channel is in call state, on hold;
- *Waiting –* waiting for a response from the opposite party (waiting for engagement acknowledgement, caller ID, and dialing number);
- *3way, Conference –* conference mode (3-WAY or Add on conference);
- *Service dialing*  call service numbers of VAS.

If one of the С4Е1 submodules is not installed, *'C4E1 submodule is not installed, channel monitoring is unavailable*' will be generated.

Channel state updates in 5 seconds interval.

## *Link management*

To enable stream management, left-click the stream name. The field will become highlighted, for example, the screenshot below shows the information for Stream 1 (SS7). Next, in '*SS7 link management*' table, select the field with the required action and left-click it. Pop-up informational message on the command execution will be shown on screen.

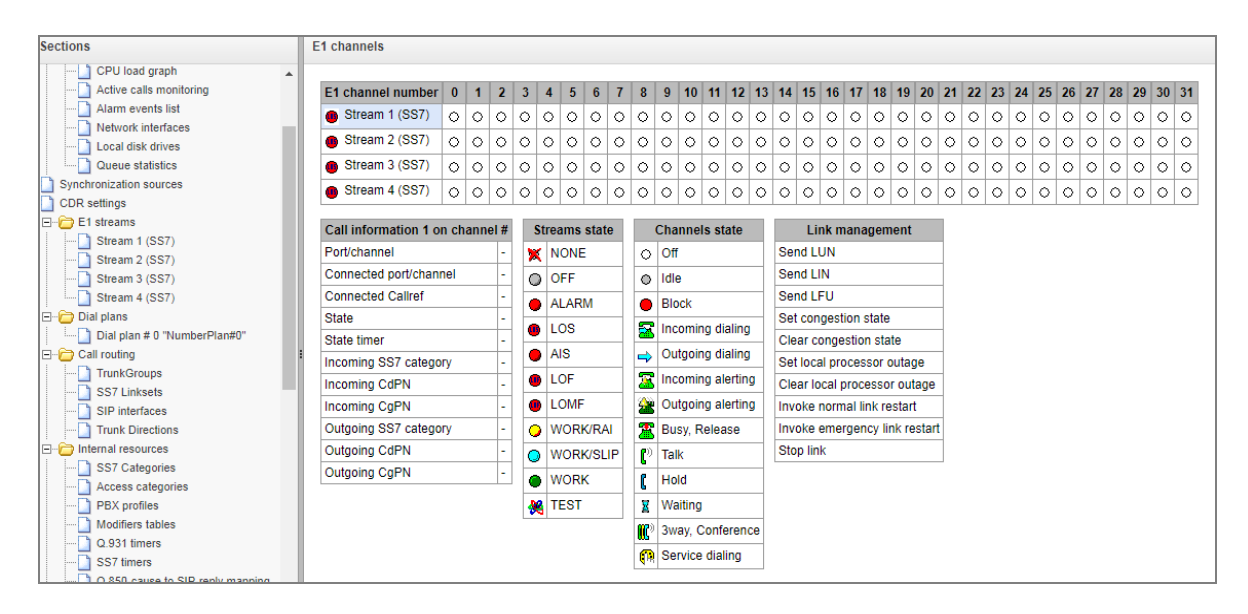

*SS7 link management – SS7 signal link management table:*

- *Send LUN* send link uninhibit signal;
- *Send LIN* send link inhibit signal;
- *Send LFU* send link forced uninhibit signal;
- *Set congestion state* set signal link overload state;
- *Clear congestion state* cancel signal link overload state;
- *Set local processor outage*;
- *Clear local processor outage*;
- *Invoke normal link restart*;
- *Invoke emergency link restart*;
- *Stop link*.

## *SS7 channel management*

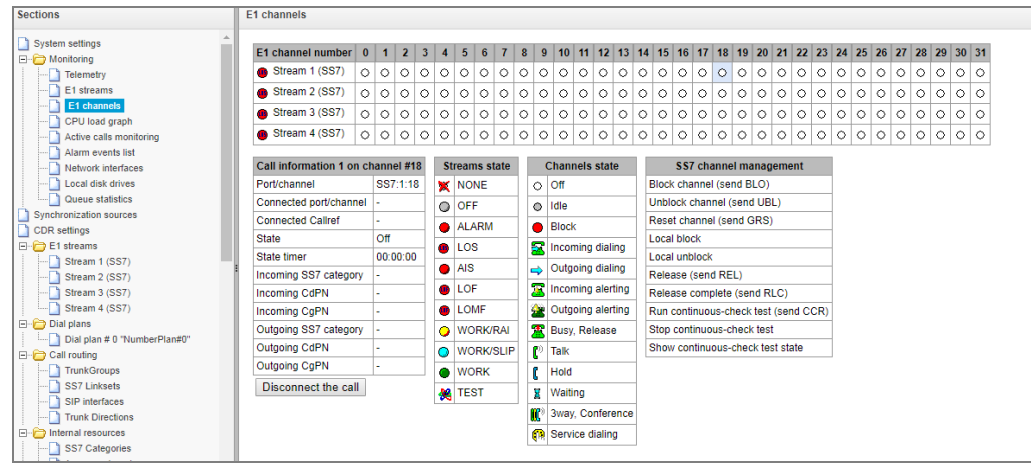

To enable management for a channel in a stream, left-click its icon. The field will become highlighted, for example, the screenshot below shows the information for Channel 18 in Stream 1 (SS7). Next, in 'SS7 channel management' table, select the field with the required action and left-click it. Pop-up informational message about the command execution will be shown on screen.

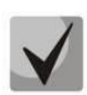

**It is possible to perform group operations for channels in a stream. To do this, select the range of channels while holding <SHIFT> key.**

# *SS7 channel management – SS7 (CIC) channel management:*

- *Block channel (send BLO)* send BLO message to block channel;
- *Unblock channel (send UBL)*  send UBL message to unblock channel;
- Reset channel (send GRS) send RSC message;
- *Local block* block channel locally without sending BLO message;
- *Local unblock*  cancel local block;
- *Release (send REL)* send REL message;
- *Release complete (send RLC)*  send RLC message;
- *Run continuous-check test (send CCR)* run continuous-check test by sending CCR message;
- *Stop continuous-check test* forcibly terminate channel continuity test;
- *Show continuous-check test state* show the current channel continuity test state.

## *3.1.2.4 CPU load graph*

This section contains information on CPU load in real time (10-minute interval). Statistics graphs are based on average data for each 3-second device operation interval.

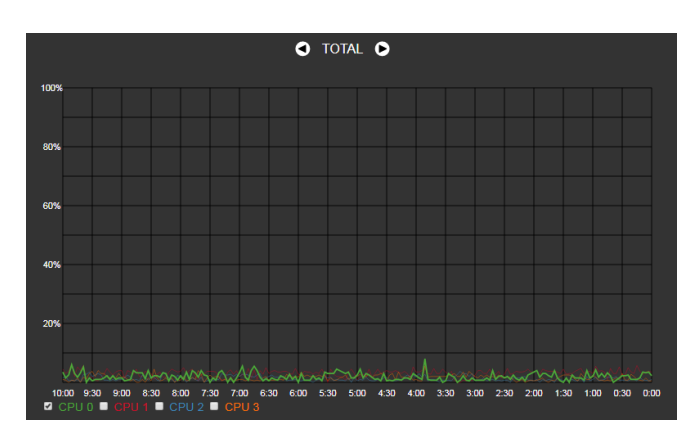

To navigate among specific parameters in monitoring charts, use the  $\bigcirc$  and  $\bigcirc$  buttons. To enhance visual identification, all charts have different colours.

- *TOTAL* total percentage of CPU load;
- *IO* percentage of CPU time spent on I/O operations;
- *IRQ* percentage of CPU time spent on processing of hardware interruptions;
- *SIRQ* percentage of CPU time spent on processing of software interruptions;
- *USR* percentage of CPU time utilization by user applications;
- *SYS* percentage of CPU time utilization by core processes;
- *NIC* percentage of CPU time utilization by applications with a modified priority;
- *CPU 0..3 –* view the load of each CPU core separately.

# *3.1.2.5 Active Calls Monitoring*

The '*VoIP submodules load*' window displays sound mixer channel occupancy, and the state of SM-VP-M300 submodule installed on SMG-500.

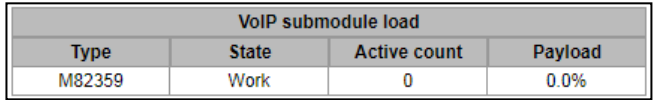

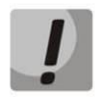

**The SM-VP submodule of SMG-500 is designed for converting media traffic in the E1 — VoIP direction. The submodule is not involved for processing media traffic in the VoIP — VoIP direction.**

The '*Active Calls Monitoring*' window displays state indicators for each port. The '*Channel states*' window shows indication description, see below.

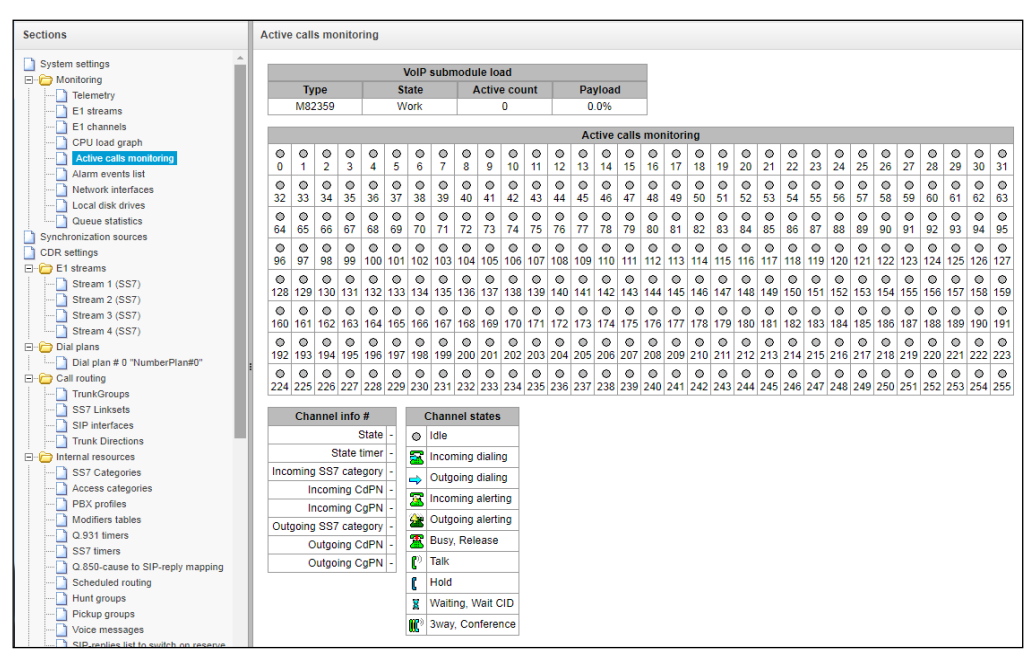

## *Channel states*

- *Idle* (grey) initial state, the channel is ready to serve a call;
- *Incoming dialing* incoming call;
- *Outgoing dialing* outgoing call;
- *Incoming alerting –* incoming alert message;
- *Outgoing alerting –* outgoing alert message;
- *Busy, Release* line is busy;
- *Talk –* conversation;
- *Hold –* on hold;
- *Waiting, Wait CID* waiting, waiting for CallerID;
- *3way, Conference –* participates in the conference.

To get additional information on channel state, select the required channel in the '*Active Calls Monitoring*' window. The '*Channel info #*' window displays information on the channel.

# *Channel Connection Information*

- *State* channel status:
	- *Off* channel is disabled;
	- *Block* port is blocked;
	- *Init* channel initialization;
	- *Idle* channel is in initial state;
	- *In-Dial/Out-Dial* incoming/outgoing call dial;
	- *In-Call/Out-Call* incoming or outgoing engagement;
	- *In-Busy/Out-Busy* sending the 'busy' tone;
	- *Talk* channel is in call state;
	- *Release* channel release;
	- *Wait-Ack* waiting for acknowledgement;
	- *Wait-CID* waiting for Caller ID (AON);
	- *Wait-Num* waiting for call dial;
	- *Hold* subscriber is on hold.
- *State timer* channel last known status duration;
- *Incoming SS7 category* SS7 category of an incoming call before modification;
- *Incoming CdPN* called number before modification;
- *Incoming CgPN*  calling number before modification;
- *Outgoing SS7 category* SS7 category of an incoming call after modification;
- *Outgoing CdPN* called number after modification;
- *Outgoing CgPN* calling number after modification.

# *3.1.2.6 Fault alarms. Alarm events list*

When a failure occurs, all related information containing the fault stream number, SS7 line group, signal link, or faulty module is displayed in the header of web configurator. If there are multiple active failures, the header of web configurator will alert on the current most critical one.

When there are no alarms, the message *No alarms* will be displayed.

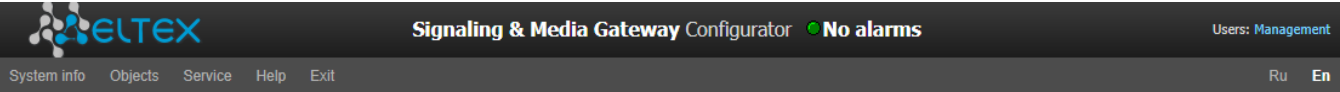

## Table 10 – Alarm Message Examples

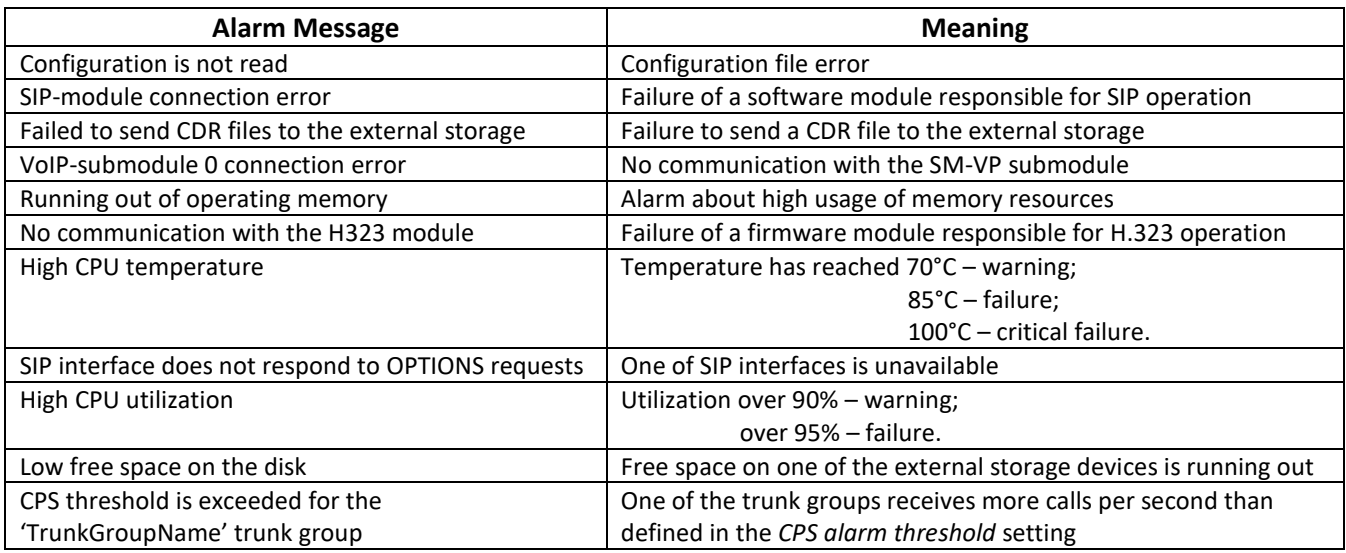

The *Alarm events list* menu contains a list of alarm events arranged by time and date. There is also the *Clear* button, which removes all information messages and resolved faults from the current log file.

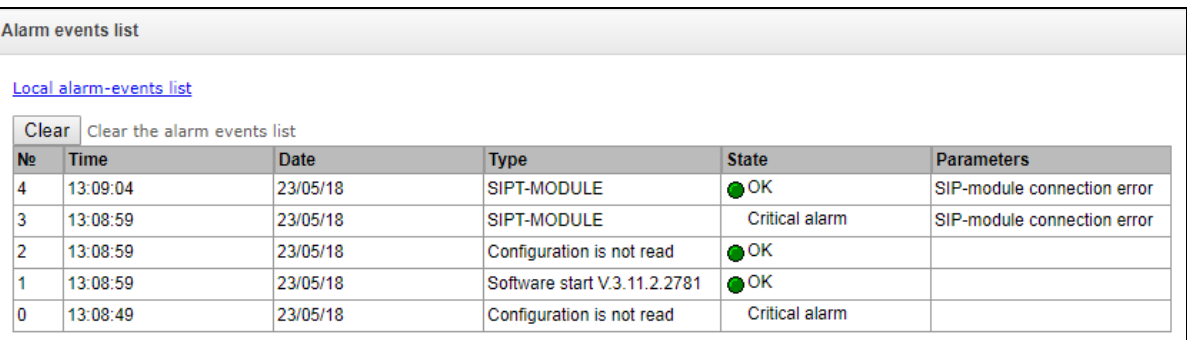

## Alarm Table:

**A** ELTEX

- *Clear* delete the existing fault events table;
- *№* fault sequential number;
- *Time* fault occurrence time (HH:MM:SS);
- *Date* fault occurrence date (DD/MM/YY);
- *Type* a fault type:
	- *CONFIG* a critical failure, a configuration file failure;
	- *SIPT-MODULE* a critical failure, a failure of a program module responsible for VoIP operation;
	- *CDR-UPSERVER* a failure or a warning, a failure to send a CDR file to external drive;
	- *TRUNK-CPS* a number of allowed calls per second for the trunk group is exceeded.
- *State* a failure state status:
	- *critical alarm, LED blinking red* the failure requires immediate intervention of the service personnel and affects device operation and provisioning of communication services;
	- *alarm, red LED* non-critical failure, intervention of the service personnel is also required;
	- *warning and OK, green LED* the failure is resolved.
- *Parameters* textual description of the failure details. Depending on the failure type, it has the following form:
	- *CONFIG*;
	- *SIPT-MODULE* no communication with SIP module;
	- *TRUNK-CPS* CPS threshold is exceeded for XX trunk group, where XX the trunk group name.

# *3.1.2.7 Interface Monitoring*

This section describes monitoring the status of network interfaces (tagged/untagged)

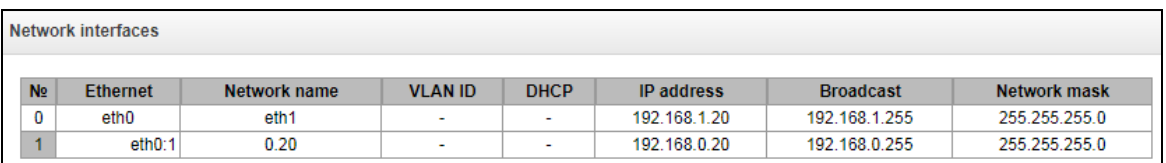

- *Ethernet –* Ethernet interface name;
- *Network name* the network name with which the specified network settings are associated;
- *VLAN ID* virtual network identifier (for the tagged interface);
- *DHCP* indicates the usage of DHCP to obtain network settings automatically (requires a DHCP server in the operator's network);
- *IP address*, *Broadcast*, *Network mask* network interface settings (if not using DHCP).

# *3.1.2.8 Storage Devices Information*

This section contains information on external storage drives connected to the device.

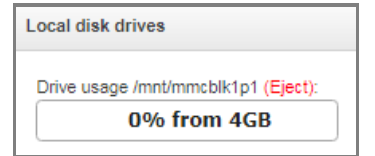

*Eject* – clicking the link allows extracting the drive safely.

Names of the external drives are attached to the interfaces.

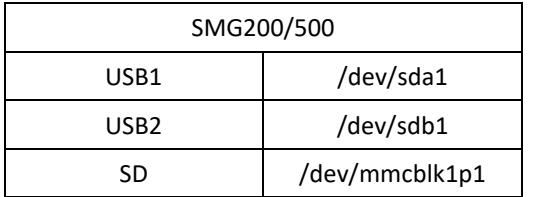

# *3.1.2.9 Queues Statistics*

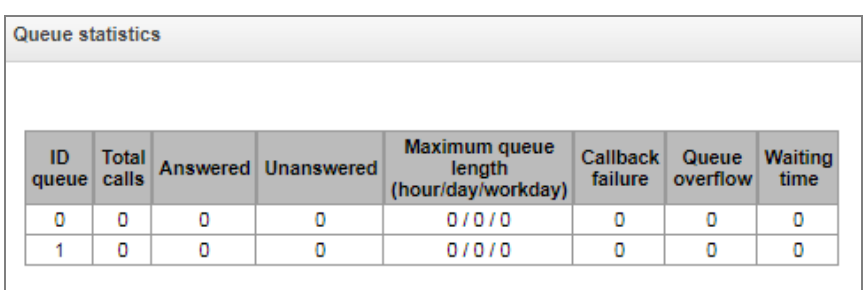

This section contains the queues operation statistics.

- *ID queue* the queue identifier;
- *Total calls* the total number of incoming calls in the queue;
- *Answered* the number of successful calls completed by the operator's response;
- *Unanswered* the number of calls dropped by the caller before the operator's response;
- *Maximum queue length (hour/day/workday)* the maximum queue length for the last hour/day/working day. The last hour/day – a periodic interval of time repeated every hour/24 hours respectively, where the first interval starts at the firmware start time. The time intervals of the workday are set in the call group settings;
- *Callback failure* the number of unsuccessful attempts to call back to the subscriber, when using the callback option<sup>1</sup>;
- *Queue overflow* the number of calls failed due to the queue size overflow;
- *Waiting time* the average waiting time for the operator to respond; based on this value, the response is generated.

To clear queue statistics, check the '*Select*' flag next to the queues which statistics are to be cleared, and then click the '*Clear Selected*' button that will be displayed.

## *3.1.3 Е1 streams (only for SMG-500)*

You can select a signaling protocol in a drop-down list of 'Signaling'.

The device supports the following signaling protocols:

- Q.931 (User);
- Q.931 (Network);
- $\cdot$  SS7.

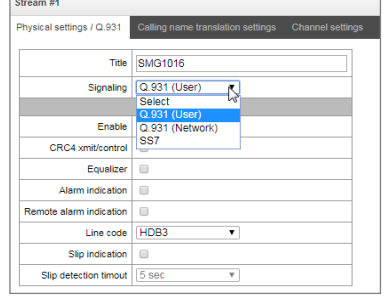

 $\overline{a}$ 

<sup>1</sup> Not supported in the current firmware version 3.20.3

# *3.1.3.1 Synchronization source*

To synchronize device with multiple sources, a priority list algorithm is used. Its meaning is as follows: when sync signal from the current source is lost, the list is examined to identify active signals from the lower priority sources. When the higher priority signal is restored, the system switches to that signal. Also, it is possible to use multiple sources with the same priority; at that, when the same priority signal is restored, the system does not switch to that signal. Up to 4 synchronization sources (from each of 4 E1 streams) may be set.

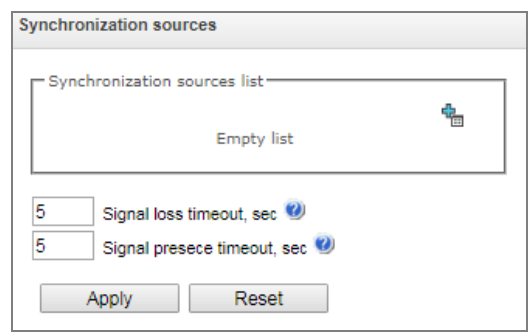

To generate a list, use the following buttons:

 $\frac{d}{d}$  – Add source:

 $\mathbb{Z}_{\mathbb{Z}}$  – Delete.

To change the source priority, use *'Up/Down'* buttons located next to each source. The highest priority value is 0, the lowest priority value is 14.

- *Signal loss timeout, sec –* time interval that should pass before the system switches to the lower priority synchronization source when the signal is lost. If the signal is restored during this interval, there will be no switching;
- *Signal presence timeout, sec –* time interval during which the restored synchronization signal from a higher priority source should be active before the system switches to the signal.

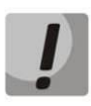

**If D-channel is configured for the stream originating the synchronization signal (for SS7 or PRI), make sure that D-channel is in operation, otherwise the synchronization signal will not be captured from the stream that will cause slips.**

*3.1.3.2 Configuring physical settings*

# **3.1.3.2.1 Physical settings:**

- *Title*  Е1 stream name;
- *Signaling* physically enable stream;
- *Framing*:
	- *doubleframe* CRC4 disabled;
	- *CRC multiframe*  CRC4 check sum generation at transmission and control at the reception.
- *Equalizer* when checked, transmitted signal will be amplified;
- *Alarm indication* when checked, fault indication will appear in case of local stream fault (ALARM LED will light up, alarm will be recorded to alarm log);
- *Remote alarm indication* when checked, fault indication will appear in case of remote stream fault (ALARM LED will light up, alarm will be recorded to alarm log);
- *Line code* type of information encoding in a channel (HDB3, AMI);
- *Slip indication* when checked, fault indication will appear when slips are identified in the reception path;
- *Slip detection timeout* stream parameter polling frequency; if the slip is detected in that stream, the gateway will indicate an alarm for the duration of this timeout.

*3.1.3.3 DSS1/EDSS1 signaling protocol configuration (ISDN PRI Q.931)*

# **3.1.3.3.1 'Physical settings/Q.931' tab**

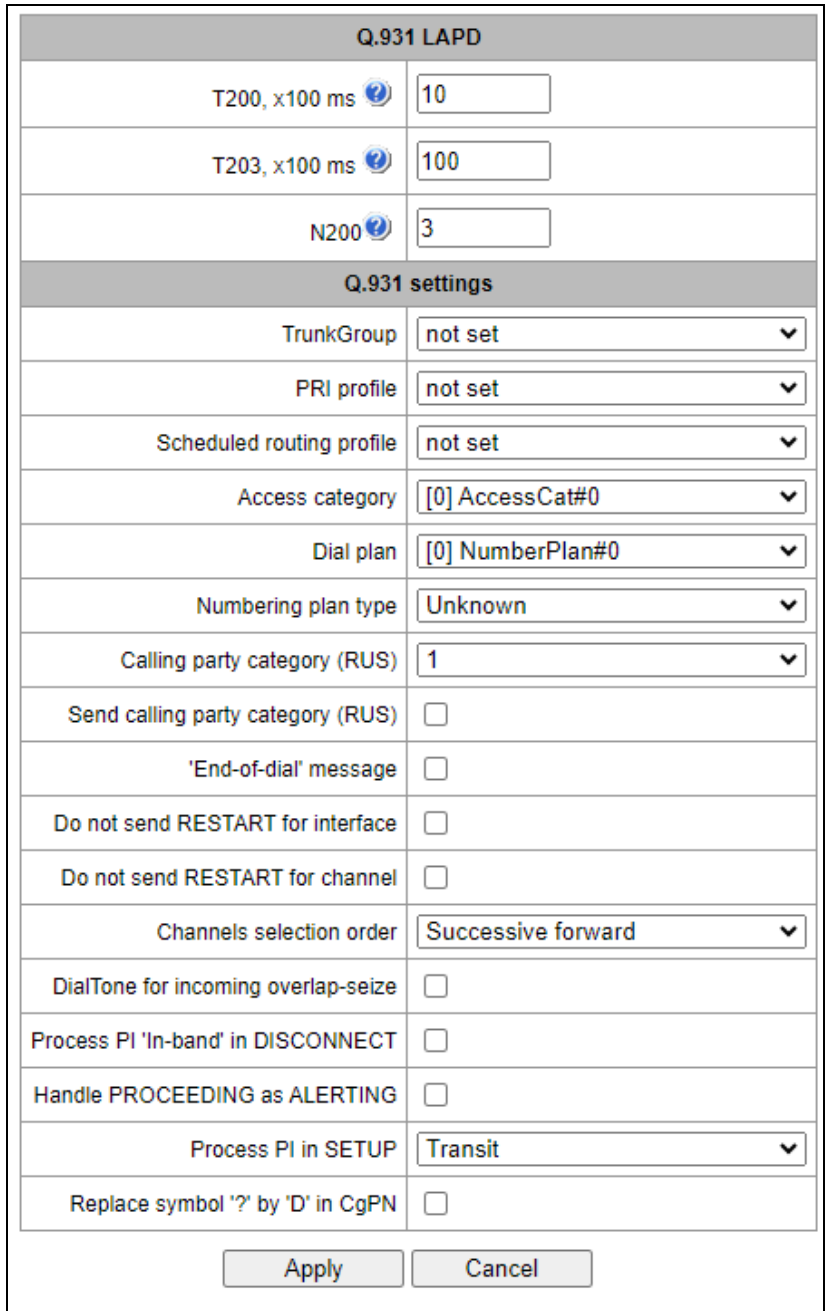

# *Q.931 LAPD – LAPD channel level settings of Q.931 protocol*

- *Т200, x100 ms* transmission timer. This timer defines time period for frame response reception that will enable the following frames' transmission. This time period should be greater than the time required for frame transmission and its acknowledgement reception;
- *Т203, x100 ms* maximum time during which the device may not exchange frames with the opposite device;
- *N200* quantity of frame retransmission attempts.

# *Q.931 settings*

- *Trunk group* name of a trunk group, that includes the Е1 stream;
- *PRI profile* selects a PRI profile for servicing PRI subscribers;
- *Scheduled routing profile* selects scheduled routing profile from the list of existing profiles;
- *Access category* selects access category;
- *Dial plan* defines dial plan that will be used for routing of the call received from this port (necessary for dial plan negotiation);
- *Numbering plan type* defines ISDN dial plan type. To use common dial plan E.164, select 'ISDN/telephony';
- *Calling party category*  Caller ID category assigned to calls received from this port;
- *Send calling part category* enables Caller ID category transmission as the first digit of a number in CgPN information element of the SETUP message.

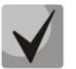

# **For proper operation, it is required to support this setting on the opposite party.**

- *'End of dial' message* produces *'Sending Complete'* informational element upon *'End of dial'* event (such event arrives from the linked channel side, achieved maximum quantity of digits according to prefix, dialing timeout for the next digit);
- *Do not send RESTART for interface* when checked, gateway will not send RESTART message into the line when the stream is restored (channel level LAPD is established);
- *Do not send RESTART for channel* when checked, gateway will not send RESTART message upon the expiration of T308 timer. This timer activates when RELEASE message is sent into the channel and resets when it receives RELEASE COMPLETE message as a response. If RELEASE COMPLETE message is not received during T308 timer active state, RESTART message is transmitted in order to release the channel;
- *Channels selection order* defines the order of the physical channel provisioning when performing outgoing call. You may select one of four types: sequential forward, sequential back, from the first and forward, from the last and back. To minimize conflicts during communication with neighboring PBXes, we recommend to set inverse channel engagement types;
- *DialTone for incoming overlap-seize* when checked, gateway will send DialTone into the line during incoming overlap seize ('PBX response' ready signal). In this case, overlap seize is a reception of SETUP message without 'sending complete' indication;
- *Process PI 'In-Band' in DISCONNECT* when checked, field PI In-Band contained in DISCONNECT message will be processed for call release voice message transmission, otherwise this field is ignored;
- *Handle PROCEEDING as ALERTING* when checked, upon receiving a PROCEEDING message, it will be processed as an ALERTING and a RBT will be issued;

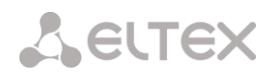

- *Process PI in SETUP –* when checked, adds the ability to change the Progress Indicator in a SETUP message. It is possible to change to:
	- *Transit* transmit without change;
	- *1* Not end-to-end ISDN;
	- *2* Dest addr is non ISDN;
	- *3* Orig addr is non ISDN;
	- *4* Return to ISDN;
	- *5* Interworking occurred;
	- *8* In-band information.
- *Replace symbol '?' by 'D' in CgPN* when checked, if a received SETUP message in CgPN receives a '?', it will be replaced by 'D'.

## **3.1.3.3.2 'Calling name translation settings' tab**

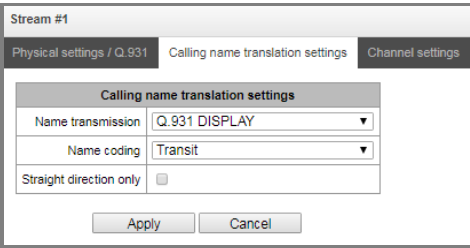

Use the tab to configure the way of name reception/transmission and coding of received/transmitted name.

- Name transmission:
	- *None*  name delivery is disabled;
	- *Q.931 DISPLAY* transmission by using Q.931 Display element with Codeset 5;
	- *QSIG-NA* transmission via QSIG-NA (ECMA-164) protocol;
	- *CORNET* transmission via Siemens CorNet protocol;
	- *CORNET HICOM-350* transmission via Siemens CorNet protocol with additional info for Hicom PBX;
	- *AVAYA DISPLAY*  transmission in Q.931 Display element with Codeset 6.
- Name coding:
	- *Transit*  recoding is not available (name format is UTF-8 bit default);
	- *CP 1251* code of Windows-1251;
	- *Siemens adaptation* code of Siemens PBX;
	- *AVAYA adaptation* code of AVAYA PBX;
	- *Transliteration into latin script* Russian names will be transliterated into Latin script;
	- *Straight direction only* send subscriber name only in forward direction messages.

The method selected for name reception/transmission and coding of received/transmitted name works only in a configurable E1 stream. Transmission between streams differing by the settings of name transmission parameters is possible. In case of such transmission, the SMG performs recoding by itself to harmonize the sides.

## **3.1.3.3.3 'Channel settings' tab**

Use this menu to enable/disable E1 stream channel. To do that, select/clear checkbox against the corresponding channel. 'Trunk group' column displays number of group where these channels are configured (used only when trunk group is assigned to channels, not to the whole stream).

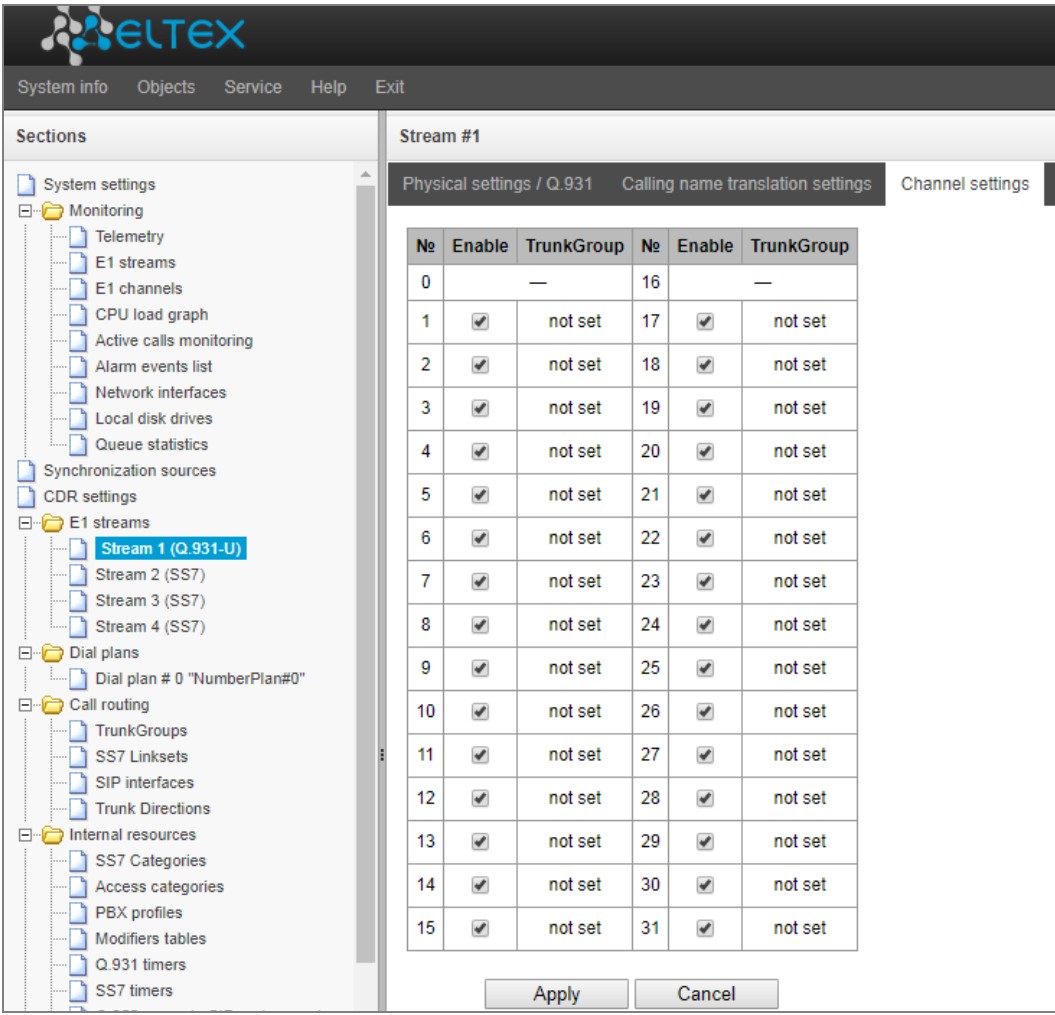

*3.1.3.4 SS7 protocol configuration*

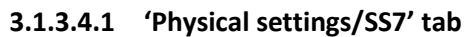

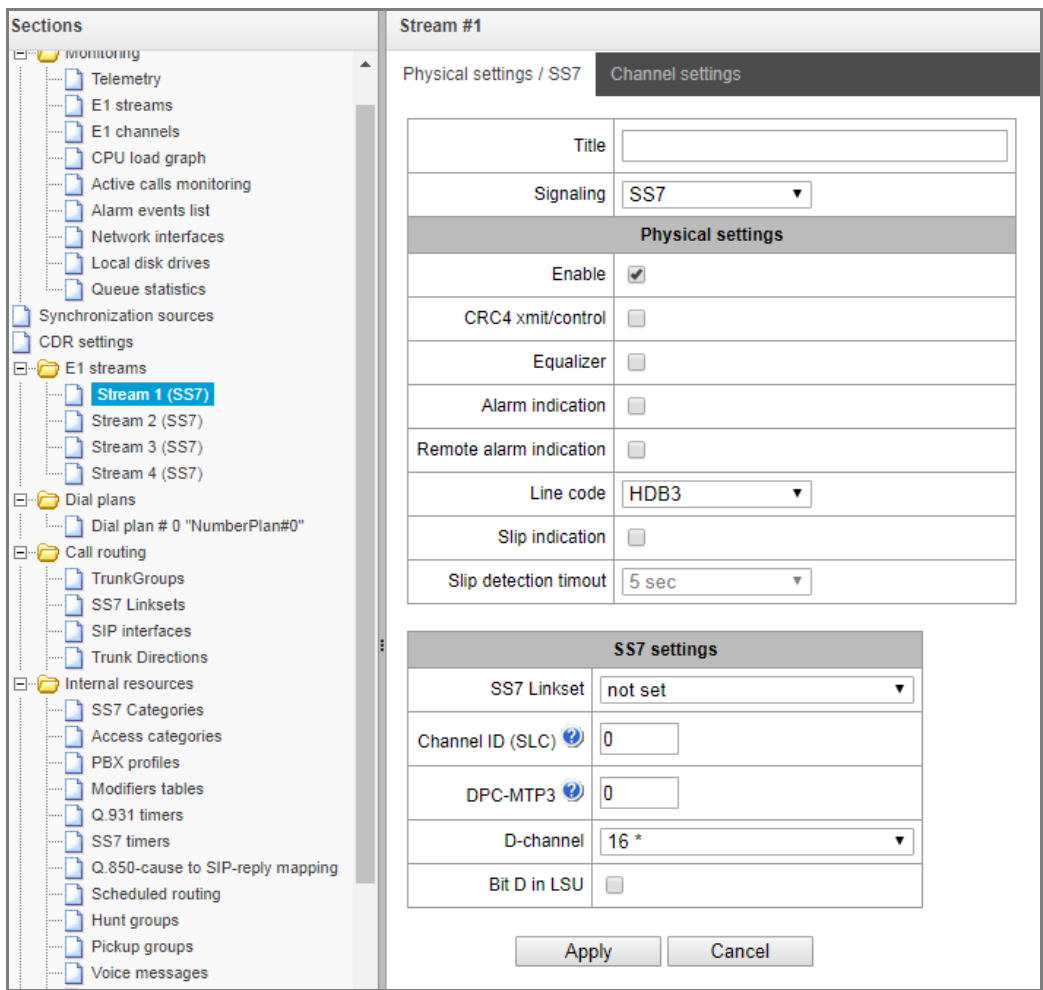

## *SS7 settings:*

- *SS7 Linkset* linkset selection (SS7 linkset);
- *Channel ID (SLC)* signal line identifier in SS7 linkset;
- *DPC-MTP3* destination point code of the signaling transition point (STP). Used during SMG operation in quasi-associated mode. If quasi-associated mode is not required, set value 0. At that, MTP3 opposite code is equal to DPC-ISUP value defined in configuration (Section [3.1.5.2](#page-75-0) [SS7](#page-75-0)  [Linksets \(for SMG-500 only\)\)](#page-75-0);
- *D-channel* number of the channel timeslot that will be used for signaling transmission;

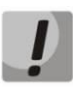

**Move to 'Channel settings' tab after changing the number of D channel on a stream with SS7 and set the appropriate CIC for the same channel timeslot that you have already set for D channel.**

 *Bit D in LSU* – set value 1 for bit D in status field (SF) of a signal unit LSSU (bits D-F in status field SF are reserved).

# *3.1.4 Dial plan*

This section describes how to configure the dial plan of the device.

The device features up to 16 independent dial plans. Every dial plan may have its own subscribers and prefixes. To set the number of active dial plans, see section [3.1.1](#page-35-0) [System settings.](#page-35-0)

The device routes calls using 4 criteria:

- search by calling number CgPN (Calling Party Number);
- search by called number CdPN (Called Party Number);
- search by calling number CgPN (Calling Party Number) and by called number CdPN (Called Party Number);
- search by the database of subscribers configured on the device.

When a call arrives to a dial plan, its routing begins. First, search for matches to CgPN number masks is performed. If there is a prefix with 'AND' logic (masks for CgPN and CdPN are set, and there is a match for both parameters) and there is a prefix with the same mask for CgPN, then when 'Priority' parameter is equal, the call will go to the prefix with 'AND' logic, since it is considered that its mask is more precise. If the prefix with 'AND' has less priority, the call goes to the prefix with 'OR'.

If a CgPN search finds two prefixes with 'AND' logic, and the CgPN mask is the same, then CdPN is compared and the call is routed to the prefix with the more precise mask.

Then the search in the database of subscribers configured on the device is performed. If a match by any of this parameters is found, the call is routed and further search is stopped.

Search and call routing using the configured subscriber database is performed even when there is a match between call parameters and CgPN number masks.

When call parameters do not match CgPN masks and the subscriber number, a search by all CdPN masks configured in the dial plan is performed.

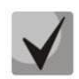

**If both CgPN and CdPN number masks are configured in prefix parameters and OR logic operator is set, this rule uses OR logic, i. e. the call is not analyzed for CgPN and CdPN numbers simultaneously.**

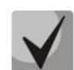

**If both CgPN and CdPN number masks are configured in prefix parameters and AND logic operator is set, this rule uses AND logic, i. e. for routing a call via this prefix, matching with CgPN and CdPN masks is required.**

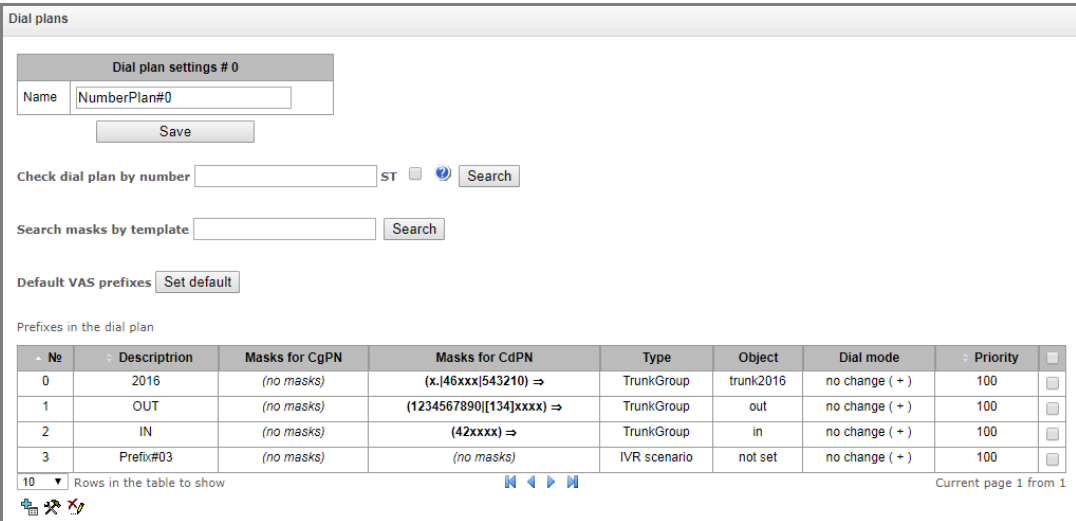

#### *Dial plan settings*

*Name* – name of the dial plan.

**Check dial plan by number** – checks if routing is possible for the number entered into this field.

The check is performed by calling and called masks and the system also checks in the configured SIP subscriber database.

*ST* – when this option is checked, the search recognizes the end dial marker.

**Search masks by template** – searches for a prefix by the number template, name, direction, prefix type, trunk direction, trunk group.

The check provides information on routing capability for this number:

- *calling-table* routing by the calling table;
- *called-table* routing by the called table;
- *NOT found in* routing by this table is not possible;
- *found in* routing by this table is possible;
- *Abonent 'SIP' idx[4]* SIP subscriber [entry number for this subscriber in the database];
- *FXS port [1].* FXS subscriber [subscriber port number];
- *Prefix [6]* routing by a prefix [prefix number in the list].

#### *Copying prefixes to another dial plan*

 *Copy selected prefixes to the dial plan* – this option allows copying the selected prefixes to another dial plan. To do this, select the prefixes and the target dial plan, and click the 'Copy' button.

# *3.1.4.1 Creating a dial plan prefix*

To create a new prefix, open the '*Objects'* menu and click '*Add an object'* or click the button located below the list, and enter prefix parameters in the opened form:

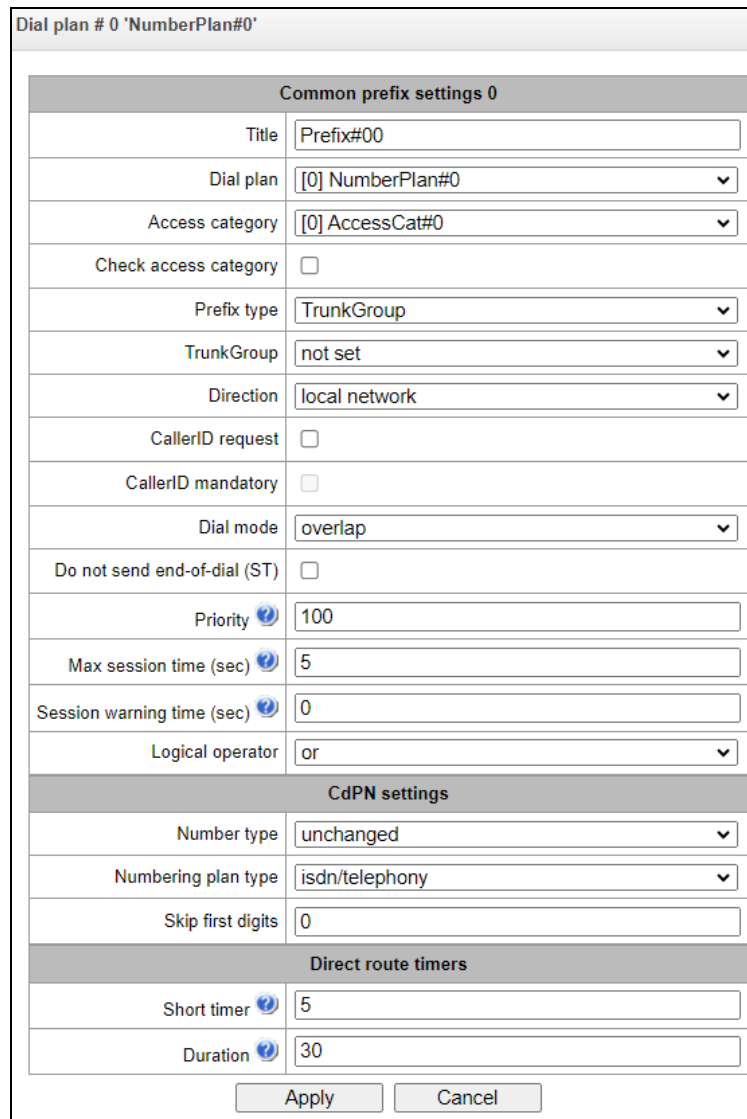

# *Common Prefix settings*

- *Title* name of the prefix;
- *Dial plan*  selects a dial plan;
- *Access category* selects an access category;
- *Check access category* when this option is checked, it checks the possibility of call routing by the prefix based on the rules determined by access categories;
- *Prefix type* selects the prefix type:
	- *TrunkGroup* transition to a trunk group;
	- *Trunk Direction* transition to a trunk direction;
	- *Change dial plan* this option allows you to enter another dial plan when this prefix is dialed. When this prefix type is selected, the *New Dial plan* option becomes available, where you should specify the dial plan for transition;
	- *Subscriber pool* enables setting the subscriber capacity of the device. If the number is present in the subscriber capacity but not yet assigned to any subscriber, a call to such

**A** ELTEX

a number will trigger a clearback message with the cause code: 1 – Unallocated (unassigned) number;

- *VAS prefix* is used to manage VAS services from the telephone set;
- *Pickup group* is used to configure the interception group transition prefix;
- *IVR scenario* is used to configure the IVR script pickup group transition prefix.

## *Parameters of the 'Trunk Group and Trunk Direction' Prefix*

#### *Main Prefix Parameters:*

- *TrunkGroup* a trunk group to which the call will be routed by this prefix;
- *Direction* a trunk group access type: local, emergency, zone, private, long-distance, international. The prefix is used when enabling SORM function in the network, as well as to restrict a connection if a failure occurs during the data exchange with the RADIUS server (see section [3.1.17](#page-228-0) RADIUS Configuration);
- *Dial mode* a method of number transmission:
	- *enblock* after collection of all address information;
	- *overlap* without waiting for collection of all address information.
- *Do not send end-of-dial (ST)* when this option is active, the end dial marker is not sent (ST in SS or sending complete in PRI);
- *Priority* if there are some overlapping masks in the dial plan, the call will be made into the prefix with a higher priority. The value of 0 is the highest priority,  $100 -$  the lowest priority;
- *Max session time (sec)* limit duration of calls passed through this prefix;
- *Session warning time (sec)*  activates when using the option 'Max session time (sec)', an audible signal is issued, which warns about the end of the call for a specified number of seconds before the end of the call. If the specified time is more than 60 seconds, an additional warning signal will sound 5 seconds before the end of the call. If the specified time is less than 60 seconds, there will be no additional signal;
- *Logical operator:*
	- *OR* if CgPN and CdPN masks are present on the prefix, there is no simultaneous analysis by CgPN and CdPN number;
	- *AND* simultaneous analysis by CgPN and CdPN number is performed.

For correct operation of prefixes with the logical operator 'AND', it is necessary to configure a mask for CgPN and CdPN. If one of the masks is missing, the prefix does not work.

## *CdPN Settings:*

- *Number type* a called number type: unknown, subscriber number, national number, international number, no change. The selected number type will be sent in SS7, ISDN PRI, SIP-I/T signaling messages during an outgoing call by a prefix ('*no change*' means that the number type will not be converted, i. e. it will be sent in the form it has been received from the incoming channel);
- *Numbering plan type* a called dial plan type; it may take the following values: unknown, isdn/telephony, national, private, no change. The selected dial plan type will be sent in IDSN PRI signaling messages during an outgoing call by a prefix ('*no change*' means that the number type will not be converted, i. e. it will be sent in the form it has been received from the incoming channel).
- *Skip first digits*  the number of digits removed from the called subscriber number, starting from the first.

*Direct route timers* (used when trunk groups are directly connected without prefix mask analysis – the *Direct Prefix* function in trunk group settings).

These timers work only when dialling in the *overlap* mode:

- *Short timer* the time interval in seconds when the digital gateway waits for further dialing if a part of address information has already been received. Default value: 5 seconds;
- *Duration* a timer for number dialing duration. Default value: 30 seconds.

## *Parameters of the 'Change dial plan' Prefix*

- *New dial plan* a dial plan to which a call will be transferred;
- *New access category* a category assigned to the caller after switching to another dial plan;
- *Priority* if there are some overlapping masks in the dial plan, the call will be made into the prefix with a higher priority. The value of 0 is the highest priority, 100 – the lowest priority;
- *Max session time (sec)* limit duration of calls passed through this prefix;
- *Notify call completion in (sec) before –* activates when using the option 'Max session time (sec)', an audible signal is issued, which warns about the end of the call for a specified number of seconds before the end of the call. If the specified time is more than 60 seconds, an additional warning signal will sound 5 seconds before the end of the call. If the specified time is less than 60 seconds, there will be no additional signal;
- *Logic operator:*
	- *OR* if CgPN and CdPN masks are present on the prefix, there is no simultaneous analysis by CgPN and CdPN number;
	- *AND* simultaneous analysis by CgPN and CdPN number is performed.

For correct operation of prefixes with the logical operator 'AND', it is necessary to configure a mask for CgPN and CdPN. If one of the masks is missing, the prefix does not work.

*Modifiers when changing the dial plan:*

- *CdPN modifiers* intended for modifications based on the analysis of the called number;
- *CgPN modifiers* intended for modifications based on the analysis of the calling number.

## *Parameters of the 'VAS Prefix'*

Number masks for VAS prefix always must be ended with # symbol.

- *VAS type* selecting the Supplementary Service type to manage it from the subscriber's telephone:
	- *CFU* Call Forwarding Unconditional;
	- *CFB* Call Forwarding Busy;
	- *CFNR* Call Forwarding No Reply;
	- *CFOS* Call Forwarding Out of Service;
	- *CFT* Call Forwarding on schedule (Time);
	- *Call pickup* call pickup;
	- *Conference* conference call;
	- *Clear All* canceling all services;
	- *Intercom* intercom call (with an automatic answer from party B);
	- *Paging* similar to Intercom, but with a call to conference numbers;
	- *Password* setting a password;
	- *Password once* access by password;
	- *Password access* password activation;
- *Restrict out* restriction of outgoing communication;
- *Follow me* managed '*Follow me*' forwarding;
- *Follow me (no response)* managed '*Follow Me*' forwarding when there is no answer.
- *DND Do Not Disturb* feature;
- *Blacklist* black list;
- *Call Park Set* setting a subscriber to call parking slot;
- Call Park Get retrieving a subscriber from call parking slot;
- *Voice Mail Local* accessing your voice mail from your telephone;
- *Voice Mail Remote* accessing your voice mail from someone else's telephone;
- *Intervention* intervention;
- *Speed Dial –* speed dial.
- *Action* selecting an action for the service:
	- *Configure* enabling a Supplementary Service;
	- *Cancel* canceling a Supplementary Service;
	- *Control* a Supplementary Service activity control;
	- *Add number –* add a number;
	- *Del number –* delete a number.

## *Parameters of the 'Pickup Group' Prefix*

- *Pickup group* a pickup group in which a call pickup is performed when this prefix is dialed. If you choose 'Any', pickup will be enabled for all groups;
- *CallerID request* defining the Caller ID information necessity (caller number and category) for transition to the trunk group specified in 'Trunk group' field. When a call arrives from the communication node and the Caller ID information is missing in that call, Caller ID request will be directed to that node (INR message from SS7 signaling);
- *CallerID mandatory* indicating that Caller ID information is mandatory during the direction transition. If Caller ID information cannot be received from the calling party, connection establishment process is interrupted;
- *Priority* configuring prefix priority in the range from 0 to 100. Prefix which parameter value is lower has a greater priority ( $0$  — the highest priority,  $100$  — the lowest priority);
- *Max session time (sec)* limit duration of calls passed through this prefix;
- *Notify call completion in (sec) before* activates when using the option 'Max session time (sec)', an audible signal is issued, which warns about the end of the call for a specified number of seconds before the end of the call. If the specified time is more than 60 seconds, an additional warning signal will sound 5 seconds before the end of the call. If the specified time is less than 60 seconds, there will be no additional signal;
- *Logical operator:*
	- *OR* if CgPN and CdPN masks are present on the prefix, there is no simultaneous analysis by CgPN and CdPN number;
	- *AND* simultaneous analysis by CgPN and CdPN number is performed.
- For correct operation of prefixes with the logical operator "AND", it is necessary to configure a mask for CgPN and CdPN. If one of the masks is missing, the prefix does not work.

*Direct route timers* (this parameter is used when trunk groups are directly switched without prefix mask analysis – the *Direct Prefix* function in trunk group settings).

These timers work only when dialling in the **overlap** mode:

- *Short timer* the time interval in seconds when the digital gateway will wait for further dialling if the dialed number already matches a sample in the dial plan, but additional digits may be also dialed, which will result in a match to another sample. The default value: 5 seconds;
- *Duration* the timer for number dialling duration. The default value: 30 seconds.

## *Parameters of the 'IVR Scenario' Prefix*

- *IVR scenario* an IVR scenario to which a call will be routed to on the basis of this prefix;
- *Priority* configuring prefix priority in the range from 0 to 100. Prefix which parameter value is lower has a greater priority (0 —the highest priority, 100 —the lowest priority);
- *Max session time (sec)* limit duration of calls passed through this prefix;
- *Notify call completion in (sec) before* activates when using the option 'Max session time (sec)', an audible signal is issued, which warns about the end of the call for a specified number of seconds before the end of the call. If the specified time is more than 60 seconds, an additional warning signal will sound 5 seconds before the end of the call. If the specified time is less than 60 seconds, there will be no additional signal;
- *Logical operator:*
	- *OR* if CgPN and CdPN masks are present on the prefix, there is no simultaneous analysis by CgPN and CdPN number;
	- *AND* simultaneous analysis by CgPN and CdPN number is performed.

For correct operation of prefixes with the logical operator 'AND', it is necessary to configure a mask for CgPN and CdPN. If one of the masks is missing, the prefix does not work.

*Direct route timers* (this parameter is used when trunk groups are directly switched without prefix mask analysis – the *Direct Prefix* function in trunk group settings).

These timers work only when dialing in the *overlap* mode:

- *Short timer* a time interval in seconds when the digital gateway waits for further dialing if the dialed number already matches with a sample in the dial plan, but additional digits may be also dialed, which will result in a match with another sample. Default value: 5 seconds;
- *Duration* a timer for number dialing duration. Default value: 30 seconds.

## *Mask List*

For created dial plans, the '*Mask List'* section allows configuring the masks of numbers for routing by this prefix.

To generate the list, use the following buttons:

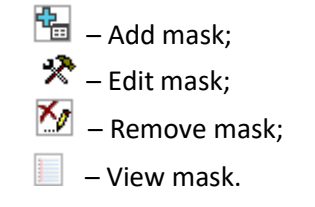

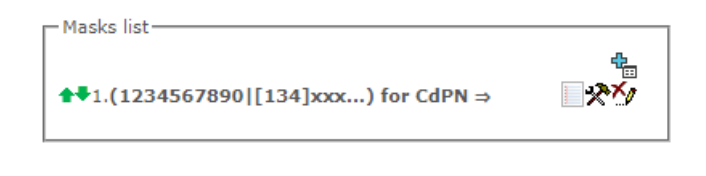

Using green arrows to the left of the created mask, the entries can be moved in the table by prioritizing them.

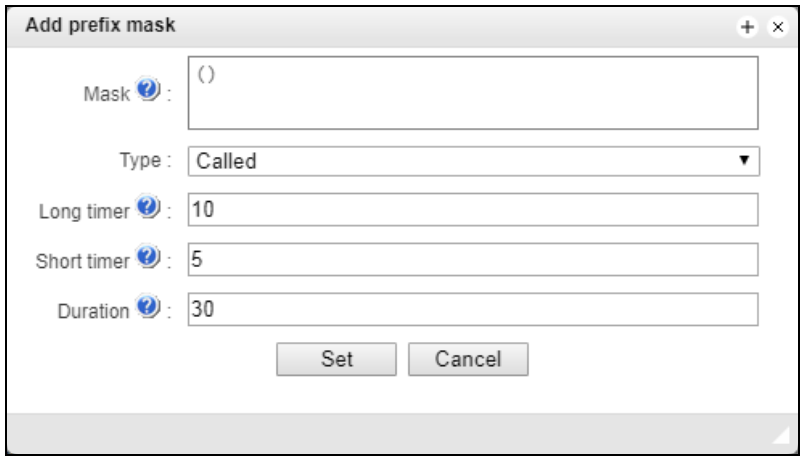

- *Mask* a template or a set of templates, which is compared to the calling or called number received from the incoming channel. It is used for further call routing (for mask syntax, see section [3.1.5.2\)](#page-75-0);
- *Type* mask type. Defines the number for the call routing caller number (calling) or callee number (called);
- *Long timer* the time interval in seconds when the digital gateway will wait for the next digit dialling until a match to a sample from the dial plan is established. The default value: 10 seconds;
- *Short timer* the time interval in seconds when the digital gateway will wait for further dialling if the dialed number already matches a sample in the dial plan, but additional digits may be also dialed, which will result in a match to another sample. The default value: 5 seconds;
- *Duration* the timer for number dialling duration. The default value: 30 seconds.

To *edit a prefix*, double-click the prefix row in the prefix table with the left button or select the prefix and click the button  $\mathbf{\mathcal{R}}$  below the list.

To *delete a prefix*, select the prefix and click the button below the list or open the '*Objects*' menu and select "*Remove Object'*.

# *3.1.4.2 Description of Number Mask and Its Syntax*

Number mask is a set of *templ* templates delimited by the special character '|'. The mask should be enclosed into parentheses. (templ) is equal to (templ1|templ2|...|templN).

# *Syntax:*

**X** or **х** – any sign of the followings: 0-9\*#;

**\*** – an asterisk (\*);

 $# - a$  pound key  $(H)$ ;

**0–9** – digits from 0 to 9;

**D** – character D;

**.** – the '*dot'* is a special symbol which means that the preceding character may be repeated any number of times (30 characters max. for one number), e. g.:

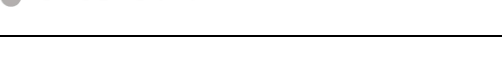

**A** ELTEX

**(34x.)** – all possible number combinations that begin with "34".

**[ ]** – defines a range (with a hyphen) or an enumeration (w/o spaces, commas, and other characters between the digits) of prefixes, e. g.:

- the range **([1–5]ХХХ)** all 4-digit numbers that begin with 1, 2, 3, 4, or 5.
- the enumeration **([138]xx)** all 3-digit numbers that begin with 1, 3, or 8.

**{min, max}** – defines the number of repetitions for the character outside the parentheses, e. g.:

**(1x{3,5})** – means that there may be from 3 to 5 arbitrary digits (**х**) and it corresponds to the mask (1xxx | 1xxxx | 1xxxxx).

**| –** vertical bar. Logical **OR** – separates templates in a mask;

**!** – exclamation mark. When used before a template, it indicates a negation, that is a mismatch between the number and the template;

**(-)** – the mask used only in CgPN number modifier tables for calls without caller number. Allows the caller number to be added if it was missing and also specifies indicators for that number.

**If a dial plan contains overlapping prefixes, then the prefix with the most specific mask for a number will have a higher priority during the number processing in the dial plan, e. g.:**

**Prefix 1: (2xxxx) Prefix 2: (23xxx) When the number '23456' arrives to the dial plan, it will be processed with prefix 2.**

**Also, the masks containing an arbitrary number of repetitions (x.) or a range of repetitions {min, max} have a lower priority than the masks with a certain number of characters, e. g.:**

```
Prefix 1: (2x{4,7})
Prefix 2: (23xxx)
When the number '23456' arrives to the dial plan, it will be processed with prefix 2.
```
**The masks with a specified range of repetitions {min, max} have a higher priority than the masks with an arbitrary number of repetitions (x.), e. g.:**

**Prefix 1: (2x.) Prefix 2: (2x{4,7}) When the number '23456' arrives to the dial plan, it will be processed with prefix 2.**

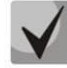

# *3.1.4.3 Mask Operation Examples*

# *Example 1*

# **(#XX#|\*#XX#|\*XX\*X.#|112|011|0[1-4]|6[2-9]ХХХ|5[24]XXXXX|810X{11, 15})**

The mask contains 9 templates:

- 1. **#XX#** dialling a 4-character number that begins and ends with #; the 2<sup>nd</sup> and the 3<sup>rd</sup> digits of the number may take any values from 0 to 9, as well as \* and #. In general, this template disables VAS utilization using a phone unit.
- 2. \***#XX#** dialling a 5-character number that begins with \*# and ends with #, the 3<sup>rd</sup> and the 4<sup>th</sup> digits of the number may take any values from 0 to 9, as well as \* and #. In general, this template is used to control VAS utilization from the phone unit.
- 3. **\*XX\*X.#** dialling an N-character number which begins with \* followed by two arbitrary characters (digits from 0 to 9, as well as \* and # characters), then followed by \*, and then by any number of characters (digits from 0 to 9, or \*) until **#** is met. In general, this template is used to order VAS using a phone unit.
- 4. 112 dialling the specific 3-digit number (112).
- 5. 011 dialling the specific 3-digit number (011).
- 6.  $0[1-4]$  a 2-digit number that begins with 0 and ends with 1, 2, 3, or 4, i. e. 01, 02, 03, or 04.
- 7. 6[2–9]ХХХ a 5-digit number that begins with 6, with the second digit of the number being any digit from 2 to 9, and the last three digits being any digits from 0 to 9, as well as \* and #.
- 8. 5[24]XXXXX a 7-digit number that begins with 5, with the second digit of the number being 2 or 4, and the last five digits being any digits from 0 to 9, as well as \* and #.
- 9. 810X{11, 15} a number that begins with 810 followed by 11 to 15 arbitrary digits from 0 to 9, as well as \* and #. Taking into account the first three digits, the length of the number according to this rule is from 14 to 18 digits.

## *Example 2*

A dial plan configuration is required to allow all numbers that begin with 1 and have the length of 3, to be routed to Trunk0, and number 117 to be individually routed to Trunk1.

- To solve this task, configure the following prefixes:
- 1. Route the first prefix with the mask **(117)** to Trunk1;
- 2. Route the second prefix with the mask **(11[0-689]|1[02-9]x)** to Trunk0.

Templates of the second prefix overlap all "1xx" numbers except for 117.

## *Example 3*

It is required to configure a dial plan by deleting a few numbers from the group. Number group: 2340000-2349999, excluded numbers: 2341111, 2341112, 2341113, 2341114, 2341115, 2341234.

Such mask is set as follows: **(234xxxx|!234111[1-5]|!2341234)**

# *3.1.4.4 Timer Operation Examples*

Consider an example of timer operation for dialling with 011 number overlap (example 1 from the previous section). Let us assume that the timer has the following values set:

 $L = 10$  seconds.

 $S = 5$  seconds.

*Receiving the first digit – 0.* A mask for such a dial matches to 2 rules: 011 and 0[1-4]. The first received digit does not provide any complete match to any of the rules, therefore the L-timer is activated (10 seconds) to wait for the next digit. If the next digit does not come in 10 seconds, a timeout will be registered. Since there are no matches to the rules, the timeout will result in dial error.

*Receiving the second digit – 1*. Receiving the second digit results in a match to rule 6: 0[1-4] (prefix 01). Since the match is found, but there may also be a further match to rule 5 (that is 011), the S-timer is activated (5 seconds) to wait for the next digit. If the next digit does not come in 5 seconds, a timeout will be registered. Since there is a match to a rule, the call will be successfully directed according to this mask.

*Receiving the third digit – 1*. There is no match to rule 6 anymore, but the number matches rule 5 now. This match is final, since the mask has no more rules for further matches. The call is immediately routed according to rule 5.

*3.1.4.5 Configuration example of prefix with 'subscribers pool' type*

#### *Objective*

The following range of numbers is allocated to SMG: 26000 – 26199. However, not all numbers can be assigned to subscribers immediately. When an unassigned call arrives to a number in this range, SMG will reject it with release cause *3 – No route to destination*. But since this numbering is local to the gateway, it should have sent release cause *1 – Unallocated (unassigned) number*.

## *Solution*

For correct clearback cause transmission, you should create local numbering – configure a 'subscribers pool' type prefix.

To do this, in the *Dial plans* section, add a new prefix with *subscriber's pool* as the *Prefix Type* parameter value. In the prefix settings, add a list of prefix masks of the *Called* type (CdPN). For the number range 26000- 26199 specified in the objective, the mask will be as follows: **(26[0-1]xx).**

# *3.1.5 Call routing*

# *3.1.5.1 Trunk Groups*

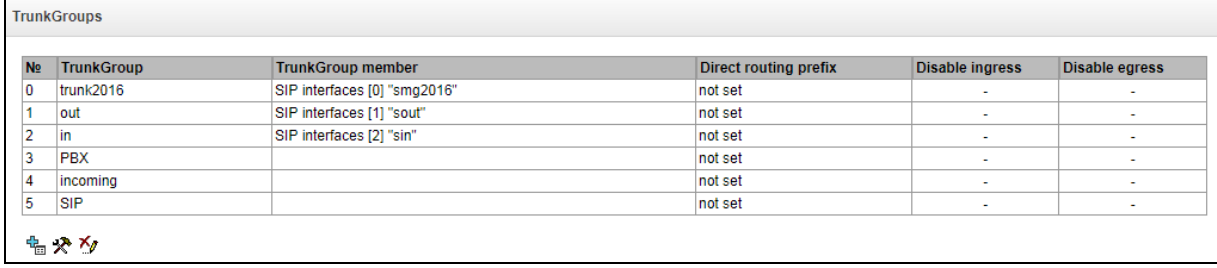

A trunk group is a set of connection lines (trunks), including the channels of E1 stream and data transmission bandwidth (IP channels). E1 stream channels are used for Q.931 and SS7. IP channel interfaces are SIP/SIP-T/SIP-I/H.323. To *edit a trunk group* double-click the corresponding row in the group table with the left mouse button or select the group and click the  $\mathbb{R}$  button below the list.

To *delete a trunk group,* select the group and click the button below the list or open the *Objects* menu and select *Remove Object.*

Up to 255 trunk groups are supported.

## *Trunk Group Creation*

*'Basic Settings' Tab*

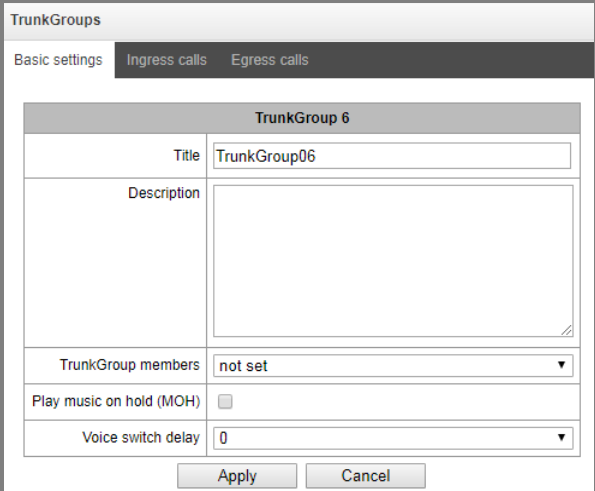

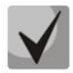

**To access a trunk group, the device configuration should include prefixes that perform transition to this group.**

- *Title*  trunk group name;
- *Description* trunk group description;
- *TrunkGroup members* trunk group members:
	- *Stream with Q.931 signaling, SS linkset or SIP interface;*
	- *Е1 channels –* E1 stream channels with Q.931, SS7 signalling protocols;

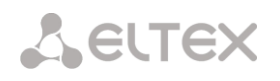

- *SS7 Linkset lines;*
- *FXO lines;*
- *H323 Interface.*
- *E1 Stream*  selects Е1 stream for trunk group assignment to Е1 stream channels. This menu is active only when '*E1 channels*' value is selected for '*TrunkGroup members'* field.

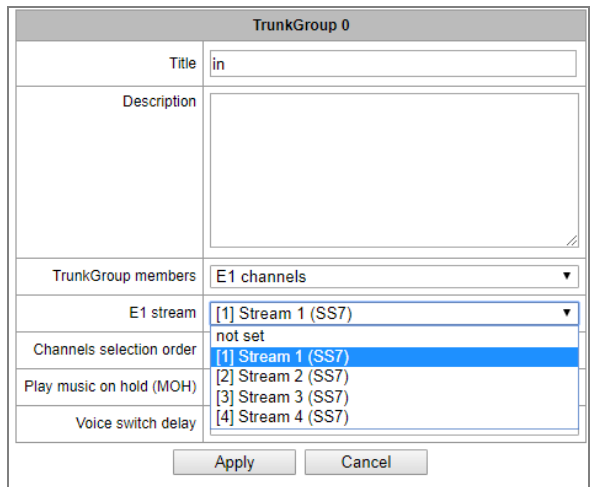

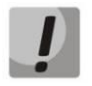

**A single trunk group may be assigned to channels only within a single E1 stream.**

- SS7 Linkset SS7 link set for selecting E1 streams. This menu is available only when you choose 'SS7 Linkset lines' in 'TrunkGroup members' menu.
- *Channels selection order* channel selection order in E1 streams. This menu is available only when you chose "SS7 Linkset lines" in "TrunkGroup members" menu;
- *Play music on hold (MOH)* enabling *Music On Hold* option;
- *Voice switch delay* forced voice frequency path delay after the subscriber's answer.

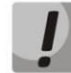

**It is impossible to set trunk group with SS7 Linkset and trunk group with E1 streams from the same SS7 Linkset simultaneously.**
### *FXO lines (only for SMG-200):*

When FXO lines are selected as TrunkGroup members, the window with FXO lines to be selected for interaction in the Trunk group is opened.

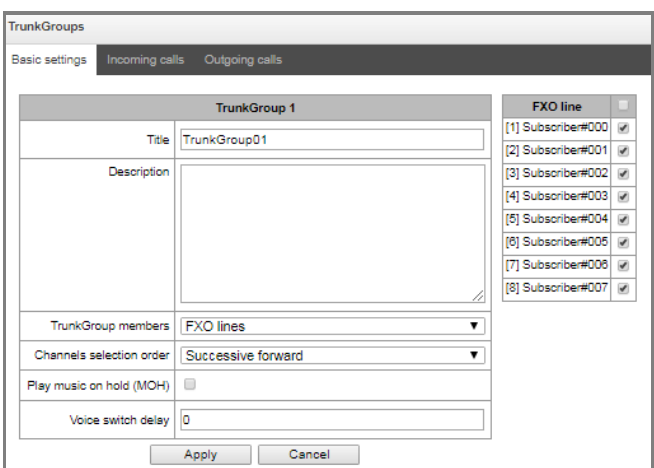

### *'Incoming calls' tab*

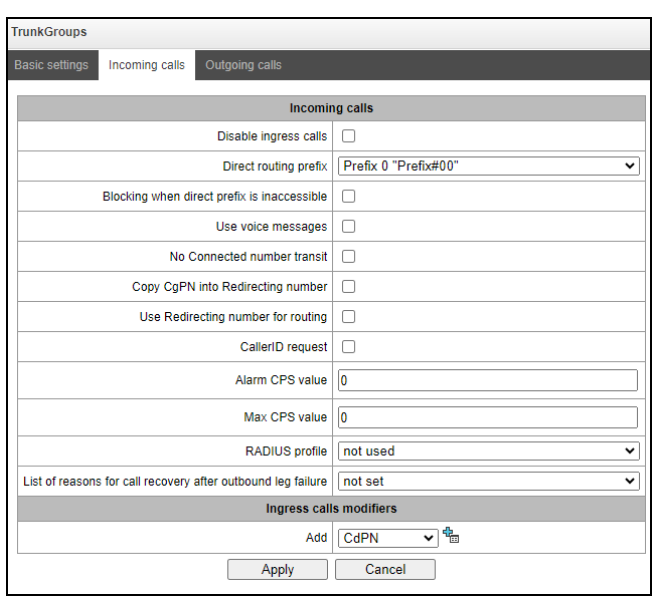

- *Disable ingress calls* when this option is checked, the incoming calls are prohibited. Setting the call prohibition does not terminate any of the established connections;
- *Direct routing prefix* the prefix will be used without caller or callee number analysis. It enables switching of all calls in a single trunk group to another group regardless of the dialed number (without mask creation in prefixes). When a number is dialed in the overlap mode, direct dialling timers are used, which are configured in the direct prefix;
- *Blocking when direct prefix is inaccessible (SMG-500)* the option is available only when E1 streams are in the trunk group and direct routing prefix is selected. When the option is enabled, then if the remote side (to which the direct prefix is routed) fails, the E1 stream from which the initializing call came is switched off. Thus, initializing side understands that the E1 stream is disabled and uses redundancy on the carrier side which initialize the call via the E1 stream;
- *No Connected number transit* disable the transmission of the Connected number field;
- *Copy CgPN into Redirecting number –* when this option is checked, if there is no *Redirecting number* in the incoming call, it will be generated from the CgPN number;
- *Use Redirecting number for routing* when this option is checked, the SIP *diversion* field is used to route the incoming call in the dial plan using CgPN number masks;
- *CallerID request (SMG-500)*  specify the need of a caller's information (number and category) to call the trunk group. If a call is received from an interacting node and do not contain CallerID information, the CallerID request will be sent to the calling node (INR messages via SS7);
- *Alarm CPS value* the number of calls per second after which a failure will be indicated in the log. '0' value – the fault indication is turned off. Fault indication time – 5 minutes after exceeding the specified threshold of CPS;
- *Max CPS value* the maximum number of calls per second that can be received by a trunk group. '0' value – turning off the CPS limit. The CPS value is calculated as the moving average for the last 3 seconds. For example, if 3xCPS calls arrive within the first second, they will be accepted, but if there are any additional calls within the next two seconds, they will be rejected;
- *RADIUS profile* selecting the RADIUS profile to use (profiles are configured in the RADIUS Configuration/Profile List menu, in section [3.1.17.2\)](#page-229-0);
- *List of reasons for call recovery after outbound leg failure* selecting the 'List of reasons to restore the Q.850' table to configure the reasons for the Q.850 release to restore the call in case of failure of the outgoing leg. If a call received through the trunk group with the enabled option was released not from an incoming side and the cause of the release is present in the selected table, then SMG will try to recover the connection without interrupting the conversation on the A call leg using recall or alternative routes if the main is not unavailable.

#### *Ingress calls modifiers*

**A** ELTEX

- *CdPN modifiers* intended for modifications based on the analysis of the calling number received from the incoming channel;
- *CgPN modifiers* intended for modifications based on the analysis of the called number received from the incoming channel.

### *'Outgoing calls' tab*

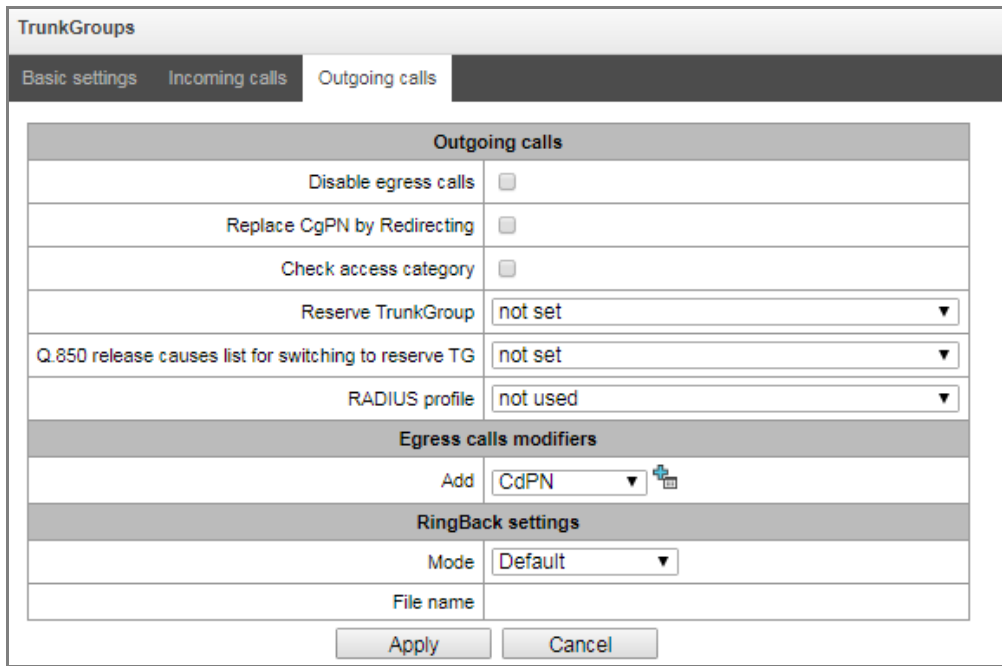

- *Disable egress calls* when this option is active, transmitting outgoing calls is forbidden. Setting the call prohibition does not terminate any of the established connections;
- *Replace CgPN by Redirecting* when this option is active, the CgPN number is replaced with Redirecting;
- *Check access category* when this option is active, it checks the possibility of call routing based on the rights determined by access categories;
- *Reserve TrunkGroup* specifying a trunk group to which a call will be routed when routing to the current trunk group is not possible (all channels are engaged or inoperable);
- *Q.850 release causes list for switching to reserve TG* selecting the *Q.850 release causes* table to configure the Q.850 release causes for switching to the redundant trunk group;
- *RADIUS profile* selecting the RADIUS profile to use (profiles are configured in the *RADIUS Configuration/Profile List* menu, in section [3.1.17.2\)](#page-229-0).

### *Egress calls modifiers*

- *CdPN modifiers* intended for modifications based on the analysis of the callee number sent to the outgoing channel;
- *CgPN modifiers* intended for modifications based on the analysis of the caller number sent to the outgoing channel;
- *Original CdPN modifiers* intended for modifications based on the analysis of the original callee number sent to the outgoing channel;
- *RedirPN modifier* intended for modifications based on the analysis of the redirecting number sent to the outgoing channel;
- *GenericPN modifiers* intended for modifications based on the analysis of the generic number sent to the outgoing channel;

 *LocationNumber modifiers* – intended for modifications based on the analysis of the location number sent to the outgoing channel.

To create, edit, or remove groups (as well as other objects), use the '*Objects' — 'Add object'*, '*Objects' — 'Edit object'* and '*Objects' — 'Remove object'* menus and the following buttons:

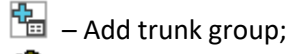

 $\mathbf{R}$  – Edit trunk group parameters;

 $\mathbb{Z}_{\mathbb{Z}}$  – Remove trunk group.

### *RingBack settings*

Mode:

- *Default* the option corresponds to the default settings;
- *RingBack* play the standard ringback tone, ignore the default settings;
- *Audio file* change the standard ringback tone to a chosen one which has been downloaded in *System settings* (an individual sound for the direction).

### *3.1.5.2 SS7 Linksets (for SMG-500 only)*

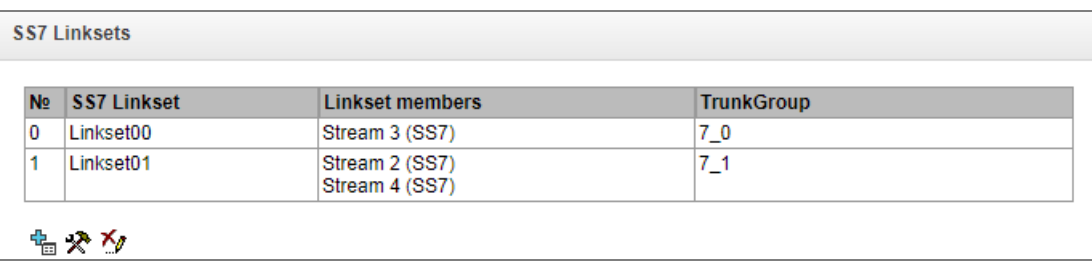

### **For SS7 protocol configuration, see** *E1 streams* **(sectio[n 3.1.3.4\)](#page-58-0).**

*SS7 Linkset* is a set of signal links of a single direction. To create, edit or remove linksets, use '*Objects' — 'Add object'*, '*Objects' — 'Edit object'* and '*Objects' — 'Remove object'* menus and the following buttons:

- $\frac{dE}{dt}$  Add SS7 linkset;  $\mathbf{\mathcal{R}}$  – Edit SS7 linkset;
- 
- **M** Delete SS7 linkset.

#### *SS7 link set settings:*

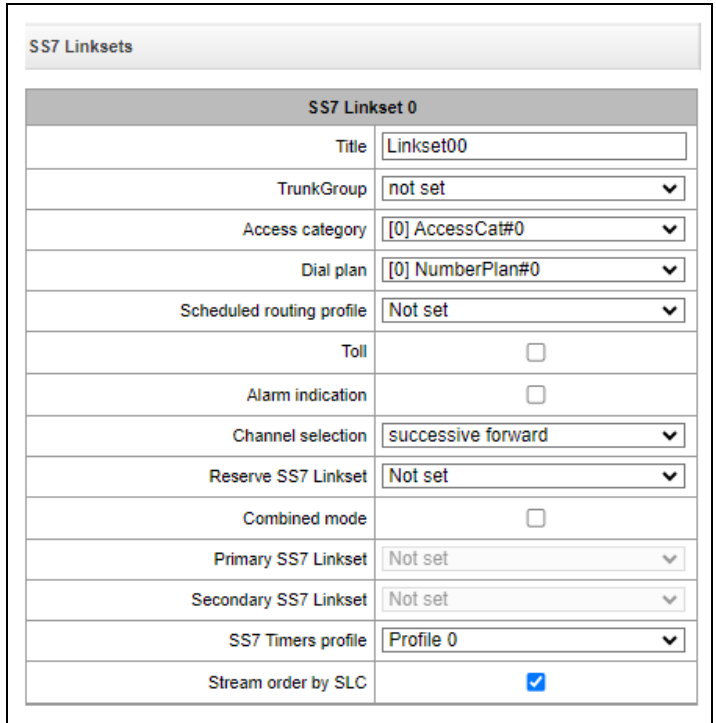

- *Title –* SS7 linkset name*;*
- *Trunk group –* name of a trunk group that SS7 linkset operates with;
- *Access category –* selects access category;
- *Dial plan* defines dial plan that will be used for routing in this group (necessary for dial plan negotiation);
- *Scheduled routing profile –* selects 'scheduled routing' service profile, configured in the 'Internal resources' section;
- *Toll –* means that the signal link is connected to ALDE. This parameter allows for the correct operation with the long-distance type calls (used for CAS transits);
- *Alarm indication –* when checked, fault indication will appear in case of SS7 signal link fault (ALARM LED will light up, alarm will be added to alarm log);
- *Channel selection* channel engagement order for the outgoing calls. Available options:
	- Successive forward;
	- Successive backward;
	- From first forward:
	- From last backward;
	- Successive forward (even);
	- Successive back (even);
	- Successive forward (odd);
	- Successive back (odd).

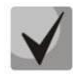

# **To minimize conflicts during communication with neighboring PBXes, it is recommended to set inverse channel engagement types.**

- *Reserve SS7 Linkset* redundant SS7 linkset selection. When the main SS7 linkset is not available, the whole signalling message exchange will be performed through the redundant SS7 linkset;
- *Combined mode* Combined Linkset mode that will enable the exclusive utilization of voice streams in the current SS7 link set and signalling transfer through the signal channels of SS7 primary and secondary groups;
- *Primary SS7 Linkset* selects SS7 link set, that will perform the exchange of signalling messages related to this particular SS7 link set, by the signal D-channels;
- *Secondary SS7 Linkset* selects the second SS7 link set, that will perform the exchange of signalling messages related to this particular SS7 link set, by the signal D-channels;

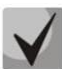

#### **In the combined mode operation, the signalling payload will be distributed evenly (50/50) between the primary and secondary SS7 linksets.**

- *SS7 Timers profile* selects the timer profile that will be used for the current SS7 linkset;
- *Stream order by SLC* affects the operation of the *Order of channel engagement* setting. With this option enabled, the order of engaged E1 streams is determined by the SLC number (sorted from a smaller SLC to a larger one), with this option disabled the order is determined by the E1 stream index.

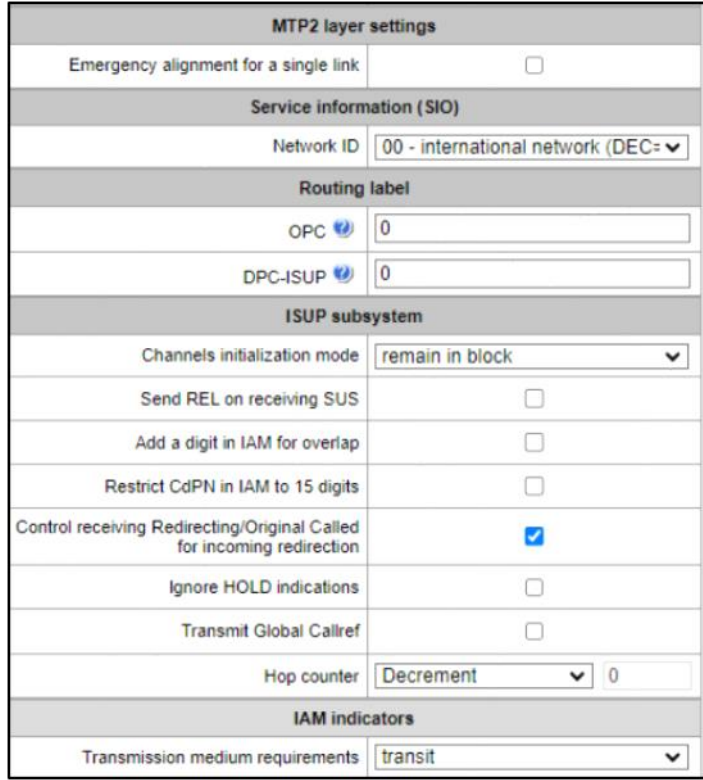

### *MTP2 level*

 *Emergency alignment for a single link* – enabling emergency phasing procedure during SS7 link set commissioning, if this SS7 link set has a single signal link.

### *Service information (SIO)*

*Network ID* – indicates the network type: international, national, local network or reserve.

### *Routing label*

- *OPC* own code of the signaling point;
- *DPC ISUP* destination point code of the ISUP subsystem.

#### *ISUP subsystem*

- *Channels initialization mode* device operations during stream recovery:
	- *Remain in block* channels remain blocked (BLO);
	- *Individual unblock* sending unblock command (UBL) for each channel;
	- *Group unblock* sending channel group unblock command (CGU);
	- *Group reset* group reset command (GRS).
- *Send REL on receiving SUS* sending *Release* message in response to *Suspend* message;
- *Add a digit in IAM for overlap* sending a single digit of the number to *Called Party number* of IAM message if overlap dialing method is used;
- *Restrict CdPN in IAM to 15 digits* when active, up to 15 digits of CdPN number will be sent in IAM message, other digits will be sent in SAM message;
- *Control receiving Redirecting/Original Called for incoming redirection* this checkbox enables controlling the presence of *Redirecting/Original Called* fields with redirection information in incoming IAM message; when this option is active, the call will be rejected if these fields are absent;
- *Ignore HOLD indication when checked, SMG will ignore the CPG messages with remote hold* or *remote retrieval* signs;
- *Transmit Global Callref* when there is no *Global Call Reference (GCR)* field in an incoming leg, SMG forms it automatically;
- *Hop counter* setting rules for operation with hop counter field:
	- *Decrement* transmission with decreasing value;
	- *No change* transmission without any changes;
	- *Preset* transmission with pre-assigned value;
	- *Don't send* disabling hop counting.

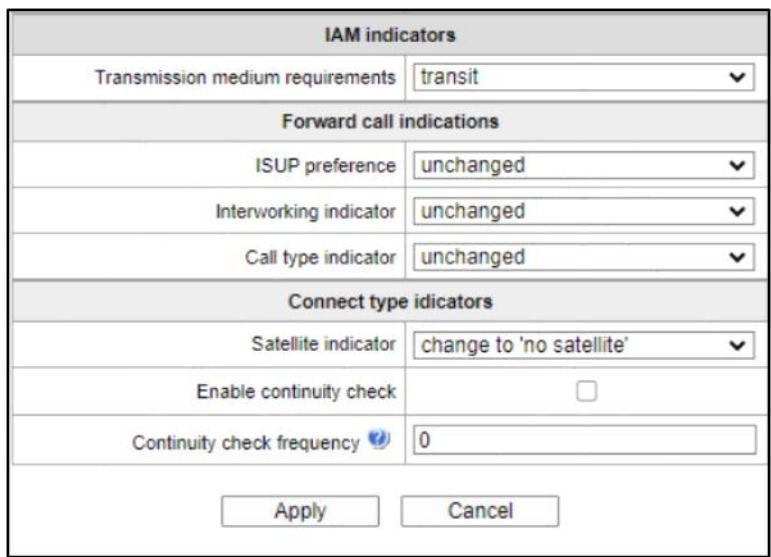

### *IAM messages indicators*

 *Transmission medium requirements* – indicates the information type that should be transmitted via transmission medium; when *transit* type is selected, the value of the field is taken from the incoming connection leg. If this field is missing from the incoming leg, default value *3.1 kHz audio* is taken.

### *Forward call indicators*

- *ISUP preference* a rule that governs ISUP preference indicator modification. In a standard situation, these bits should not be changed;
- *Interworking indicator* defining whether the interaction indicator should be modified or not (defines whether the interaction with non-ISDN network has occurred);
- *Call type indicator* modifying a *National/international call indicator* parameter in FCI.

#### *Connect type indicators*

- *Satellite indicator* identifies the presence of a satellite channel:
	- *Change to 'no satellite'* changing identifier value to *no satellite* regardless of the value received from the incoming channel;
	- *Unchanged* keeping the indicator value unchanged;
	- *Add one satellite* this setting is used if the signal link operates via satellite channel. In this case, a satellite channel parameter transmitted in the *nature of connection* indicators will be increased by 1.
- *Enable continuity check* enables integrity check support in the SS7 link set. During the outgoing call, the called party establishes a remote loop in the stream. The SMG sends the frequency value to the channel and then detects it on reception after transmission through the channel. If the frequency is detected, the call will be served at this channel; if it is not detected, the similar attempt will be performed at the next channel. After 3 unsuccessful attempts (for three different channels), call serving will stop;
- *Continuity check frequency* defines the frequency of channel continuity checks during outgoing calls performed via the SS7 link set. For example, value 3 means that each third outgoing call will be performed with the channel integrity check.

For the gateway, you may assign the correspondence of SS categories to Caller ID categories. For configuration, see section [3.1.8.2](#page-163-0) SS7 Categories.

## *Examples*

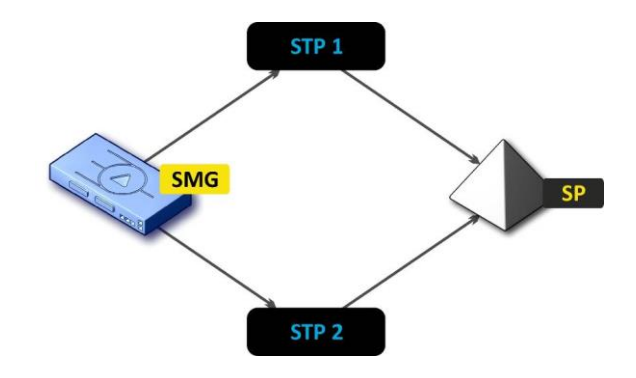

SMG connection method example for operation in SS7 quasi-associated mode via signaling transition points (STP):

Fig. 17 – SMG connection method for operation in SS7 quasi-associated mode via STP

### *Objective*

It is necessary to provide the SMG connection to the opposite signalling point (SP) using two signal links. The first signal link should pass through the signalling transition point STP 1 and the second signal link should pass through the STP 2.

### **Point code: SMG = 22, STP 1 = 155, STP 2 = 166, SP = 23.**

### *Solution*

In addition to the basic settings, set the 'origination code (OPC) = **22** and ISUP destination code (DPC-ISUP) = **23** in 'SS7 link set' menu.

Let us assume that stream 0 is connected to STP1 and stream 1 to STP 2. In the stream settings, one should specify: SS7 'Signalling protocol', configure CIC numbering correctly and select the required E1 stream time slot for signalling D-channel, select the pre-created SS7 link set in *'SS7 link set'* settings and define the parameter *'MTP3 destination code (DPC-MTP3)'* equal to **155** for stream 0, and **166** for stream 1.

SMG connection method example for operation in SS7 quasi-associated mode via PBX with STP features:

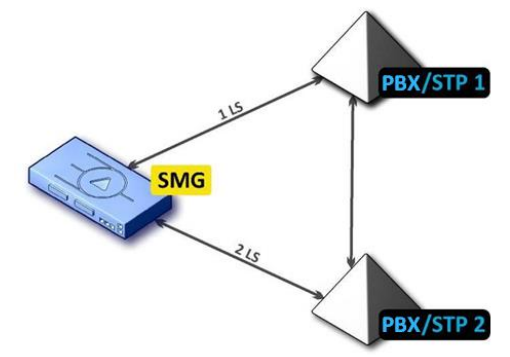

Fig. 18 – SMG connection method for operation in SS7 quasi-associated mode via PBX with STP (*LS – SS7 Link Set)*

#### *Objective*

It is necessary to provide SMG connection to a couple of PBXes with STP features (PBX/STP); when the failure occurs in the main circuit group 1LS between SMG and PBX/STP 1, signalling messages should be sent via 2LS.

#### *Solution*

Let us assume that SMG stream 0 is connected to PBX/STP 1 and used for the first SS7 link set configuration, stream 1 is connected to PBX/STP 2 and used for the second SS7 link set configuration. In the stream settings, you should specify: SS7 'Signalling protocol', configure CIC numbering correctly and select the required E1 stream time slot for signalling D-channel, select the second SS7 link set in the 'Reserve SS7 Linkset' setting in the first SS7 link set configuration.

SMG connection method example for operation in combined mode:

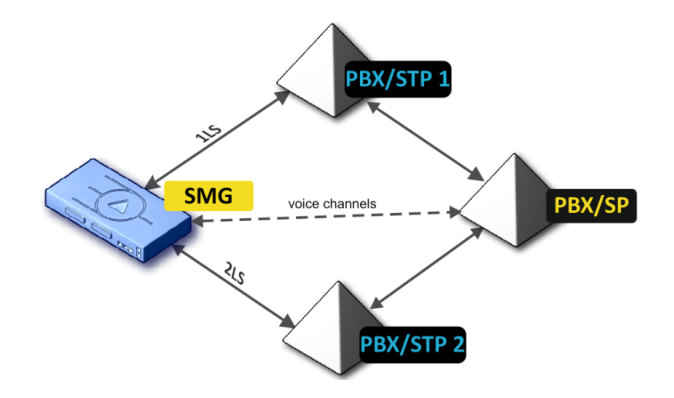

Fig. 19 – SMG connection method for operation in combined mode

#### *Objective*

Only the voice channels exist between SMG and PBX/SP, signalling traffic should be transferred via PBX/STP 1 and PBX/STP 2.

#### *Solution*

Let us assume that SMG stream 0 is connected to PBX/STP 1 and used for the first SS7 linkset configuration, SMG stream 1 is connected to PBX/STP 2 and used for the second SS7 linkset configuration, SMG stream 2 is connected to PBX/SP and used for the third SS7 linkset configuration. In the stream settings, you should specify: **SS7** *'Signalling protocol'*, configure CIC numbering correctly and for streams 0 and 1 select the required E1 stream time slot for signalling D-channel, select the **first** SS7 linkset in the *'Primary SS7 Linkset'* setting and the **second** SS7 linkset in the *'Secondary SS7 link set'* setting in the third SS7 link set configuration.

*3.1.5.3 SIP/SIP-T/SIP-I Interfaces, SIP Profiles*

#### *Configuration*

This section describes configuration of general parameters for SIP stack, custom settings for each direction operating via SIP/SIP-Т/SIP-I protocols, and SIP subscriber profiles.

SIP (Session Initiation Protocol) is a signalling protocol, which used in IP telephony. It facilitates basic call management tasks such as session start and termination.

SIP network addressing is based on the SIP URI scheme: **sip:user@host:port;uri-parameters user** – the number of a SIP subscriber; **@** – a separator located between the number and domain of the SIP subscriber; **host** – domain or IP address of the SIP subscriber; **port** – the UDP port used for subscriber's SIP service operation; **uri-parameters** – additional parameters.

One of the additional SIP URI parameters is user=phone. If this parameter is specified, the syntax of the SIP subscriber number (in the user part) should match the TEL URI syntax described in RFC 3966. In this case, SMG PBX will process requests that contain '+', ';', '=', '?' in the SIP subscriber number, and will automatically add '+' before the called number for international calls using the SIP-T protocol.

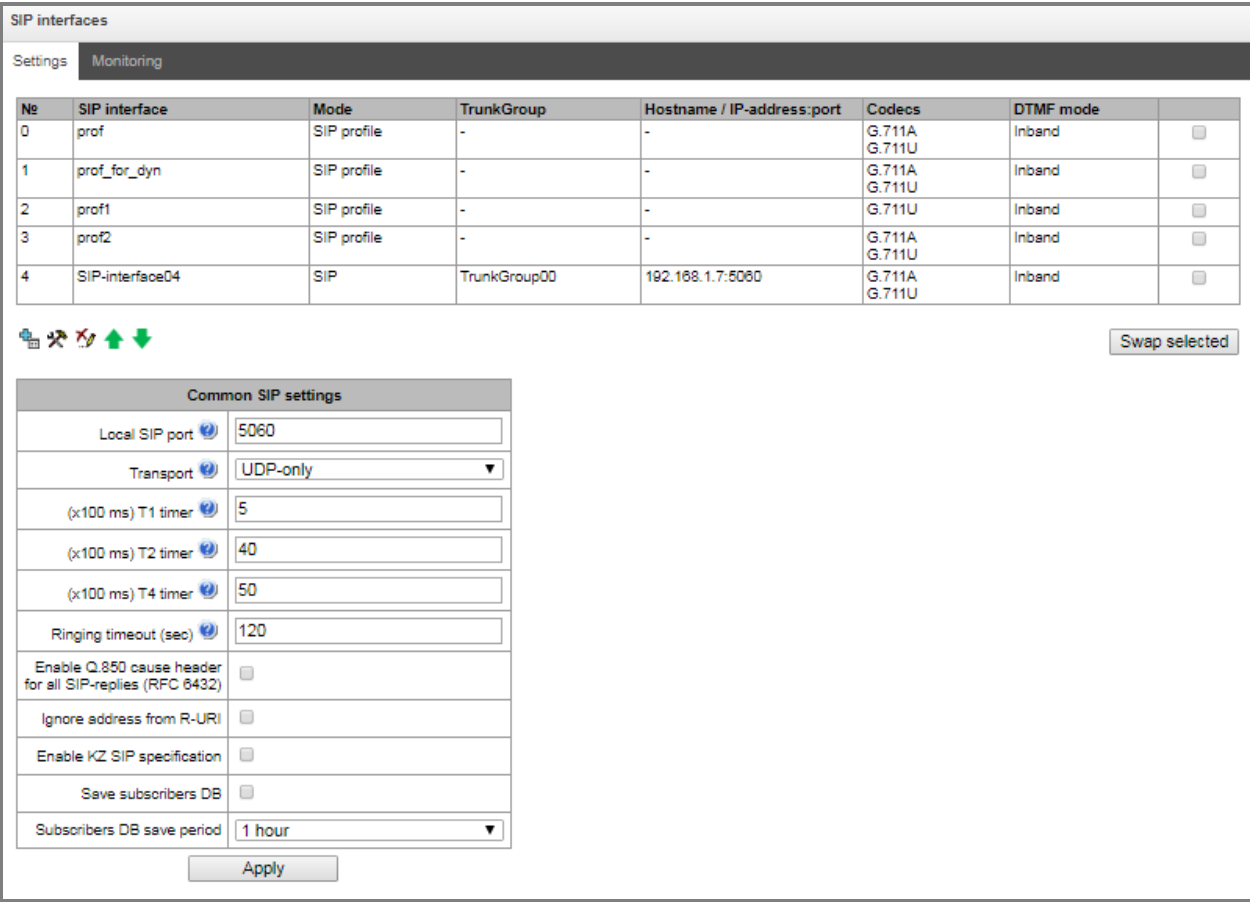

#### *Common SIP settings*

- T1 timer timeout for a response to the request, after which the request will be sent again. The maximum retranslation interval for INVITE requests is 64\*T1;
- *T2 timer* the maximum retranslation interval for responses to the INVITE request and for all requests except for the INVITE requests;
- *T4 timer* the maximum time allotted for all retranslations of the final response;
- *Ringing timeout, sec* pre-answering state timeout of the call after reception of 18X message, during which the ringback tone or IVR message is played to the subscriber.
- *Enable Q.850 cause header for all SIP codes of a reply (RFC 6432)* when this option is active, the device analyses the Q.850 cause field in all final SIP messages. If the option is not active, the Q.850 cause field is only analyzed in BYE and CANCEL messages;
- *Ignore address from R-URI* when this option is active, address information after the '@' separator in Request-URI is ignored. Otherwise, the gateway checks if the address information matches the device's IP address and host name; if there is no match, the call is rejected;
- *Enable KZ SIP specification* setting a specification in accordance with the requirements of the Republic of Kazakhstan;
- *Save subscribers DB* when this option is active, saving details of registered subscribers to the non-volatile memory of the gateway. The option is required to save the database of registered subscribers in case of device reboot due to power loss or failure. If the gateway is rebooted from WEB or CLI, the current database will be saved to non-volatile memory regardless of this setting;
- *Subscriber DB save period* setting the data update period in the archive database (from 1 to 16 hours).

The SIP protocol defines two types of responses to connection initiating requests (INVITE) – provisional and final. 2хх, 3хх, 4хх, 5хх and 6хх-class responses are final, their transfer is reliable and confirmed by the ACK message. 1хх-class responses, except for the *100 Trying* response, are provisional and do not have a confirmation (rfc3261). These responses contain information on the current INVITE request processing step; in SIP-T/SIP-I protocols, SS-7 messages are encapsulated into 1xx class responses, therefore the loss of these responses is unacceptable. Utilisation of reliable provisional responses is also realised in the SIP protocol (rfc3262) and is defined by the *100rel* tag in the initiating request. In this case, provisional responses are confirmed by a PRACK message.

**Up to 255 interfaces are supported.** To create, edit, or remove SIP/SIP-T interfaces, use the *Objects – Add Object, Objects – Edit Object,* or *Objects – Remove Object* menus and the following buttons:

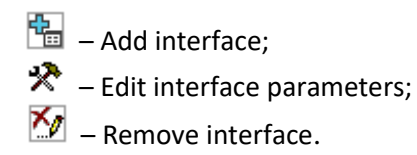

The signal processor of the gateway encodes analogue voice traffic and fax/modem data into digital signals and performs its reverse decoding. The gateway supports the following codecs: G.711 (A/U), G.729  $(A/B)$ , OPUS<sup>1</sup> and AMR<sup>1</sup>.

**G.711** is a PCM codec without compression of voice data. To ensure correct operation, this codec should be supported by all manufacturers of VoIP equipment. G.711A and G.711U codecs differ from each other in encoding law (А-law is a linear encoding and U-law is a non-linear). The U-law encoding is used in North America, and the A-law encoding – in Europe.

**G.729** – speech compression codec with a bit rate of 8 Kbps, supports detection of speech activity and generation of comfort noise (Annex B).

 $\overline{a}$ 

 $1$  Not supported in the current firmware version 3.20.3.

### *'SIP Interface settings' tab*

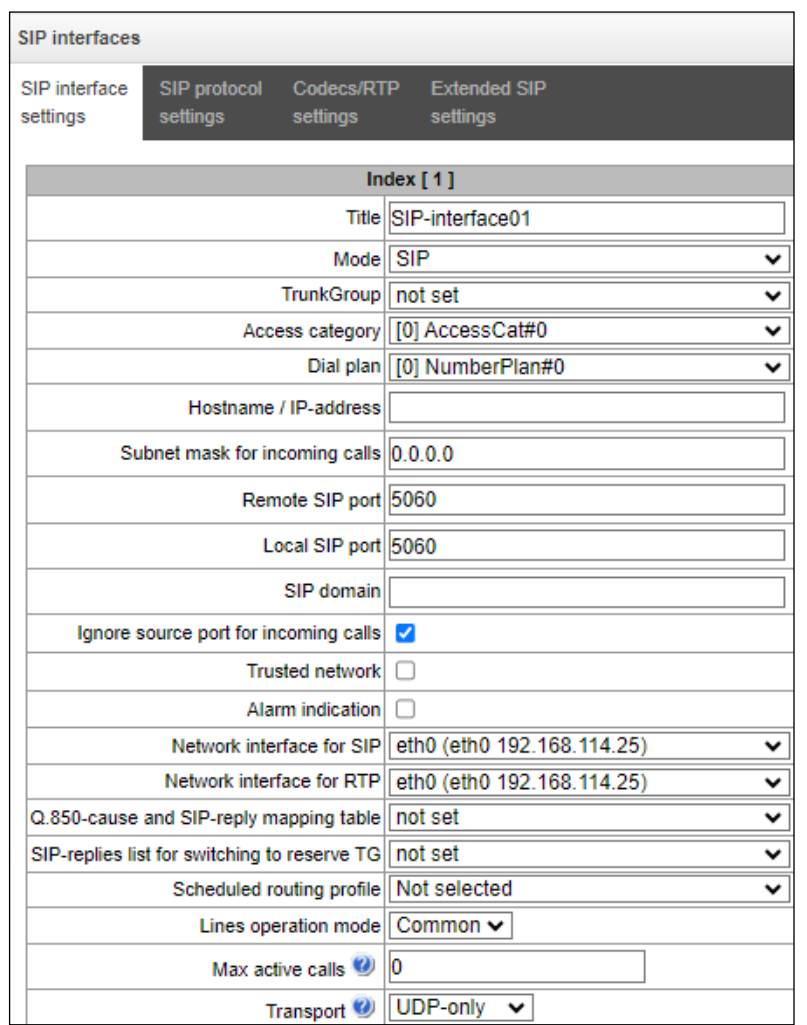

- *Title* the interface name;
- *Mode –* selects the interface protocol (*SIP/SIP-T/SIP-I*/*SIP Profile*);
- *Ingress RADIUS profile –* selects the RADIUS profile for the *SIP* Profile interface for incoming communication (for other interfaces, the RADIUS profile is assigned in the trunk group);
- *Egress RADIUS profile –* selects the RADIUS profile for the *SIP* Profile interface for outgoing communication (for other interfaces, the RADIUS profile is assigned in the trunk group);
- *Trunk group<sup>1</sup>* name of the trunk group to which the interface belongs;
- *Access category* selects an access category;
- *Dial plan* defines the dial plan that will be used for dialling from this port (required for coordination of dial plans);
- *Hostname/IP-address* IP address or name of the host communicating via the gateway's SIP/SIP-T protocol;

 $\overline{a}$  $1$  The field is disabled in the SIP profile mode.

**A** ELTEX

 *Remote SIP port* – a UDP/TCP port of the communicating gateway that is used to receive SIP/SIP-T signalling;

from the IP address indicated in the "Host name/IP address" field, rather than from the subnet;

- *Local SIP port*  a local UDP/TCP port of the device used to receive SIP/SIP-T signalling from the device communicating via this interface;
- *SIP domain* a domain that is placed into the *from* field when an outgoing call is made through the SIP interface; is used in the SIP interface registration;
- *Ignore source port for incoming calls* when this option is checked, the signalling transmission UDP port of the communicating gateway that is specified in the *Port for SIP Signalling Reception* parameter is not checked; otherwise, the port is checked and the call is cleared back if the INVITE request is received from another port. If the INVITE request is received via TCP, the port is not checked regardless of the parameter value;
- *Trusted network* means that the interface is connected to a trusted network. This option defines generation of the INVITE request fields for calls with hidden caller number (presentation restricted). When this option is checked, the caller number information is transmitted in the *from* and *P-Asserted-identity* fields together with the information on its hidden state in the *Privacy*: *id* field; otherwise, the caller number information is not transmitted in any fields;
- *Alarm indication* when this option is checked, SMG will indicate a fault when connection to the opposite device is lost. For correct operation of this feature, check the *Opposite party availability control using OPTIONS messages* checkbox in SIP settings;
- *Network interface for SIP* the network interface selected to receive and transmit signalling SIP messages;
- *Network interface for RTP* selects a network interface to receive and transmit voice traffic;
- *Q.850-cause and SIP-reply mapping table* the selected table of correspondence between Q.850 cause and SIP-reply codes. To configure correspondence tables, use the *Internal Resources* menu.
- *SIP-replies list for switching to reserve TG* selects the reply table for SIP 4XX 6XX classes for transition to a redundant trunk group. The reply list table is configured in section [3.1.8](#page-154-0) [Internal](#page-154-0)  [Resources](#page-154-0)*;*
- *Scheduled routing profile* selects a profile for the *Scheduled Routing* service configured in the Internal Resources section;
- *Lines operation mode* setting lines operation mode to limit the number of simultaneous calls via this interface:
	- *Common* considering the total number of simultaneous calls (incoming and outgoing) via this interface;
	- *Separate* incoming and outgoing calls are counted separately;
- *Max active calls* maximum number of simultaneous (incoming and outgoing) connections via this interface. The field is displayed if *Common* operation mode is selected;
- *Number of incoming lines* number of simultaneous incoming calls via this SIP interface. The field is displayed if *Separate* operation mode is selected;
- *Number of outgoing lines* number of simultaneous outgoing calls via this SIP interface. The field is displayed if *Separate* operation mode is selected;
- *Transport* selecting a transport level protocol using for reception and transmission of SIP messages:
	- *TCP-prefer* receiving by UDP and TCP. Sending via TCP. If not connected by TCP, make attempt by UDP;
	- *UDP-prefer*  receiving by UDP and TCP. Transmitting by TCP whenever packet is greater than 1300 bytes, otherwise by UDP;
	- *UDP-only* receiving and transmitting only by UDP;
	- *TCP-only* receiving and transmitting only by TCP.
	- *Global Callref generation* if there is no GCR in a call, it will be generated locally. If there is GCR in a call, it will be transmitted further without generating a new one. *The option is only enable for SIP-I*;
	- *Node ID –* an identifier used for generating a global Callref. The range of allowed values is [0;255]. *The option is only enable for SIP-I*.

#### *STUN server settings and Public IP:*

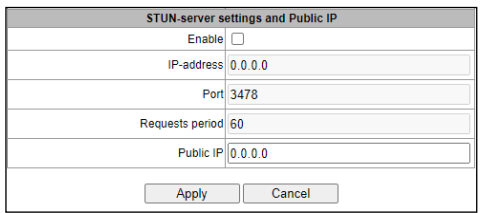

**STUN** network protocol (RFC 5389) allows applications located behind a network address translation server (NAT) to discover their external IP address and port mapped to an internal port. Used when SMG is located behind a NAT. To identify external device address, use STUN or Public IP (used separately).

- *Enable* when checked, use STUN server, otherwise use a specified public IP address;
- *IP-address*  IP address of STUN server;
- *Port* server port for request transmission (default value is 3478);
- *Requests period* time interval between requests (10–1800 seconds);
- *Public IP*  sets public (external) address of NAT WAN interface to insert in SIP messages.

Before signalling message transmission, the request (Binding Request) has been sent to the STUN server from the interface; in the response (Binding Response) message, STUN server communicates device IP address and port (udp) that are used by SMG in signalling message generation.

Requests to STUN server has been generated before each SIP signalling message transmission, but not more often than the configured request period time.

Public IP setting is not used in the 'SIP profile' interface mode.

# *'SIP protocol settings' tab*

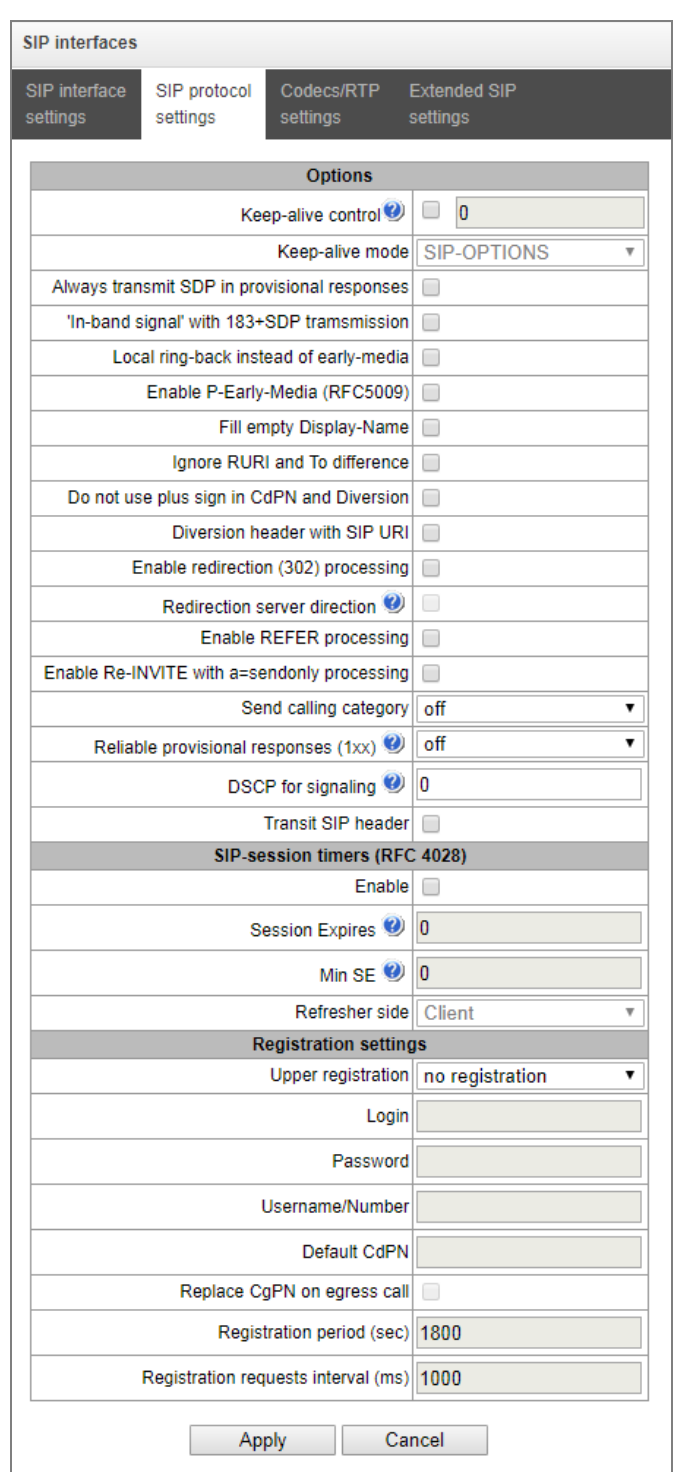

### *SIP/SIP-T/SIP-I Options Configuration:*

 *Keep-alive control* – a function that controls direction availability by sending OPTIONS requ-ests; when a direction is not available, the redundant trunk group is used for the call. This function also analyses the received OPTIONS response that allows avoiding the use of the *100rel*, *replaces*, and *timer* features configured in this direction, unless the opposite party supports them. The parameter defines the request transmission period and may take values in the range of 30– 3,600 seconds;

- *Keep-alive mode:*
	- *SIP-OPTIONS* at specified opposite party control intervals, the device will send the OPTIONS control message. This message should receive a response from the opposite party; if no response is received, the direction is considered unavailable, and the failure status is registered in the device;
	- *SIP-NOTIFY* the device will send the NOTIFY control message at specified oppo-site party control intervals. This message should receive a response from the opposite party; if no response is received, the direction is considered unavailable, and the failure status is registered in the device;
	- *UDP-CRLF* device will send an empty UDP packet at specified opposite party control intervals; the opposite party response to an empty UDP packet is not applicable; consequently, the failure status will not be initiated on the device.

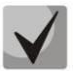

These methods are also used to maintain the NAT connection.

- *Always transmit SDP in provisional responses* allows early forwarding of the voice frequ-ency path. For example, when this option is not checked, SMG sends reply 180 without SDP session description; according to this reply, the outgoing party plays the ringback tone; when this option is checked, SMG sends reply 180 with SDP session description and the ringback is played by the incoming party;
- *'In-band signal' with 183+SDP transmission* issues SIP-reply 183 with SDP session descript-tion for voice frequency path forwarding upon receipt of the CALL PROCEEDING or PROGRESS messages from ISDN PRI that contain the progress indicator = 8 (in-band signal);
- *Local ringback instead of early-media* when the early media marker is received from the outgoing connection branch, ringback tone will be played to the caller instead of the inband voice message;
- *Enable P-Early-Media (RFC5009)* uses the P-Early-Media header described in RFC 5009. With outgoing call, the device will transmit the P-Early-Media header in an INVITE request: supported. When an INVITE request with P-Early-Media: supported marker is received, the response 18X messages will contain the P-Early-Media header: sendrecv;
- *Fill empty Display-Name* when this option is checked, if a call with the missing display-name is received, SMG will fill it with the user name (number) taken from the URI;
- *Ignore RURI and To difference* disables the Redirecting and Original Called numbers in SS7 calls when the values in *SIP RURI* and *To* fields are different;
- *Do not use plus sign in CdPN and Diversion –* disables addition of '+' to a number, for International number type;
- *Diversion header with SIP URI –* uses SIP URI in the Diversion header instead of TEL URI;
- *Enable CCI* for SIP-I/T, enable transmission of IAM with a Continuity check indication value of 2. **The option is available only for SIP-T and SIP-I protocols;**
- *Enable redirection (302) processing*  when this option is checked, the gateway is allowed to perform forwarding upon receipt of reply 302 from this interface. When unchecked and reply 302 is received, the gateway will reject the call and perform forwarding;
- *Enable REFER processing* a REFER request is sent by the communicating gateway to enable the *Call Transfer* service. When this option is checked, the gateway is allowed to process REFER requests received from this interface. When unchecked, the gateway clears back the call upon receipt of a REFER request and does not provide the *Call Transfer* service;
- *Enable Re-INVITE with a=sendonly processing –* when this option is checked, it allows a call to be put on hold when the Re-INVITE message is received with a=sendonly marker in SDP;
- *Send calling category* select a method of caller category transmission through SIP. The following methods are implemented:
	- *off* sending and receiving of Caller ID category are disabled;
	- *category –* the caller category is sent/received in a separate *category* field in the INVITE message; in this case, the SS7 category with values 0 – 255 is sent;
	- *cpc* the caller category is sent/received via the "cpc=" tag transmitted in the *from* field, in this case, the Caller ID category with values  $1 - 10$  is sent;
	- *cpc-rus –* the caller category is sent/received via the "cpc-rus=" tag transmitted in the *from* field; in this case, the Caller ID category with values 1 – 10 is sent.
- *Reliable provisional responses (1xx)* when this option is checked, the INVITE request and 1хх class provisional responses will contain the *require*: *100rel* option, which requires assured confirmation of provisional responses:
	- *off* reliable delivery of provisional responses is disabled;
	- *support* the INVITE request and 1хх class provisional responses will contain the *support: 100rel* option;
	- *support+* duplicate SDP in 200 OK message when using support: 100rel;
	- *require* the INVITE request and 1хх class provisional responses will contain the *require: 100rel* option, which requires assured confirmation of provisional responses;
	- *require+* duplicating SDP in 200 OK message when using *require: 100rel.*
- *DSCP for signaling* a service type (DSCP) for SIP signalling traffic;
- *Transit SIP header* enables transit of the received SIP headers into the outbound leg.

**A** ELTEX

### *SIP-session timers (RFC 4028):*

- *Enable* when this option is checked, enables support of SIP session timers (RFC 4028). A session is renewed by re-INVITE requests sent during the session;
- *Session Expires* a period of time in seconds before a forced session termination if the session is not renewed in time (from 90 to 64,800 seconds; 1,800 seconds is recommended);
- *Min SE (Minimum session expiration)* the minimal time interval for connection health checks (from 90 to 32,000 seconds). This value should not exceed the *Sessions Expires* forced termination timeout;
- *Refresher side* defines the party to renew the session (client (uac) client (calling) party, server (uas) – server (called) party).

### *Registration settings (only for SIP mode):*

- *Upper registration* the selected type of registration on an upstream server:
	- *No registration* do not perform registration on the upstream server;
	- *Trunk registration* registration on the upstream server using parameters specified in this section;
	- **•** User registration registration on the upstream server using parameters specified on the 'registration' tab. This registration type allows to define the list of subscribers with enabled access via this interface;
	- *Upper registration* transit registration of device subscribers on the upstream server; when this option is selected, SMG will transfer subscribers' SIP messages via this SIP interface. When transit registration is selected, you should specify this SIP interface in the settings of SIP profile that requires transit registration.
- *Login* the name used for authentication;
- *Password* the password used for authentication;
- *Username/Number* the user number which is used as a caller number for outgoing trunk calls;
- *Default CdPN –* the default CdPN number that will be used for all calls via this SIP interface;
- *Replace CgPN on egress call* when this option is checked, the caller number (CgPN) is taken from the *Username/Number* parameter; otherwise, the CgPN number received in the incoming call is used;
- *Registration period (sec)* the time interval for registration renewal;
- *Registration requests interval (ms)* the minimum interval between the Register messages that is used to protect from high traffic caused by simultaneous registration of a large number of subscribers.

# *Configuration of Options for SIP Profile Mode:*

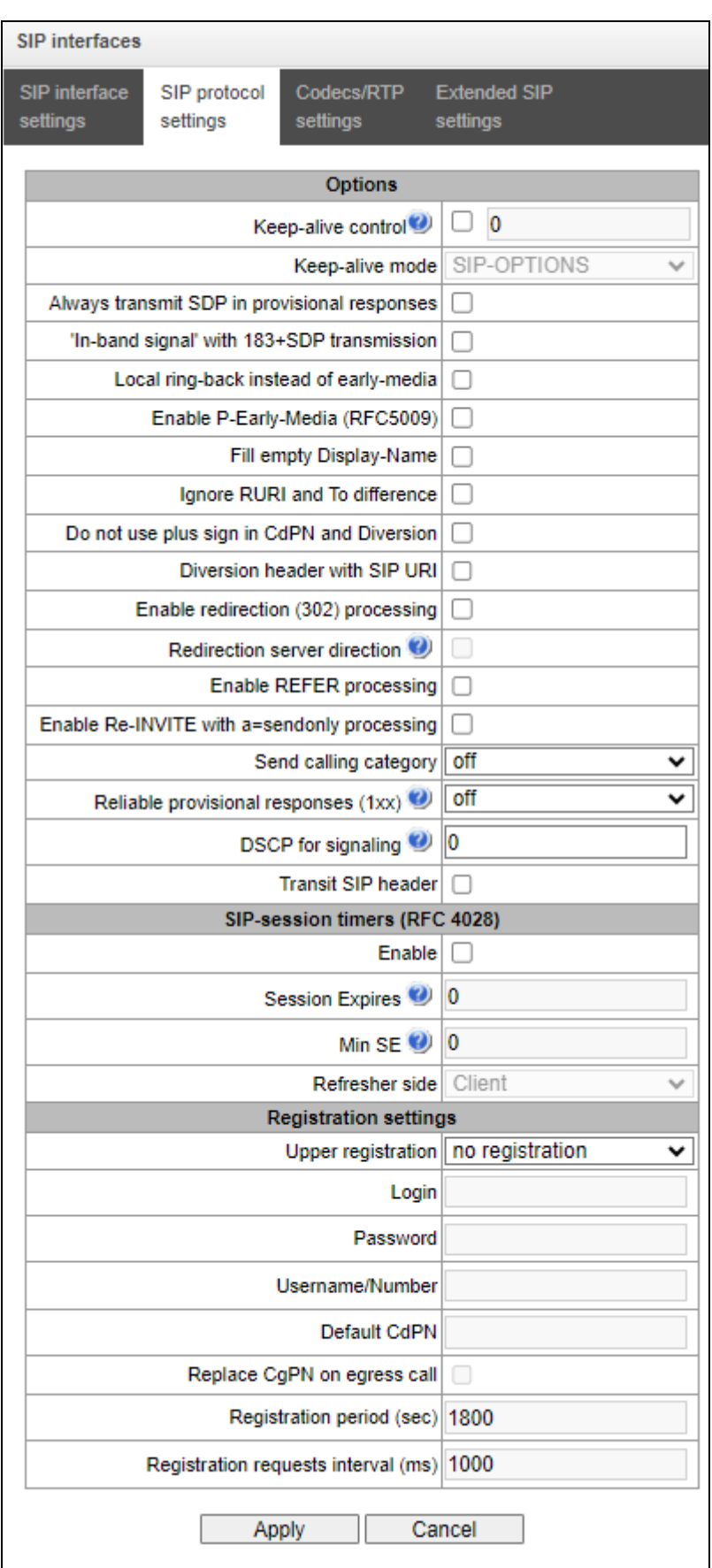

- *Keep-alive control* function to control the direction availability (NAT keep-alive) using SIP-OPTIONS, SIP-NOTIFY methods or empty UDP. The parameter defines the request transmission period and may take values in the range of 30–3,600 seconds.
- *Keep-alive mode:*
	- *SIP-OPTIONS* at specified opposite party control intervals, the device will send the OPTIONS control message. This message should receive a response from the opposite party; if no response is received, the direction is considered unavailable, and the failure status is registered in the device;
	- *SIP-NOTIFY* the device will send the NOTIFY control message at specified opposite party control intervals. This message should receive a response from the opposite party; if no response is received, the direction is considered unavailable, and the failure status is registered in the device;
	- *UDP-CRLF* device will send an empty UDP packet at specified opposite party control intervals; the opposite party response to an empty UDP packet is not applicable; consequently, the failure status will not be initiated on the device.

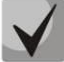

### **These methods are also used to maintain the NAT connection.**

- *Register expires, min –* the minimum value of "expires" registration time (for SIP profile);
- *Register expires, max –* the maximum value of "expires" registration time (for SIP profile);
- *Always transmit SDP in provisional responses*  allows early forwarding of the voice frequency path. For example, when this option is not checked, SMG sends reply 180 without SDP session description; according to this reply, the outgoing party plays the ringback tone; when this option is checked, SMG sends reply 180 with SDP session description and the ringback is played by the incoming party;
- *'In-band signal' with 183+SDP transmission* issues SIP-reply 183 with SDP session description for voice frequency path forwarding upon receipt of the CALL PROCEEDING or PROGRESS messages from ISDN PRI that contain the progress indicator = 8 (in-band signal);
- *Local ring-back instead of early-media* when the early media marker is received from the outgoing connection branch, ringback tone will be played to the caller instead of the inband voice message;
- *Enable P-Early-Media (RFC5009)* use the P-Early-Media header described in RFC 5009. With outgoing call, the device will transmit the P-Early-Media header in an INVITE request: supported. When an INVITE request with P-Early-Media: supported marker is received, the response 18X messages will contain the P-Early-Media header: sendrecv;
- *Fill empty Display-Name* when this option is checked, if a call with the missing display-name is received, SMG will fill it with the user name (number) taken from the URI;
- *Ignore RURI and To difference* disable the Redirecting and Original Called numbers in SS7 calls when the values in *SIP RURI* and *To* fields are different;
- *Do not use plus sign in CdPN and Diversion –* disable addition of '+' to a number, for International number type;
- *Diversion header with SIP URI –* use SIP URI in the Diversion header instead of TEL URI;
- *Enable redirection (302) processing*  when this option is checked, the gateway is allowed to perform forwarding upon receipt of reply 302 from this interface. When unchecked and reply 302 is received, the gateway will reject the call and perform forwarding;
- *Enable REFER processing* a REFER request is sent by the communicating gateway to enable the *Call Transfer* service. When this option is checked, the gateway is allowed to process REFER requests received from this interface. When this option is unchecked, the gateway rejects the call upon receipt of a REFER request and does not provide the *Call Transfer* service;
- *Enable Re-INVITE with a=sendonly processing –* when this option is checked, it allows a call to be placed on hold when receiving a Re-INVITE message with a=sendonly attribute in SDP.
- *Reliable provisional responses (1xx)* when this option is checked, the INVITE request and 1хх class provisional responses will contain the *require*: *100rel* option, which requires assured confirmation of provisional responses;
	- *off* reliable delivery of provisional responses is disabled;
	- *support* the INVITE request and 1хх class provisional responses will contain the *support:* 100rel;
	- support+ duplicate SDP in 200 OK message when using support: 100rel;
	- *require* the INVITE request and 1хх class provisional responses will contain the *require: 100rel* option, which requires assured confirmation of provisional responses;
	- *require +* duplicate SDP in 200 OK message when using require: 100rel.
- *DSCP for signaling* a service type (DSCP) for SIP signalling traffic;
- *Transit SIP header*  allows transit of received SIP headers to the outbound leg;
- *Maximum number of redirects between subscribers* the maximum possible number of consecutive redirects between subscribers, by default: 5.

### *NAT options*

- *NAT (comedia mode)* option required for correct operation of SIP through NAT (Network Address Translation) when SMG is used in a public network. Verifies source data in the incoming RTP stream and translate the outgoing stream to IP address and UDP port that the media stream is coming from;
- *Send SDP in 18x messages*  translate SDP attachment in 18x provisional replies when NAT option is enabled (comedia mode). Allows performing an early forwarding of voice frequency path (before the subscriber answers) and early source data verification in the incoming RTP stream;
- *VIA and IP address match control* NAT traversal support option. When enabled, VIA address and request originator IP address will be analyzed. When they match, SMG will assume that the device is located outside the NAT.

### *SIP Session Timers (RFC 4028)*

- *Enable* when this option is checked, enables support of SIP session timers (RFC 4028). A session is renewed by re-INVITE requests sent during the session;
- *Session Expires* a period of time in seconds before a forced session termination if the session is not renewed in time (from 90 to 64,800 seconds; 1,800 seconds is recommended);
- *Min SE* (Minimum session expiration) the minimal time interval for connection health checks (from 90 to 32,000 seconds). This value should not exceed the *Sessions Expires* forced termination timeout;

 *Refresher side* – defines the party to renew the session (client (uac) – client (caller) party, server (uas) – server (callee) party).

### *Upper registration settings<sup>1</sup>*

*Upper registration interface –* select SIP interface for transit registration.

### *'Codecs/ RTP settings' tab*

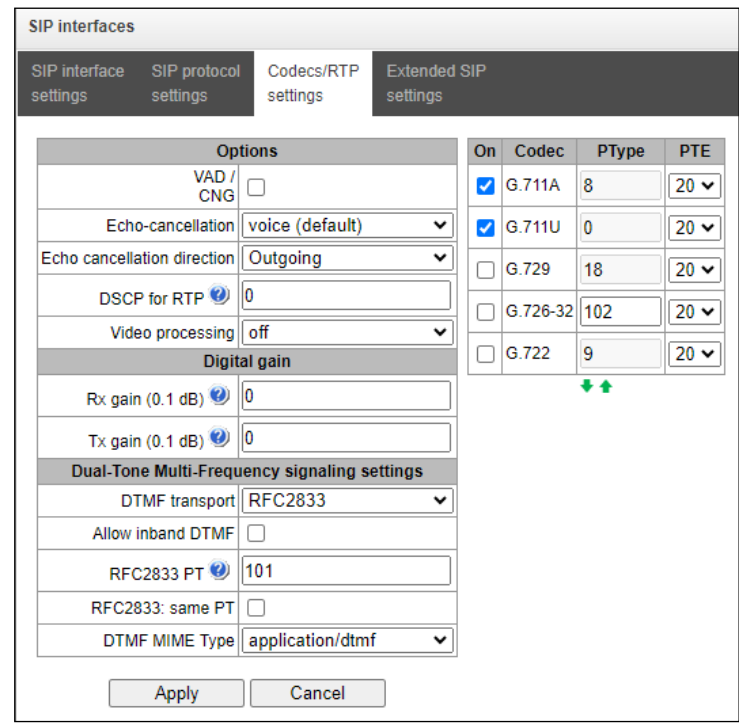

### *Options*

 $\overline{a}$ 

- *VAD/CNG (Voice activity detector / Comfort noise generator)* when this option is checked, enables a silence detector and a comfort noise generator. The voice activity detector allows transmission of RTP packets to be disabled during periods of silence, thus reducing the load in data networks;
- *Echo cancellation* the echo cancellation mode:
	- voice (default) echo cancellation is enabled in voice transmission mode;
	- voice nlp-off echo cancellation is enabled in voice mode, non-linear processor (NLP) is disabled. If transmission and reception signal levels are very different, a weak signal might be suppressed by NLP. To prevent such suppression, this mode is used;
	- *speex algorithm;*
	- *off* echo cancellation is disabled (this mode is set by default).

<sup>1</sup> The parameter block is only available for *SIP-profile* mode.

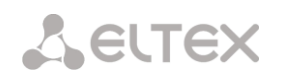

- *Echo cancellation direction:*
	- *Incoming* the echo from the caller is suppressed;
	- *Outgoing* the echo towards the subscriber is suppressed.
- *DSCP for RTP* type of service (DSCP) for RTP;
- *Video processing* activation of video connection in Offroad mode.

### *Digital gain*

- *Rx gain (0.1 dB)*  received signal volume, amplification/attenuation of signal level received from the interacting gateway;
- *Tx gain (0.1 dB)*  transmitted signal volume, amplification/attenuation of signal level transmitted to the interacting gateway.

#### *Dual-Tone Multi-Frequency signaling settings*

- *DTMF transport* the method of DTMF transmission via IP network;
	- *inband* in RTP packets, in-band;
	- *RFC2833* in RTP packets according to rfc2833 recommendations;
	- *SIP-INFO* out-of-band, via SIP protocol using INFO messages; the type of DTMF signals transferred depends on the MIME extension type in this case.
	- *SIP-NOTIFY* out-of-band, via SIP protocol using NOTIFY messages. This DTMF transmission is an implementation of the method used in Cisco hardware.

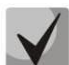

**In order to be able to use extension dialling during a call, make sure the similar DTMF tone transmission method is configured in the opposite gateway.**

- *Allow inband DTMF*  this option appears for all DTMF transmission methods except inband. With this option disabled, if SMG receives DTMF in two formats, e.g. RFC2833 and inband, then inband will be ignored and only RFC2833 will be processed;
- *Flash signal processing (RFC2833)* when this option is checked, activates FLASH signal processing by INFO, frc2833 and re-invite methods for the VAS '*Call Transfer'* service. The option is available only for SIP profile;
- HOLD set/remove by:
	- Flash/ $*$  HOLD by pressing Flash or  $**$  on a phone;
	- Flash/ $#$  HOLD by pressing Flash or '#' on a phone;
	- Flash/ $*/# -$  HOLD by pressing Flash or '\*' or '#' on a phone.

The option is available only for SIP profile.

- *RFC2833 PT* the type of dynamic load used to transfer DTMF packets via RFС2833. The range of permitted values is from 96 to 127. RFC2833 recommendation defines the transmission of DTMF via the RTP protocol. This parameter should conform to the similar parameter of the communicating gateway (the most frequently used values are 96, 101);
- *RFC2833: same PT* when this option is checked, if SMG is the party which sends *offer SDP*, RFC2833 packets are expected for reception with a PT value sent in *answer SDP*; otherwise, RFC2833 packets are expected for reception with the same PT value as sent by SMG to *offer SDP*;
- *DTMF MIME Type* the load type used for DTMF transmission in SIP protocol INFO packets:
	- application/dtmf-relay in SIP INFO application/dtmf-relay packets ('\*' and '#' are sent as symbols '\*' and '#');
	- *application/dtmf* in SIP INFO application/dtmf packets ('\*' and '#' are sent as digits 10 and 11).

#### *Codecs*

In this section, the interface codecs and the order in which they will be used when establishing the connection will be selected. The codec with the highest priority should be placed in the top position.

Left-clicking highlights a row with the selected codec. To change the codec priority, use the  $arrow$  (up, down).

- On when this option is checked, use the codec specified in the opposite field;
- *Codec* set the codec to be used for voice data transmission. Supported codecs: G.711 (A/U), G.729 (A/B), G.726-32;

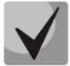

#### **With VAD/CNG functions enabled, G.729 codec works as G.729B, otherwise as G729A.**

- *PType* load type for the codec. Assigned automatically;
- *PTE* packetization time the number of milliseconds (ms) of speech transmitted in a single packet.

#### *'Extended SIP settings' tab*

The tab contains the advanced settings for SIP protocol. Using these settings, the fields of SIP messages can be adjusted according to the specified rules.

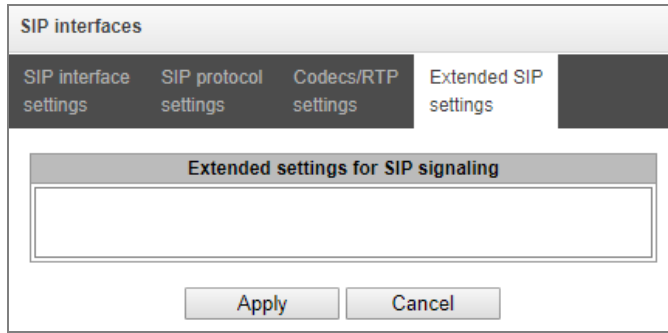

#### *Field Format*

[sipheader:HEADER\_NAME=operation],[sipheader:...],...

where:

- *Operations* disable, insert, or modification rule;
- *HEADER\_NAME –* case-insensitive parameter, for example Accept = accept = ACCEPT. Other parameters are case-sensitive.

### *Modification Rules*

Modification rules use the following characters:

- $\bullet$  \$ keep the rest of the text;
- ! delete the rest of the text;
- $\bullet + (ABC)$  add the specified text;
- -(ABC) delete the specified text.

Examples of implemented operation rules are given in [Table 11.](#page-97-0)

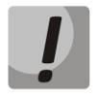

**To transit the SIP headers, select the** *Transit SIP Headers* **option in the SIP interface where you will select the headers.**

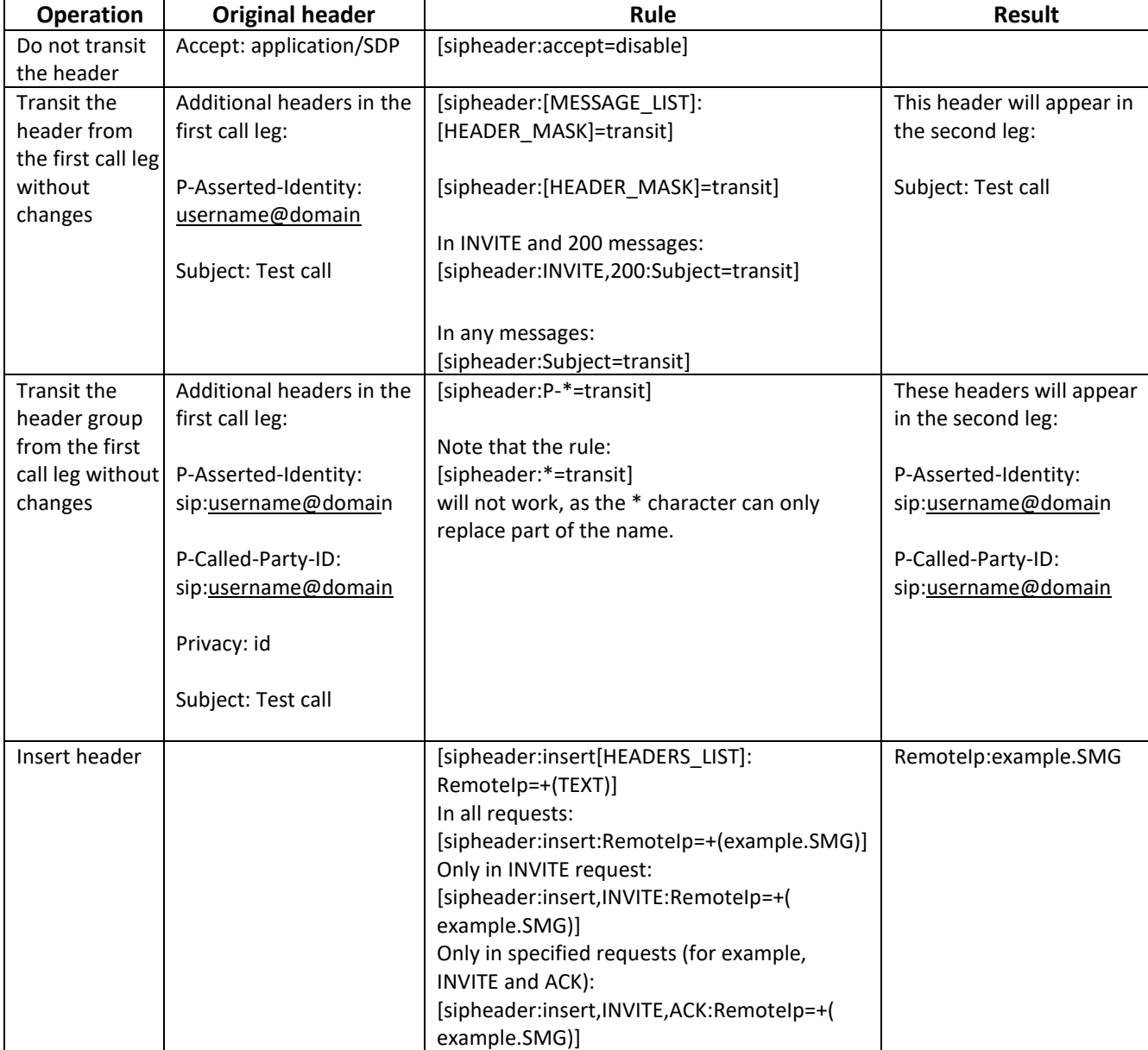

<span id="page-97-0"></span>Table 11 – Operation Rules Examples

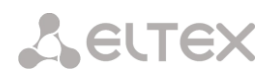

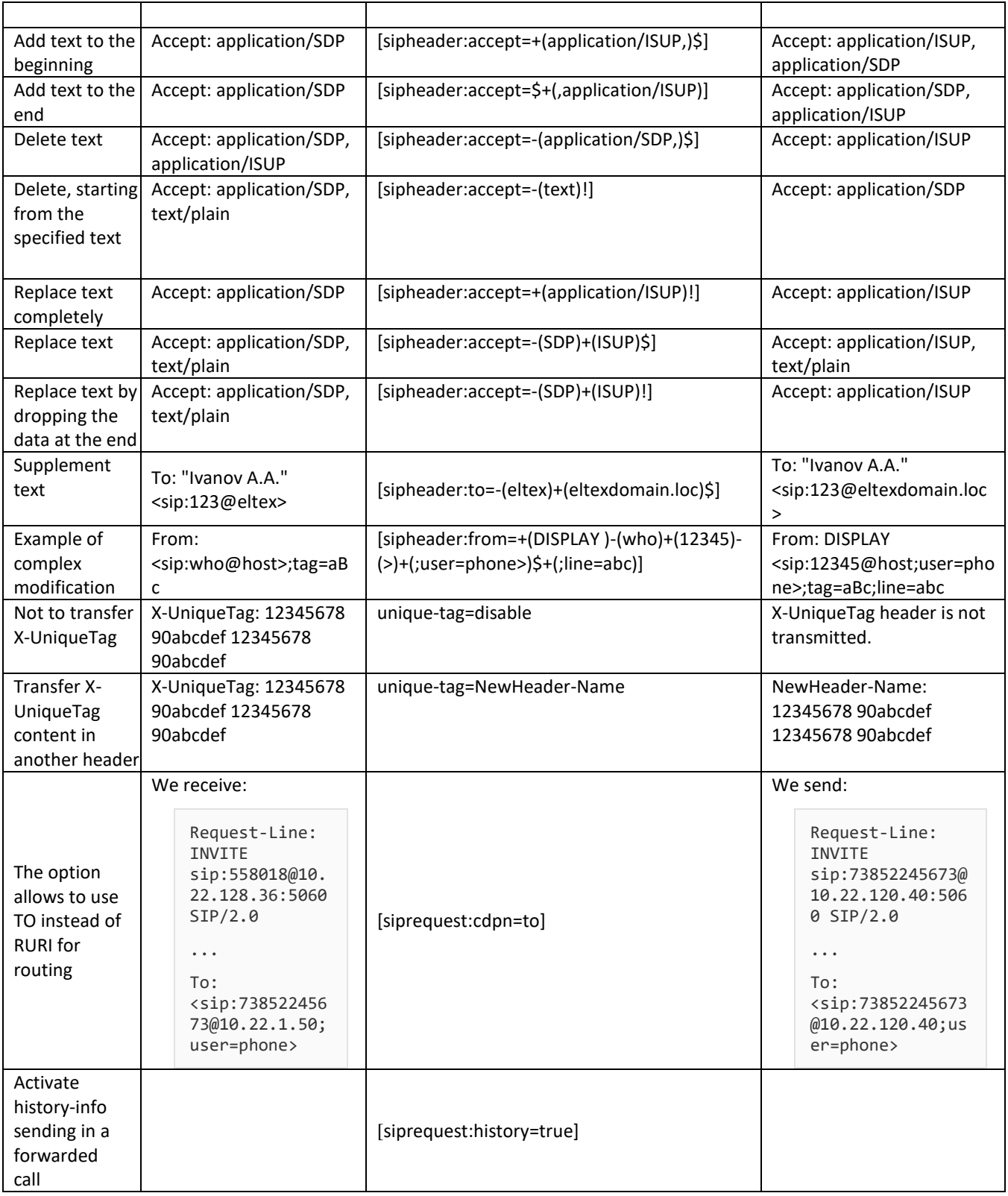

#### **Example**

#### [sipheader:Accept=disable],[sipheader:user-agent=disable]

In this example, all SIP messages sent by the device through this SIP interface will not contain *Accept* and *user-agent* fields.

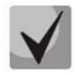

**List of necessary SIP message fields that will not be subject to this restriction:** *via, from, to, call-id, cseq, contact, content-type, content-length.*

#### *Acquiring a Display Name from a remote server via LDAP*

To configure obtaining Display Name from a remote server, add the configuration line to the 'Extended settings for SIP signaling' field.

SMG interrogates servers in certain interval of time and keeps an up-to-date name. When there is a call, names of an initiator and a destination is requested. If the base does not contain up-to-date names, the default names (configured in sip subscriber settings) are used.

### *Configuration string format:*

#### STRING:: ldap:ID:display:INTERVAL:DIRECTION:IP:PORT:LOGIN:PASSWORD:BASE[:ATTRPHONE:ATTRDISPLAY]

- *ID* an entry identifier. There might be the same description for several interfaces, in this case the IDs must be the same too. It solves the problem with duplicating of records for SIP profiles (when all the profile users have the same record);
- *INTERVAL* base update interval (in minutes);
- *DIRECTION* type of a subscriber which the option is applied to:
	- *sip* From value for calling from SIP and To towards SIP;
	- *exchange* –To value for calling from SIP and From towards SIP;
	- $\bullet$   $\ast$  both names are requested in the same section.
- *IP* LDAP server address;
- *PORT* LDAP server port;
	- \* specifies the default port 389.
- *LOGIN*  base user name;
- *PASSWORD* base user password;
- *BASE* path to the subscriber base server;
- *ATTRPHONE* an attribute which describes Number (which will be used in the search of a name) in the base. The parameter is optional, you may not specify it, the default value is telephoneNumber;
- *ATTRDISPLAY* an attribute which describes DisplayName. The parameter is optional, you may not specify it, the default value is displayName.

#### *Configuration string example:*

Full string:

[ldap:L1:display:30:sip:192.168.23.187:389:cn=user,dc=smg,dc=com:userpassword:dc=smg,dc=com:telephone Number:displayName]

Short string:

#### [ldap:L1:display:30:\*:192.168.23.187:\*:cn=user,dc=smg,dc=com:userpassword:dc=smg,dc=com]

### *3.1.5.4 H323 Interfaces*

In this section you can configure general configuration settings for H.323 stack**<sup>1</sup>** and individual settings for each direction using H.323 protocol.

H.323 protocol is a signalling protocol used in IP telephony for multimedia data transmission via **[packet](http://ru.wikipedia.org/w/index.php?title=Сети_с_пакетной_передачей&action=edit&redlink=1)  [networks](http://ru.wikipedia.org/w/index.php?title=Сети_с_пакетной_передачей&action=edit&redlink=1)**. The protocol facilitates the basic call management tasks such as starting and finishing a session.

H.323 signalling is a stack of protocols based on **[Q.931](http://ru.wikipedia.org/wiki/Q.931)** recommendation used in **[ISDN](http://ru.wikipedia.org/wiki/ISDN)**. The gateway uses the following recommendations: **[H.225.0](http://ru.wikipedia.org/wiki/H.225.0)** and **[H.245.](http://ru.wikipedia.org/wiki/H.245)**

SMG PBXes can be used in configurations both with **[Gatekeeper](http://ru.wikipedia.org/wiki/Привратник_H.323)** and without it. After purchasing a separate license, the SMG gateway can act as a gatekeeper or interact with the Directory gatekeeper to localize the subscriber.

### *General Configuration of H.323*

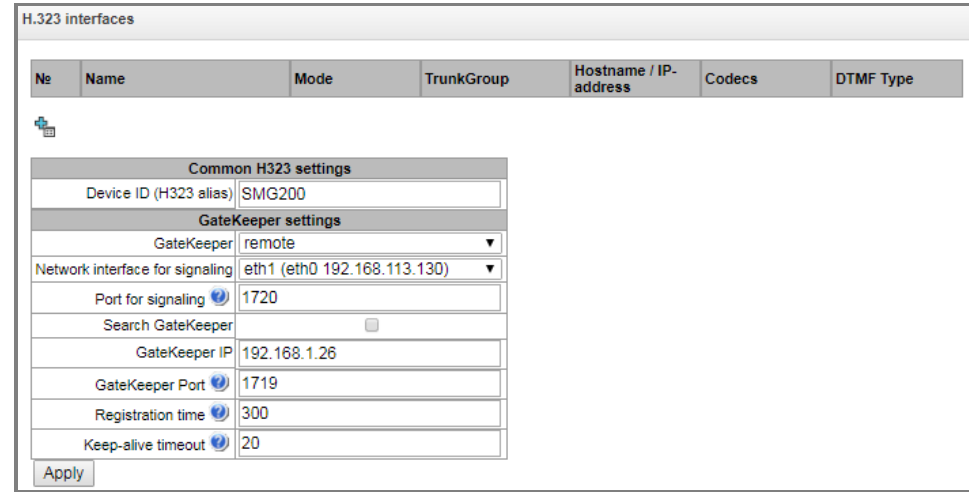

*Device ID (Alias)* – the gateway name during the registration at the Gatekeeper.

### *GateKeeper settings*

 $\overline{a}$ 

- *GateKeeper* in the '*remote'* mode, SMG will interact with an external gatekeeper;
- *Network interface for signaling –* selects the network interface for H.323 signalling;
- *Port for signaling –* local TCP port for receiving H. 323 signalling messages;

 $1$  The menu is only available in the software version with an H.323 license, for more information about licenses see [3.1.23](#page-248-0) Licenses.

- *Search GateKeeper* when this option is checked, the Gatekeeper is detected auto-matically by using IP multicast address 224.0.1.41 and UDP port 1718; otherwise this method is not used and the Gatekeeper has a specific IP address;
- *GateKeeper IP* detecting the Gatekeeper at specific IP;
- *GateKeeper Port* Gatekeeper UDP port (port 1719 is used by most Gatekeepers by default);
- *Registration time –* the time frame (in seconds) for the device to register at the Gatekeeper;
- *Keep-alive timeout –* the time frame (in seconds) for the device to re-register at the Gatekeeper.

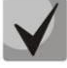

**For reliable re-registration of the device at the gatekeeper, the value of the** *Keep Alive Time* **should be set as 2/3 of the '***Time To Live'* **registration period. We recommend setting the '***Time To Live'* **parameter the same as that on the gatekeeper, so that the '***Keep Alive Time'* **of the gateway re-registration is always less than the '***Time To Live'* **value transmitted in the gatekeeper's responses. Otherwise, an incorrect setting may cause the gatekeeper to unregister the gateway before the gateway re-registers, which in turn will destroy all active connections established through the gatekeeper.**

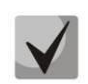

**When applying the settings in this section, the H323 module is restarted and all established conversations over H. 323 protocol are forcibly completed. The "H323- MODULE LOST" failure may occur for a short time.**

### *3.1.5.5 'H.323 Interface settings' tab*

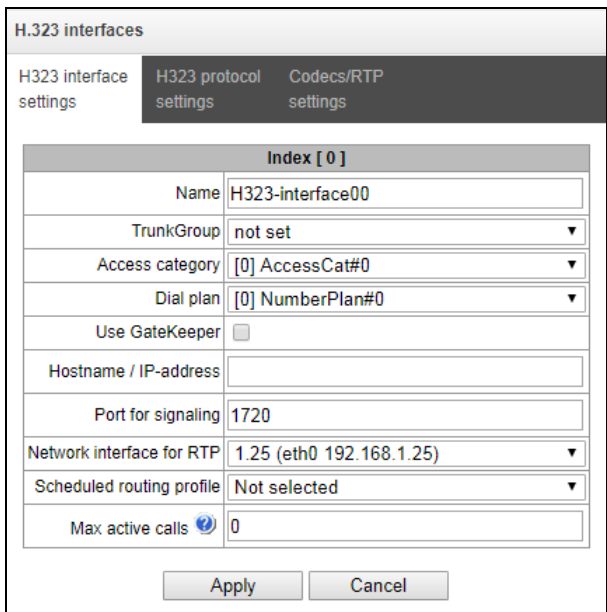

- *Name* the interface name;
- *TrunkGroup* name of the trunk group that includes this interface;
- *Access category* select an access category;
- *Dial plan* defines the dial plan that will be used for dialling from this interface (required for coordination of dial plans);
- *Use GateKeeper* when this option is checked, the interface communicates via GateKeeper, settings of which are selected in the "H323 General Configuration" section;
- *Host name/IP-address* IP address or name of the host communicating via the gateway's H.323 protocol;
- *Port for signaling* a signalling TCP port of the communicating gateway used to receive H323 signalling;
- *Network interface for RTP* selects a network interface to receive and transmit voice traffic;
- *Scheduled routing profile* selects a profile for the *Scheduled Routing* service configured in the Internal Resources section;
- *Max active calls* the maximum number of simultaneous (incoming and outgoing) connections through this interface.

# *3.1.5.6 'H.323 Protocol settings' tab*

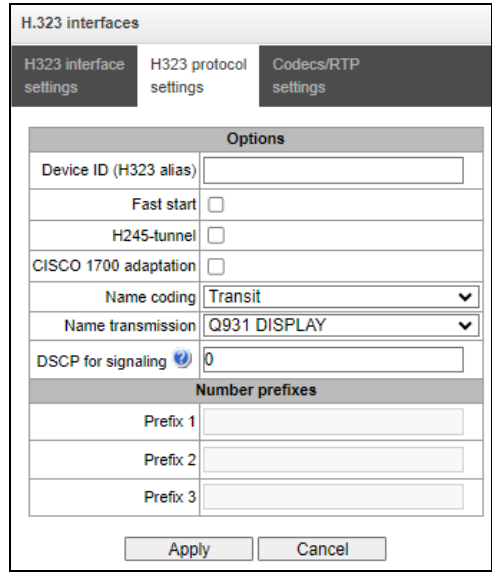

- *Device ID (H323 alias)* the gateway name during the registration at the Gatekeeper;
- *Fast start* when this option is checked, the quick start function is enabled; otherwise it is disabled. When using the option, session description for establishing a media channel is sent via H.225 protocol, otherwise – via H.245 protocol;
- *H245-tunnel* when this option is checked, H. 245 tunneling through Q. 931 signal channels is enabled; otherwise it is disabled;
- *CISCO 1700 Adaptation* when this option is active, it works as follows:
	- *Bandwidth* for Admission Request is set to 64000.
	- The following is added during the outgoing call:
		- *Remote alias* with CgPN value
		- *Local alias* with CdPN value
		- *Remote alias* with *H.323 ID Primary Directory Gatekeeper* value
		- *Local alias* with the *Device ID (Alias)* value from the general H.323 configuration
		- A search for an alternate H.323 interface is not performed during an incoming call.
- *Name coding:*
	- Transit coding is not performed (by default, name is considered to be in UTF-8);
	- *CP 1251* Windows-1251 coding;
	- *Siemens adaptation* PBX Siemens coding;
	- *AVAYA adaptation* PBX AVAYA coding;
	- *Latin transliteration* Russian names will be transliterated with Latin letters.
- *Name transmission method:*
	- *Q931 DISPLAY* transmission in Q.931 Display element with Codeset 5;
	- *AVAYA DISPLAY* transmission in Q.931 Display element with Codeset 6;
	- *QSIG-NA* transmission via QSIG-NA (ECMA-164).
- *DSCP for signalling* a service type (DSCP) for signalling traffic (H.323);

### *Number prefixes*

 *Number prefixes (Prefix 1, Prefix 2, Prefix 3)* – numbers registered by SMG at the gatekeeper, local or external, depending on the settings. The table includes the numbers or the initial digits of the numbers of SIP subscribers registered with SMG, so that the Gatekeeper can route the calls addressed to SIP subscribers to SMG (for example, one common prefix 10010 can be specified for 100101 and 100102 subscribers).

### *3.1.5.7 'Codecs/ RTP settings' Tab*

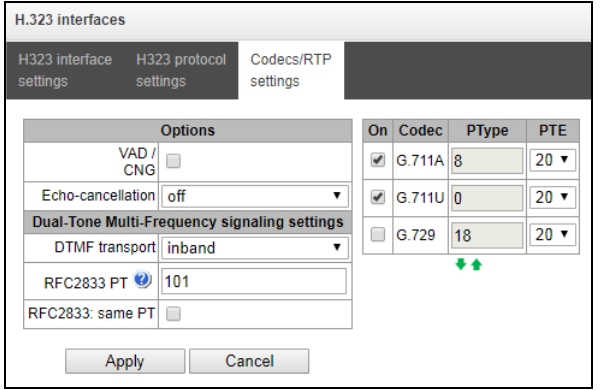

#### *Options:*

- *VAD/CNG (Voice activity detector / Comfort noise generator) –* this option enables a silence detector and a comfort noise generator. The voice activity detector allows transmission of RTP packets to be disabled during periods of silence, thus reducing the load in data networks;
- *Echo cancellation* the echo cancellation mode:
	- on echo cancellation enabled;
	- *off* echo cancellation disabled.
- *Echo cancellation direction:*
	- *Incoming* the echo from the subscriber is suppressed;
	- *Outgoing* the echo towards the subscriber is suppressed.

#### *Dual-Tone Multi-Frequency signaling settings*

- *DTMF transport* the method of DTMF transmission via IP network:
	- *inband* inside the band, in RTP voice packets;
	- *RFC2833* according to RFC2833 recommendations, as a dedicated load in RTP voice packets;
	- *H.245 Alphanumeric –* out-of-band, in userInput messages of the H.245 protocol; the basicstring compatibility is used for the transmission of DTMF signals;
	- *H.245 Signal* out-of-band, in userInput messages of the H.245 protocol; the dtmf compatibility is used for the transmission of DTMF signals;
	- *Q931 Keypad IE*  out-of-band, the Keypad element in INFORMATION message of Q.931 protocol is used for transmission of DTMF signals.

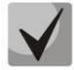

**In order to be able to use extension dialling during a call, make sure the similar DTMF tone transmission method is configured in the opposite gateway.**

- *RFC2833 PT* the type of dynamic load used to transfer DTMF packets via RFС2833. The range of permitted values is from 96 to 127. RFC2833 recommendation defines the transmission of DTMF via the RTP protocol. This parameter should conform to the similar parameter of the communicating gateway (the most frequently used values are 96, 101);
- *RFC2833: same PT* when this option is checked, if SMG is the party which sends *offer SDP*, RFC2833 packets are expected for reception with a PT value sent in *answer SDP*; otherwise, RFC2833 packets are expected for reception with the same PT value as sent by SMG to *offer SDP*.

#### *Codecs:*

In this section, you can select the interface codecs and the order in which they will be used when establishing the connection. The codec with the highest priority should be placed in the top position.

Left-clicking highlights a row with the selected codec. To change the codec priority, use the  $arrow \cdot$  (up, down).

- *On* when this option is checked, use the codec specified in the opposite field;
- *Codec* sets the codec to be used for voice data transmission. Supported codecs: G.711 (A/U), G.729 (A/B);

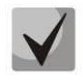

**With VAD/CNG functions enabled, G.729 codec works as G.729B, otherwise as G729A.**

- *PType* load type for the codec. Assigned automatically;
- *PTE* packetization time the number of milliseconds (ms) of speech transmitted in a single packet.

#### *3.1.5.8 Trunk Directions*

A trunk direction is a set of trunk groups. When a call is performed to a trunk direction, the order of selection of the trunk groups in this direction can be chosen.

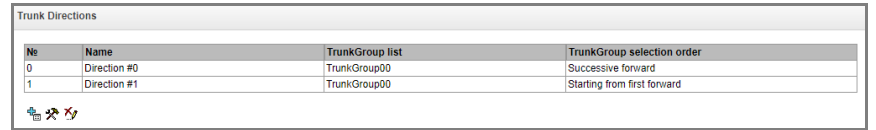

To create, edit, or remove trunk directions, use the *Objects – Add Object*, *Objects – Edit Object*, or *Objects – Remove Object* menus and the following buttons:

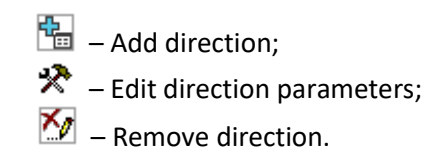

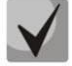

**To access a trunk direction, the device configuration should include prefixes which perform transition to this direction.**

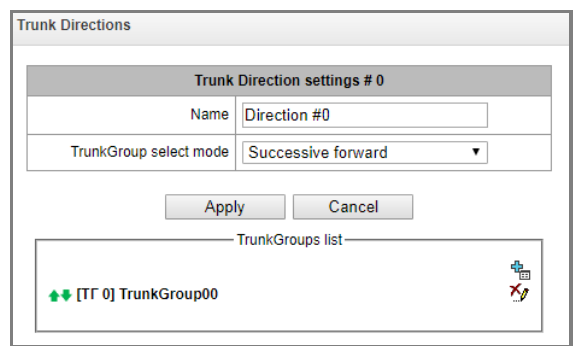

- *Name* name of the trunk direction;
- *TrunkGroup select mode* order of trunk group selection in the direction:
	- *Successive forward* all trunk groups of the direction are selected in turns beginning from the first one in the list. It means that the first call will be sent to the first trunk group, the second – in the second and so on;
	- *Successive backward* all trunk groups of the direction are selected in turns beginning from the last one in the list. It means that the first call will be sent to the last trunk group, the second - in the next to last and so on. Then the cycle repeats;
	- *Starting from first forward* the first free trunk group of the direction is selected beginning from the first one in the list. The search starts from the top of list;
	- *Starting from last backward* the first free trunk group of the direction is selected beginning from the last one in the list. The search starts from the top of list.

#### *A list of trunk groups in the direction:*

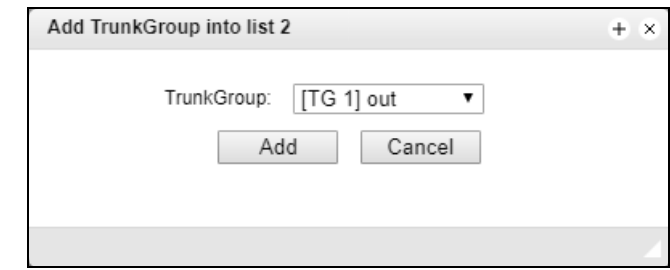

To add or remove trunk groups, use the following buttons:

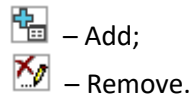

Use the arrow buttons  $\blacksquare$  (up, down) to change the trunk group order in the list.

# *3.1.6 Registration*

# *3.1.6.1 Configuration*

Configuring subscriber registration and authentication parameters for interfaces with a subscriber registration type.

Registration parameters:

- *Login*  name used for authentication;
- *Password*  password used for authentication;
- *User name/numbe*r user number registered in the SIP domain;
- *SIP domain* domain in which the subscriber is registered on the upstream server.

A registration binding to a particular SIP-interface is assigned/removed in the list of SIP interfaces. This allows to define a list of subscribers who are allowed to make calls via this interface.

# *3.1.6.2 Monitoring*

When *Monitoring* is selected from the drop-down list, the table for monitoring subscriber registration on the upstream server is displayed.

- *Login* name used for authentication;
- *User Number/Number* number of the user registered in the SIP domain;
- *List of SIP interfaces* list of interfaces via which the subscriber is allowed to access;
- *Status* subscriber registration status (registered, not registered, registration expired);
- *Reason* possible reason for the lack of registration;
- *Registration expires* time remaining until the registration expires.

# *3.1.7 Subscribers*

The menu can be used to configure the parameters of SIP subscribers  $^1$ .

### *3.1.7.1 SIP Subscribers*

### **3.1.7.1.1 Subscriber Configuration**

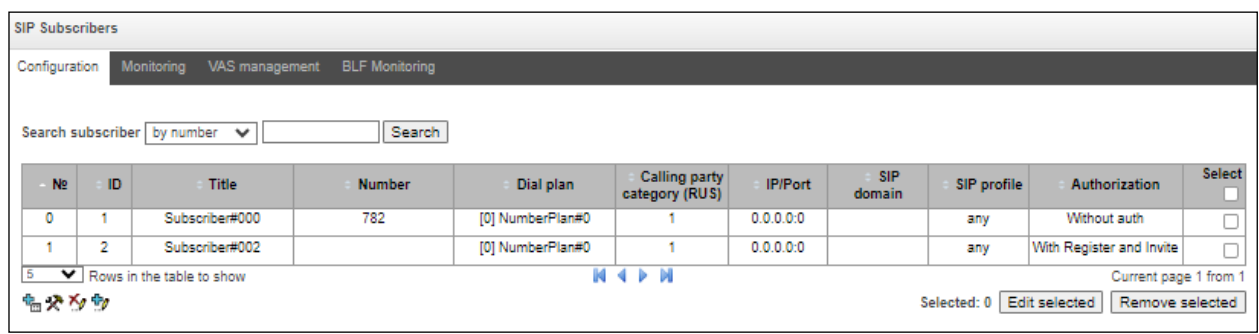

- *Search subscriber*  checking whether the specified subscriber number is available in the database of configured SIP subscribers; it can be checked by name, number, Caller ID, IP address: Port, SIP domain, SIP profile, PBX profile and dial plans;
- *Edit selected* click this button to enter the group editing menu for selected subscribers' parameters (with the *Select* checkbox selected next to them). To enable editing, select the *Edit* checkbox for the required parameter. The configuration parameters are described below;
- *Remove selected* by clicking the button, a group of selected subscribers is deleted.

To create, edit, or remove a subscriber entry, use the *Objects – Add Object, Objects – Edit Object* or *Objects – Remove Object* menus and the following buttons:

- $\frac{d_{\text{max}}}{dt}$  Add subscribers;
- $\mathbf{R}$  Edit subscriber parameters:
- $\mathbb{K}$  Remove subscriber.

 $\overline{a}$ 

 $1$  The menu is available only in the firmware version with a SIP registration license. For more information about the licenses, see sectio[n 3.1.23](#page-248-0) [Licenses.](#page-248-0)
### *Subscriber Settings tab*

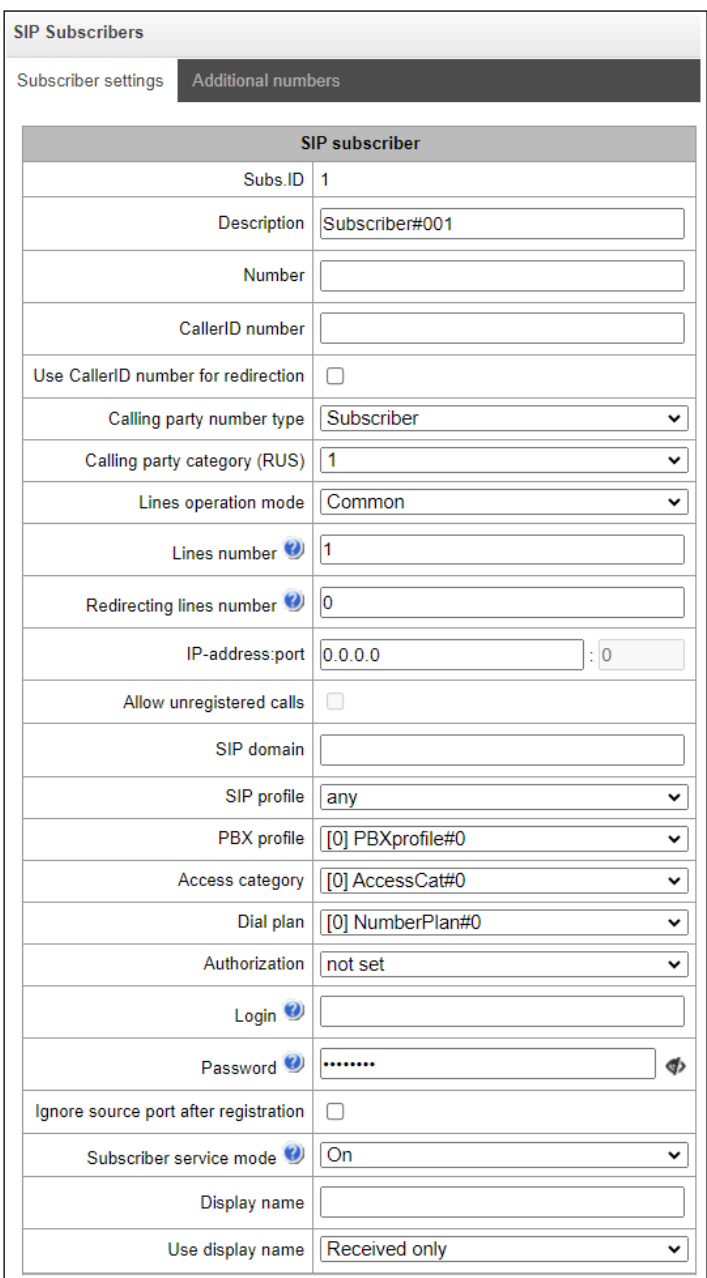

- *Subs. ID –* unique subscriber identifier;
- *Description –* an arbitrary text description of subscribers;
- *Number –* subscriber's number. For a group of subscribers, the number of each following subscriber will be increased by 1;
- CallerID number subscriber's Caller ID number. For a group of subscribers, number of each following subscriber will be increased by 1;
- *Use CallerID number for redirection*;
- *Calling party number type* type of the subscriber number;

**A** ELTEX

- *Lines operation mode* setting limits on the number of simultaneous calls. Can take two values: Common and Separate. The first mode takes into account the total number of simultaneous calls in which the subscriber can take part; in the second mode, incoming and outgoing calls are counted separately;
- Lines number the number of simultaneous calls in which the subscriber can take part. The field appears if the *Line operation mode* is set to *Common*. The range of possible values is [1;255] or 0 – no limits;
- *Ingress lines number<sup>1</sup>* the number of simultaneous incoming calls to the subscriber. The field appears if the line mode is set to *Separate*. The range of possible values is [1;255] or 0 – no limits;
- *Egress lines number<sup>1</sup>* the number of simultaneous outgoing calls from the subscriber. The field appears if the line mode is set to *Separate*. The range of possible values is [1;255] or 0 – no limits;
- *Redirecting lines number* number of simultaneous calls for redirection. Valid range [1;255] or  $0 -$  no limits:
- *IP address:port* IP address and port of the subscriber. If the value is set to 0.0.0.0, the subscriber is allowed to register from any IP address. When you set the port value to zero, the port sending the registration request is ignored;
- *Allow unregistered calls* the option becomes active only if the *IP address*: *Port* option specifies both the IP address and the port of the subscriber. When this option is checked, the subscriber is allowed to make calls without registration from the specified IP and port;
- *SIP domain –* identifies the domain to which the subscriber belongs. It is sent by the subscriber gateway as the "host" parameter in the SIP URI of the *from* and *to* fields;
- *SIP profile –* selects the SIP profile. The SIP profile defines most of the subscriber settings (see section [3.1.5.2\)](#page-75-0);
- *PBX profile* selects the PBX profile (see section [3.1.7.5](#page-143-0) [PBX Profiles\)](#page-143-0);
- *Access category* selects an access category;
- *Dial plan*  define a dial plan for the subscriber;
- *Authorization –* defines the authentication mode for the device*:*
	- *not set*  authentication is disabled;
	- *with REGISTER* authentication is performed only during the registration, using the REGISTER request;
	- *with REGISTER and INVITE* authentication is performed both during the registration and when making outgoing calls, using REGISTER and INVITE requests;
- *Login* the user name for authentication;
- *Password* password for authentication;
- *Ignore source port after registration* after registration, messages from subscribers can arrive from any port of the registered address;

 $\overline{a}$ 

 $1$  These settings are displayed if the separate line mode is selected.

- *Subscriber service mode* set a limit on the incoming and outgoing communication for the subscriber:
	- *off:* out of service. The subscriber number is present in the dial plan, but the subscriber terminal cannot be registered. Therefore, incoming calls will be rejected with the *out of order* cause; outgoing calls cannot be initiated;
	- *on:* all types of communication are available;
	- *off 1:* incoming communication is enabled; outgoing communication is to special services only;
	- *off 2:* incoming communication is disabled; outgoing communication is to special services only;
	- *denied 1:* full prohibition for incoming and outgoing calls. Calls will be routed according to the dial plan, but be rejected;
	- *denied 2:* full prohibition for incoming and outgoing calls, except for special services;
	- *denied 3:* incoming calls are prohibited, outgoing calls are allowed;
	- *denied 4:* incoming calls are prohibited, outgoing calls are allowed only for local and private communication;
	- *denied 5:* incoming calls are allowed, outgoing calls are fully prohibited;
	- *denied 6:* incoming calls are allowed, outgoing calls are allowed only for special services;
	- *denied 7:* incoming calls are allowed, outgoing calls are allowed only for local and private communication;
	- *denied 8:* incoming calls are allowed, outgoing calls are allowed only for local and private and zone communication;
	- *ignore:* excluded from the dial plan. The number is completely excluded from the subscriber number list of the dial plan. If this number is called, the call will be rejected with the *no route to destination* cause, or it will be routed to the appropriate prefix in the dial plan.
- *Display name* the name to be transferred to the display-name parameter. The parameter affects on usage of display-name as Connected Name in call reply in the direction of subscriber;
- *Use display name* the display name usage mode (SIP display-name). Can take the values:
	- *Received only*  the *Display name* setting will not be used and the display-name parameter will always take the value indicated in the initiating INVITE request;
	- *Received prefer –* if a call initiation request received from the subscriber does not specify the display-name, then the display-name is substituted with the value configured on SMG. Otherwise, the specified display-name will be used;
	- *Configured only* regardless of the display-name indicated in the subscriber's request, the display-name configured on SMG will be used.

### *Multiple registration (SIP forking)*

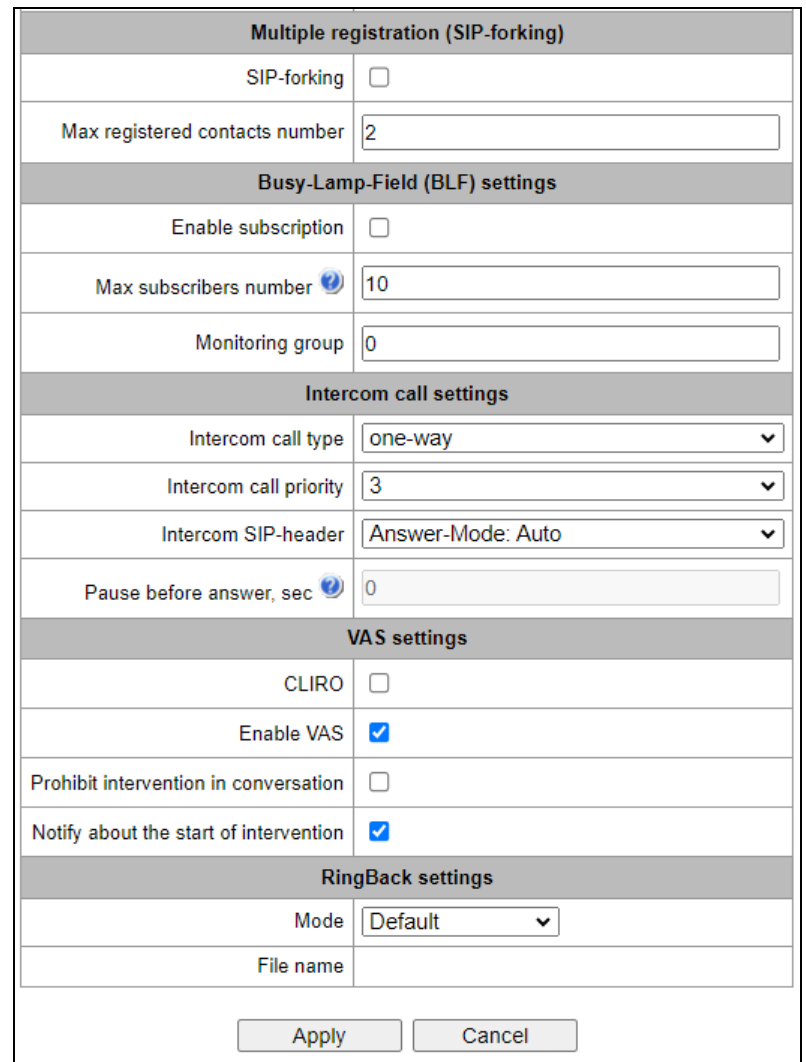

Multiple registration of up to five clients on one account is allowed. The registration is possible on the same or on different network interfaces. A call goes to all registered contacts simultaneously. Work with priorities (q-parameter) will be implemented in future versions.

- *SIP-forking* enables multiple registration on a subscriber;
- *Number of registered contacts* allowed acceptable range of registration per subscriber (the range of allowed values is [2; 5]).

#### *Busy lamp field (BLF) settings*

- *Enable subscription* enable subscription to BLF events of other subscribers;
- *Max subscribers number* the amount of monitored numbers with the activated BLF service;
- *Monitoring group* the BLF monitoring group; BLF monitoring is allowed only between the subscribers belonging to the same monitoring group.

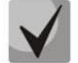

**Directions (***local network, special service, zone network, private network, long-distance communication, international communication***) are specified when configuring the prefix in the '***Direction'* **field of the dial plan.**

# *Intercom call settings*

- *Intercom call type* type of incoming intercom calls (call with auto-replay from subscriber B):
	- *One-way* with an incoming intercom call subscriber B will hear subscriber A, but subscriber A will not hear subscriber B (one-way notification);
	- *Two-way* with an incoming intercom call both subscribers will hear each other;
	- *Ordinary call* the incoming intercom call will be made as a normal call with no autoreply from party B;
	- *Ignore* the incoming intercom call will be rejected.
- *Intercom call priority* the priority of the incoming intercom call over all other calls:
	- If subscriber A with priority 1 calls an already busy subscriber B (with one line and any priority), then subscriber A will be rejected;
	- If subscriber A with priority 2 calls an already busy subscriber B (with one line and any priority), then subscriber A will interrupt an already busy regular call;
	- If subscriber A with priority 2 calls an already busy subscriber B (with one line and any priority), but subscriber B is already busy with subscriber C (with priority 3), then subscriber A will be rejected;
	- Notification of subscriber A should pass in any case, with unconditionally higher priority.
- *Intercom SIP header* selecting a SIP header that will be sent to the subscriber in the INVITE message during the intercom/paging call:
	- Answer-Mode: Auto;
	- Alert-Info: Auto Answer;
	- Alert-Info: info=alert-autoanswer;
	- Alert-Info: Ring Answer;
	- Alert-Info: info=RingAnswer;
	- Alert-Info: Intercom;
	- Alert-Info: info=intercom;
	- Call-Info: =\;answer-after=0;
	- Call-Info: \\;answer-after=0;
	- Call-Info: ;answer-after=0.
- *Pause before answer (sec)* transmitting the pause time before the answer to the intercom/paging call in the '*answer-after'* parameter.

### *VAS Configuration*

- *CLIRO* a service for overriding the prohibition on caller number identification;
- *Enable VAS* enabling Supplementary Services. When this option is active, the *VAS Activation Table* becomes available;
- *Prohibit intervention in conversation* prohibiting the subscriber from interfering with the conversation;
- *Notify about the start of intervention* if the call is interfered with, the subscriber will hear a sound signal; this option is active by default.

#### *VAS Activation*

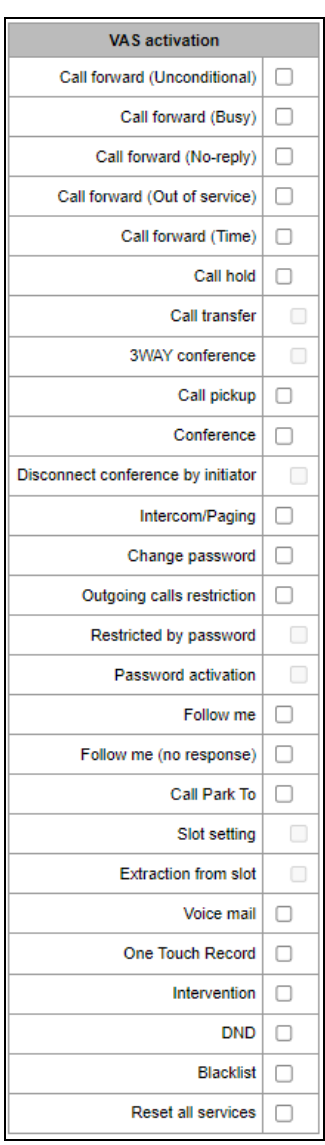

- *Call forward (Unconditional)* enables the Call Forwarding Unconditional (CF Unconditional) service;
- *Call forward (Busy)* enables the Call Forwarding Busy (CF Busy) service;
- *Call forwarding (No-reply)* enables the Call Forwarding No Reply (CF No Reply) service;
- *Call Forward (Out of Service)* enables the Call Forwarding Out of Service (CF Out Of Service);
- *Call Forward (Time)* enables the service of call forwarding depending on time;
- *Call hold* enables the Call Hold service;
- *Call transfer* enables the Call Transfer service;
- *3WAY conference* enables the 3WAY conference service;
- *Call pickup* enables the Call Pickup service;
- *Conference* with consequent assembly;

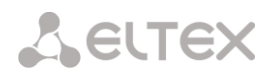

- Disconnect conference by initiator when checked, the conference will be disabled when an initiator leaves the conference. Otherwise, the conference will be saved even when the initiator leaves and will be over only when all the participants leave;
- *Intercom/Paging* activates access to the intercom and paging service (call with auto-reply from B side);
- *Change password* changes the password to restrict the outgoing communication;
- *Outgoing calls restriction* uses the outgoing calls restriction by password service;
- *Restricted by password* allows the subscriber to make a call once without communication restriction by entering the VAS password;
- *Password activation –* allows the subscriber to enter a password once to remove the outgoing communication restriction. Re-entering the password sets the restriction again;
- *Follow me* activates the follow me service;
- *Follow me (no response)* activates the follow me service;
- *Call Park To* enables Call Park service;
- *Slot setting* allows to put a subscriber to a slot within Call Park service;
- *Extraction from slot* allows to retrieve a subscriber from a slot within Call Park service;
- *Voice mail enables the voice mail service:*
- *One touch record* enables the call recording service on demand;
- *Intervention* enables the call intervention service;
- *DND (Do Not Disturb)* allows subscriber to set the '*Do Not Disturb'* mode and to specify several numbers, that can call this subscriber, from the white list;
- *Blacklist*  allows subscriber to include phone numbers in the black list for blocking calls from these numbers;
- *Reset all services* cancels all numbers configured for forwarding by clicking a service prefix set in the dial plan.

For a detailed description of VAS, see [APPENDIX H. WORKING WITH VAS SERVICES](#page-352-0).

#### *RingBack settings*

RingBack settings allows to set up a ring back tone for each subscriber individually.

- Mode:
	- *Default* the option corresponds to the default settings;
	- *RingBack* plays the standard ringback tone, ignore the default settings;
	- *Audio file* changes the standard ringback tone to a chosen one which has been downloaded in "System settings" (an individual sound for the direction).

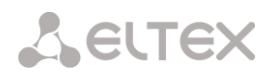

### *'Additional Numbers' Tab*

A subscriber can have different numbers in different dial plans. So that, when a call passes through the prefix of dial plan changing, the subscriber's CgPN number is automatically replaced with the number in the corresponding dial plan.

For example:

A subscriber has an internal short number and, therefore, registers at the gateway with the short number. When connecting to an external network, the subscriber should replace CgPN with their number in the international format. The transition to an external network is performed through the prefix 9.

To solve this task, it is necessary to activate two dial plans in the *System settings* section, create a list of subscribers with short numbering at the gateway, and specify an external number for each subscriber in the *Additional numbers* tab in the *Dial plan # 1* field. In the *Dial plan # 1*, create the prefix of transition to the external network, while in the *Dial plan # 0*, create a prefix *(9x.)* Having *Change dial plan* type that will transfer the calls to the *Dial plan # 1*. When the subscriber dials a full number starting from 9, the call will be transferred to the *Change dial plan* prefix; when the call gets into the *Dial plan # 1*, the subscriber's CgPN number will automatically be replaced with their external number.

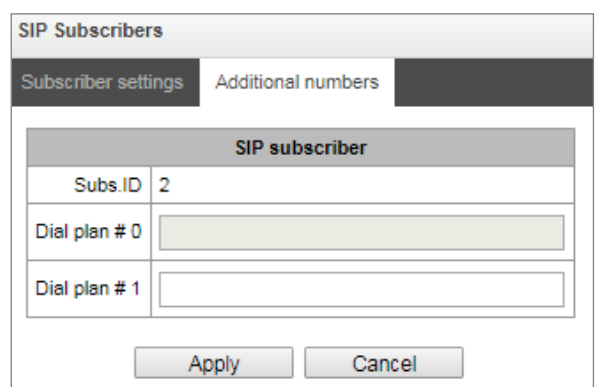

Dial plan # 0–16 – additional subscriber number in the corresponding dial plan.

### **3.1.7.1.2 Subscriber Monitoring**

Upon selecting the '*Monitoring'* tab, a subscriber status table is displayed.

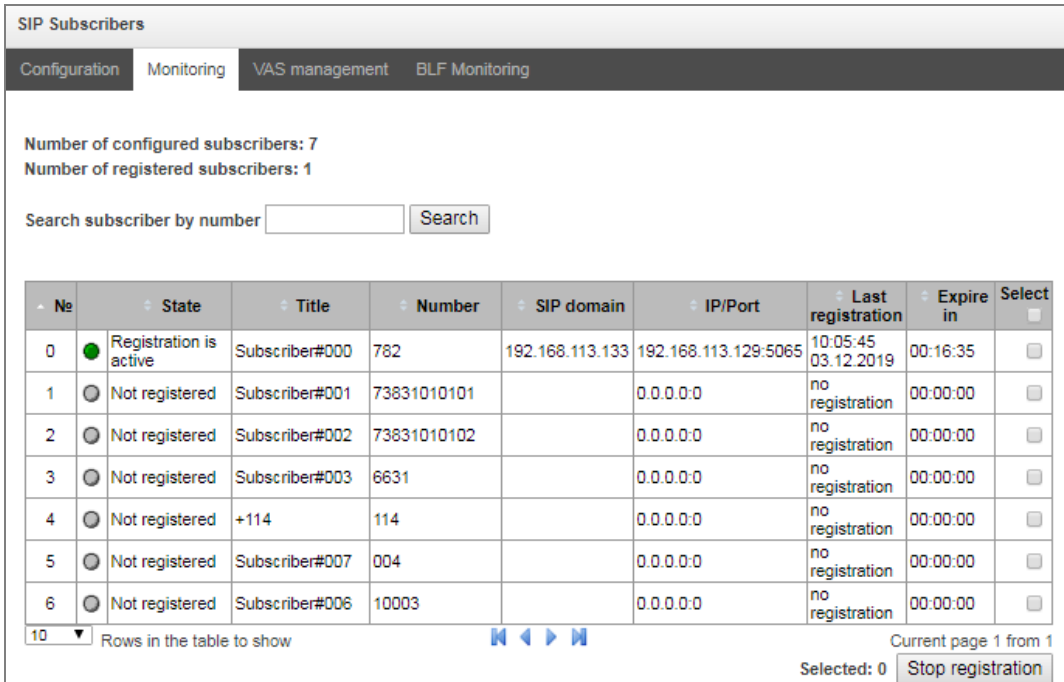

- *Search subscriber by number*  checking the database of configured SIP subscribers, you can check by name, number, status, SIP domain, IP address:Port;
- *State* subscriber registration status (registration is avtive, not registered, registration expired);
- *Title –* arbitrary text description of a subscriber;
- *Number* the subscriber number;
- *SIP domain* the domain to which the subscriber belongs;
- *IP/Port* IP address and port of the subscriber;
- *Last registration* the time of the last registration;
- *Expire in* the time remaining before the registration expiration.

Click the *Stop registration* button to forcibly reset the registration for selected subscribers.

#### **3.1.7.1.3 VAS Management**

In this section, VAS settings for subscribers can be configured.

VAS services are provided to each subscriber, but in order to use a particular service, it must be enabled by the operator. The operator can create a service plan from multiple VAS functions. To do this, check the *Enable VAS* and select necessary VAS in the opened section, see [3.1.7.1.1](#page-107-0) [Subscriber Configuration.](#page-107-0)

Subscribers can manage the status of VAS services from their telephone set. The following options are available:

- *service activation* activates the service and enter additional data;
- *service verification*;
- *cancel service* disables the service.

When the activation code is entered or the service is cancelled, subscribers may hear either a *Confirmation* signal (3 short tones) or a *Busy* signal (intermittent tone with tone/pause duration – 0.35/0.35 sec). The *Confirmation* signal indicates that the service has been successfully activated or cancelled; the *Busy* signal indicates that this service is not activated for the subscriber.

After entering the service verification code, the subscriber may hear either the *Station Response* signal (continuous tone) or the *Busy* signal. The *Station Response* signal indicates that the service has been successfully enabled and activated for the subscriber; the *Busy* signal indicates that the service is disabled or not activated for the subscriber.

The menu displays only those numbers for which the *Enable VAS* checkbox is selected in the configuration menu (section [3.1.7.1.1](#page-107-0) [Subscriber Configuration\)](#page-107-0).

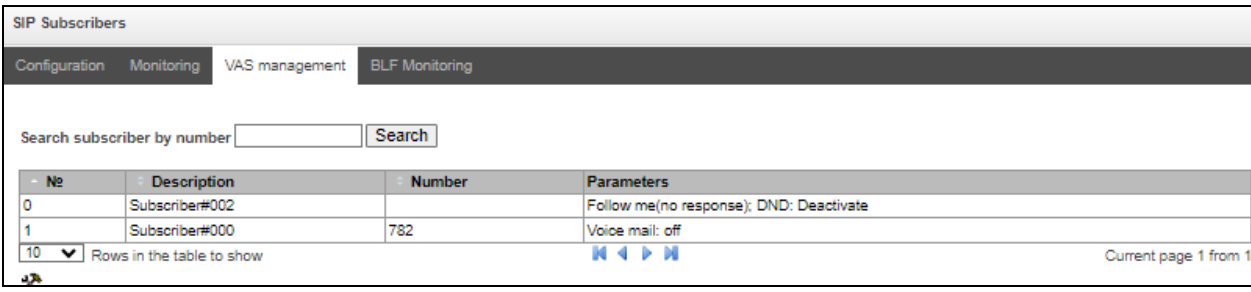

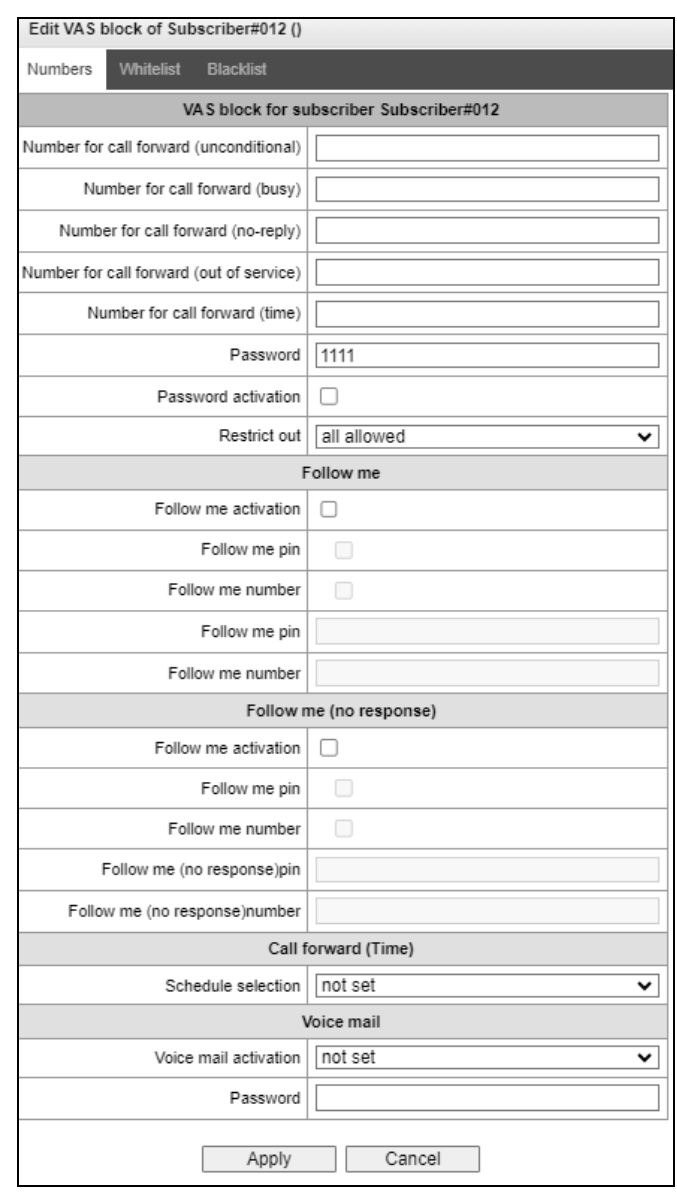

- *Number for сall forward (unconditional)* phone number for the Call Forwarding Unconditional service;
- *Number for call forward (busy)* phone number for the Call Forwarding Busy service;
- *Number for call forward (no-reply)* phone number for the Call Forwarding No Reply service;
- *Number for call forward (out of service)* phone number for the Call Forwarding Out of Service;
- *Number for call forward (time)* phone number for the Call Forwarding by schedule;
- *Password* a 4–8-digit password to access the outgoing communication restriction service by password;
- *Password activation* when this option is checked, the password is activated and the outgoing communication restrictions are removed;
- *Restrict out –* specifies that outgoing communication is not allowed for certain types of directions when the password is inactive:
	- *all allowed*  all the restrictions are not valid, restriction code 0;
	- *only to emergency*  egress communication is restricted, only emergency calls are available, restriction code – 1;
	- *only local and department network* egress communication is restricted, it is available to call only to local numbers and departmental numbers, restriction code  $-2$ ;
	- *only local, department and zone network*  egress communication is restricted, it is available to call only to local and zone numbers and departmental numbers, restriction  $code - 3$ .

### *Follow me*

- *Follow me activation* enables the service;
- *Follow me pin —* activates the function of disabling the service by using a PIN code;
- *Follow me number —* activates the function of using number for redirection;
- *Follow me pin –* sets a PIN code which will be used to activate the service;
- *Follow me number —* a number for redirection.

### *Follow me (no response)*

- *Follow me activation* enables the service;
- *Follow me pin*  $-$  activates the function of disabling the service by using a PIN code;
- *Follow me number —* activates the function of using number for redirection;
- *Follow me (no response)pin* sets a PIN code which will be used to activate the service;
- *Follow me (no response)number*  a number for redirection.

*Call forward (Time)* — selects a schedule for forwarding.

*Voice mail* – enabling voice mail service.

'*Whitelist'* tab – you may activate the *do not disturb* service and define white number list containing the numbers which can call the subscriber even in *do not disturb* mode.

'*Blacklist'* tab – you may activate the *black list* service and set black list of numbers which cannot call the subscriber.

For a detailed description of VAS, see [APPENDIX H. WORKING WITH VAS SERVICES](#page-352-0).

# **3.1.7.1.4 BLF Monitoring**

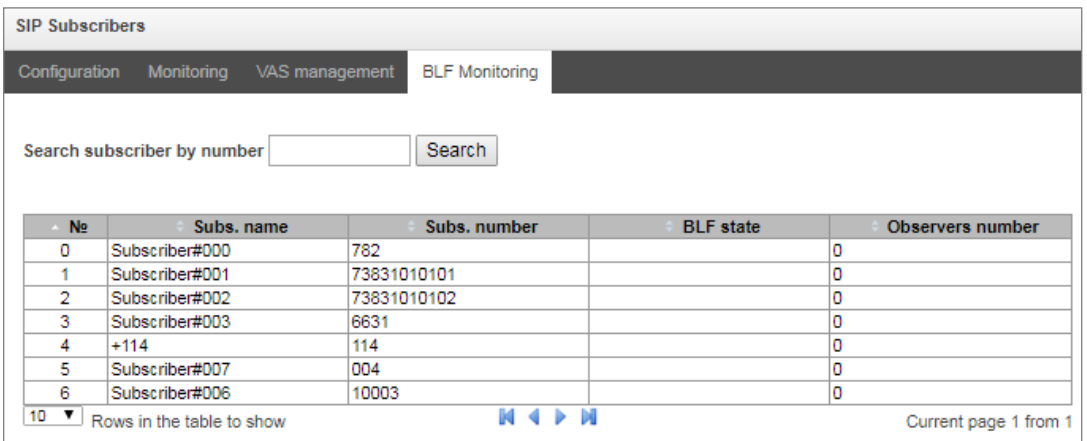

- *Subs. name* displays the subscriber name;
- *Subs. number* displays the subscriber number;
- *BLF state* displays the BLF status;
- *Observers number*  the number of contacts who monitor the subscriber.

# *3.1.7.2 FXS/FXO Ports*

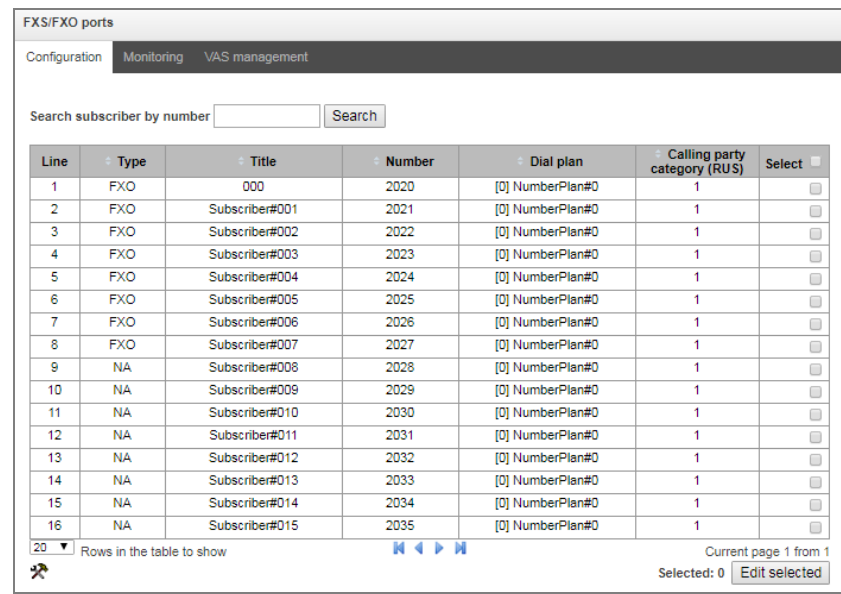

- *Search subscriber by number* check whether the specified subscriber number is available in the database of configured SIP subscribers;
- *Edit selected* click this button to enter the group editing menu for selected subscribers' parameters (with the Select checkbox selected next to them). To enable editing, select the Edit checkbox for the required parameter. The configuration parameters are described below;

To edit the selected objects, click the  $\mathcal{\Re}$  button.

### **3.1.7.2.1 FXS port parameters**

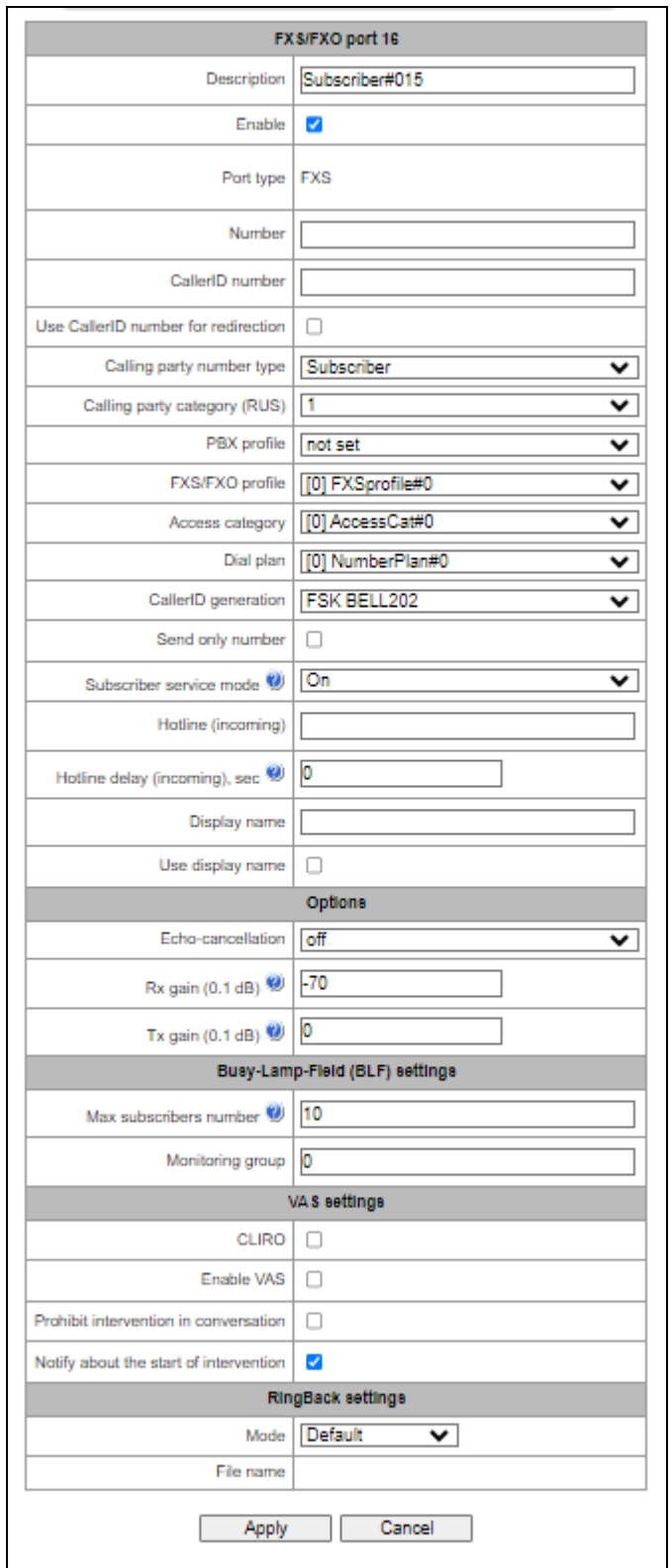

- *Description* arbitrary text description of a subscriber;
- *Enable*  checkbox for enabling/disabling port operation;
- *Port type*  information field displaying port type (FXS, FXO or "unavailable" type if submodule is not installed or initialized);
- *Number* the phone number of the FXS port for making a call to this port;
- *CallerID number –* the phone number of the FXS port for making a call from this port;
- *Use CallerID number for redirection* uses the number specified in the *Caller ID Number* field when performing the call forwarding service;
- *Calling party number type* type of the subscriber number;
- *Calling party category (RUS)* subscriber's Caller ID category;
- *PBX profile* selects the PBX profile (see sectio[n 3.1.7.5](#page-143-0) [PBX Profiles\)](#page-143-0);
- *FXS/FXO profile* selects the FSX/FXO profile for the subscriber;
- *Access category* selects an access category;
- *Dial plan* defines the dial plan for the subscriber;
- *CallerID generation –* selects the Caller ID display format. Available values: disabled, Caller ID, Caller ID (w/o waiting 500 Hz), DTMF, FSK BELL202, FSK V.23;
- *Send only number* if this option is checked, only the caller number (without name) is displayed;
- *Subscriber service mode* sets a limit on the incoming and outgoing communication for the subscriber:
	- *off:* out of service. The subscriber number is present in the dial plan, but the subscriber terminal cannot be registered. Therefore, incoming calls will be rejected with the *out of order* cause; outgoing calls cannot be initiated;
	- *on:* all types of communication are available;
	- *off 1:* incoming communication is enabled; outgoing communication is to special services only;
	- *off 2:* incoming communication is disabled; outgoing communication is to special services only;
	- *denied 1:* full prohibition for incoming and outgoing calls. Calls will be routed according to the dial plan, but be rejected;
	- *denied 2:* full prohibition for incoming and outgoing calls, except for special services;
	- *denied 3:* incoming calls are prohibited, outgoing calls are allowed;
	- *denied 4:* incoming calls are prohibited, outgoing calls are allowed only for local and private communication;
	- *denied 5:* incoming calls are allowed, outgoing calls are fully prohibited;
	- *denied 6:* incoming calls are allowed, outgoing calls are allowed only for special services;
	- *denied 7:* incoming calls are allowed, outgoing calls are allowed only for local and private communication;
	- *denied 8:* incoming calls are allowed, outgoing calls are allowed only for local and private and zone communication;
	- *ignore:* excluded from the dial plan. The number is completely excluded from the subscriber number list of the dial plan. If this number is called, the call will be rejected with the *no route to destination* cause, or it will be routed to the appropriate prefix in the dial plan.
- *Hotline (incoming)* a number used to call in hotline mode;
- *Hotline delay (incoming), sec* pause in seconds before the automatic dialing of the number that is specified in the *Hotline (incoming call)* field;
- *Display name —* a name which will be transmitted in *display-name.* Also, the parameter will influence on using *display-name* as *Connected Name* in responses on calls directed to the subscriber;
- *Use display name* enable using Display*.*

# *Options*

- *Echo-cancellation —* echo-cancellation mode:
	- voice(default) echo cancellators are enabled in voice transmission mode;
	- *voice nlp-off* echo cancellators are enabled in voice transmission mode, non-linear processor (NLP) is disabled. When the signal levels on transmission and receiving are very different, a weak signal might be suppressed by NLP. Use this mode to prevent such situations;
	- off do not use echo-cancellation (the mode is set by default);
	- *speex algorithm*.
- *Echo cancellation direction:*
	- *Incoming* the echo from the caller is suppressed;
	- *Outgoing* the echo towards the subscriber is suppressed.
- *Rx gain (0.1 dB)* volume of the received signal (amplification/attenuation of the signal level);
- *Tx gain (0.1 dB) –* volume of signal transmitted, gain/loss of the signal transmitted to the communicating device direction*.*

# *AGC (Auto Gain Control)*

The settings block becomes available when the *speex algorithm echo cancellation* mode is enabled.

- *Enable/Disable AGC for Speex* enabling/disabling AGC;
- *Target volume level*  frequency that AGC will try to hold;
- *Max gain increment, dB/sec* maximum allowable value of gain increase rate of the original signal;
- *Max gain decrement, dB/sec* maximum allowed value of gain reduction rate of the initial signal;
- *Max gain* maximum allowable value of amplification of the original signal.

# *Busy-Lamp-Field (BLF) settings*

- *Max subscribers number* the maximum number of subscribers capable to monitor the line state;
- *Monitoring group* BLF monitoring group, BLF monitoring is available for subscribers who are in the same monitoring group.

# *VAS settings*

- *CLIRO* a service for overriding the prohibition on caller number identification;
- *Enable VAS* enables VAS services. When this option is checked, the *VAS Activation* table becomes available;
- *Prohibit intervention in conversation*  prohibits the subscriber to interfer in the conversation;
- *Notify about the start of intervention*  when interfering in a conversation, a sound signal will be played to the subscriber, by default the option is enabled.

### *RingBack settings*

RingBack settings allows to set up a ring back tone for each subscriber individually.

*Mode:*

- *Default* the option corresponds to the default system settings;
- *RingBack* playing the standard ringback tone, ignoring the default system settings;
- *Audo file*  changing the standard ringback tone to a chosen one which has been downloaded in *System settings* menu option (an individual sound for a subscriber).

#### *VAS Activation*

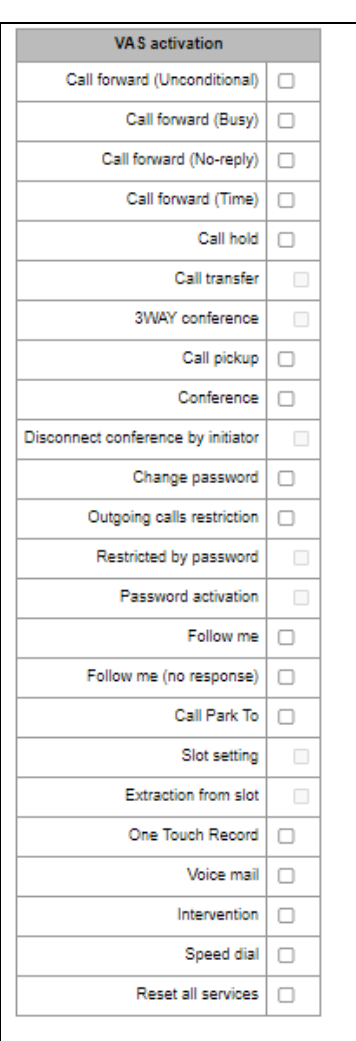

- *Call forward (Unconditional)* enables the Call Forwarding Unconditional (CF Unconditional) service;
- *Call forward (Busy)* enables the Call Forwarding Busy (CF Busy) service;
- *Call forward (No-reply)* enables the Call Forwarding No Reply (CF No Reply) service;
- *Call forward (Time)* enables service for Call Forwarding by Schedule;
- *Call hold* enables the Call Hold service;
- *Call transfer* enables the Call Transfer service;
- *3WAY conference* enables the 3WAY conference service;
- *Call pickup* enables the Call Pickup service;
- *Conference* activates a conference with consequent participant collection;
- *Disconnect conference by initiator* when checked, a conference will be over when an initiator leaves it. Otherwise, the conference will be saved after the initiator quiting and will be over only when all the participants leave the conference;
- *Change password*  changes the password to restrict the outgoing communication;
- *Outgoing calls restriction* uses the Restrict outgoing communication by password service;
- *Restricted by password* allows the subscriber to make a call once without communication restriction by entering the VAS password;
- *Password activation* allows the subscriber to enter a password once to remove the outgoing communication restriction. Re-entering the password sets the restriction again;
- *Follow me* activates the follow me service.
- *Follow me (no response)* activates the follow me service.
- *Call Park To* enables Call Park service;
- *Slot setting* allows to put a subscriber to a slot within Call Park service;
- *Extraction from slot* allows to retrieve a subscriber from a slot within Call Park service;
- *One touch record* enables the Call recording service on demand;
- *Voice mail enables the Voice mail service:*
- *Intervention* enables the Call intervention service:
- *Speed dial*  enables the Speed dial service;
- *Reset all services* cancels all numbers configured for forwarding by clicking a service prefix set in the dial plan.

For a detailed description of VAS, see [APPENDIX H. WORKING WITH VAS SERVICES](#page-352-0).

### **3.1.7.2.2 FXO port settings**

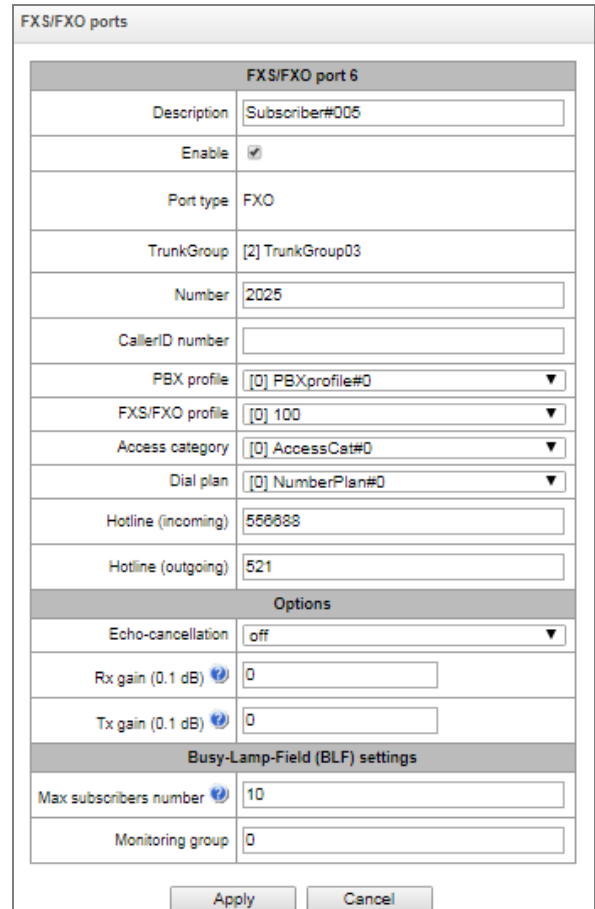

- *Description* arbitrary text description of the subscriber;
- *Enable*  on/off port operation;
- *Port type*  information field displaying port type (FXS, FXO or unavailable if the submodule is not installed or initialized);
- *Trunkroup* shows a trunk group which includes this FXO port;
- *Number –* FXS port number used for calling to this port;
- *CallerID number* phone number of FXS port that will be used for calling from this port;
- *РВХ profile* selects РВХ profile (see section [3.1.7.5](#page-143-0) [PBX Profiles\)](#page-143-0);
- *FXS/FXO profile* selects FXS/FXO profile for subscriber;
- *Access category* selects access category;
- *Dial plan*  defines the dial plan that the subscriber will belong to;
- *Hotline (incoming)* the hotline number used for incoming calls to the port;
- *Hotline delay (incoming), sec* pause in seconds before the automatic dialing of the number that is specified in the *Hotline (incoming call)* field;
- *Hotline (outgoing)* the hotline number used for outgoing calls from the port.

# *Options*

- *Echo-cancellation —* echo-cancellation mode:
	- *voice(default) –* echo cancellators are enabled in voice transmission mode;
	- *voice nlp-off* echo cancellators are enabled in voice transmission mode, non-linear processor (NLP) is disabled. When the signal levels on transmission and receiving are very different, a weak signal might be suppressed by NLP. Use this mode to prevent such situations;
	- off do not use echo-cancellation (the mode is set by default);
	- *speex algorithm*.
- *Echo cancellation direction:*
	- *Incoming* the echo from the caller is suppressed;
	- *Outgoing* the echo towards the subscriber is suppressed.
- *Rx gain (0.1 dB)* volume of signal received, gain/loss of the signal received from the communicating device;
- *Tx gain (0.1 dB)* volume of signal transmitted, gain/loss of the signal transmitted to the communicating device direction.

# *AGC (Auto Gain Control)*

The settings block becomes available when the *speex algorithm echo cancellation* mode is enabled.

- *Enable/Disable AGC for Speex* enabling/disabling AGC;
- *Target volume level*  frequency that AGC will try to hold;
- *Max gain increment, dB/sec* maximum allowable value of gain increase rate of the original signal;
- *Max gain decrement, dB/sec* maximum allowed value of gain reduction rate of the initial signal;
- *Max gain* maximum allowable value of amplification of the original signal.

# *Busy-Lamp-Field (BLF) settings*

- *Max subscribers number* the maximum number of subscribers capable to monitor the line state;
- *Monitoring group* BLF monitoring group, BLF monitoring is available for subscribers who are in the same monitoring group.

### **3.1.7.2.3 VAS Management**

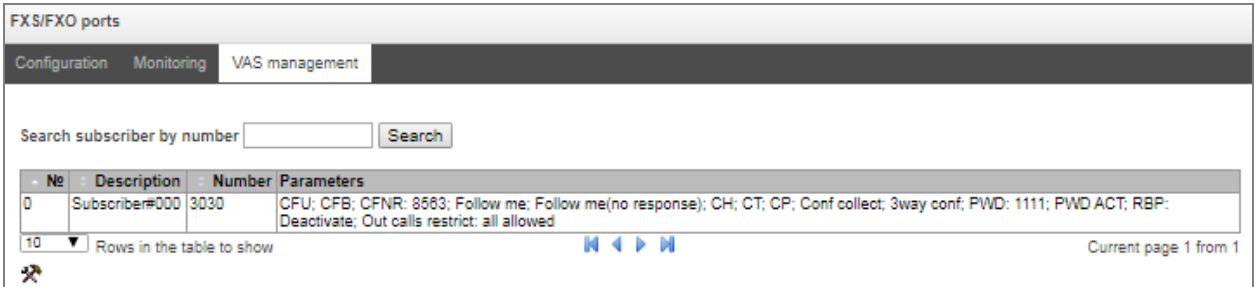

In this section, VAS settings for subscribers can be configured.

VAS services are provided to each subscriber, but in order to use a particular service, it must be enabled by the operator. The operator can create a service plan from several VAS functions. To enable this, select the *Enable VAS* checkbox and other checkboxes for required VAS functions in the section [3.1.7.1.1](#page-107-0) [Subscriber](#page-107-0)  [Configuration.](#page-107-0)

Subscribers can manage the status of VAS services from their telephone set. The following options are available:

- *service activation* activate the service and enter additional data;
- *service verification*;
- *cancel service* disable the service.

When the activation code is entered or the service is cancelled, subscribers may hear either a *Confirmation* signal (3 short tones) or a *Busy* signal (intermittent tone with tone/pause duration – 0.35/0.35 sec). The *Confirmation* signal indicates that the service has been successfully activated or cancelled; the *Busy* signal indicates that this service is not activated for the subscriber.

After entering the service verification code, the subscriber may hear either the *Station Response* signal (continuous tone) or the *Busy* signal. The *Station Response* signal indicates that the service has been successfully enabled and activated for the subscriber; the *Busy* signal indicates that the service is disabled or not activated for the subscriber.

The menu displays only those numbers for which the *Enable VAS* checkbox is selected in the configuration menu (section [3.1.7.1.1](#page-107-0) [Subscriber Configuration\)](#page-107-0).

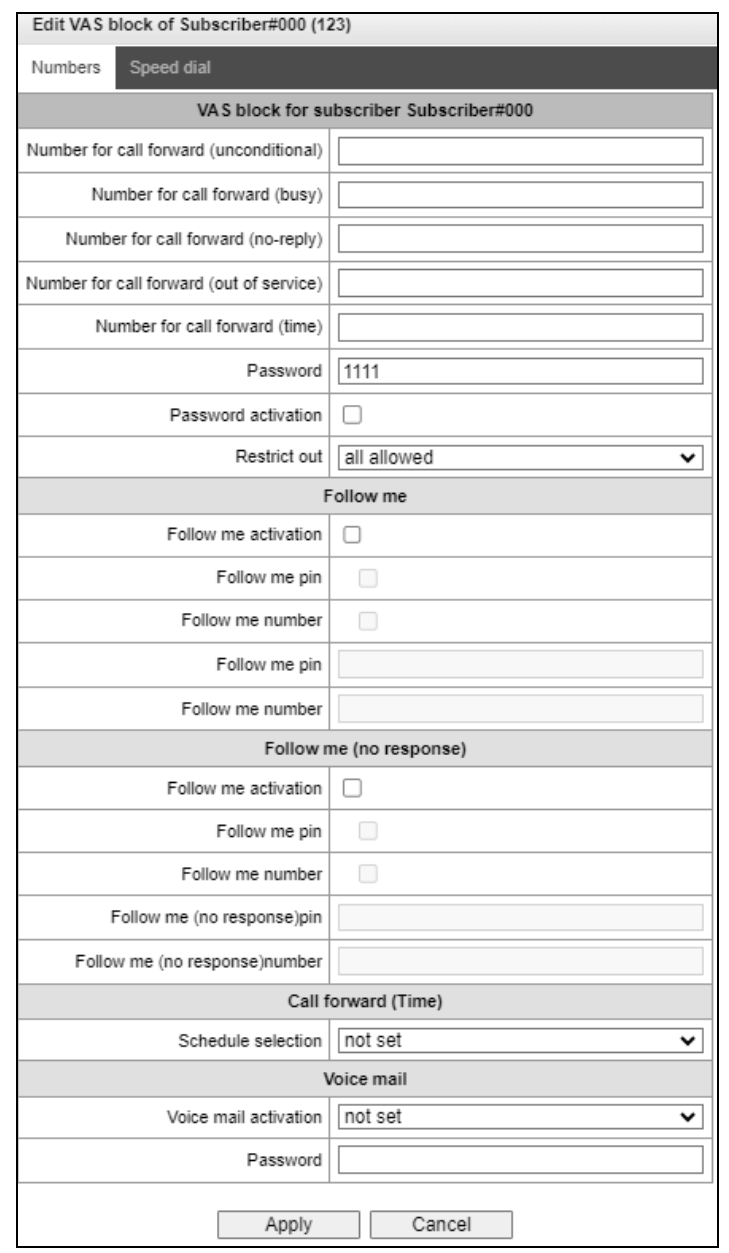

- *Number for call forward (unconditional)* phone number for the Call Forwarding Unconditional service;
- *Number for call forward (busy) –* phone number for the Call Forwarding Busy service;
- *Number for call forward (no-reply)* phone number for the Call Forwarding No Reply service;
- *Number for call forward (out of service)* phone number for Call Forwarding Out of Service;
- *Number for call forward (time)* phone number for the Call Forwarding by schedule;
- *Password* a 4–8 digit password to access the outgoing communication restriction service by password;
- *Password activation* when this option is checked, the password is activated and the outgoing communication restrictions are removed;
- *Restrict out –* specifies that outgoing communication is not allowed for certain types of directions when the password is inactive:
	- *all allowed* all the restrictions for outgoing traffic are not valid, restriction code 0;
	- *only to emergency*  egress communication is restricted, only emergency calls are available, restriction code  $-1$ ;
	- *only local or department network* egress communication is restricted, it is available to call only to local numbers and departmental numbers, restriction code  $-2$ ;
	- *only local, department and zone network* egress communication is restricted, it is available to call only to local and zone numbers and departmental numbers, restriction  $code - 3$ .

### *Follow me*

- *Follow me activation*  enables the service;
- *Follow me pin —* activates the function of disabling the service by using a PIN code;
- *Follow me number —* activates the function of using number for redirection;
- *Follow me pin –* sets a PIN code which will be used to activate the service;
- *Follow me number —* a number for redirection.

#### *Follow me (no response)*

- *Follow me activation* enables the service;
- *Follow me pin —* activates the function of disabling the service by using a PIN code;
- *Follow me number —* activates the function of using number for redirection;
- *Follow me (no response)pin —* sets a PIN code which will be used to activate the service;
- Follow me (no response)number a number for redirection.

#### *Call forward (Time)* — select a schedule for forwarding.

'Whitelist' tab – you may activate the 'do not disturb' service and define white number list containing the numbers which can call the subscriber even in 'do not disturb' mode.

'Blacklist' tab – you may activate the 'black list' service and set black list of numbers which cannot call the subscriber.

For a detailed description of VAS, see [APPENDIX H. WORKING WITH VAS SERVICES](#page-352-0).

### **3.1.7.2.4 Monitoring**

Upon selecting the *'Monitoring'* tab, a subscriber status table will be shown.

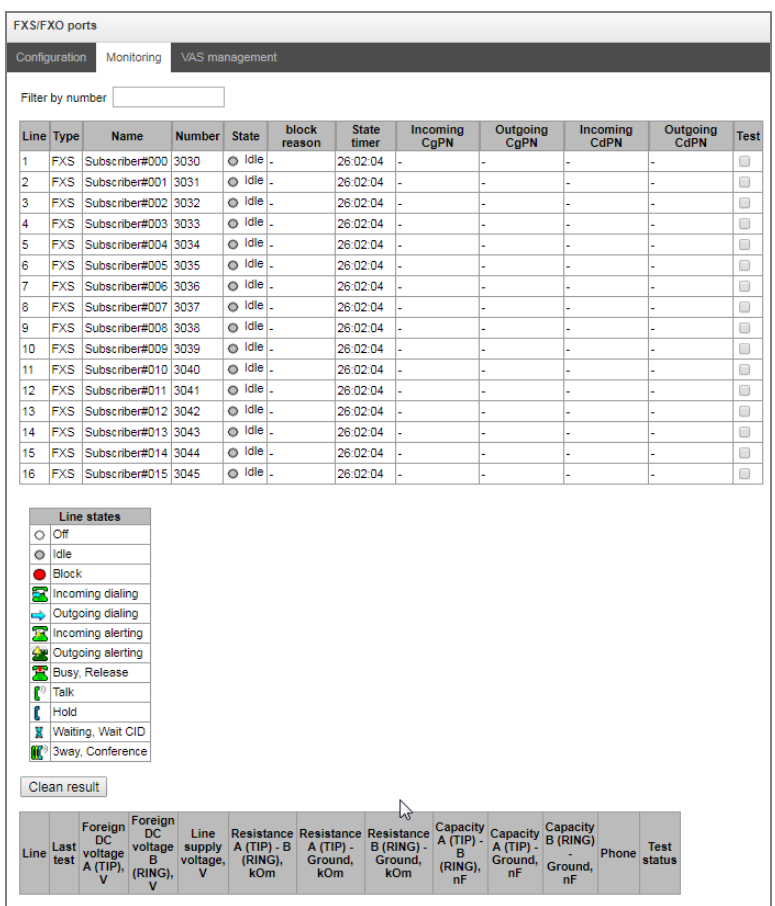

- Line port sequence number;
- *Type* FXO or FXS port type;
- *Name* arbitrary subscriber text description;
- *Number* subscriber's number;
- *State*  the current status of the port. The available states are in the legend located under the ports table:
	- *Off –* channel is disabled in configuration;
	- *Idle –* channel is in initial state;
	- *Block –* port is blocked;
	- *Incoming dialing –* incoming call dialling;
	- *Outgoing dialing –* outgoing call dialling;
	- *Incoming alerting –* incoming occupation, callee is disengaged;
	- *Outgoing alerting –* outgoing occupation, callee is disengaged;
	- *Busy, Release –* channel release, sending 'busy' tone;
	- *Talk, Hold –* channel is in call state, on hold;
	- *Waiting, Waiting CID –* waiting for response from the opposite party (waiting for occupation acknowledgement, waiting for Caller ID, waiting for call dialling);
	- *3way, Conference –* conference mode (three-way or sequential collection).
- *Block reason* port block reason. The following reasons are possible:
	- The leakage current exceeds permissible value;
	- Temperature exceeds permissible value;
	- Power dissipation exceeds the permissible value;
	- Hardware problem;
	- Line reinitialization (after enabling the port, it is blocked. The reason of blocking will be reinitialization because the port will be completely reinitialized);
	- Offhook condition (doesn't appear in the list of accidents and doesn't send traps);
	- Unknown reason.
- *State timer* timer showing how long the port is in the current state;
- *Incoming CgPN* incoming A-number;
- *Outgoing CgPN* outgoing A-number;
- *Incoming CdPN* incoming B-number;
- *Outgoing CdPN* outgoing B-number.

#### *Testing ports*

By selecting the necessary ports for testing opposite each port and clicking the '*Test'* button, one can test the parameters of the subscriber line corresponding to this port. At the end of the test, it is possible to view the test results by clicking on the '*Show test results*' button:

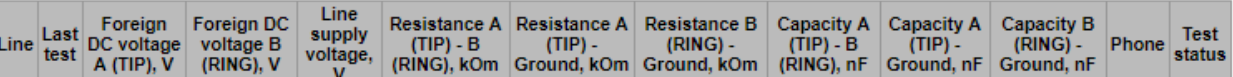

- Foreign DC voltage В (RING), V
- Foreign DC voltage А (TIP), V
- Line supply voltage, V
- Resistance A (TIP) B (RING), kOm
- Resistance A (TIP) GND, kOm
- Resistance B (RING) GND, kOm
- Capacity A (TIP) B (RING), mkF
- Capacity A (TIP) GND, mkF
- Capacity B (RING) GND, mkF
- Phone displays TA connection to FXS port:
	- Not connected;
	- Connected.
- Test status.

### *3.1.7.3 PRI subscribers*

**PRI subscribers** are numbers located behind PRI trunk (E1 stream with Q.931 signalling). PRI subscribers are identified by SMG as local subscribers with several subscriber services. Routing for such subscribers are performed without creating additional rules in the dial plan.

The check of whether the caller is a PRI subscriber or not is carried out by matching of A number and E1 stream Q.931 from which the call was received.

Search subscriber – checking the presence of a subscriber in the database of configured PRI subscribers; the check can be performed by name, number, PRI profile, PBX profile, dial plans.

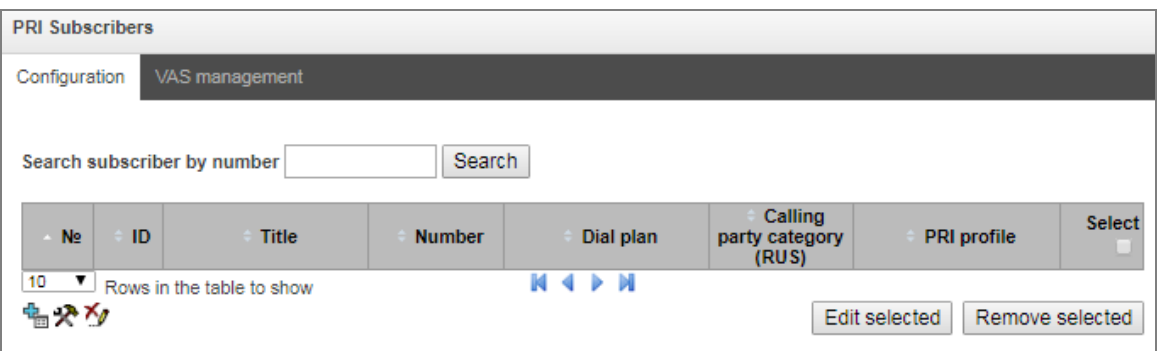

### **3.1.7.3.1 PRI Subscribers Configuration**

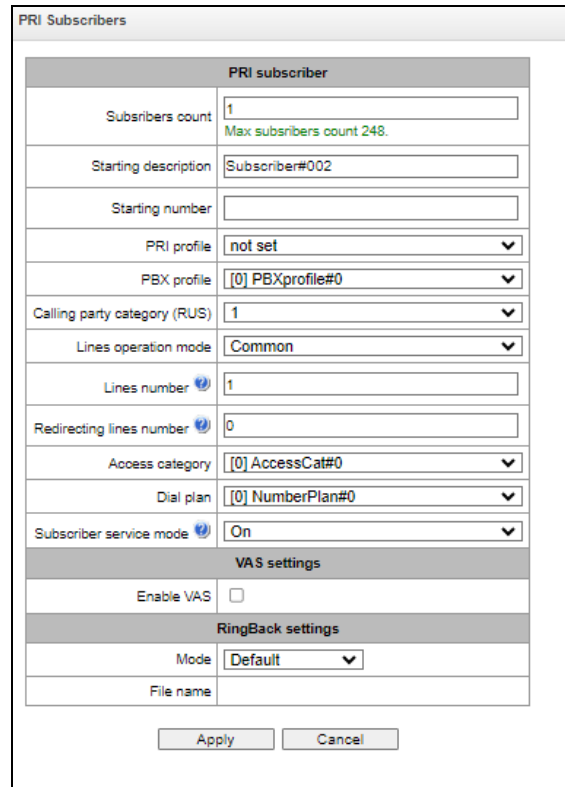

- *Subscribers count*  number of the subscribers;
- *Starting description –* arbitrary subscriber text description;
- *Starting number* subscriber number for a group of subscribers. The next subscriber will have the number increased by one.
- *PRI profile* selects PRI profile;
- *PBX profile* selects PBX profile (see section [3.1.7.5](#page-143-0) [PBX Profiles\)](#page-143-0);
- *Calling party category (RUS)* CallerID category;
- *Lines operation mode –* setting limits on the number of simultaneous calls. Can take two values: Common and Separate. The common mode takes into account the total number of simultaneous calls in which the subscriber can take part; in the separate mode, incoming and outgoing calls are counted separately;
- *Lines number*  the number of simultaneous calls in which the subscriber can take part. The field appears if the line mode is set to *Common*. The range of possible values is [1;255] or 0 – no limits; If *Separate* mode has been selected, the quantity of calls is selected separately for incoming and outgoing directions;
- *Ingress lines number<sup>1</sup>* the number of simultaneous incoming calls to the subscriber. The field appears if the line mode is set to *Separate*. The range of possible values is [1;255] or 0 – no limits;
- *Egress lines number<sup>1</sup>* the number of simultaneous outgoing calls from the subscriber. The field appears if the line mode is set to *Separate*. The range of possible values is [1;255] or 0 – no limits;
- *Redirecting lines number* number of simultaneous calls for redirection. Valid range [1;255] or 0 — no limits;

 $\overline{a}$ 

<sup>&</sup>lt;sup>1</sup> These settings are displayed if the separate line mode is selected.

- *Access category* select access category;
- *Dial plan*  define a dial plan for the subscriber;
- *Subscriber service mode* defines restrictions on incoming and outgoing communication for the subscriber:
	- *Off* out off service. The subscriber number will be in a dial plan, but the subscriber terminal will not be able to register. So, all the incoming calls will be released with 'out of order' cause, egress calls will not be initiated;
	- *On* enabled, all the types of connections are available;
	- *Off 1* ingress communication is enabled, egress communication to the special service only;
	- *Off 2* no ingress communication is disabled, egress communication to the special service only;
	- *denied 1* ingress and egress communications are prohibited. Calls are routed according to a dial plan but rejected;
	- *denied 2* ingress and egress communications are prohibited except for the special services;
	- *denied 3* ingress calls are prohibited; egress calls are available;
	- *denied 4* ingress calls are prohibited, egress calls are allowed only within local and departmental communication;
	- *denied 5* ingress calls are allowed; egress calls are prohibited;
	- *denied 6* ingress calls are allowed; egress calls are allowed only for special services;
	- *denied 7* ingress calls are allowed, egress calls are allowed only within local and departmental communication;
	- *denied 8* ingress calls are allowed, egress calls are allowed only within local, departmental and zone communication;
	- *Ignore* excluded from a dial plan. The number is excluded from all the subscriber dial plans. In case of ringing this number, the call will be rejected with 'no route destination' cause or will be send to in accordance with prefix in the dial plan.

# *VAS management*

 *Enable VAS –* VAS connection for a subscriber. When this item is selected, 'VAS activation' table will become available.

#### *VAS activation*

- *Call forward (Unconditional) —* activate call forward unconditional (CF Unconditional) service;
- *Call forward (Busy)* activate call forward on busy (CF Busy) service;
- *Call forward (No-reply)* activate call forward on no reply (CF No reply) service;
- *Call forward (Out-of service)* activate call forwarding on out of service (CF Out of Service);
- *Call forward (Time)* activate call forwarding by schedule (CF (Time)).

For a detailed description of VAS, see [APPENDIX H. WORKING WITH VAS SERVICES](#page-352-0).

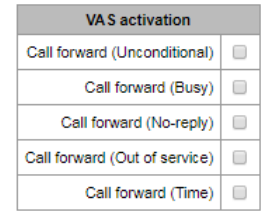

### *RingBack settings*

RingBack settings allows to configure a ring back tone for each subscriber individually.

*Mode:*

- *Default* the option corresponds to the default system settings;
- *RingBack* playing the standard ringback tone, ignoring the default system settings;
- *Audio file* changing the standard ringback tone to a chosen one which has been downloaded in *System settings* menu option (an individual sound for a subscriber).

# *3.1.7.4 Dynamic Subscriber Groups*

### **3.1.7.4.1 Configuration of Dynamic Subscriber Groups**

In this section, the dynamic subscriber groups can be configured.

Dynamic *registration* uses digest authentication of subscribers on the RADIUS server (rfc 5090, rfc5090 no-challenge, draft-sterman).

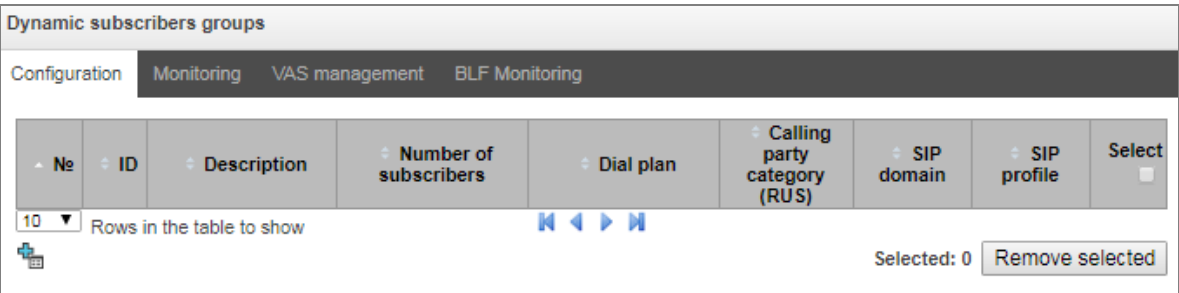

To create, edit, or remove an entry, use the *Objects – Add Object, Objects – Edit Object* or *Objects – Remove Object* menus and the following buttons:

> $\frac{dE}{dE}$  – Add subscribers;  $\mathbf{R}$  – Edit subscriber parameters;  $\mathbb{Z}_{\mathbb{Z}}$  – Remove subscriber.

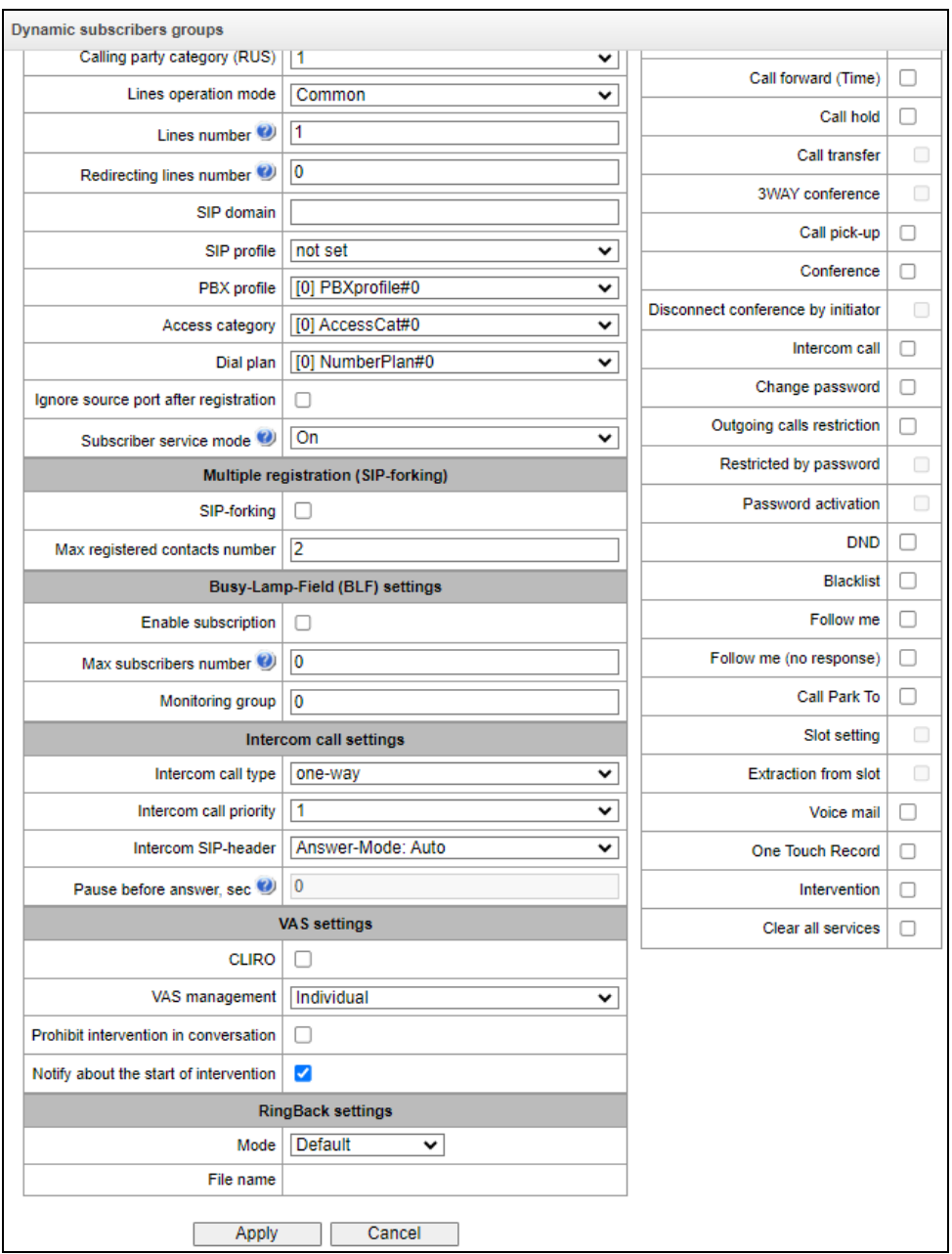

#### *Dynamic Subscribers Group*

- *Subscribers number* the number of subscribers in the group;
- *Description* name of the dynamic subscriber group;
- *Calling party number type* type of the subscriber number;
- *Calling party category (RUS)* subscriber's Caller ID category;
- *Lines operation mode* setting limits on the number of simultaneous calls. Can take two values: Common and Separate. The Common mode takes into account the total number of simultaneous calls in which the subscriber can take part; in the Separate mode, incoming and outgoing calls are counted separately;
- *Lines number* the number of simultaneous calls in which the subscriber can take part. The field appears if the line mode is set to *Common*. The range of possible values is [1;255] or 0 – no limits;
- *Ingress lines number <sup>1</sup>* the number of simultaneous incoming calls to the subscriber. The field appears if the line mode is set to *Separate*. The range of possible values is [1;255] or 0 – no limits;
- *Egress lines number<sup>1</sup>* the number of simultaneous outgoing calls from the subscriber. The field appears if the line mode is set to *Separate*. The range of possible values is [1;255] or 0 – no limits;
- *Redirecting lines number* number of simultaneous calls for redirection. Valid range [1;255] or  $0 -$  no limits:
- *SIP domain* identifies the domain to which the subscriber belongs. It is sent by the subscriber gateway as the "host" parameter in the SIP URI of the *from* and *to* fields (see section [3.1.4.4\)](#page-69-0);
- *SIP profile* select the SIP profile. The SIP profile defines the most of the subscriber settings. Selecting "Any" profile makes it possible to register a sip subscriber on any of the available sip profiles in the system (see section [3.1.5.2](#page-75-0) for SIP/ SIP-T/ SIP-I interfaces, SIP profiles);
- *PBX profile* select the PBX profile (see section [3.1.7.5\)](#page-143-0);
- *Access category* select an access category;
- *Dial plan* define the dial plan for the subscriber;
- *Ignore source port after registration* after registration, messages from subscribers can arrive from any port;
- *Subscriber service mode* set a limit on the incoming and outgoing communication for the subscriber:
	- *off* the port is out of service. The subscriber number is present in the dial plan, but the subscriber terminal cannot be registered. Therefore, incoming calls will be rejected with the *out of order* cause; outgoing calls cannot be initiated;
	- *on* all types of communication are available;
	- *off 1* incoming communication is enabled; outgoing communication is to special services only;
	- *off 2* incoming communication is disabled; outgoing communication is to special services only;
	- *denied 1* full prohibition for incoming and outgoing calls. Calls will be routed according to the dial plan, but be rejected;
	- *denied 2* full prohibition for incoming and outgoing calls, except for special services;
	- *denied 3* incoming calls are prohibited, outgoing calls are allowed;
	- *denied 4* incoming calls are prohibited, outgoing calls are allowed only for local and private communication;
	- *denied 5* incoming calls are allowed, outgoing calls are fully prohibited;
	- *denied 6* incoming calls are allowed, outgoing calls are allowed only for special services;
	- *denied 6* incoming calls are prohibited, outgoing calls are allowed only for local and private communication;
	- *denied 8* incoming calls are allowed, outgoing calls are allowed only for local and private and zone communication;
	- *ignore*  the number is excluded from the dial plan. The number is completely excluded from the subscriber number list of the dial plan. If this number is called, the call will be rejected with the *no route to destination* cause, or it will be routed to the appropriate prefix in the dial plan.

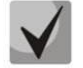

 $\overline{a}$ 

**Directions (***local network, special service, zone network, private network, long-distance communication, international communication***) are specified when configuring the prefix in the**  *Direction* **field of the dial plan.**

 $1$  These settings are displayed if the separate line mode is selected.

### *Multiple registration (SIP forking);*

Multiple registration of up to five clients on one account is allowed. The registration is possible on the same or on different network interfaces. A call goes to all registered contacts simultaneously. Work with priorities (q-parameter) will be implemented in future versions.

- *SIP-forking* enables multiple registration on a subscriber;
- *Max registered contacts number* allowed acceptable range of registration per subscriber (The range of allowed values is [2; 5]).

#### *Busy-Lamp-Field (BLF) settings*

- *Enable subscription* the BLF (*Busy Lamp Field*) function allows monitoring the current status of other subscriber lines in real time;
- *Max subscribers number* the number of subscribers who can monitor the subscriber line status;
- *Monitoring group* the BLF monitoring group; BLF monitoring is allowed only between the subscribers belonging to the same monitoring group.

#### *Intercom call settings*

- *Intercom call type* the incoming intercom call type (a call with an automatic answer of subscriber B):
	- *One-way* with an incoming intercom call, subscriber B will hear subscriber A, but subscriber A will not hear subscriber B (one-way notification);
	- *Two-way* with an incoming intercom call, both subscribers will hear each other;
	- *Ordinary call* an incoming intercom call is made as a normal call, without an automatic answer of subscriber B;
	- *Ignore*  an incoming intercom call will be rejected;
- *Intercom call priority* the priority of an incoming intercom call over other calls;
- *Intercom SIP-header* select a SIP header to be sent to the callee in the INVITE message during an intercom/paging call:
	- Answer-Mode: Auto;
	- Alert-Info: Auto Answer;
	- Alert-Info: info=alert-autoanswer;
	- Alert-Info: Ring Answer;
	- Alert-Info: info=RingAnswer;
	- Alert-Info: Intercom;
	- Alert-Info: info=intercom;
	- Call-Info: =\;answer-after=0;
	- Call-Info: \\;answer-after=0;
	- Call-Info: ;answer-after=0;
- *Pause before answer, sec* the pause duration before answering an intercom/paging call, which can be transmitted in the 'answer-after' header.

# *VAS settings*

- *CLIRO* a service for overriding the prohibition on caller number identification;
- *VAS management*  selects how VAS services will be activated for dynamic subscribers.
	- *Do not activate* do not enable VAS services for dynamic subscribers;
	- *Individual selection* VAS services can be configured for each subscriber individually via the gateway configurator. If this option is selected, the *VAS Activation* table will become available (see section [3.1.7.1.1\)](#page-107-0);
	- *From RADIUS* for dynamic subscribers, VAS settings will be sent in the RADIUS server responses. For details, see [APPENDIX D. TRANSMISSION OF VAS SETTINGS FROM RADIUS](#page-345-0)  [SERVER FOR DYNAMIC SUBSCRIBERS.](#page-345-0)
- *Prohibit intervention in conversatioin* prohibiting the subscriber from interfering with the conversation;
- *Notify about the start of intervention* if the call is interfered with, the subscriber will hear a sound signal; this option is active by default.

#### *RingBack settings*

RingBack settings allow to configure a ring back tone for each subscriber individually.

- Mode:
	- *Default* the option corresponds to the default settings;
	- *RingBack* play the standard ringback tone, ignore the default settings;
	- *Audio file* change the standard ringback tone to a chosen one which has been downloaded in 'System settings' (an individual sound for the direction).

### **3.1.7.4.2 Monitoring of Dynamic Subscriber Groups**

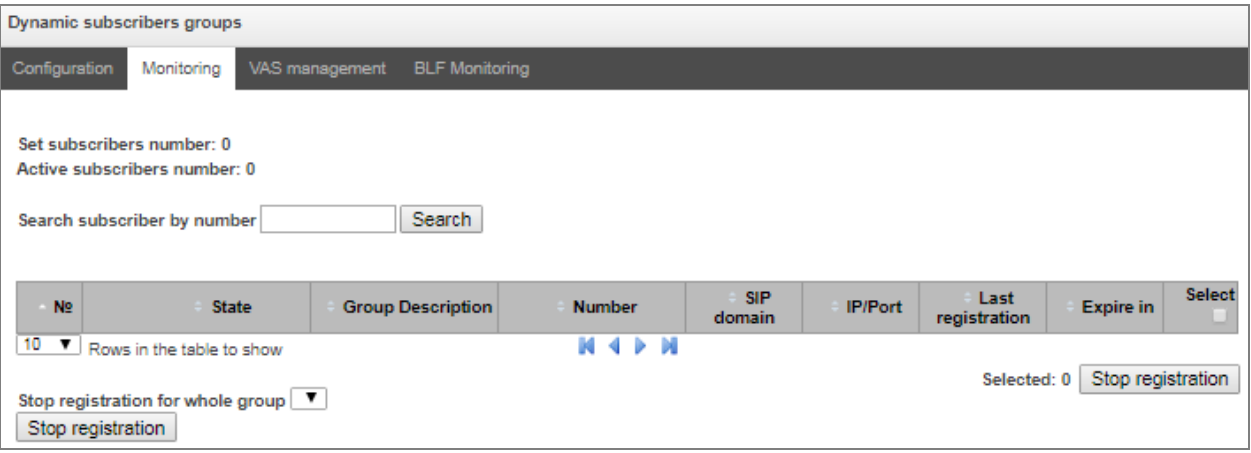

Click the *Search* button to search entries for the subscriber with the specified number.

- State subscriber registration status (registered, not registered, registration expired);
- *Group Description*  arbitrary text description of the group;
- *Number* the subscriber number;
- *SIP domain* the domain to which the subscriber belongs;
- *IP/Port* IP address and port of the subscriber;
- *Last registration* the time of the last registration;
- *Expire in* the time remaining before the registration expiration;
- *Select –* when this option is checked, this entry in the table will be processed when you click the *Reset registration* button;
- *Stop registration* forcibly reset the registration for a selected subscriber.

Click the *Stop registration* button to reset the registration of all subscribers in the specified group. You can select a group from the drop-down list.

#### **3.1.7.4.3 VAS management of Dynamic Subscriber Groups**

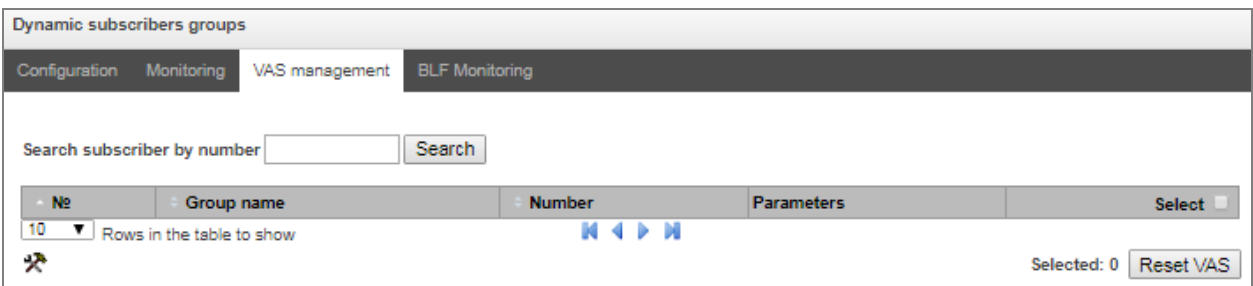

Click the *Search* button to search entries for the subscriber with the specified number.

- *Group name* arbitrary text description of the group;
- *Number* the subscriber number;
- *Parameters –* subscriber VAS parameters;
- *Select* when this option is checked, this entry in the table will be processed when you click the *Reset VAS* button.

Click the *Reset VAS* button to forcibly reset the VAS settings for selected subscribers.

### **3.1.7.4.4 BLF monitoring of Dynamic Subscriber Groups**

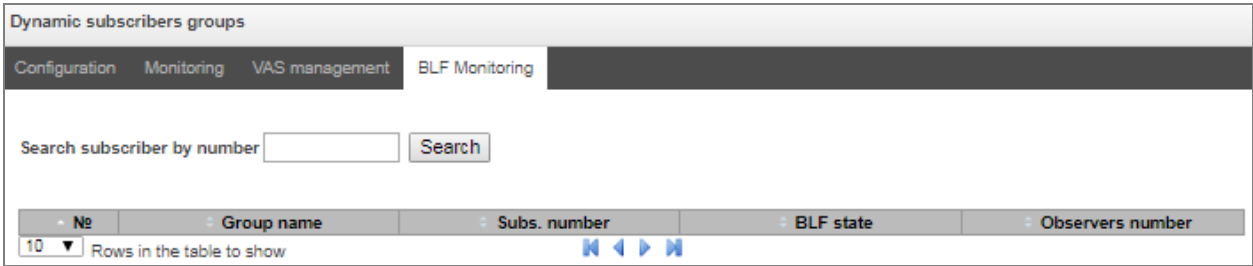

Click the *Search* button to search entries for the subscriber with the specified number.

- *Group name* arbitrary text description of the group;
- *Subs. number –* the subscriber number;
- *BLF state* the current status of the *busy lamp field* service;
- *Observers number* the current number of subscribers who monitor the subscriber's line status.

# <span id="page-143-0"></span>*3.1.7.5 PBX Profiles*

PBX profiles are used to assign additional parameters to SIP subscribers.

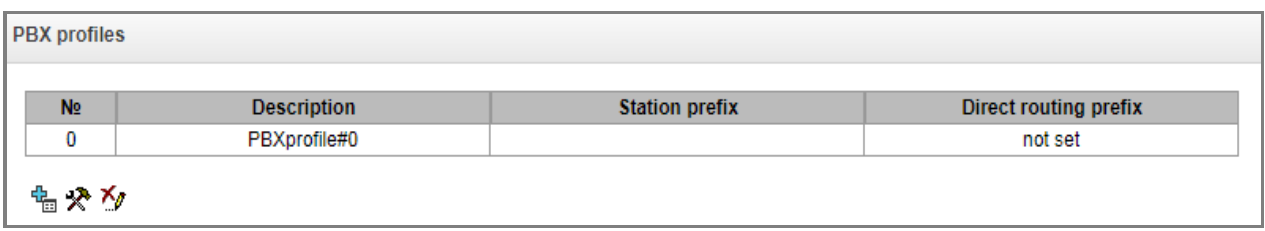

To create, edit, or remove a PBX profile, use the *Objects – Add Object*, *Objects – Edit Object*, or *Objects – Remove Object* menus and the following buttons:

 $\frac{dE}{dE}$  – Add profile;

 $\mathbf{\mathcal{R}}$  – Edit profile parameters;

 $\mathbb{Z}_{\mathbb{Z}}$  – Remove profile.

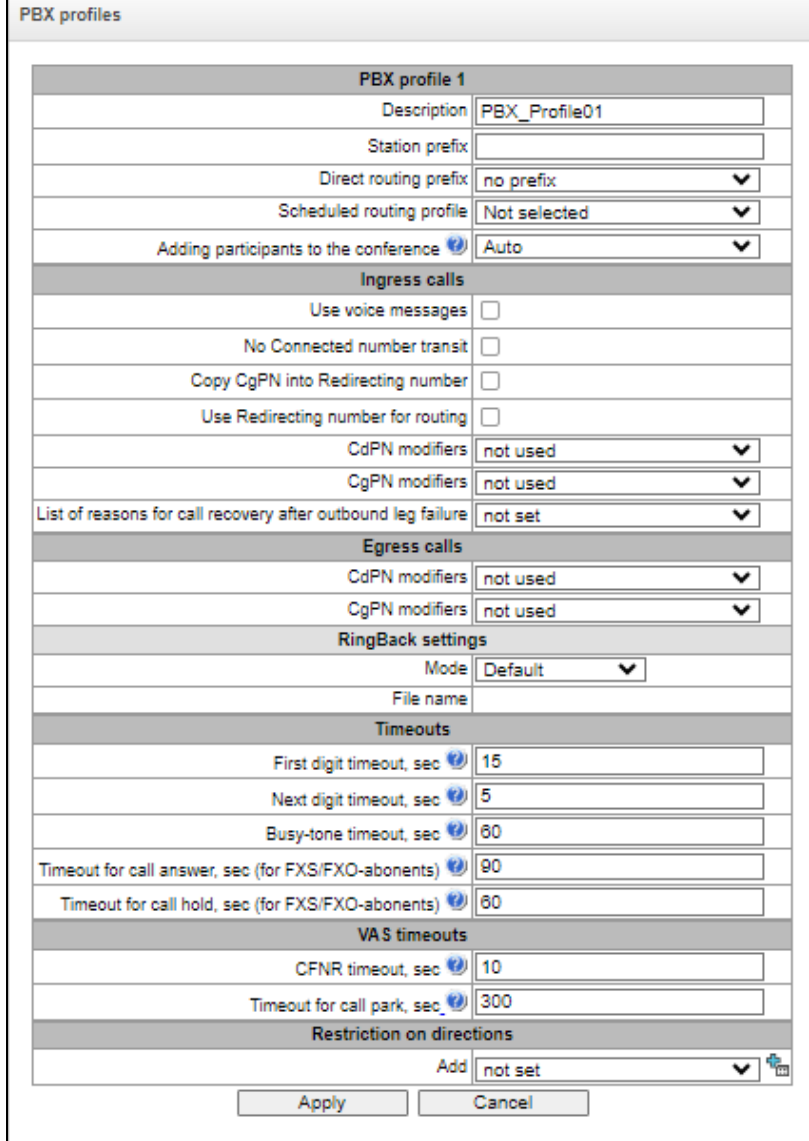
## *PBX Profile*

- *Description* the profile name;
- *Station prefix* prefix to be added to the beginning of SIP/FXS subscriber number (CgPN);
- *Direct routing prefix* the prefix will be used without caller or callee number analysis. If the direct prefix is specified, all calls from a SIP subscriber will be directed to the trunk group specified in that prefix, regardless of the dialled number (without creating masks in prefixes);
- *Scheduled routing profile* select a profile for the *Scheduled Routing* service, which is configured in the *Internal Resources* section;
- *Adding participants to the conference.*

## *Ingress calls*

- *Use voice messages* when this option is checked, specific events will trigger transmission of the voice messages recorded on the device. For detailed description, see [APPENDIX G. VOICE](#page-351-0)  [MESSAGES AND MUSIC ON HOLD \(MOH\);](#page-351-0)
- *No Connected number transit* disable the transmission of the Connected number field;
- *Copy CgPN into Redirecting number –* when this option is checked and there is no *Redirecting number* in the incoming call, it will be generated from the CgPN number;
- *Use Redirecting number for routing –* when this options is checked, the *Redirecting number* field (SS7 or Q.931 signalling protocols), or the *diversion* field of the SIP protocol is used to route the incoming call in the dial plan by the CgPN number masks;
- *CdPN modifiers* intended for modifications based on the analysis of the callee number received from the incoming channel;
- *CgPN modifiers* intended for modifications based on the analysis of the caller number received from the incoming channel;
- List of reasons for call recovery after outbound leg failure selecting the Q.850 Recovery Reasons List table to configure Q.850 release reasons for call recovery in case of outgoing leg failure. If a call received through a pbx-profile with an activated setting is rejected from the side of the incoming side, and the reason for the release is in the selected table, then the SMG will, without interrupting the conversation on A leg, try to restore communication using a repeated call or alternative routes when the main one is unavailable.

## *Egress calls*

- *CdPN modifiers* intended for modifications based on the analysis of the callee number before sending it to the outgoing channel;
- *CgPN modifiers* intended for modifications based on the analysis of the caller number before sending it to the outgoing channel.

### *RingBack settings*

- Mode:
	- *Default* the option corresponds to the default settings;
	- *RingBack* play the standard ringback tone, ignore the default settings;
	- *Audio file* change the standard ringback tone to a chosen one which has been downloaded in 'System settings' (an individual sound for the direction).
- *File name* select necessary audio file to be played as a ring back tone.

#### *Timeouts*

- *First digit timeout, sec* the timeout for waiting for the first digit, after the subscriber presses the FLASH key when using the "Call Transfer" service. When the timeout expires, the subscriber receives a busy signal. Possible values are 5–20 seconds;
- *Next digit timeout, sec* the timeout for waiting for the next digit after dialling the first one when using the "Call Transfer" service. When the timeout expires, the dialling will be stopped and the call will be routed. Possible values are 5–20 seconds;
- *Busy-tone timeout, sec* timeout for generation of a busy signal in case of unsuccessful dialling of the subscriber when using the "Call Transfer" service. When this timeout expires, the call will be switched to the subscriber who is put on-hold;
- *Timeout for call answer, sec (for FXS/FXO-abonents)* timeout for the subscriber response to the incoming call; when the time expires, the caller is disconnected;
- *Timeout for call hold, sec (for FXS/FXO-abonents)* timeout for putting the subscriber on hold.

### *VAS timeouts*

- *CFNR timeout, sec –* when this timeout expires, the incoming call will be forwarded by the "Call Forwarding No Reply" VAS service. Possible values are 5–60 seconds;
- *Timeout for call park, sec* a timeout for staying in a call parking slot. When this timeout expires, the call back will be performed to a subscriber initiated the call parking. Possible values are 300 – 3,600 seconds.

*3.1.7.6 FXS-/FXO profiles*

## **3.1.7.6.1 FXS profiles**

FXS profiles are used to assign additional parameters to FXS subscribers.

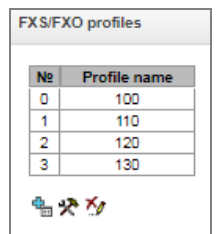

To create, edit, or remove FXS profile, use the *Objects – Add Object*, *Objects – Edit Object*, or *Objects – Remove Object* menus and the following buttons:

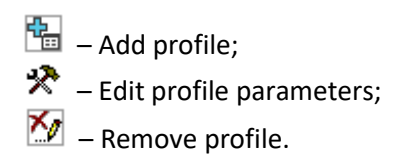

*FXS Profile* 

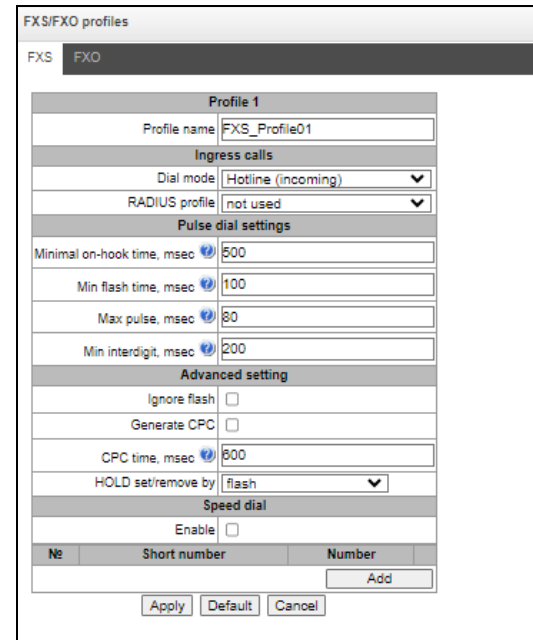

- *Profile name* name of the FXS profile;
- *Dial mode:*
	- *Collect* a standard FXS port operation mode;
	- *Hotline (incoming)* port operation in hotline mode (automatic dialing).
- *RADIUS Profile* the RADIUS profile that will be used when authenticating an incoming call;
- *Minimal on-hook time, msec* the loop disconnection time, after which the clearback signal will be detected;
- *Min flash time, msec* the loop disconnection time, after which the flash signal can be detected, provided that the loop disconnection time does not exceed the *Minimal on-hook time*;
- *Max pulse, msec* the loop disconnection time, after which the decade dialing pulse can be detected, provided that the loop disconnection time is 10 ms shorter than the *Min flash time*;
- *Min interdigit, msec* the minimum time interval between digits for pulse dialing;
- *Ignore flash* when this option is active, flash signal detection is disabled.

The dialling pulse, flash signal and clearback signal are the signals generated by the loop disconnection with different time intervals. The time intervals of these signals are presented in a graph below.

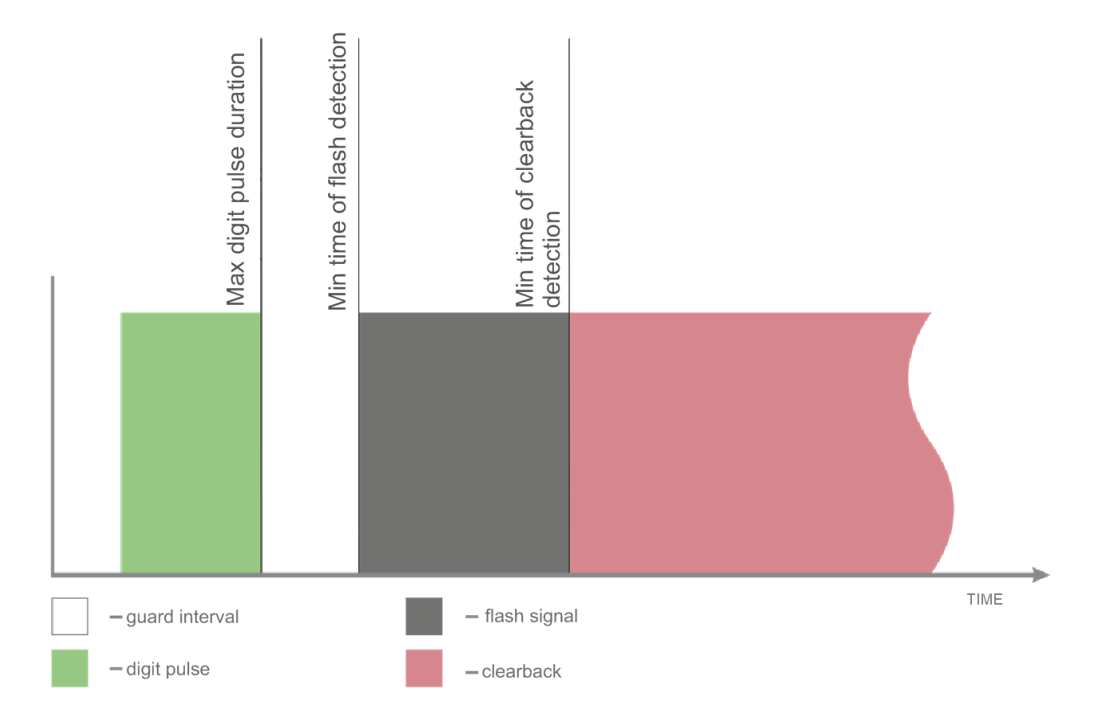

- *Generate CPC* when checked, carry out short-time break of a subscriber loop when clearback from the side of communicating device;
- *CPC time, msec* duration of the short-time subscriber loop break;
- *HOLD set/remove by:* 
	- Flash/ $*$  put a call on HOLD by pressing Flash or " $*$ " on a phone;
	- Flash/# put a call on HOLD by pressing Flash or "#" on a phone;
	- Flash/ $*/#$  put a call on HOLD by pressing Flash or "\*" or "#" on a phone.

### **3.1.7.6.2 FXO Profiles**

This section describes how to configure call processing rules for the calls passing through the FXO port. Calls coming to the FXO port from the public switched telephone network (PSTN) over a two-wire subscriber line are configured in the 'Ingress Calls' section. Calls that are to be transmitted to PSTN, are configured in the 'Egress Calls' section.

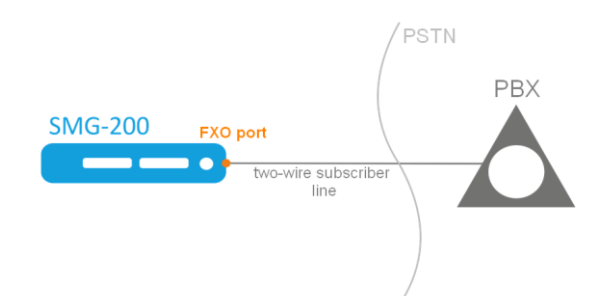

## *FXO Profile:*

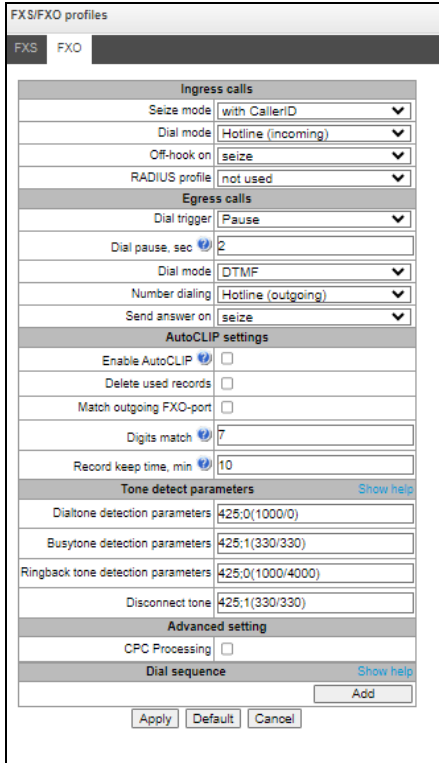

## *Ingress calls*

- *Seize mode* the parameter indicating when processing begins for a call received to the FXO port from the PSTN.
	- *with CallerID* the option enables receipt of the CallerID, which is sent between the first and second ringing. If the Caller ID has not been received, the engagement is determined when the second ringing begins. Caller ID can be received in FSK V23 and FSK BELL202 formats. If the Caller ID is successfully detected, the received number is used as the number of subscriber A (CgPN); otherwise the number specified in the FXO port settings is used as CgPN;
- *at first Ring* when this option is checked, the engagement will be determined when the first ringing begins.
- *Dial mode* select the method for further processing of the call after the engagement.
	- *Hotline (incoming)* the number specified in the 'hotline' setting on the FXO port will be used for further routing;
	- *Collect*  after detecting the engagement by PSTN, the device will issue a station response signal to the caller and will be ready to accept dialling in DTMF format.
- *Off-hook on* this option determines at what time to initiate the response (close the loop). The option is only available for the 'hotline' dialling mode, while in the 'extension dialing' mode the response (loop closure) will be sent immediately after the engagement:
	- *seize* the response (loop closure) will be sent immediately after the engagement is detected;
	- *remote side ringing*  the response (loop closure) will be sent after the call is routed to the number specified in the 'hotline' setting on the FXO port;
	- *remote side answer* the response (loop closure) will be sent after the subscriber number specified in the 'hotline' setting on the FXO port has answered.
- *RADIUS profile* RADIUS profile used for incoming call authentication.

# *Egress calls*

**A** ELTEX

- *Dial trigger* this option determines at what point in time the dialling will be performed after the loop closure when making outgoing calls to PSTN:
	- *Pause* after the loop is closed, the dialling will be performed after the specified pause;
	- *Dial-tone detect*  when this option is checked, dialling will be performed after detecting the 'station response' signal according to the parameters specified below in the 'Parameters of Detected Signals' section.
- *Dial pause, sec* the field is active only when 'Start work after pause' option is selected;
- *Dial mode* select the dialling method:
	- *DTMF* dialling will be done in the tone mode (DTMF);
	- *Pulse* the number will be dialed in the pulse mode;
		- *Pulse interdigit, msec* the time interval between digits for the pulse mode;
		- *Pulse width, msec*  duration of a digit pulse for the pulse mode;
		- *Pause length, msec* duration of a digit pulse pause for the pulse mode.
- *Number dialing* select the callee number generation mode, for further dialling to PSTN:
	- *Hotline (outgoing) –* the number specified in the "PSTN Hotline" setting in the FXO port parameters will be dialed;
	- *Extra dialing* when this option is checked, the number received from the caller will be dialed to PSTN using the extension dialing method, after establishing a connection with the FXO port.

#### **Example:**

In the FXO port configuration, the "Number" is set to 300. When a call is received to the number 300, it is routed to the FXO port. Next, the FXO port closes the loop and SMG-200 PBX sends the "station response" signal. Then the caller can dial the callee number.

 *Full number* – when this option is checked, the number dialled to PSTN will be equal to the FXO port number and all digits that follow after the FXO port number.

#### **Example:**

In the FXO port configuration, the "Number" is set to 8499. When a call is made to the number 84993668877, the system, based on prefix 8499, will route the call to the corresponding FXO port, and the number 84993668877 will be dialled to PSTN.

 *Stripped number* – when this option is checked, the number that follows the port number specified in the FXO port configuration will be dialed to PSTN.

#### **Example:**

In the FXO port configuration, the "Number" is set to 300. When a call is made to the number 30084993668877, the system, based on prefix 300, will route the call to the corresponding FXO port, and the number 84993668877 (not including the FXO port number) will be dialed to PSTN.

- *Send answer on:*
	- *seize* the response (loop closure) will be sent immediately after the engagement is detected;
	- *dial tone* the response will be sent after remote station response (dial tone);
	- *end of dial* the response will be sent after finishing of the number transmission to FXO;
	- *ringback tone* the response will be sent after detection of remote station's ringback tone.

#### *AutoCLIP settings*

- *Enable AutoCLIP* activate the service;
- *Delete used records –* after incoming call reception and routing to the subscriber, the record will be deleted from the base and following calls will be routed by a general dial plan;
- *Match outgoing FXO-port* if the option is checked, then besides Calling and Called numbers, a number of an FXO port will be checked;
- *Digits match –* counting from the end of a number which received via CallerID that enables routing to a subscriber in the base;
- *Record keep time, min* storage time for records in the base.

The service allows to 'clip' a call to a subscriber of the station, if the call is received on FXO port from a remote destination. When the subscriber calls back, the call will be redirected to a number from which the first call was implemented (Subscriber A).

AutoCLIP service is available only for '*with CallerID'* seize mode.

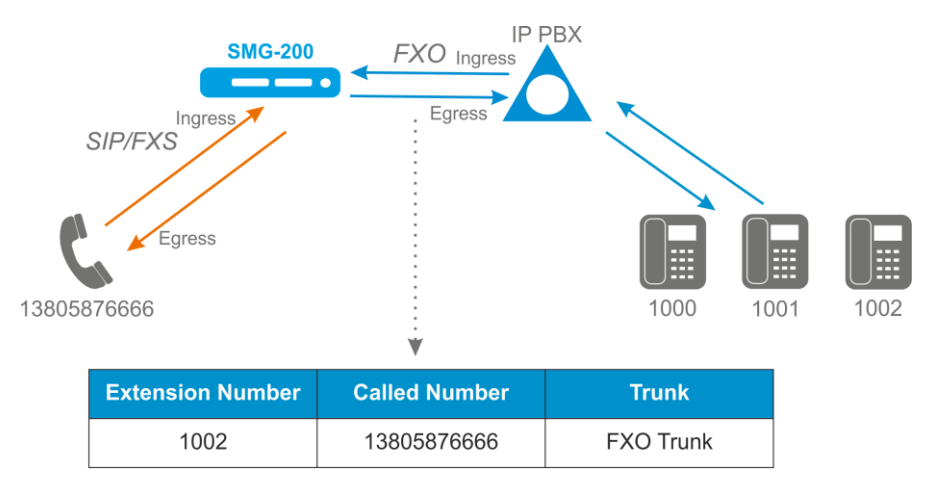

The service is dedicated to operate with FXO port.

Operation principles:

- if there is an egress call through an FXO port, SMG saves a record 'CgPN, CdPN, FXO port index, time of call release' which is attached to FXO profile of the FXO port;
- if there is an ingress call on an FXO port, SMG compare N last digits of received CallerID with CdPN (if 'Match outgoing FXO-port' option is enabled, the index of FXO port is also compared). The number of digits compared is set in 'Digits match' field;
- if there is a corresponding record, the call is automatically routed to CgPN. If there are several records matched, the last added is used. If 'Delete used records' is checked, the record will be deleted;
- records are deleted when set 'record keep time' expires.

### *Tone detect parameters:*

Format of values:

X;Z(A/B), X,Y;Z(A/B),

where:

- X frequency component 1 (Hz). The range of possible values is [300; 3400].
- Y frequency component 2 (Hz). The range of possible values is [300; 3400].
- Z number of repetitions. Maximum 3. For the 'Ringing control' signal, '0' means that the voice channel will be connected when no further repetitions of the signal are detected.
- A the tone duration (ms). The range of possible values is [100; 30000].
- B the pause duration (ms). The range of possible values is [100; 30000].

## *Advanced setting*

 CPC processing – enabling CPC signal processing. Calling Party Control (CPC) Signal Detection tracking the end of connection signal.

### *Dial sequence*

A dial sequence is a number mask with special symbols which define dialing sequence.

Permitted symbols:

*0-9* – digits from 0 to 9;

*x or X* – mask which define any digit from 0 to 9;

*p or P* – one-second pause. When dialing, there will be a delay before next symbol transmission to a line;

*w or W* – wait for station response. The station response is waited for 5 seconds. If there is no response in 5 seconds, the call will be released;

*. (dot)* – repeat digits. The symbol might be located only after 'X' mask in the end of the dial rule.

## **Example:**

Dialing to international direction  $-$  8xxxxxxxxx.

Transit to FXO port through the prefix 8xxxxxxxxxx, which defines a trunk group with FXO ports included in it.

After dialing 8, wait for the station response which may have a delay of 6-7 seconds.

The dialing rule will be as follows:

8xxxxxxxxxx -> 8ppwxxxxxxxxxx – dial 8, make 2 seconds pause, wait for the station response, dial the

rest.

# *3.1.7.7 PRI profiles*

PRI profiles are used to configure PRI subscribers:

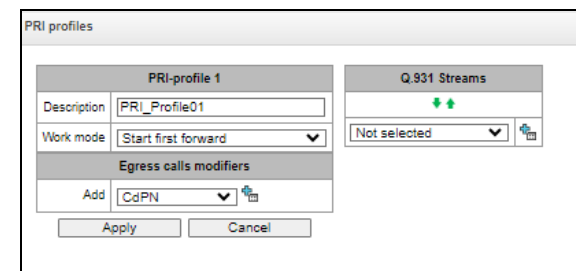

- *Description* PRI profile menu;
	- *Work mode* an order of channels seizing:
		- *Start first forward;*
			- *Start last backward.*
	- Egress calls modifiers:
		- *CdPN* intended for modifications based on the analysis of the called number transmitted to the outgoing channel;
		- *CgPN* intended for modifications based on the analysis of the caller number transmitted to the outgoing channel;
		- *Original CdPN* intended for modifications based on the analysis of the original called number (original Called party number) transmitted to the outgoing channel;
		- *RedirPN* intended for modifications based on the analysis of the redirecting number transmitted to the outgoing.

Modifiers of igress/egress calls for PRI subscribers work as follows. For example, on the E1 stream trunk group, to which PRI subscribers are bound, modifiers CgPN (Table1) and CdPN (Table0) are set for incoming communication; on the PBX profile to which PRI subscribers are bound, modifiers CgPN (Table3) and CdPN (Table2) are also set for incoming communication. In all tables, the selection mask is set to (x.)

A call comes in from E1 stream:

1. The rule for CgPN from the modifier table Table1 applies.

2. Checking the CgPN number for the PRI subscriber.

3. If the call is not from a PRI subscriber, the call is treated as from a normal trunk, the remaining modifiers tied to the trunk group on the incoming call will be applied.

If the call is from a PRI subscriber, the remaining modifiers tied to the trunk group and PBX profile will be applied. The order of application of the modifiers is as follows:

- The rule for CgPN from Table3 applies
- The rule for CdPN from Table1 applies
- The rule for CdPN from Table3 applies
- The rule for CgPN from Table0 applies
- The rule for CgPN from Table2 applies
- The rule for CdPN from Table0 applies
- The rule for CdPN from Table2 applies

The egress calls modifiers on a PRI profile are triggered when a call is routed to a PRI subscriber that is bound to this profile.

## *Q.931 streams*

Select streams which will be attached to PRI subscribers.

## *3.1.8 Internal Resources*

## *3.1.8.1 CDR settings*

This section describes parameters configuration to save call detail records.

CDR is a call detail record, which allows the system to save the history of calls performed through SMG gateway.

### *CDR settings*

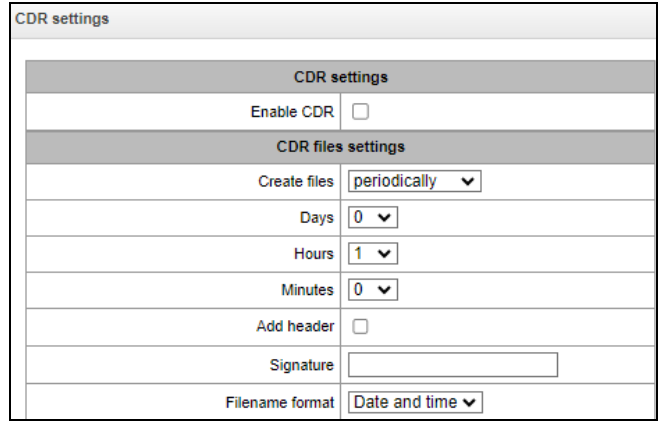

*Enable CDR* – when this option is checked, the gateway will generate CDRs.

## *CDR files settings*

- *Create files*  select the mode to create CDR files:
	- *periodically* CDR file is created after the specified period has elapsed since the device boot;
	- *once per day –* CDR file is created once a day at the specified time*;*
	- *once per hour* CDR file is created once an hour at the specified time;
- *Saving period: Days, Hours, Minutes* time period for CDR generation and saving in the device RAM;
- *Add header* when this option is checked, the following header will be written at the beginning of the CDR file: SMG200. CDR. File started at "YYYYMMDDhhmmss", where "YYYYMMDDhhmmss" is the records saving start time;
- *Signature*  specifies a distinctive feature to identify the device, which created the record;
- *Filename format –* a format of saved CDR file: date and time, only time.

#### *Local Storage Settings*

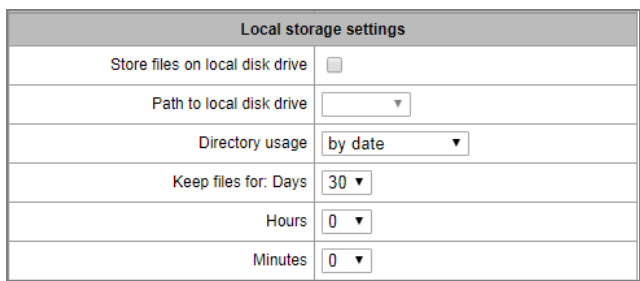

- *Store files on local disk drive*  when this option is checked, save CDRs onto the local drive;
- *Path to local disk drive* the path to the local drive. If the local drive path is selected, the menu displays the list of folders and files on that drive. To download data to your computer, select the checkbox for the required records and click *Download*. The folder with records will be moved to the archive, which is recommended to delete after the boot to avoid the disk overflow. To remove the outdated data from your computer, select the checkbox for the required records and click *Remove*;
- *Directory usage*  select the directories for CDR data storage:
	- *by date* CDRs are saved into separate directories, where the directory name corresponds to the CDR file creation date and the name format is "cdryyymmdd", for example, cdr20150818;
	- *single directory* all CDRs are saved into a single cdr\_all directory located on the selected drive.
	- *Keep files for: Days, Hours, Minutes* the period to keep CDRs on the local drive.

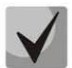

**When the the remote server for CDR storage is not available, CDRs will be saved to the device RAM. When the memory is full, a warning message will be generated, followed by a failure alarm. For CDR file saving indication, see section [1.7.](#page-20-0) The thresholds for warning and failure alarms are described in the table of memory thresholds for CDRs saving.**

**When the failure status is activated, the corresponding SNMP trap is sent.**

#### *Table of memory thresholds for CDR saving*

A certain amount of RAM is allocated for the temporary storage of CDR on the device, in case it is impossible to save data to the FTP server for some reason. When this amount is filled, a warning or failure alarm is displayed.

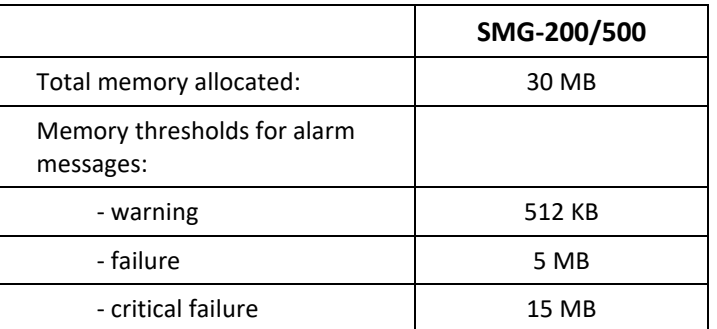

One CDR takes from 200 to 400 bytes. Thus, 1 MB of memory can store from 2600 to 5200 records.

#### *Remote storing settings*

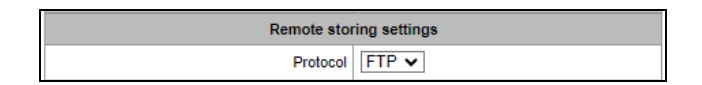

 *Protocol* – the protocol by which CDR records will be transmitted to the remote server. FTP and SCP protocols are supported.

#### *Remote storage settings*

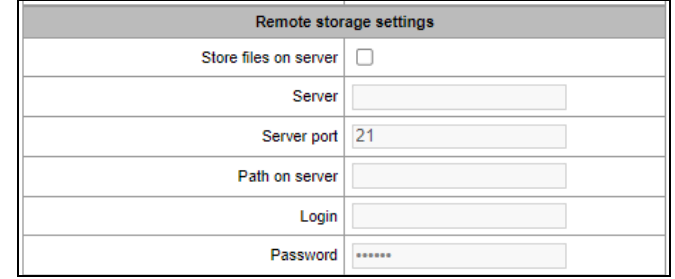

- *Store files on server* when this option is checked, CDRs will be transferred to the remote server;
- *Server* IP address of the server;
- *Server port*  TCP port of the FTP server;
- *Path on server*  a path to the FTP server directory to store CDRs;
- *Login* username for access to the FTP server;
- *Password –* user password for access to the FTP server.

#### *Remote backup storage settings*

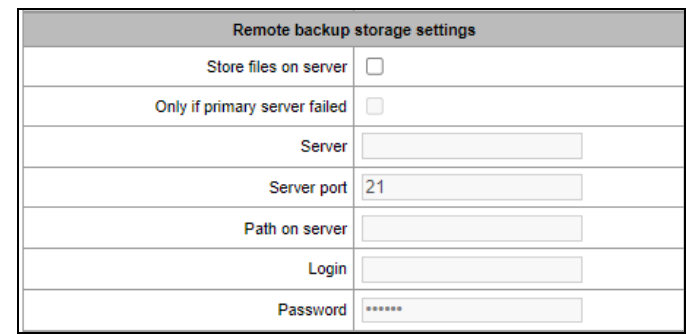

If the primary server is unavailable, CDR records will be sent to the backup server (if the backup server is configured accordingly) until communication with the primary server is restored.

- *Store files on server –* when this option is checked, CDRs will be transferred to a backup server;
- *Only if primary server failed –* if the option is set, the saving of CDR files on a backup server will be implemented only in case of a failure in recording to a main FTP server. Otherwise, CDR files will be recorded to the primary and backup servers simultaneously;
- *Server*  IP address of the backup server;
- *Server port* TCP port of the backup server;
- *Path on server* a path to the backup server directory to store CDRs;
- *Login* username for access to the backup server;
- *Password* user password for access to the backup server.

## *Other settings*

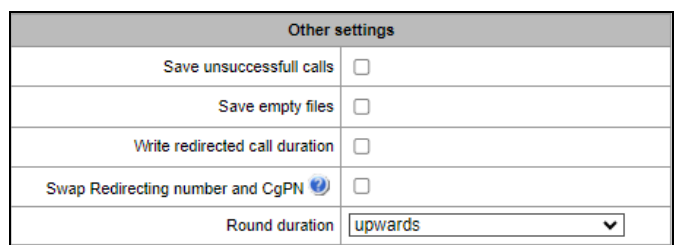

- *Save unsuccessful calls* when this option is checked, unsuccessful calls (not resulted in conversation) will be recorded into CDR files;
- *Save empty files* when this option is checked, CDR files containing no records are saved;
- *Write redirected call duration* when this option is checked, the CDR for a call redirected from "discinfo: redirected call;", will contain actual call duration; when unchecked, the duration will be set to zero;
- *Swap Redirecting number and CgPN* the option applies to calls redirected in case the CgPN and the Redirecting number fields in the CDR are used simultaneously. If there is no Redirecting number field in the CDR, the CgPN value is automatically replaced with Redirecting number value for redirected calls;
- *Round duration* this option specifies the mode for the call duration rounding off in CDRs:
	- *upwards* call duration rounding mode; the call duration is rounded up if it exceeds 330 ms;
	- *downwards* call duration rounding mode; the call duration is rounded down if it exceeds 850 ms;
	- *without round (use msec)* in this mode, the call duration is not rounded up or down, and is recorded to the nearest millisecond.

#### *Modifiers for incoming numbers*

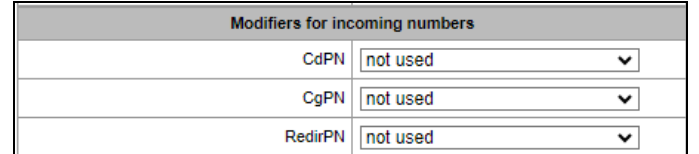

Incoming number modifiers are the modifiers that modify any CDR fields containing subscriber numbers and apply to these fields before a call proceeds through a dial plan.

- *CdPN* intended for modifications based on the analysis of the callee number received from the incoming channel;
- *CgPN* intended for modifications based on the analysis of the caller number received from the incoming channel;
- *RedirPN* intended for modifications based on the analysis of the number of the subscriber that redirected the call received from the incoming channel.

#### *Modifiers for outgoing numbers*

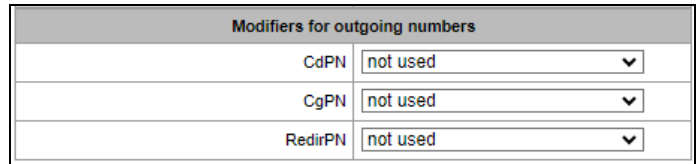

Outgoing number modifiers are the modifiers that modify any CDR fields containing subscriber numbers and apply to these fields after a call proceeds through a dial plan.

- *CdPN* intended for modifications based on the analysis of the called number sent to the outgoing channel;
- *CgPN* intended for modifications based on the analysis of the calling number sent to the outgoing channel;
- *RedirPN* intended for modifications based on the analysis of the number of the subscriber that redirected the call sent to the outgoing channel.

### **3.1.8.1.1 List of fields of CDR used**

Here, the user can select the fields to be written to CDR files and configure their order. The *Available* column displays all the fields available for adding; the *Added* column displays the fields in the order they will be written to CDR files.

The following buttons are located under the list:

- *Add all* relocate all available fields to the *Added* column;
- *Remove all* remove all fields from the *Added* column;
- *Default* the basic set of fields remains in the *Added* column (see the list of fields in section [3.1.8.1.2\)](#page-158-0).

To add or remove the desired fields, drag them to the corresponding column with the left mouse button. The *Added* column is numbered according to the sequence number of the field in the CDR file.

## <span id="page-158-0"></span>**3.1.8.1.2 Default CDR Format**

First line – a general header for an entire CDR file (this parameter is displayed if the corresponding setting is selected);

Next lines – CDRs in the form of fields separated by semicolons ";". The basic set of fields is as follows:

- Device sign;
- Setup time in YYYY-MM-DD hh:mm:ss format (for unsuccessful calls, this parameter is equal to the disconnect time);

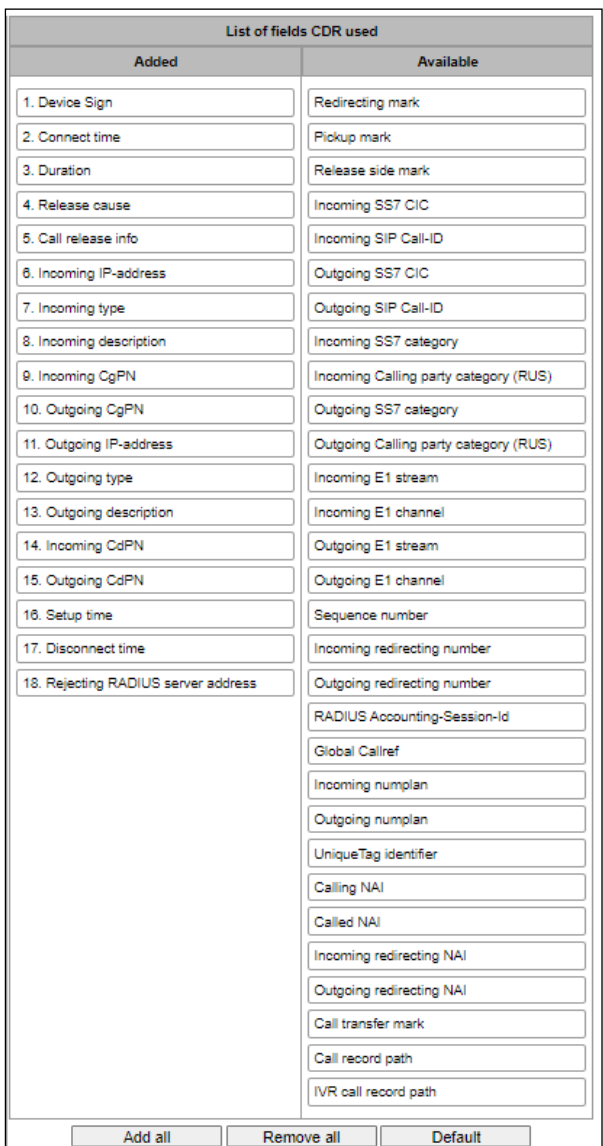

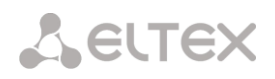

- Duration, seconds;
- Release cause, according to ITU-T Q.850;
- Call release info.

Information about calling subscriber:

- IP address:
- Source type;
- Description subscriber/trunk name (TG);
- Caller number on input:
- Caller number on output.

Information about called subscriber:

- IP address:
- Destination type;
- Description subscriber/trunk name (TG);
- Called number on input;
- Called number on output;
- Connect time in format: YYYY-MM-DD hh:mm:ss;
- Disconnect time in format: YYYY-MM-DD hh:mm:ss.

#### **3.1.8.1.3 Description of CDR Fields**

*UniqueTag identifier* – a user-configurable string that identifies the device;

*Connect time, call response time, Disconnect time* – time of the corresponding event in the following format: 'YYYY-MM-DD HH:MM: SS.MSEC';

*Duration* – counted in seconds "SS"; if the rounding method is set to 'no rounding'; milliseconds are sent after the separating point: 'SS.MSEC';

*Release cause Q.850* – numeric disconnect code, as recommended by ITU-T Q.850;

**Call release info:**

- user answer successful call;
- user called, but unanswer unsuccessful call, no response from subscriber;
- unassigned number unsuccessful call, the number is not assigned;
- user busy unsuccessful call, the user is busy;
- uncomplete number unsuccessful call, the number is not complete;
- $\bullet$  out of order unsuccessful call, the terminal equipment is not available;
- unavailable trunk line unsuccessful call, the trunk is not available;
- unavailable voice-chan unsuccessful call, no free voice links available;
- access denied unsuccessful call, access denied;
- RADIUS-response not received unsuccessful call, no response from the RADIUS server;
- unspecified unsuccessful call, another cause.

*Incoming/outgoing IP address* – IP address, if the call is made by SIP/H. 323 protocols. If the call is made not over the IP network, the value 0.0.0.0 will be written into the field.

#### **Incoming/outgoing Types**

- SIP-user SIP subscriber:
- fxs-port/fxo-port;
- user-service use of VAS, only for the source type;
- $\bullet$  trunk-SIP SIP trunk:
- $\bullet$  trunk-SS7 SS-7 trunk:
- trunk-Q931 ISDN PRI trunk.
- $\bullet$  trunk-H.323 H.323 trunk.

*Caller description –* contains the text name of the trunk through which the call was made, or the caller's name. If the call is initiated by VAS, the description can take the following values:

- *Redirection* call forwarding;
- *CallTransfer* call transfer;
- *CallPickup* call pickup;
- *ServiceManagement* management of VAS;
- *Conference –* ad-hoc conference;
- *IVR –* call from IVR system;
- *3way* three-way conference;

*Incoming/outgoing CgPN* – the calling number at the input (before modification in the incoming TG) or at the output (after all modifications in the incoming and outgoing TGs);

*Incoming/outgoing CdPN* – the called number at the input (before modification in the incoming TG) or at the output (after all modifications in the incoming and outgoing TGs);

## **Redirecting mark:**

- *normal* the call w/o forwarding;
- *redirecting* the caller has redirected the call to the callee;
- *redirected* the call initiated by the caller has been redirected to another subscriber.

**Pickup mark:**

- *normal –* the call passed without interception;
- *pickup –* the call was intercepted.
- **Release side mark:**
	- *originate* call ended by the caller;
	- *answer* call ended by the called;
	- *internal* call ended by the device (SMG).

*Incoming/outgoing SS7 CIC (for SMG-500)* – CIC number for the incoming/outgoing call. If the call was made not through the SS7 interface, the field will be empty;

*Incoming/outgoing Call-ID* – Call-ID for the incoming/outgoing call. If the call was made not through the SIP interface, the field will be empty;

*Incoming/outgoing SS7 category* – the caller category in SS7 line at the input (before modification in the incoming TG) or at the output (after all modifications in the incoming and outgoing TGs);

*Incoming/outgoing Calling party category* – the Caller ID category at the input (before modification in the incoming TG) or at the output (after all modifications in the incoming and outgoing TGs);

*Incoming/outgoing E1 stream (for SMG-500)* – number of the incoming/outgoing E1 stream. If the call was made not through E1 stream, the field will be empty;

*Incoming/outgoing E1 channel (for SMG-500)* – number of the incoming/outgoing E1 channel. If the call was made not through E1, the field will be empty;

*Sequence number* – two numbers separated by a hyphen. The first number is the timestamp generated when the device starts, the second is the CDR record sequential number;

*Incoming/outgoing redirecting number* – the redirecting number at the input (before modification in the incoming TG) or at the output (after all modifications in the incoming and outgoing TGs);

*RADIUS Accounting-Session-Id –* the Acct-Session-Id attribute value sent to RADIUS;

*Global Callref –* Global Call Reference field, which is formed as follows: "|XX.XX.XX|YY.YY.YY.YY.YY", where:

*XX.XX.XX* – own point code (OPC) in little-endian HEX format;

*YY.YY.YY.YY.YY* – sequential call number in little-endian HEX format.

*Incoming/outgoing numplan* – the number of the dial plan in which the call arrived and left;

*UniqueTag Identifier* – an individual call identifier that is received along the entire call transmission path;

*NAI caller/called/inc. redirecting/outg. redirecting* – indicators of the number's ownership:

- $\bullet$  0 Spare
- $\bullet$  1 Subscriber number
- $\bullet$  2 unknown
- 3 National (significant) number
- 4 International number, where:
	- Local Subscriber
	- International communications INTERNATIONAL
	- Long-distance communications NATIONAL
	- Special Services, Zonal and Departmental unknown

*Call Transmission Label* – shows the call transmission label:

- $\bullet$  <empty>
- transferred (initial call that was subsequently transferred)
- transferring (second call that accepted the transfer)

*Blocking RADIUS server address* – information about the RADIUS server blocking the call in the following format *IP, PORT, REPLYCODE*, where:

- $\bullet$  IP IP address of the RADIUS server blocking the call;
- PORT port of the RADIUS server:
- REPLYCODE RADIUS server response code.

## **3.1.8.1.4 CDR File Example**

Example of CDR file, that contains four entries. Heading adding to a file is enabled, following fields has been chosen:

- Entry sequence number;
- UniqueTag identifier;
- Connect time:
- Setup time:
- Disconnect time;
- Duration;
- Release cause O.850;
- Call release info;
- Release side mark;
- Redirecting mark;
- Pickup mark:
- Incoming type;
- Incoming description;
- Incoming E1 stream;
- Incoming IP address;
- Incoming CgPN;
- Outgoing CgPN;
- Outgoing type;
- Outgoing description;
- Outgoing E1 stream;
- Outgoing IP address;
- Incoming CdPN;
- Outgoing CdPN.

RADIUS Accounting-Session-Id SMG200. CDR. File started at '20161213115258'

20161210124301-00000;SMG 200 ELTZ;2016-12-13 11:52:58.126;2016-12-13 11:52:58.465;2016-12-13 11:52:58.479;0.014;16;user answer;originate;normal;normal;trunk-SIP;sipp\_in;;192.168.0.123;20001;20001;trunk-SS7;TrunkSS7\_00;0;0.0.0.0;10001;10001;11000321 584f7eaa 65a813f9 53681e51;

20161210124301-00001;SMG 2016 ELTZ;2016-12-13 11:52:58.134;2016-12-13 11:52:58.462;2016-12-13 11:52:58.483;0.021;16;user answer;originate;normal;normal;trunk-SS7;TrunkSS7\_01;1;0.0.0.0;20001;20001;trunk-SIP;sipp\_out;;192.168.1.123;10001;10001;06000106 584f7eaa 59a880c4 5b369253;

20161210124301-00002;SMG 200 ELTZ;2016-12-13 11:52:58.026;2016-12-13 11:53:00.049;2016-12-13 11:53:00.062;0.013;16;user answer;originate;normal;normal;trunk-SIP;sipp\_in;;192.168.0.123;20000;20000;trunk-SS7;TrunkSS7\_00;0;0.0.0.0;10000;10000;11000043 584f7ea9 5068f1a1 418fbc82;

20161210124301-00003;SMG 200 ELTZ;2016-12-13 11:52:58.034;2016-12-13 11:53:00.046;2016-12-13 11:53:00.066;0.020;16;user answer;originate;normal;normal;trunk-SS7;TrunkSS7\_01;1;0.0.0.0;20000;20000;trunk-SIP;TrunkAsterisk;;192.168.69.123;10000;10000;06000105 584f7eaa 7f14fecf 2a88c6d7.

## *3.1.8.2 SS7 Categories*

In this section, the corresponding Caller ID and SS7 categories, when using SIP-T/SIP-I protocols can be specified.

The generally accepted correspondence between SS-7 categories and Caller ID categories is provided below.

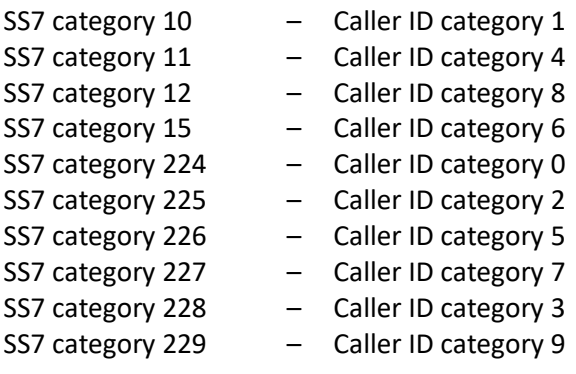

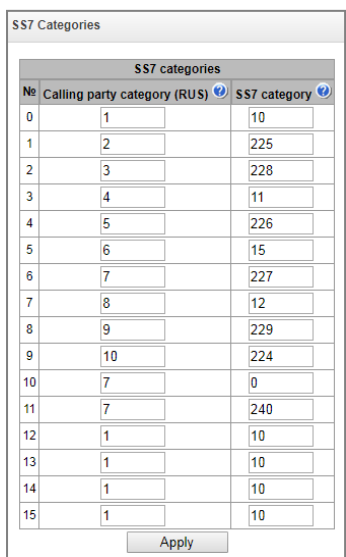

### *3.1.8.3 Access Categories*

Access categories are used to define access privileges for subscribers, trunk groups, and other objects. The categories enable calls from the incoming channel to the outgoing channel.

To restrict access to an object, assign the corresponding category. For other categories, this menu defines accessibility to a category assigned to an object (to disable access, uncheck the checkbox for the corresponding category; to enable access, check the checkbox next to the corresponding category).

In total, up to 128 access categories can be configured. Access to the first 16 categories is provided by default in each of the access categories.

To configure and edit a selected category, click the  $\mathbb{R}$  button.

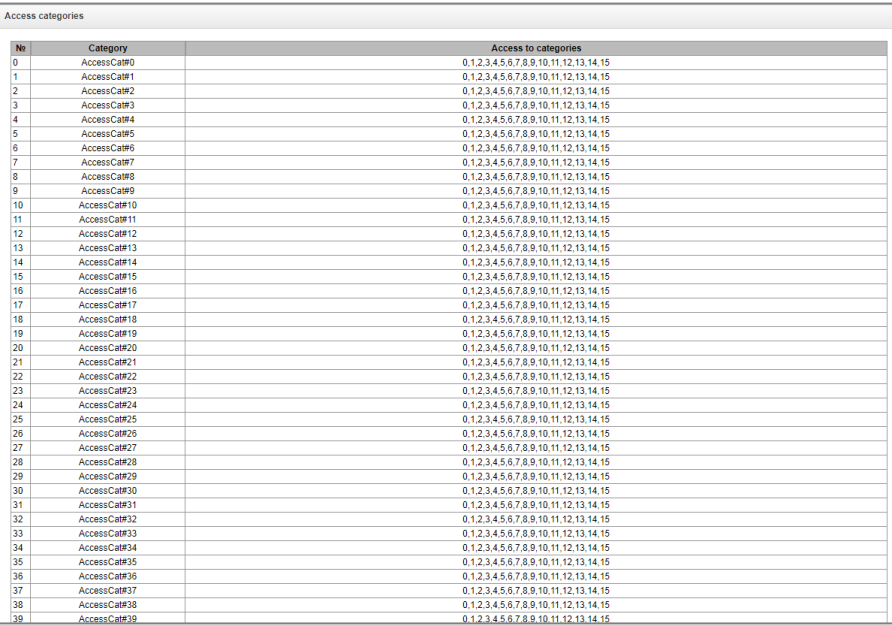

### *Example of access restriction configuration*

To restrict access to long-distance communication, proceed as follows:

*1.* Select the access category for long-distance communication. For convenience, you can specify the name *Long-distance* or *Transition to 8.*

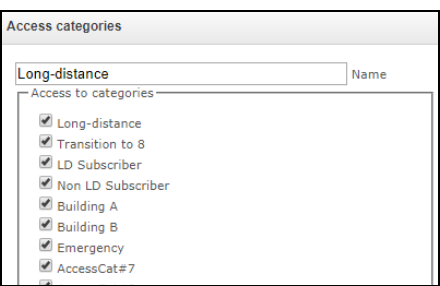

*2.* Assign 2 categories for subscribers: *LD Subscriber* and *Non LD Subscriber,* for which you can respectively allow/deny access to the *Long-distance* category (select/deselect the checkbox next to the *Long-distance*).

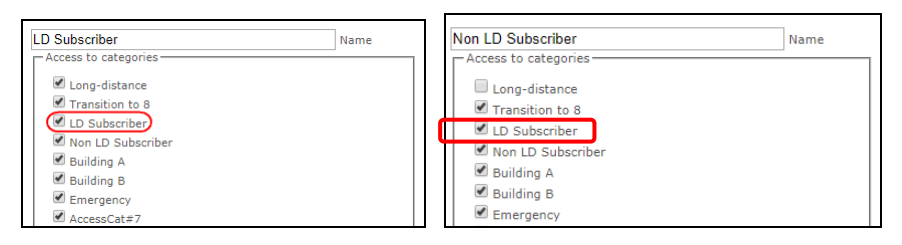

*3.* In the '*Dial plan*' section: for *Transition to 8 prefix*, select *Long-distance* and *Check access category.* 

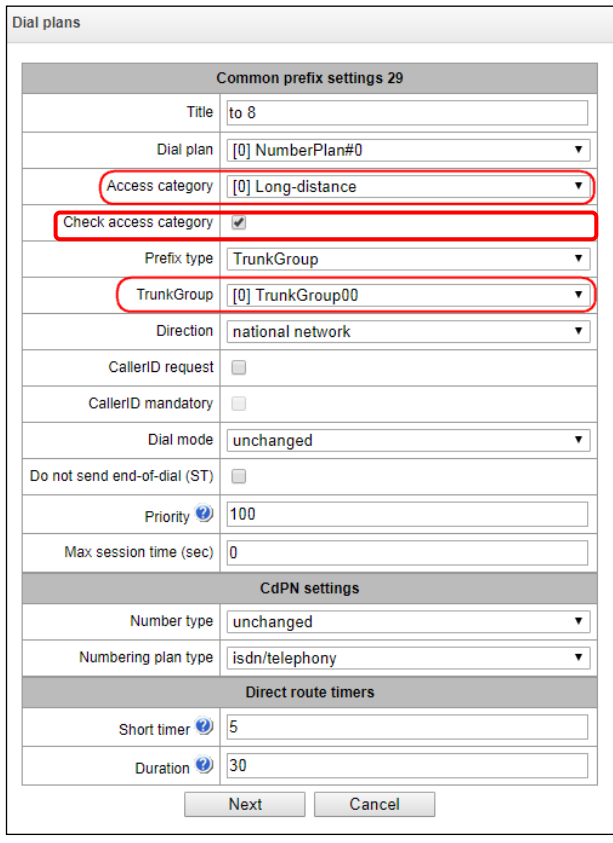

- *4.* For subscribers with access to long-distance communication, assign the *LD Subscriber* category.
- *5.* For subscribers without access to long-distance communication, assign the *Non LD Subscriber category.*

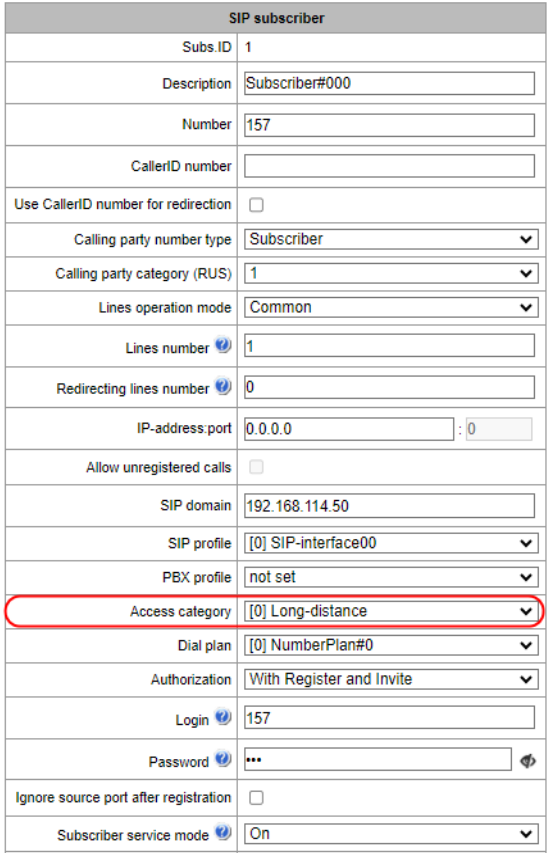

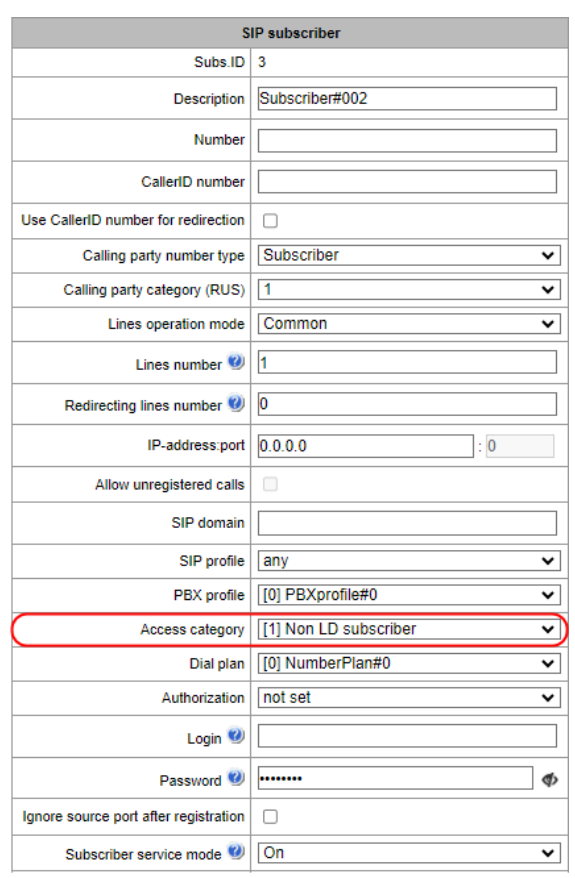

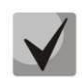

Steps 4 and 5 can be made using group editing of subscribers:

- Check *Select* next to the required subscribers;
- Click the *Edit selected* button;
- Select the parameter you want to edit by checking the corresponding checkboxes.

## *Routing by access category*

When a route is searched by number masks in the numbering plan, there is a check for prefix/call group accessibility by access category. It works optionally based on the *check access category* checkbox in the prefix or call group (the *access category* field is added to the call group).

If the *check access category* checkbox is not selected on the prefix/group, the route is considered unconditionally accessible.

Now you can create several completely identical masks leading to different prefixes with different access categories.

In this regard, the procedure of mask analysis now looks as follows:

- 1. Searching for the masks matching the current number.
- 2. The masks are checked for accessibility by prefix/call group access category (new mode).
	- 2.1. All masks not matching the access category are refused service.
	- 2.2. If only one match is found, available by access category, this mask is used (new mode).
	- 2.3. If more than one match is found for accessibility by access category, the request is processed according to the old existing algorithm.
- 3. Checking prefixes priorities (call group has unconditional priority over prefixes).
	- 3.1. If only one match is found, this mask is used (new mode).
	- 3.2. If more than one match is found, the request is processed according to the old existing algorithm.
- 4. Checking the accuracy.
	- 4.1. Selecting a single mask more suitable to the routing rules.

### *3.1.8.4 Modifier Tables*

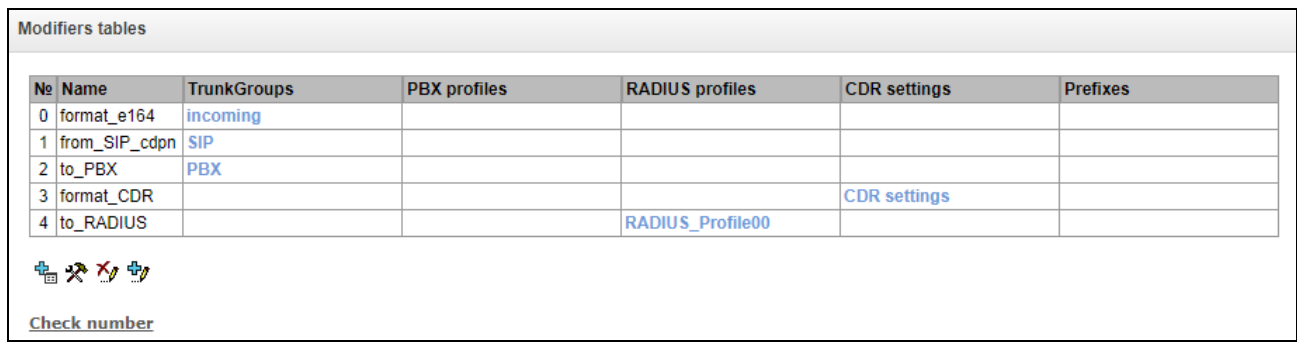

This table contains all created modifiers and the objects they are assigned to.

To create, edit, or remove a modifier, use the *Objects – Add Object*, *Objects – Edit Object*, or *Objects – Remove Object* menus and the following buttons:

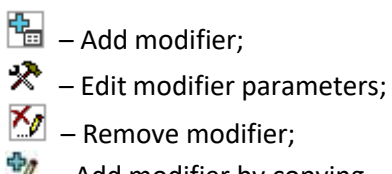

 $\psi$  – Add modifier by copying.

To assign or edit parameters of a created modifier, select the corresponding row and click  $\mathbb{R}$ 

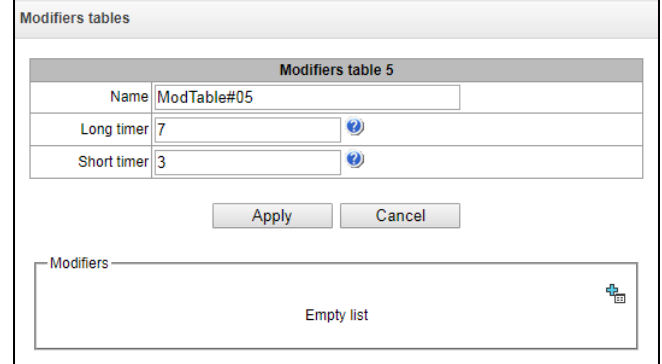

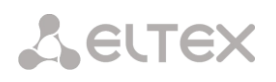

To confirm changes in modifier parameters, click the *Set* button, or click the *Cancel* to exit without saving.

To check the modifier operation, you can click the *Check number* link below the modifier table. For the checking procedure, see section [3.1.8.4.1](#page-171-0) *[Checking Modifiers Operation.](#page-171-0)*

#### *'Number selection' tab*

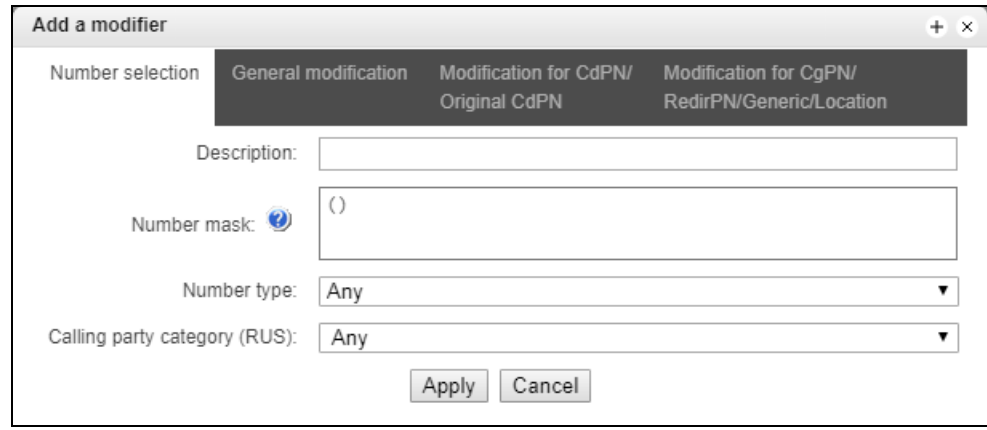

- *Description* description of the modifier;
- *Number mask* a template or a set of templates which is compared to the subscriber number (for mask syntax, see section [3.1.4.2\)](#page-66-0);
- *Number type* type of the subscriber number:
	- *Subscriber* subscriber number (SN) in Е.164 format;
	- *National* national number. Format: NDC + SN, where NDC a geographical area code;
	- *International* international number. Format: СС + NDC + SN, where СC a country code;
	- *Network specific* specific network number;
	- *Unknown* unknown type of the number;
	- *Any* modification will be performed for any number type;
	- *Unsupported*  number type is not specified in the recommendation.
- *Calling party category (RUS)* subscriber's Caller ID category.

### *'General Modification' Tab*

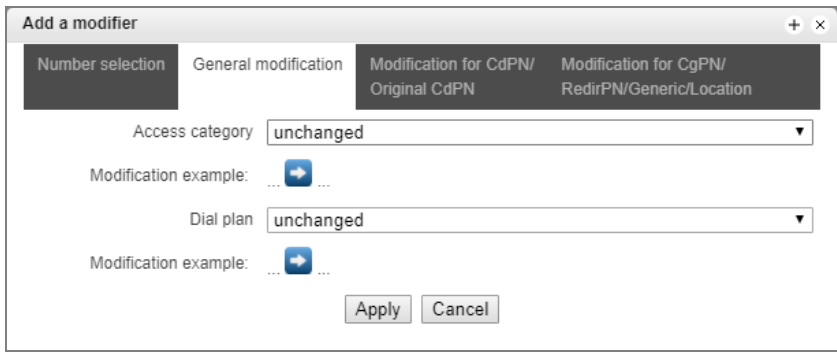

- Modification example click the **button to view modification summary after application of** the specified modification rules;
- *Access category* allows modification of access categories;
- *Dial plan* allows modification of the dial plan to be used for further routing (required for coordination of dial plans).

### *'Modification for CdPN/Original CdPN' tab*

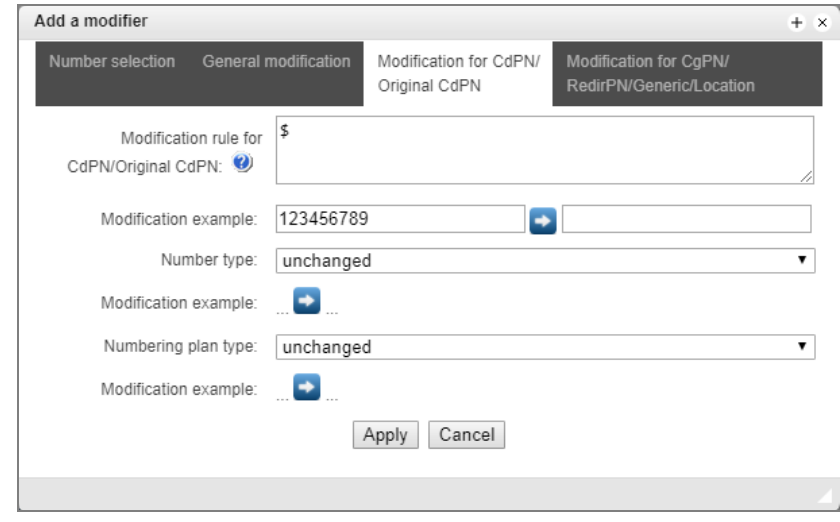

- Modification example click the **button to view modification summary after application of** the specified modification rules; It is recommended to define a number to be modified instead of number 123456789, which is entered in the rule check example;
- Modification rule for CdPN/Original CdPN called number modification rule. For syntax, see section [Modification Rule Syntax;](#page-170-0) to get some examples, see [APPENDIX I. RADIUS CALL](#page-368-0)  [MANAGEMENT SERVICE.](#page-368-0) This rule also applies to modification of the callee original number (original Called party number) when this modifier table is chosen in the *Trunk Group* section for *Original CdPN* modification;
- *Number type* modification rule for the callee number type;
- *Numbering plan type* modification rule for the dial plan type.

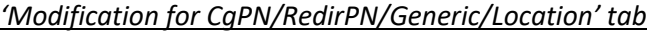

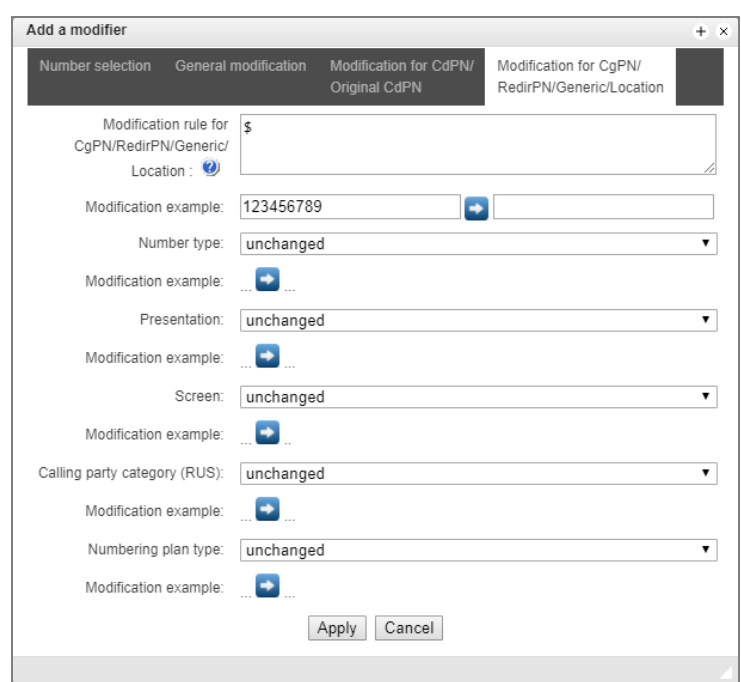

- *Modification rule for CgPN/RedirPN/Generic/Location* the called number modification rule. For syntax, see section **Modification Rule Syntax**; to get some examples, see APPENDIX I. RADIUS CALL [MANAGEMENT SERVICE.](#page-368-0) This rule also applies to the redirecting number modification (if this modifier table is selected in the group trunk section for the RedirPN modification); to the Generic Number modification (if selected in the GenericPN modifications section); or to the Location Number modification (if selected in the LocationNumber modifications section);
- *Modification example* click the **button to view modification summary after application of** the specified modification rules. It is recommended to define a number to be modified instead of number 123456789, which is entered in the rule check example;
- *Number type* modification rule for the caller number type;
- *Presentation* modification rule for the caller presentation;
- *Screen –* modification rule for the caller screen indicator;
- *Calling party category (RUS)* modification rule for the caller category;
- *Numbering plan type* modification rule for the dial plan type.

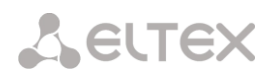

### <span id="page-170-0"></span>*Modification Rule Syntax*

Modification rule is a set of special characters that govern number modifications:

- **'.'** and **'-'**: special characters indicating that a digit is removed in the current position and other digits that follow the removed one are shifted to its position;
- **'X'**, **'x**': special characters indicating that a digit in the current position remains unchanged (the position must contain a digit);
- **'?'**: a special character indicating that a digit in the current position remains unchanged (the position may contain no digits);
- **'+'**: a special character indicating that all characters located between the current position and the next special character (or the end of the sequence) are inserted at the specified location of the number;
- **'!'**: a special character indicating a breakdown finish; all other digits of the number are truncated;
- **'\$'**: a special character indicating a breakdown finish; all other digits of the number remain unchanged;
- **0–9, D, #, and \*** (not preceded by **+**): informational characters that substitute a digit in the specified position of the number.

*Modification examples:*

Add city code 383 to number 2220123 Modifier: **+383** Result: **38322201234**

Replace country code with 7 in number 83832220123 Modifier: **7** Result: **738322201234**

Replace the third digit with 6 in number 2220123 Modifier: **xx6\$ or XX6\$** Result: **22601234**

Remove prefix 99# from number 99#2220123 Modifier: **---\$** Result: **2220123**

Remove the last four digits from number 22201239876 Modifier: **\$----** Result: **2220123**

Select the first seven digits of number 222012349876 Modifier: **xxxxxxx!** Result: **2220123**

Delete the last two digits, replace the third digit with 6 and add the city code 383 to number 222012398 Modifier: **+383xx6\$--** Result: **3832260123**

## <span id="page-171-0"></span>**3.1.8.4.1 Checking Modifiers Operation**

The *Check number* link under the modifier table allows you to check the modifiers for the number with specified parameters.

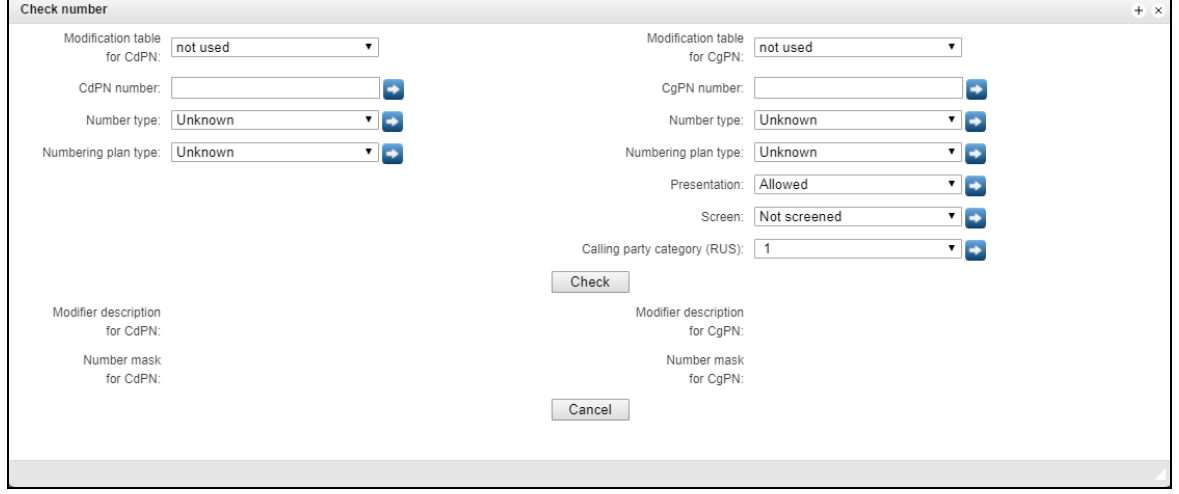

To perform the check, you need to set the CdPN and CgPN numbers, fill in the following fields: Number type, Numbering plan type, Presentation, Screen, and Calling party category. Then select the desired CdPN and CgPN modification tables and click the Check button. Next to the populated fields, the blue arrows will show the values that will be assigned to the number as a result of the modification. Below you will see the number masks that contain the numbers being checked, and the descriptions of the modifiers included in the modification table.

## *3.1.8.5 Q.850-Cause and SIP-Reply Mapping Table*

This section establishes correspondence between clearback reasons described in Q.850 recommendations for the SS7 protocols (SIP-T/SIP-I) and 4xx, 5xx, 6xx class SIP replies.

The correspondence described in the Order No. 10 as of January 27, 2009, issued by the Ministry of Communications and Mass Media (MinComSvyaz) of the Russian Federation is used by

Q.850-cause and SIP-reply mapping table  $N<sub>2</sub>$ Name Profile #0  $\bf{0}$ 塩やか

default; for the causes not described in this Order, the correspondence described in Q.1912.5 recommendation for SIP-I and in RFC3398 for SIP/SIP-T is used.

To create, edit, or remove rules in correspondence tables, use the following buttons:

- $\frac{\text{d} \cdot \text{d} \cdot \$  $\mathbf{\mathcal{R}}$  – Edit rule parameters;  $\mathbb{Z}_{\ell}$  – Remove rule.
- Name name of the Q.850-cause and SIP-reply correspondence table.

## *Profile Settings*

- Direction:
	- *SIP reply -> Q.850 cause –* direction from SIP to Q.850;
	- *Q.850-cause -> SIP-reply –* direction from Q.850 to SIP;
- Q.850-cause value of a Q.850 cause;
- *SIP-reply* value of a 4xx, 5xx, 6xx class SIP reply.

#### *3.1.8.6 Scheduled Routing*

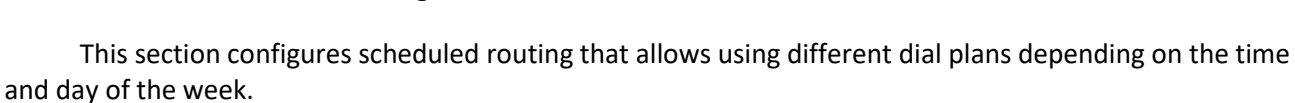

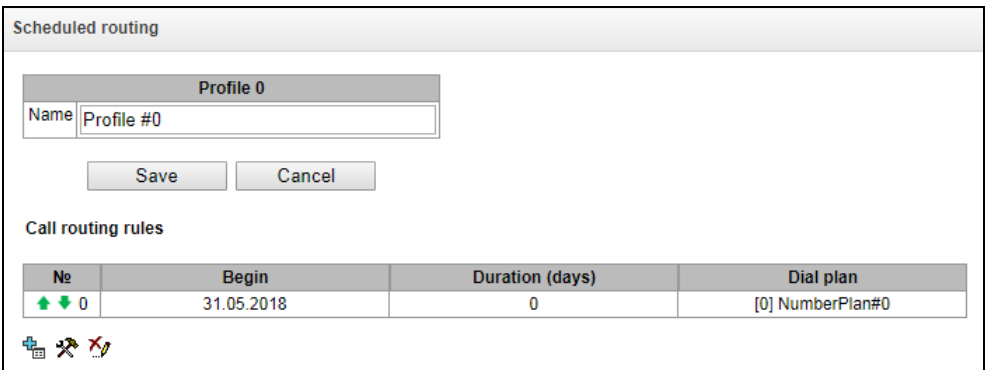

To create, edit, or remove rules, use the following buttons:

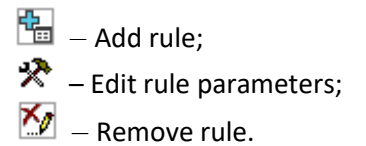

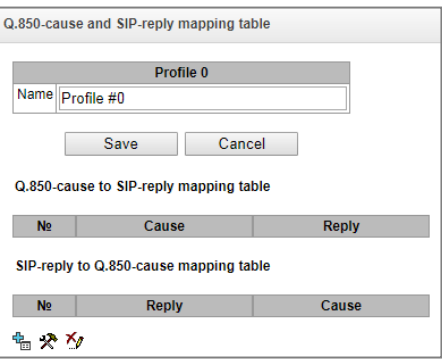

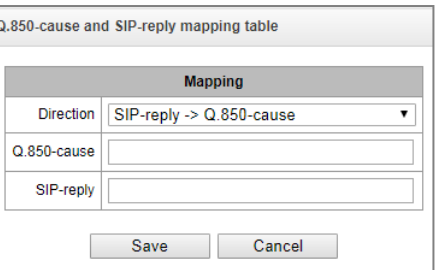

### *Routing Rule*

- *Start date* select start date for the scheduled routing rule operation;
- *Active days* duration of the scheduled routing rule operation;
- *Repeat monthly* allows monthly repetition of the routing rule;
- *Week days*  select days of the week for the scheduled routing rule operation;
- *Active hours* select hours of the scheduled routing rule operation;
- *Dial plan* select a dial plan that will be used during the scheduled routing rule operation.

# *3.1.8.7 Time redirection*

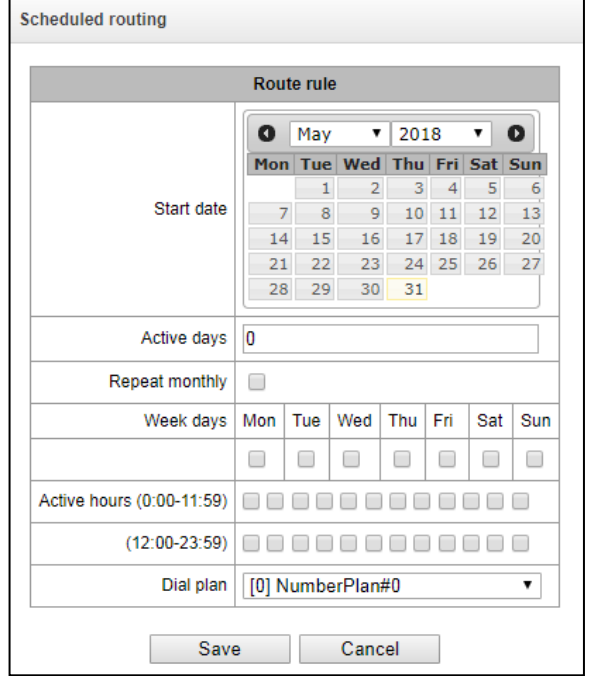

To configure time intervals for redirection you need to create a schedule:

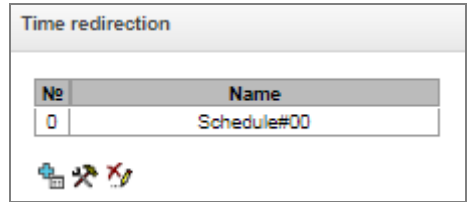

Then, you may select time intervals for redirection service.

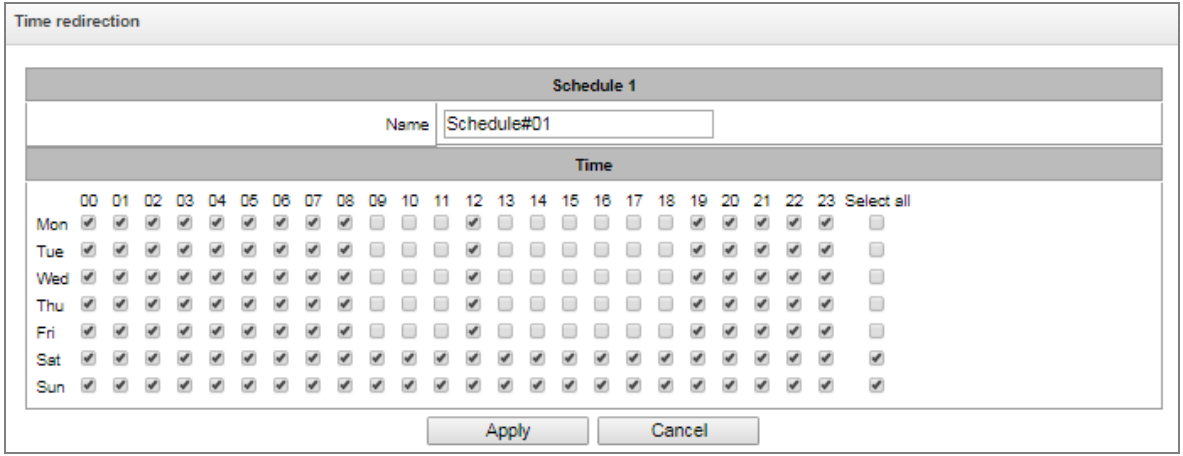

After creating a schedule for redirecting, attach the schedule to a necessary subscriber through VAS management menu (see section [3.1.7.1.3](#page-117-0) [VAS Management\)](#page-117-0).

*3.1.8.8 Hunt Groups (Call group)*

**Hunt group** – a group of numbers to which the device can initiate calls using different dialling types for these numbers when a call arrives at the call group prefix.

The hunt group is designed for call centers or connection of offices with simultaneous or successive dialling for employees from the same call group.

In total, up to 1000 hunt groups can be created.

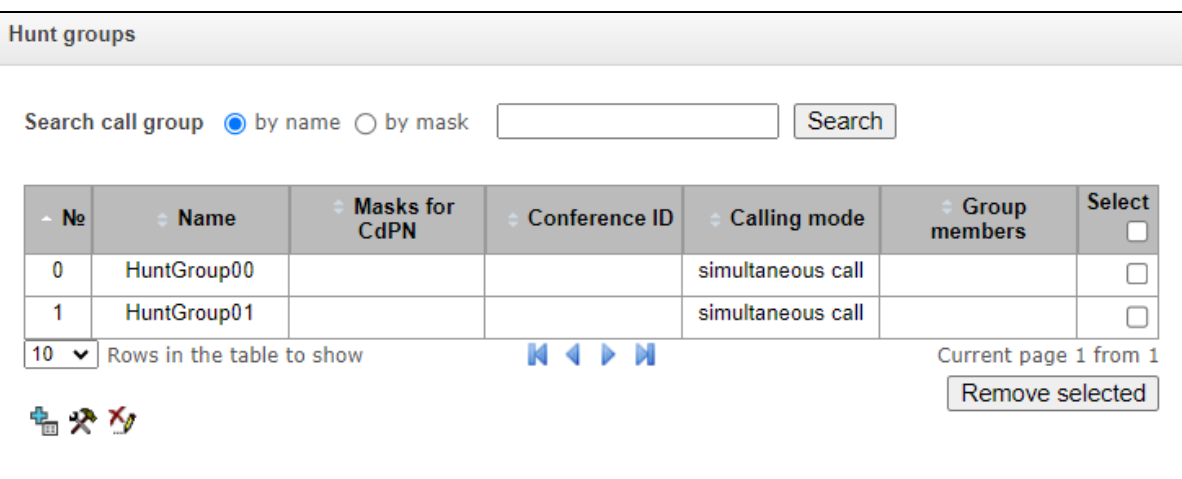

- *Search call group by name* checking for the presence of a call group by its name;
- *Search call group by mask* checking for the presence of a call group by mask for CdPN.

To create, edit, or remove entries in the table, use the following buttons:

- $\frac{dE}{dE}$  Add entry;  $\mathbf{\mathcal{R}}$  – Edit entry parameters:
- $\mathbb{Z}_{\mathbb{Z}}$  Remove entry.

A call group can include both numbers of device subscribers and external numbers.

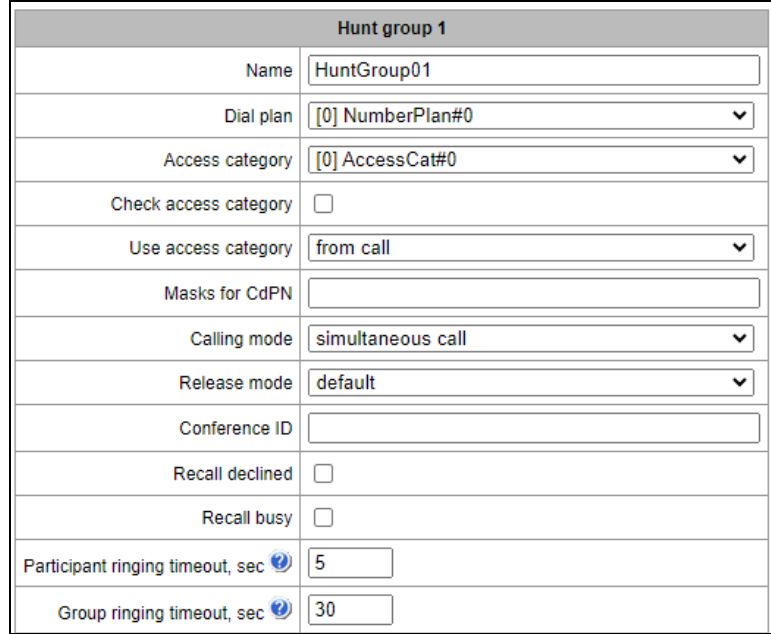

- *Name –* name of a call group;
- *Dial plan*  select a dial plan that the call group will belong to;
- *Masks for CdPN* the called number mask to call the group from the dial plan tied to the group (the mask syntax is described in section [3.1.4.2\)](#page-66-0);
- *Calling mode –* the method of dialling to members of a call group:
	- *simultaneous call* a simultaneous call to all members of a call group;
	- *sequential from first* a method that always dials the first number in the call group number list when a new call comes to this group. After the *Stimer* expires, the call to a member of this group is canceled and a call to the next member of the group is initiated;
	- *sequential from next* group numbers are called one by one, starting from the number of a member who has ended a conversation in the previous call to this call group. This method is required to balance the load between the group members. After the *Stimer* expires, the call to a member of this group is canceled and a call to the next member of the group is initiated;
	- *sequential all from first* a method that always dials the first number in the call group number list when a new call comes to this group. After the Stimer expires, the call to a member of this group is not canceled and a call to the next member of the group is initiated;
	- *sequential all from next* group numbers are called one by one, starting from the number of a member who has ended a conversation in the previous call to this call group. This method is required to balance the load between members. After the *Stimer* expires, the call to a member of this group is not canceled and a call to the next member of the group is initiated;
	- *serial search from first* a method that searches for the first available subscriber from the beginning of the list; (the first available subscriber is being called until the caller answers or until the timeout clearback occurs) this group can include only subscribers of this gateway;
	- *serial search from last* the method that searches for the first available subscriber from the end of the list (the first available subscriber is being called until the caller answers or

until the timeout clearback occurs); this group can include subscribers of this gateway only.

- *Release mode* a method of releasing members of a call group:
	- *Default* when one member of a call group answers, a CANCEL message is sent to all other members, resulting in a missed call notification on their telephones;
	- *Silent* when one member of a call group answers, all other members receive a CANCEL message with the title *Reason:* SIP4 cause=200, as a result, there will be no missed call notification on the telephones of these subscribers.
- *Conference ID –* when this number is dialed after the Conference VAS prefix, all members of this call group will be included into a conference call;
- *Recall declined*  using this option will make repeated attempts to call the group members who rejected the call without picking up the handset. If the called subscriber rejects the call three times, attempts to reach them will stop;
- *Recall busy* using this option will make repeated attempts to call group members who are busy at the time of the group call (until the group call is answered or the group call timeout expires);
- *Participant ringing timeout, sec* the call timeout for one member of a call group;
- *Group ringing timeout, sec* the general call timeout for the entire call group.

The queue functionality is available for the following modes: simultaneous call, sequential from first, sequential from next, sequential all from first, and sequential all from next.

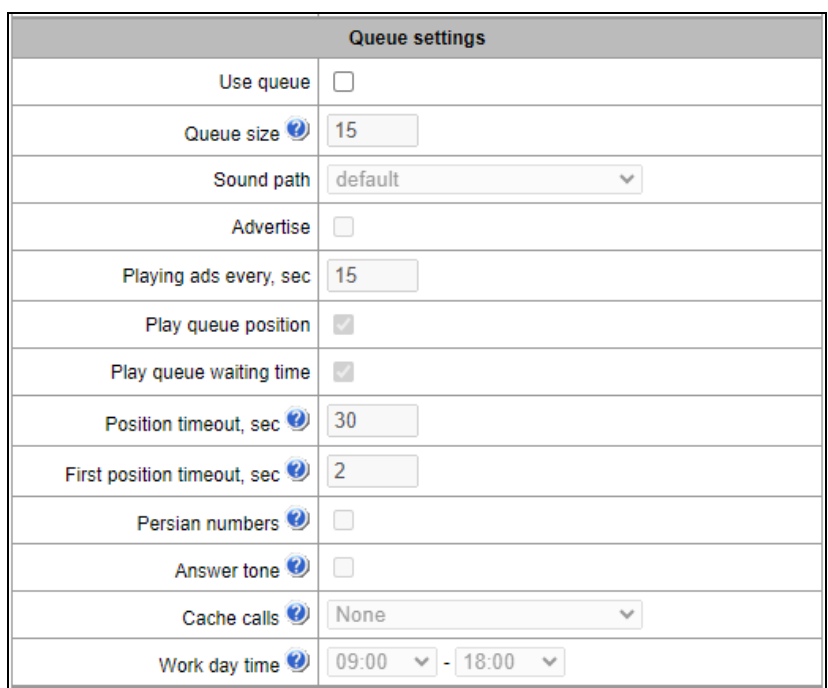

The queue functionality is required for organizing a call center.

- *Queue size* the maximum number of members waiting in the queue for the operator's answer. When the specified number is exceeded, new calls will be rejected;
- *Sound path* when "off" is selected, the system audio files, located in the file system of the device, will be used for the queue. If needed, you can record your audio files to an external drive and indicate the path to the drive with the audio files. The files should have specific names, as shown in the table below;
- *Audio files directory* the directory name on the external drive where the audio files for the queue are stored.

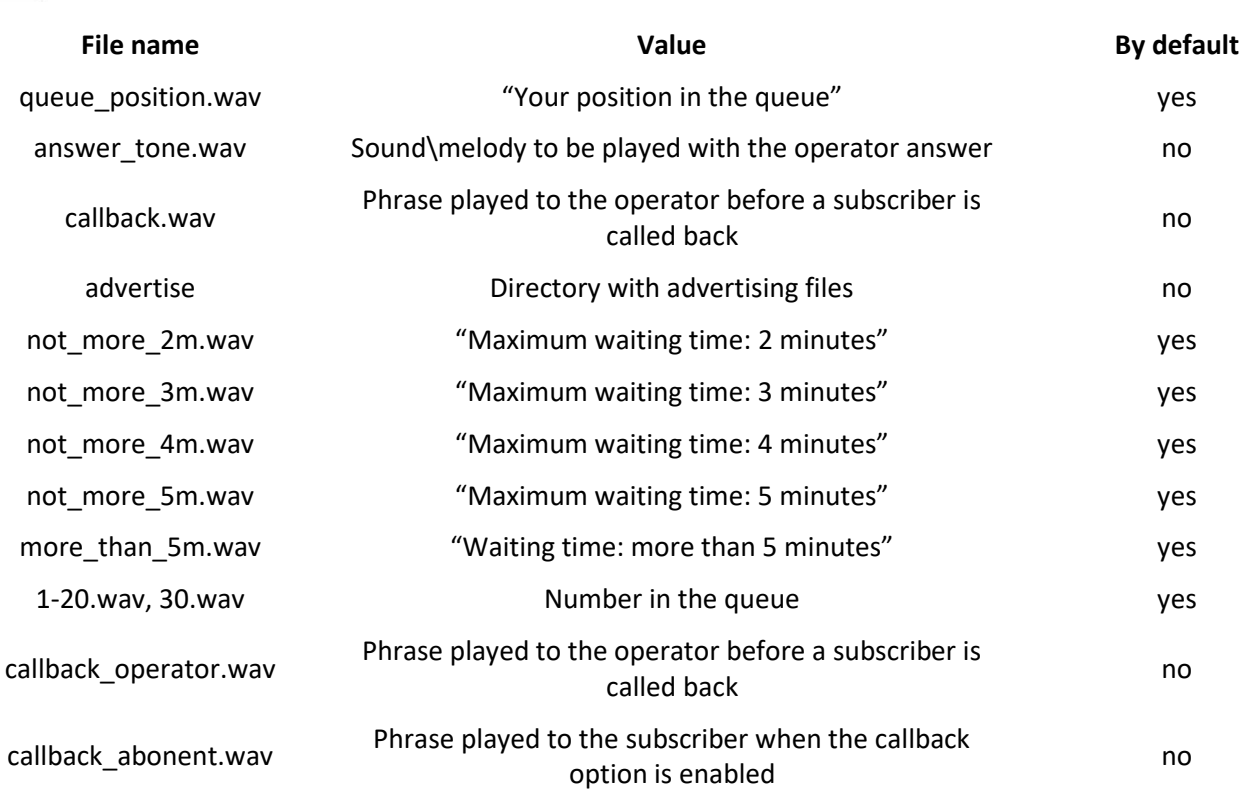

#### **Audio files should have the following parameters: WAV format, codec G.711a, 8 bit, 8 kHz, mono.**

 *Advertise* – when this option is checked, audio files from the advertise directory will be played to the caller waiting for the operator's answer (with the specified advertising timeout);

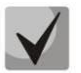

**Only the first 5 files in the advertise directory will be used. This option is only available when the audio files for the queue are stored on an external drive.**

- *Playing ads every, sec* the period of time after which the advertisement will be played to the subscriber;
- *Play queue position* when this option is checked, the caller will be informed on their position in the queue;
- *Play queue waiting time* when this option is checked, the caller will be informed on the waiting time;
- *Position timeout, sec –* the interval at which the subscribers will be informed of their position in the queue; the interval starts when the last playback of the position ends;
- *First position timeout, sec* time after which the subscriber's queue position will be played for the first time;
- *Persian numbers* SMG200/SMG-500 devices support playing composite Persian numbers. To reproduce numbers greater than 20, three parts of a numeral, including a connecting word, are used;
- *Answer tone* when this option is checked, the answerer\_tone.wav audio file will be played to the caller and operator after the operator responds;
- *Cache calls* this option is used to store an operator who has spoken with the caller last time. Ensures that in case of calling back, the caller immediately gets to the operator to whom they were talking last time:
	- *None* caching is disabled;
	- *Strict* if the operator is busy, the call will not be forwarded to other operators but will wait for the specified operator to get free;
	- *Non-strict –* if the required operator is busy, the call will be distributed among other operators in accordance with the accepted operation mode.
- *Work day time* sets the working hours to calculate the statistics of a call group.

#### *RingBack settings*

- *Music on hold* using music on hold instead of the RingBack signal while waiting for an operator response;
- *Delay before music, sec* the time during which the standard RingBack will be played before the MoH is activated;

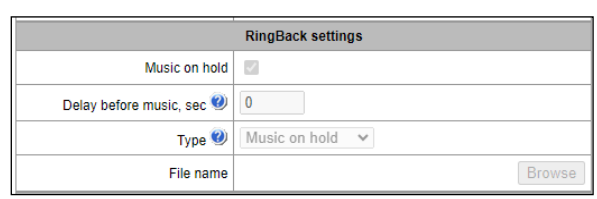

- *Type* selecting the type of MoH:
	- *Music on hold* when this type is selected, a standard SMG MoH will be played to the subscriber;
	- *Audio file* by selecting this type it is possible to assign an audio file pre-loaded on the drive for playing. You can select the drive for downloading audio files in *System Settings* -> *RingBack settings*.
- *File name* selecting an audio file to be played as a RingBack.

#### *Setting reserve member*

- *Reserve number* a number to which the call will be made after the *group call timeout* is triggered;
- *Reserve ringing timeout, sec* the timeout responsible for the duration of the call to the reserve number.

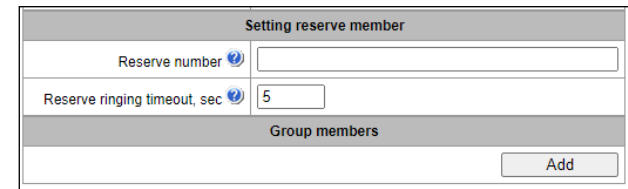

*Group members* – the list of operators who are part of a calling group.

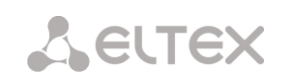

# *3.1.8.9 Pickup Groups*

**Pickup group** – a group of device subscribers: when a call comes to a subscriber of this group, another group member can intercept this call by dialling an exit prefix for this call group.

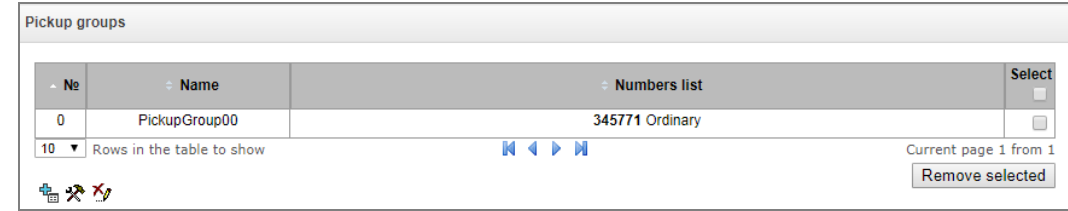

To create, edit, or remove entries in the table, use the following buttons:

 $\frac{dE}{dE}$  – Add entry;  $\mathbf{\mathcal{R}}$  – Edit entry parameters;  $\mathbb{Z}$  – Remove selected.

Only subscribers of this device can be members of this group.

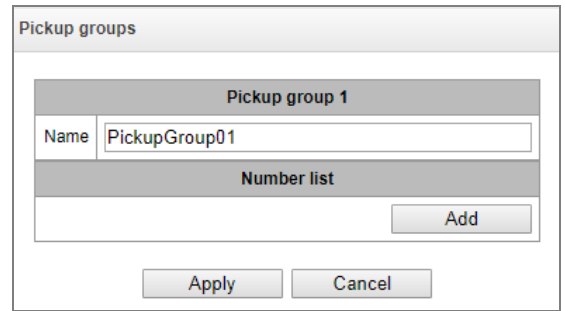

- *Name* name of the pickup group;
- *Number list* members of the pickup group.

#### *Pickup group member type:*

- *Restricted* cannot intercept, but calls to this member can be intercepted by another member of the group;
- *Common* can intercept calls to common and restricted group members, but cannot intercept calls to a privileged group member;
- *Privileged* can intercept calls to any member of the interception group.
## *3.1.8.10 Voice Messages*

<span id="page-180-0"></span>There are 11 standard phrases of voice messages on the device, which are used to inform subscribers. In this section, you can upload custom voice message files.

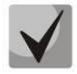

**A file should be in WAV format compressed using codec G.711a, 8bit, 8kHz mono. File size should not exceed 2 MB.** 

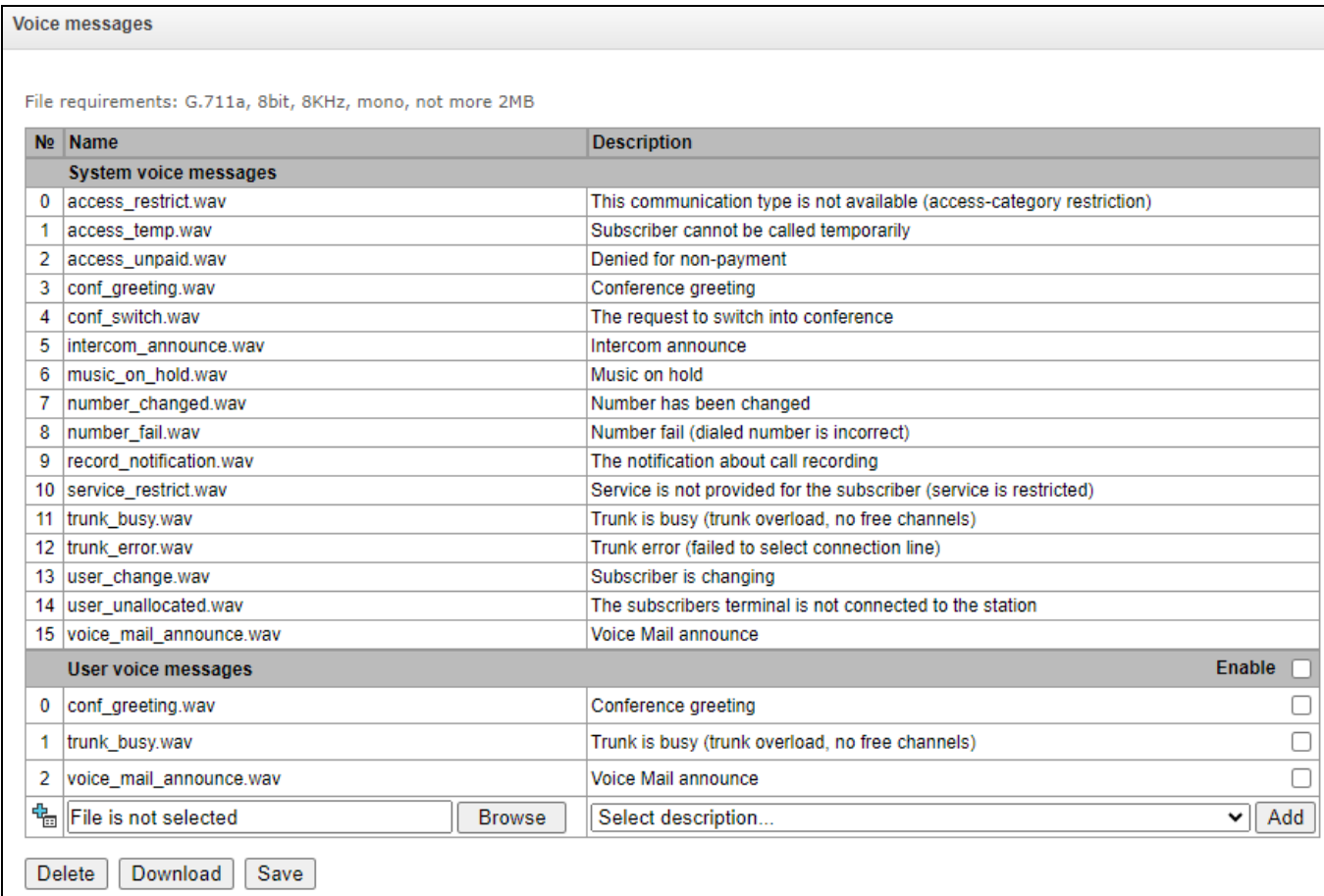

- *No. –* sequential number of a voice message file;
- *Name* name of a voice message file;
- *Description* description of a voice message file.

To add your own file and select description of an event for this file to be played, click the *Select description* and *Add* buttons.

*Enable* – enables playing a voice message file.

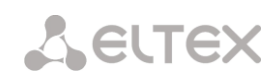

# *3.1.8.11 SIP-replies list to switch on reserve TG*

In this section, one can configure the list of SIP responses of 4XX – 6XX class that will be used for transition to the redundant trunk group or to the next trunk in the trunk direction.

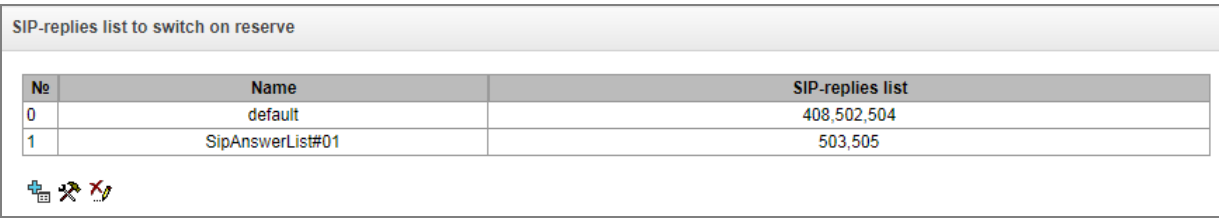

To create, edit, or remove the list, use the *Objects – Add Object, Objects – Edit Object* or *Objects – Remove Object* menus and the following buttons:

 $\frac{dE}{dE}$  – Add the reply list;

 $\mathbf{\mathcal{R}}$  – Edit the reply list;

 $\mathbf{Z}$  – Remove the reply list.

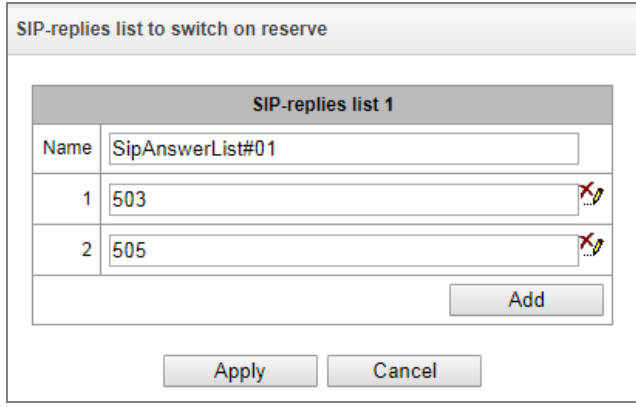

Specify the list name and generate it by clicking the *Add* and *(Delete)* buttons.

*3.1.8.12 Q.850 release causes list* 

In this section, one can configure the list of Q.850 release causes for SS7 and Q.931 protocols that will be used for transition to the redundant trunk group or to the next trunk in the trunk direction.

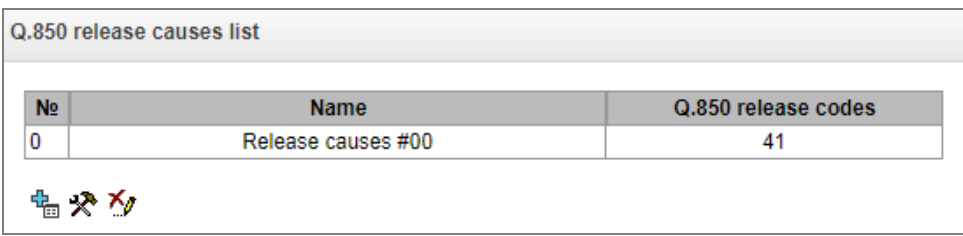

To create, edit, or remove the list, use the *Objects – Add Object, Objects – Edit Object* or *Objects – Remove Object* menus and the following buttons:

- $\frac{dE}{dt}$  Add the reply list;
- $\mathbf{\mathcal{R}}$  Edit the reply list;

 $\frac{1}{\sqrt{2}}$  – Remove the reply list.

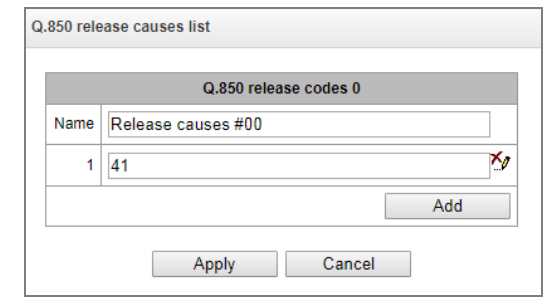

Specify the list name and generate it by clicking the *Add* and *(Delete)* buttons.

# *3.1.8.13 Q.850 recovery causes list*

In this section, you can configure the list of Q.850 release causes for SS7 and Q.931 protocols that will be used to recover communication if the call was not released from the incoming party.

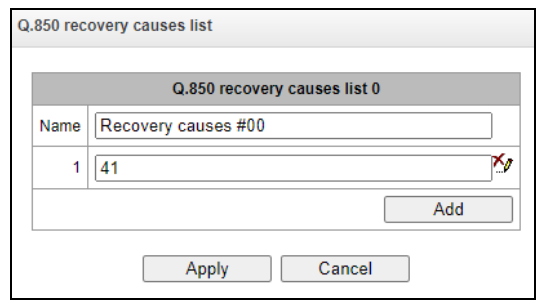

To create, edit or remove a list, use *Objects — Add object*, *Objects — Edit object* and *Objects — Remove object* menus and the following buttons:

- $\frac{dE}{dt}$  Add the reply list;
- $\mathbf{R}$  Edit the reply list;
- $\mathbb{Z}_{\mathbb{Z}}$  Remove the reply list.

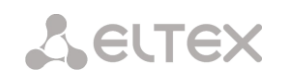

# *3.1.9 IVR*

*IVR* (*Interactive Voice Response*) – a smart call routing system based on the information entered by the client using the telephone keypad and tone dialling, current time and day of the week, caller number and callee number; it enables voice notification of subscribers using audio files uploaded to the device. This function is required for call centers, taxi services, technical support, etc.

In this section, you can configure lists of IVR scripts and sounds, as well as manage recorded conversations files.

*3.1.9.1 Scenarios list (scripts)*

In this section, you can create the IVR operation scenario**<sup>1</sup>** .

To create, edit, or remove entries in the tables, use the following buttons:

 $\frac{dE}{dE}$  – Add entry;  $\mathbf{\mathcal{R}}$  – Edit entry parameters;  $\mathbb{Z}_{\ell}$  – Remove entry.

The **Scenarios list** table – displays all created IVR scripts.

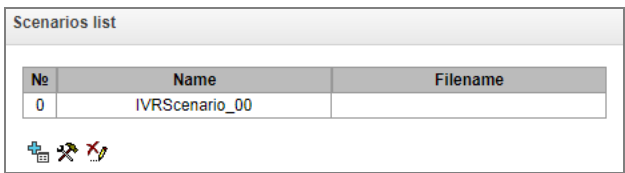

- *Name* IVR script name;
- *Filename* selects an IVR script file from the list of files created on the device.

The **System Parameters** table contains the *Path to a drive for IVR scripts* setting, which specifies a drive to store the script files.

The **Files List** table displays all created IVR script files.

The **Typical scenarios list** table contains files of common

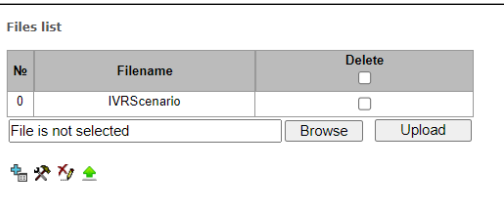

IVR scripts that can be edited.

♠ To download the scripts selected in the table to the user PC.

The script creation and editing menu provides a design view: the IVR script flowchart is generated in the central field; on the left side there are common blocks; on the right side there is a list of configurable parameters for the current block.

To select a block in the chart, left-click it. Borders of the selected block turn orange.

 $\overline{a}$ 

**Typical scenarios list**  $N<sub>2</sub>$ **Filename**  $\overline{0}$ 1 scenario auto attendant  $\ddot{\mathbf{1}}$ 2 scenario call operator 2 3 call technical support department  $\overline{\mathbf{3}}$ 4 call departament  $\overline{4}$ 4\_call\_departament\_2  $\overline{5}$ 4 call departament 3  $6\overline{6}$ 5\_auto\_attendant  $\overline{7}$ 5\_auto\_attendant\_2  $\overline{\mathbf{8}}$ 5 auto attendant 3  $\overline{9}$ 5 auto attendant 4  $10$ 5 auto attendant 5  $11$ 5 auto attendant 6 分

 $1$  This option is available only if you have an SMG-IVR license. For more information about the licenses, see section [3.1.23](#page-248-0) [Licenses](#page-248-0)**.**

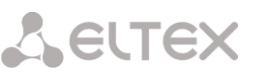

To add a block, select the *Add* empty block and then select the desired action from the set of common blocks by left-clicking it. In the field on the right, configure the parameters for the created block. Logical links for a newly created item will be added automatically. The logical link for the *Goto* block is set manually; to do this, click the *Select block on chart* button in the block parameters and select the desired block. The logical link for the *Goto* is represented by the dashed line.

When the selected block has been configured, you should save the changes by clicking the *Save* button or click *Cancel* to cancel them.

To remove the selected block from the chart, click the *Remove block* button. If this block has any lower-level logical links, the **entire branch** of these lower-level objects will be removed.

You can move the blocks across the field; to do this, select the desired block and move it to the desired place while holding the left mouse button. At that, all existing logical links will remain intact.

You can also modify the form of a logical link between the blocks by left-clicking it. The selected line turns orange and has three points to edit: to set the output point from the block, the input point to the block, and the line curvature.

For IVR block description, se[e Table 12.](#page-184-0)

<span id="page-184-0"></span>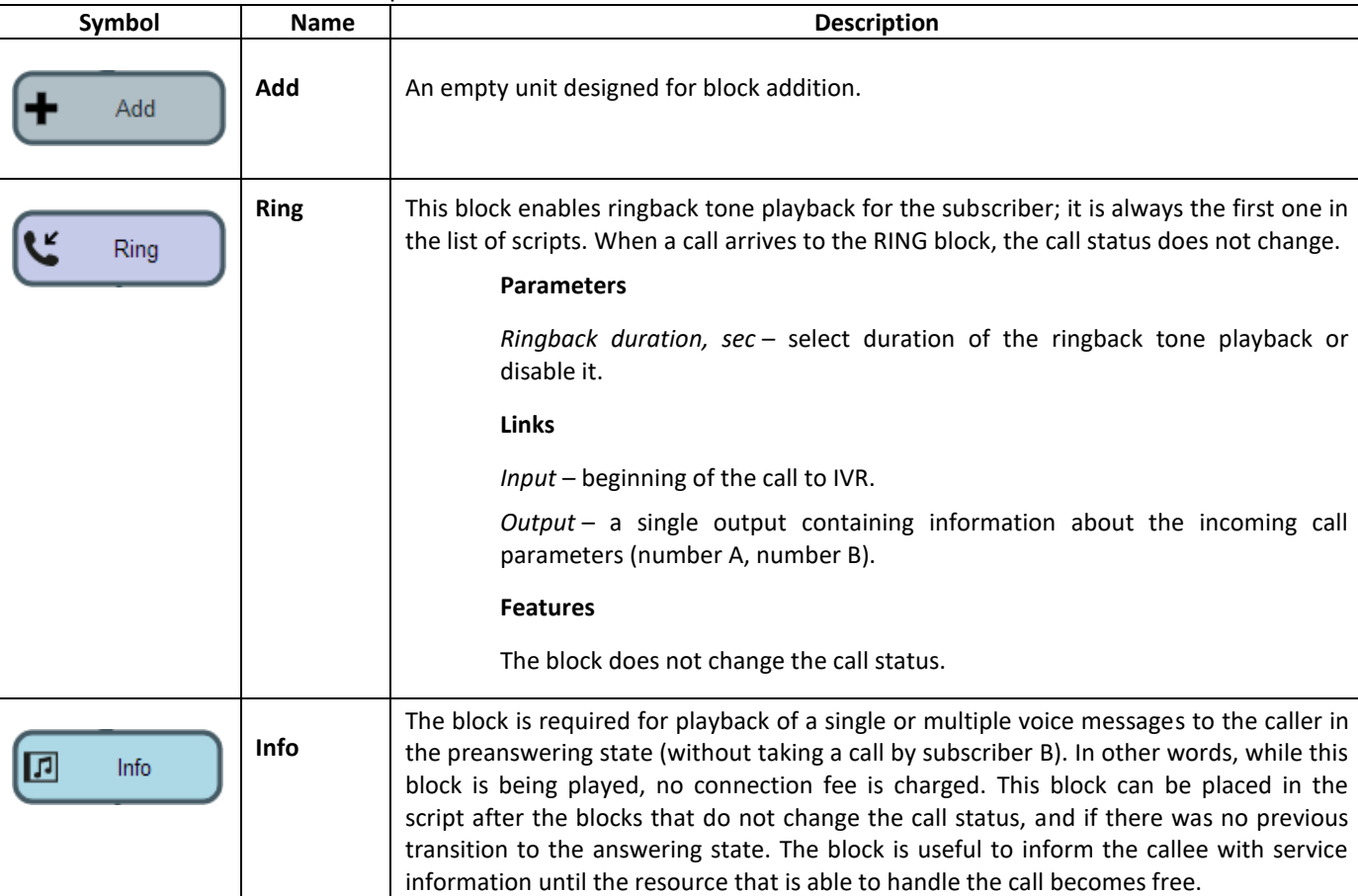

Table 12 – IVR Block Description

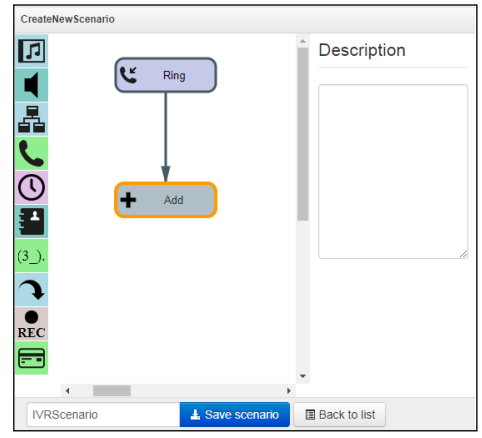

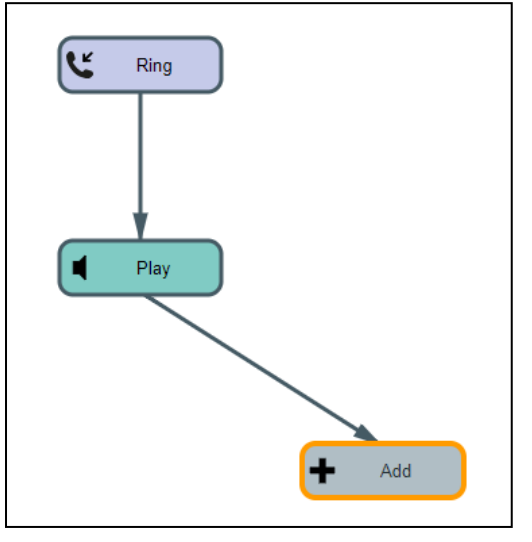

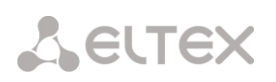

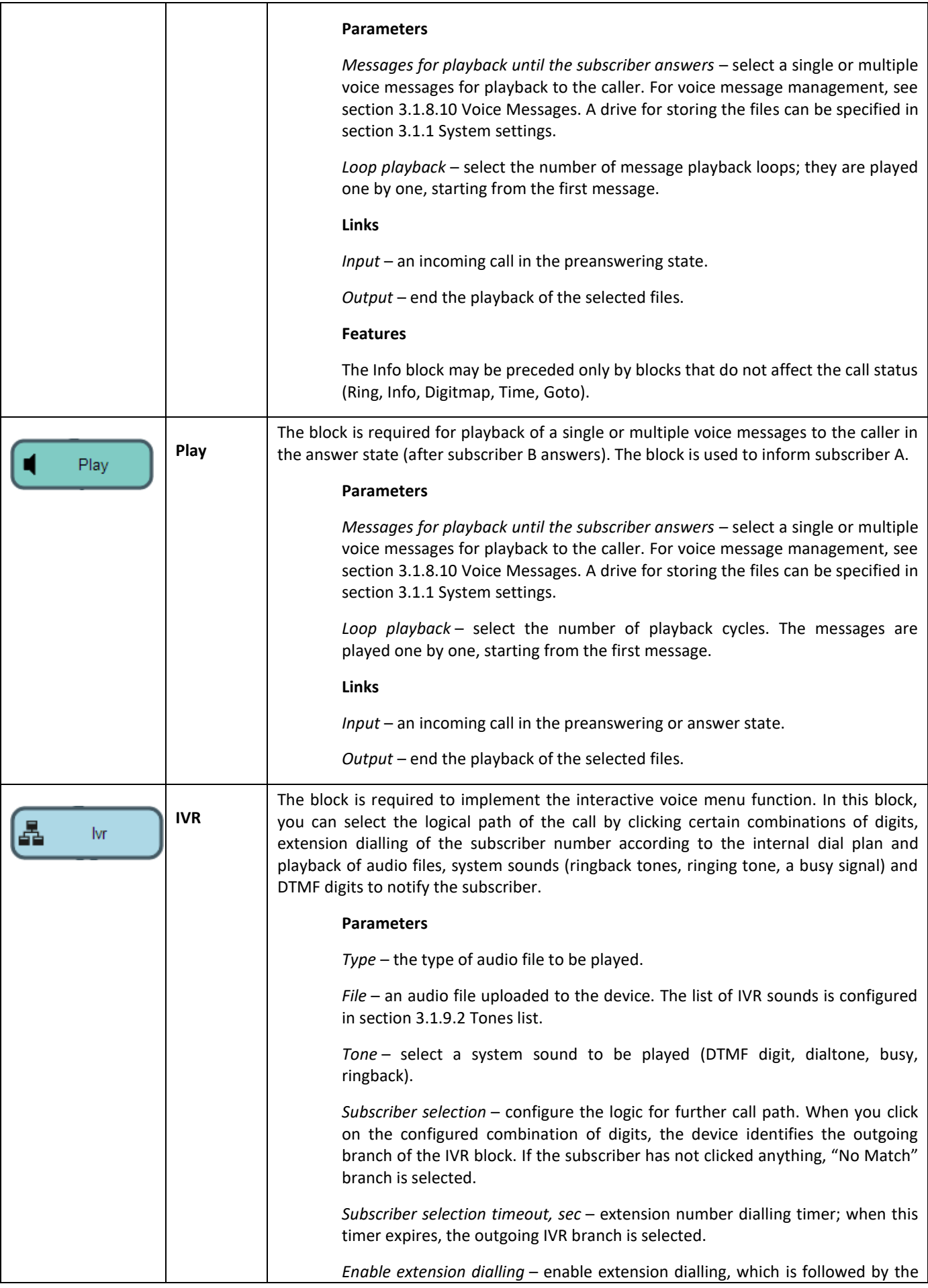

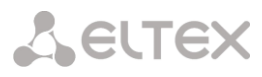

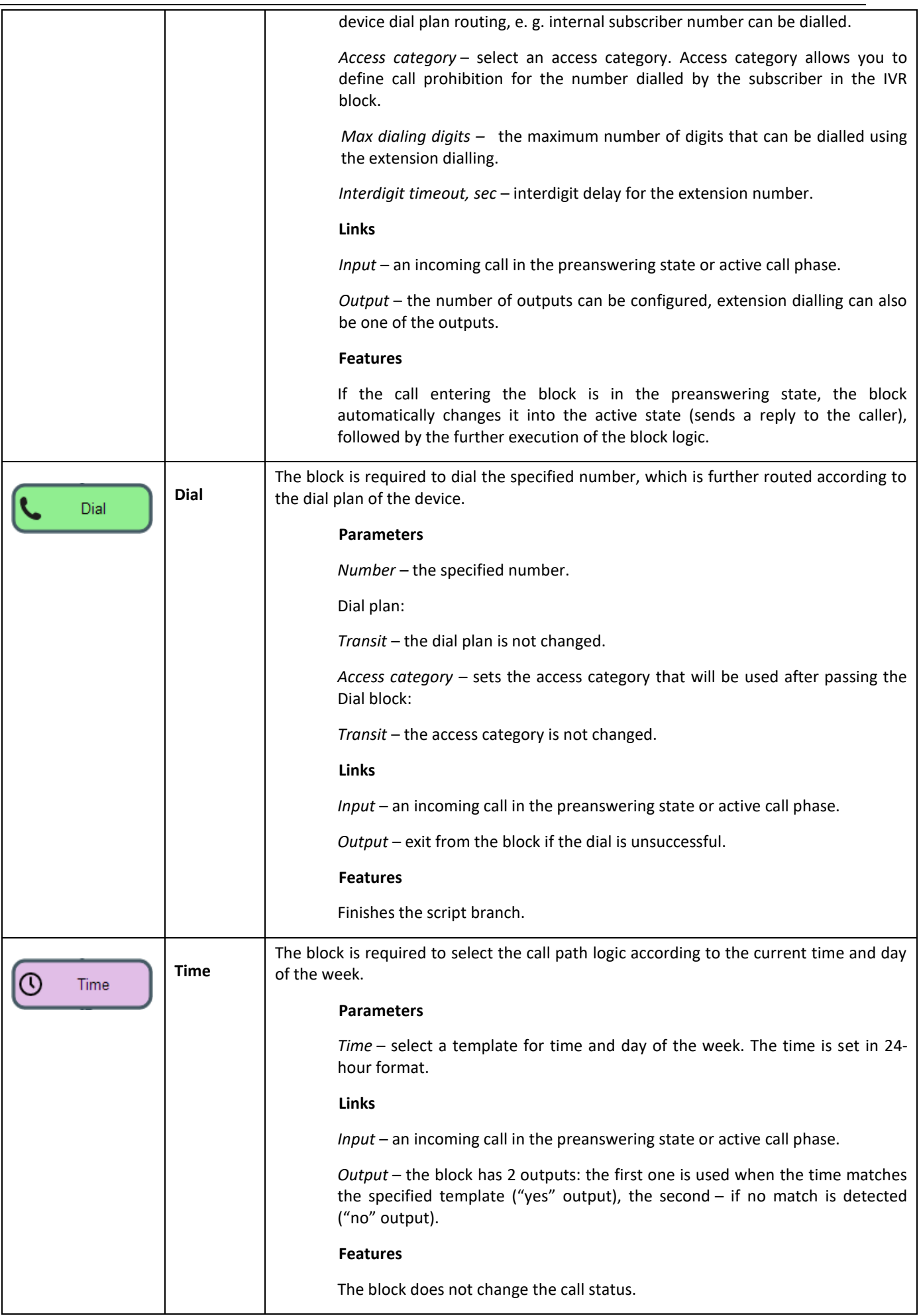

# Aeutex

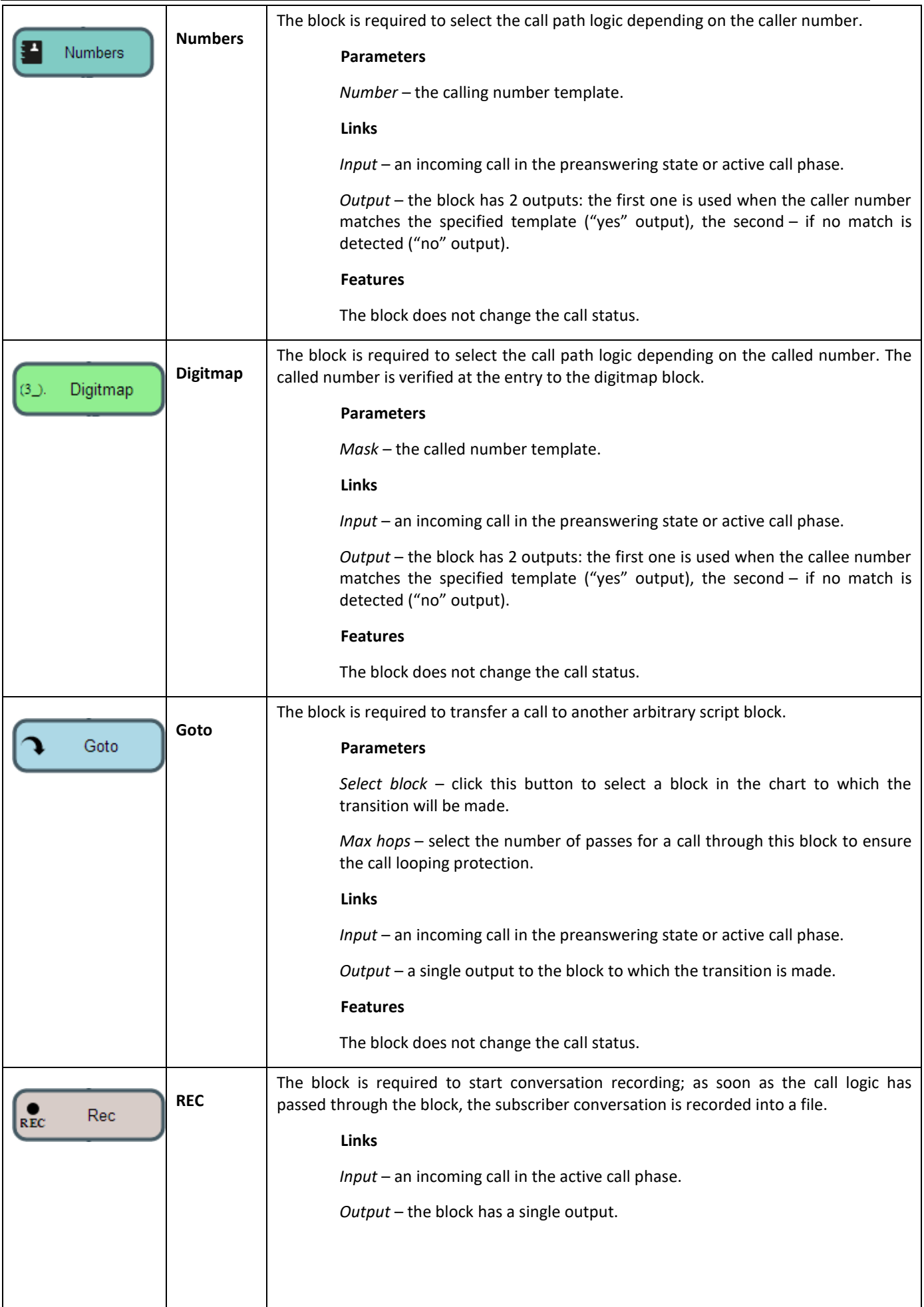

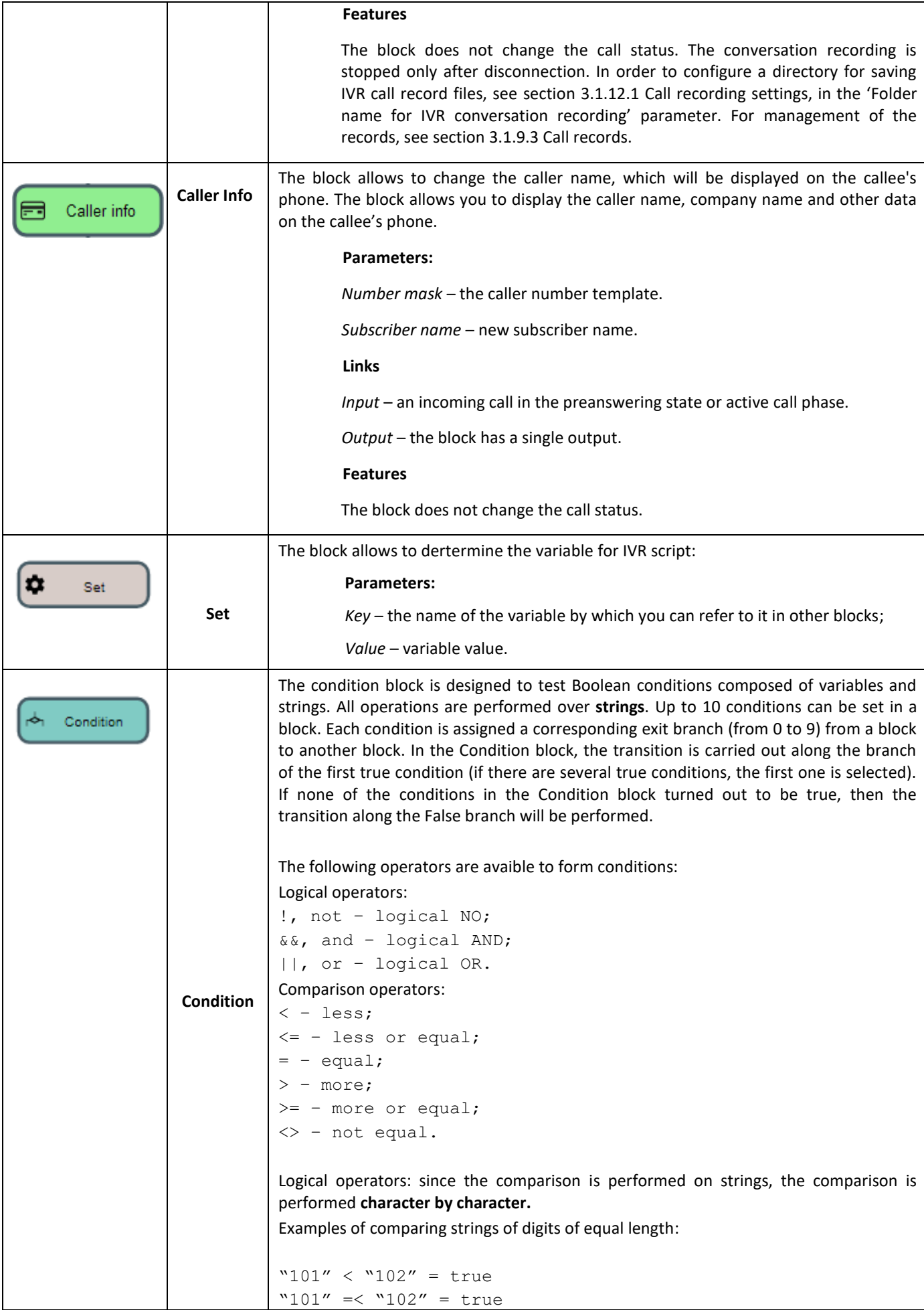

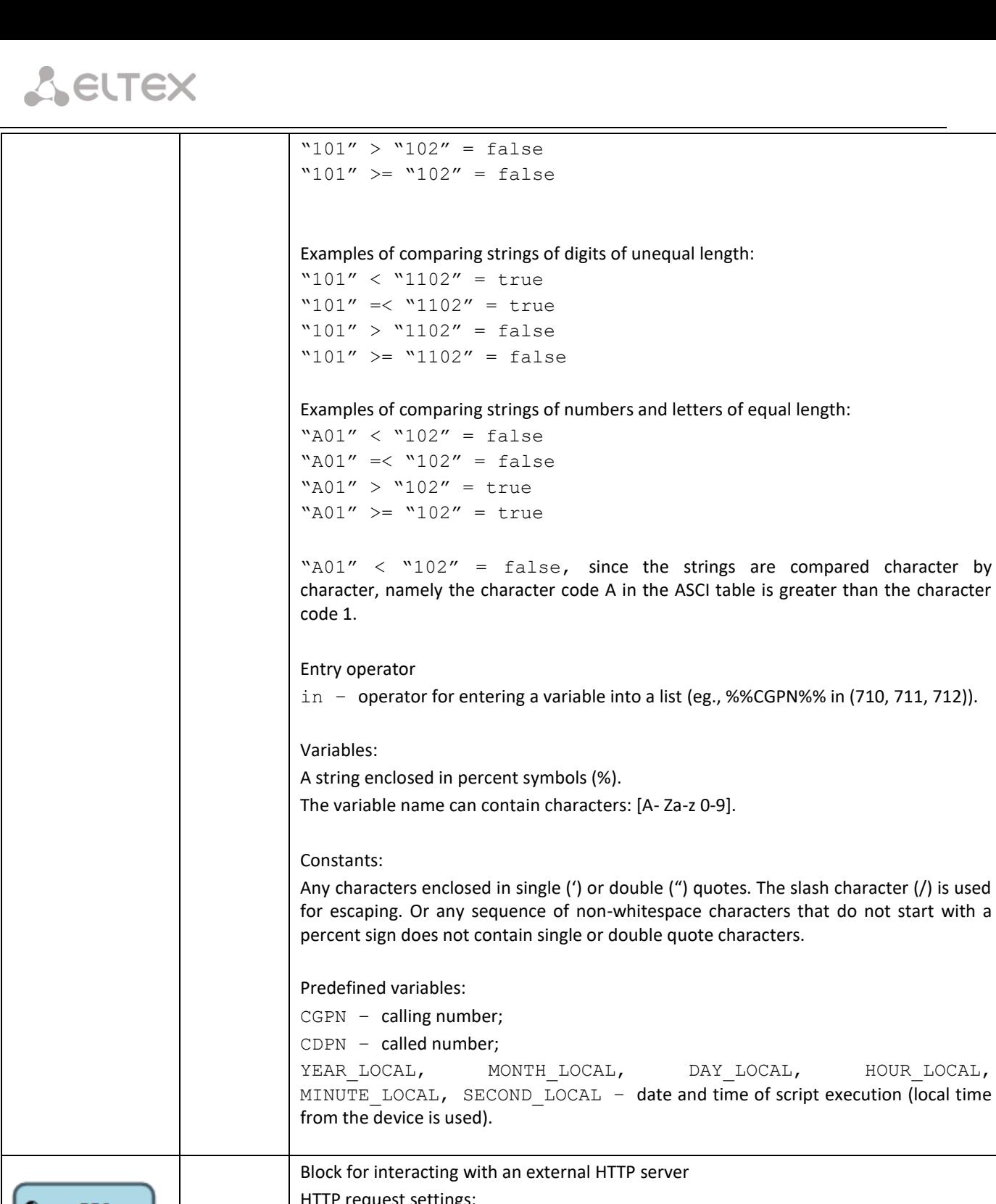

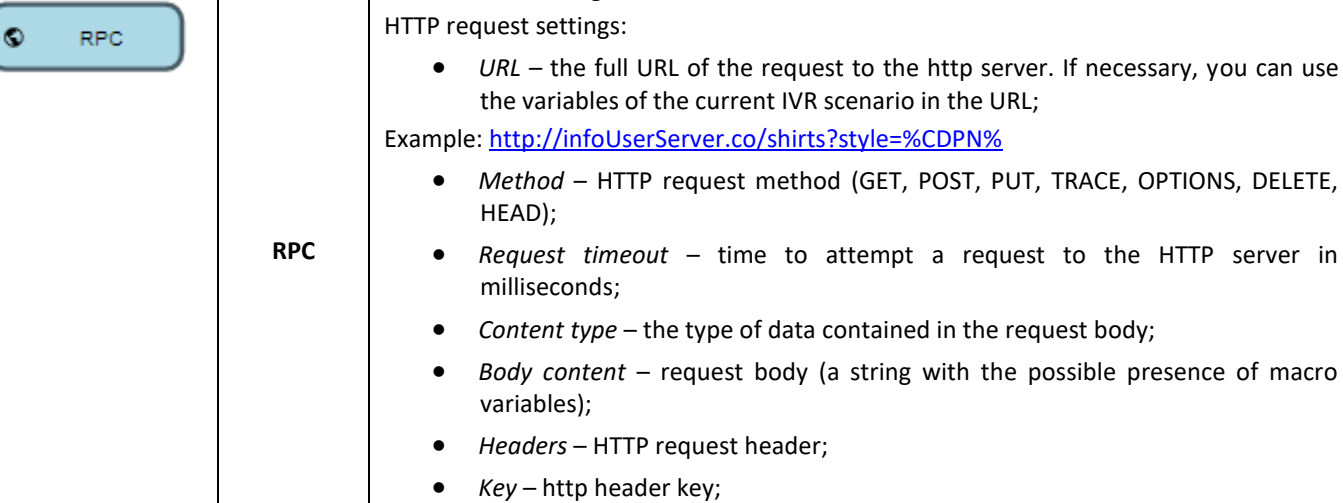

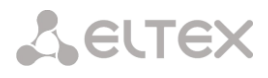

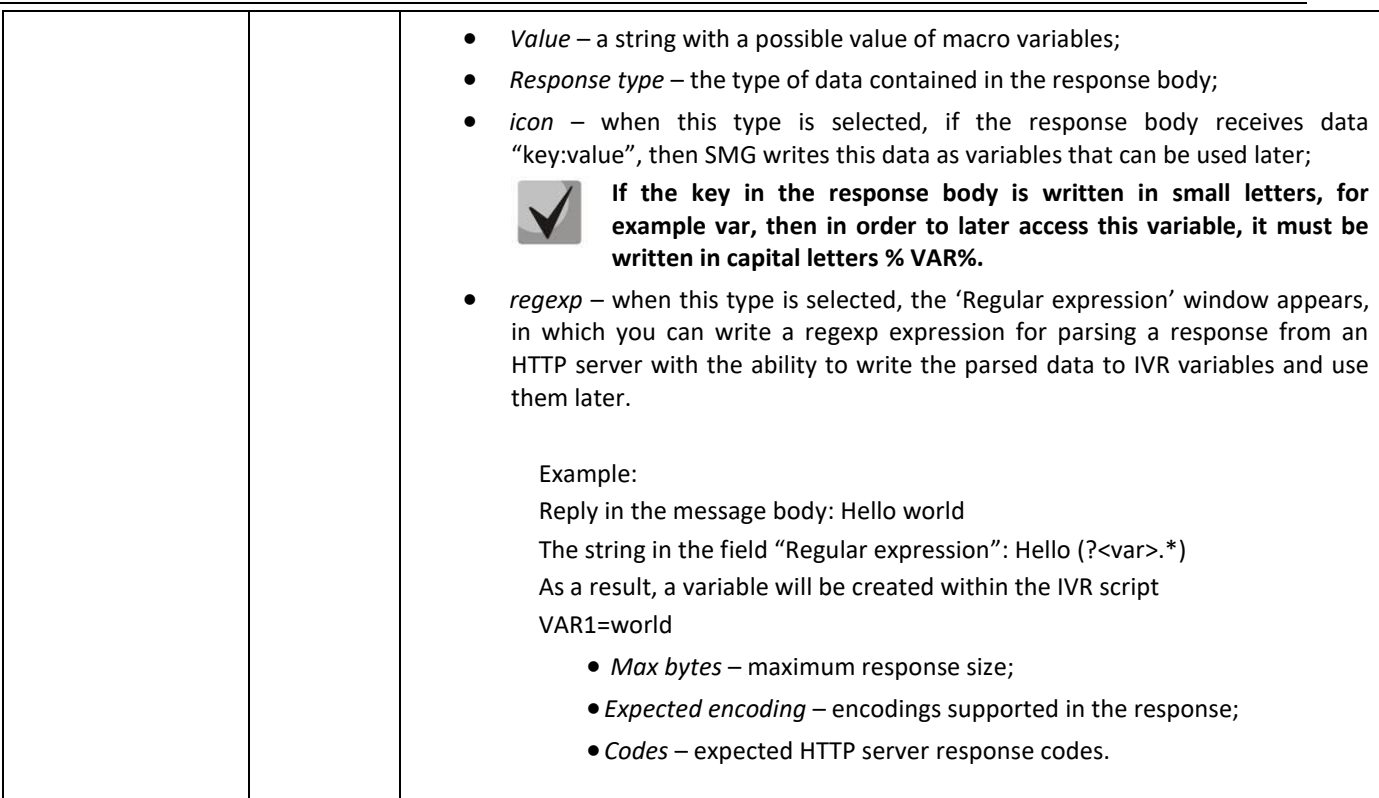

<span id="page-190-0"></span>Having created a script flowchart, specify its name and save it by clicking the *Save script* button. Click the *Back to list* button to exit the design view without saving any changes.

# *3.1.9.2 Tones list*

In this section, the audio files required for IVR operation can be managed.

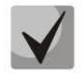

**Audio file format: WAV, codec G. 711A, 8 bit, 8 kHz, mono.**

The **System Settings** table contains the 'Local disk drive for IVR sounds' setting that specifies a drive to store IVR conversation record files.

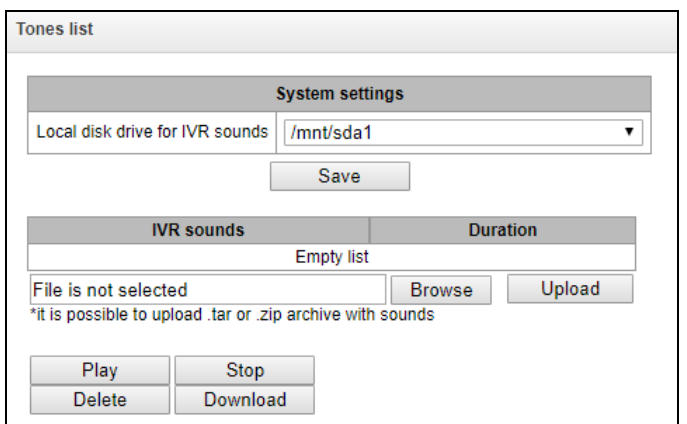

- *IVR sounds* the list of uploaded files;
- *Duration* uploaded file length;
- *Browse* select an audio file to be uploaded to your device;
- *Upload* command to upload the selected file.

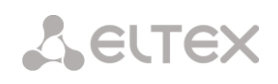

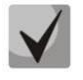

**You can upload a tar or zip archive file containing multiple audio files; audio files should be in the root directory of the archive.**

- *Play* play the selected file;
- *Stop* stop playing the file;
- *Delete* delete the selected file;
- *Download –* download the selected file from the device.

## *3.1.9.3 Call records (IVR)*

<span id="page-191-0"></span>In this section, IVR conversation record files can be managed. If there is a **REC** block in the IVR script, all recorded conversations will be displayed in the table.

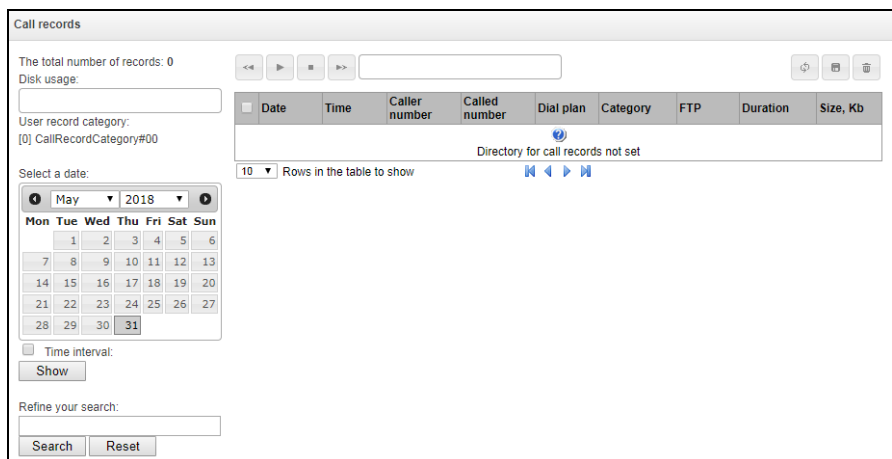

- *Total number of records* total number of conversation record files in the selected directory;
- *Disk usage* display the used space on the drive selected to store the conversation record files;
- *Select a date* select the date to display conversation record files;
- *Time interval* select the interval to display conversation record files;
- *Refine your search* search for conversation record files; the search function uses any match of the entered value against the name of a conversation record file.

The record control buttons are described in the table below.

Table 13 – Record Control Buttons

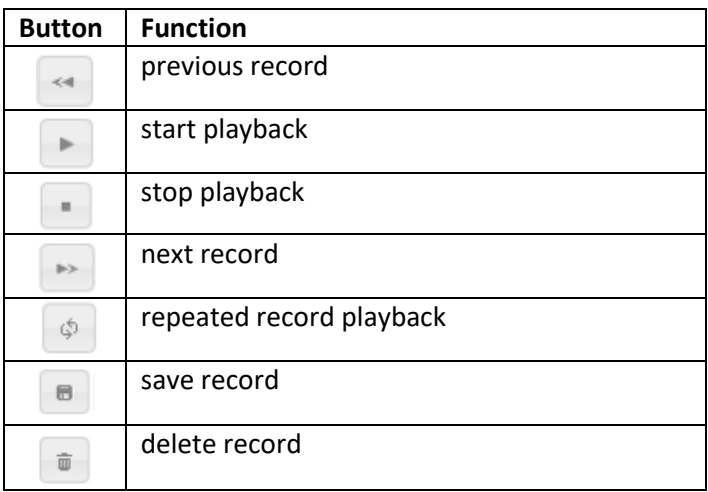

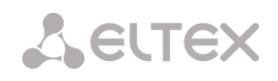

#### *Description of the records table columns*

- *Date/time* date and time of starting a record;
- *Caller/called number –* numbers of subscribers participating in the conversation*;*
- *Called number from the hunt group* number of the subscriber who answered after passing through the call group;
- *Dial plan* dial plan, in which the entry was made;
- *Category* conversation recording category;
- *FTP* whether uploading to FTP was performed;
- *Duration* conversation duration;
- *Size*, *kB* record size in kilobytes.

#### *Format of a conversation record file*

1. A common call without call forwarding or transfer

#### **YYYY-MM-DD\_hh-mm\_ss-CgPN-CdPN.wav**

Where:

**YYYY-MM-DD** – file creation date, YYYY – year, MM – month, DD – day;

**hh-mm\_ss** – file creation time, hh – hours, mm – minutes, ss – seconds;

**CgPN** – caller number, if absent, set to none;

**CdPN** – called number.

#### *Example:*

Subscriber 7111 calls to subscriber 7222. The file will look as follows:

2014-05-20\_12-05-35\_7111\_7222.wav

2. Making a call when the call forwarding service is used

## **YYYY-MM-DD\_hh-mm\_ss-CgPN- RdNum cf CdPN.wav**

Where:

**YYYY-MM-DD** – file creation date, YYYY – year, MM – month, DD – day;

**hh-mm\_ss** – file creation time, hh – hours, mm – minutes, ss – seconds;

**CgPN** – caller number, if absent, set to none;

**RdNum** – redirecting number – the number with a configured call forwarding service;

**Cf** – a label indicating that the call forwarding service was used;

**CdPN** – called number – the number that actually receives the call.

#### *Example:*

Subscriber 7111 calls to subscriber 7222 who redirects the call to subscriber 7333. 2014-05-20\_12-05-35\_7111\_7222cf7333.wav

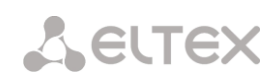

3. Making a call when the call transfer service is used

The use of the call transfer service involves 3 subscribers – initiator of the call (subscriber А), subscriber implementing the call transfer (subscriber B), and subscriber receiving the transferred call (subscriber C).

When transferring a call, 3 conversation record files are created:

Conversation between A – B subscribers;

Conversation between B – C subscribers;

Conversation between A – C subscribers after the call transfer.

4. Making a call from the 'Hunt group'

If the call to the subscriber comes after the call group, then an additional field is added to the record file with the information about the group through which the call to a member of this group was made.

**YYYY-MM-DD\_HH-MM-SS\_ CgPN - CdPN -CALLEDHG\_nPLAN\_cCATEGORY.wav** 

Where:

**YYYY-MM-DD** – file creation date, YYYY – year, MM – month, DD – day;

**hh-mm\_ss** – file creation time, hh – hours, mm – minutes, ss – seconds;

**CgPN** – caller number, if absent, set to none;

**CdPN** – called number – the number that actually receives the call.

**CALLEDHG** – hunt group number;

**nPLAN** – dial plan;

**cCATEGORY** – call recording category.

5. Calling a subscriber through the 'Hunt group'

# **YYYY-MM-DD\_hh-mm\_ss-CgPN-CdPN-hgPN\_numplan\_category.wav**

Where:

**YYYY-MM-DD** – file creation date, YYYY – year, MM – month, DD – day;

**hh-mm\_ss** – file creation time, hh – hours, mm – minutes, ss – seconds;

**CgPN** – caller number, if absent, set to none;

**CdPN** – called number – the number that actually receives the call;

**hgPN** – number of the subscriber who answered after passing through the hunt group;

**numplan** – dial plan;

**category** – call recording category.

# *Example:*

Subscriber 7111 is calling Subscriber 7222, who redirects the call to the subscriber 7333. The following files are generated:

2014-05-20\_12-05-35\_7111\_7222.wav – conversation of A and B subscribers.

2014-05-20\_12-06-36\_7222\_7333.wav – conversation of B and C subsribers, after subscriber B has put subscriber A on hold.

2014-05-20\_12-05-35\_7111\_7222ct7333.wav – conversation of A and C subscribers, after the subscriber B has redirected the call, ct in the file name is a label that the call was transferred.

# *3.1.10 LDAP*

# *3.1.10.1 LDAP-storage list*

This section allows configuring local LDAP server operation.

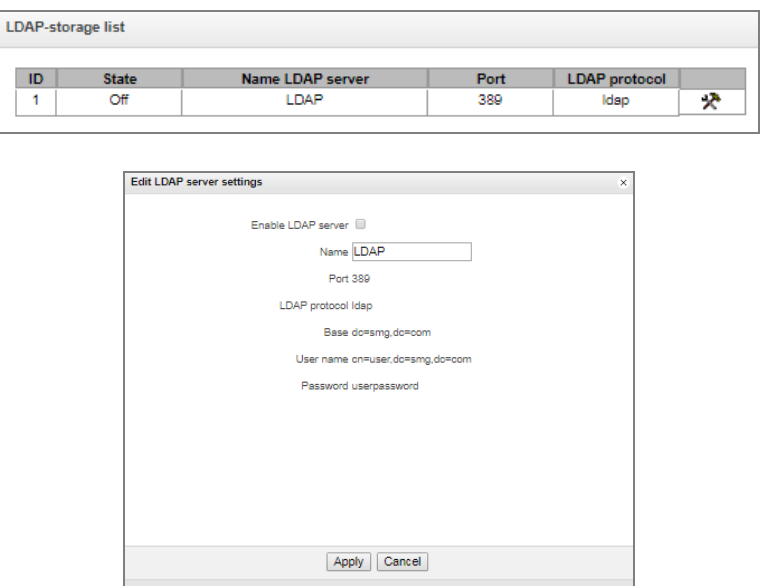

LDAP storage forms on the basis of station capacity (quantity of FXS, SIP subscribers).

Displayname = display name. If this field is empty in settings, 'no\_name' value is displayed.

```
Uid = name
Cn = subscriber ID 
Sn = displayed name
telephoneNumber = subscriber phone number
```
To connect to a local LDAP server, the following parameters are used:

Protocol Version = 3 Port: 389 LDAP protocol: ldap Base: ou=phonebook,dc=smg,dc=com User name: cn=user,dc=smg,dc=com Password: userpassword

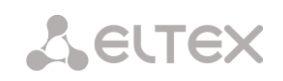

# *3.1.11 Voice mail*

## *3.1.11.1 Voice mail settings*

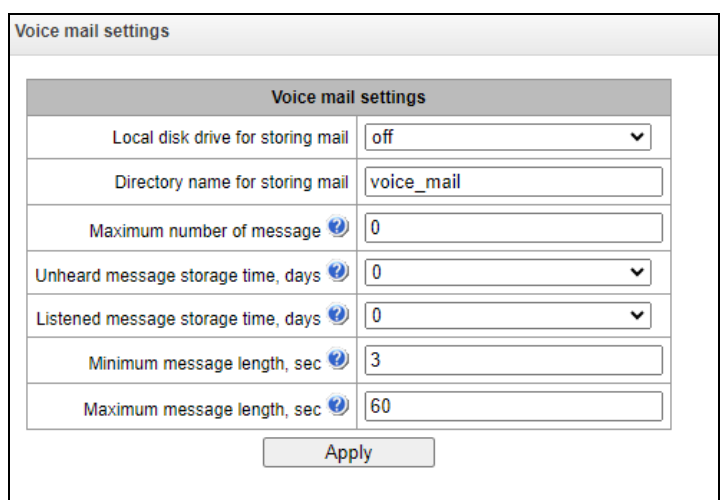

- *Local disk drive for storing mail* specify an external storage medium for storing voice messages;
- *Directory name for storing mail*  specify the name of the folder where the voice messages will be stored;
- *Maximum number of messages* maximum number of messages for one subscriber (range of valid values [0; 200] 0 – No restrictions);
- *Unheard message storage time, days* storage time for unheard messages, after which the message will be deleted from the voice mailbox;
- *Listened message storage time, days* storage time for listened messages, after which the message will be deleted from the voice mailbox;
- *Minimum message length, sec* minimum duration of a message from a subscriber that can get into voice mail (if the record is shorter, the message will not be saved);
- *Maximum message length, sec*  maximum duration of a message from a subscriber that can get into voice mail (if the record is larger, the connection will be broken and only the recorded part will be saved).

## *3.1.11.2 Voice messages*

In this section, it is possible to listen, download, delete, change the status of voice messages. Messages are grouped by the number on which the Voice Mail service is enabled.

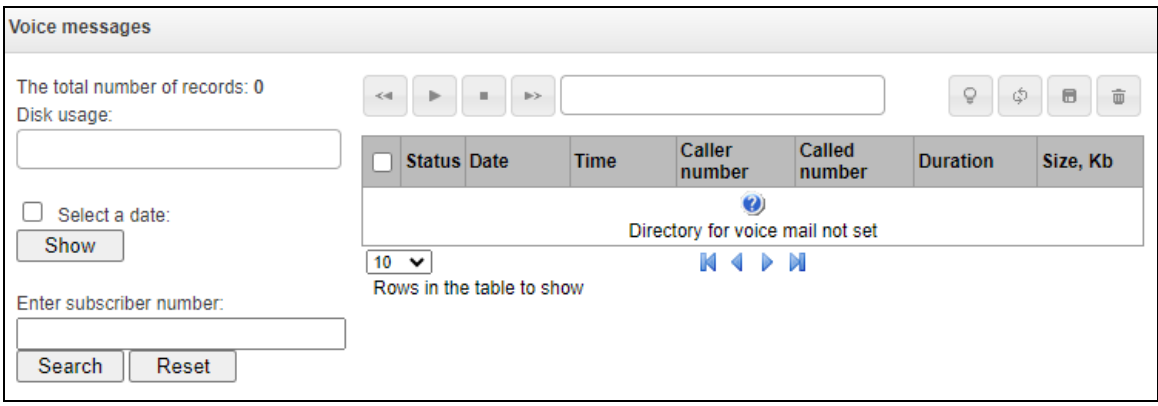

*Status* – indicates the message status:

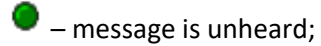

- $\bullet$  message is listened.
- *Date* date of receiving a voice message;
- *Time* time of receiving a voice message;
- *Caller number* the subscriber who made the call to voicemail;
- *Called number* subscriber number for which the 'Voice mail' service is enabled;
- *Duration* voice message duration;
- *Size, Kb* voice message recording file size.
- Q. *Select message for change status* – changes status from 'Listen' to 'Unheard' and vice versa;
- \$ *Refresh table* – updates the table with voice messages;
- $\blacksquare$ *Download selected* – downloads selected voice messages;
- *Delete selected* deletes the selected voice messages.

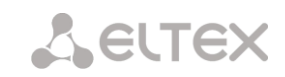

# *3.1.12 Call recording settings*

Conversation recording settings menu**<sup>1</sup>** .

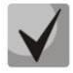

**The digital gateways SMG-200 and SMG-500 do not belong to special technical means designed to secretly obtain information.**

# <span id="page-197-0"></span>*3.1.12.1 Call recording settings*

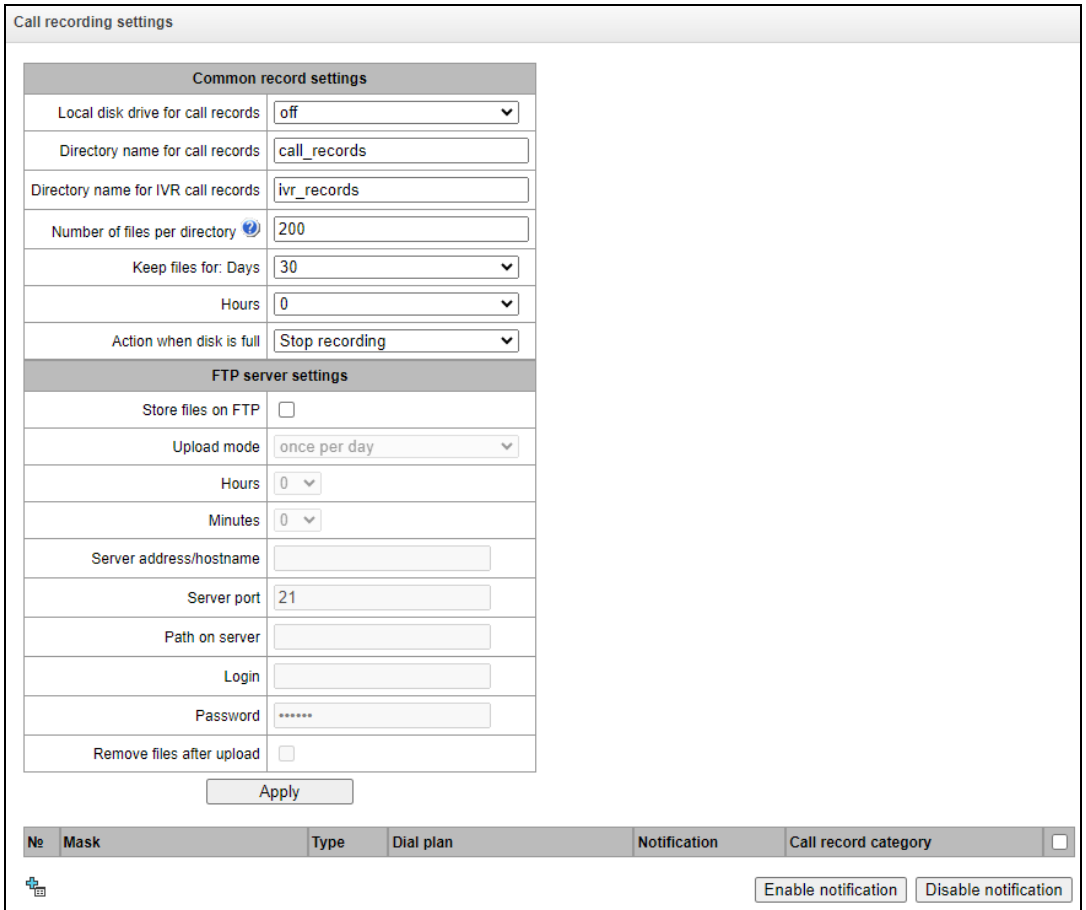

#### *Common record settings:*

- *Local disk drive for call records* selects the available drive for saving conversation records;
- *Directory name for call records* the name of directory for saving conversation records; if the folder name is not specified, conversation records will be saved to the root directory of the drive;
- *Directory name for IVR call records* the name of directory name for saving conversation records when a call comes to the REC block in the IVR script;
- *Number of files per directory –* the maximum number of conversation record files in a single directory; if the maximum number of files is reached, a new directory will be created.

 $\overline{a}$ 

 $1$  The menu is available only in a firmware version with the Call-record license. For more information about the licenses, see section [3.1.23](#page-248-0) [Licenses.](#page-248-0)

In the conversation record directory, a new subdirectory is created for each day of recording under the following name:

#### **YYYY-MM-DD-NNNN,**

where:

- **YYYY** 4 characters the current year;
- **MM** 2 characters the current month;
- **DD** 2 characters the current date;
- **NNNN** 4 characters number of a directory containing conversation records for the current date.

If the *Number of files per directory* value is reached, the device will create a new directory with the value *# # # #* increased by one.

*Example* of directories created on 2014-02-27:

2014-02-27-0000 2014-02-27-0001 2014-02-27-0002 2014-02-27-0003

- *Keep files for* (days/hours) the time period during which conversation record files will be stored on the drive; after this time period expires, old files will be deleted;
- *Action when disk is full* select an action to be applied to conversation record files when the drive is full:
	- *Stop recording* stop recording new conversations when the drive is full;
	- *Remove old records –* delete old conversation records when the drive is full.

#### *FTP Server Settings:*

- *Store files on FTP* when this option is checked, conversation records will automatically be uploaded to the FTP server, according to the selected upload mode;
- *Upload mode* determines how often the records will be uploaded to FTP:
	- once per day uploading once a day at a given time;
	- $\bullet$  once per hour uploading every hour;
	- $\bullet$  once per minute uploading every minute.
- *Hours* available in the *once a day* uploading mode. Here you can specify the hour for uploading;
- *Minutes –* available in the *once a day* and *once an hour* uploading modes. Here you can specify the minutes for uploading;
- *Server address/hostname* the IP address or domain name of the FTP server to which conversation records will be uploaded;
- *Server port –* the FTP server port;
- *Path on server* the path for saving files on the FTP server;
- *Login* login for authorization;
- *Password* password for authorization;
- *Remove files after upload* if this option is checked, record files will be deleted from the local SMG storage after uploading.

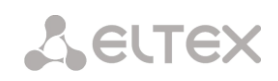

### *Filter Masks for Conversation Records:*

Click the *Create* **button to create a new recording mask or click the**  $\mathbb{R}$  **button to edit the existing one.** 

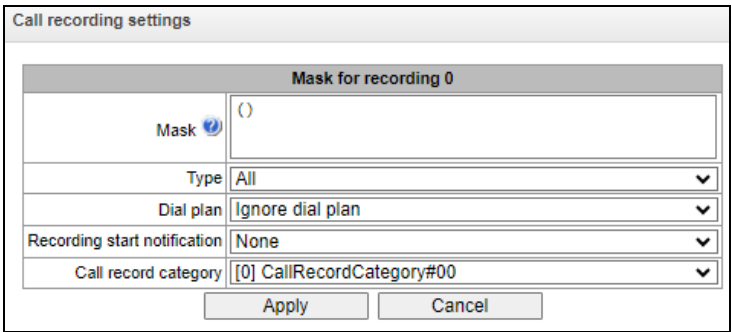

The device determines whether a conversation should be recorded for CgPN and CdPN numbers.

- Mask the number filter mask. For mask syntax, see section [3.1.4.2](#page-66-0) Description of Number [Mask and Its Syntax;](#page-66-0)
- *Type* search for a mask match by CdPN or CgPN number;

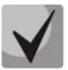

**Please note that this setting uses OR logic, i. e. either CgPN or CdPN match is sufficient for the record identification.**

- *All* search by CgPN and CdPN numbers;
- *Calling* search only by CgPN number;
- *Called* search only by CdPN number.
- *Dial plan –* specify the dial plan in which the call recording mask will work. If to select *Ignore dial plan*, a search will be done across all active dial plans;
- *Recording start notification* notify the callee that the conversation will be recorded:
	- *None*  disable notification of recording start;
	- *Voice message* voice notification of recording start.
- *Call record category* a category assigned to the record for the specified mask.

# *3.1.12.2 Call records*

In this section, conversation record files can be managed.

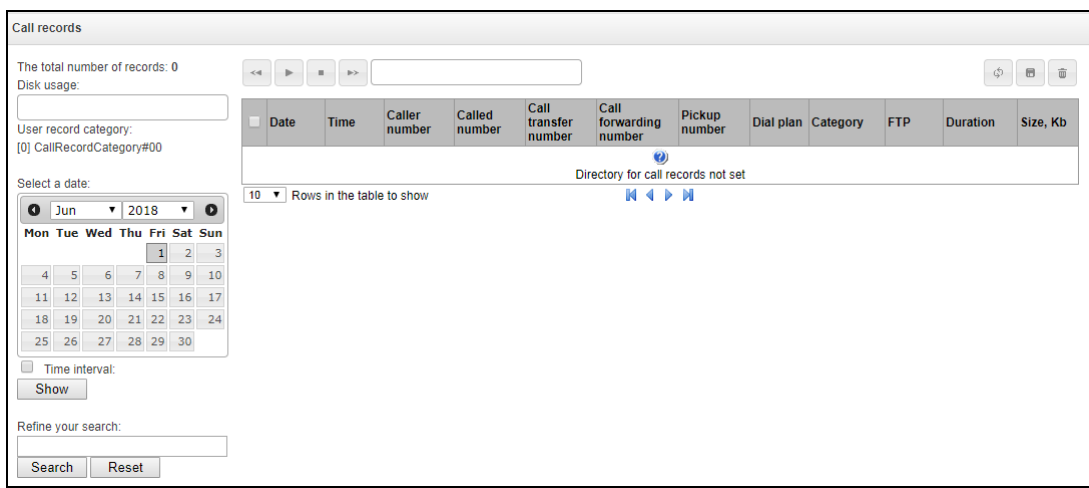

- *The total number of records* total number of conversation record files in the selected directory;
- *Disk usage* display the used space on the drive selected to store the conversation record files;
- *User record category* display the conversation record category assigned to the current user of the web interface;
- *Select a date* select the date to display conversation record files;
- *Time interval* select the interval to display conversation record files;
- *Refine your search* search for conversation record files; the search function uses any match of the entered value against the name of a conversation record file.

The record control buttons are described in the table below.

Table 14 – Record Control Buttons

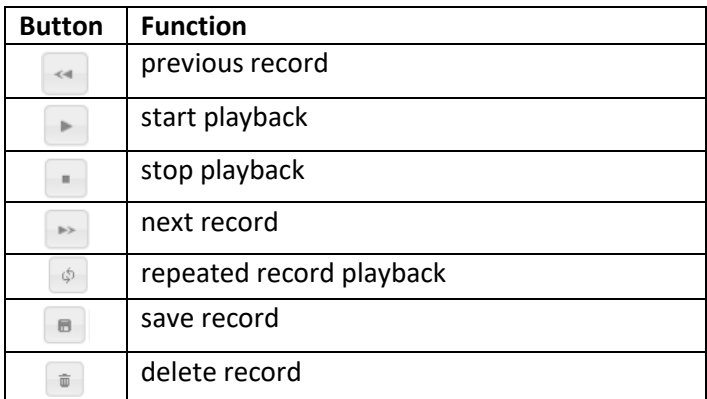

**A** ELTEX

## *Format of a conversation record file*

1. A common call without call forwarding or transfer

### **YYYY-MM-DD\_hh-mm-ss\_CgPN-CdPN\_nX\_cY.wav**

where:

**YYYY-MM-DD** – file creation date, YYYY – year, MM – month, DD – day; **hh-mm-ss** – file creation time, hh – hours, mm – minutes, ss – seconds; **CgPN** – the caller number, if absent, set to none; **CdPN** – the called number; **nX** – the number of the dial plan in which the record was made; **cX** – the record category.

#### *Example:*

Subscriber 40010 calls to subscriber 40012, the file will look as follows: 2017-10-23\_09-27-26\_40010-40012\_n0\_c0.wav

2. Making a call when the call forwarding service is used

## **YYYY-MM-DD\_hh-mm-ss\_CgPN-CdPN\_Srv\_SrvNum\_nX\_cY.wav**

where:

**YYYY-MM-DD** – file creation date, YYYY – year, MM – month, DD – day; **hh-mm-ss** – file creation time, hh – hours, mm – minutes, ss – seconds; **CgPN –** the caller number, if absent, set to none;

**CdPN –** the called number – the number that actually receives the call.

**Srv** – a label indicating that an additional service was used. The label values:

- **cf** the call was forwarded:
- **ct** the call was transferred;
- **cp –** the call was picked up;

**SrvNum** – the number of the service that provided the additional service. Depending on the label value, **Srv** is the number, which has received a redirected or transferred call, or the number from which the call has been picked up;

**nX** – the number of the dial plan in which the record was made;

**cX** – the record category.

#### *Example:*

Subscriber 40010 calls to subscriber 40011 who redirects the call to subscriber 40012. 2017-10-23 09-28-04 40010-40011 cf 40012 n0 c0.wav

3. Making a call when the call transfer service is used

The use of the call transfer service involves 3 subscribers – initiator of the call (subscriber А), subscriber implementing the call transfer (subscriber B), and subscriber receiving the transferred call (subscriber C).

When transferring a call, 3 conversation record files are created:

- Conversation between  $A B$  subscribers;
- Conversation between  $B C$  subscribers;
- Conversation between A C subscribers after the call transfer.

#### *Example:*

Subscriber 40012 calls to subscriber 40010, which transfers the call to subscriber 40000.

The following files are generated:

2017-10-23\_10-15-19\_40012-40010\_n0\_c0.wav – conversation of subscribers A and B;

2017-10-23 10-15-31 40010-40000 n0 c0.wav – conversation of B and C, after the subscriber B has put on hold the subscriber A;

2017-10-23\_10-15-19\_40012-40010\_ct\_40000\_n0\_c0.wav – conversation of subscribers A and C after the call was transferred by subscriber B, where *ct* in the file name is the label indicating that the call transfer was made.

4. Making a call from 'Call group' (Hunt group)

If there is a call to a subscriber through a hunt group, the call record will have an additional filed  $$ name of a call group which the call was established through.

#### **YYYY-MM-DD\_HH-MM-SS\_ CgPN - CdPN -CALLEDHG\_nPLAN\_cCATEGORY.wav**

**YYYY-MM-DD** – date of the record creation, YYYY – year, MM – month, DD – day; **hh-mm\_ss** – time of the record creation, hh – hour, mm – minutes, ss – seconds; **CgPN** – calling party phone number, if there is no CgPN the field takes 'none' value; **CdPN** – called party phone number – number which a call is actually directed; **CALLEDHG** – call group number; **nPLAN** – dial plan; **cCATEGORY** – call record category.

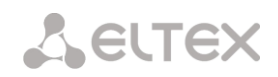

# *3.1.12.3 Call record categories*

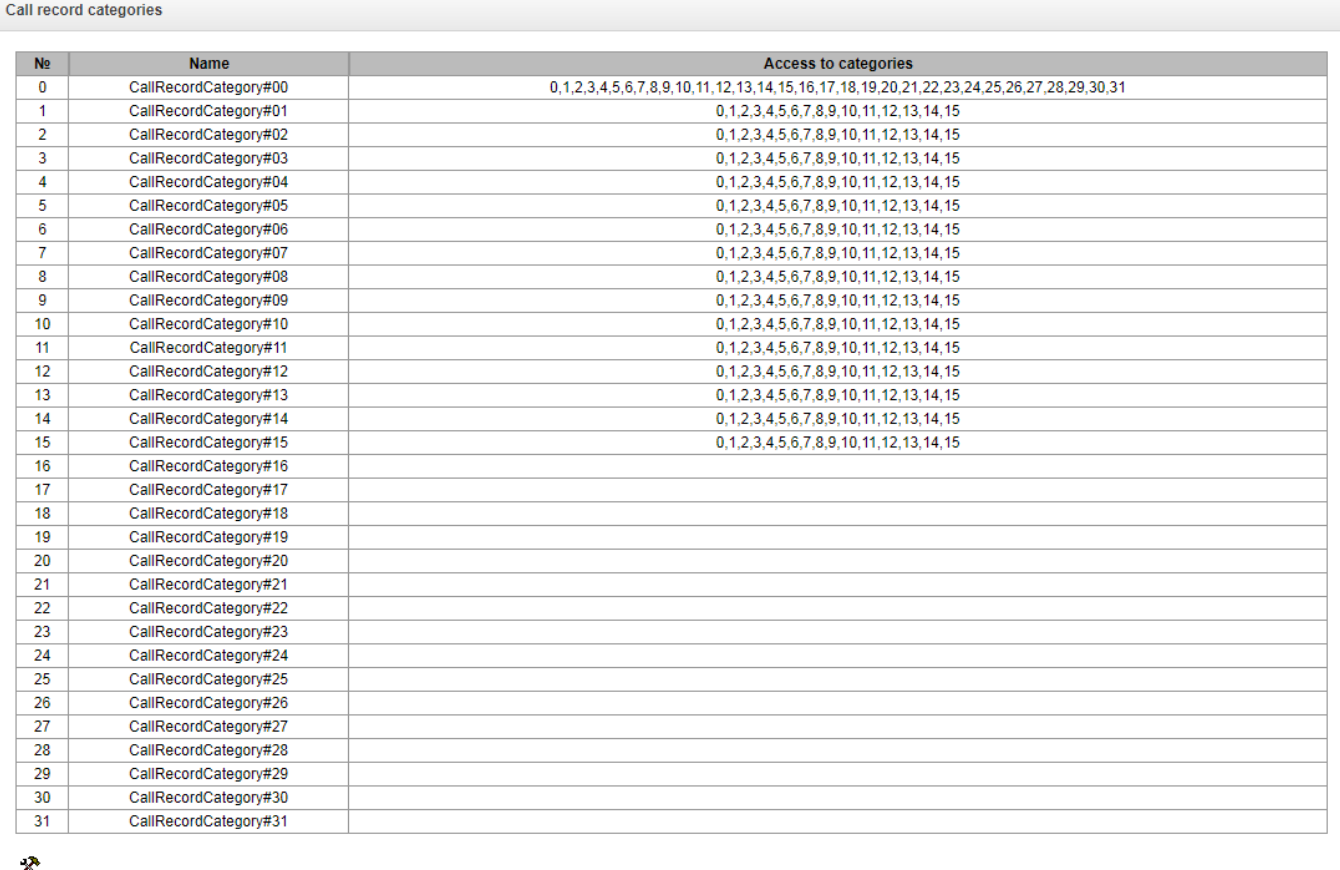

Conversation record categories are used to define the user access rights for recorded conversations.

To restrict access to records, assign the corresponding category. For other categories, this menu defines accessibility to a category assigned to an object (to disable access, uncheck the checkbox next to the corresponding category; to enable access, check the checkbox next to the corresponding category).

In total, up to 32 record categories can be configured. By default, "Category 0" has a permanent access to all other categories and is used for the administrator account that provides access to all conversations. Other categories have configurable access. By default, the first 15 of them provide access to the first 16 categories.

To configure and edit a selected category, click the button.

#### *Setup example: restrict access to conversation records*

Consider an example when it is necessary to distinguish between access to the conversation records of the production department ("production user") and those of the sales department ("sales user"). Each user should be able to listen only to conversations of their relevant department. To restrict access, proceed as follows:

1. Select the access category for records. You can specify a convenient name, for example, *Production* or *Sales.* For each category, set access only to itself:

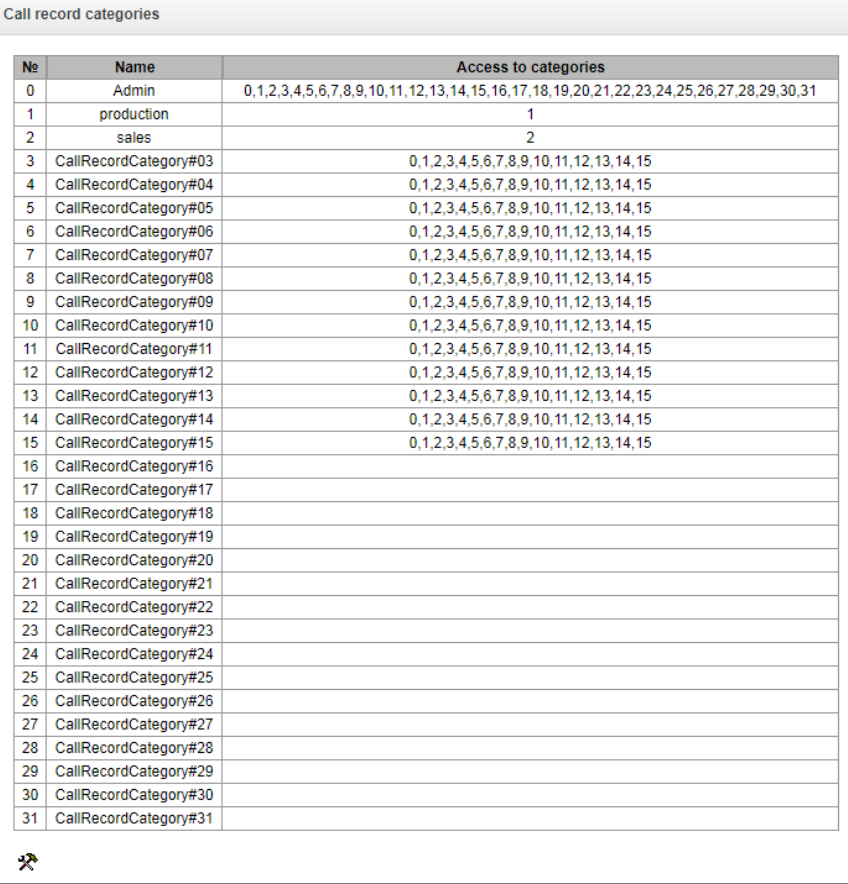

Log in to the user account management interface (see section [3.1.25](#page-249-0) Management Menu). In the access rights of the production user, select *Listen to recorded conversations* right and set the available category to *Production*. For the sales user, select the *Listen to recorded conversations* and set the category to *Sales*:

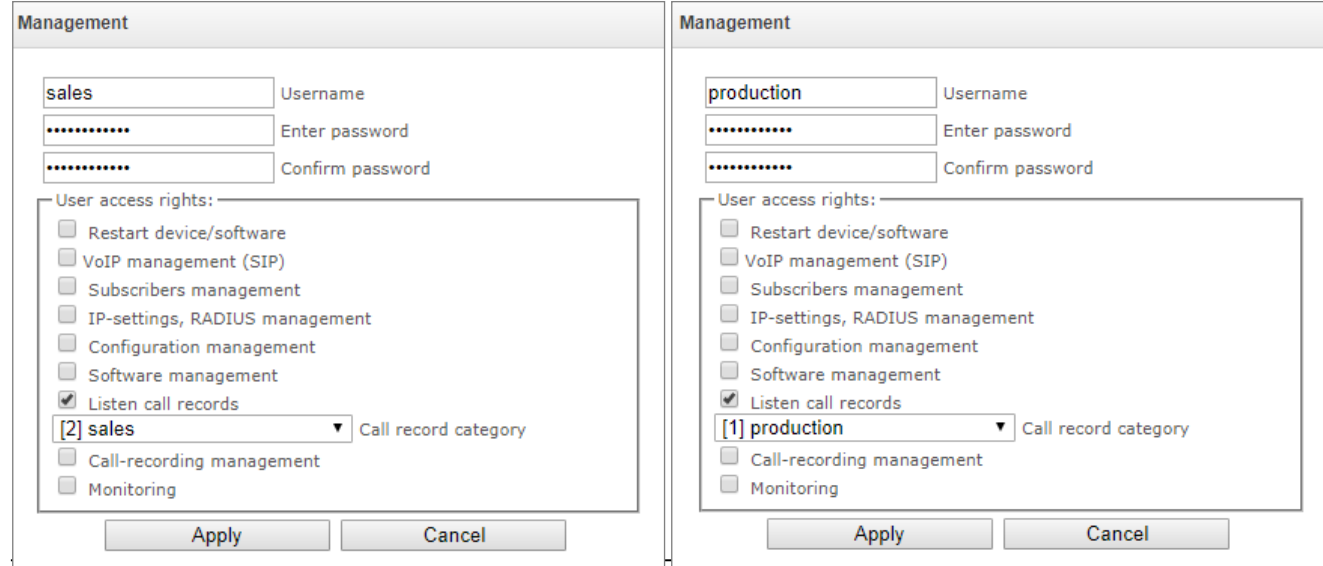

 *Office IP SMG-200 and SMG-500 PBXs 205*

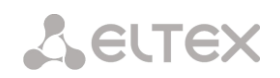

2. In the *Call recording settings* section, add the recording number masks for the production and sales departments, and assign the relevant recording categories to them.

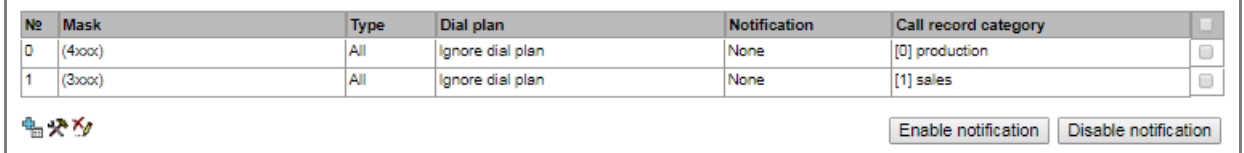

- 3. Now, if the users enter the *Conversation Recording* section, they will only see records of the categories to which they have access.
- 4. In this example, if you need to add a 'management user' with the right to listen records of all departments, then, as in step 1, add a new category, for example, 'Management' and assign the access rights to the 'Production' and 'Sales' categories. Then, in the user management section, assign the access to the 'Management' category to the management user.

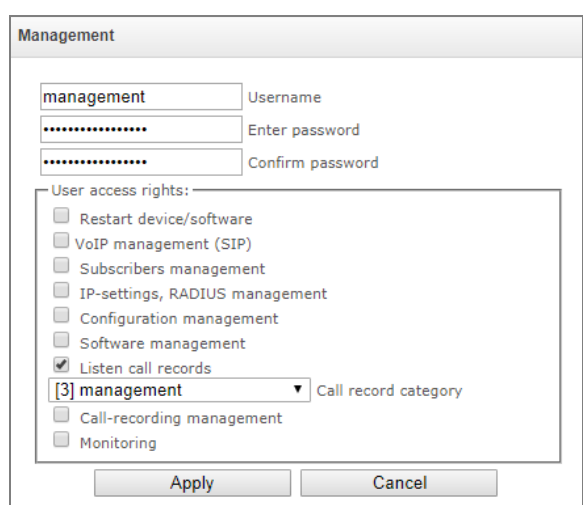

As a result of these settings, the table of access restriction to conversation calls will look as follows:

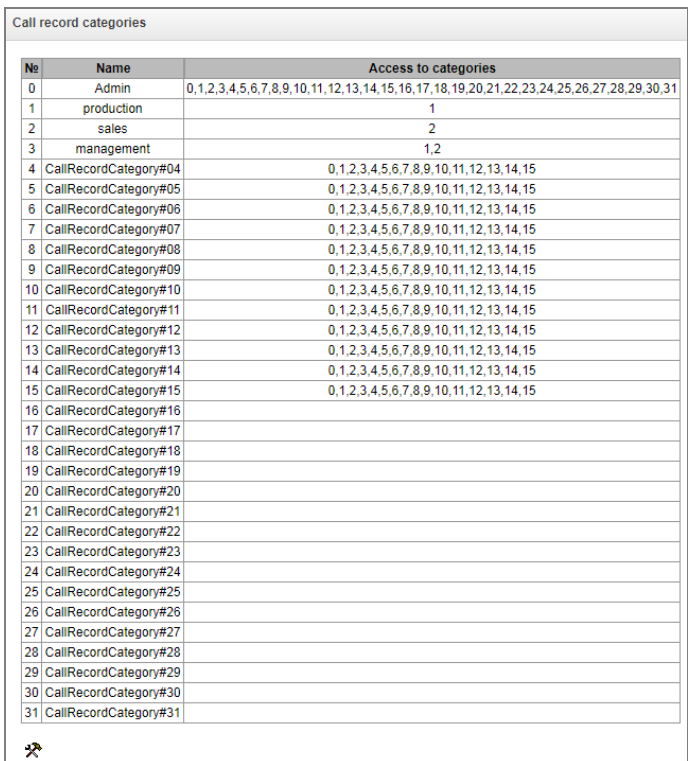

# *3.1.13 TCP/IP Settings*

This section configures device network settings and IP packet routing rules.

- **DHCP** is a protocol which allows automatic retrieval of IP address and other settings required for operation in a TCP/IP network. It allows the gateway to obtain all necessary network settings from DHCP server.
- **SNMP** is a simple network management protocol. It allows the gateway to send real-time messages about failures to the controlling SNMP manager. Also, the gateway's SNMP agent supports monitoring of gateway sensors' status on request from the SNMP manager.
- **DNS** is a protocol which is used to retrieve domain information. It allows the gateway to obtain the IP address of the communicating device by its network name (hostname). This may be useful, e. g. when hosts are specified in the routing schedule or when a network name of the SIP server is used as its address.
- **TELNET** is a protocol which is used to establish control over network. Allows remote connection to the gateway from a computer for configuration and management. In case of the TELNET protocol, the data transfer process is not encrypted.
- **SSH** is a protocol which is used to establish control over network. Unlike TELNET, this protocol implies encryption of all data transferred through the network, including passwords.

## *3.1.13.1 Routing Table*

This submenu can be used to configure static routes.

*Static routing* allows packets to be routed to specified IP networks or IP addresses through the specified gateways. The packets sent to IP addresses, which do not belong to the gateway IP network and are outside the scope of static routing rules, will be sent to the default gateway.

The routing table is separated into 2 parts: configured routes at the top of the table and automatically created ones.

The automatically created routes cannot be changed as they are created automatically when the network and VPN/PPTP interfaces are established. These routes are required for normal operation of the interfaces.

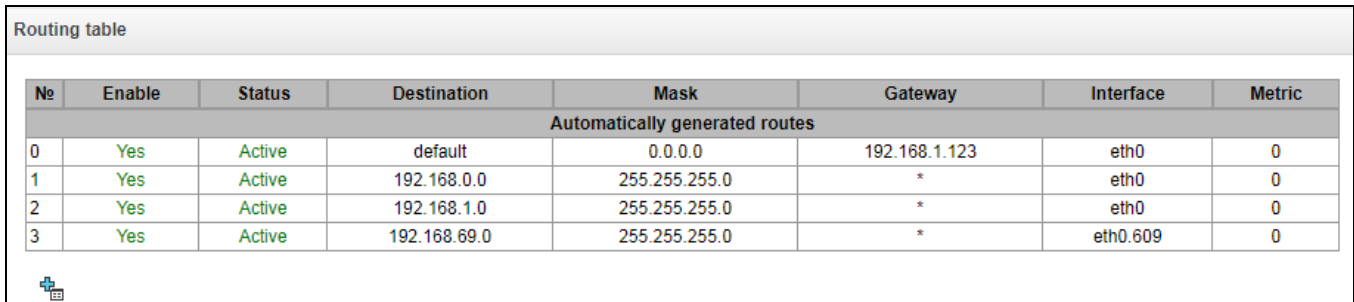

To create, edit, or remove a route, use the *Objects – Add Object, Objects – Edit Object* or *Objects – Remove Object* menus and the following buttons:

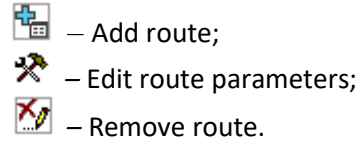

**A** ELTEX

#### *Route Parameters*

- *Enable* when this option is checked, enables the route;
- *Destination* IP network;
- *Mask* specifies a network mask for the defined IP network (use mask 255.255.255.255 for IP address);
- *Gateway IP-address or \** defines an IP address of the route gateway;
- *Interface* selects a network transmission interface;
- *Metriс –* route metrics.

#### *3.1.13.2 Network Settings*

This submenu can be used to specify a device name and to change the network gateway address, the DNS server address, and the SSH/Telnet access ports.

- *Hostname* device network name;
- *Use gateway from* selects the network interface to be used as the primary gateway of the device;
- *Primary DNS* primary DNS server;
- *Secondary DNS* secondary DNS server;
- *Port for SSH* TCP port for device access via the SSH protocol; the default value is 22;
- *Port for Telnet* TCP port for device access via the Telnet protocol; the default value is 23.

#### *3.1.13.3 Network Interfaces*

It is possible to configure 1 primary network interface eth0 and up to 9 additional interfaces on the device. These can be VLAN interfaces and alias of the primary eth0 interface, or alias of the VLAN interface.

*Alias* is an optional network interface that is created from an existing primary eth0 interface or from an existing VLAN interface.

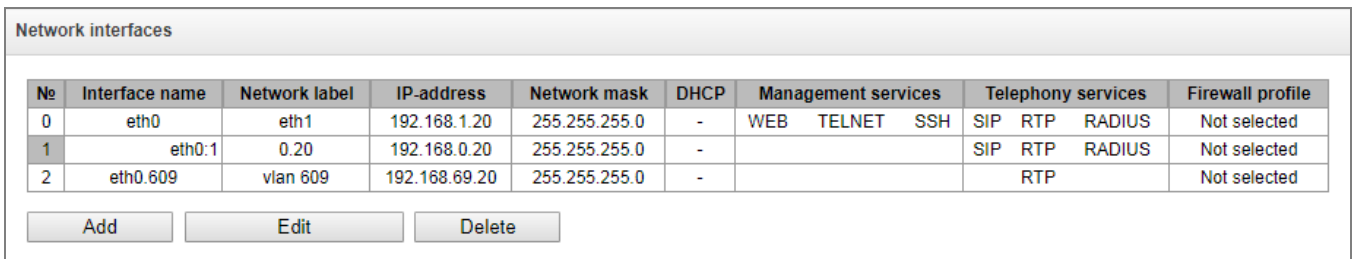

To create, edit, or remove rules for network interfaces, use the following buttons: *Add*, *Edit, Remove*.

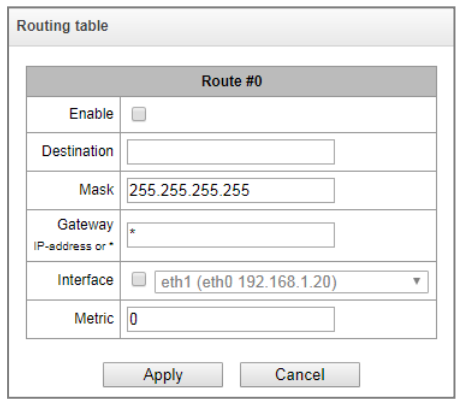

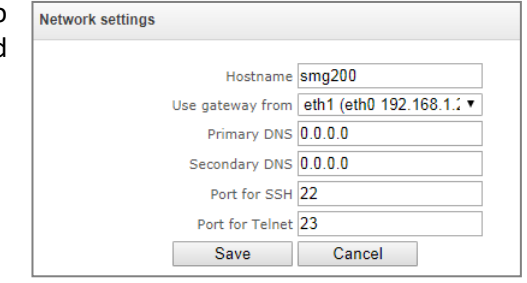

#### *Network Interface Settings*

#### *Basic Settings*

- *Network label*  name of the network;
- *Firewall profile* show the firewall profile selected for this interface;
- *Type* interface type (always untagged for eth0 interface);
- *VLAN ID* VLAN identifier (1–4095) (only for tagged type interfaces);
- *Enable DHCP* dynamically obtain the IP address from the DHCP server (Alias is not supported);
- *IP-address* network address of the device;
- *Network mask* the subnet mask of the device;
- *Gateway* network gateway for the interface (Alias is not supported);
- *Gateway by DHCP* obtain the IP address of the gateway dynamically from the DHCP server (Alias is not supported);
- *DNS-address by DHCP* obtain the IP address of the DNS server dynamically from the DHCP server (Alias is not supported);
- *NTP-address by DHCP* obtain the IP address of the NTP server dynamically from the DHCP server (Alias is not supported).

*Services* – a configuration menu for the services enabled for this interface:

- *Enable Web* enables access to the configurator via the interface;
- *Enable Telnet* enables access via the Telnet protocol;
- *Enable SSH* enables access via the SSH protocol;
- *Enable SNMP —* enables access via the SNMP protocol*;*
- *Enable SIP signalling* enables reception and transmission of the SIP signalling information through the network interface configured in this section;
- *Enable RTP transmission* enables reception and transmission of the voice traffic through the network interface configured in this section;
- *Enable H.323 signaling* enables reception and transmission of H.323 signalling data through the network interface configured in this section;
- *Enable RADIUS* enables the RADIUS protocol.

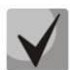

**If an IP address or a network mask has been changed or the web configurator management has been disabled for the network interface, confirm these settings by logging into the web configurator to prevent the loss of access to the device; otherwise, the previous configuration will be restored in two minutes.**

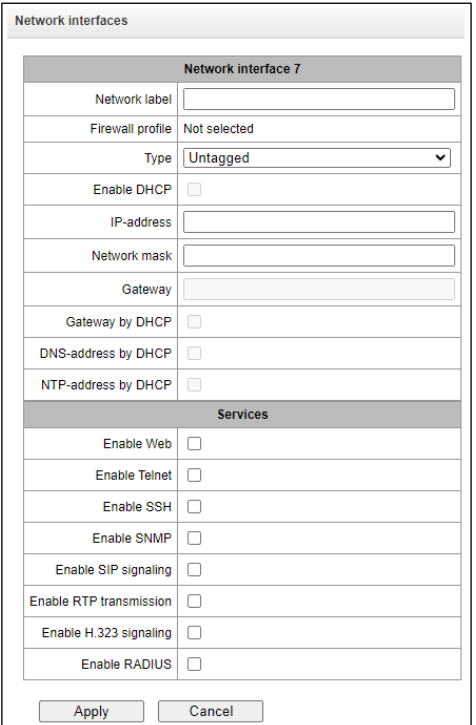

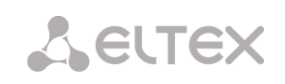

# *3.1.13.4 RTP Ports Range*

This section allows configuration of a UDP port range for voice RTP packets transmission.

#### *UDP Port Parameters*

 *Starting port* – the number of the starting UDP port for voice traffic (RTP) and data transmission via the T.38 protocol;

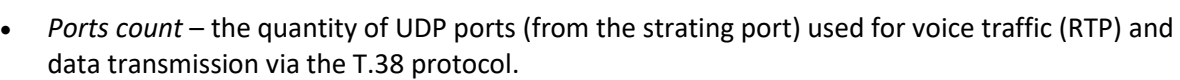

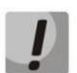

**To avoid conflicts, make sure that the ports used for RTP and Т.38 transmission do not overlap the ports used for SIP signalling (port 5060 by default).**

#### *3.1.14 Network Services*

#### *3.1.14.1 NTP*

**NTP** is a protocol for synchronization of real-time clock of the device. It allows synchronization of date and time used by the gateway against their reference values.

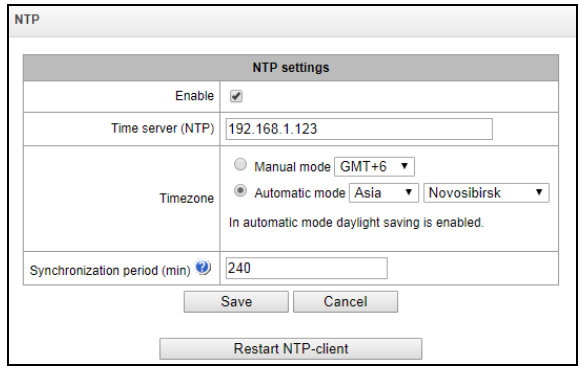

- *Enable* enables time synchronization via NTP;
- *Time server (NTP)* the IP address or host name of the NTP server;
- *Timezone* configuration of the time zone and GMT (Greenwich Mean Time) offset:
	- *Manual mode* defines the GMT offset;
	- *Automatic mode* this mode allows selection of device location; the GMT offset will be determined automatically. This mode also enables automatic switch to daylight saving time.
- *Synchronization period (min) –* an interval between synchronisation requests;
- *Save* saves changes;
- *Cancel*  discards changes.

To force time synchronization with the server, click the *Restart NTP Client* button (the NTP client will be restarted).

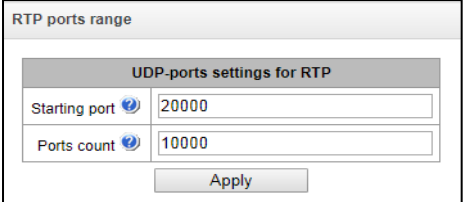

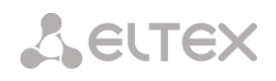

## *3.1.14.2 SNMP setting*

SMG software enables to monitor status of the device via SNMP. In *SNMP* submenu, the settings of the SNMP agent can be configured.

SNMP monitoring functions are able to request the following gateway parameters:

- gateway name;
- device type;
- firmware version;
- IP address;
- E1 stream statistics;
- IP submodule statistics;
- Linkset state;
- E1 stream channel state;
- IP channel state (statistics show the current calls by IP).

Statistics of the current calls by IP channels show the next data:

- channel number;
- channel state;
- Call ID;
- Caller MAC address;
- Caller IP address;
- Caller number:
- Called MAC address;
- Called IP address;
- Called number:
- Channel engagement duration.

#### *SNMP settings:*

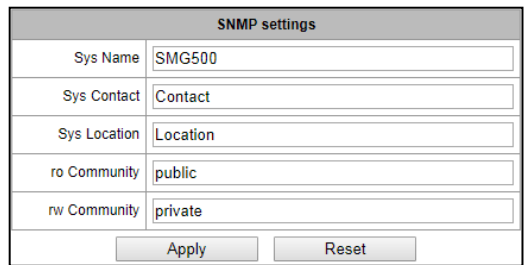

- *Sys Name* device name;
- *Sys Contact* contact information;
- *Sys Location* device location;
- *ro Community* parameter read password/community;
- *rw Community* parameter write password/community.

Use *'Apply'/'Reset'* button to apply/reset the settings*.*

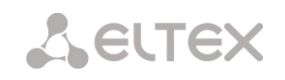

*3.1.14.3 SNMPv3* 

#### *SNMPv3 configuration:*

The system uses a single SNMPv3 user.

- *RW User name* user name;
- *RW User password* password (password should contain 8 characters or more).

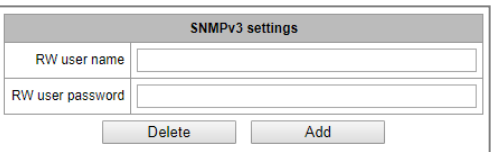

To apply SNMPv3 user configuration, click *'Add'* button (settings will be applied immediately). To remove a record, click *'Remove'* button*.*

#### *3.1.14.4 SNMP trap settings*

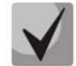

## **For detailed information about the monitoring parameters and Traps, see MIB files.**

SNMP agent sends SNMPv2-trap messages when the following events occur:

- Configuration error;
- SIP module failure;
- IP submodule failure;
- Linkset failure;
- SS7 signal channel failure;
- Synchronization loss or synchronization from the lower priority source;
- E1 stream failure;
- Remote E1 failure;
- Configuration error is corrected;
- SIP-T module normal operation restored after failure;
- IP submodule normal operation after failure;
- Linkset normal operation restored after failure;
- SS7 channel normal operation restored after failure;
- Synchronization from the priority source is restored;
- No stream fault (after failure or remote failure);
- FTP server is unavailable, utilization of RAM for CDR file storage exceeds 50 % (15 30 Mb);
- FTP server is unavailable, utilization of RAM for CDR file storage is below 50 % (5 15 Mb);
- FTP server is unavailable, utilization of RAM for CDR file storage is full up to 5 Mb;
- External storage has less than 5Mb of free space;
- Software update or configuration file upload/download status.

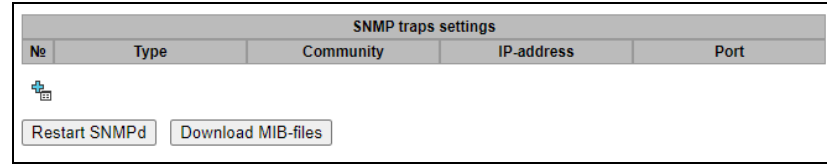

- *Restart SNMPd* click this button to restart SNMP client;
- *Download MIB files* download up-to-date MIB files.

To create, edit or remove trap parameters, use the following buttons:

$$
\begin{aligned}\n\mathbf{a} &= - \text{Add}; \\
\mathbf{a} &= - \text{Edit}; \\
\mathbf{b} &= - \text{Remove}.\n\end{aligned}
$$

- *Type* SNMP message type (TRAPv1, TRAPv2, INFORM);
- *Community* password contained in traps;
- *IP-address* trap receipt IP address;
- Port trap receipt UDP port (default port 162).

#### *3.1.14.5 DHCP server*

The Dynamic Host Configuration Protocol (DHCP) host configuration protocol automatically assigns IP addresses to network devices. Upon receiving a request, the DHCP server chooses an IP address from a pool of addresses in its database and offers it to the DHCP client. If DHCP client accepts the offer, then the network settings, i.e. IP-address, mask and other parameters are leased to the client for a certain period.

#### **DHCP server settings:**

- *Enable DHCP server*  if this checkbox is set, the DHCP server is started at the gateway startup;
- *Network interface*  selects a network interface for a DHCP server;
- *Starting IP address* the starting address of assigned IP address range;
- *Ending IP address* the ending address of assigned IP address range;
- *Subnet mask* subnet mask;
- *DNS-server address 0/1/2/3* addresses of DNS servers in the operator's network;
- *Router/gateway address* router/gateway address;
- *WINS address* IP address of the WINS server in the operator's network;
- *Domain*  network domain name;
- *Leases, max* setting a limit on the number of simultaneously leased addresses;
- *Lease min time, sec* setting the minimum time for the client to use the IP address assigned by the DHCP server, at least 10 seconds;
- *Lease max time, sec* setting the maximum time for the client to use the IP address assigned by the DHCP server, from 10 to 10 000 000 seconds;

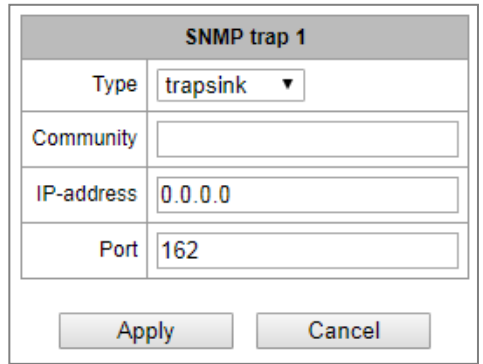

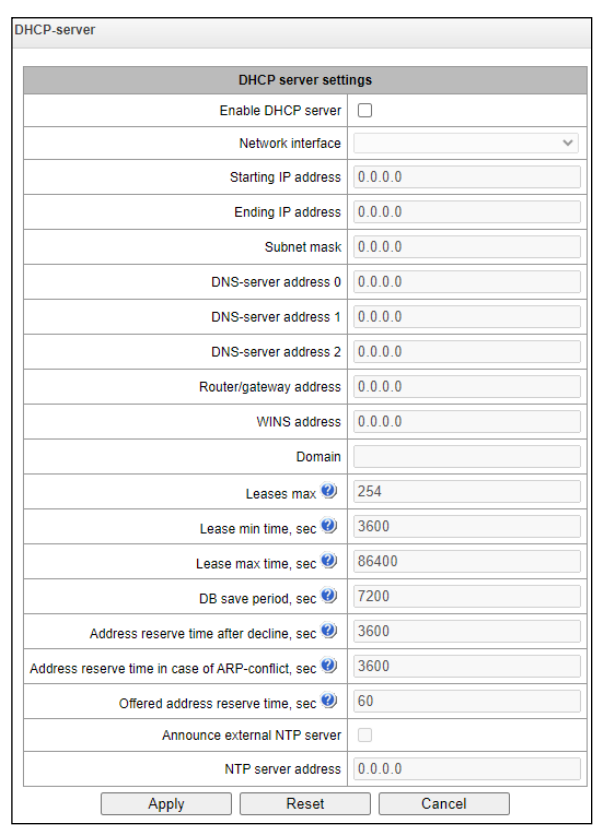

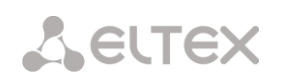

- *DB save period, sec* the period of time after which the device will save information about leased addresses to the dhcpd.leases file. Use 'off' so that not to store information about leased addresses;
- *Address reserve time after decline, sec* the period of time for which the IP address will be reserved for the client in case of receiving a rejection message (DHCP decline), at least 10 seconds;
- *Address reserve time in case of ARP-conflict, sec* the period of time for which the IP address will be reserved for the client in case of a MAC address conflict, at least 10 seconds;
- *Offered address reserve time, sec*  the period of time for which the IP address requested by the client will be reserved, at least 10 seconds;
- *Announce external NTP server* when this option is enabled, the DHCP server will announce in option 42 server addresses specified in the '*NTP server address'* option;
- *NTP server address*  the address of the NTP server that the SMG will advertise in option 42 if the '*Announce arbitrary NTP server*' option is enabled.

#### *DHCP server management:*

- *Start server –* to start DHCP server;
- *Stop server –* to stop DHCP server;
- *Erase data –* to delete established IP-MAC mappings in the DHCP server memory.

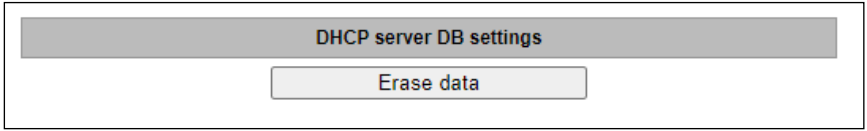

IP-MAC addresses bonding – assignment of static mappings of IP and MAC addresses.

To assign a new correspondence to editing and deleting parameters, use the buttons:

- *Add*;
- *Edit*;
- *Delete*.

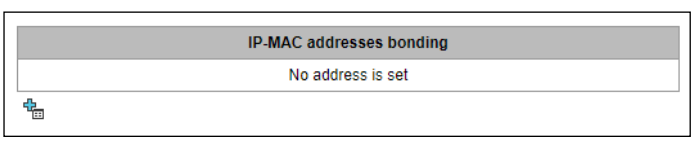

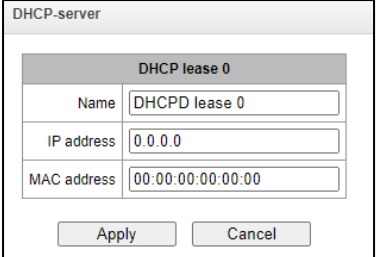

- Name correspondence name;
- *IP address* client's IP address;
- *MAC address* client's MAC address.

#### *Leased IP address:*

- *MAC address* client's MAC address;
- *IP address*  an address issued from a pool of IP addresses;
- *Lease ends*  the time after which the lease of this address expires.
	- *Expired* address lease has expired.

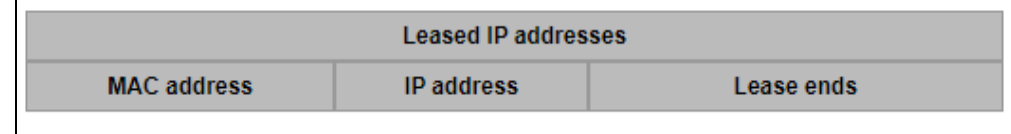

# *3.1.14.6 FTP Server*

This section allows configuration of an integrated FTP server used for provisioning FTP access to the following directories:

- cdr a directory with CDR files;
- *log* a directory with tracing files and other debug data;
- *mnt* a directory with files of external storage devices (SSD drives, SATA drives, USB flash drives).

#### *FTP Server Settings*

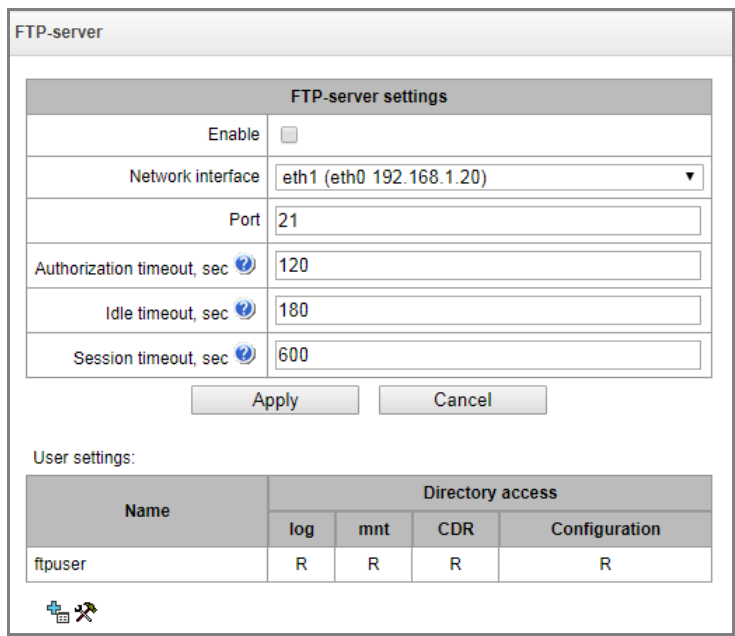

- *Enable* enables/disables the local FTP server;
- *Network interface* selects a network interface for the FTP server;
- *Port* selects a TCP port for the FTP server;
- *Authorization timeout, sec* a timeout for subscriber authorization on the FTP server; when the timeout expires, the server forces connection termination;
- *Idle timeout, sec* a timeout for user idle status on the FTP server; when the timeout expires, the server forces connection termination;
- *Session timeout, sec*  duration of a session.

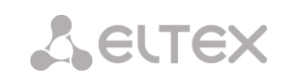

#### *User Settings*

By default, the device has a subscriber account created with permissions to read all directories (login: **ftpuser**, password: **ftppasswd**).

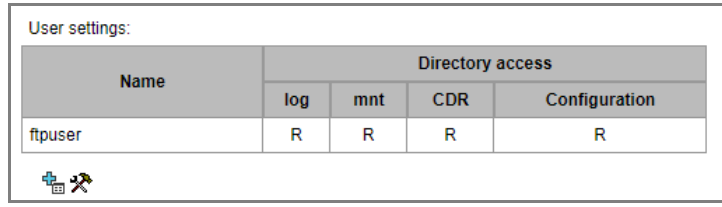

To edit a user, click  $\mathbf{\hat{X}}$ ; to create a new user, click  $\mathbf{\hat{E}}$ .

Page for editing/creating a user:

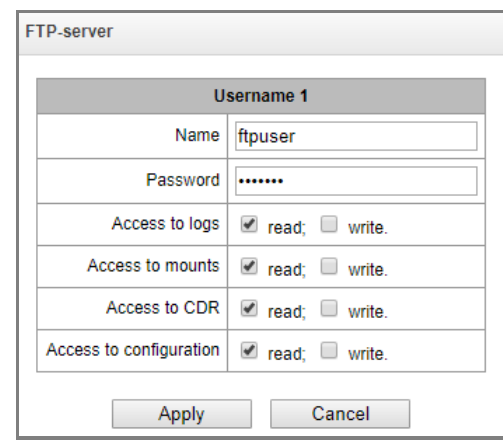

- *Name* username;
- *Password* user password;
- *Access to logs* log directory access configuration, read/write;
- *Access to mounts* mnt directory access configuration, read/write;
- *Access to CDR* CDR directory access configuration, read/write;
- *Access to configuration* /etc/config directory access configuration, read/write.
# *3.1.15 Network Utilities*

# *3.1.15.1 PING*

This utility is used to check device network connection (route presence).

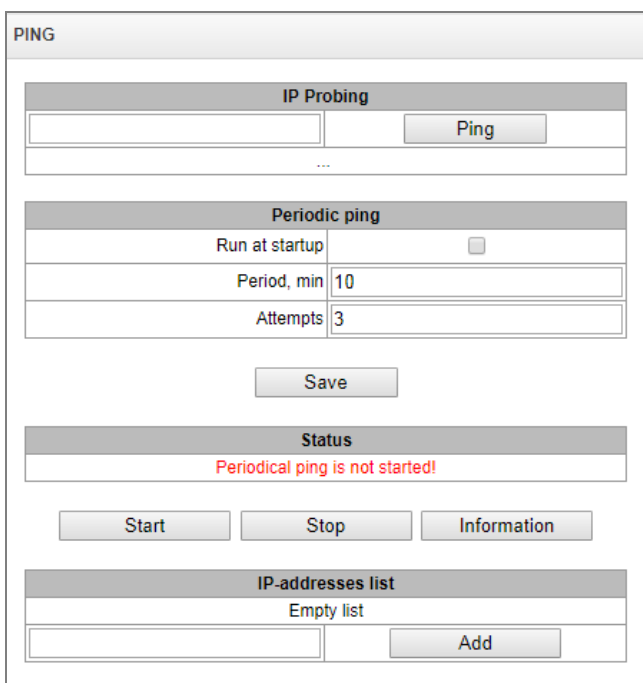

*IP Probing* – used for a single-time check of the device network connection.

To send a ping request (*the ICMP protocol is used*), enter the host IP address or network name in the *IP Probing* field and click the *Ping* button. The result of the command execution will be shown at the bottom of the page. The result contains information on the number of transmitted packets, the number of responses to the packets, the percent of lost packets, and the time of reception/transmission (minimum/average/maximum) in milliseconds.

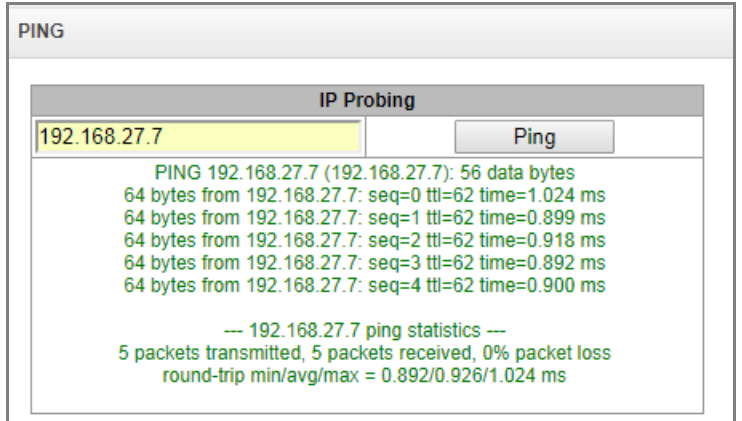

*Periodic ping* – used for periodic check of device network connection.

- *Run at startup* the option enables a periodic ping after restarting the device;
- *Period, min* the time interval between requests in minutes.
- *Attempts* the number of attempts to send a request to an address.

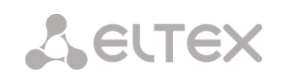

#### *Status*

- *Start* starts/restarts periodic ping;
- *Stop* forcibly stops periodic ping;
- *Informatio*n click this button to view the '/tmp/log/hosttest.log' log file which contains data on the last attempt of periodic ping request transmission.

*IP addresses list* – a list of IP addresses to send periodic ping requests to.

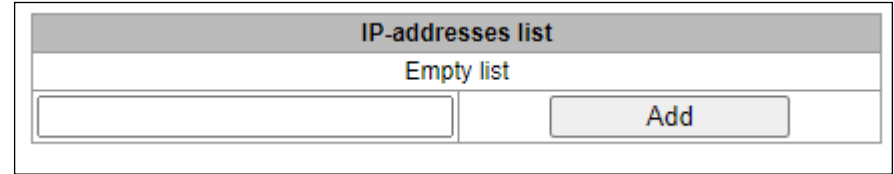

To add a new address to the list, select it in the entry field and click the *Add* button. To remove an address, click the *Remove* button next to the required address.

# *3.1.15.2 TRACEROUTE*

The *TRACEROUTE* utility performs the route tracing function and ping tests to monitor the network health. This function allows you to evaluate the connection quality for the tested node.

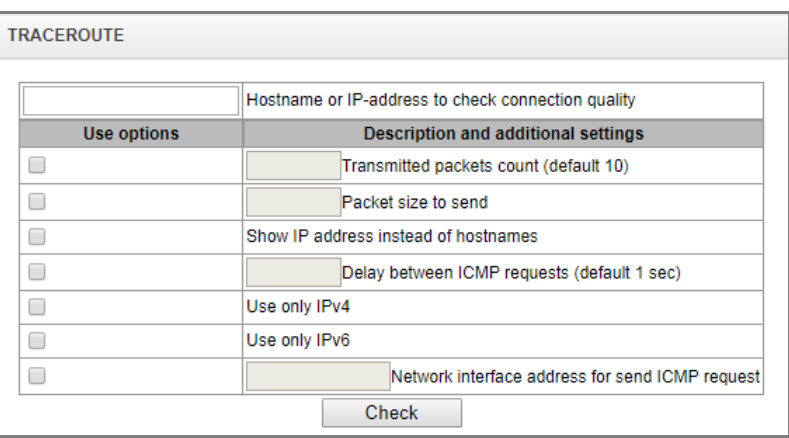

In the '*Hostname or IP address to check connection quality'* field, enter the IP address of the network device to test the connection quality. To use the options, select the checkboxes in the corresponding line.

#### *Options:*

- *Transmitted packets count (default 10) the number of the ICMP request transfer cycles;*
- *Packet size to send –* the ICMP packet size in bytes;
- *Show IP address instead of hostnames*  do not use DNS. Display the IP address without trying to obtain their network names;
- *Delay between ICMP requests (default 1 sec)* polling interval;
- *Use only IPv4* use only IPv4 protocol;
- *Use only IPv6–* use only IPv6 protocol;
- *Network interface address for send ICMP request* IP address of the network interface from which ICMP requests will be sent.

Having entered the IP address of the network device for which the connection quality is evaluated, set the options and click the '*Check'* button.

*As a result, the utility displays a table containing:* 

- the node number and its IP address (or network name)
- the percentage of packets lost (Loss%)
- the number of packets sent (Snt)
- the round-trip time of the last packet (Last)
- average round-trip time of the packet (Avg)
- the best round-trip time of the packet (Best)
- the worst time round-trip time of the packet (Wrst)
- the standard deviation of delays for each node (StDev)

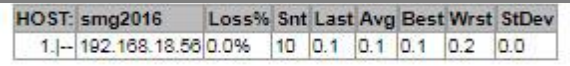

# *3.1.16 Security*

# *3.1.16.1 SSL/TLS settings*

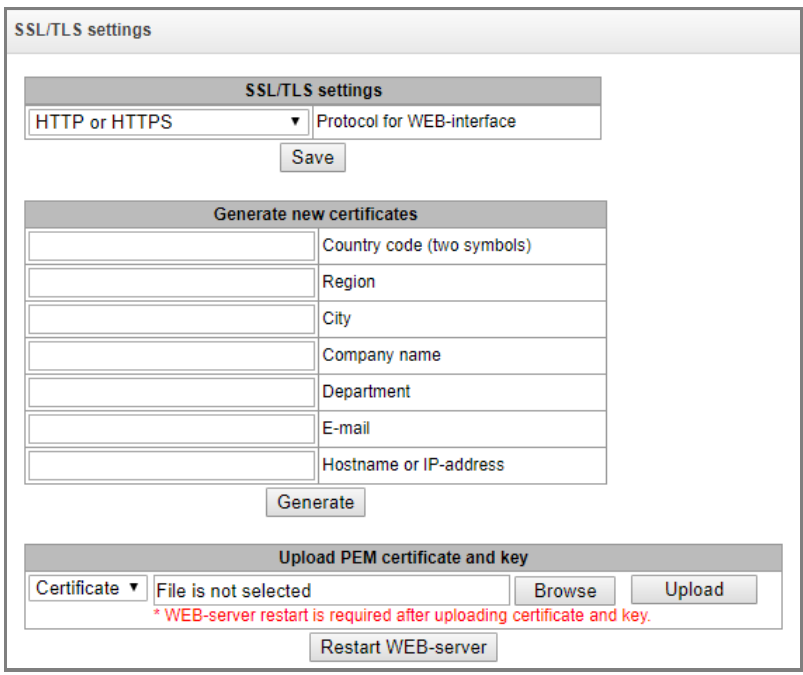

This section is used to obtain a self-signed certificate in order to use an encrypted connection to the gateway via the HTTP protocol and to upload/download configuration files via the FTPS protocol.

- *Protocol for WEB-interface* web configurator connection mode:
	- *HTTP or HTTPS* allows both unencrypted (HTTP) and encrypted (HTTPS) connections. HTTPS connection is possible only when a generated certificate is available;
	- *HTTPS only* enables only encrypted HTTPS connection. HTTPS connection is possible only when a generated certificate is available*.*

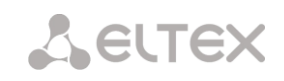

#### *Generate new certificates*

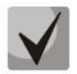

**These parameters should be entered in Latin characters.**

- *Country code (two symbols)* country code (RU for Russia);
- *Region* region name;
- *City* city name;
- *Company name* organization name;
- *Department* name of the organization unit or division;
- *E-mail* e-mail address;
- *Hostname or IP address* IP address of the gateway.

#### *Upload PEM Certificate and Key*

In this section, the pre-generated and signed PEM certificate and key can be uploaded. Select the type of file to upload from the drop-down menu. Click the '*Browse'* button and select the required file. Then click the '*Upload'* button.

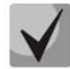

# **After the certificate and key are loaded, the web server should be restarted with the '***Restart Web-server***' button.**

# *3.1.16.2 Dynamic firewall*

<span id="page-219-0"></span>**Dynamic firewall** – a utility that monitors for attempts to access various services. When the utility discovers repeated unsuccessful access attempts from the same IP address/host, it blocks all further access attempts from this IP address/host.

The following actions may be identified as an unsuccessful access attempt:

- Brute forcing of authentication data for the web configurator or SSH protocol, i. e., attempts to enter the management interface with incorrect login or password.
- Brute forcing authentication data reception of REGISTER requests from a known IP address but containing wrong authentication data;
- Reception of requests (REGISTER, INVITE, SUBSCRIBE, and others) from an unknown IP address;
- Reception of unknown requests via SIP port.

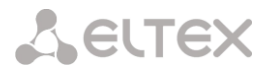

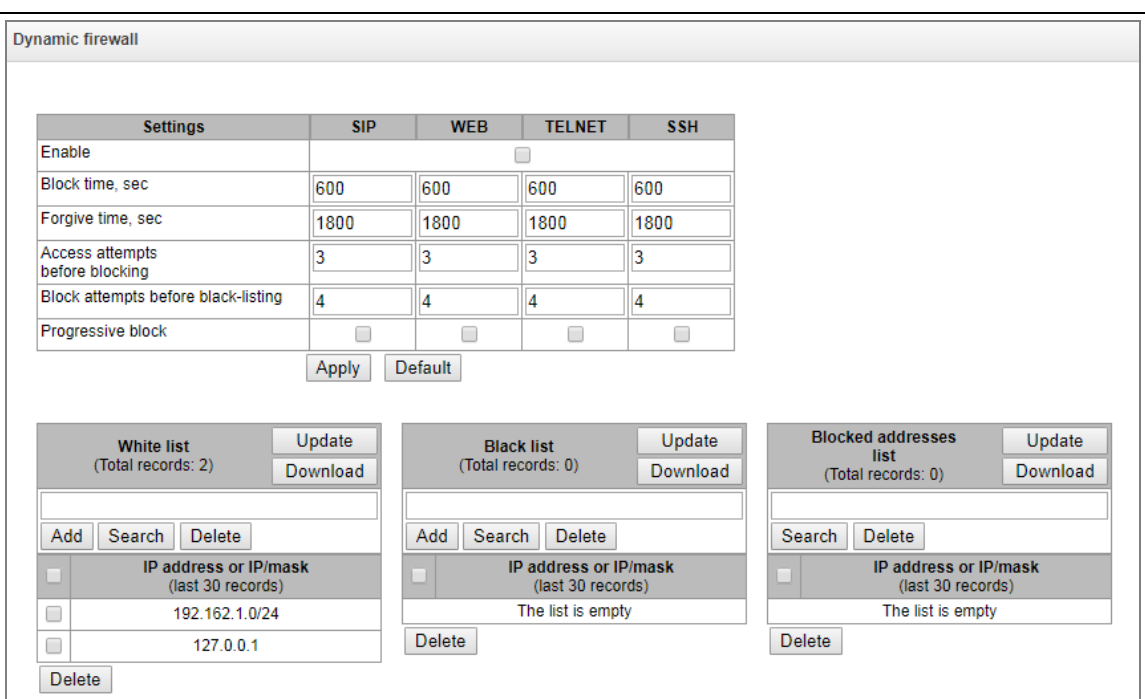

#### *Parameters:*

- *Enable* start the dynamic firewall utility;
- *Block time, sec* time in seconds during which access from a suspicious address will be banned;
- *Forgive time, sec* time after which the address initiating the problem query will be forgotten, in case it has never been blocked before;
- *Access attempts before blocking* the maximum number of unsuccessful service access attempts before the host is banned by dynamic firewall;
- *Block attempts before black-listing* the number of bans after which the problem address will be forcibly blacklisted;
- *Progressive block* when this option is checked, each new address ban will be twice long as the previous one, and the number of access attempts before banning will be half as the previous number of attempts. For example, for the first time the address was banned for 30 seconds after 16 attempts, for the second time – for 60 seconds after 8 attempts, for the third time – for 120 seconds after 4 attempts, and so on.

**White list (the last 30 records)** – a list of IP addresses or subnets that cannot be banned by a dynamic firewall.

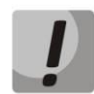

**White list doesn't mean that access is allowed. The list doesn't enable any permissive rules. The presence of IP address in this list means the address will not be automatically blocked.** 

**Black list (the last 30 records)** – a list of permanently banned addresses or subnets. A total of 8,192 entries can be created on SMG-200/SMG-500. To add, search, or remove an address from the list, select it in the entry field and click the '*Add'*, '*Search'*, or '*Remove'* button.

An IP address or a subnet can be specified. To enter a subnet, enter the data in the following format: AAA.BBB.CCC.DDD/mask

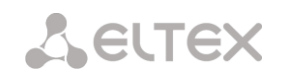

#### *Example:*

192.168.0.0/24 – this record corresponds to the network address 192.168.0.0 with the mask 255.255.255.0.

 *Download –* the web configurator interface shows only the last 30 records in the file; click this button to download the entire white or black list to PC.

**Blocked addresses list** – a list of addresses banned by the dynamic firewall. A total of 8192 entries can be created on SMG-200/SMG-500.

*Download* – allows download of the entire list of banned addresses to PC.

To update the lists, click the '*Update'* button next to the header.

The dynamic firewall log file is located in the **pbx\_sip\_bun.log** file.

#### *3.1.16.3 Blocked addresses list*

This section displays a log of addresses banned by the dynamic firewall, which allows you to analyze when and which addresses have been banned since the gateway was turned on.

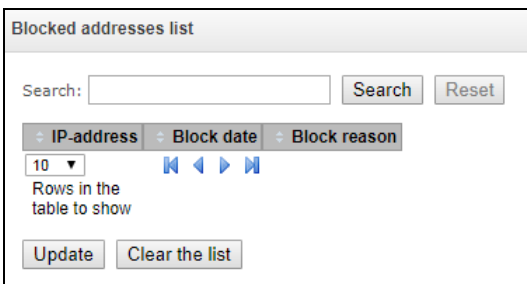

*Search –* enter an address to search in the table of banned addresses.

#### *Table*

- *IP-address –* IP address that was blocked;
- *Block date* date and time when the IP address was blocked;
- *Block reason* explanation which service imposed the block and why.

#### *Buttons*

- *Update* update the banned address log;
- *Clear the list* remove all entries from the blocked addresses list.

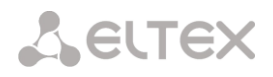

The table below contains the list of blocked messages and their causes.

Table 15 – Blocked messages

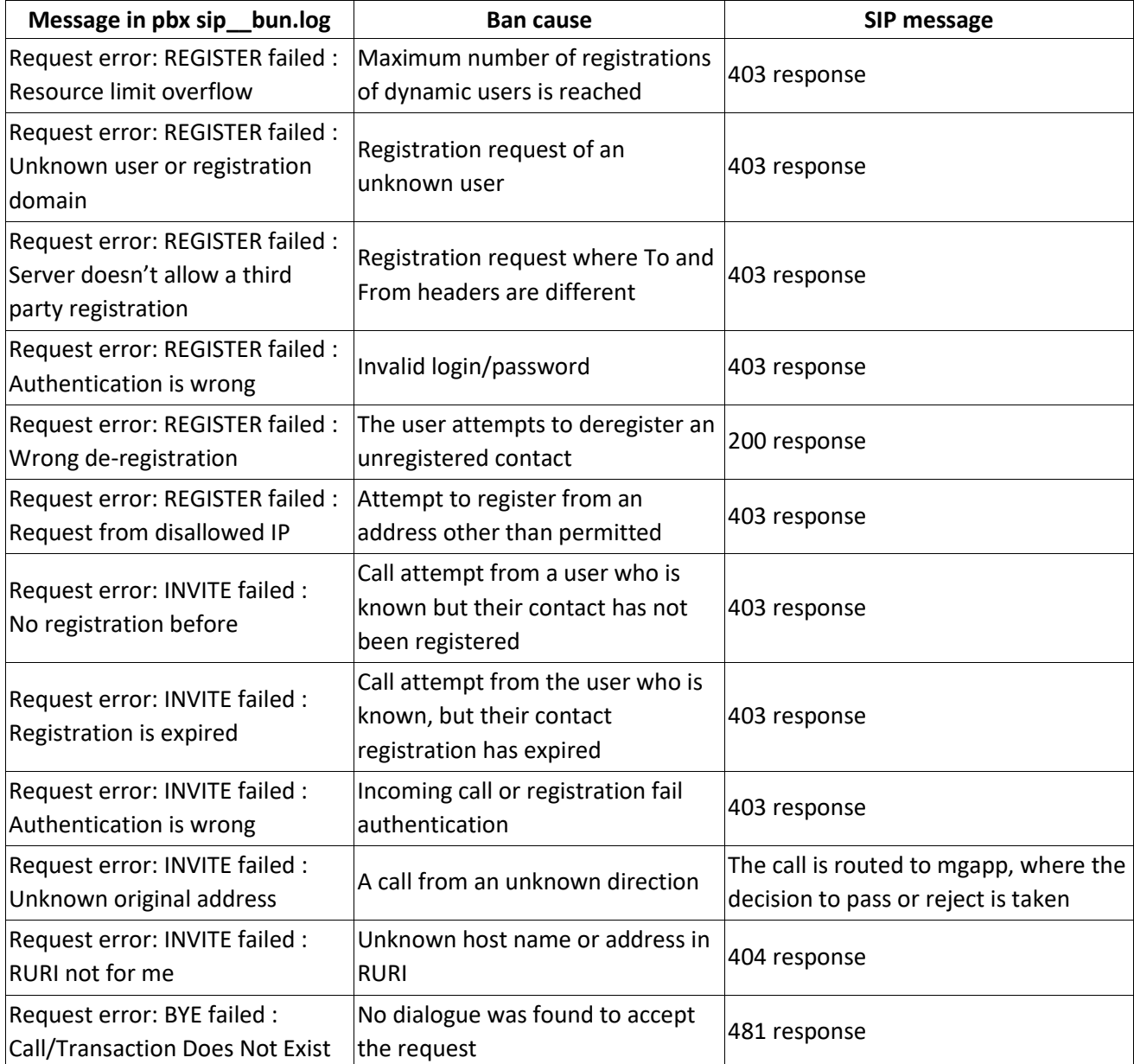

# *3.1.16.4 Static Firewall*

<span id="page-222-0"></span>**Firewall** is a software tools package that allows control and filtration of transmitted network packets in accordance with defined rules to protect the device from unauthorized access.

#### *Firewall Profiles*

To create, edit, or remove firewall profiles, use the following buttons:

- *Add*;
- *Edit*;
- *Remove*.

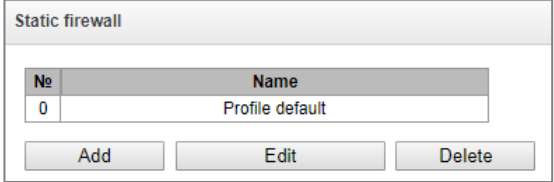

The software allows configuration of firewall rules for incoming, outgoing and transit traffic, as well as for specific network interfaces.

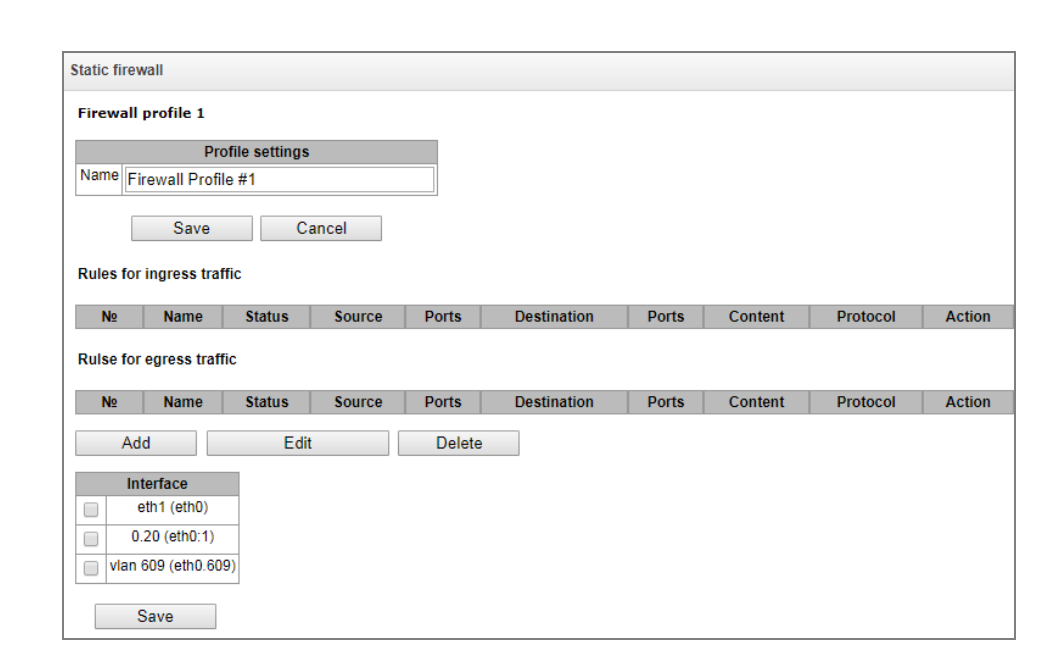

When a rule is created, the following parameters are configured:

**A** ELTEX

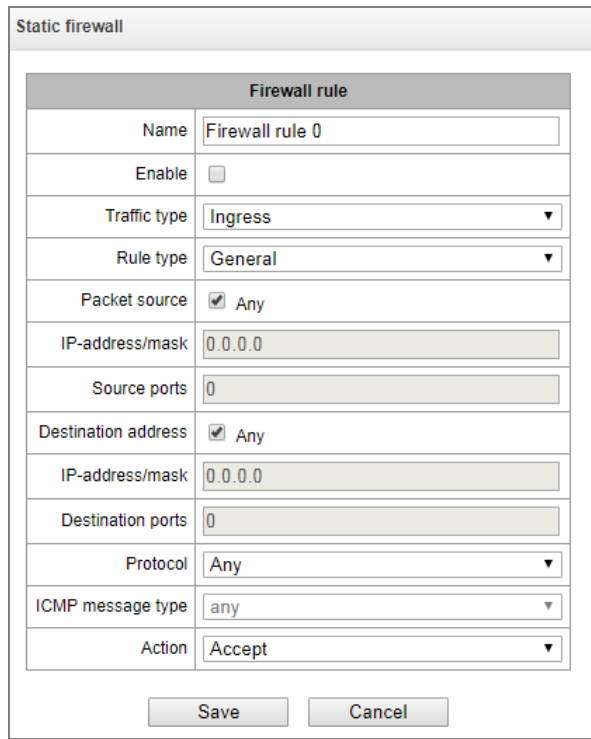

 $\overline{\phantom{a}}$ 

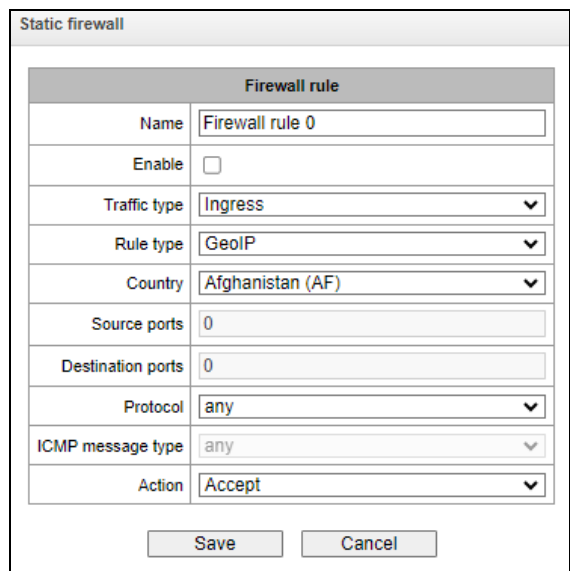

- *Name* rule name;
- *Enable* defines whether the rule is used; цhen this option is unchecked; the rule is inactive;
- *Traffic type* type of traffic for the rule being created:
	- *ingress*  intended for SMG;
	- *egress* sent by SMG.
- *Rule type –* can take values:
	- General with checking the IP addresses and ports:
	- *GeoIP* with checking the address against the GeoIP database;
	- *String* with checking the presence of a string in the packet.
- *Packet source* defines the network address of the packet source either for all addresses or for a particular IP address or network:
	- *any* for all addresses (the checkbox is checked);
	- *IP address/mask* for a particular IP address or network. The field is active when the '*any'* checkbox is unchecked. The mask is mandatory for a network, but optional for an IP address.
- *Source ports* a TCP/UDP port or port range (defined with a hyphen '-') of the packet source. This parameter is used for TCP and UDP only; thus, select UDP, TCP, or TCP/UDP in this field to make it active;
- *Destination address* defines the network address of the packet recipient either for all addresses or for a particular IP address or network:
	- *any* for all addresses (the checkbox is checked);
	- *IP address/mask* for a particular IP address or network. The field is active when the '*any'* checkbox is unchecked. The mask is mandatory for a network, but optional for an IP address.
- *Destination ports* a ТСР/UDP port or port range (defined with a hyphen "-") of the packet recipient. This parameter is used for TCP and UDP only; thus, select UDP, TCP, or TCP/UDP in this field to make it active;
- *Protocol* the protocol for which the rule will be used: UDP, TCP, ICMP, or TCP/UDP;

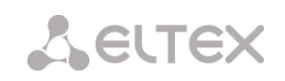

- *ICMP Message type* the ICMP message type for which the rule will be used. This field is active when ICMP is selected in the *Protocol* field;
- *Action* an action executed by the rule:
	- *Accept* the packets corresponding to this rule will be accepted by the firewall;
	- *Drop* the packets corresponding to this rule will be rejected by the firewall without informing the party that has sent them;
	- *Reject* the packets corresponding to this rule will be rejected by the firewall. The party that has sent the packet will receive either a TCP RST packet or *ICMP destination unreachable*.
- *Country* selects the country to which the address belongs. The field is displayed only for the GeoIP rule type;
- *Content* the string that must be contained in the packet. A case-sensitive search will be done across the entire packet. The field is displayed only for the 'String' rule type.

A created rule is placed into the corresponding section: '*Incoming traffic rules*', '*Outgoing traffic rules*' or '*Transit traffic rules*'.

Also, in the *firewall* profile, one can specify network interfaces that these profile rules will be applied to.

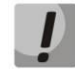

**Every network interface can be used only in a single firewall profile at a time. As soon as a network interface is assigned to a new profile, it is removed from the old one.**

To apply the rules, click the '*Apply'* button that appears when changes are made into the firewall settings.

#### *3.1.16.5 White addresses list*

<span id="page-225-0"></span>In this section, one can configure the list of allowed IP addresses that the administrator can use for connection to the device via web configurator or Telnet/SSH protocol. By default, all addresses are allowed.

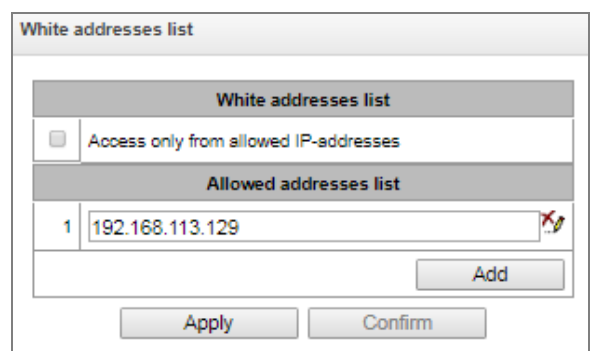

 *Access only from allowed IP addresses* – when this option is checked, the list of allowed IP addresses is used; otherwise, access is allowed from any address.

It is possible to enable access for subnets by setting an IP/mask address, for example: 192.168.0.0/24.

- *Apply* apply changes;
- *Confirm* confirm changes.

To create, edit or remove a list of allowed addresses, use the following buttons:

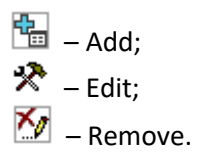

When the address list has been configured, click the '*Apply'* and '*Confirm'* buttons; if you fail to confirm changes in 60 seconds, previous values will be restored. This allows user protection from loss of access to the device.

# *3.1.16.6 SMG firewall operation scheme*

The next rule processing procedure is used on SMG for dynamic and static firewall, list of prohibited IP addresses, and access limitation from network interfaces:

- 1. Rule processing of dynamic firewall (see section [3.1.16.2\)](#page-219-0) is performed. On this stage, requests received from IP addresses located on the blacklist will be dropped.
- 2. Processing of access limitations (see section [3.1.13.3](#page-207-0) [Network Interfaces](#page-207-0) -> Services and [3.1.16.5](#page-225-0) [White addresses list\)](#page-225-0).The rules allowing access to any IP addresses will be created for each service enabled on network interface. The access for other services will be blocked. If the allowed IP address list is activated, the access rules will be updated by control of source IP addresses (connection will be available only for IP address from the list). For each service that is allowed for working on the network interface, rules allowing to access from any IP address are created. Access to other services will be blocked. When the list of allowed IP addresses is activated, the access rules are supplemented with the control of the source IP address. Connection is allowed only from the addresses specified in the list.
- 3. Access to network interfaces that is not bound with rules of static firewall is allowed.
- 4. The static firewall rules (see [3.1.16.4\)](#page-222-0) is being processed on the network interfaces to which they are bound.

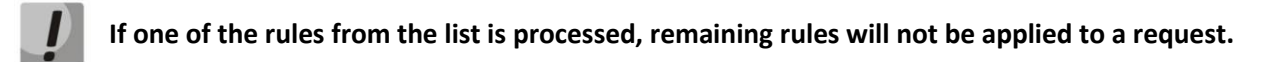

# *3.1.16.7 Providing SMG firewall tasks*

Restriction of WEB/Telnet/SSH/SNMP administration privileges.

To restrict the access to management, use [3.1.13.3](#page-207-0) [Network Interfaces](#page-207-0) -> Services and [3.1.16.5](#page-225-0) [White](#page-225-0)  [addresses list.](#page-225-0) In the beginning, you should set protocol flags for network interfaces that have to be accessed. Thus, destination address restriction will be applied. After that, the allowed IP address list will be created. This list imposes additional restrictions for source IP addresses in accordance with allowed IP addresses.

To restrict the access to SIP/H.323 interfaces by specific addresses and/or geographic locations, configure a static firewall (see section [3.1.16.4\)](#page-222-0).

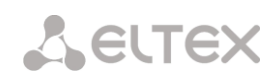

The example of configuration with such restrictions shown below:

- Enable the access from Russia;
- Enable the access from subnet 34.192.128.128/28;
- Restrict the access from other addresses.

To do that, create tree rules for static firewall in the next order:

- 1. The rule for incoming traffic with 'GeoIP' type and 'Russian Federation (RU)' country. Action \_ Accept.
- 2. The rule for outgoing traffic with 'General' type and IP address/source mask: 34.92.128.128/255.255.255.240. Action – Accept.
- 3. The rule for incoming traffic with 'General' type, packet source 'Any'. Action Drop.

After that, select the required network interfaces from the list and save settings.

# *Fully-restricted access to SMG from a specific address or subnet.*

In order to implement access restriction to SMG from a certain address or subnet, it is necessary to activate the dynamic firewall (see section [3.1.16.2\)](#page-219-0) and enter address or subnet in the black list. Pay attention, if there are too many addresses, it is better to create static firewall rules (see section [3.1.16.4\)](#page-222-0) according the next principle: 'first of all, allow connection to trusted nodes, and then drop all'. Also, use settings for the access restriction by the list of allowed IP addresses (see section [3.1.16.5\)](#page-225-0).

# *Automatic blocking of failed requests/authorizations.*

The dynamic firewall (see section [3.1.16.2\)](#page-219-0) automatically blocks failed requests/authorizations. To enable the automatic blocking, you should activate dynamic firewall and configure the trigger conditions. Also, it is recommended to add addresses and subnets that shouldn't fall under the rules of automatic blocking in the white list.

# *3.1.17 RADIUS Configuration*

# *3.1.17.1 RADIUS Servers*

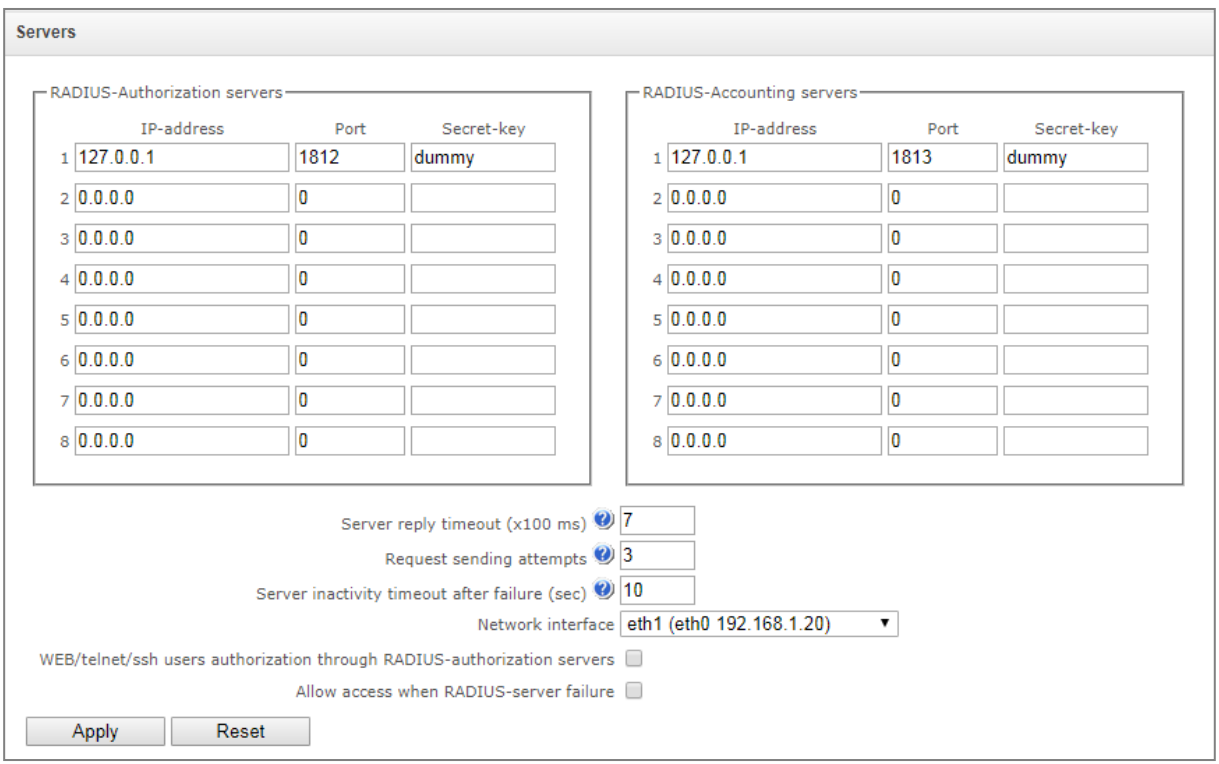

The device supports up to 8 authorization servers and up to 8 accounting servers. The servers can be grouped, and then when configuring RADIUS profiles it is possible to select server group that will be used for sending requests. Four groups are available.

- *Server reply timeout (x100 ms)* amount of time to wait for a server response;
- *Request sending attempts* the number of request retries to a server. When all attempts are used, the server will be deemed inactive and the request will be forwarded to another server if it is specified; otherwise, an error will be detected;
- *Server inactivity timeout after failure (sec)* amount of time when a server is deemed unavailable (requests will not be sent to it);
- *Network interface* for *group <N>* selecting network interface through which RADIUS requests will be sent for the corresponding group;
- *WEB/telnet/ssh users authorization through RADIUS-authorization servers* when the user logs on via WEB/telnet/ssh, authorization will be performed on the RADIUS server. First, create local users with appropriate names and configure their access rights (see section [3.1.25](#page-249-0) Management);
- *Allow access when RADIUS-server failure* if the authorization of users on RADIUS is enabled and no response from the RADIUS server is received, then you can use a locally configured administrator account (admin) to log on.

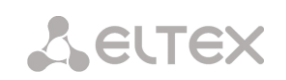

*3.1.17.2 Profile List*

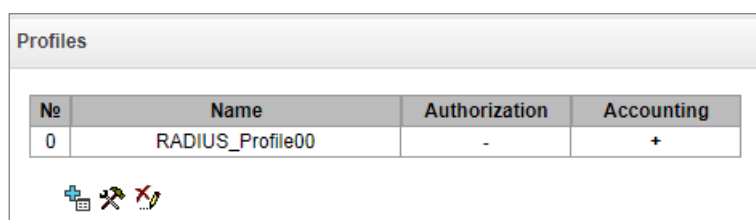

# *Profile Parameters*

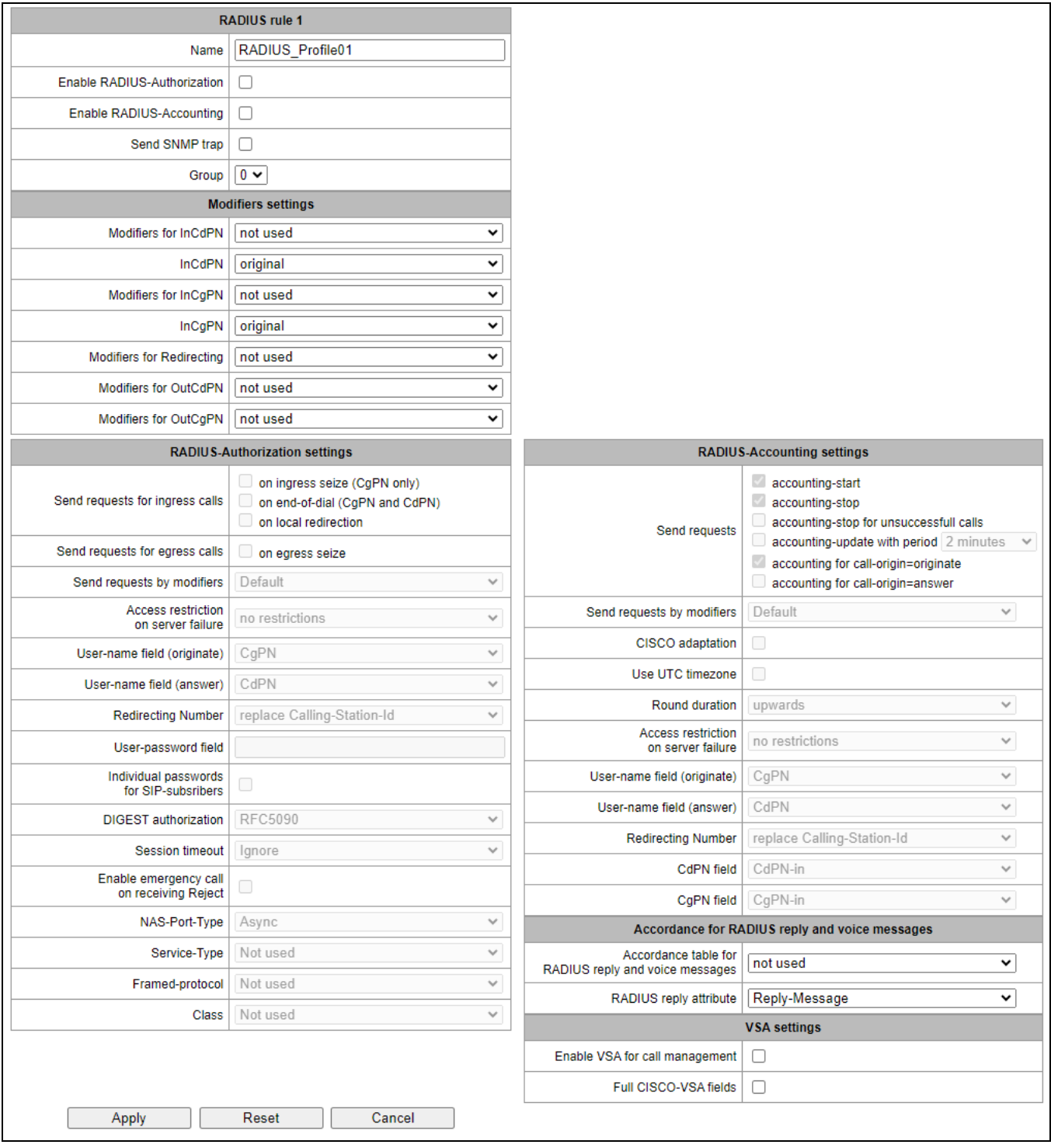

- *Name* profile name;
- *Enable RADIUS-Authorization* enables/disables the transmission of authentication/uthorization (Access Request) messages to the RADIUS server;
- *Enable RADIUS-Accounting* enables/disables the transmission of accounting (Accounting Request) messages to the RADIUS server;
- *Send SNMP trap* enables sending SNMP traps every time a RADIUS request is sent.
- *Group*  group of RADIUS servers used for sending requests.

#### *Modifiers settings*

- *Modifiers for InCdPN* selects called (CdPN) number modifier for the incoming connection in relation to the Called-Station-Id, xpgk-dst-number-in fields of RADIUS-Authorization and RADIUS-Accounting messages;
- InCdPN selects the number to be sent to the xpgk-dst-number-in field in the RADIUS-Authorization and RADIUS-Accounting messages:
	- *original* the original number that was received in the CdPN field of the incoming call before its modification;
	- *processed* CdPN number after its modification.
- *Modifiers for InCgPN* selects caller (CgPN) number modifier for the incoming connection in relation to the Calling-Station-Id, xpgk-src-number-in fields of RADIUS-Authorization and RADIUS-Accounting messages;
- *InCgPN* selects the number to be sent to the xpgk-dst-number-in field in the RADIUS-Authorization and RADIUS-Accounting messages:
	- *original* the original number that was received in the CgPN field of the incoming call before its modification;
	- *processed* CgPN number after its modification.
- *Modifiers for Redirecting* selects a redirect number modifier (RedirPN) in the h323-redirectnumber field in the RADIUS-Authorization and RADIUS-Accounting messages;
- *Modifiers for OutCdPN* selects called (CdPN) number modifier for the outgoing connection in relation to the xpgk-src-number-out field of RADIUS-Authorization and RADIUS-Accounting messages;
- *Modifiers for OutCgPN* selects caller (CgPN) number modifier for the outgoing connection in relation to the xpgk-dst-number-out field of RADIUS-Authorization and RADIUS-Accounting messages.

### *RADIUS-Authorization settings*

Authentication/authorization requests can be transmitted during various call phases:

- on ingress seize (CgPN);
- on end of dialing (getting the full number of the dialing);
- on local redirection;
- on egress seize.

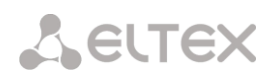

The call checking function in RADIUS can be restricted based on the modifier mask. To do this, select one or more modifiers in the *Modifiers settings* section and set the *Send requests by modifiers* option to *Restrict*. In this case, an authorization request will be sent to RADIUS only if the number falls under one of the masks in the modifier tables. Modification will be performed as usual, according to the rules in the modifier table.

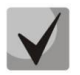

**When the authentication request restrictions based on the modifiers is enabled, the calls from numbers that are not included in the mask modifier will be automatically authorized.**

In case of a server fault (no response from the server), the outgoing communications can be restricted:

- *no restrictions* allow all calls;
- *local and zone network only* allow calls to special services, private, local and zone network;
- *local network only* allow calls to special services, private and local network;
- *emergency only* allow calls to special services only;
- *deny all (disconnect)* deny all calls.

This restriction governs call routing by a prefix controlling the corresponding call type (local, longdistance, etc.).

- *User-name field (originate)* select value of the User-Name attribute in the corresponding Access Request authorization packet (RADIUS-Authorization):
	- *CgPN* use the calling phone number as the value;
	- *CdPN* use the called party phone number as the value;
	- *IP or E1-stream* use the caller party IP address or incoming connection stream number as the value;
	- *Trunk name* use incoming connection trunk name as the value;
	- *Initial CgPN* initializing calling party number;
	- *Initial CdPN* initializing called party number;
	- *Login* use SIP subscriber authorization login.
- *Redirecting Number –* Redirection number processing options:
	- *Replace Calling-station-ID* in this case, the Redirection number is replaced in the Calling-station-ID field and transmitted as the caller number;
	- *Send as h323-redirection-number* in this case, the Redirection number is transmitted in a separate 'h323-redirection-number' field; the caller number remains unchanged.
- *User-password field* specify the value of the User-Password attribute in the corresponding RADIUS-Authorization packet;
- *Individual passwords for SIP-subscribers –* when this option is checked, custom passwords of SIP subscribers are used for authentication/authorization, instead of the password configured in the USER-PASSWORD field;
- *DIGEST authorization –* select the subscriber authorization algorithm with dynamic registration via the RADIUS server. When digest authentication is used, the password is not sent in a clear text, as in the basic authentication case, but as a hash code, and cannot be picked up during traffic scanning:
	- *RFC5090* (full implementation of the RFC4590 recommendation);
- *RFC5090-no-challenge* (operation with a server that does not transfer the Access Challenge field);
- *Draft-sterman (NetUp)* (operation according to the draft standard, on the basis of which the RFC5090 recommendation was written);
- *Session timeout* limits the maximum call duration:
	- *Ignore* the maximum call duration is not limited;
	- *Consider Session-Time* use the Session-Timeout(27) value to limit the maximum call duration;
	- *Consider Cisco h323-credit-time* use the Cisco VSA (9) h323-credit-time(102) value to limit the maximum call duration;
	- *Priority Session-Time* if the server response has both parameters specified (sessiontime and Cisco h323-credit-time), session-time is used and Cisco h323-credit-time is ignored;
	- *Priority Cisco h323-credit-time* if the server response has both parameters specified (session-time and Cisco h323-credit-time), Cisco h323-credit-time is used and sessiontime is ignored.

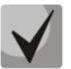

# **The SMG gateway can use the** *Session-Timeout* **or** *Cisco VSA h323-credit-time* **values from the Access-Accept packet in order to limit the maximum duration of an authorized call.**

 *Enable emergency call on receiving Reject* – if the Access-Reject code is received from the server, allow calls to the special service node.

# *Optional Attributes of Authentication-Request Packets*

- *NAS-Port-Type* NAS physical port type (a server for user authentication), the default value is Async;
- *Service-Type* type of the service, not used by default (Not Used);
- *Framed-protocol* the protocol specified for packet access utilization, not used by default (Not Used);
- *Class* process the AV-Pair Class field to change the category:
	- *Not used* do not process the AV-Pair Class field;
	- *SS7 category* use the received AV-Pair Class field value as the SS-7 category of the caller.

#### *RADIUS-Accounting settings*

- Send Requests
	- *accounting-start* send an *accounting* start packet that notifies the RADIUS server about call start;
	- *accounting-stop* send an *accounting* stop packet that notifies the RADIUS server about call end;
	- *accounting-stop for unsuccessful calls* send information on unsuccessful calls to the RADIUS server;
	- *accounting-update with period* during a call, periodically send an *update* packet to the RADUIS server to notify the RADIUS server about active state of the call;
	- *accounting for call-origin=originate* send the RADIUS-Accounting messages for the incoming connection branch;
	- *accounting for call-origin=answer* send the RADIUS-Accounting messages for the outgoing connection branch.

# **A** ELTEX

Sending the billing information to RADIUS can be restricted based on the modifier mask. To do this, select one or more modifiers in the *Modifiers settings* section and set the *Send requests by modifiers* option to *Restrict*. In this case, the billing information will be sent to RADIUS only if the number falls under one of the masks in the modifier tables. Modification will be performed as usual, according to the rules in the modifier table.

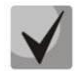

# **When you enable the request restrictions based on the modifiers, the billing information will not be sent for those calls whose numbers are not included in the mask modifier.**

- *Cisco adaptation* reverse the positions of the originate and answer sides in the accounting messages;
- *Use UTC timezone* send the time in the RADIUS-Accounting messages in UTC format;
- *Round duration* select the time rounding method in the RADIUS-Accounting messages. Three options are available – round up, round down, and not to round (to transmit milliseconds).

In case of a server fault (no response from the server), the outgoing communications can be restricted:

- *no restrictions* allow all calls;
- *local and zone networks only* allow calls to special services, private, local and zone network;
- *local network only* allow calls only to special services;
- *deny all* deny all calls.

This restriction governs call routing by a prefix controlling the corresponding call type (local, longdistance, etc.).

- *User-name field –* select User-Name value in an Accounting Request packet (RADIUS-Accounting):
	- *CgPN* use the caller phone number as the value;
	- *CdPN* use the called party phone number as the value;
	- *IP or E1-stream* use the caller party IP address or incoming connection stream number as the value;
	- *Trunk name* use incoming connection trunk name as the value;
	- *Initial CgPN* initializing calling party phone number;
	- *Initial CdPN* initializing called party phone number;
	- *Login* use SIP subscriber authorization login.
- *Redirecting Number* transmission mode for RedirPN to RADIUS:
	- *replace Calling-Station-Id* RedirPN will be transmitted to the Calling-Station-Id field by rewriting an existing value;
	- *send as h323-redirect-number* RedirPN will be sent separately into the h323-redirectnumber field.
- *CdPN field* select value of the called number used for RADIUS packet generation for specific Attribute-Value pairs (see sectio[n 3.1.17.5\)](#page-238-0):
	- *CdPN-in* use the called number prior to modification (the number received in the SETUP/INVITE request);
	- *CdPN-out* use the called number after modification.
- *CgPN field* select value of the caller number to be used for RADIUS packet generation for certain Attribute-Value pairs (see sectio[n 3.1.17.5\)](#page-238-0):

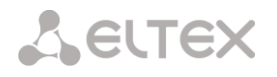

- *CgPN-in –* use the caller number prior to modification (the number received in the SETUP/INVITE request);
- *CgPN-out* use the caller number after modification.

#### *Accordance for RADIUS reply and voice messages*

When a *Reject* message is received from the RADIUS server, the gateway can send a standard voice message in order to inform the subscriber about the connection failure cause. The voice messages are sent based on the analysis of the replay-Message field or the h-323-return-code of the Reject message.

- *Accordance table for RADIUS reply and voice messages* select a table of correspondence between RADIUS-reject responses and voice messages;
- *RADIUS reply attribute* select an attribute that will be used for the analysis of a RADIUS-reject message.

#### *VSA settings*

- *Enable VSA for call management* enable the Radius call management service (if you have the RCM license). For the description of the Radius call management service, see [APPENDIX I.](#page-368-0)  [RADIUS CALL MANAGEMENT SERVICE.](#page-368-0)
- *Full CISCO-VSA fields* transmit full attribute names in the CISCO-VSA fields.

#### *Passing 'real ip' to RADIUS-Accounting*

Upon receiving real ip parameter in the *INVITE* message in the From field, this field will be transferred to the Framed-Ip-Address (8) RADIUS-Accounting.

#### *3.1.17.3 RADIUS-replies to voice messages mapping*

In this section, the correspondence between RADIUS-reject responses and voice messages sent to subscribers can be configured.

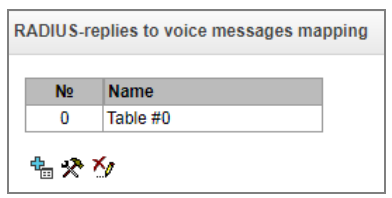

To create, edit, or remove a table, use the *Objects –Add Object*, *Objects – Edit Object*, or *Objects – Remove Object* menus and the following buttons:

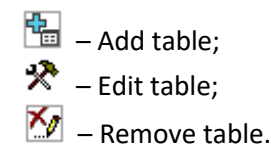

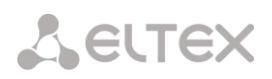

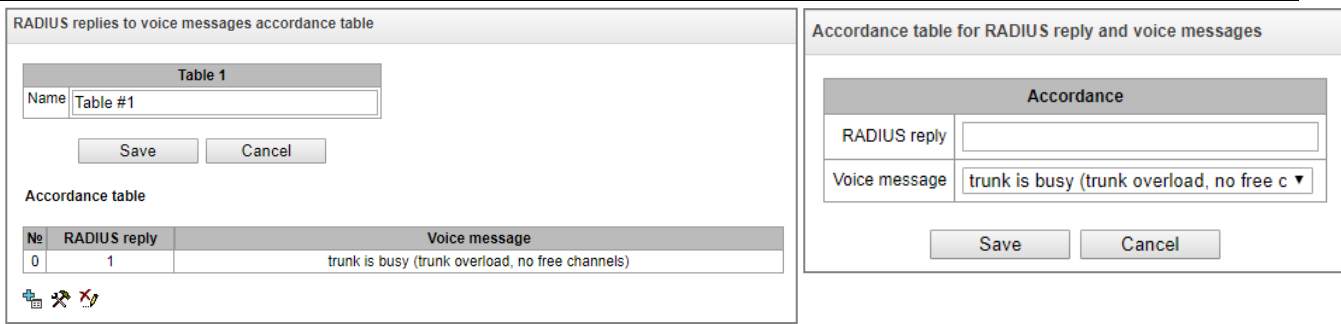

- *RADIUS reply*  the replay-Message field value or the h-323-return-code value of the *Reject* message from the RADIUS server;
- *Voice message* select the voice message to be sent to the subscriber.

# *3.1.17.4 RADIUS Packet Format*

Each packet description includes descriptions of every Attribute-Value pair for this packet type. Attributes may be either standard or vendor specific. If the attribute value is unknown for any reason (e. g. if the outgoing trunk is missing, it is impossible to identify the CdPN OUT variable value, which is used as a value for some attributes), then the attribute is not included into the message.

Standard attributes have the following description:

# *Attribute name (attribute number): attribute value*

Vendor attributes:

*Attribute name (attribute number): vendor name (vendor number): VSA name (VSA number): VSA value*

where:

*Attribute name* – always Vendor-Specific;

*Attribute number* – always 26;

*Vendor name* – name of the vendor;

*Vendor number* – the vendor number assigned by IANA in the PRIVATE ENTERPRISE NUMBERS document (http://www.iana.org/assignments/enterprise-numbers);

*VSA name* – vendor attribute name;

*VSA value* – vendor attribute value.

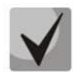

*<\$NAME> can be used* **as an attribute value, where** *NAME* **is a variable name. For description of variable values, see section [3.1.17.5](#page-238-0) [Variable Description.](#page-238-0)**

#### *Access-Request Packet*

```
User-Name(1): <$USER NAME>
User-Password(2): is built based on the "eltex" password (without quotes)
NAS-IP-Address(4): <$SMG_IP>
Called-Station-Id(30): <$CdPN_IN>
Calling-Station-Id(31): <$CgPN_IN>
Acct-Session-Id(44): <$SESSION_ID>
NAS-Port(5): <$NAS_PORT>
NAS-Port-Type(61): Virtual(5)
Service-Type(6): Call-Check(10)
Framed-IP-Address: <$USER_IP>
```

```
Accounting-Request Start Packet
     Acct-Status-Type(40) – Start(1)
     User-Name(1): <$USER NAME>
     Called-Station-Id(30): <$CdPN>
     Calling-Station-Id(31): <$CgPN_IN>
     Acct-Delay-Time(41): according to RFC2866
     Event-Timestamp(55): according to RFC2869
     NAS-IP-Address(4): <$SMG_IP>
     Acct-Session-Id(44): <$SESSION_ID>
     Framed-IP-Address: <$USER_IP>
     Vendor-Specific(26): Cisco(9): Cisco-AVPair(1): xpgk-src-number-in=<$CgPN_IN>
     Vendor-Specific(26): Cisco(9): Cisco-AVPair(1): xpgk-src-number-
     out=<$CgPN_OUT>
     Vendor-Specific(26): Cisco(9): Cisco-AVPair(1): xpgk-dst-number-in=<$CdPN_IN>
     Vendor-Specific(26): Cisco(9): Cisco-AVPair(1): xpgk-dst-number-
     out=<$CdPN_OUT>
     Vendor-Specific(26): Cisco(9): Cisco-AVPair(1): xpgk-route-
     retries=<$ROUTE_RETRIES>
     Vendor-Specific(26): Cisco(9): Cisco-AVPair(1): h323-remote-
     id=<$DST_ID>Vendor-Specific(26): Cisco(9): Cisco-AVPair(1): h323-call-
     id=<$CALL_ID>
     Vendor-Specific(26): Cisco(9): h323-remote-address(23): h323-remote-
     address=<$DST_IP>
     Vendor-Specific(26): Cisco(9): h323-conf-id(24): h323-conf-id=<$CALL_ID>
     Vendor-Specific(26): Cisco(9): h323-setup-time(25): h323-setup-
     time=<$TIME_SETUP>
     Vendor-Specific(26): Cisco(9): h323-call-origin(26): h323-call-
     origin=originate
     Vendor-Specific(26): Cisco(9): h323-call-type(27): h323-call-type=<$CALL_TYPE>
     Vendor-Specific(26): Cisco(9): h323-connect-time(28): h323-connect-
     time=<$TIME_CONNECT>
     Vendor-Specific(26): Cisco(9): h323-gw-id(33): h323-gw-id=<$SMG_IP>
     Vendor-Specific(26): Eltex Enterprise, Ltd.(35265): Incoming-SIP-call-id(2): 
     <$inc_SIP_call_ID>
     Vendor-Specific(26): Eltex Enterprise, Ltd.(35265): Outgoing-SIP-call-id(3): 
     <$out_SIP_call_ID>
     Vendor-Specific(26): Eltex Enterprise, Ltd.(35265): Incoming-RTP-local-
     address(4): <$inc_RTP_loc_IP>
     Vendor-Specific(26): Eltex Enterprise, Ltd.(35265): Incoming-RTP-remote-
     address(5): <$inc_RTP_rem_IP>
     Vendor-Specific(26): Eltex Enterprise, Ltd.(35265): Outgoing-RTP-local-
     address(6): < $out RTP loc IP>
     Vendor-Specific(26): Eltex Enterprise, Ltd.(35265): Outgoing-RTP-remote-
     address(7): <$out_RTP_rem_IP>
     Vendor-Specific(26): Eltex Enterprise, Ltd.(35265): call-record-
     file=<$call_record_file_name>
```
#### *Accounting-Request Stop Packet*

```
Acct-Status-Type(40) – Stop(2)
User-Name(1): <$USER NAME>
Called-Station-Id(30): <$CdPN>
Calling-Station-Id(31): <$CgPN_IN>
Acct-Delay-Time(41): according to RFC2866
Event-Timestamp(55): according to RFC2869
NAS-IP-Address(4): <$SMG_IP>
Acct-Session-Id(44): <$SESSION_ID>
Acct-Session-Time(46): <$SESSION_TIME>
Framed-IP-Address: <$USER_IP>
Vendor-Specific(26): Cisco(9): Cisco-AVPair(1): xpgk-src-number-in=<$CgPN_IN>
Vendor-Specific(26): Cisco(9): Cisco-AVPair(1): xpgk-src-number-
out=<$CgPN_OUT>
Vendor-Specific(26): Cisco(9): Cisco-AVPair(1): xpgk-dst-number-in=<$CdPN_IN>
```

```
Vendor-Specific(26): Cisco(9): Cisco-AVPair(1): xpgk-dst-number-
out=<$CdPN_OUT>
Vendor-Specific(26): Cisco(9): Cisco-AVPair(1): xpgk-route-
retries=<$ROUTE_RETRIES>
Vendor-Specific(26): Cisco(9): Cisco-AVPair(1): h323-remote-id=<$DST_ID
Vendor-Specific(26): Cisco(9): Cisco-AVPair(1): h323-call-id=<$CALL_ID>
Vendor-Specific(26): Cisco(9): Cisco-AVPair(30): h323-disconnect-
cause=<$DISCONNECT_CAUSE>
Vendor-Specific(26): Cisco(9): Cisco-AVPair(1): xpgk-local-disconnect-
cause=<$LOCAL_DISCONNECT_CAUSE>
Vendor-Specific(26): Cisco(9): h323-remote-address(23): h323-remote-
address=<$DST_IP
Vendor-Specific(26): Cisco(9): h323-conf-id(24): h323-conf-id=<$CALL_ID>
Vendor-Specific(26): Cisco(9): h323-setup-time(25): h323-setup-
time=<$TIME_SETUP>
Vendor-Specific(26): Cisco(9): h323-call-origin(26): h323-call-
origin=originate
Vendor-Specific(26): Cisco(9): h323-call-type(27): h323-call-type=<$CALL_TYPE>
Vendor-Specific(26): Cisco(9): h323-connect-time(28): h323-connect-
time=<$TIME_CONNECT
Vendor-Specific(26): Cisco(9): h323-disconnect-time(29): h323-disconnect-
time=<$TIME_DISCONNECT>
Vendor-Specific(26): Cisco(9): h323-gw-id(33): h323-gw-id=<$SMG_IP>
Vendor-Specific(26): Eltex Enterprise, Ltd.(35265): Incoming-SIP-call-id(2): 
<$inc_SIP_call_ID>
Vendor-Specific(26): Eltex Enterprise, Ltd.(35265): Outgoing-SIP-call-id(3): 
<$out_SIP_call_ID>
Vendor-Specific(26): Eltex Enterprise, Ltd.(35265): Incoming-RTP-local-
address(4): <$inc RTP loc IP>
Vendor-Specific(26): Eltex Enterprise, Ltd.(35265): Incoming-RTP-remote-
address(5): <$inc_RTP_rem_IP>
Vendor-Specific(26): Eltex Enterprise, Ltd.(35265): Outgoing-RTP-local-
address(6): <$out_RTP_loc_IP>
Vendor-Specific(26): Eltex Enterprise, Ltd.(35265): Outgoing-RTP-remote-
address(7): <$out RTP rem_IP>
Vendor-Specific(26): Eltex Enterprise, Ltd.(35265): call-record-
file=<$call_record_file_name>
```
#### *Access-Accept Packet*

**A** ELTEX

When an Access-Accept packet is received from the RADIUS server, the call is considered as authorised. Then, a search for an outgoing trunk is performed and, if successful, an attempt to establish the connection is made.

If the *Session-Time(27)* attribute or the *Cisco VSA (9) h323-credit-time(102)* attribute has been transferred in a packet and the corresponding setting is specified in the RADIUS profile, the attribute value is used to limit the maximum call duration. When this timeout expires, SMG will terminate the connection.

# <span id="page-238-0"></span>*3.1.17.5 Variable Description*

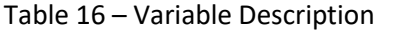

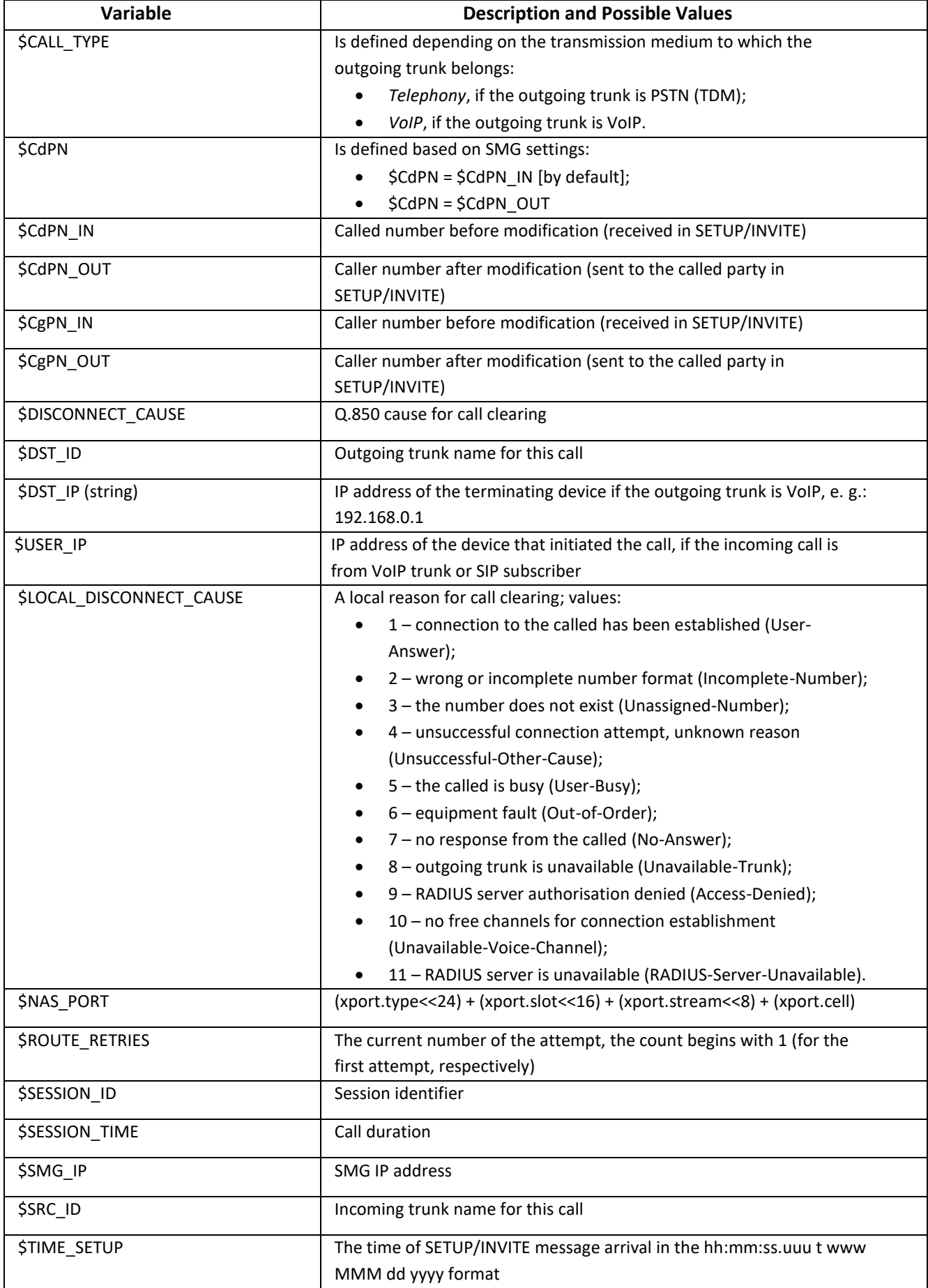

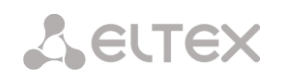

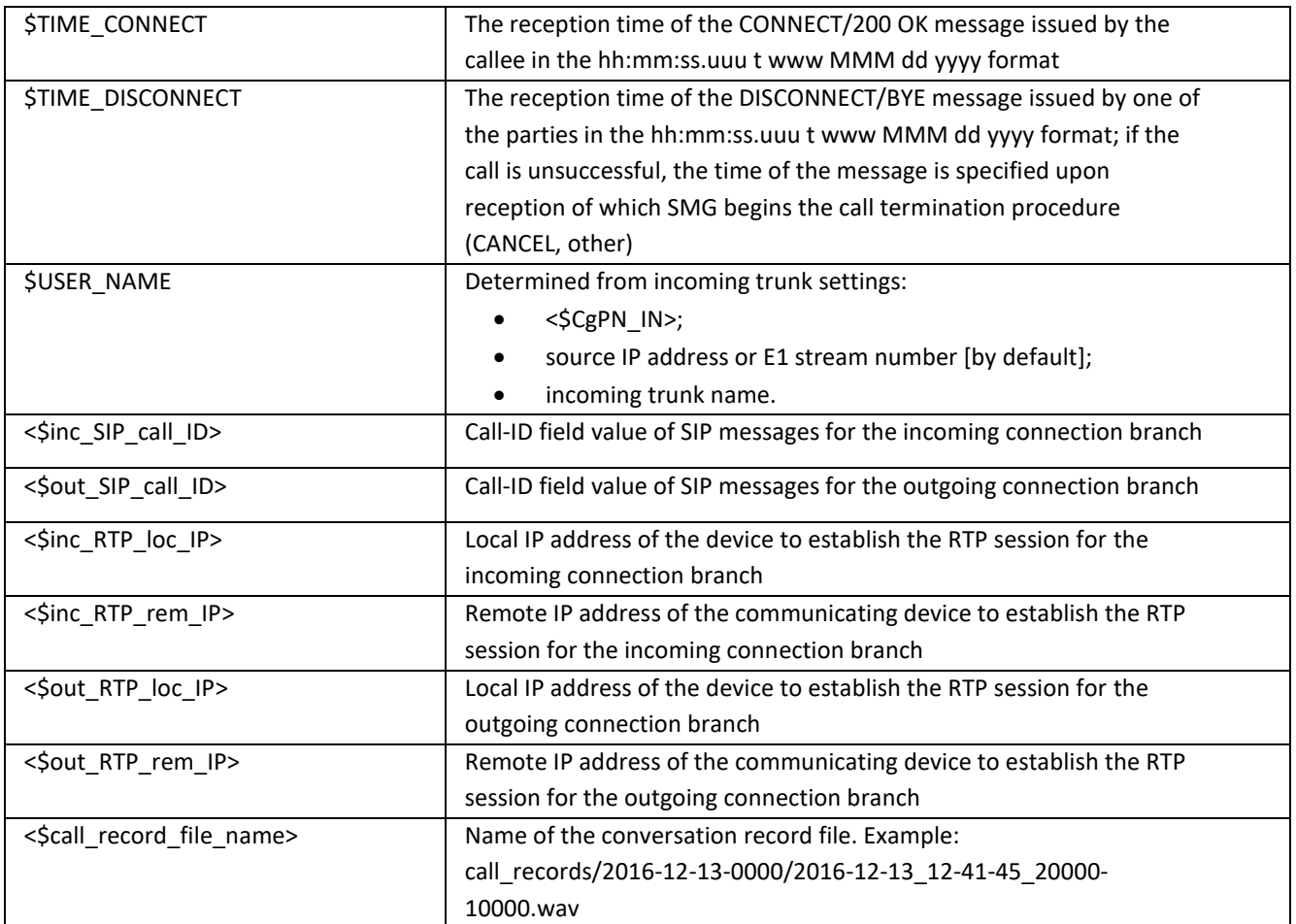

# *3.1.18 Tracing*

# *3.1.18.1 PCAP Tracings*

This menu allows configuration of network traffic analysis and the TDM protocol.

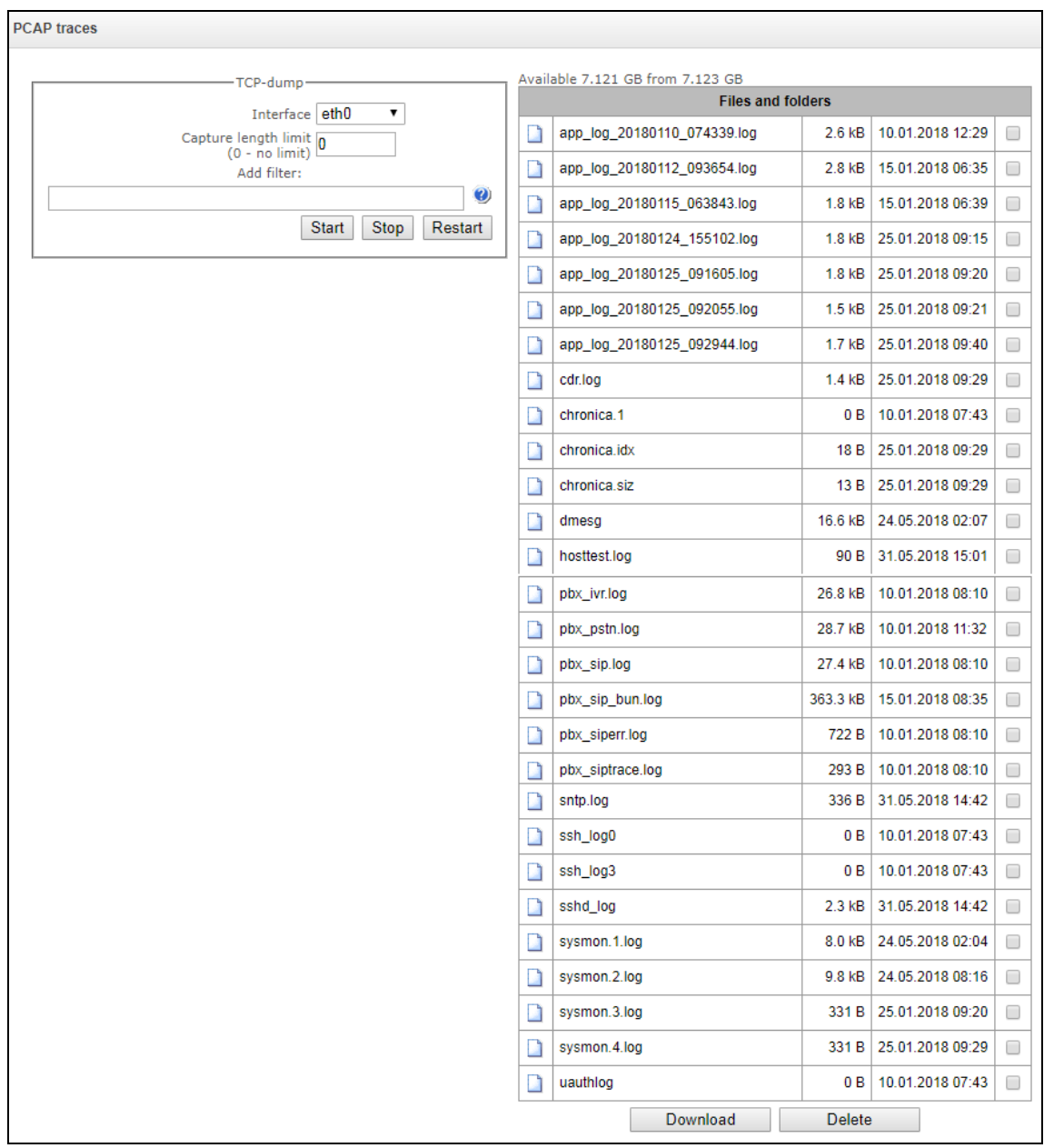

*TCPdump – settings of the TCP–dump utility:*

**TCPdump** is a utility designed to pick up an[d analyze network traffic.](https://en.wikipedia.org/wiki/Packet_analyzer)

- *Interface* an interface for network traffic pickup;
- *Capture length limit* size limit for picked-up packets, bytes;
- *Add filter* packet filter for the *tcpdump* utility.

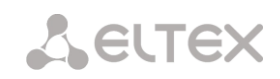

# *Structure of Filter Expressions*

Every expression defining a filter includes a single or multiple primitives, which contain a single or multiple object identifiers and preceding qualifiers. An object identifier may be represented by its name or number.

# *Object Qualifiers:*

- 1. **type** indicates the object type specified by the identifier. An object type may have the following values:
	- **host**,
	- **net**,

**port**.

If an object type is not defined, the **host** value is assumed.

- 2. **dir** defines the direction towards the object. This may have the following values: **src** (object is a source),
	- **dst** (object is a destination),

**src or dst** (source or destination),

**src and dst** (source and destination).

If the dir qualifier is not defined, the **src or dst** value is assumed.

To pick up traffic from the **any** artificial interface, the **inbound** and **outbound** qualifiers can be used.

3. **proto** – defines the protocol to which the packets should belong. This qualifier may have the following values:

**ether**, **fddi1**, **tr2**, **wlan3**, **ip**, **ip6**, **arp**, **rarp**, **decnet**, **tcp**, and **udp**. If a primitive does not contain a protocol qualifier, it is assumed that all protocols compatible with the object type comply with this filter.

In addition to objects and qualifiers, primitives may contain arithmetic expressions and keywords:

gateway, broadcast, less, greater.

Complex filters may contain a set of primitives connected with logical operators **and, or,** and **not**. To reduce the expressions which define filters, lists of identical qualifiers may be omitted.

#### *Filter Examples*

**dst foo** – filters the packets which IPv4/v6 recipient address field contains address of the foo host.

**src net 128.3.0.0/16** – filters all Ipv4/v6 packets sent from the specified network;

**ether broadcast** – ensures filtering of all Ethernet broadcasting frames. The *ether* keyword may be omitted;

**ip6 multicast** – filters packets with IPv6 group addresses.

For detailed information on packet filtering, see specialized resources.

- *Start* begin data collection;
- *Stop* finish data collection;
- *Restart* restart the utility and begin data collection again.

The **Tracing Directory Files and Folders** block contains a list of tracing files.

To download it to a local PC, check the checkboxes located next to the required filenames and click the *Download* button. To delete the specified files from the directory, click *Delete*.

# *3.1.18.2 PBX Tracing*

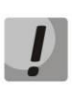

Using the PBX SIP tracing leads to delays in device operation. This debug mode is RECOMMENDED only if problems in gateway operation occur and their reason should be identified.

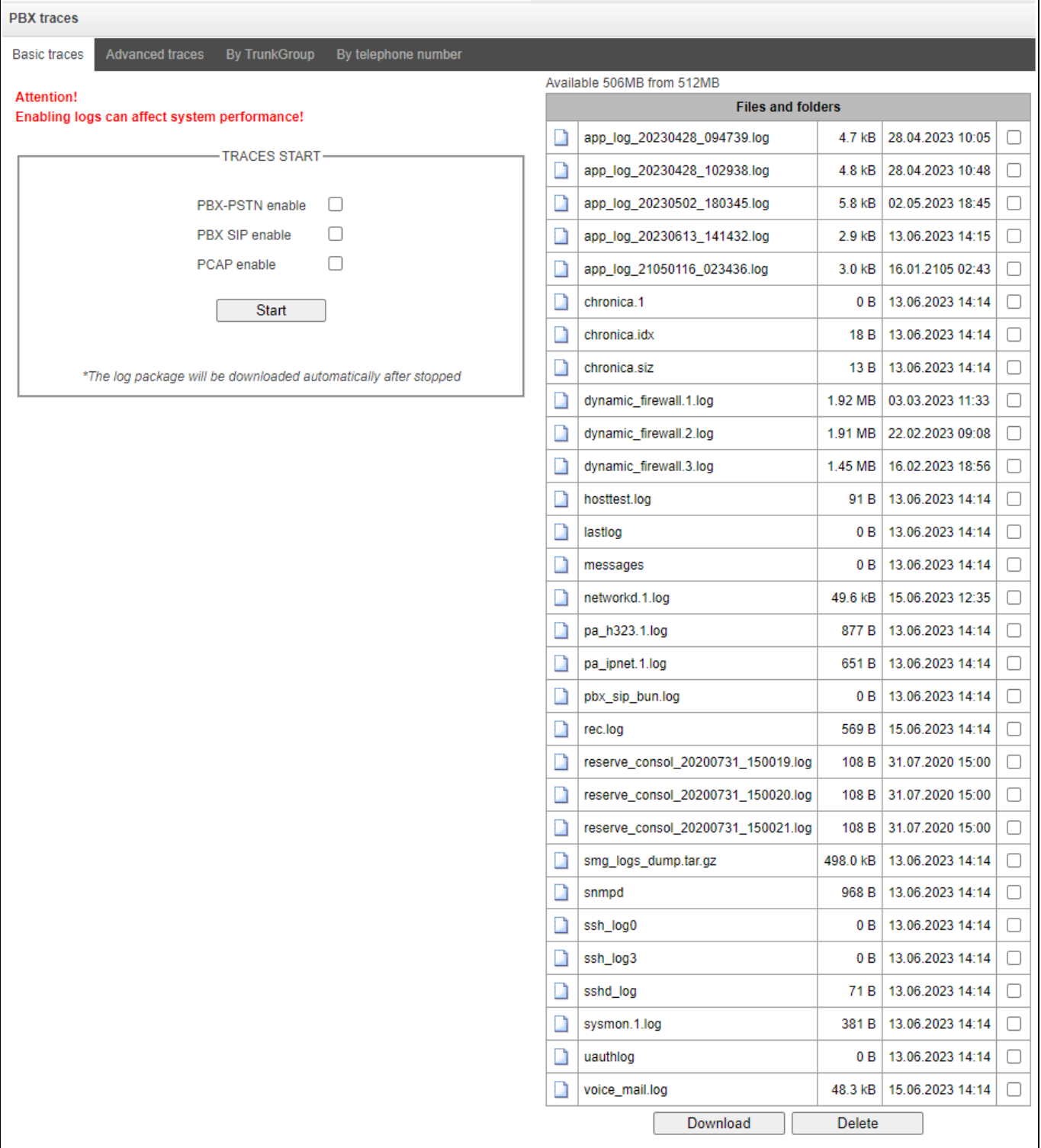

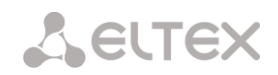

# *'Basic traces'* tab

The following options allow to quickly identify the causes of incorrect operation of the gateway.

 *PBX-PSTN enable* – allows one to run a log of the operation and interaction of the device nodes, as well as message exchange via various protocols. Automatically starts the next level of traces:

alarms 1 calls 99 SIP 99 SS7-ISUP 99 Q.931 99 RTP connections 99 SM-VP commands 99 RADIUS 1 IVR 1

- *PBX SIP enable –* allows to start tracing messages and errors of the SIP protocol;
- *PCAP enable –* allows to run TCP-dump for the main network interface.

To start the data collection, it is required to enable the required options and click the '*Start'* button. To stop the data collection, use the '*Stop'* button. After stopping data collection, an archive with all taken traces will be automatically generated and downloaded. If all three types of logs were launched, then the following files will be in the archive after the tracing is completed:

message app log \* gzcore \* pbx sip \* pbx pstn \* \*.pcap\* /etc/config/cfg\* /tmp/disk/service.yaml /var/run/service.yaml

*'Advanced traces'* tab

Here, one can run a log on certain protocols and subsystems of the device.

*Run at startup* – allows to start taking traces immediately after restarting the gateway (Automatically enable logging after restarting the gateway).

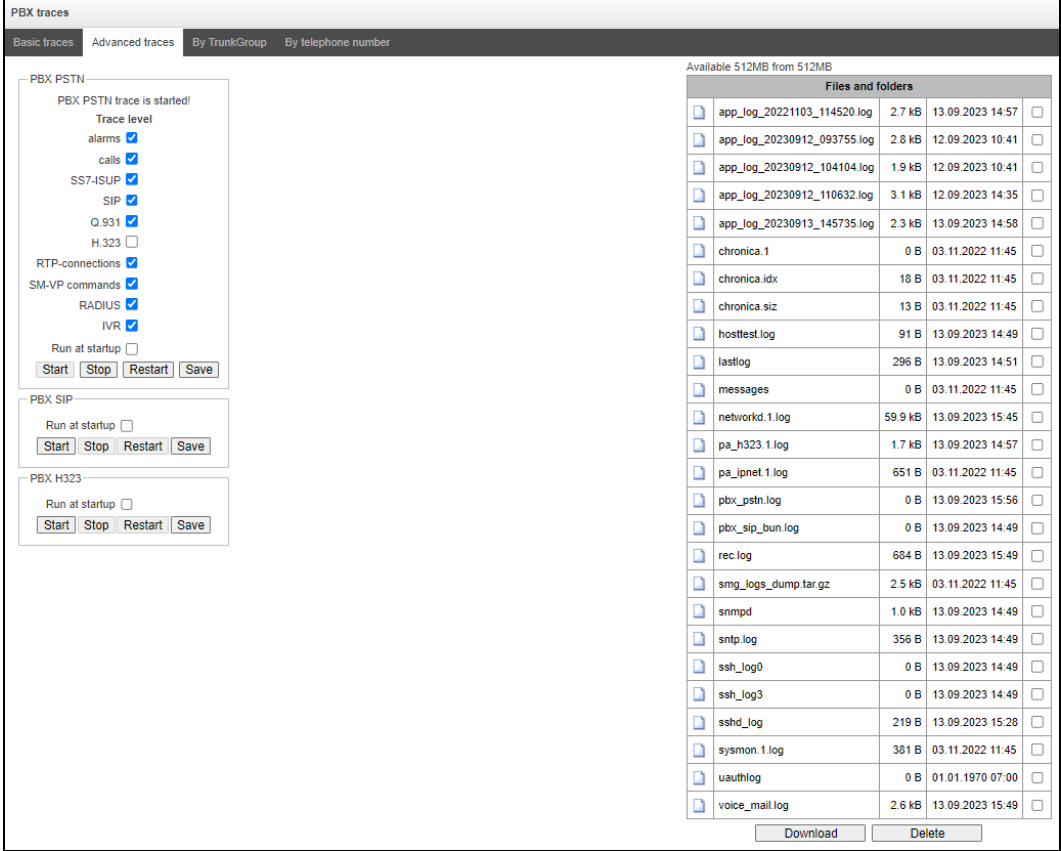

The PBX PSTN block registers the operations and interaction of the device nodes in a log, as well as the exchange of messages using various protocols. In the PBX PSTN parameters, it is possible to select the events and protocols for which to get a log.

To start the data collection, select the required protocols and subsystems and click the *Start* button. The enabled option corresponds to the log level 99.

To stop data collecting, click the '*Stop'* button.

Also, when data collecting, one can change settings and restart data selection by clicking the '*Restart'* button.

The **PBX SIP** block registers SIP errors and messages tracing:

- Start begin data collection;
- *Stop*  finish data collection;
- *Restart* restart tracing and begin data collection again.

The **PBX H323** block is used to register H.323 errors and messages tracing:

- Start begin data collection;
- *Stop* finish data collection;
- *Restart* restart and begin data collection again.

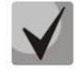

**When data collection is stopped, buttons are displayed; they allow tracing files to be downloaded to a local PC.**

In the *Tracing Directory Files and Folders* block, one can download a set of recorded tracing files.

To download it to a local PC, check the checkboxes located next to the required file names and click the '*Download'* button. To delete the specified files from the directory, click '*Delete'*.

*'By Trunk Group' tab*

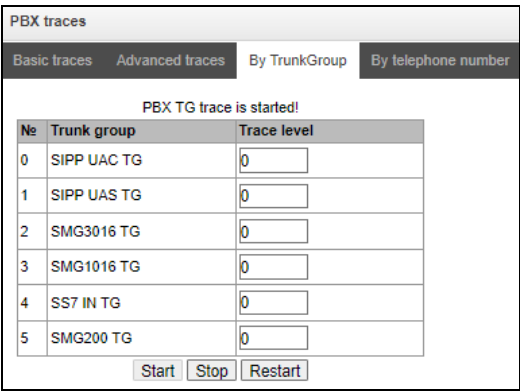

Use the menu to start PBX PSTN log collecting on selected trunk group. Tracing levels work similar to PBX PSTN tracing levels (see '*Common settings*' tab) and differ only by the fact that all protocols have the same specified logging level.

To start the data collection, it is necessary to set non-zero tracing level for required trunk groups, and then click the '*Start'* button.

To stop the data collection, click '*Stop'* button.

Also, when tracing, one can change the settings and restart data collecting by clicking '*Restart'* button.

*'By telephone number' tab*

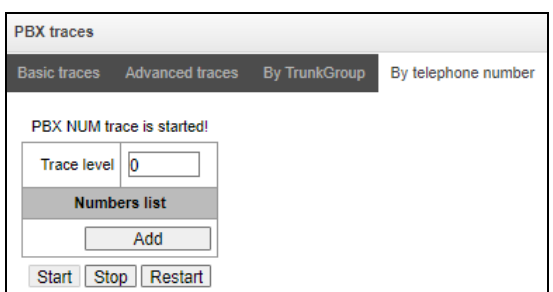

Use the menu to start PBX PSTN log collecting on selected phone number. Collection is performed by CdPN as well as CgPN. Tracing levels work similar to PBX PSTN tracing levels (see 'Basic settings' tab) and differ only by the fact that all protocols have the same specified logging level.

To start data collecting, add phone number in the phone number list, set tracing level, and then click '*Start'* button.

To stop data collecting, click '*Stop'* button. Also, when tracing, you can change the settings and restart data collecting by clicking '*Restart'* button.

*3.1.18.3 Syslog Settings*

The *SYSLOG* menu allows configuration of system log settings.

**SYSLOG** is a protocol designed for the transmission of messages on current system events. The gateway firmware generates system data logs on operation of system applications and signalling protocols, as well as occurred failures, and sends them to the SYSLOG server.

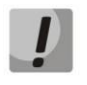

**High debug levels may cause delays in device operation. IT IS NOT RECOMMENDED to use the system log without a due reason.**

**The system log should be used only when problems in gateway operation occur and their reasons should be identified. To determine the necessary debug levels, please contact ELTEX Service Centre.**

*Traces* are used to save the operation and interaction log for the device components, as well as to exchange messages through various protocols.

Tracing parameters allow to configure tracing levels for various events and protocols. Possible levels are as follows: 0 – disabled, 1– 99 – enabled; 1 – minimum debug level, 99 – maximum debug level.

- *Enable* enable syslog;
- *Server IP-address* the server address to which the tracing will be sent;
- *Server port* the server port to which the tracing will be sent.

*Configuration changes logging* – used to save the history of changes in gateway settings.

- *Server IP-address* the server address to which the entered commands log will be sent;
- *Server port* the server port to which the entered commands log will be sent;
- *Detalization level* detalization level of the entered commands log:
	- *Disable logging* disable the generation of the entered commands log;
	- *Standard* messages contain the name of the modified parameter;
	- *Extended* messages contain the name of the modified parameter as well as parameter values before and after modification.

*Syslog settings* – configuration settings for the system log that records the device access events.

- *Enable* when this option is checked, the device access events history is saved; when unchecked, logging is disabled;
- *Remote logging*  when this option is checked, the system log is stored on a server at the specified address;
- *Server IP-address* address of the server where the system log is stored;
- *Server port* the server port to which the system log will be sent.

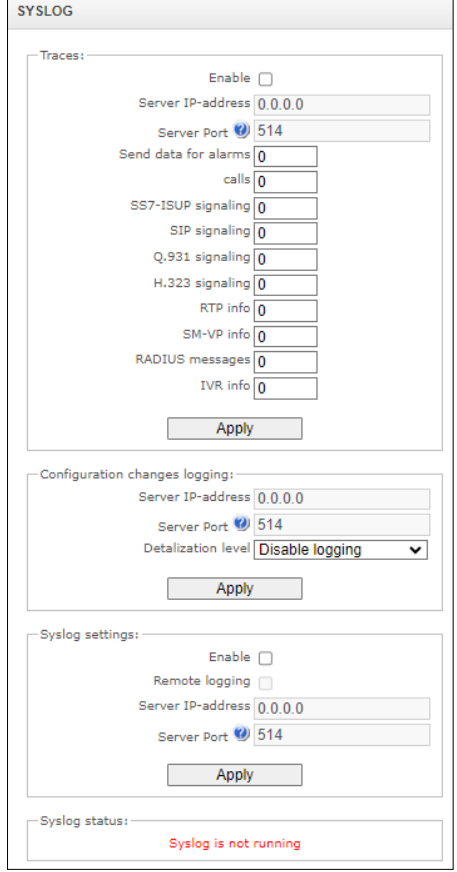

# *3.1.19 Working with Objects and the Objects Menu*

**A** ELTEX

In addition to clicking the create, edit, and remove icons, the corresponding operations with an object can be performed using the *Objects* menu.

# *3.1.20 Saving Configuration and the Service Menu*

To discard all changes, select the *Service – Discard All Changes* menu item.

**If you make changes to the configuration without saving to FLASH and then 'cancel all changes', the registration of SIP subscribers fails.**

To save the database of registered SIP subscribers, select the *Service – Save subscribers database* menu item.

To write the current configuration into the non-volatile memory of the device, select the *Service – Save Configuration to flash* menu item.

To restart the device firmware, select the *Service – Restart software* menu item.

To restart the device completely, select the *Service – Restart device* menu item.

To perform forced time resynchronization with the NTP server, select the *Service – Restart NTP-client*  menu item.

To restart the client SSHD, select the *Service – SSHD Restart* menu item.

To read/write the main device configuration file, select the *Service – Configuration files management* menu item.

To configure the local date and time manually, select the *Service – Set date/time* menu item; see section [3.1.21.](#page-247-0)

To update the firmware via web configurator, select the *Service – Firmware upgrade* menu; see section [3.1.22.](#page-248-0)

<span id="page-247-0"></span>To update/add licenses, select the *Service – License Update* menu item; see section [3.1.23.](#page-248-1)

#### *3.1.21 Date and Time Settings (Service* **<sup>→</sup>** *Set date/time)*

The system time and date can be specified in the respective fields in the HH:MM and DD.month.YYYY formats.

To save settings, use the '*Apply'* button.

Click the '*Sinchronize'* button to synchronize the device system time with the current time on a local PC.

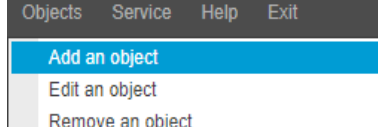

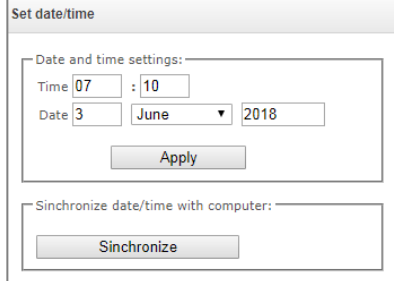

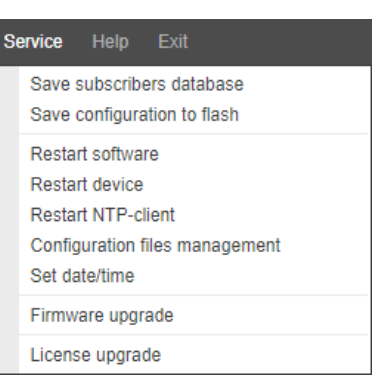

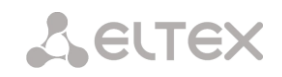

# <span id="page-248-0"></span>*3.1.22 Firmware upgrade (Service* **<sup>→</sup>** *Firmware upgrade)*

To update the device firmware, use the *Service – Firmware Update* menu item.

The firmware file upload form opens.

*Upload* – updates firmware of the control program and/or Linux kernel.

To update the firmware, use the *Browse* button to specify the update file name in the *Firmware File* field and click '*Upload'*. When the operation is completed, restart the device using the *Service – Device Restart* menu item.

# <span id="page-248-1"></span>*3.1.23 Licenses*

To update/add licenses, contact ELTEX Marketing Department by email [eltex@eltex-co.ru](mailto:eltex@eltex.nsk.ru) or phone +7 (383) 274-48-48 to obtain a license file. Specify the serial number and MAC address of your device (see section [3.1.26\)](#page-251-0).

*SMG-200 Licenses:*

SMG-PBX (100) – registration of up to 100 SIP subscribers (set by default);

SMG-PBX (200) – registration of up to 200 SIP subscribers;

SMG-H323 – activation of H.323 protocol functionality;

SMG-RCM – activation of Radius Call Managment;

SMG-VAS – activation of VAS (set by default);

SMG-REC – activation of the call recording functionality;

SMG-VNI (40) *–* expansion of the number of network interfaces up to 40*;*

SMG-IVR – activation of Interactive Voice Response (set by default).

*SMG-500 Licenses:*

SMG-PBX (250) – registration of up to 250 SIP subscribers (set by default);

SMG-PBX (500) – registration of up to 500 SIP subscribers;

SMG-H323 – activation of H.323 protocol;

SMG-RCM – activation of Radius Call Managment;

SMG-VAS – activation of VAS (set by default);

SMG-REC – activation of the call recording functionality;

SMG-VNI (40) – expansion of the number of network interfaces up to 40;

SMG-IVR – activation of Interactive Voice Response (set by default).

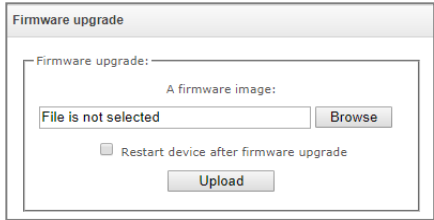

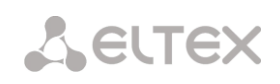

Next, select the *License upgrade* parameter from the *Service* menu.

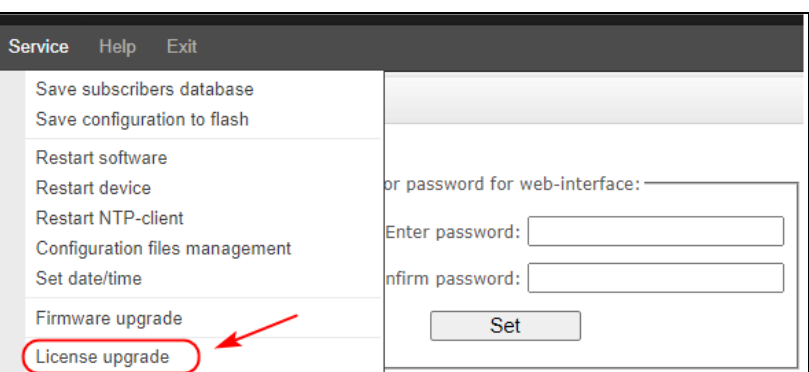

Click the '*Select File'* button to specify the path to the license file obtained from the manufacturer and update it by clicking *Update*.

When the operation is complete, the system prompts you to restart the device. This can also be done manually in the *Service – Device Restart* menu.

# *3.1.24 Help Menu*

The menu provides information about the current firmware version, factory settings, and other system information.

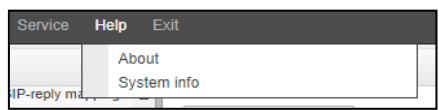

# <span id="page-249-0"></span>*3.1.25 Management Menu*

Use 'Management' menu for work with passwords to access the device via web-configurator, telnet, ssh and user privilege configuration.

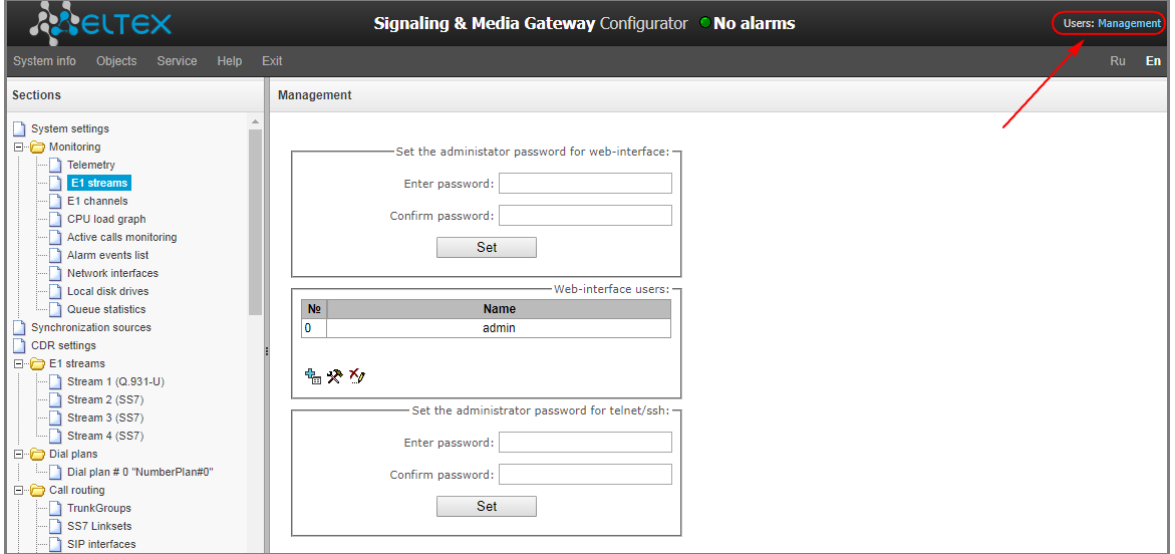

#### *Configure the web interface administrator password:*

To change the administrator password, enter a new password in the *Enter Password* field and confirm it in the *Confirmation password* field. To apply the password, click the *Set* button.

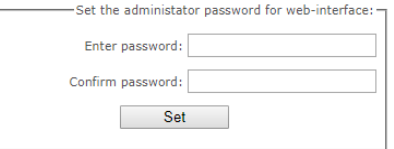

To save the configuration, use the *Service – Save Configuration to flash* menu item.

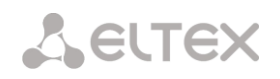

#### *Web Interface Users:*

This section allows configuration of web configurator access restrictions for users. A system administrator can always add or remove users and define their access level. To create, edit, or remove users, use the following buttons:

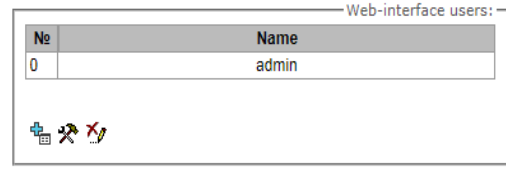

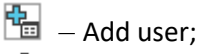

- $\mathbb{R}$  Edit user parameters;
- $\mathcal{V}$  Remove user.

The program does not allow changing the administrator's access rights or removing the administrator from the list of users, which ensures guaranteed entry into the system administrator program.

# *Creating a new user:*

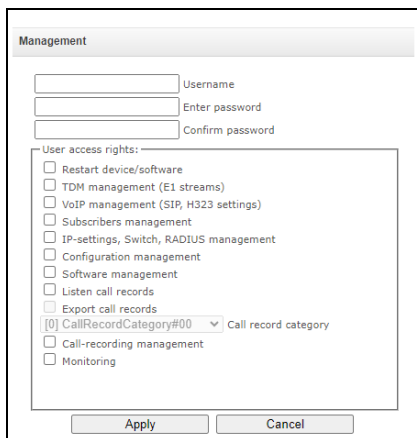

To create a new user, fill in the following fields:

- *Username* the username to log in the web configurator;
- *Enter password* the password to access the web configurator;
- *Confirm password* used to confirm the password to access the web configurator.

User access rights:

- *Restart device/software* allows you to restart the device and firmware;
- *TDM management (Е1 streams)* allows you to set up E1 streams;
- *VoIP management (SIP, H323 settings)* allows you to configure SIP and H323 interfaces;
- *Subscribers management* provides the ability to configure SMG subscribers;
- *IP-settings, Switch, RADIUS management* allows you to configure settings of switch, TCP/IP, network services and security;
- *Configuration management* uploading/downloading configuration files;
- *Software management* updating the device firmware and license;
- *Listen call records* provides ability to listen recorded calls of the certain category;
- *Export call records* provides the ability to download recorded conversations (listening to conversation recordings without the possibility of downloading);
- *Call-recording management* access to call records and to the settings of call recording;
- *Monitoring*  access to monitoring sections.

To save the configuration, use the *Service – Save configuration to flash*.

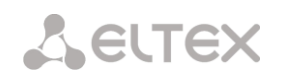

# *Configuration of Administrator Password for Telnet and SSH*

This section is used to change the password for Telnet, SSH and console access.

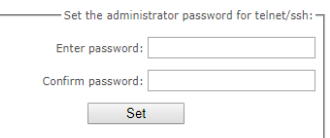

To change a password, enter a new password in the *Enter* 

*Password* field and confirm it in the *New Password Confirmation* field. To apply the password, click the *Set* button.

*Active sessions list:*

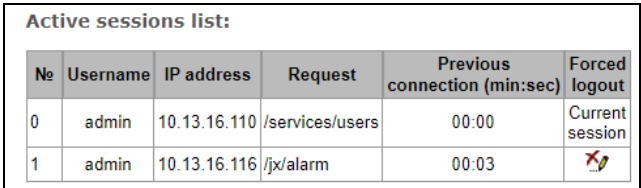

This block displays a list of users who are currently connected to the SMG web interface. It is possible for the administrator to forcibly end the session of other users by clicking the '*Forced logout'* button in the line with the user whose session you want to end.

# <span id="page-251-0"></span>*3.1.26 View Factory Settings and System Information*

To view factory settings and system information, use the '*Help – System info'* menu item.

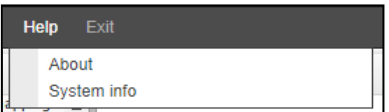

The factory settings are also specified on the label located in the lower part of the device case.

To view the detailed system information (factory settings, SIP adapter version, current date and time, uptime, network settings, internal temperature), click the *Home* link on the control panel.

# *3.1.27 Configurator Exit*

You can exit the Configurator by clicking the '*Exit'* link.

# **3.2 Command Line, List of Supported Commands and Keys**

SMG features several debug terminals with specific functions:

- *Terminal (com port)* designed to configure the device via the CLI command line interface and firmware update;
- *Telnet port 23* terminal duplicate (com port);
- *SSH port 22* terminal duplicate (com port).

*System of Commands for SMG Gateway Operation in the Debug Mode*

To enter the debug mode, connect to CLI and enter the **tracemode** command.
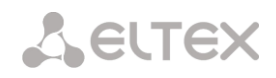

Table 17 – Debug Mode Commands

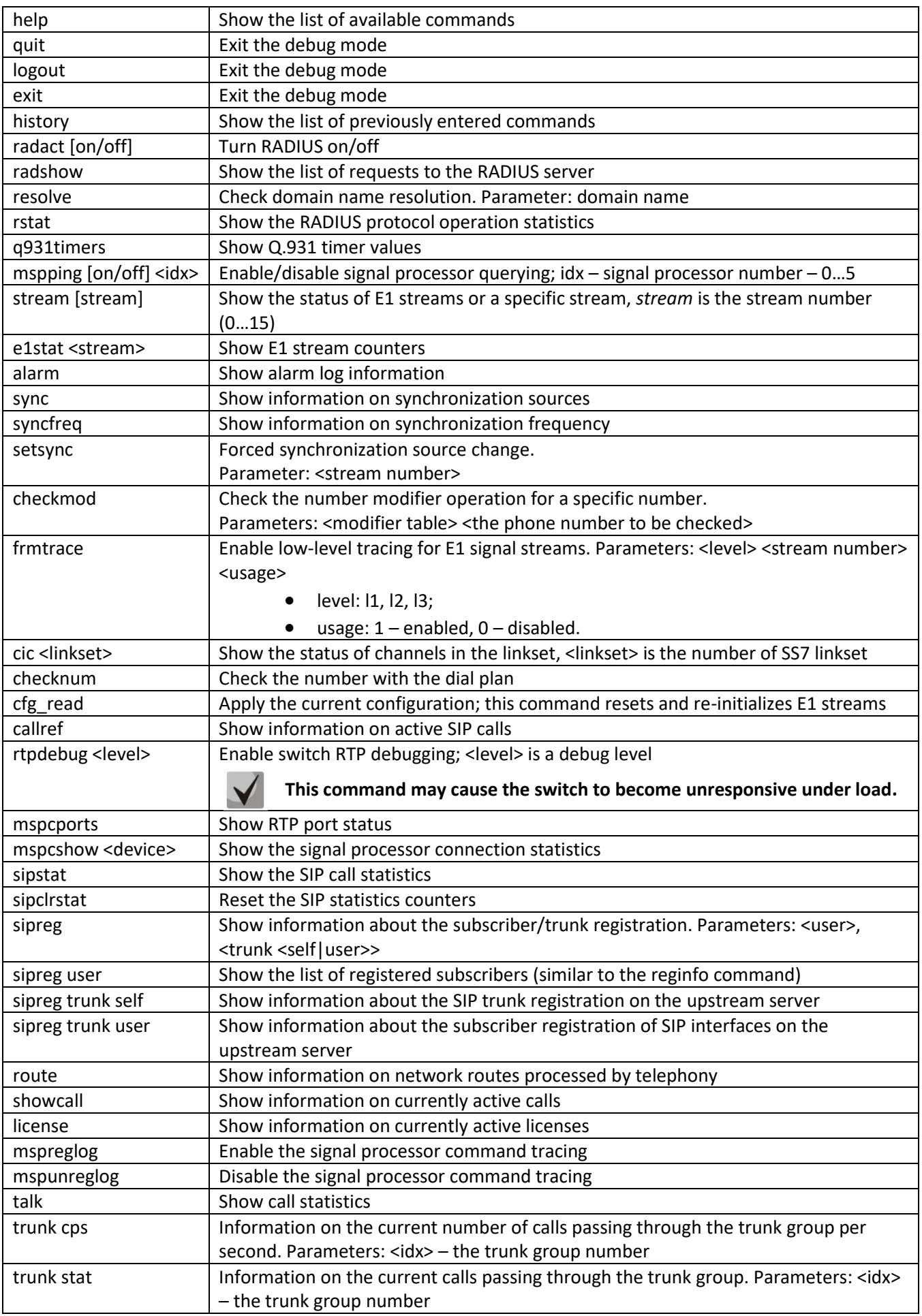

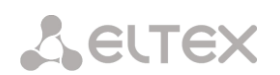

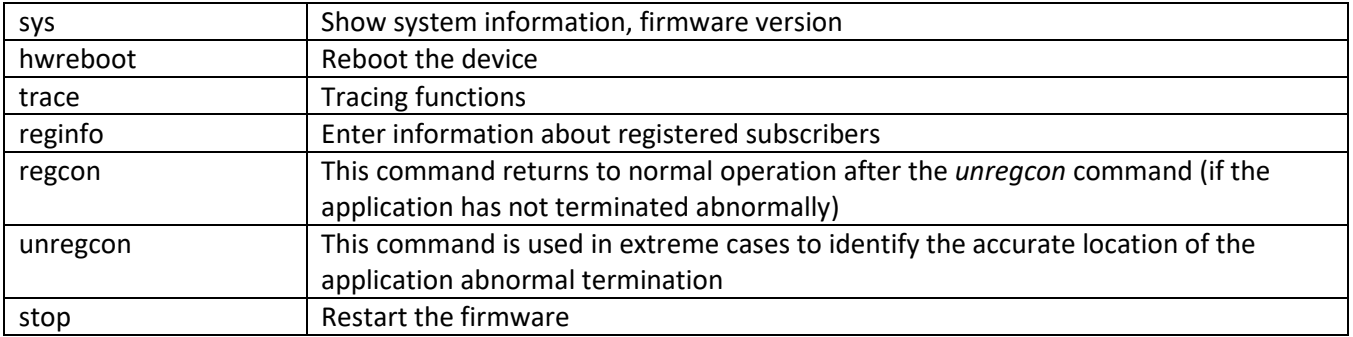

# *3.2.1 Tracing Commands Available Through the Debug Port*

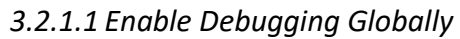

Command syntax: **trace start**

*3.2.1.2 Disable Debugging Globally* 

Command syntax: **trace stop**

### *3.2.1.3 Enable/Disable Debugging for Specific Arguments*

Command syntax: **trace** <POINT> **on/off** <IDX> <LEVEL>

Parameters:

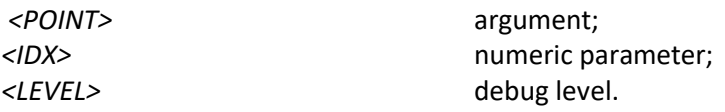

Table 18 – Acceptable Arguments (*<POINT>*)

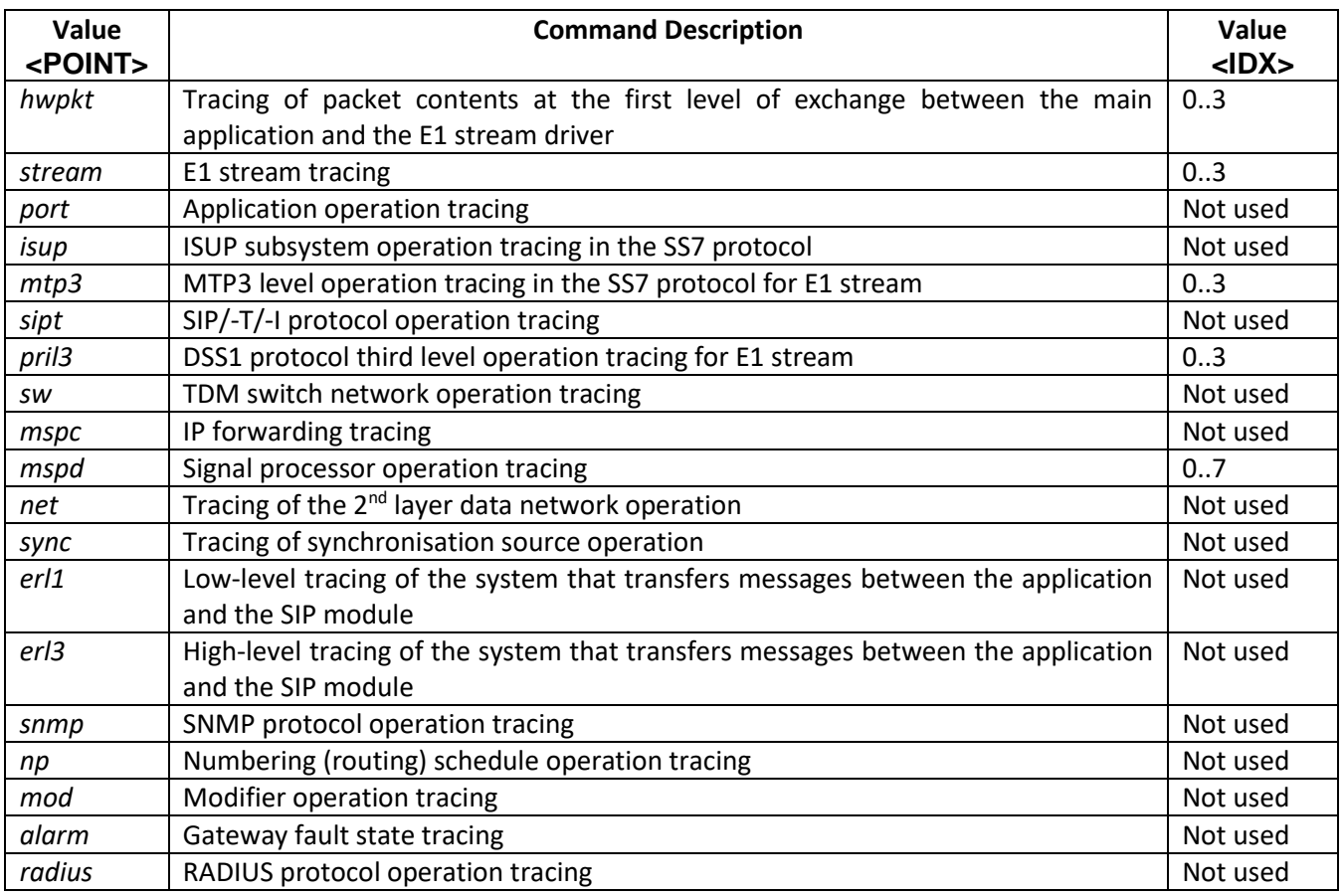

# **3.3 SMG Configuration via Telnet, SSH, or RS-232**

To configure the device, connect to it via the Telnet or SSH protocol, or by the RS-232 cable (for access via CLI). Factory settings for IP address: **192.168.1.2**; mask: **255.255.255.0**.

Modifications made to configuration via CLI (command line interface) or the web configurator will be applied immediately.

To save the configuration into the non-volatile memory of the device, execute the **copy running\_to\_startup** command.

Initial startup username: *admin*, password: *rootpasswd*.

### *3.3.1 List of CLI Commands*

Table19 – CLI Commands

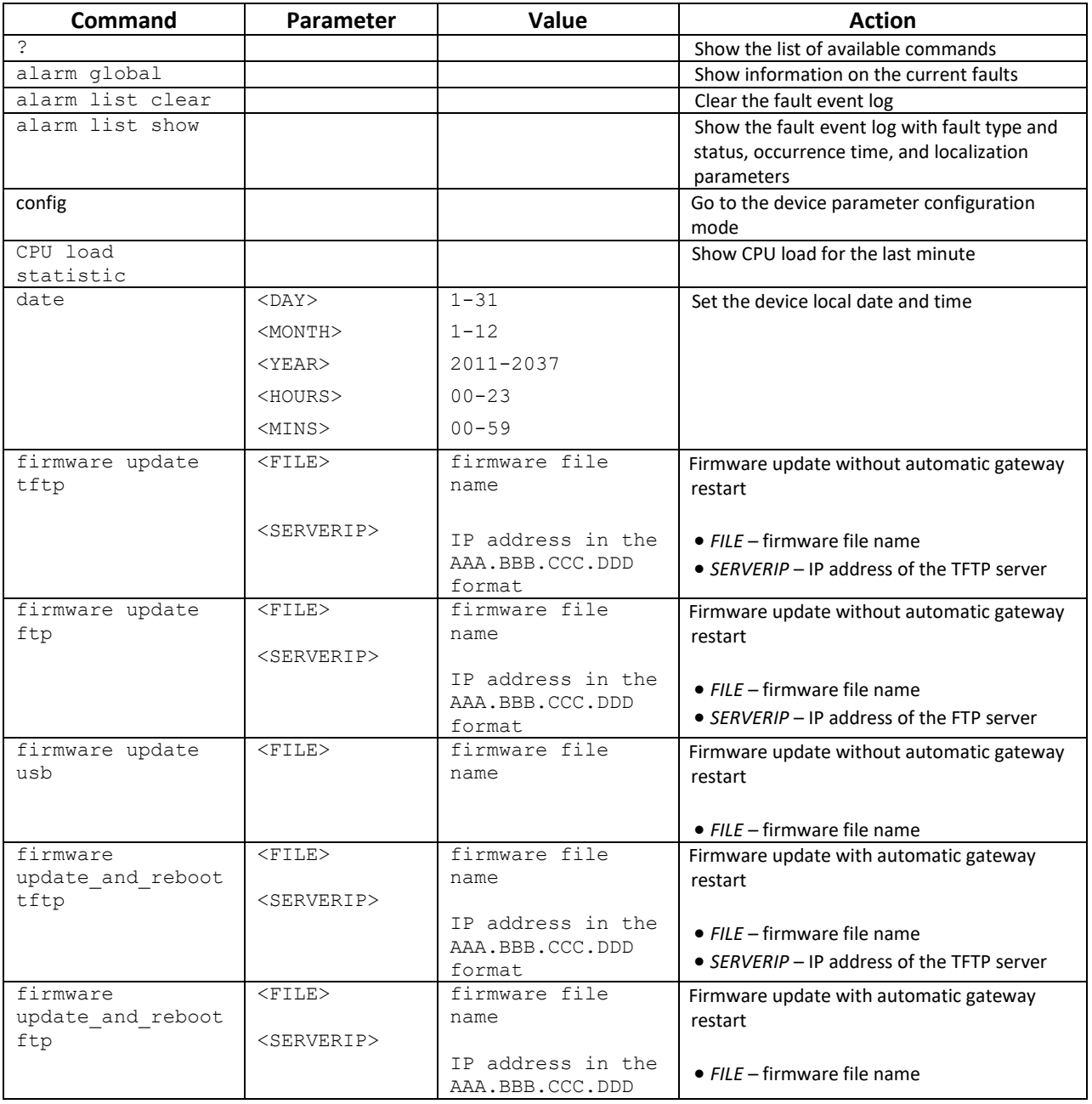

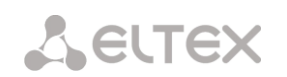

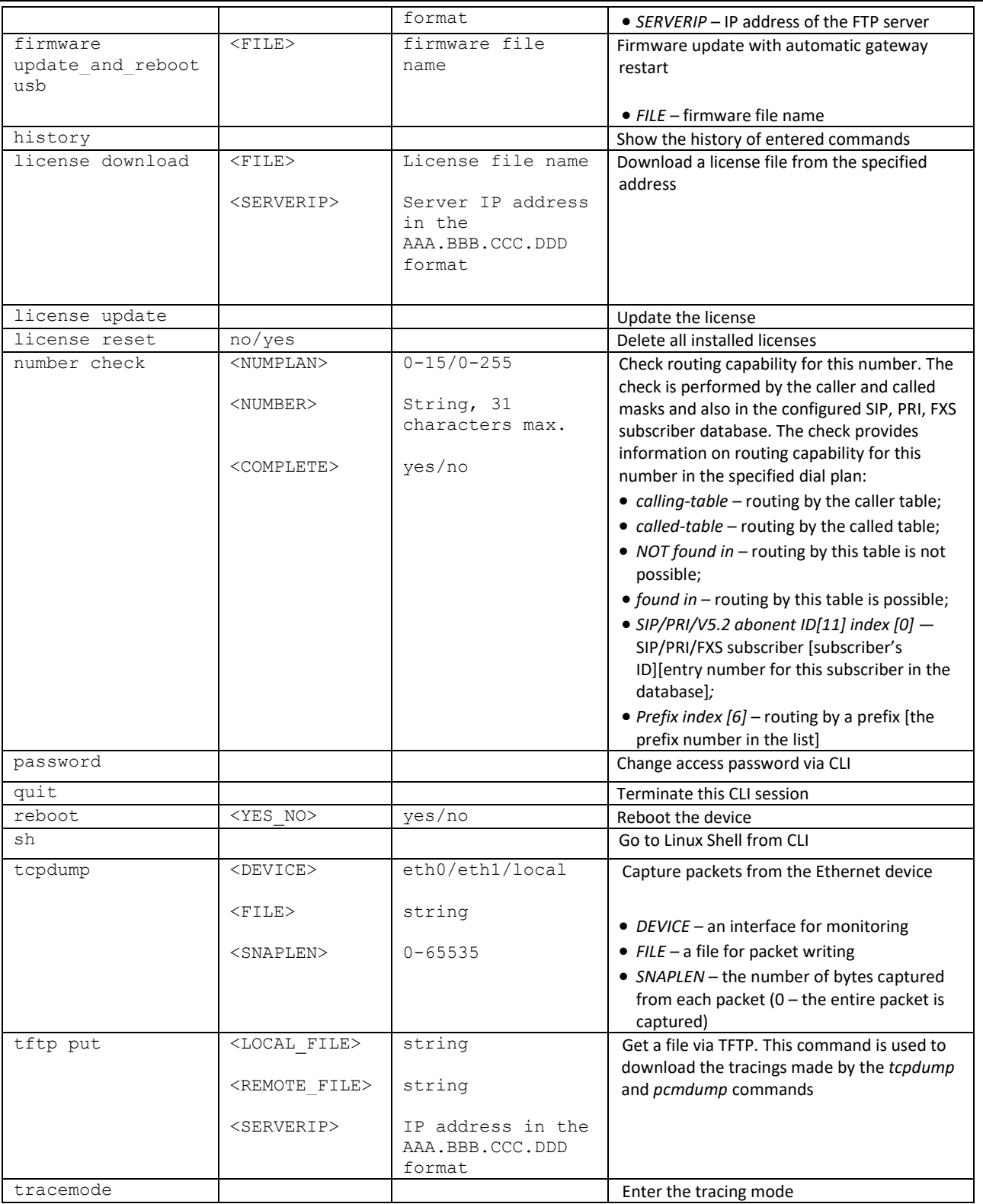

### *3.3.2 Changing Device Access Password via CLI*

Since the gateway allows remote connection via Telnet, it is recommended to change the *admin* password to avoid unauthorized access.

To do this:

- 1. Connect to the gateway via CLI, authorize using login/password, enter the *password* command, and press <Enter>.
- 2. Enter a new password:

New password:

3. Confirm the entered password:

Retype password:

(Password for admin changed by root)

4. Save the configuration into Flash:

Go to the configuration mode using the *config* command;

Enter *copy running\_to\_startup command;*

Press <Enter> key.

#### *3.3.3 Configuration mode of general device parameters*

To switch to configuring/monitoring device parameters, execute the *config* command.

In each configuration menu, the *do* command is available, which allows executing a command from the CLI root menu when you are in any configuration submenu and the *top* command to go to the CLI root menu.

```
SMG> config 
Entering configuration mode.
SMG-[CONFIG]>
```
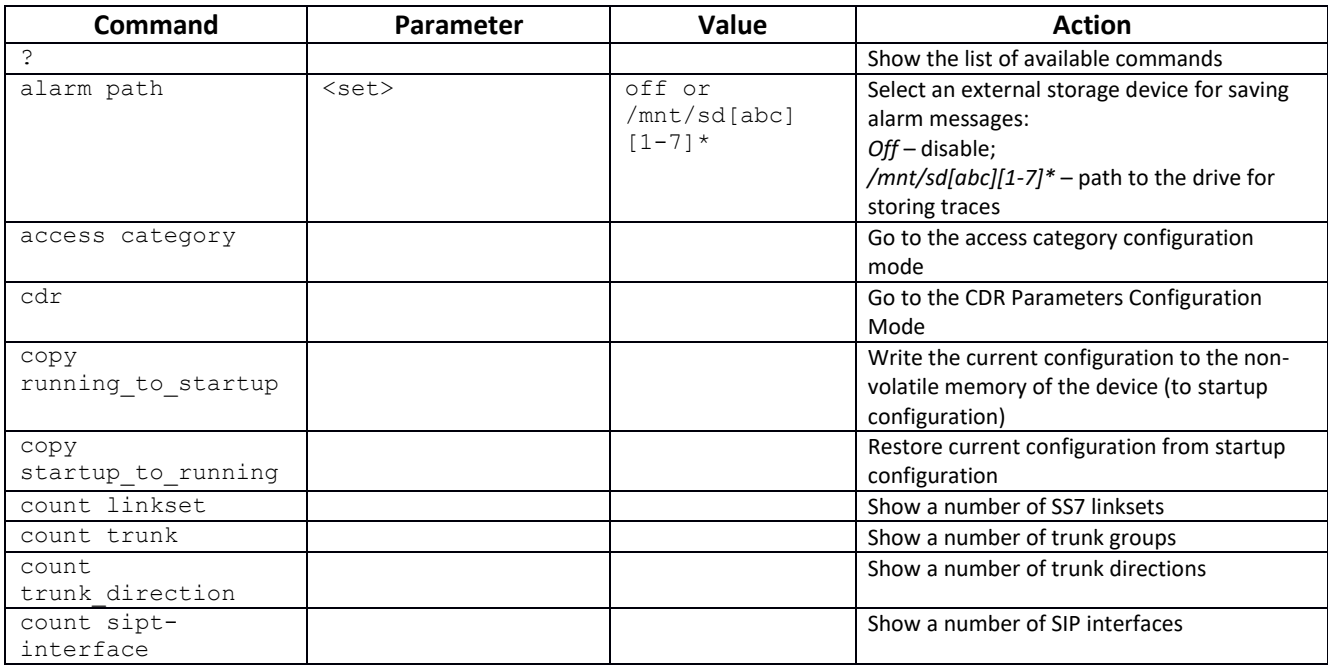

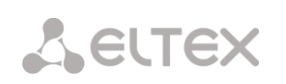

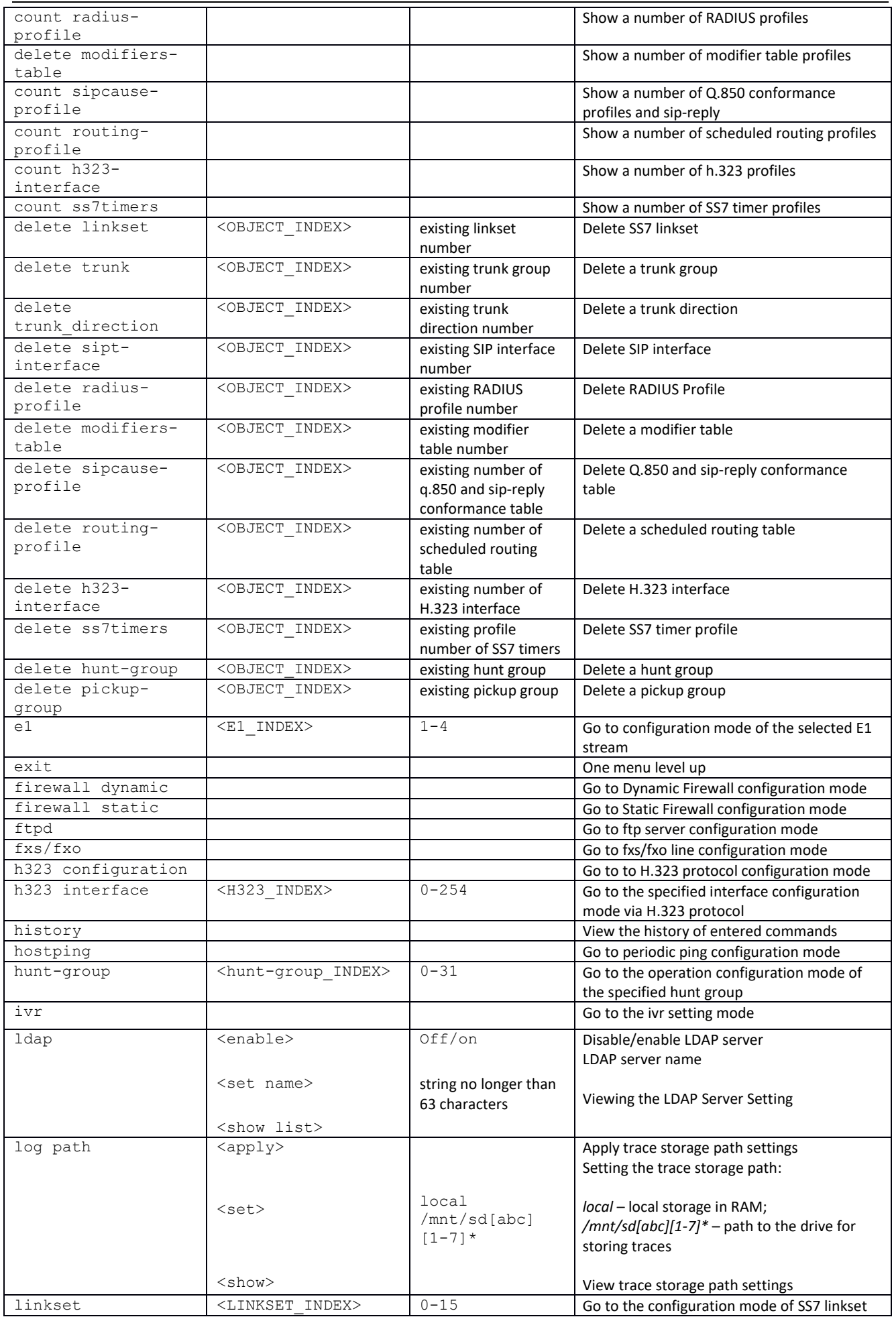

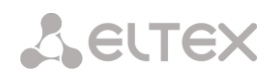

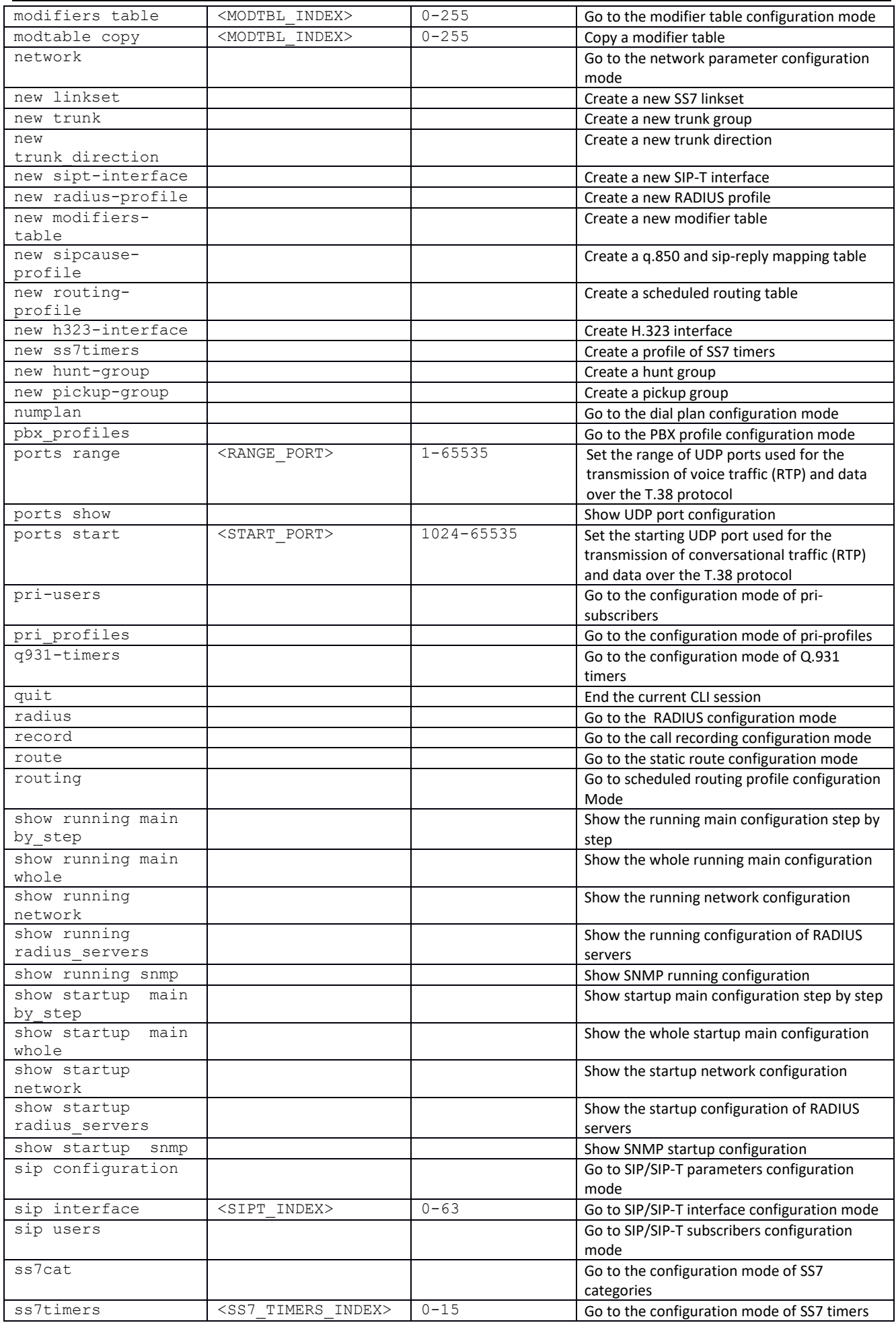

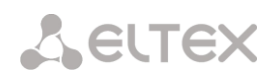

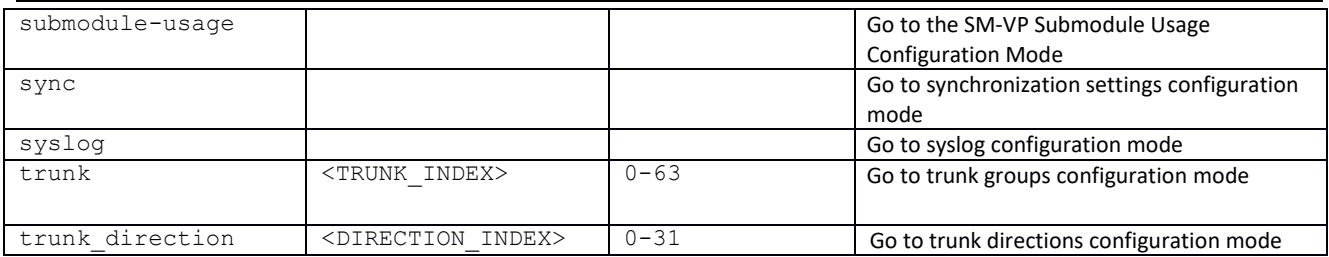

# *3.3.4 CDR parameters configuration mode*

To enter this mode, it is necessary to run the **cdr** command in the configuration mode.

SMG-[CONFIG]> cdr Entering CDR-info mode. SMG-[CONFIG]-[CDR]>

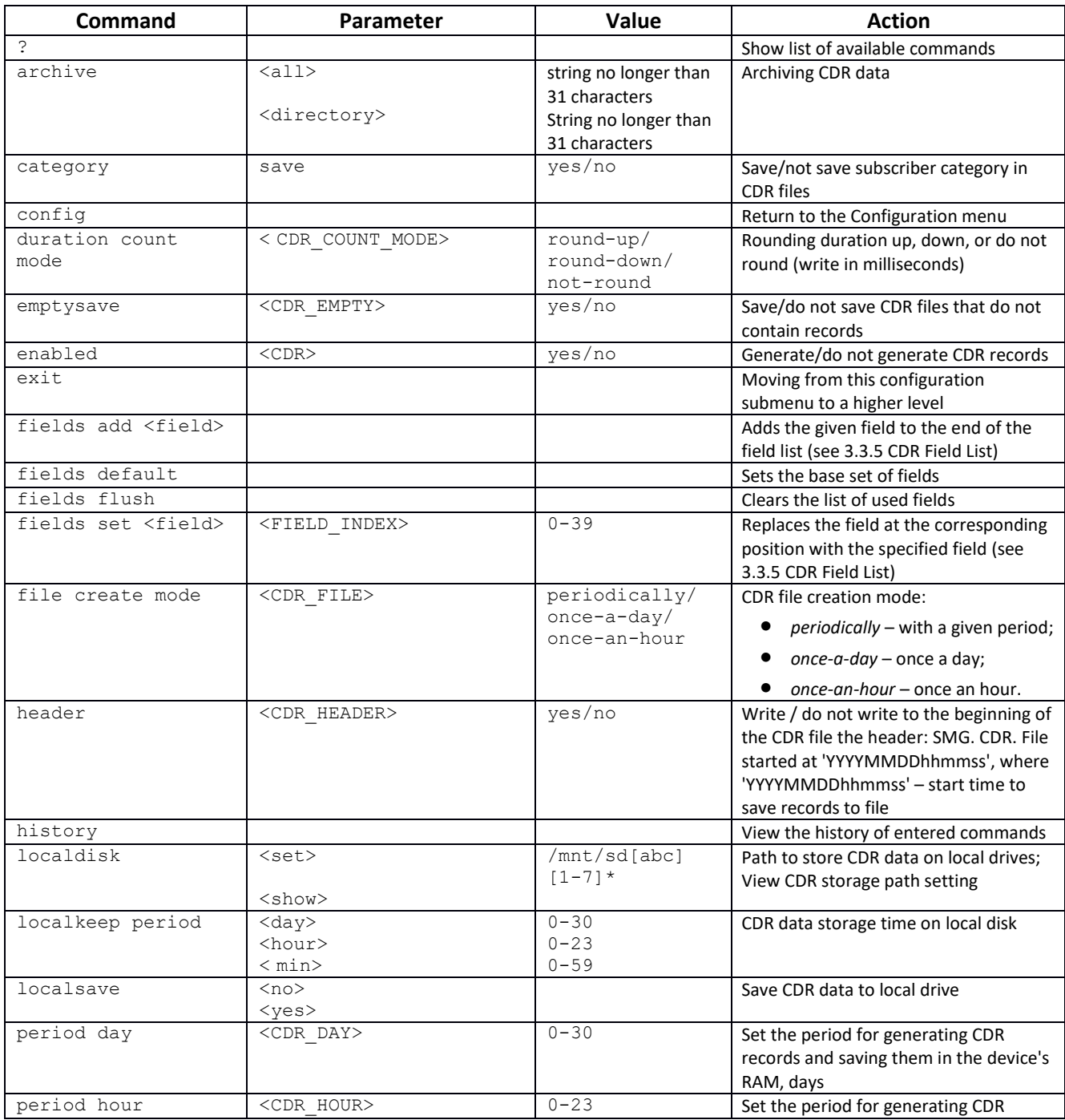

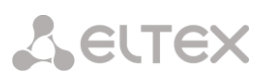

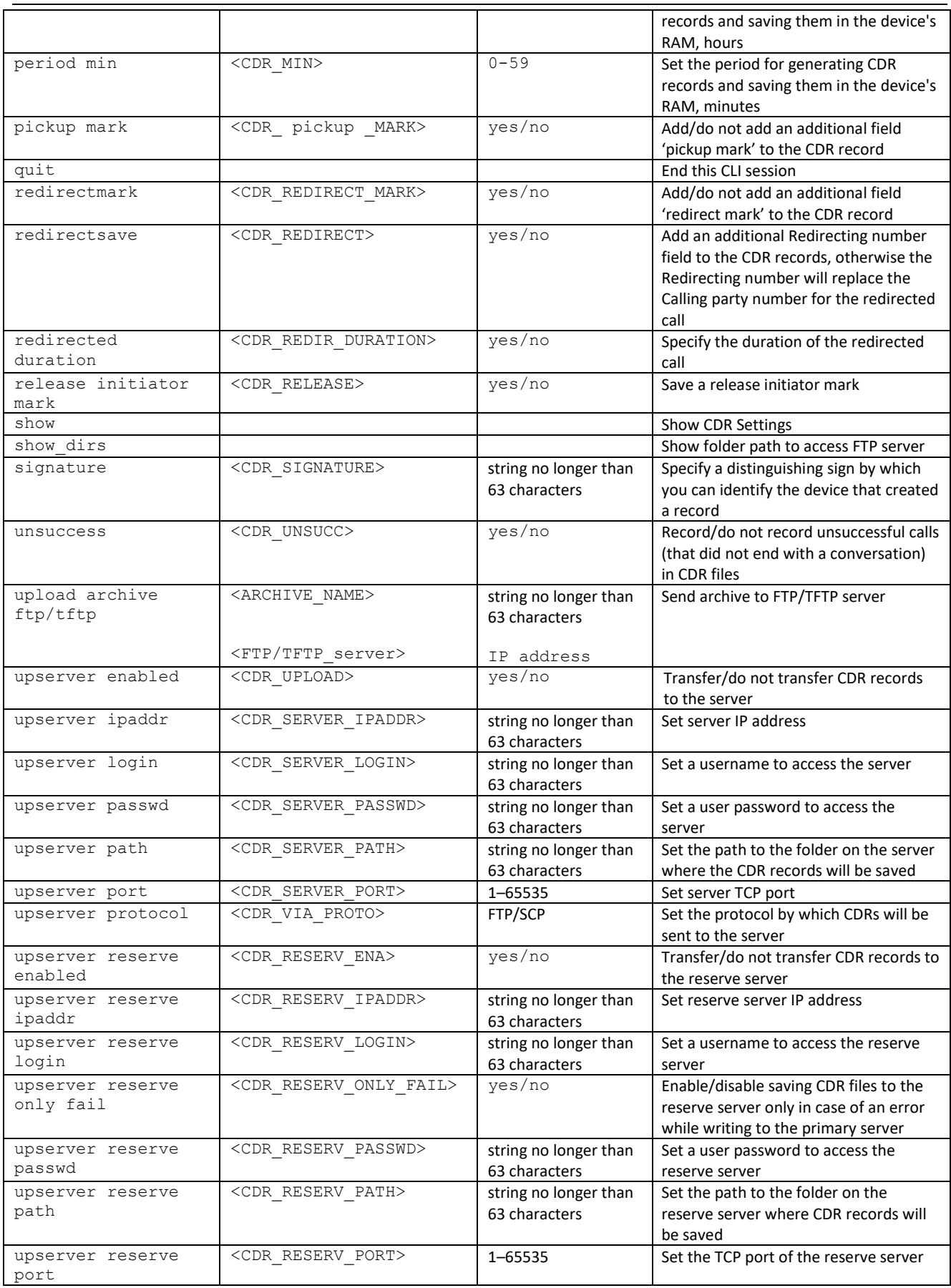

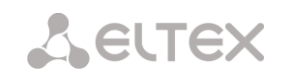

# <span id="page-261-0"></span>*3.3.5 CDR fields list*

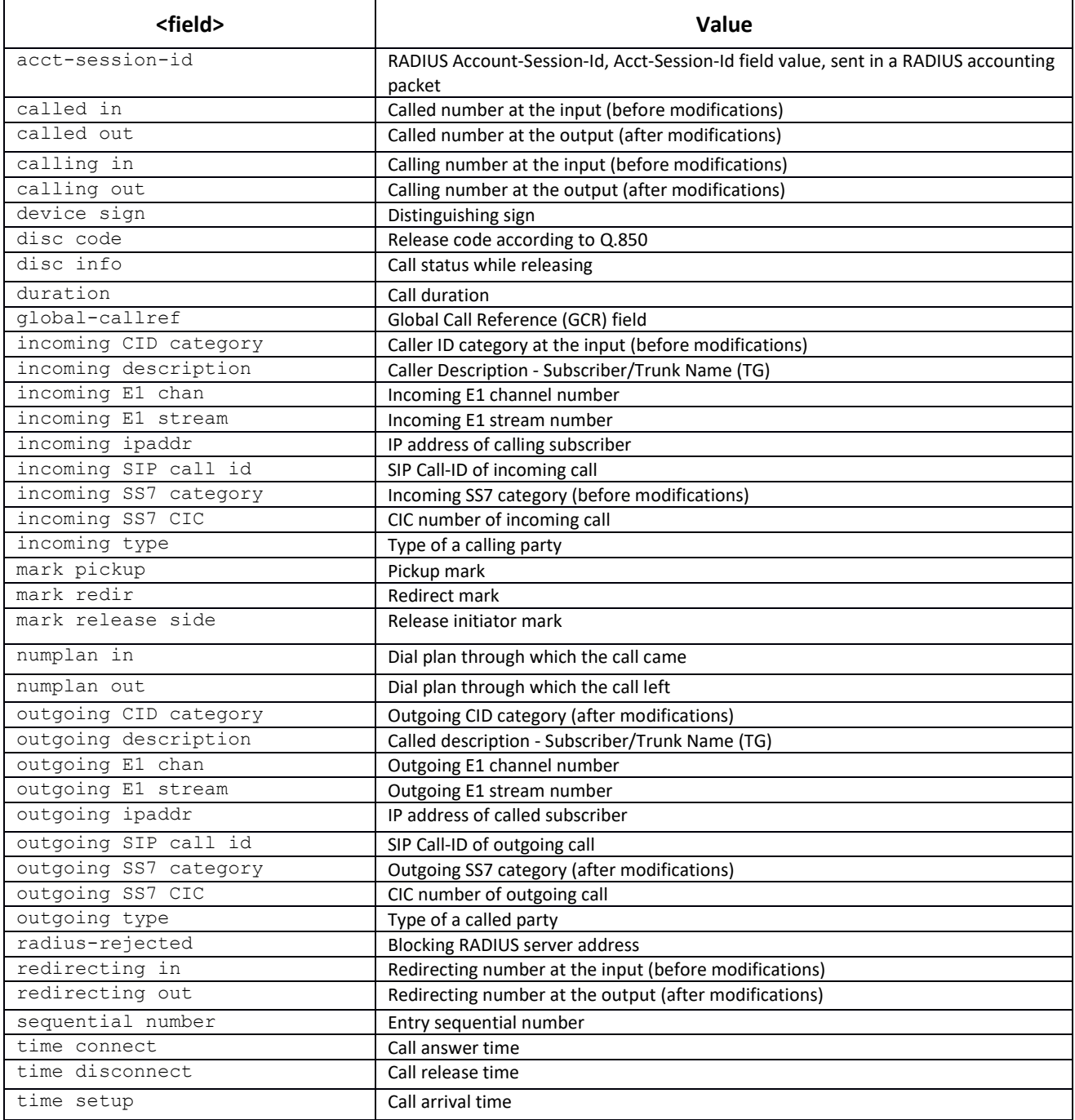

#### *3.3.6 Access category configuration mode*

To enter this mode, it is necessary to run the **access category** command in the configuration mode.

SMG-[CONFIG]> access category Entering Access-Category mode. SMG-[CONFIG]-[ACCESS-CAT]>

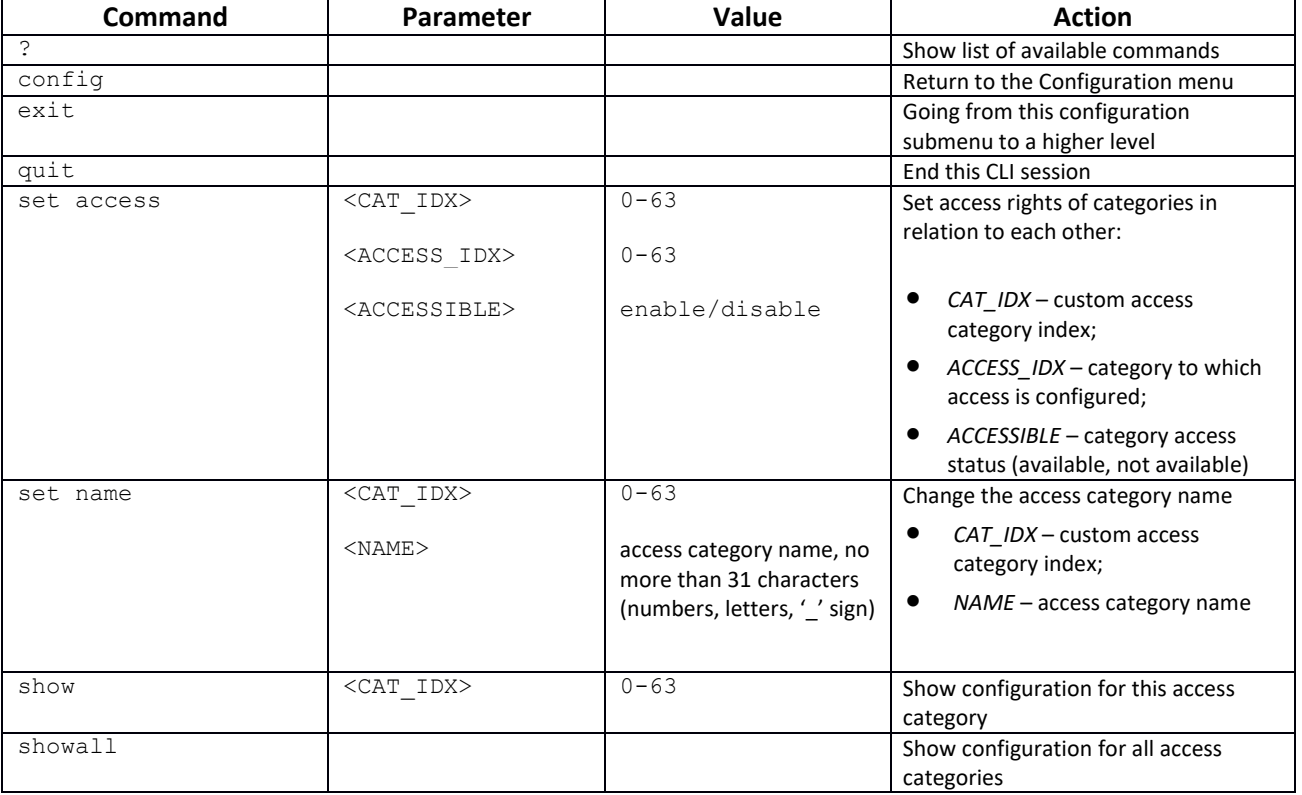

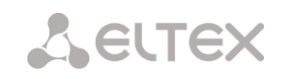

# *3.3.7 Е1 stream configuration mode (only SMG-500)*

To enter this mode, in the configuration mode it is necessary to run the **e1** <E1\_INDEX> command, where  $\leq$ E1  $\perp$ INDEX $>$  is E1 stream number.

```
SMG-[CONFIG]> e1 1 
Entering E1-stream mode.
SMG-[CONFIG]-E1[1]>
```
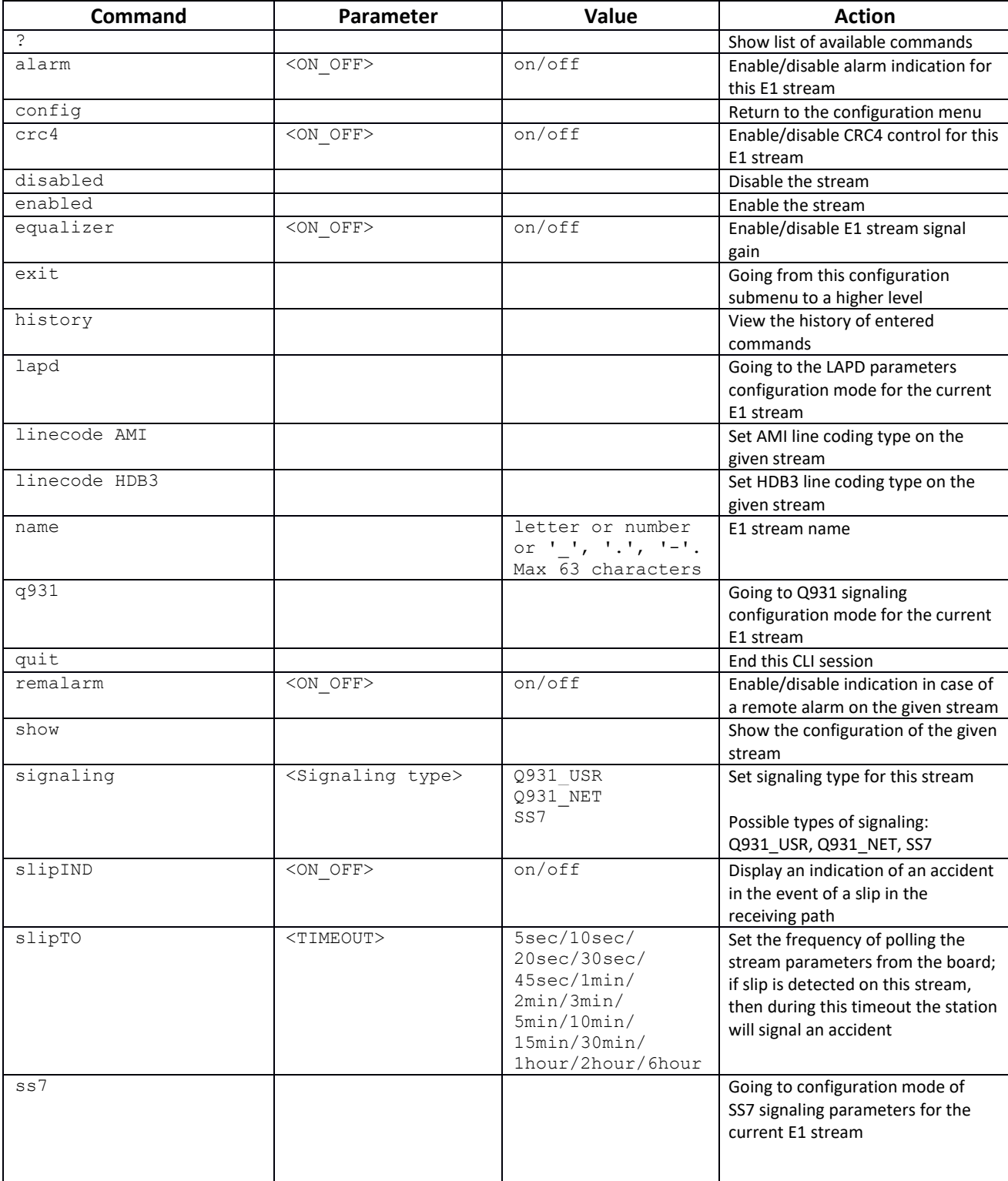

*3.3.7.1 LAPD parameters configuration mode for the current E1 stream*

The mode is only available for Q.931 signaling (set by the **signaling** command). To enter this mode, in the E1 stream configuration mode it is necessary to run the **lapd** command.

```
SMG-[CONFIG]-E1[1]> lapd 
E1[1]. Signaling is Q931
SMG-[CONFIG]-E1[1]-[LAPD]>
```
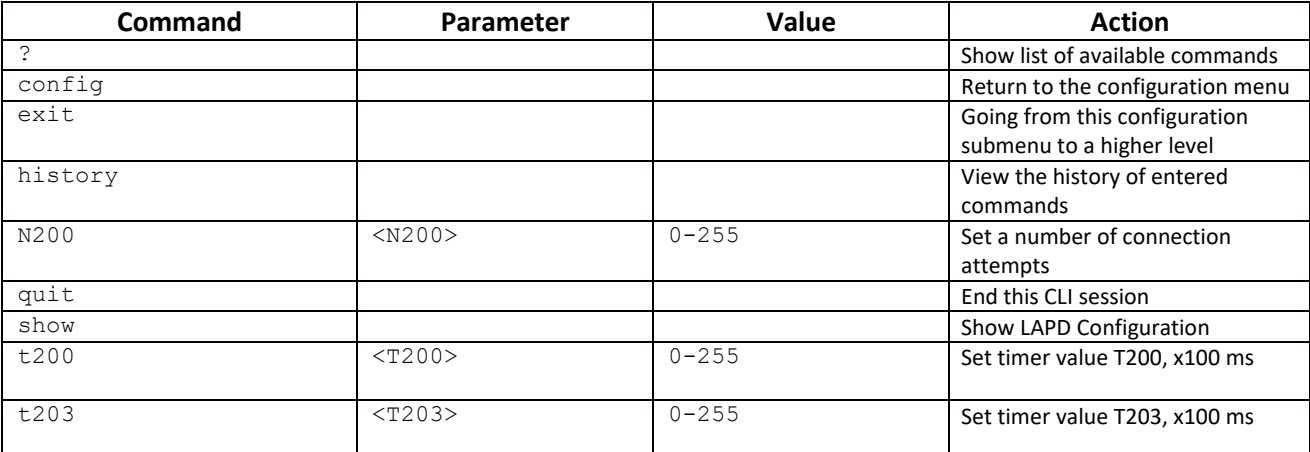

### *3.3.7.2 Q931 signaling configuration mode for the current E1 stream*

The mode is only available for Q.931 signaling (set by the **signaling** command). To enter this mode, in the E1 stream configuration mode it is necessary to run the **q931** command.

```
SMG-[CONFIG]-E1[0]> q931 
E1[0]. Signaling is Q931
SMG-[CONFIG]-E1[0]-[Q931]>
```
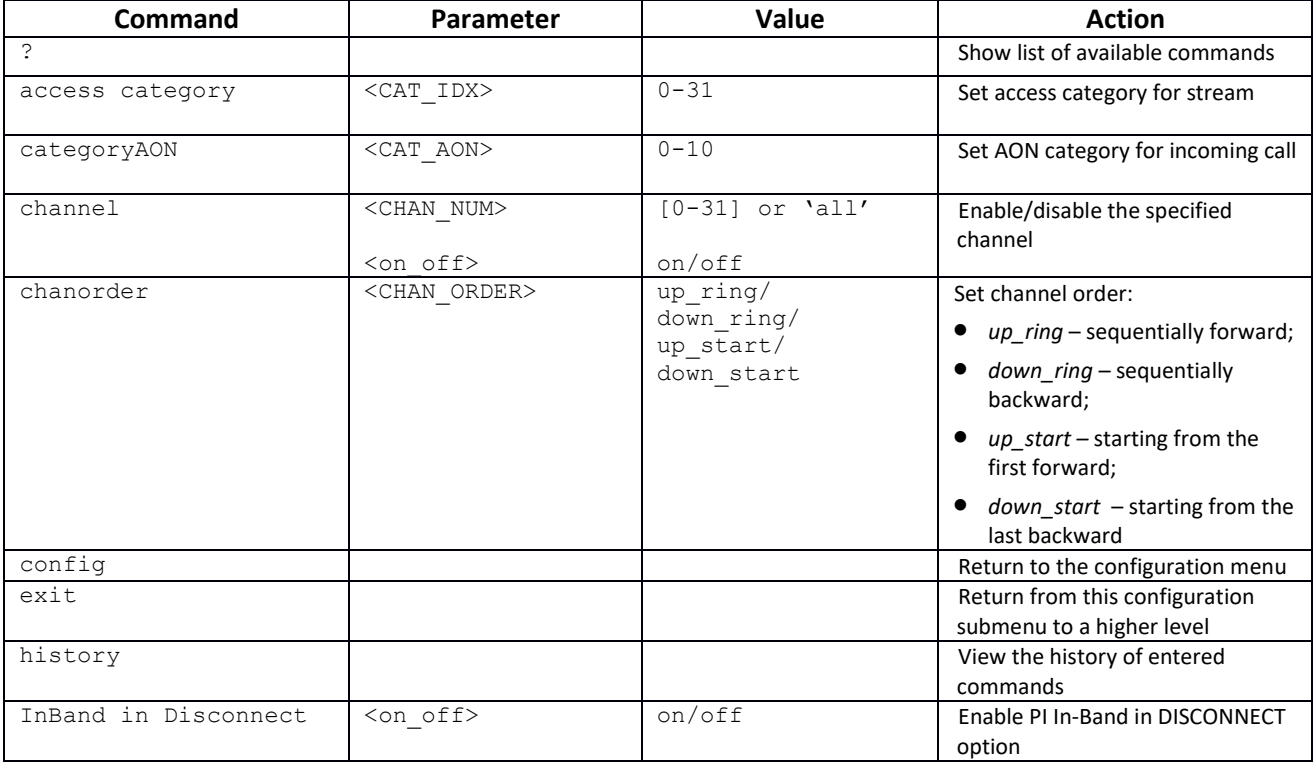

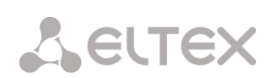

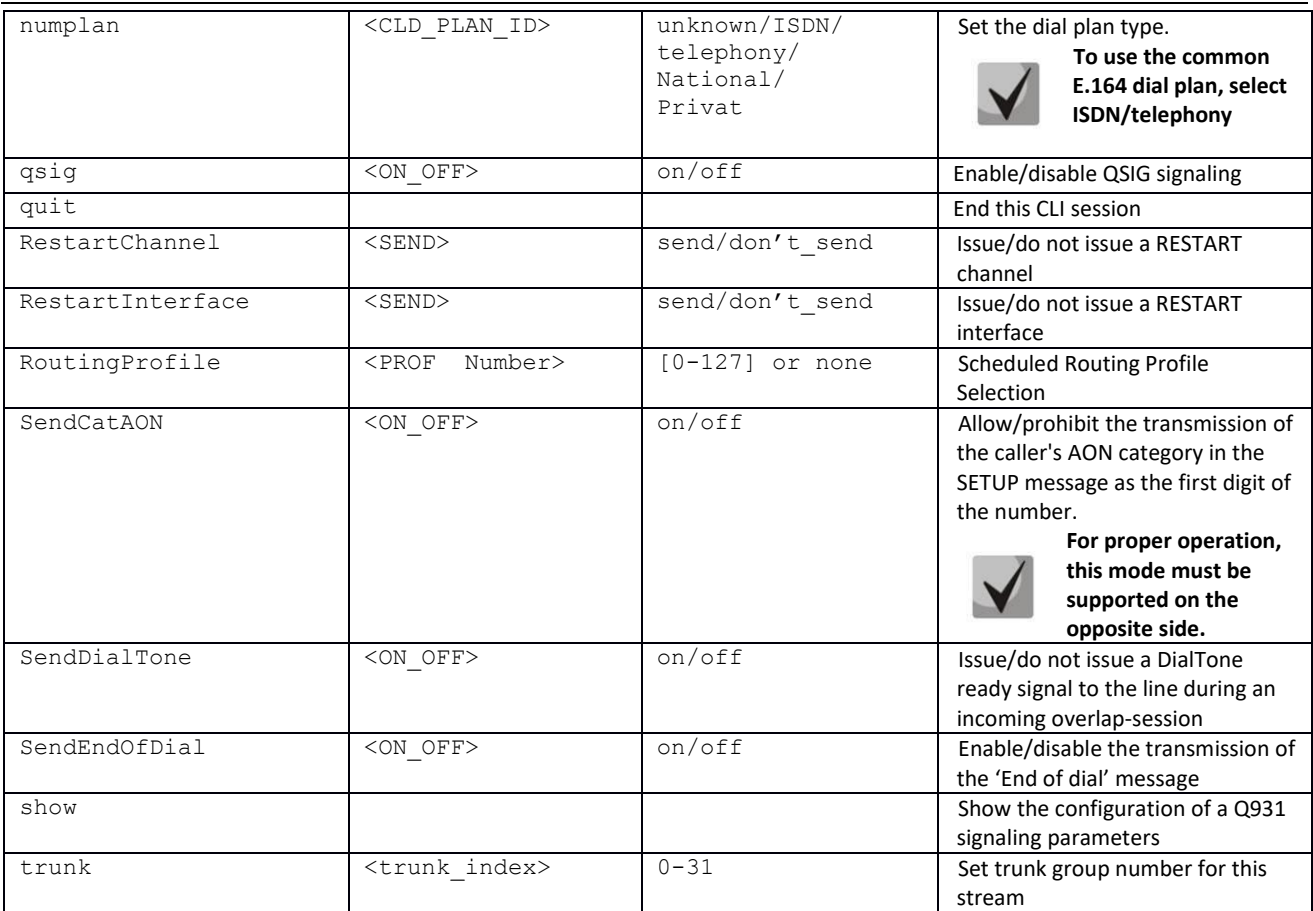

# *3.3.7.3 Configuration mode of SS7 signaling parameters for the current E1 stream*

The mode is only available for SS7 signaling (set by the **signaling** command). To enter this mode, in the E1 stream configuration mode it is necessary to run the **ss7** command.

```
SMG-[CONFIG]-E1[1]> ss7 
E1[1]. Signaling is SS7
SMG-[CONFIG]-E1[1]-[SS7]>
```
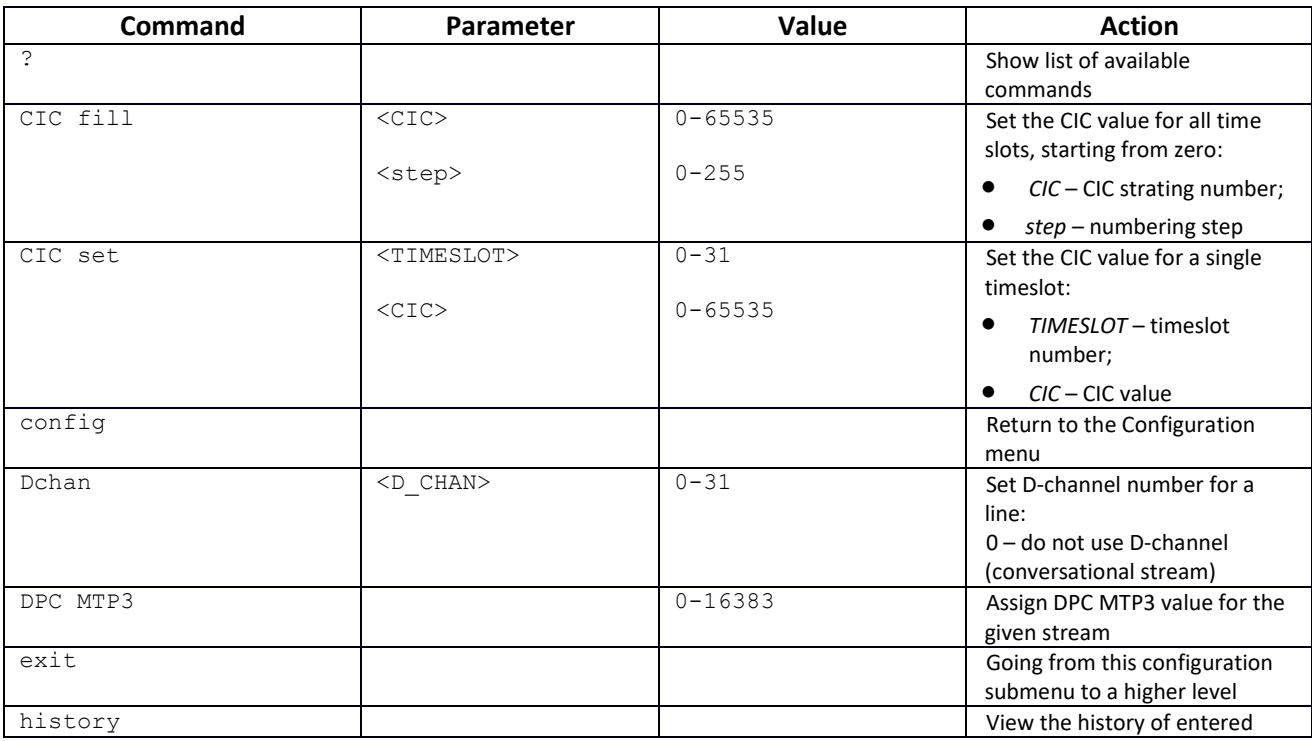

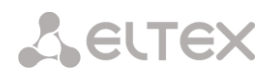

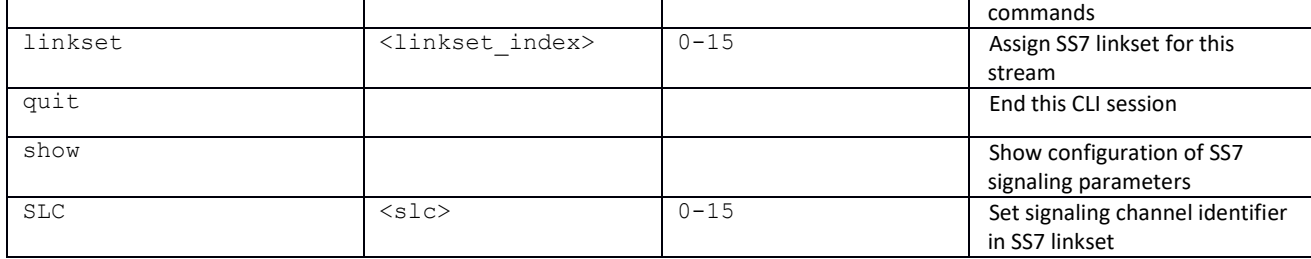

# *3.3.8 Dynamic firewall parameters configuration mode*

To enter this mode, it is necessary to run the **firewall dynamic** command in the configuration mode.

SMG-[CONFIG]> firewall dynamic Entering dynamic firewallmode. SMG-[CONFIG]-[DYN-FIREWALL ]>

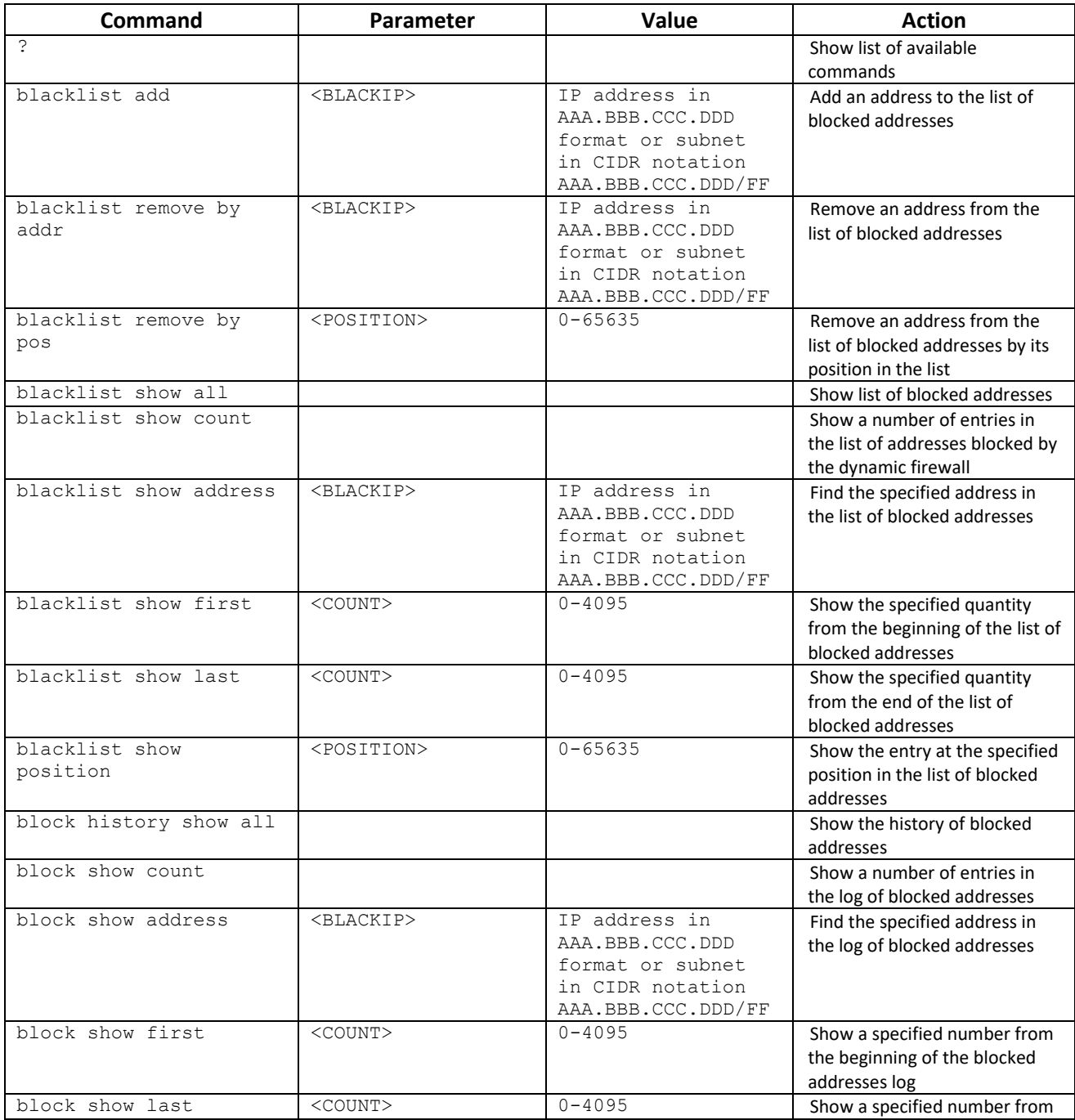

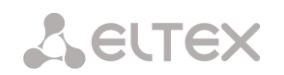

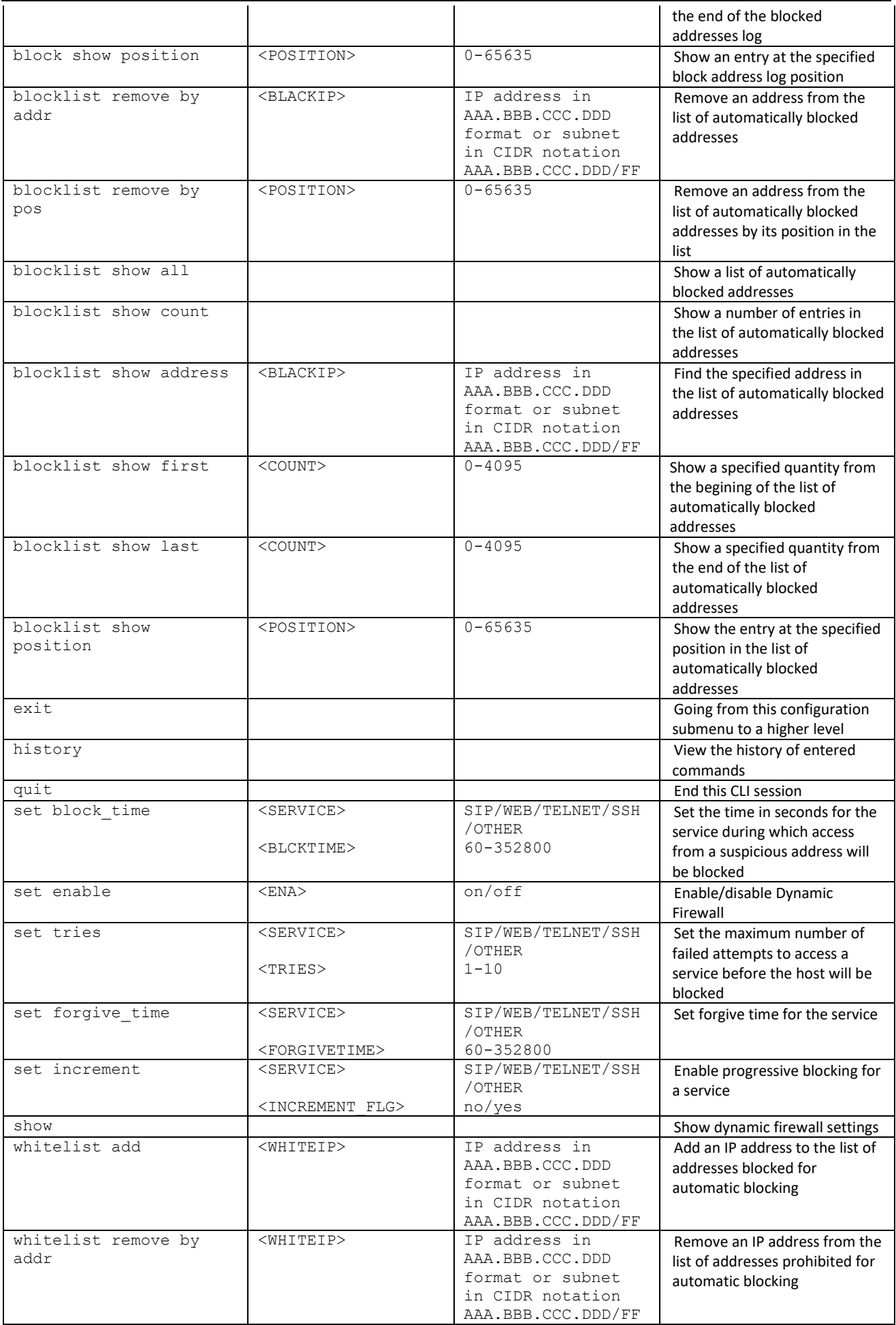

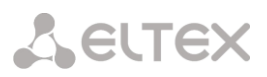

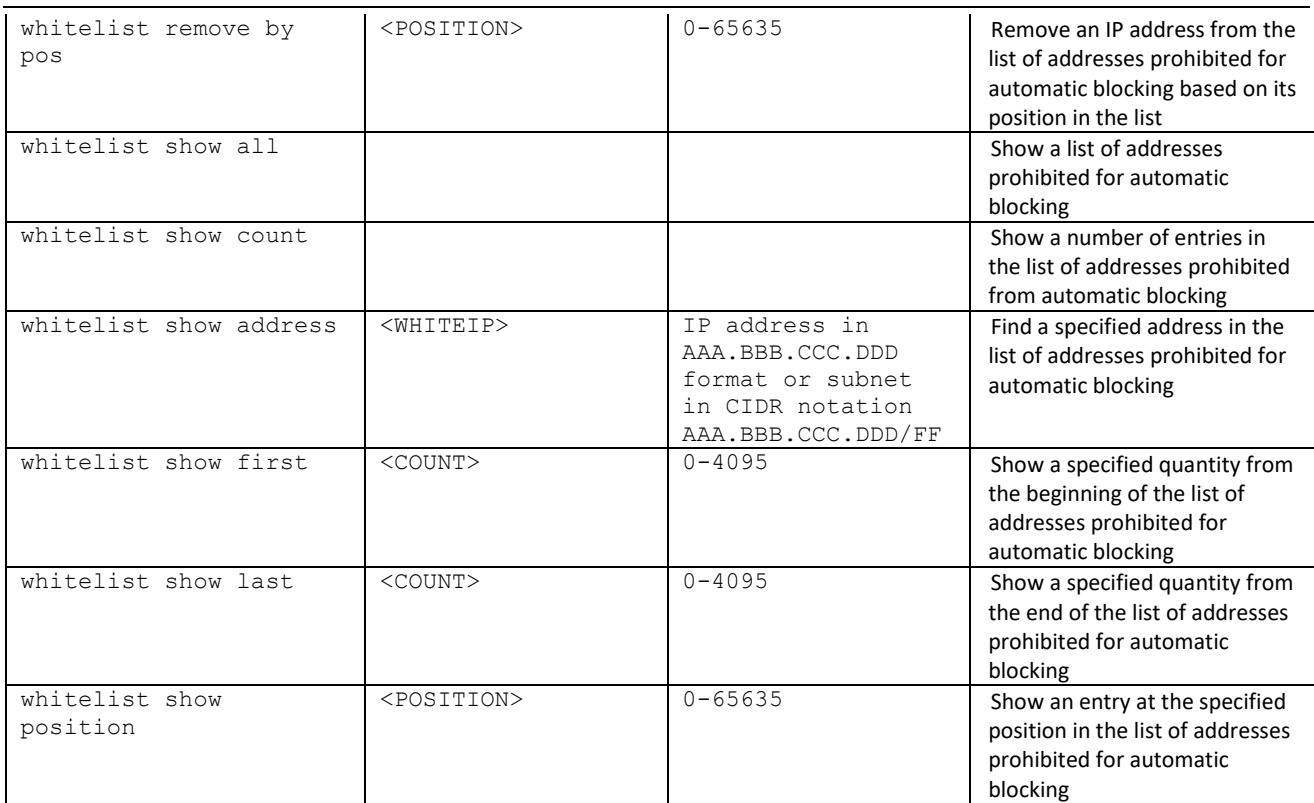

# *3.3.9 Static firewall parameters configuration mode*

To enter this mode, it is necessary to run the **firewall static** command in the configuration mode.

```
SMG-[CONFIG]> firewall static
Entering static firewall mode
SMG-[CONFIG]-[FIREWALL]>
```
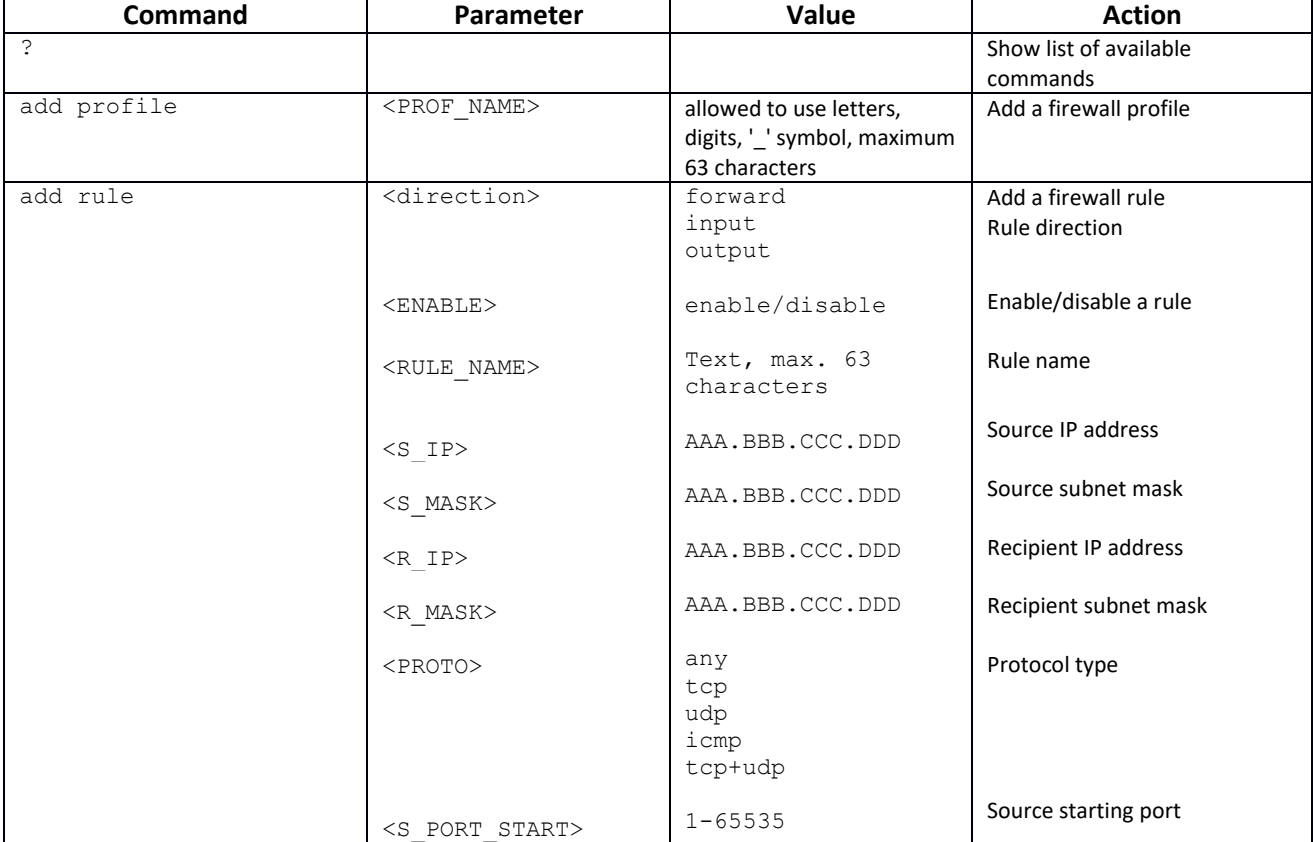

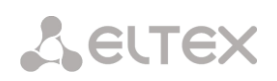

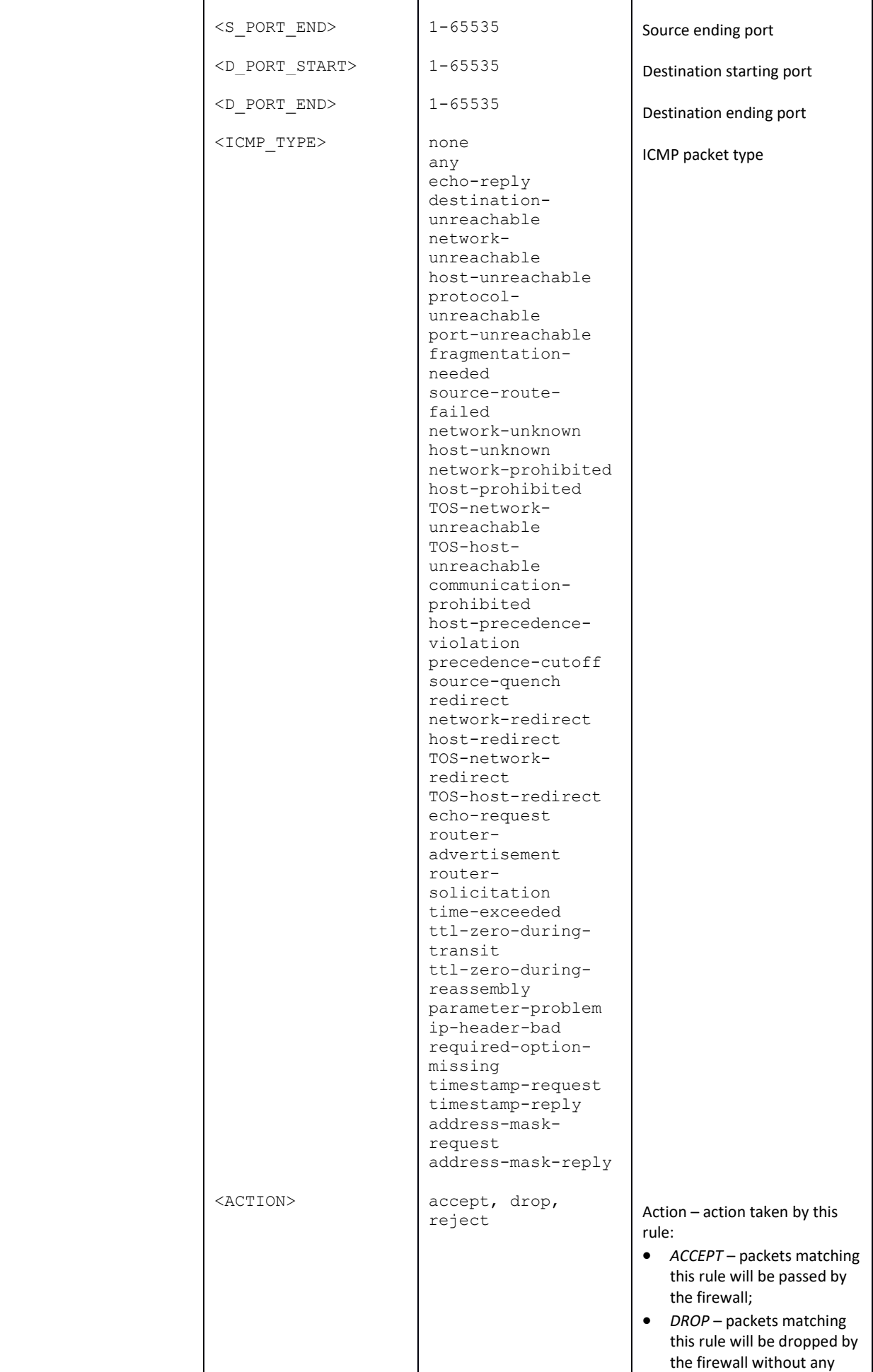

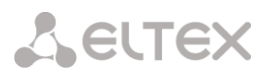

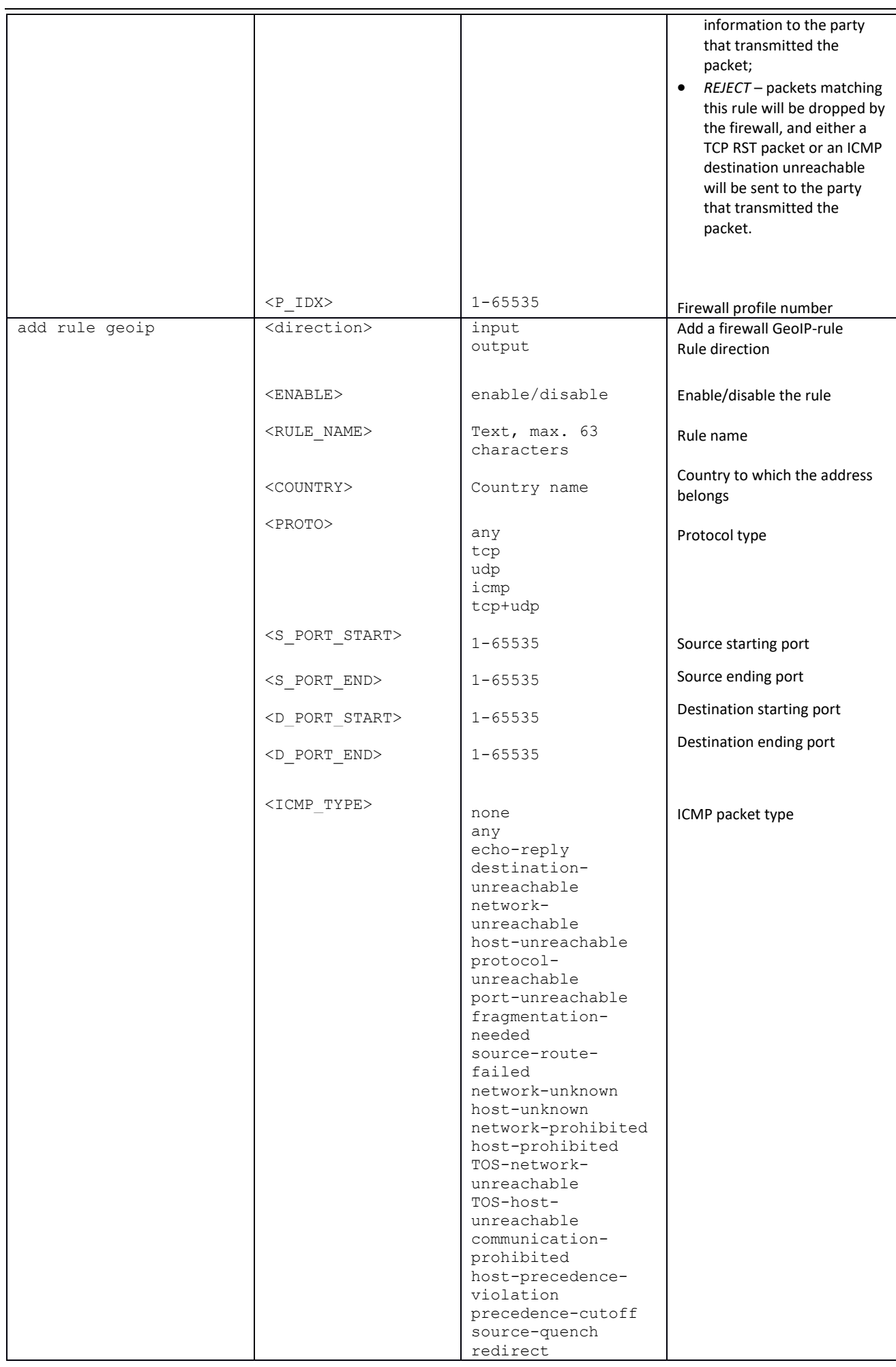

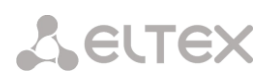

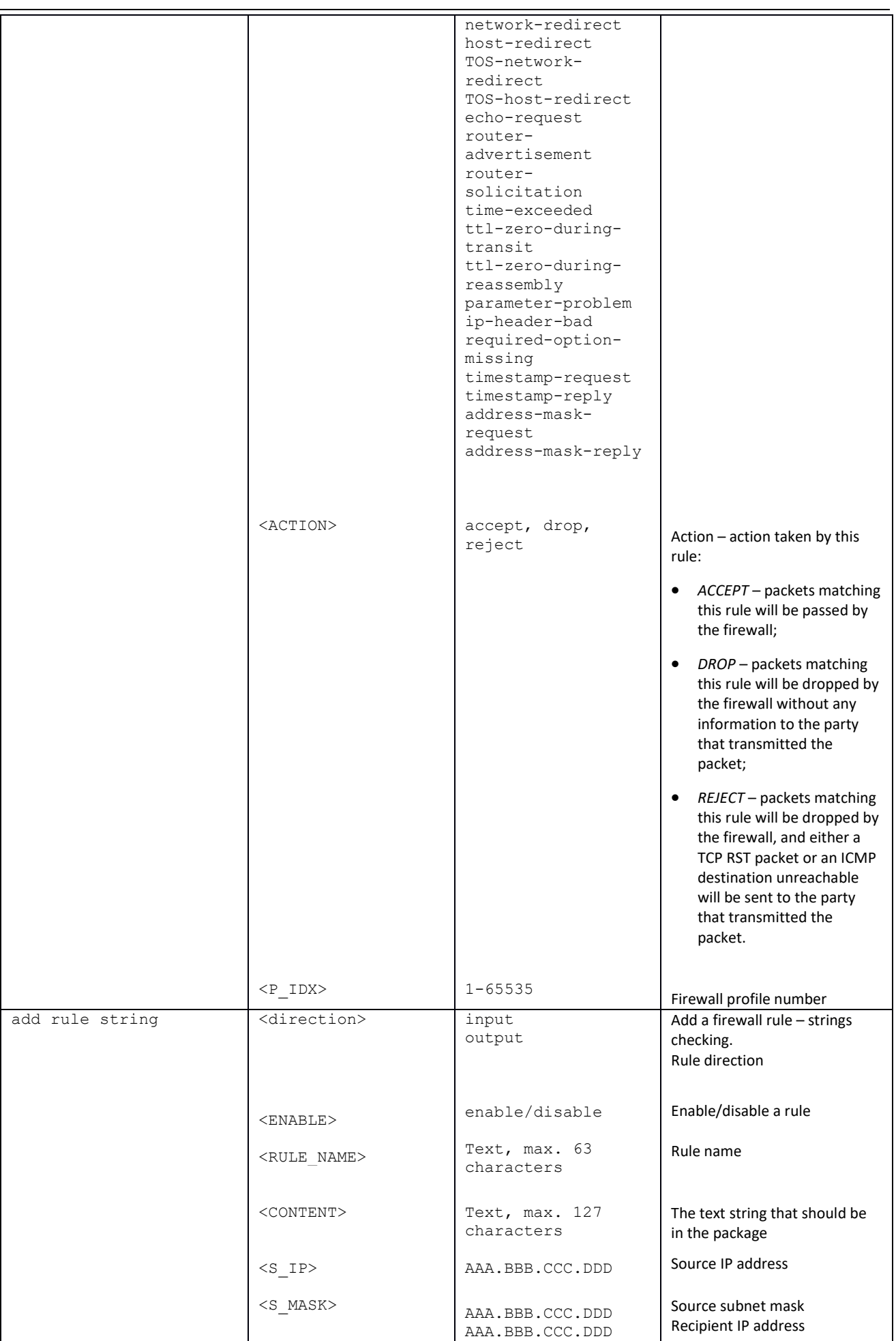

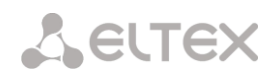

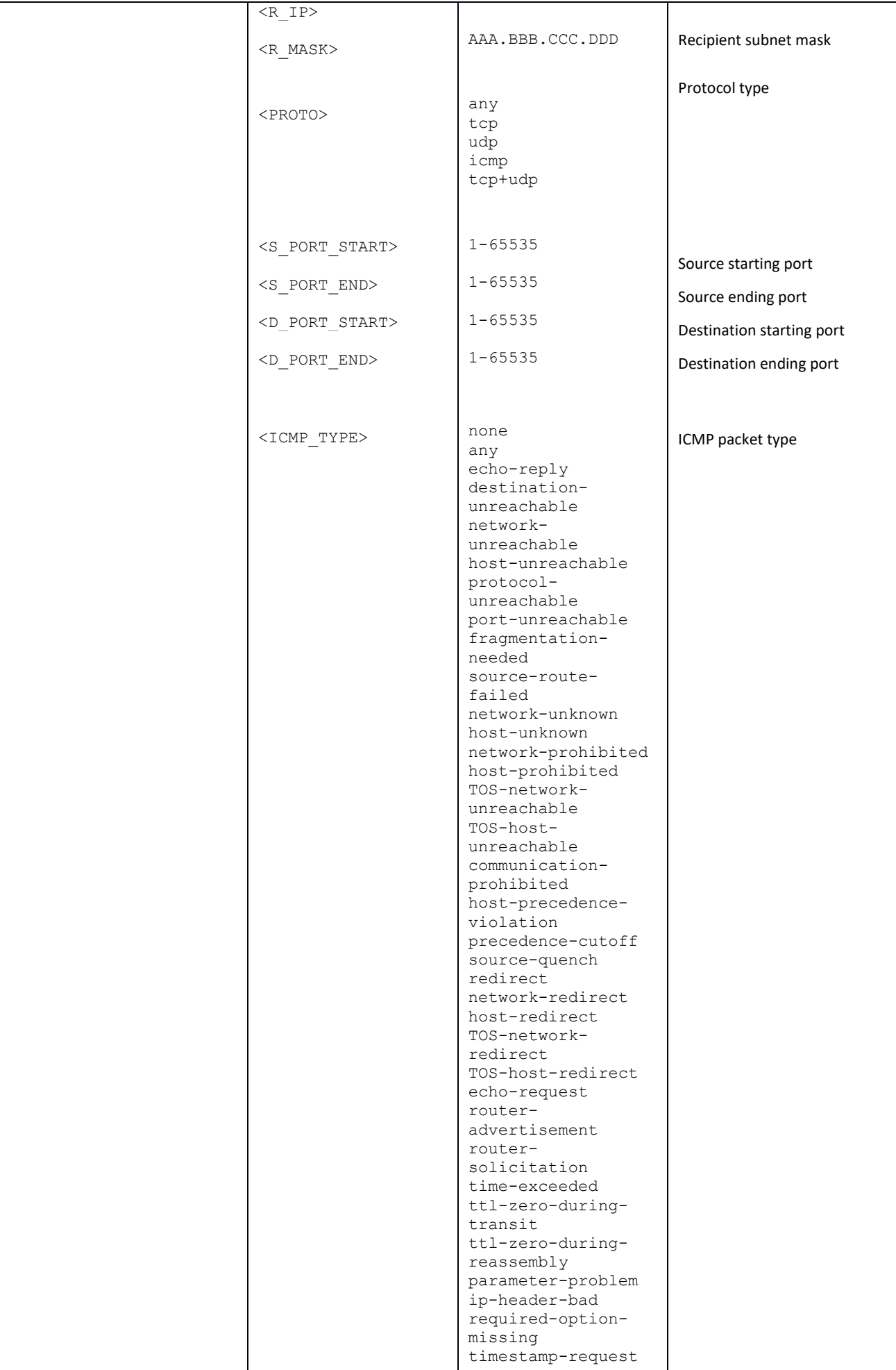

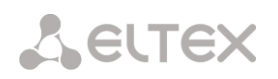

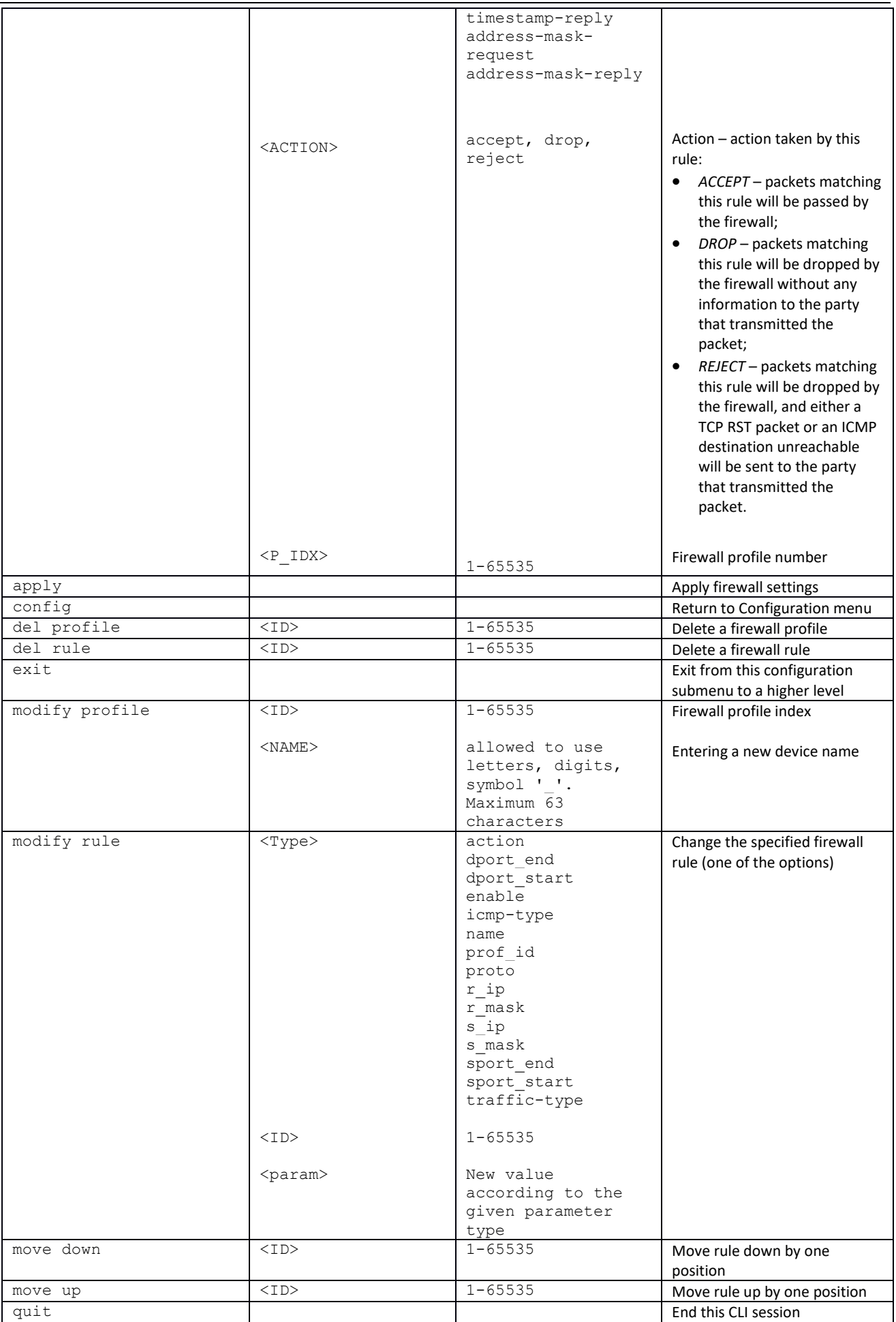

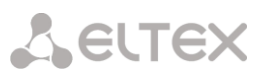

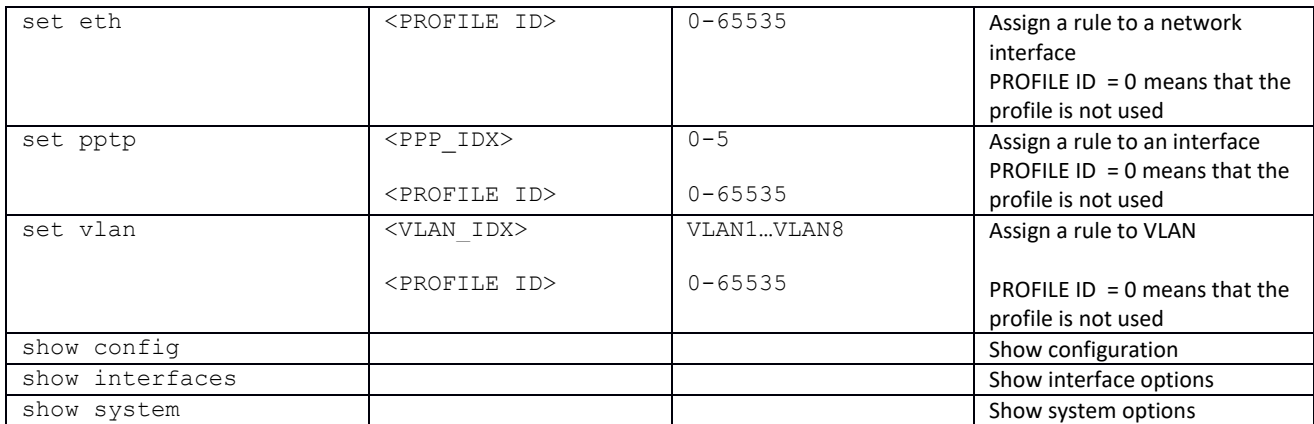

### *3.3.10 FTP parameters configuration mode*

To enter this mode, it is necessary to run the **ftpd** command in the configuration mode.

```
SMG-[CONFIG]> ftpd
Entering ftpd mode.
SMG-[CONFIG]-[FTPd]>
```
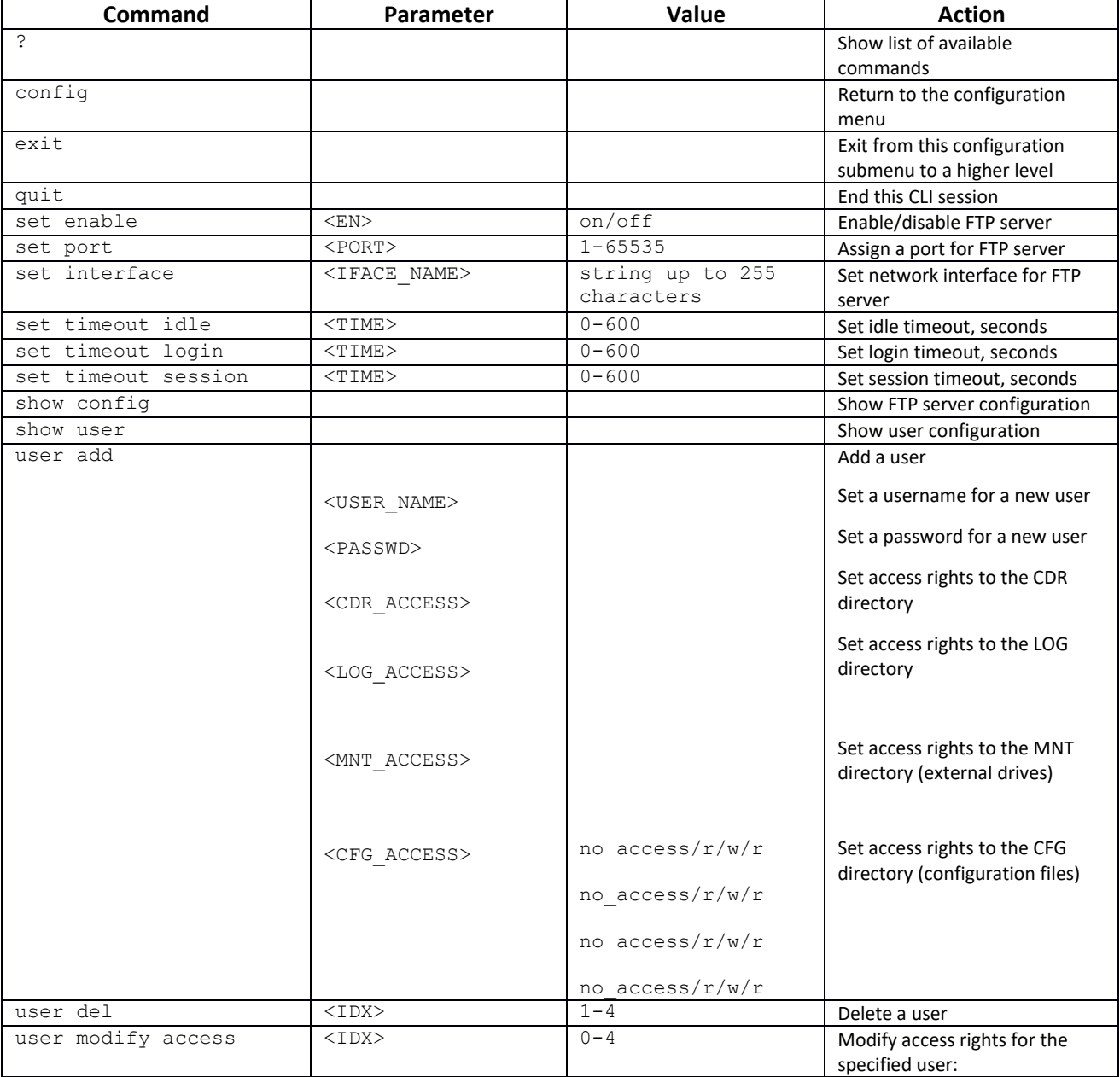

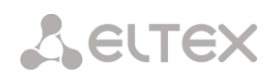

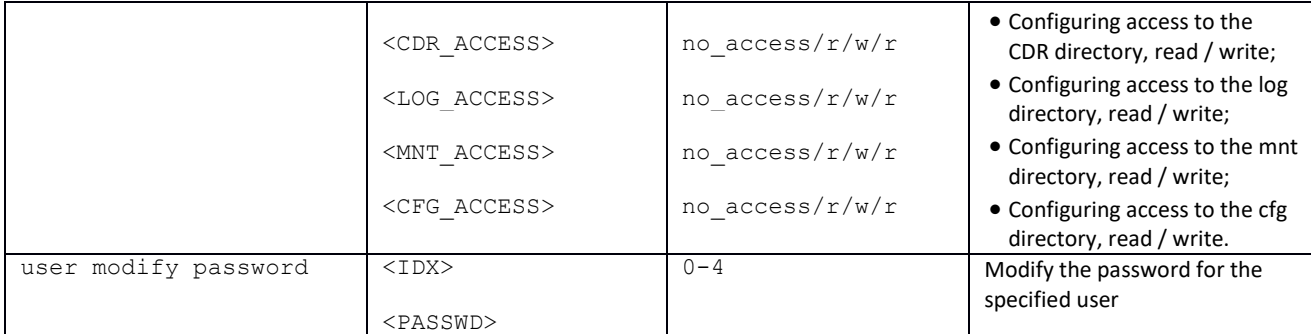

## *3.3.11 FXS/FXO-lines configuration mode (only SMG-200)*

To enter this mode, it is necessary to run the **fxs/fxo** command in the configuration mode.

```
SMG-[CONFIG]> fxs/fxo
Entering FXS mode.
SMG-[CONFIG]-[FXS/FXO]>
```
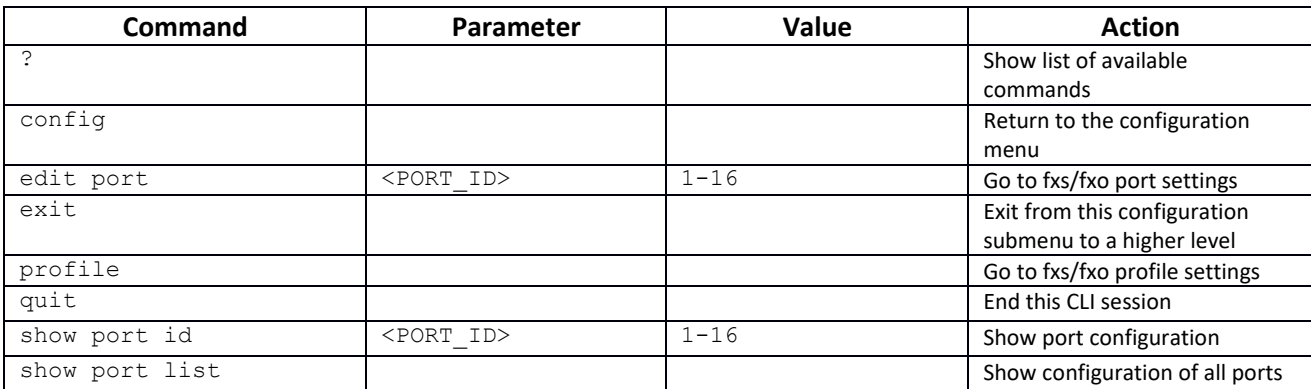

#### *3.3.12 FXS/FXO parameters configuration mode for the current FXS/FXO line*

To enter this mode, it is necessary to run the **edit port** command in the fxs/fxo configuration mode.

```
SMG-[CONFIG]-[FXS/FXO]> edit port 1
SMG-[CONFIG]-[FXS/FXO]-PORT[1]>
```
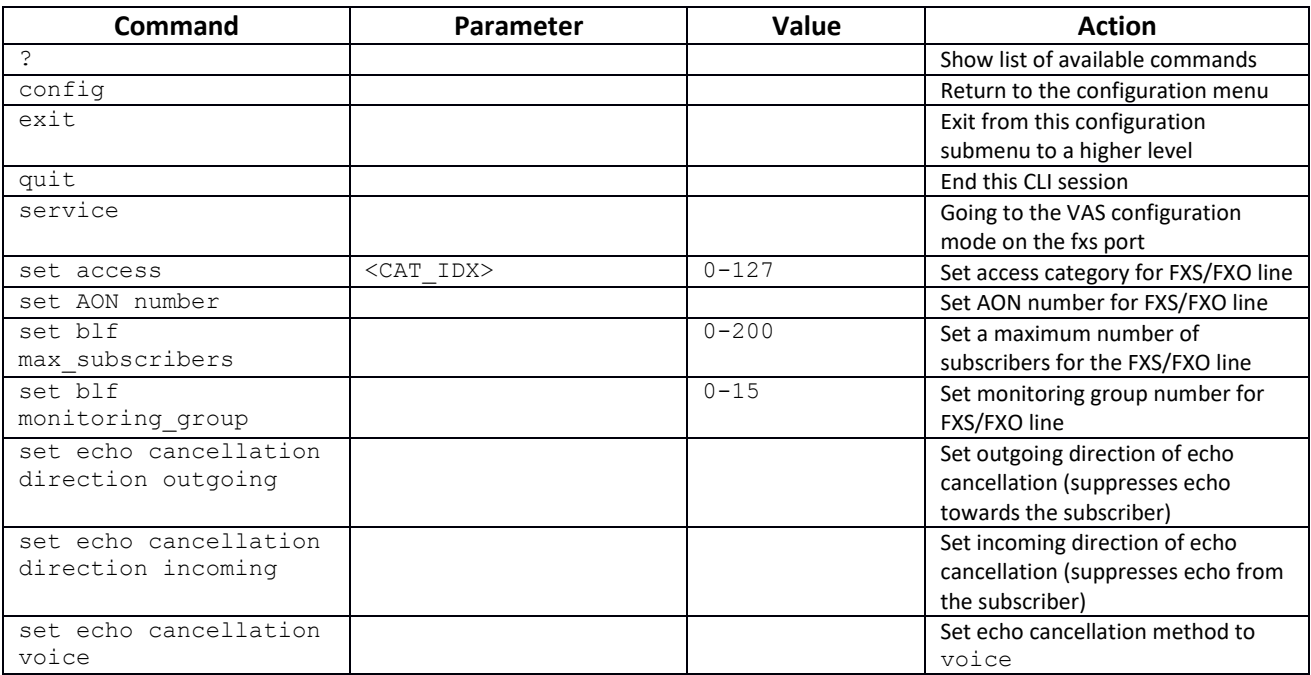

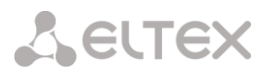

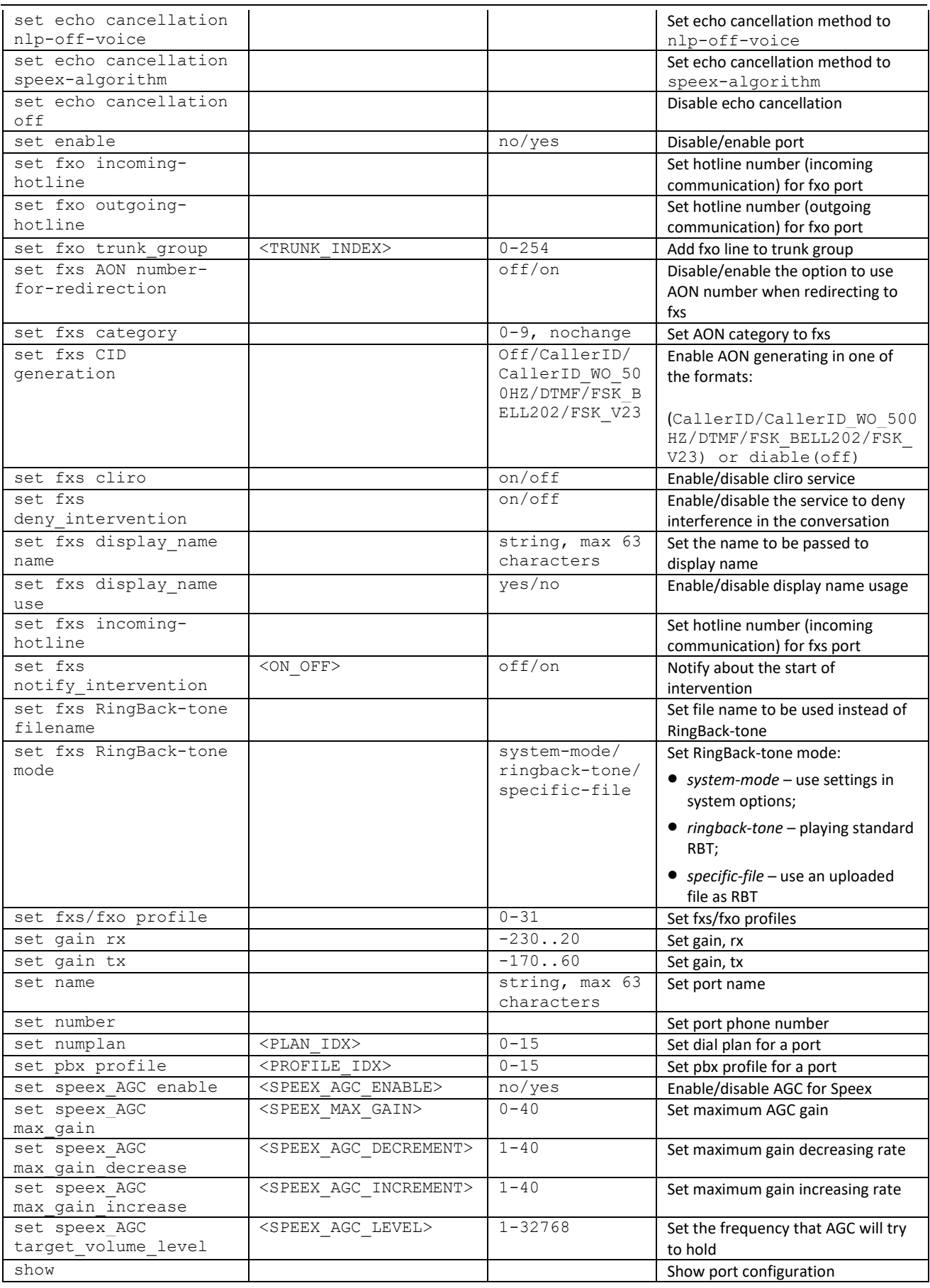

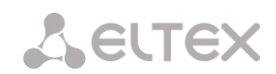

# *3.3.13 RingBack-tone configuration mode for FXS port*

To enter this mode, it is necessary to run the **service** command in the FXS port configuration mode.

SMG-[CONFIG]-[FXS/FXO]-PORT[16]> service Entering User-Service mode. **SMG-[CONFIG]-[FXS/FXO]-PORT[16]-SERVICE>**

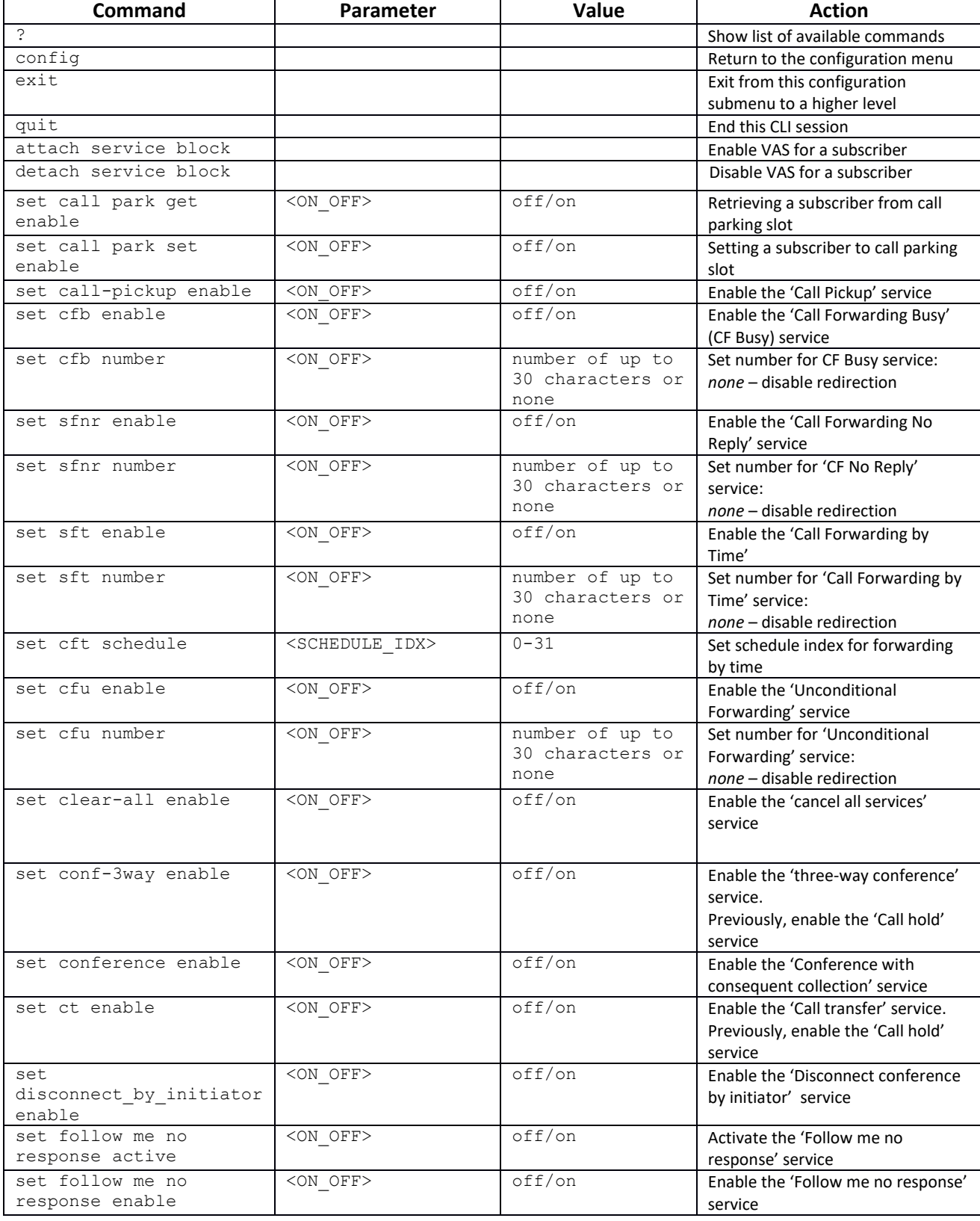

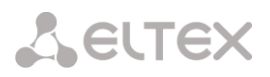

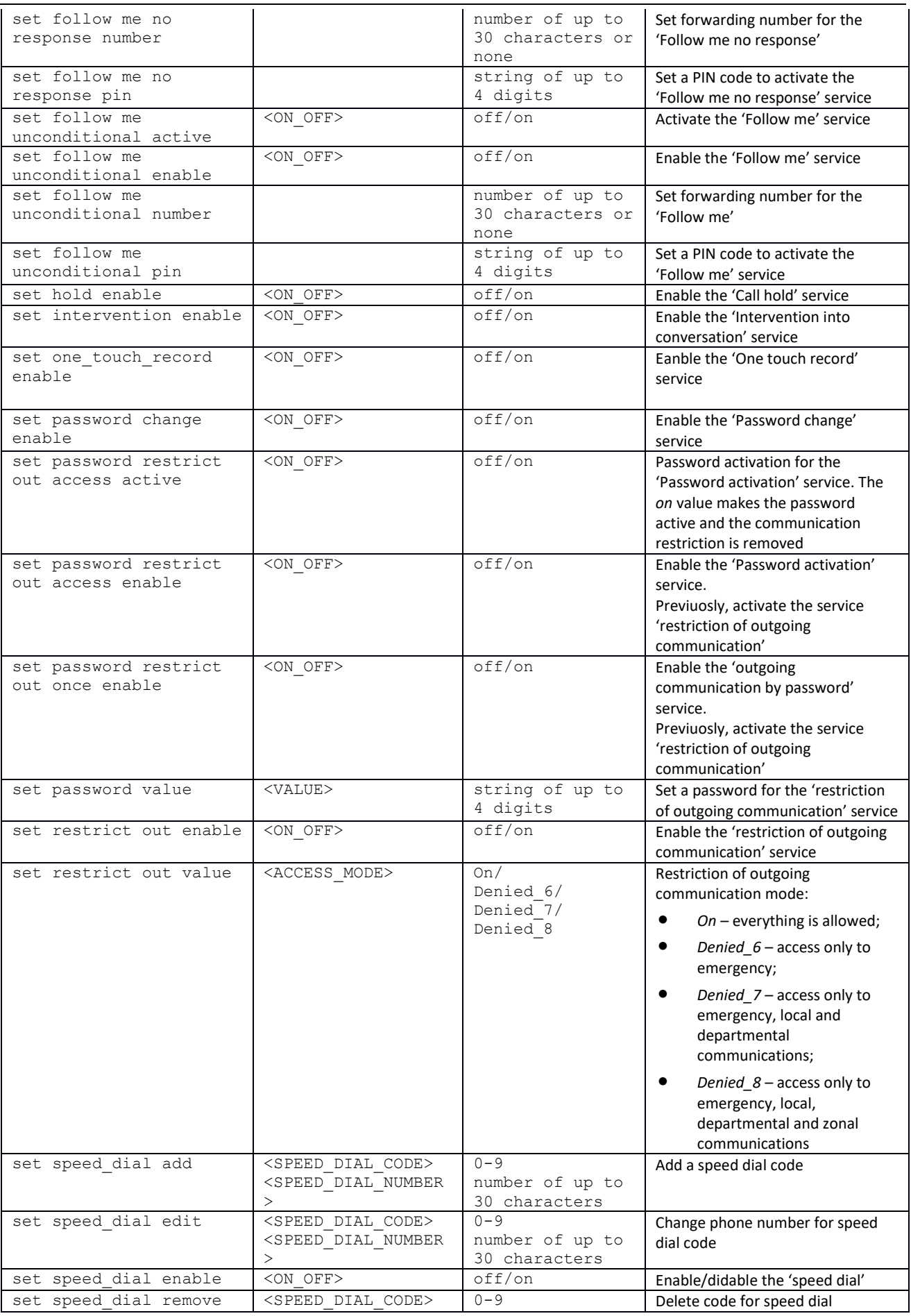

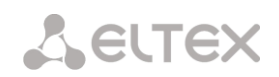

## *3.3.14 FXS/FXO profiles configuration mode (only SMG-200)*

To enter this mode, run the **profile** command in the fxs/fxo configuration mode.

```
SMG-[CONFIG]-[FXS/FXO]> profile
SMG-[CONFIG]-[FXS/FXO]-[PROFILE]>
```
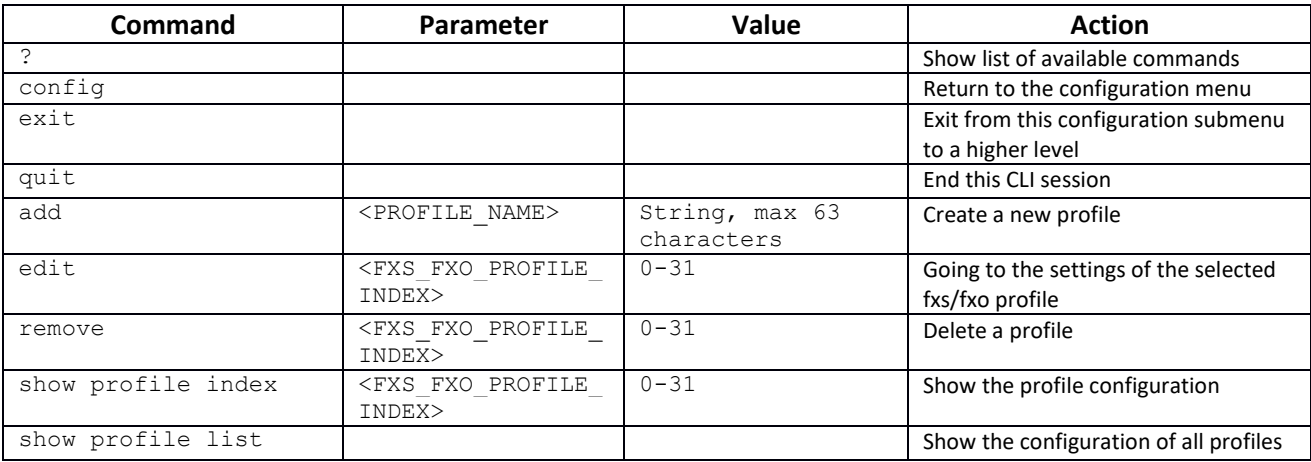

To enter the mode for configuring the parameters of the current fxs/fxo profile, run the **edit**  command in the fxs/fxo profile configuration mode.

SMG-[CONFIG]-[FXS/FXO]-[PROFILE]> edit 0 Entering FXS/FXO profile edit mode. SMG-[CONFIG]-[FXS/FXO]-[PROFILE][0]>

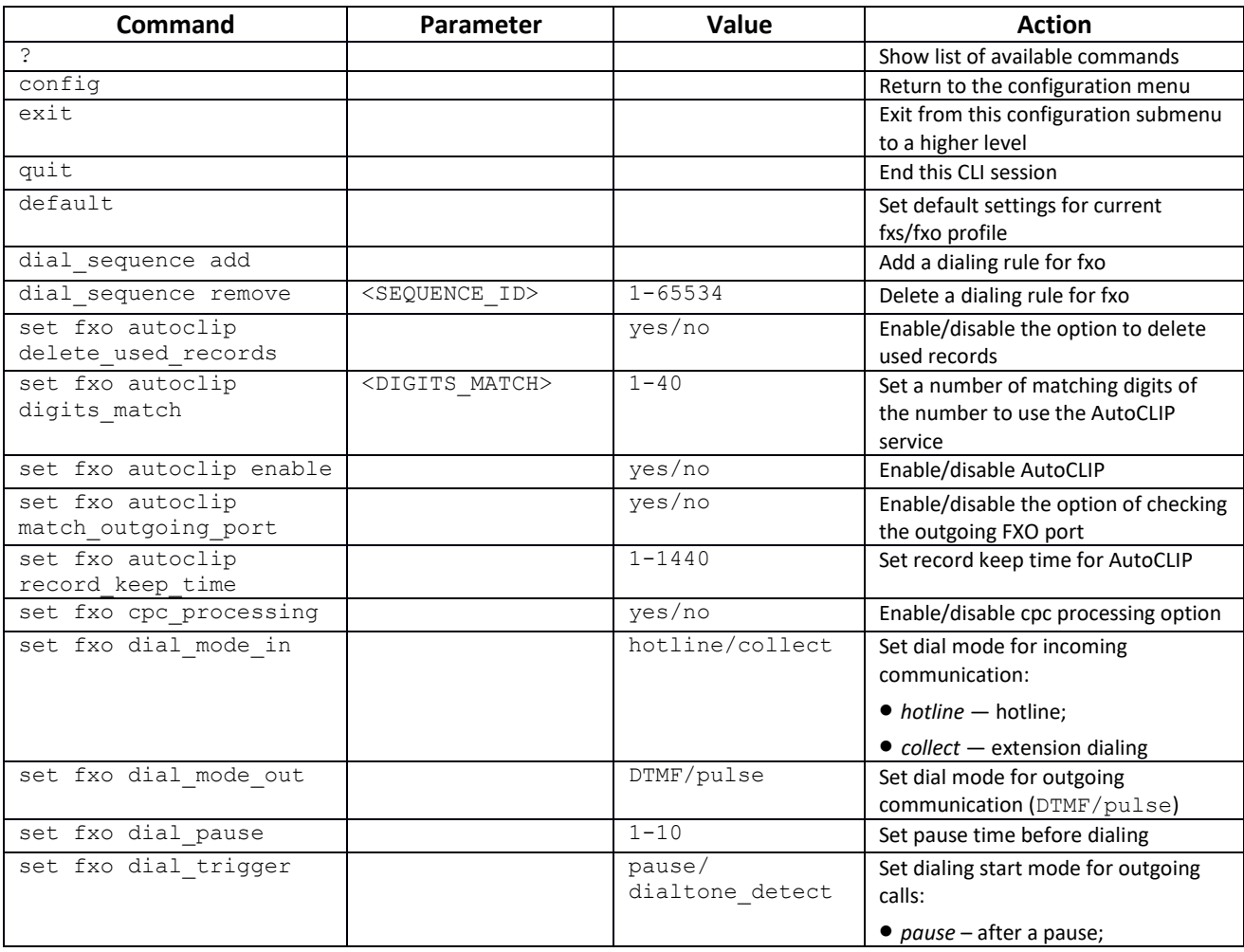

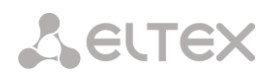

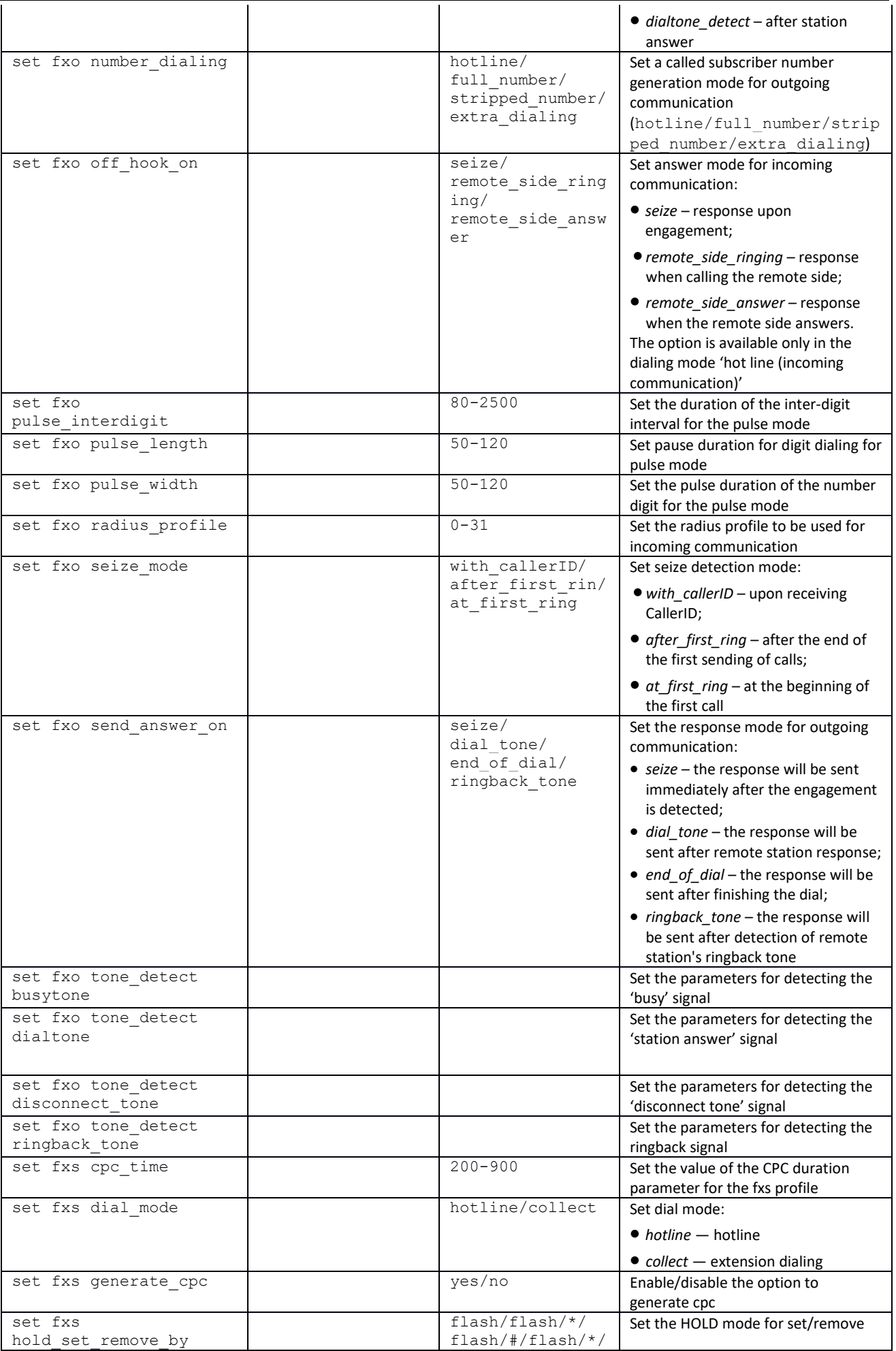

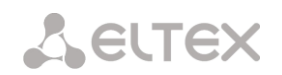

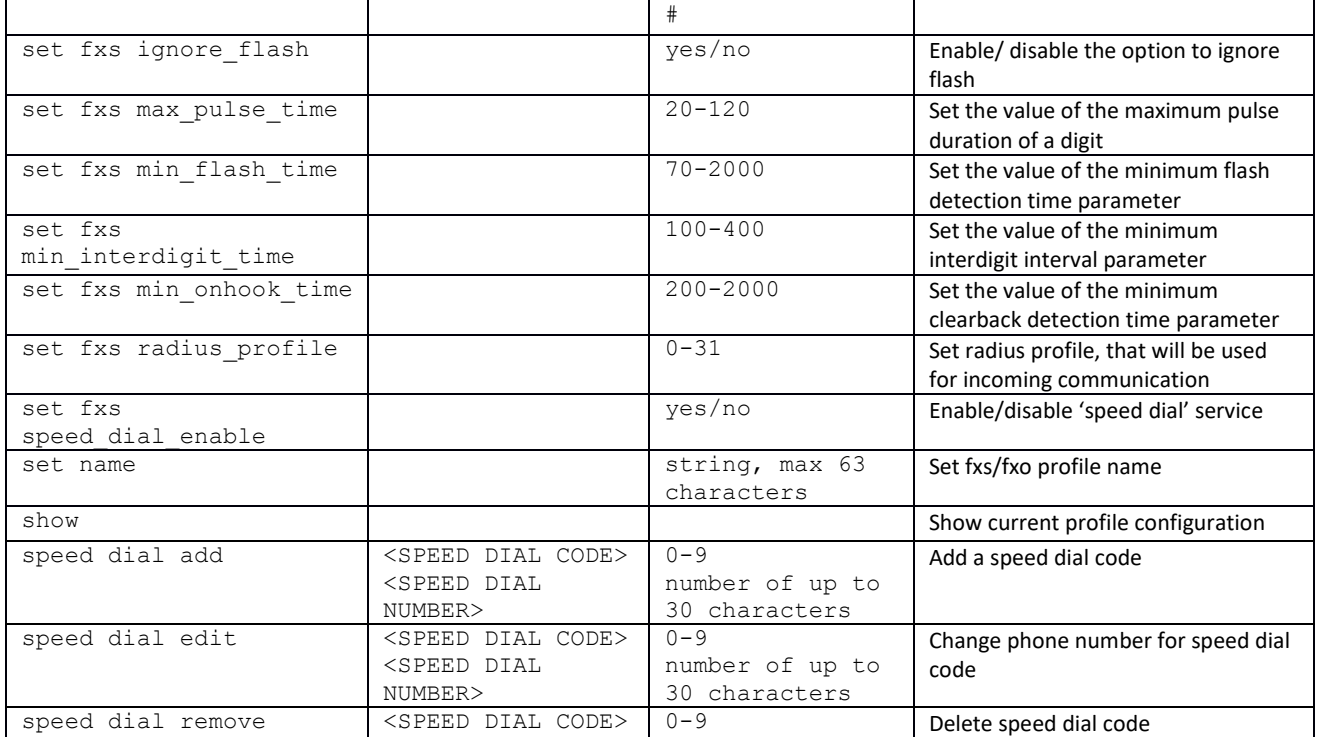

## *3.3.15 H.323 protocol parameters configuration mode*

To enter this mode, in the configuration mode run the **h323 interface <H323\_INDEX>**  command, where <H323 INDEX> is the the number of the direction operating over H.323 protocol.

SMG-[CONFIG]> h323 interface 0 Entering H323-mode. SMG-[CONFIG]-H323-INTERFACE[0]>

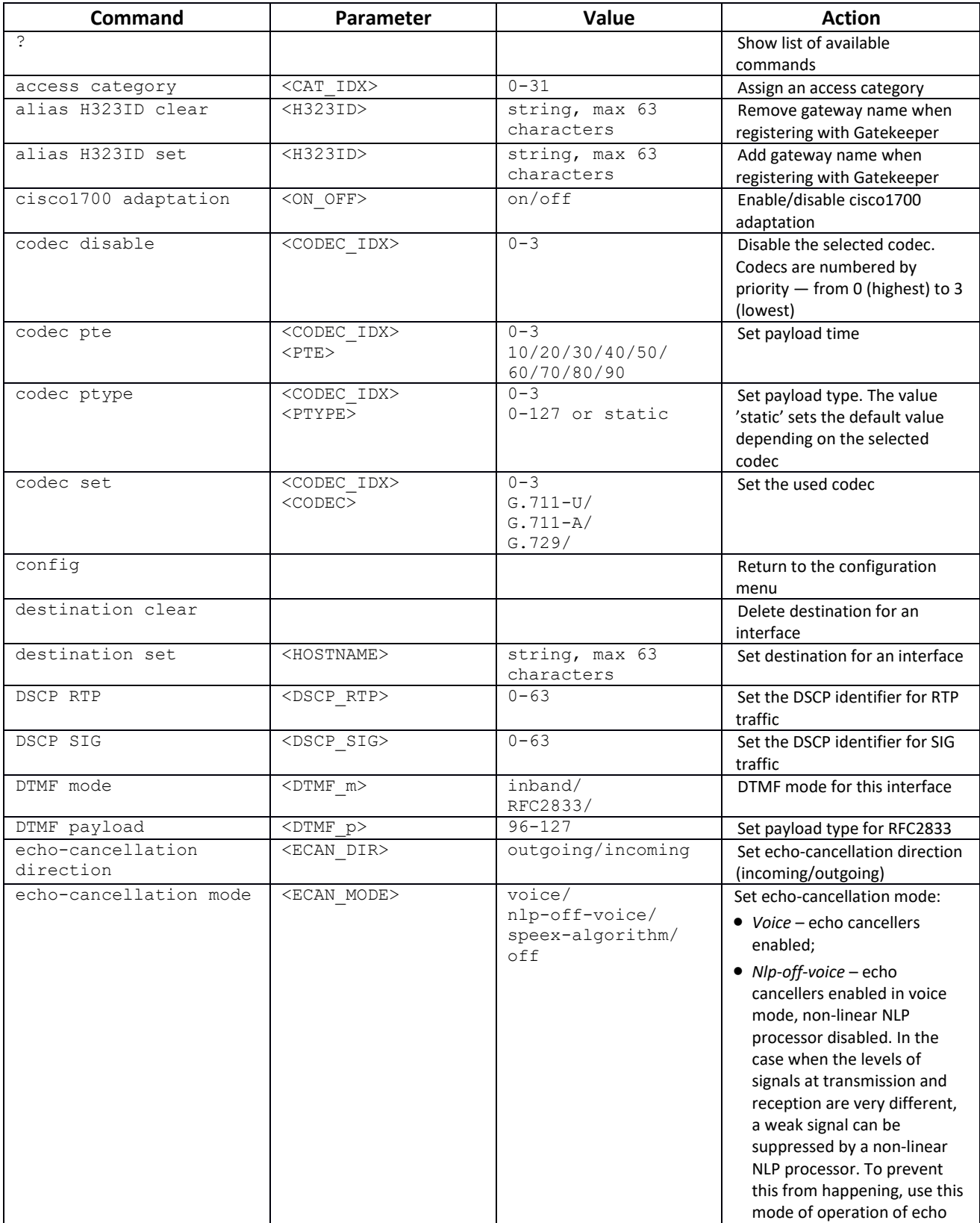

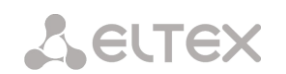

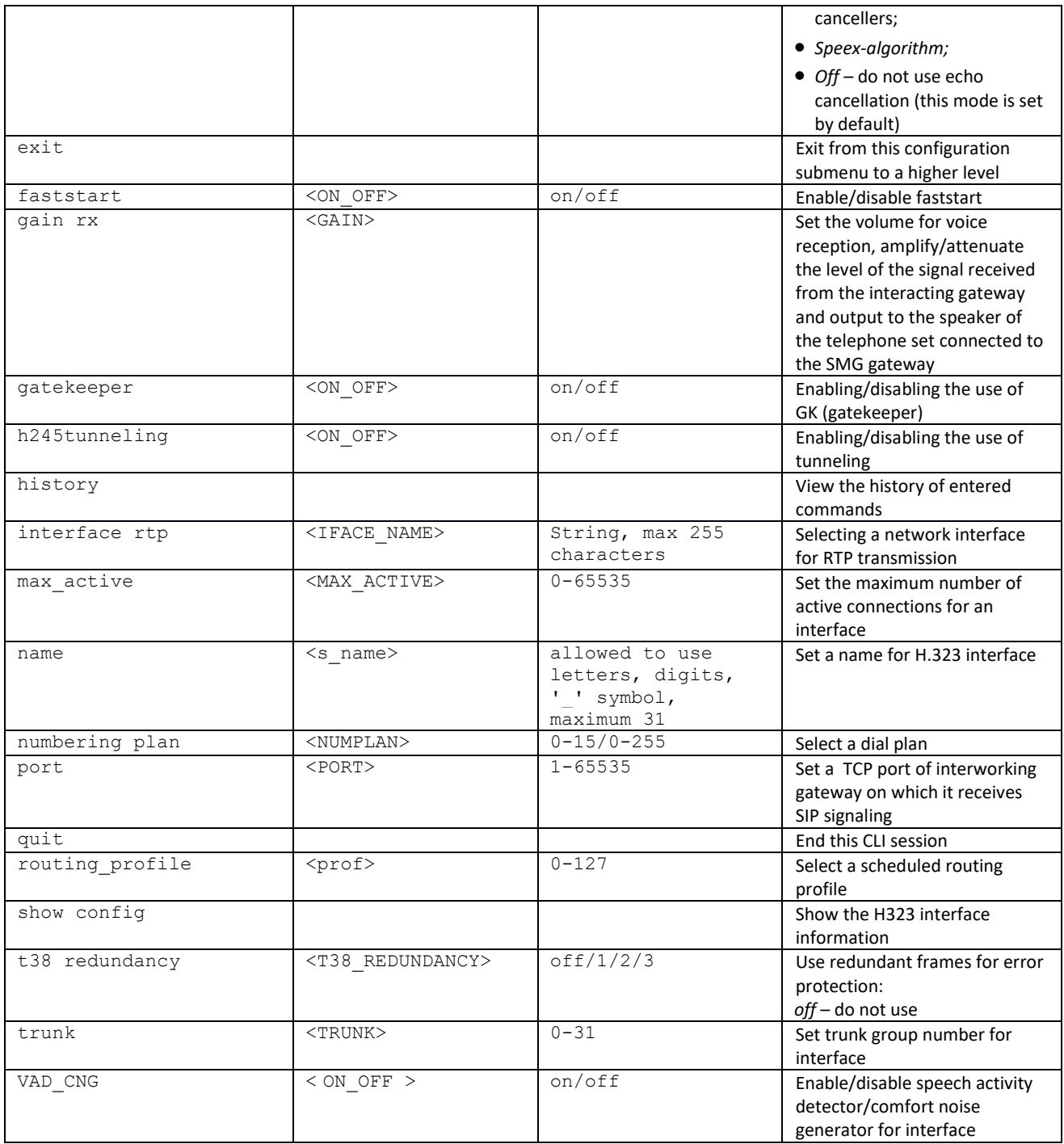

#### *3.3.16 Hunt group configuration mode*

To enter this mode, in the configuration mode run the hunt-group <hunt-group INDEX> command, where <hunt-group INDEX> is the the number of the hunt group.

```
SMG-[CONFIG]> hunt-group 0 
Entering HuntGroup-mode.
SMG-[CONFIG]-HUNT-GROUP[0]>
```
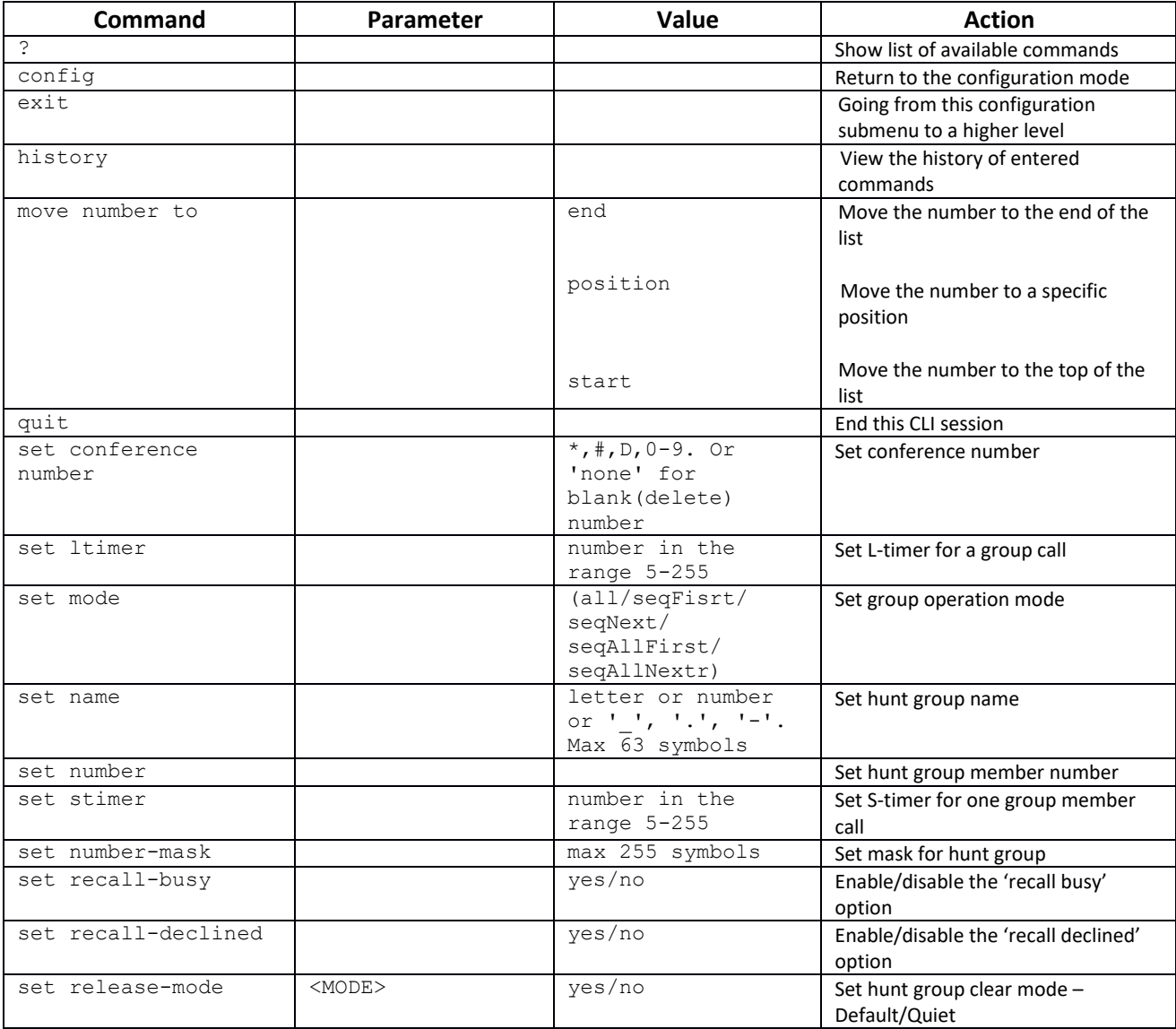

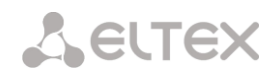

## *3.3.17 SS7 linkset configuration mode (only SMG-500)*

To enter this mode, in the configuration mode run the **linkset <LINKSET\_INDEX>** command, where **<LINKSET\_INDEX>** is the the linkset number.

```
SMG-[CONFIG]> linkset 0
Entering Linkset-mode.
SMG-[CONFIG]-LINKSET[0]>
```
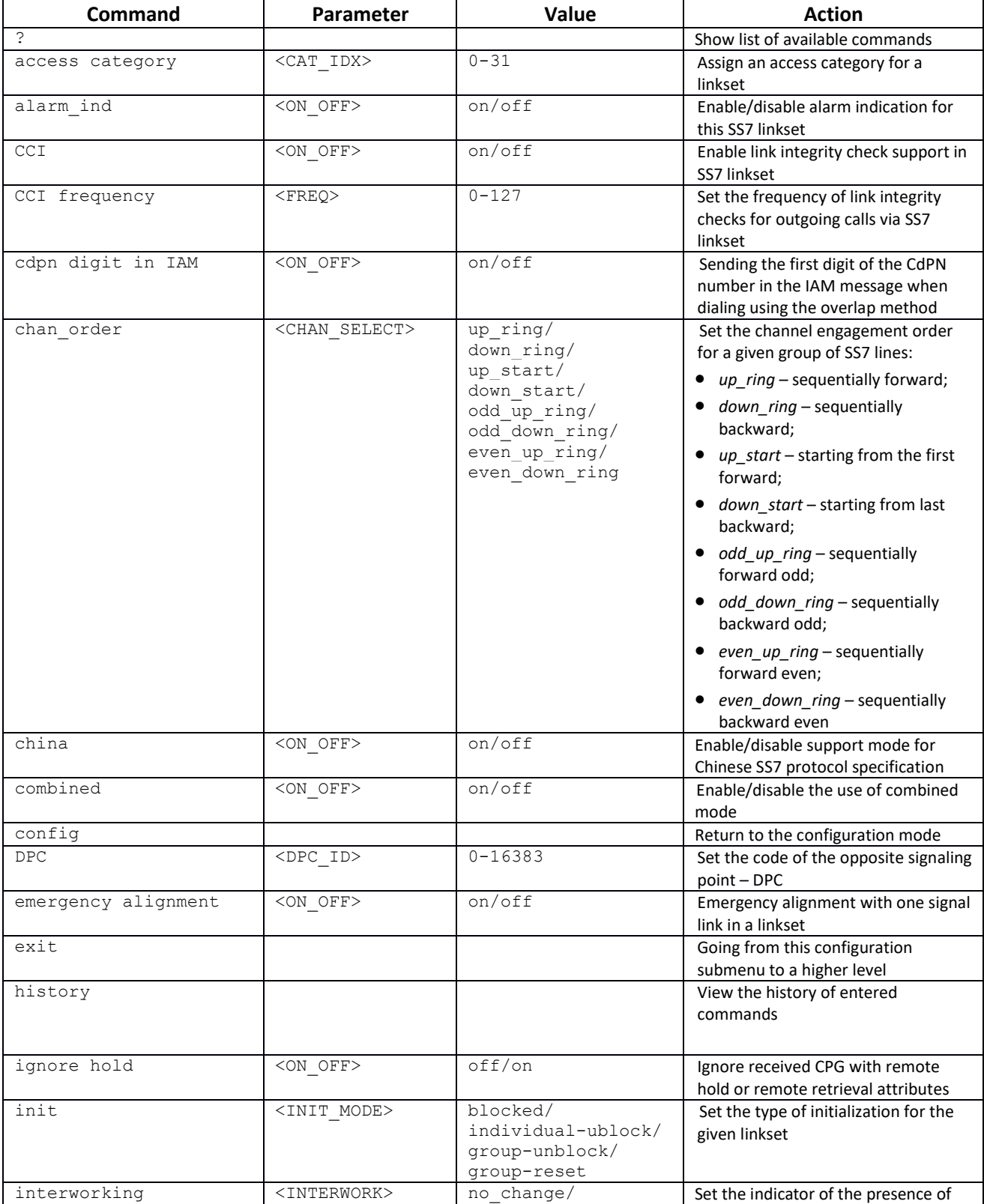

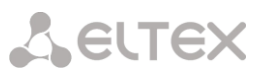

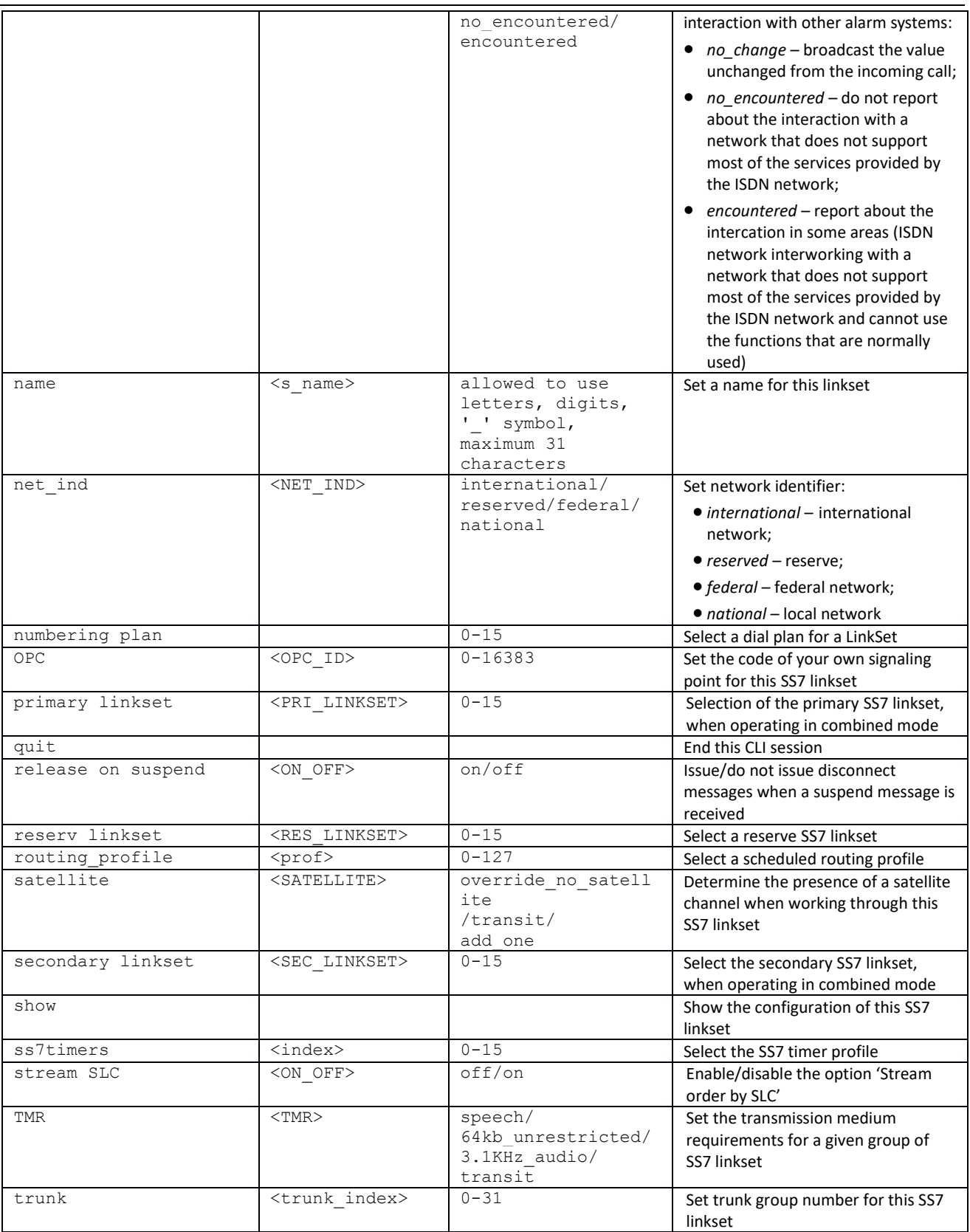

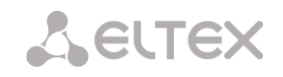

#### *3.3.18 SS7 timers configuration mode*

To enter this mode, in the configuration mode run the **ss7timers <SS7\_TIMERS\_INDEX>** command, where <SS7\_TIMERS\_INDEX> is the profile number.

```
SMG-[CONFIG]> ss7timers 0
Entering SS7Timers-mode.
SMG-[CONFIG]-SS7-TIMERS[0]>
```
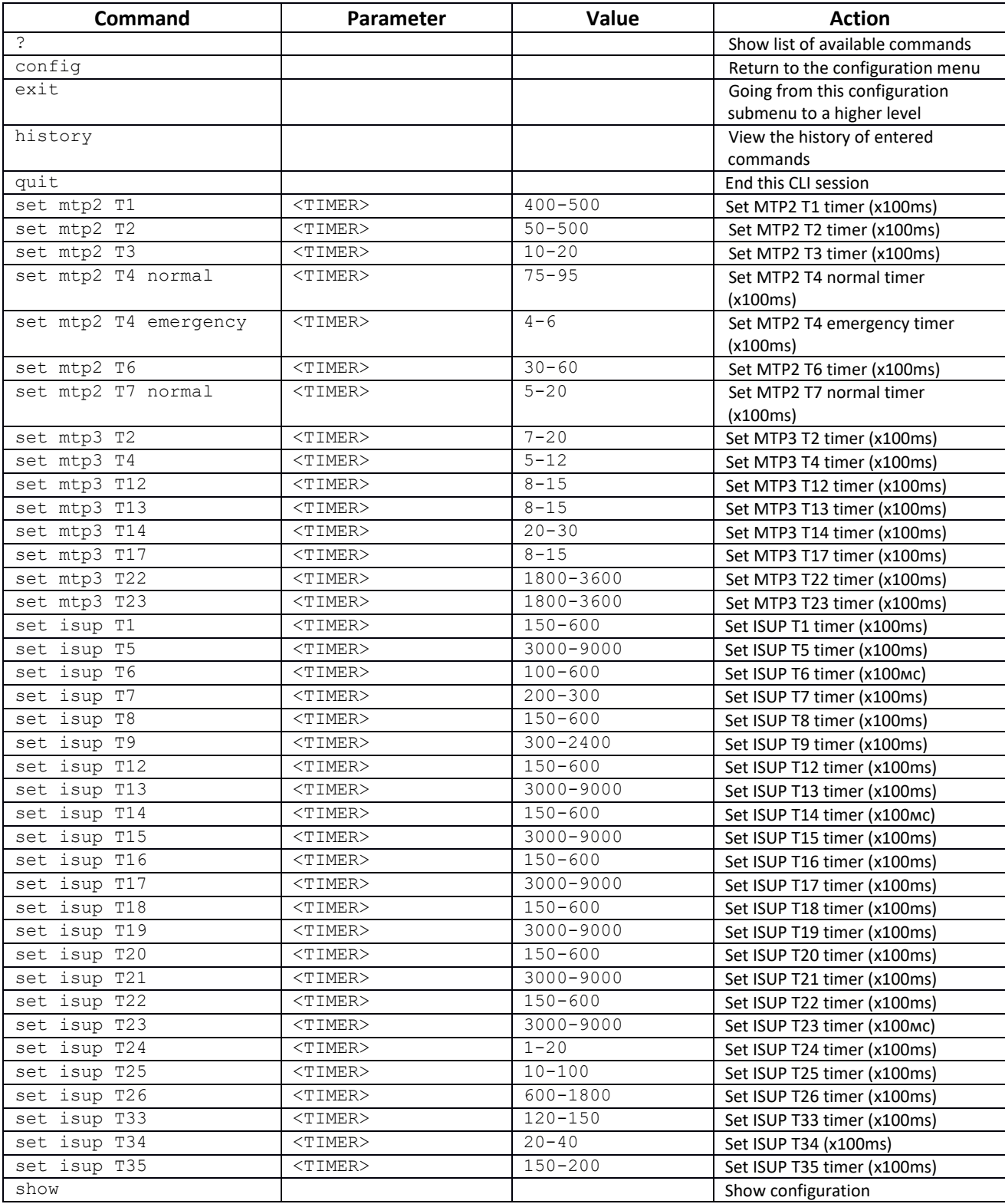
## *3.3.19 Modifiers table configuration mode*

To enter this mode, in the configuration mode run the **modifiers table < MODTBL\_INDEX>**  command, where **<MODTBL\_INDEX>** is the table number.

```
SMG-[CONFIG]> modifiers table 0
Entering modifiers-table mode.
SMG-[CONFIG]-MODTABLE[0]>
```
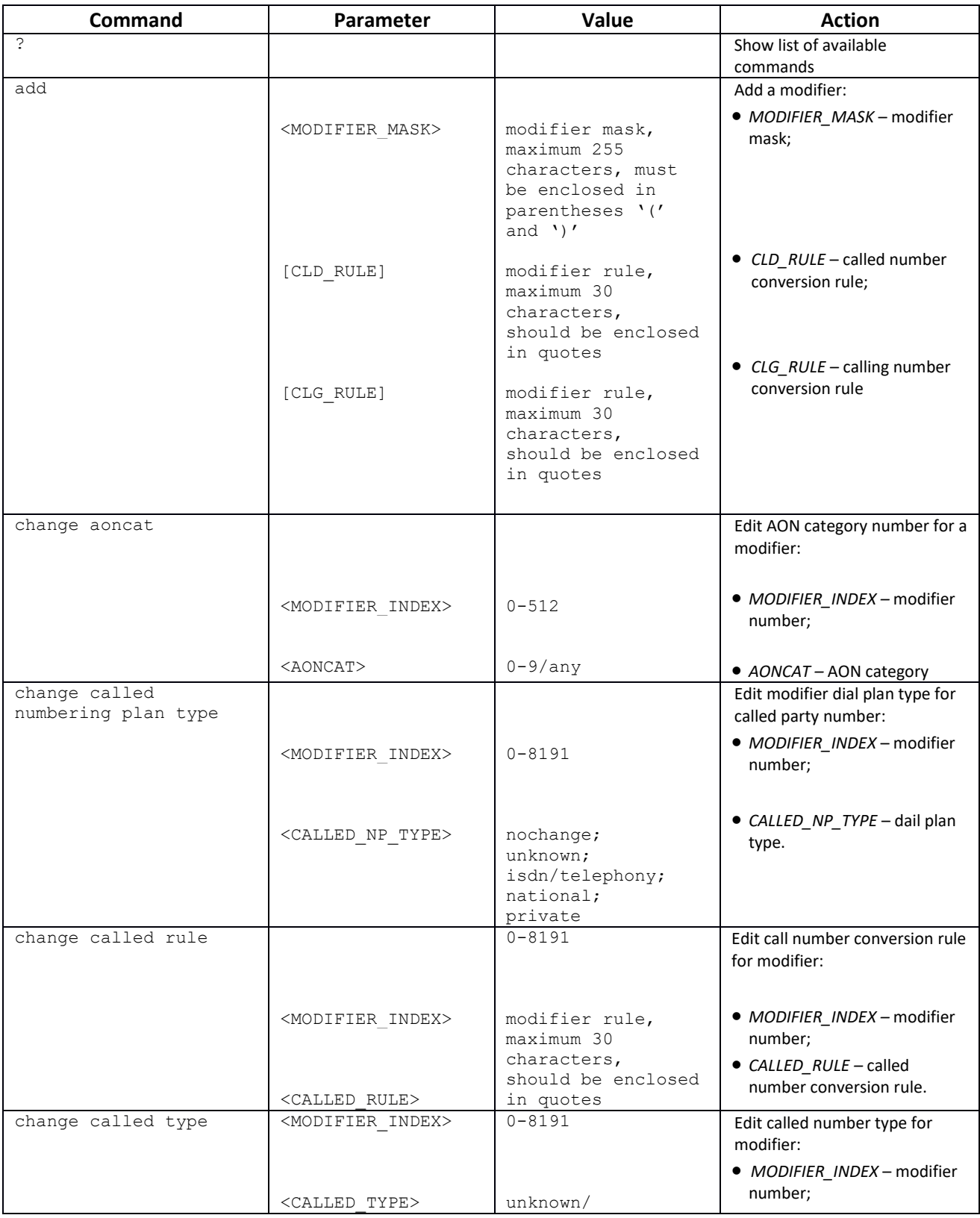

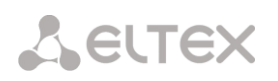

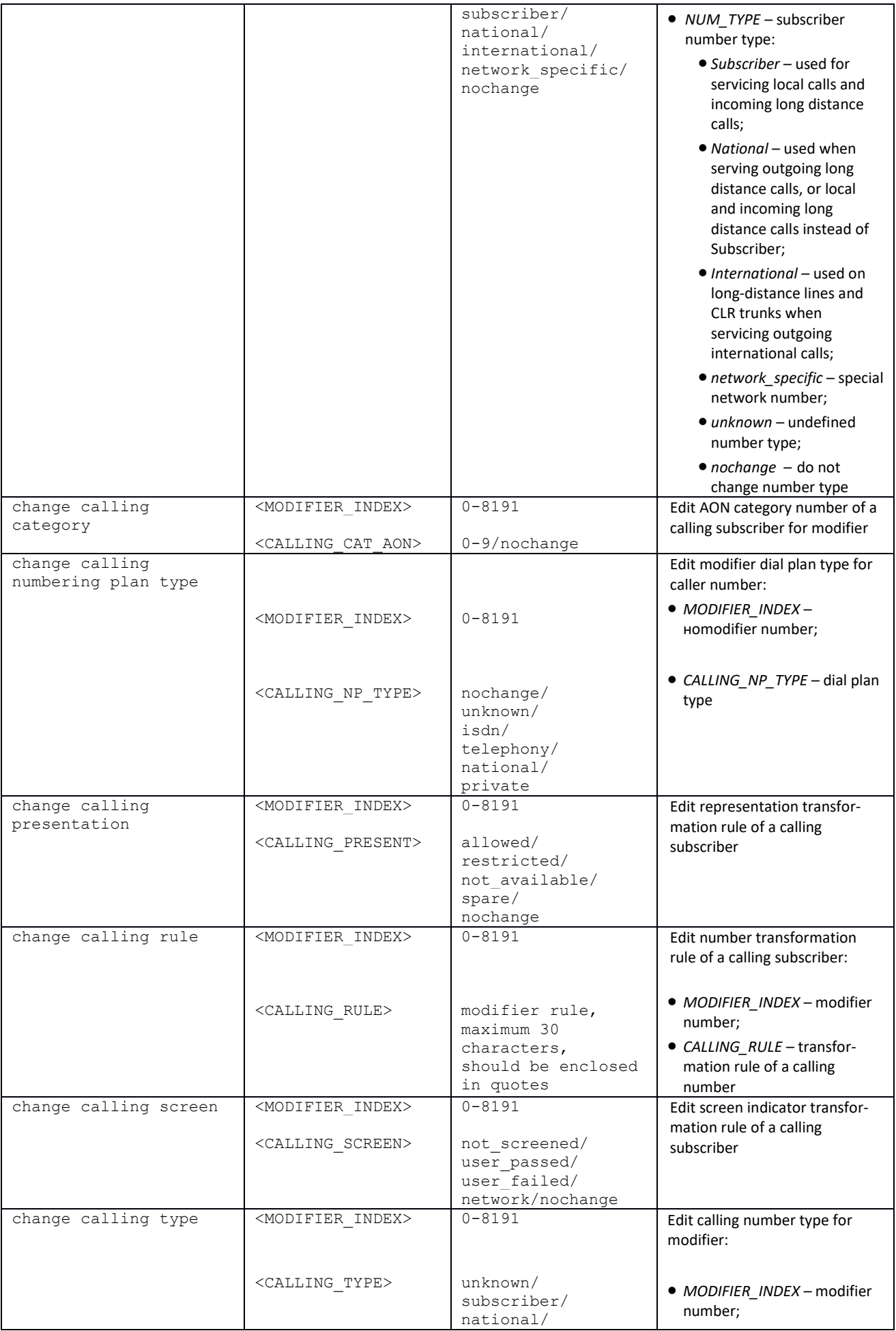

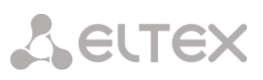

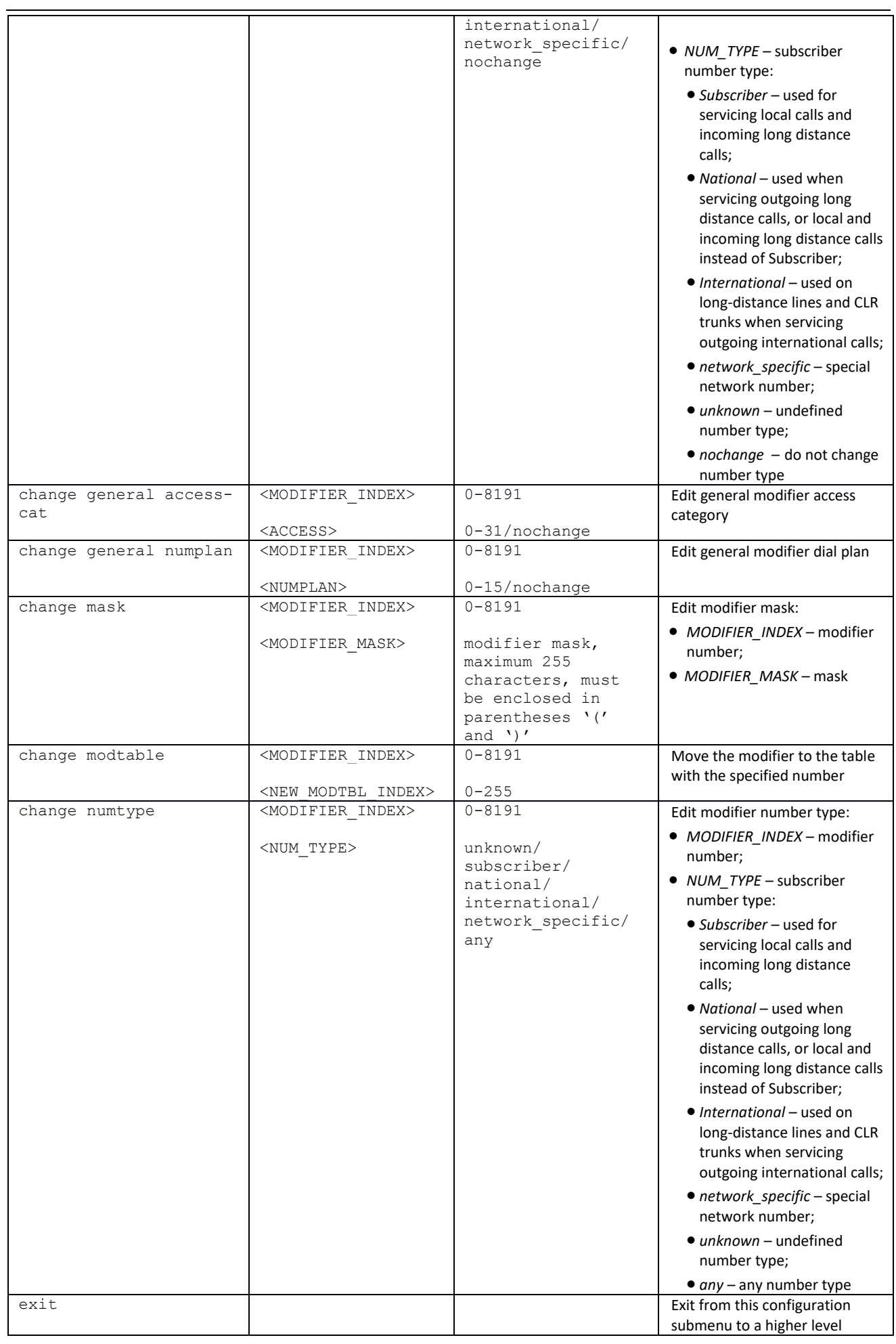

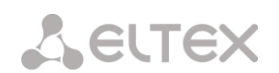

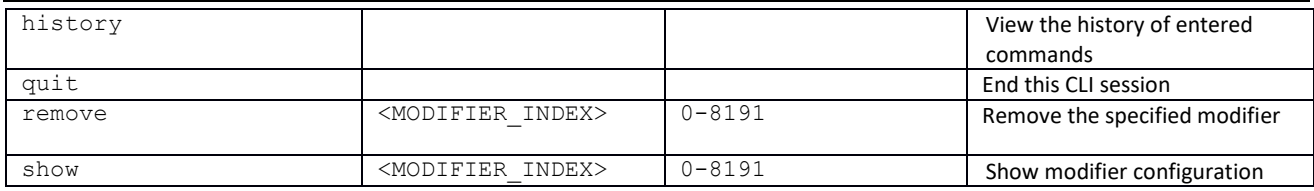

## *3.3.20 Network parameter configuration modeс*

To enter this mode, in the configuration mode run the **network** command.

```
SMG-[CONFIG]> network 
Entering Network mode.
SMG-[CONFIG]-NETWORK>
```
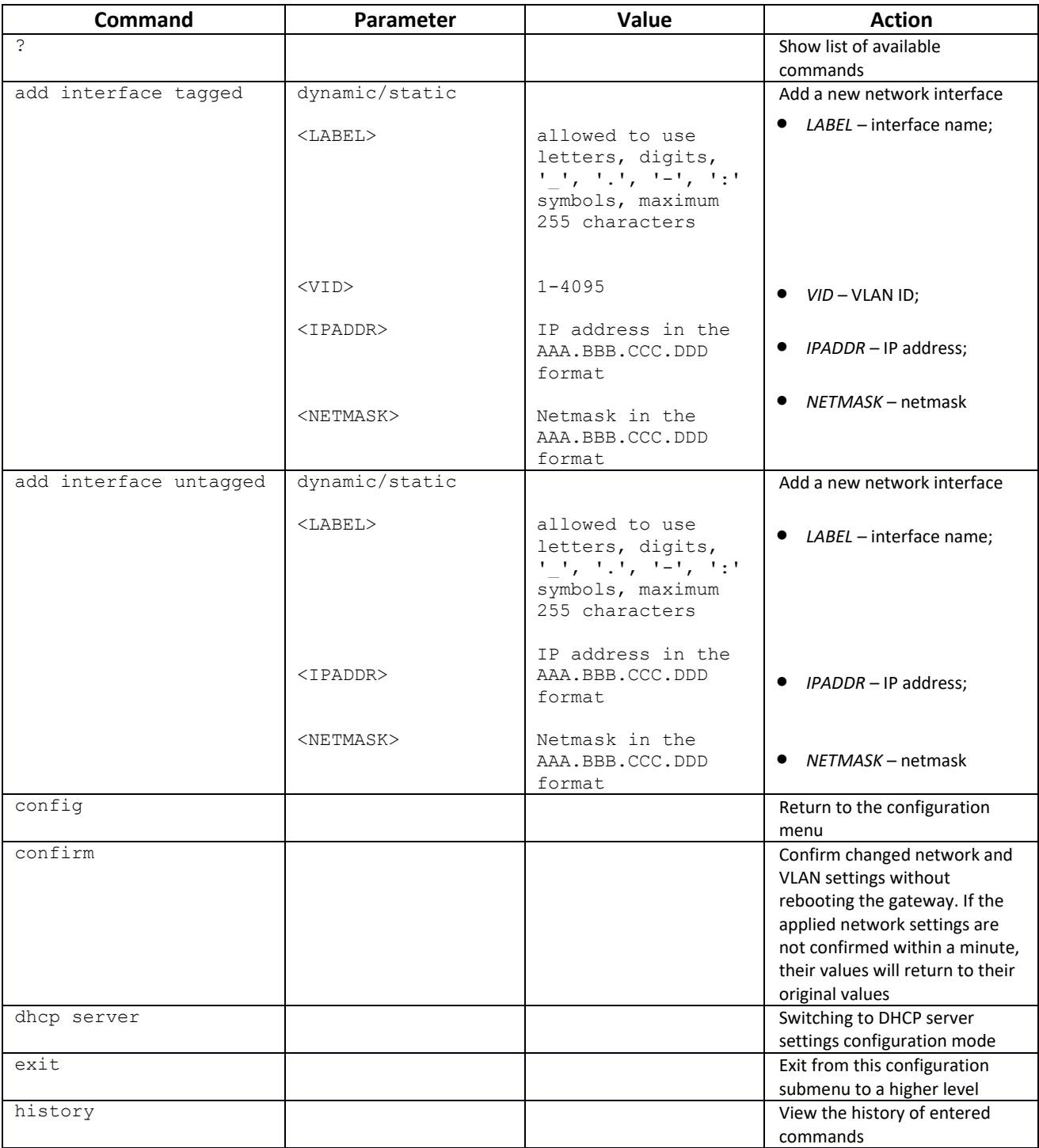

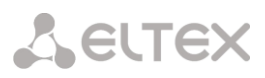

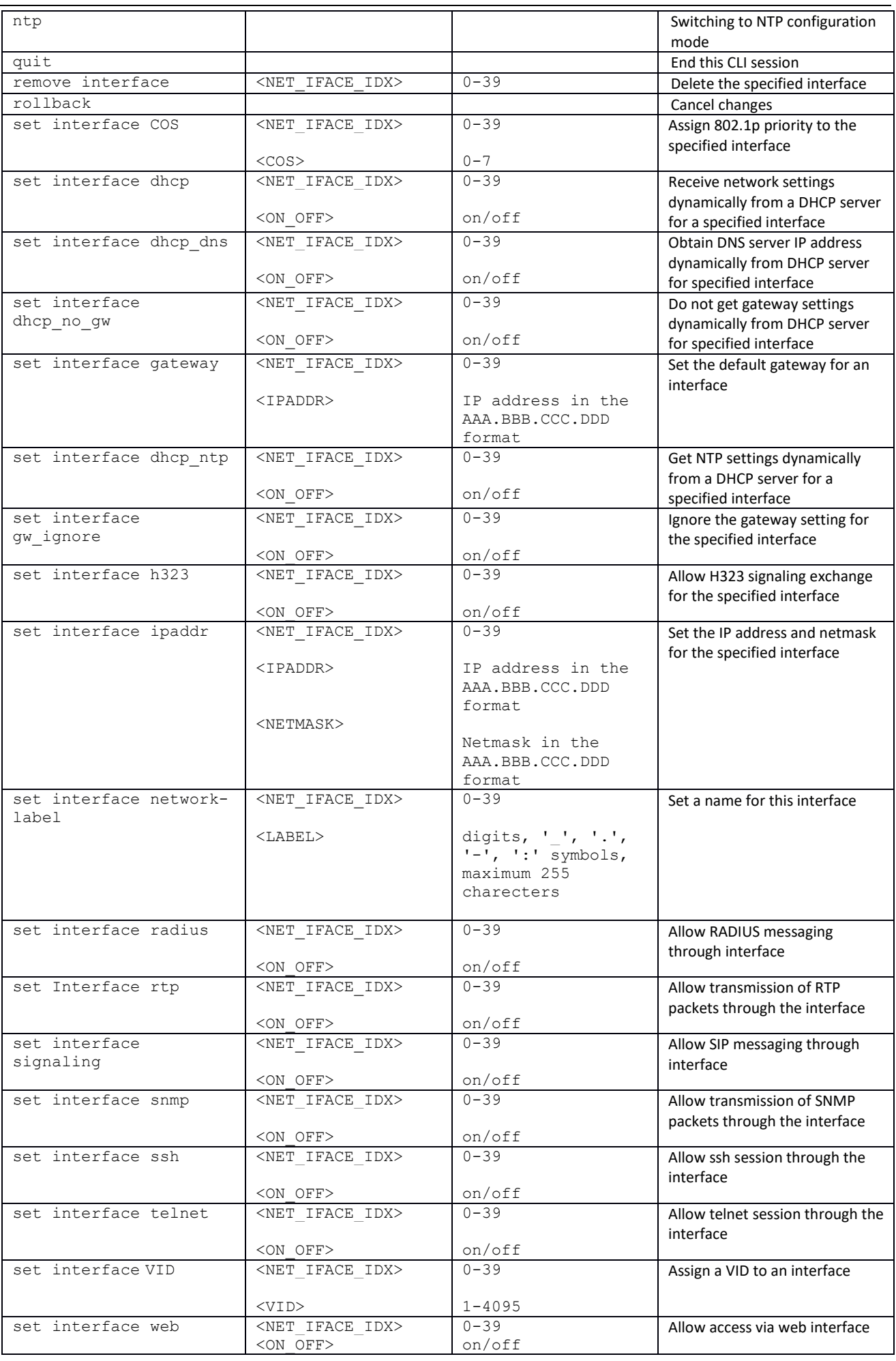

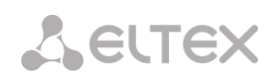

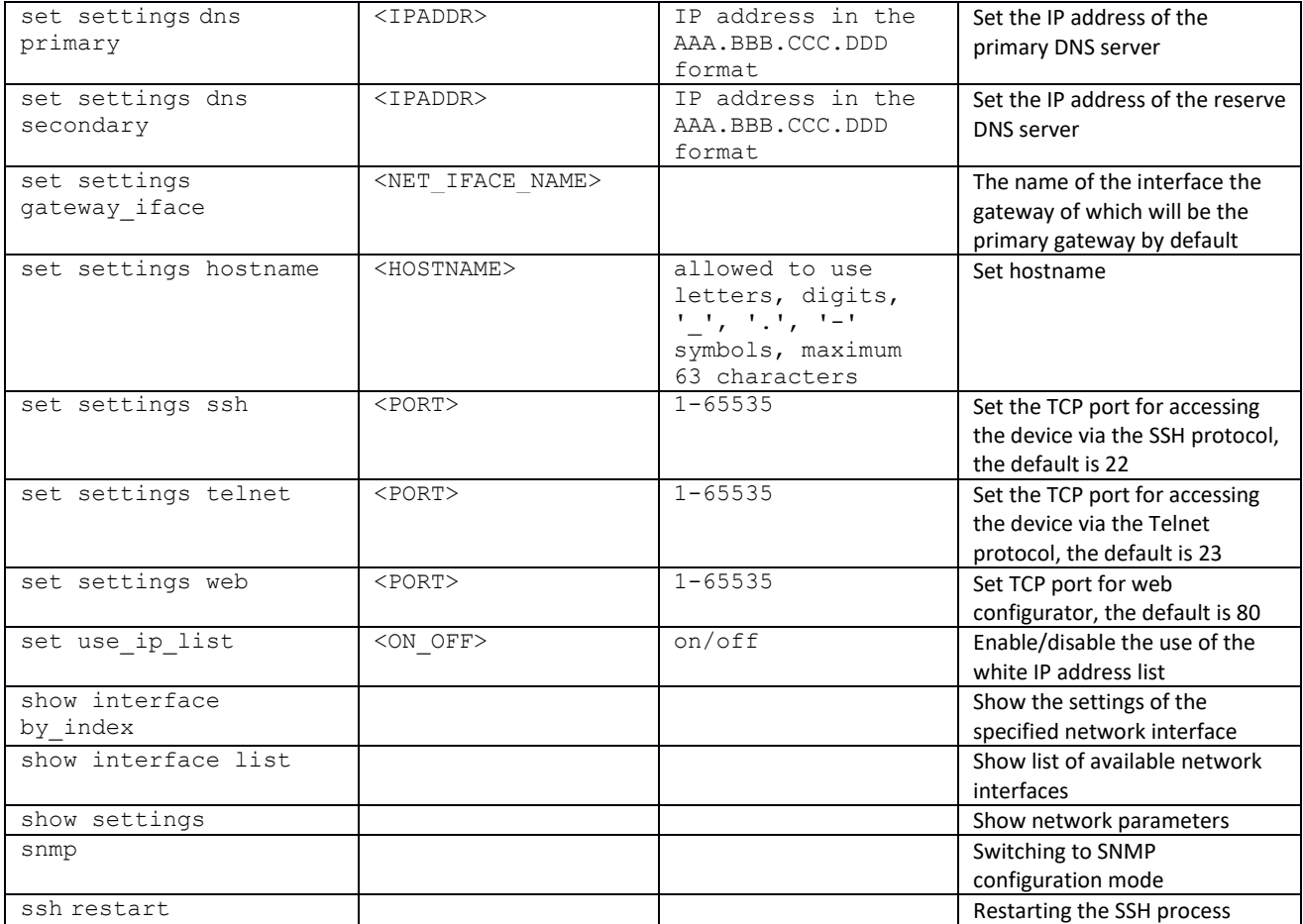

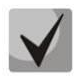

**After changing the IP address, network mask, or when control is disabled via the web configurator on the network interface, you must confirm these settings with the**  *confirm* **command, otherwise, after a two-minute timer, the configuration will be return to the previous one.**

### *3.3.20.1 DHCP server parameter configuration mode*

To enter this mode, in the network parameters configuration mode run the **dhcp server**  command.

```
SMG-[CONFIG]-NETWORK> dhcp server 
Entering NTP mode.
SMG-[CONFIG]-[NETWORK]-NTP>
```
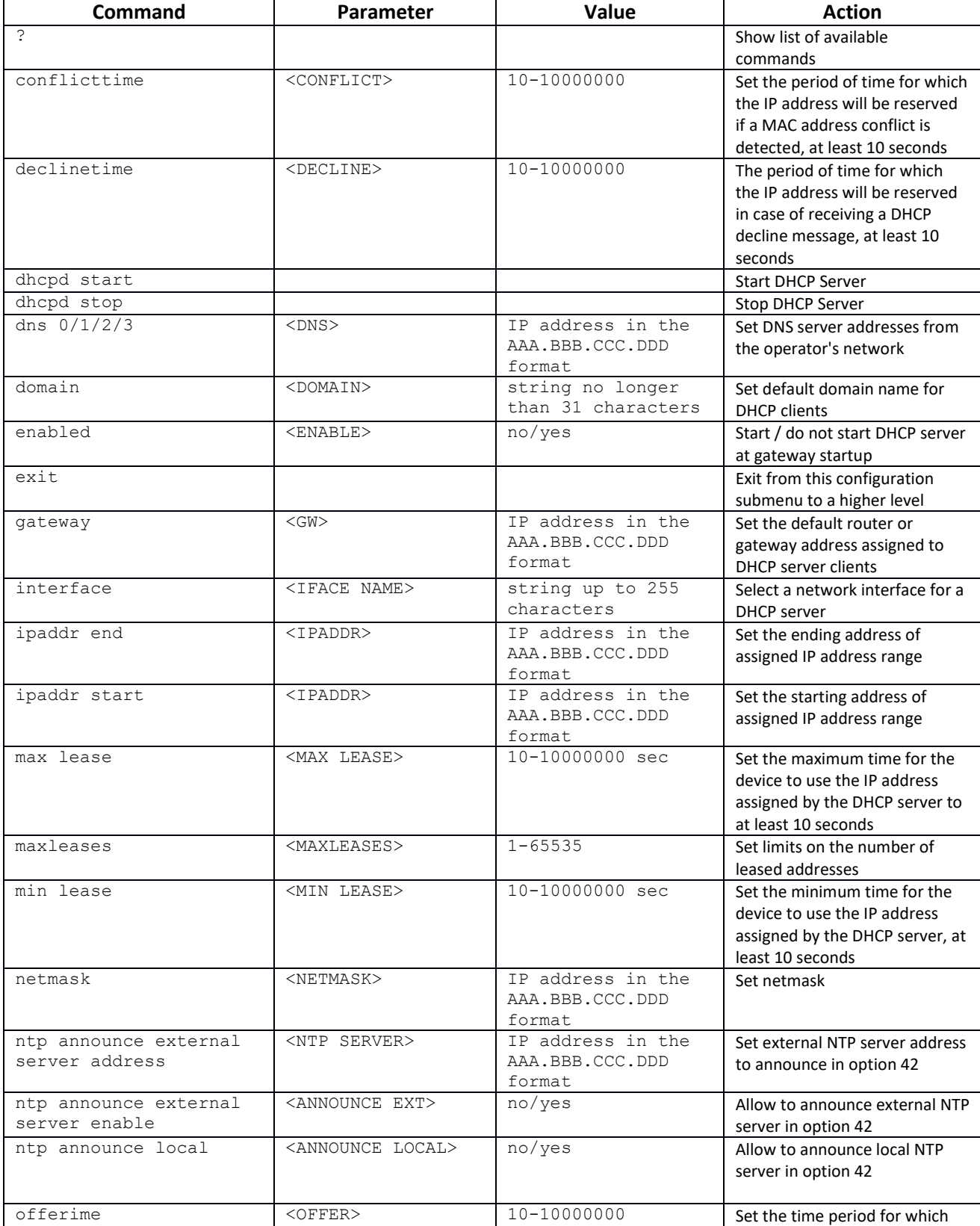

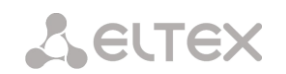

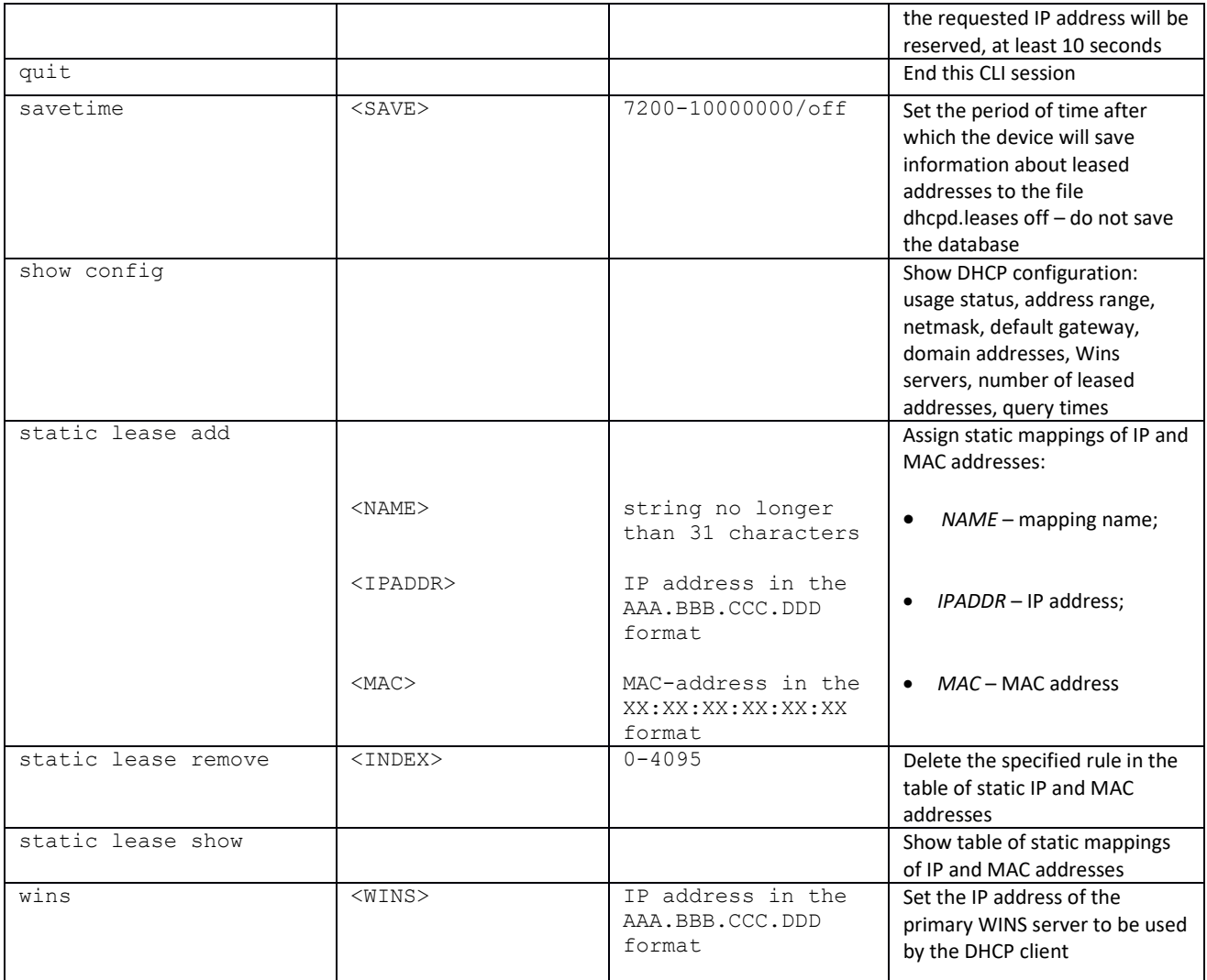

## *3.3.20.2 NTP protocol configuration mode*

To enter this mode, in the network parameter configuration mode run the **ntp** command.

SMG-[CONFIG]-NETWORK> ntp Entering NTP mode. SMG-[CONFIG]-[NETWORK]-NTP>

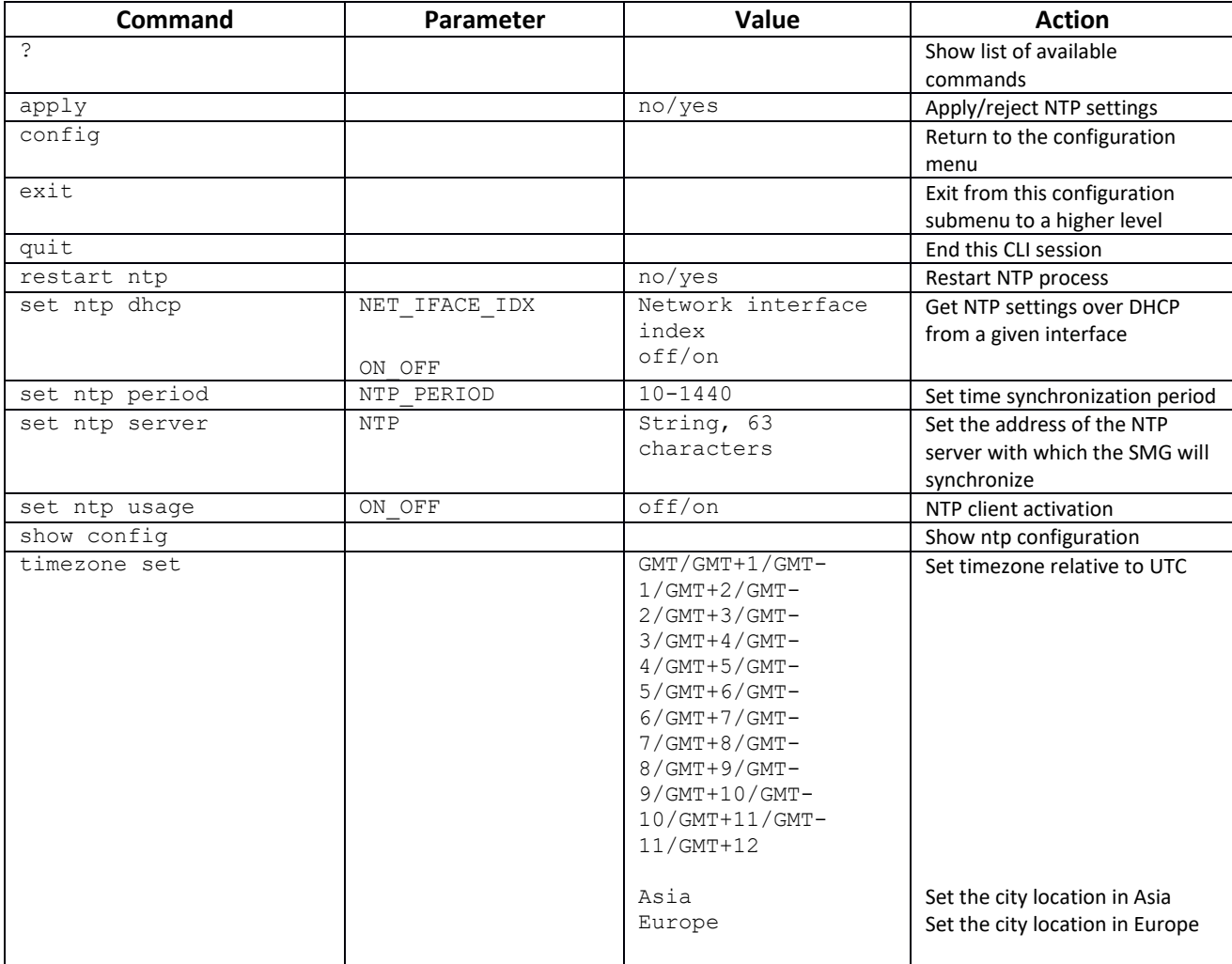

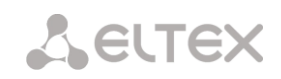

# *3.3.20.3 SNMP protocol configuration mode*

To enter this mode, in the configuration mode run the **snmp** command.

SMG-[CONFIG]-NETWORK> snmp Entering SNMP mode. SMG-[CONFIG]-SNMP>

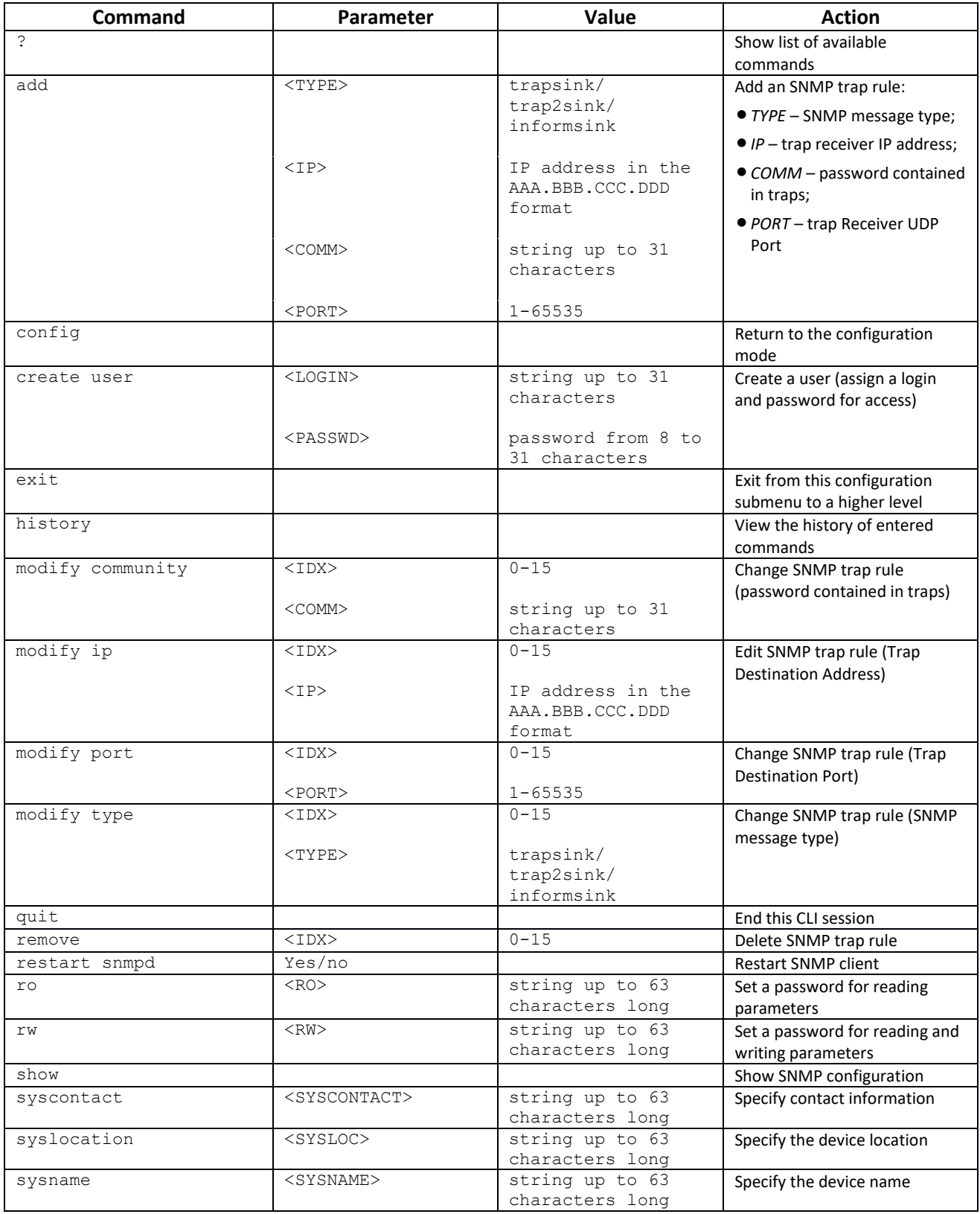

## *3.3.21 Dial plan configuration mode*

To enter this mode, in the configuration mode run the **numplan** command.

SMG-[CONFIG]> numplan Entering Numbering-plan mode. SMG-[CONFIG]-[NUMPLAN]>

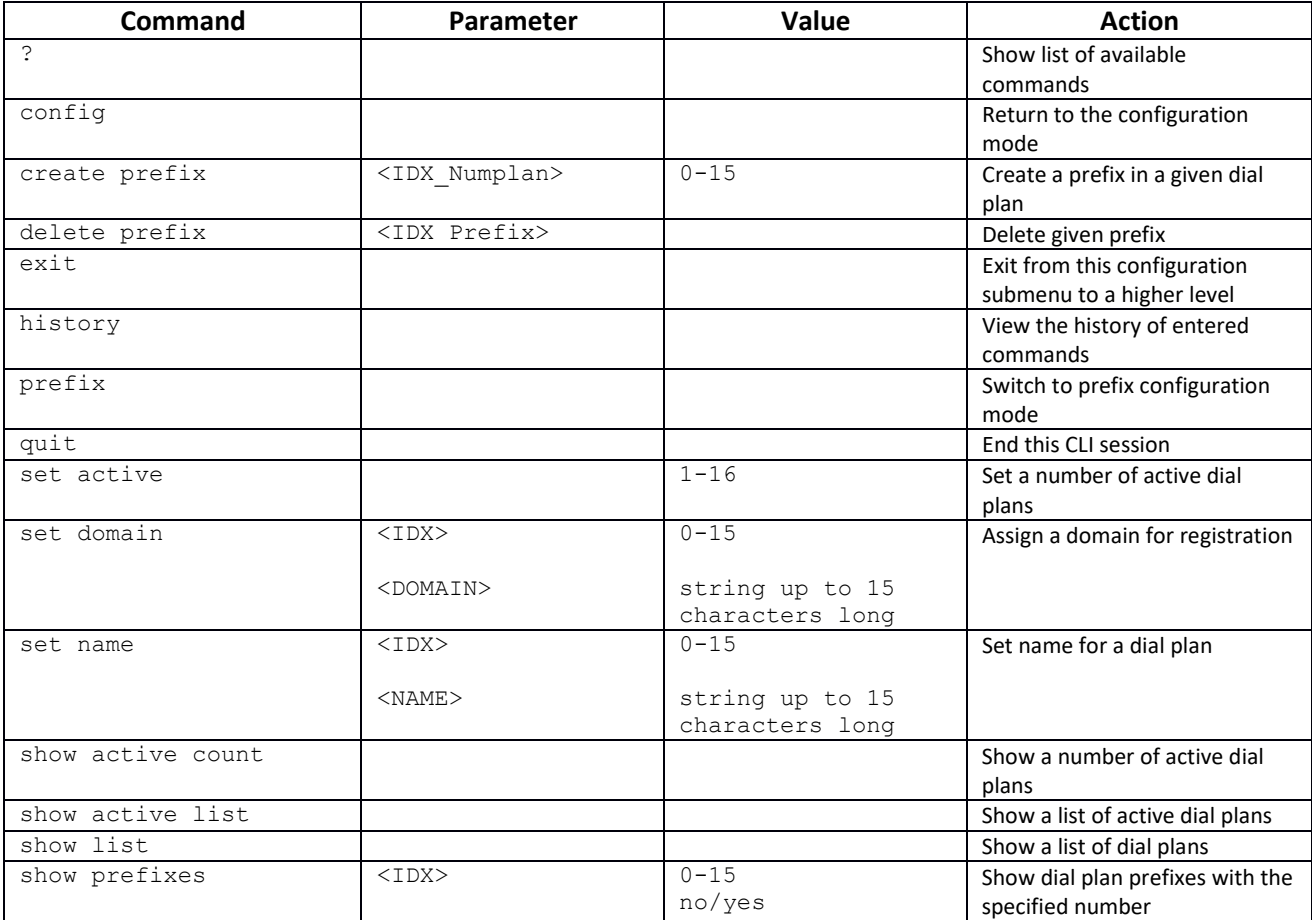

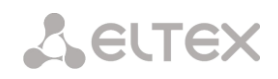

### *3.3.21.1 Prefix configuration mode*

To enter this mode, in the configuration mode run the **prefix <PREFIX\_INDEX>** command, where **<PREFIX\_INDEX>** is the prefix number.

```
SMG-[CONFIG]-[NUMPLAN]> prefix 0
Entering Prefix-mode.
SMG-[CONFIG]-[NUMPLAN]-PREFIX[0]>
```
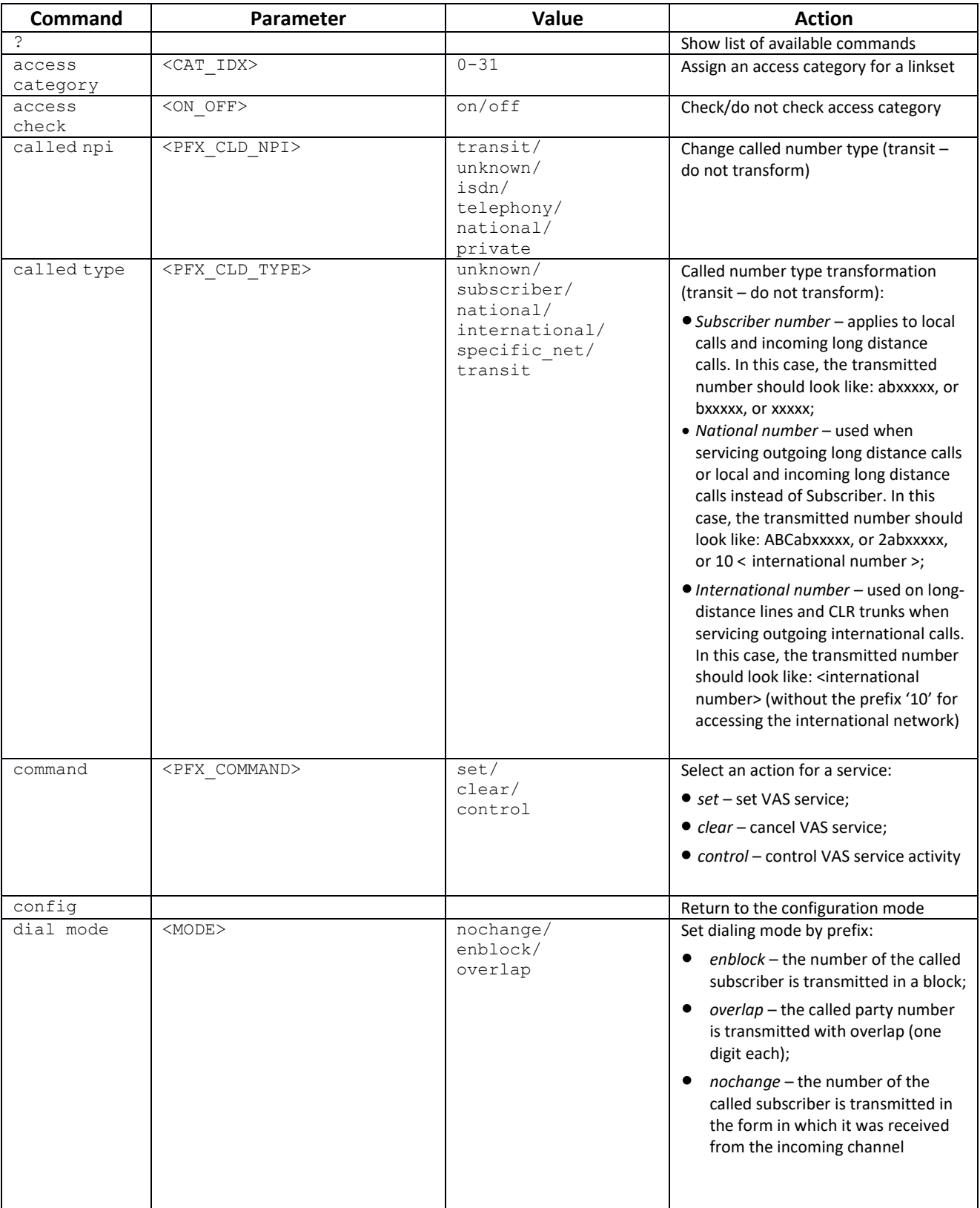

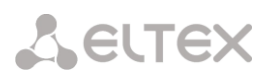

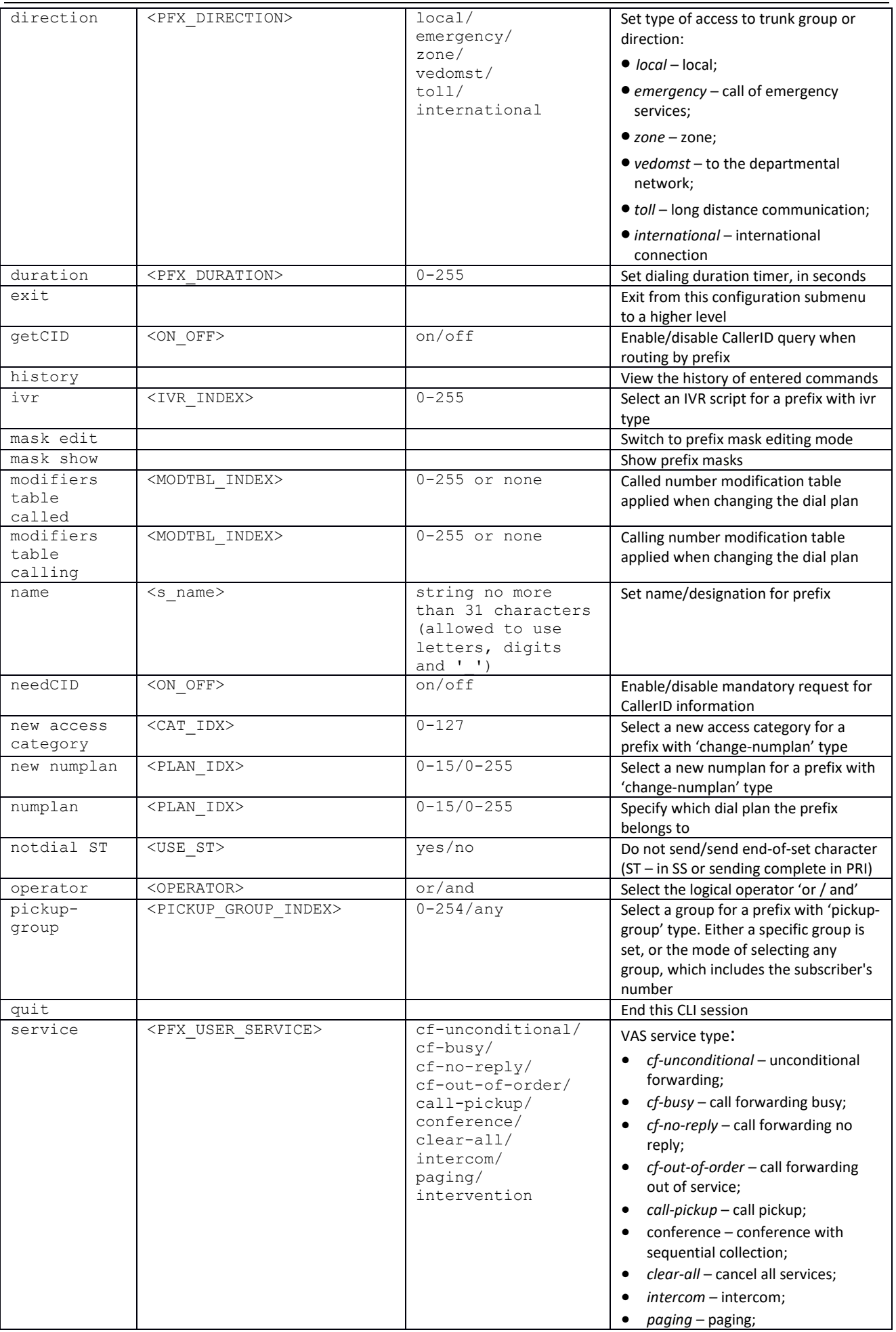

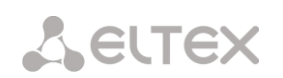

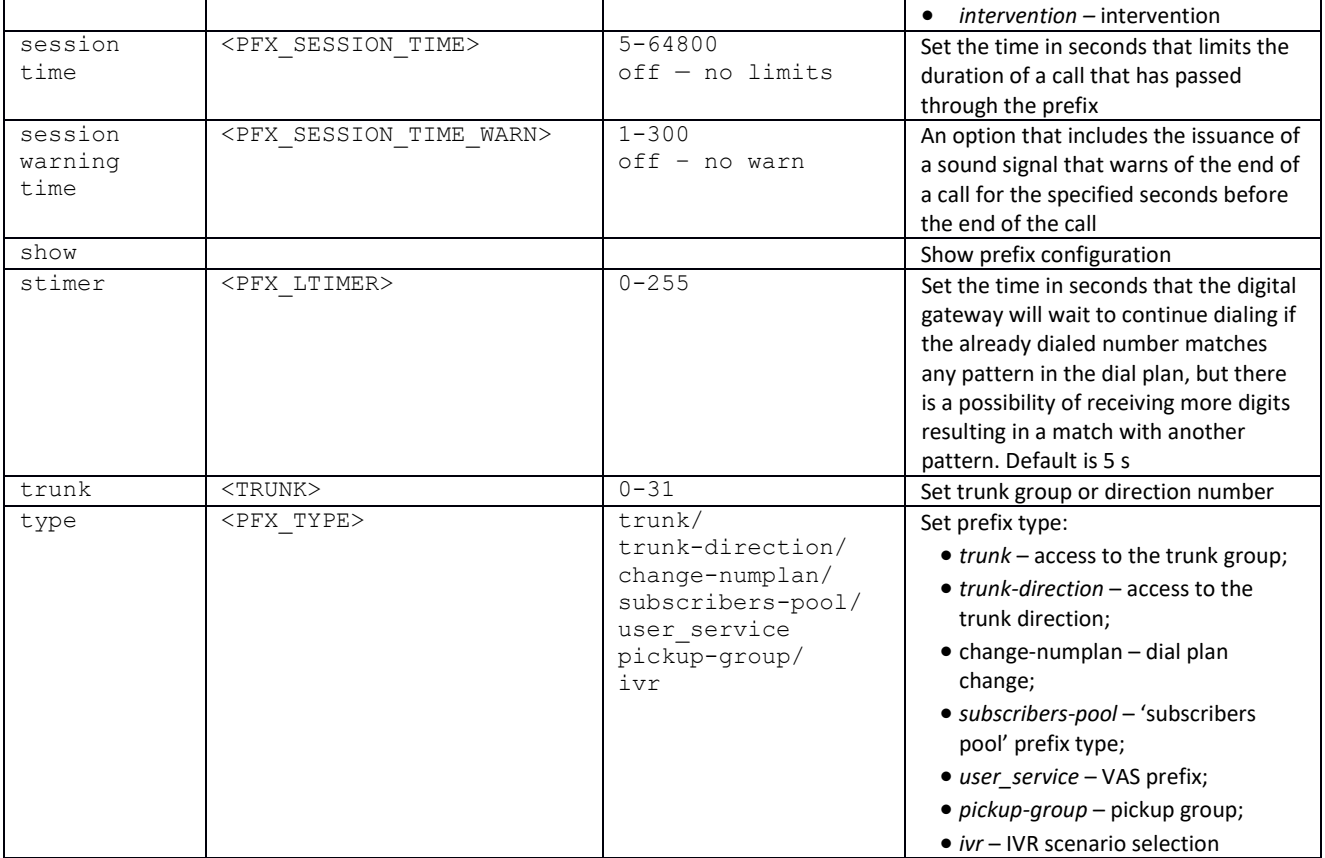

## *3.3.21.2 Prefix mask configuration mode*

#### To enter this mode, in the prefix configuration mode run the **mask edit** command.

SMG-[CONFIG]-PREFIX[0]> mask edit Entering Prefix-Mask mode. SMG-[CONFIG]-PREFIX[0]-MASK>

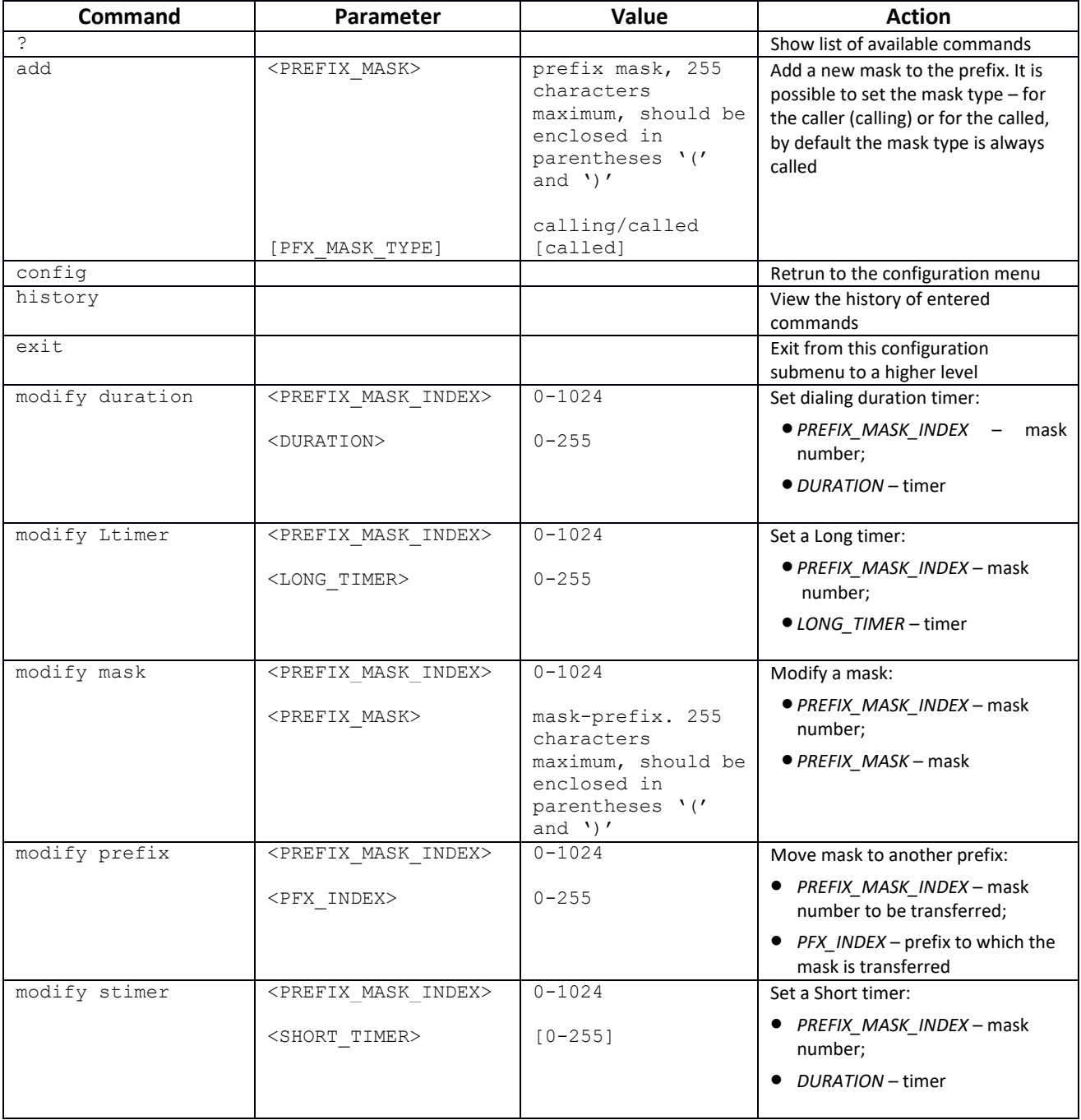

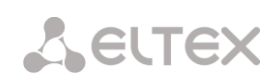

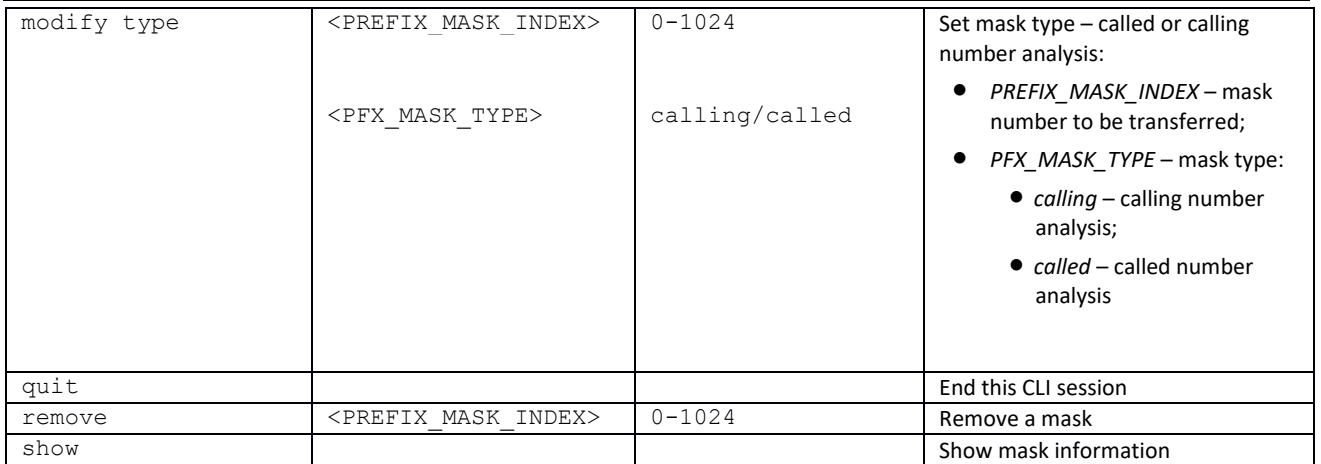

### *3.3.22 Pickup group configuration mode*

To enter this mode, in the configuration mode run the pickup-group <pickup**group\_INDEX>** command, where **<pickup-group\_INDEX>** is a pickup group number.

```
SMG-[CONFIG]> pickup-group 0 
Entering pickup-group-mode.
SMG-[CONFIG]-PICKUP-GROUP[0]>
```
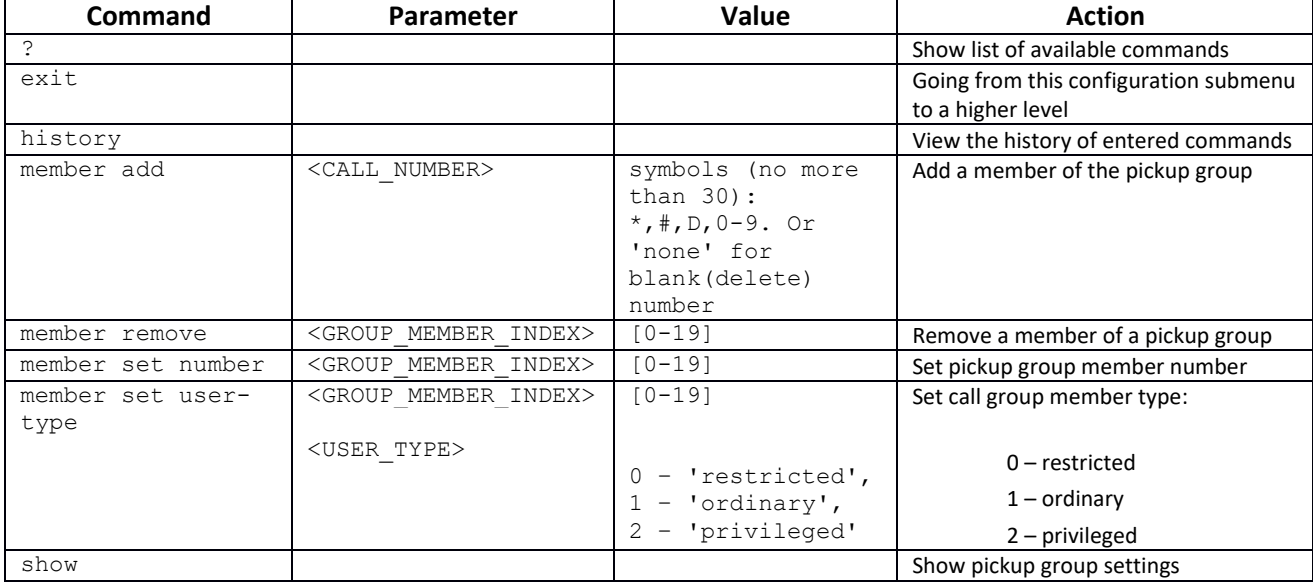

## *3.3.23 PBX profile configuration mode*

To enter this mode, in the configuration mode run the **pbx\_profiles** command.

SMG-[CONFIG]> pbx\_profiles Entering PBX profiles mode. SMG-[CONFIG]-PBX\_PROFILES>

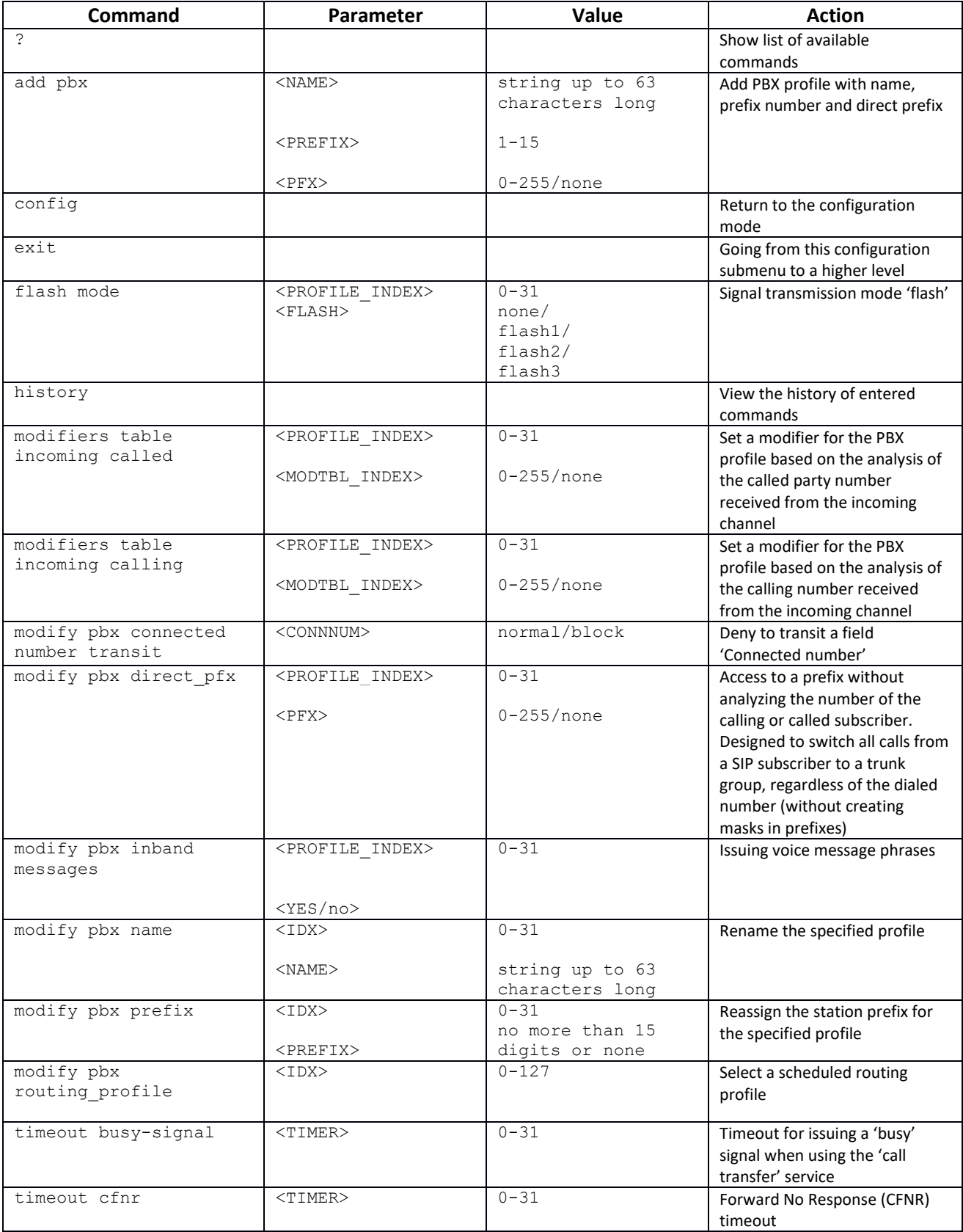

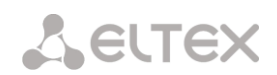

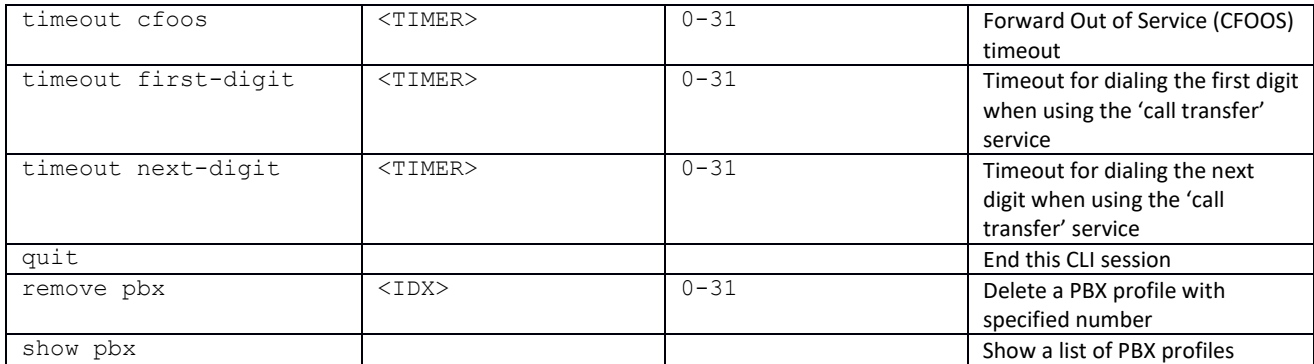

## *3.3.24 Q.931 timers configuration mode*

To enter this mode, in the configuration mode run the **q931-timers** command.

```
SMG-[CONFIG]> q931-timers 
Entering q931-timers mode.
SMG-[CONFIG]-[q931-T]>
```
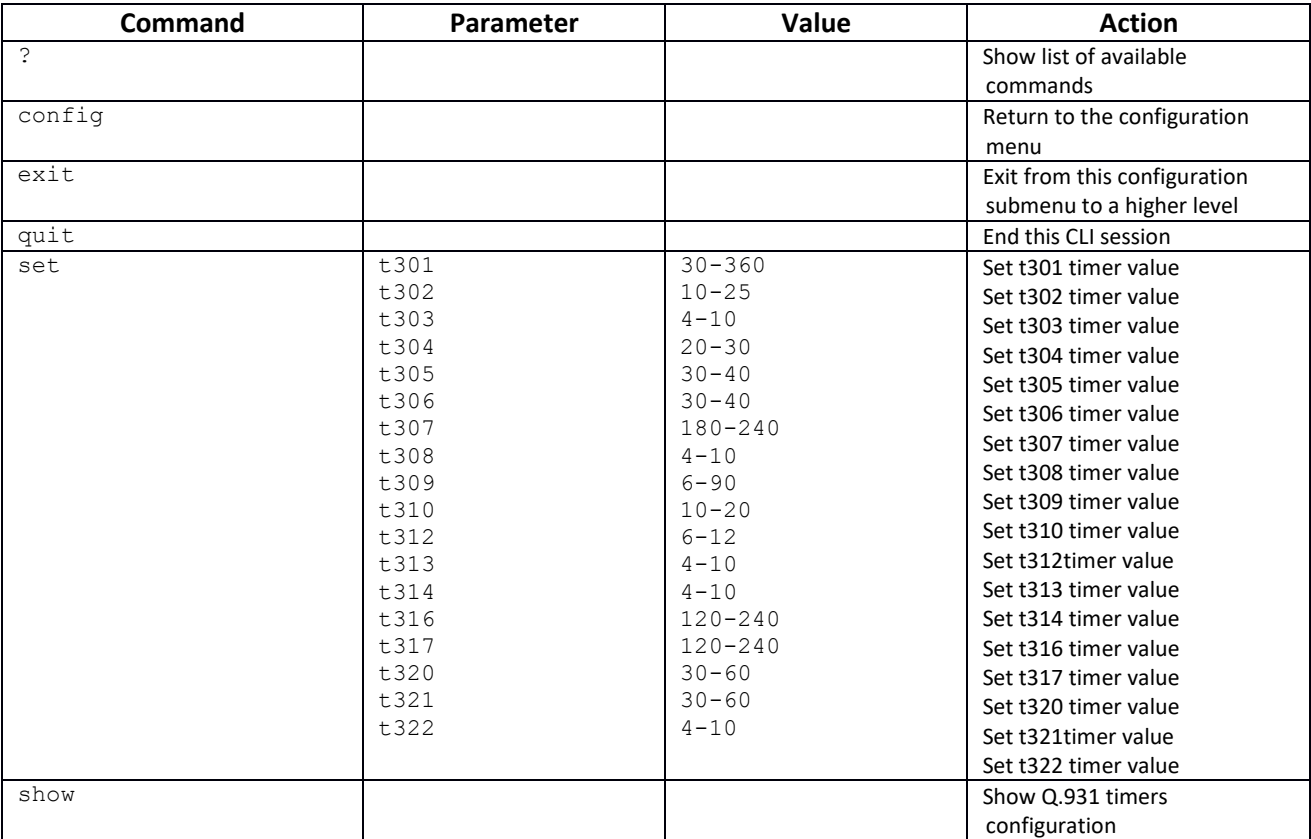

# *3.3.25 RADIUS configuration mode*

To enter this mode, in the configuration mode run the **radius** command.

SMG-[CONFIG]> radius Entering RADIUS mode. SMG-[CONFIG]-RADIUS>

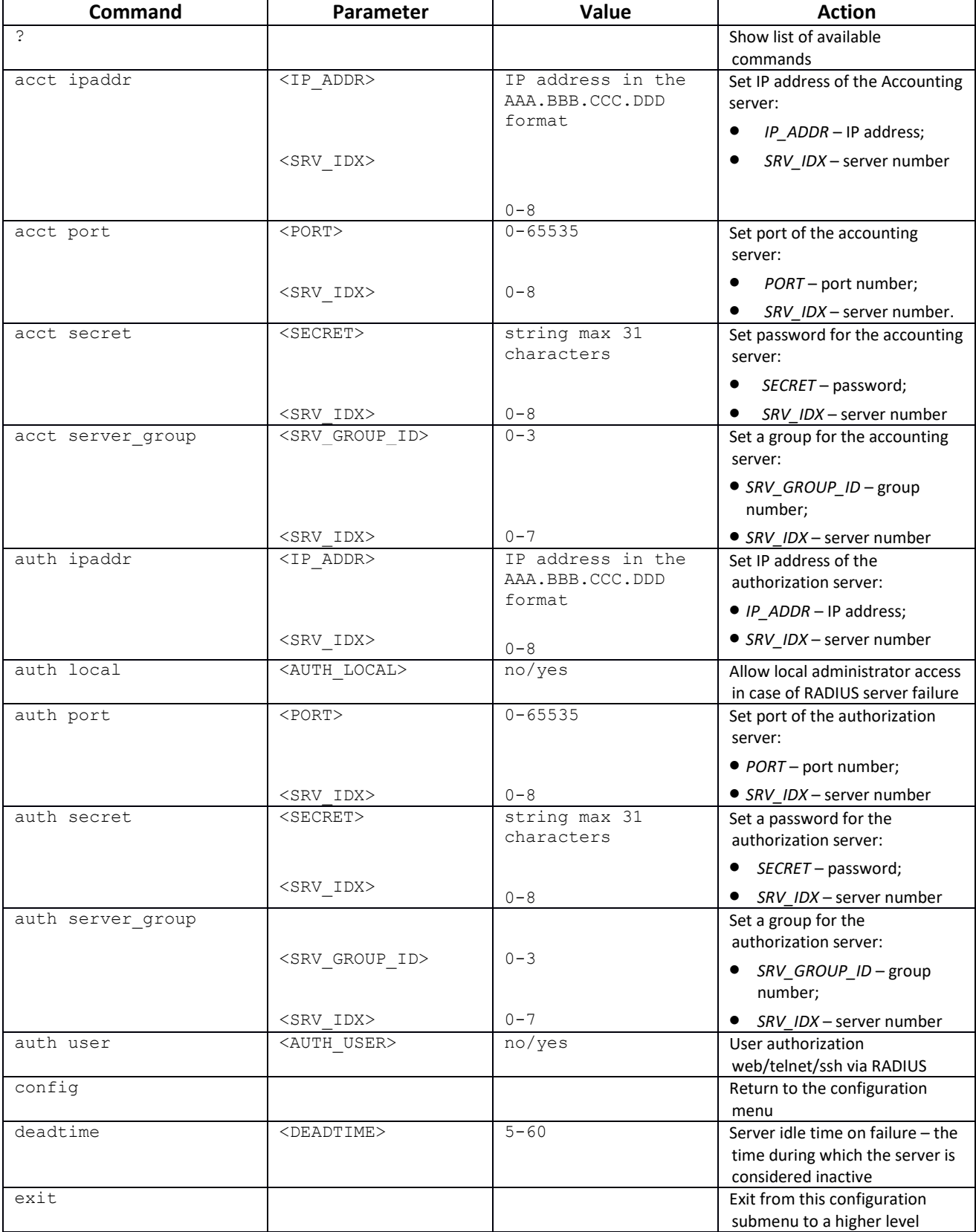

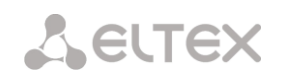

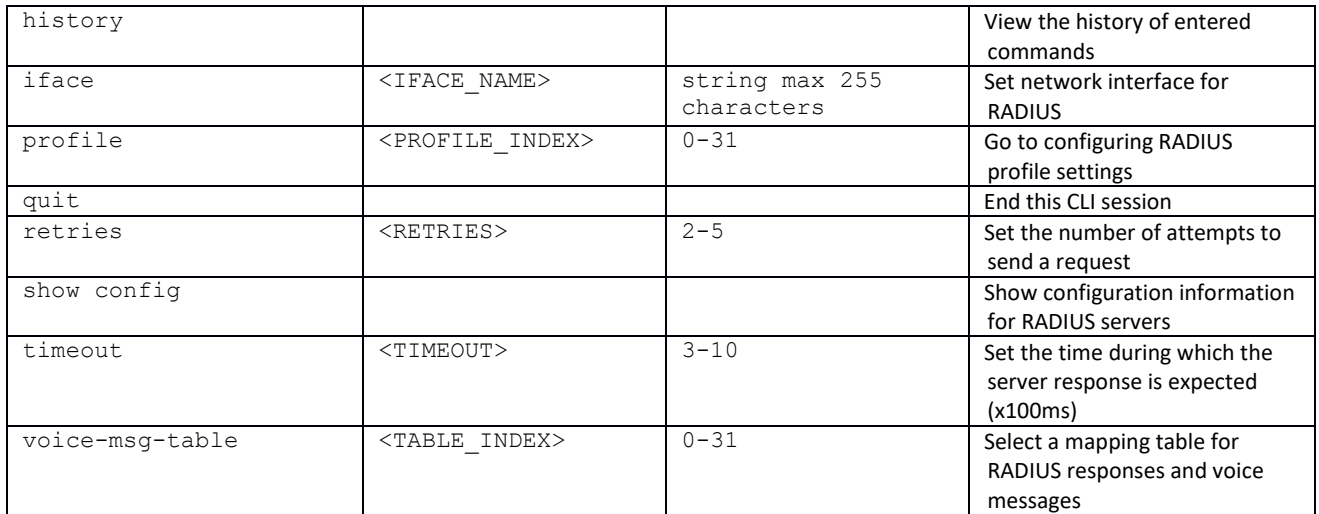

#### *3.3.25.1 RADIUS profile parameters configuration mode*

To enter this mode, in the RADIUS configuration mode run the **profile <PROFILE\_INDEX>**  command, where **<PROFILE\_INDEX>** is the RADIUS profile mnumber.

SMG-[CONFIG]-RADIUS> profile 0 Entering RADIUS-Profile-mode. SMG-[CONFIG]-RADIUS-PROFILE[0]>

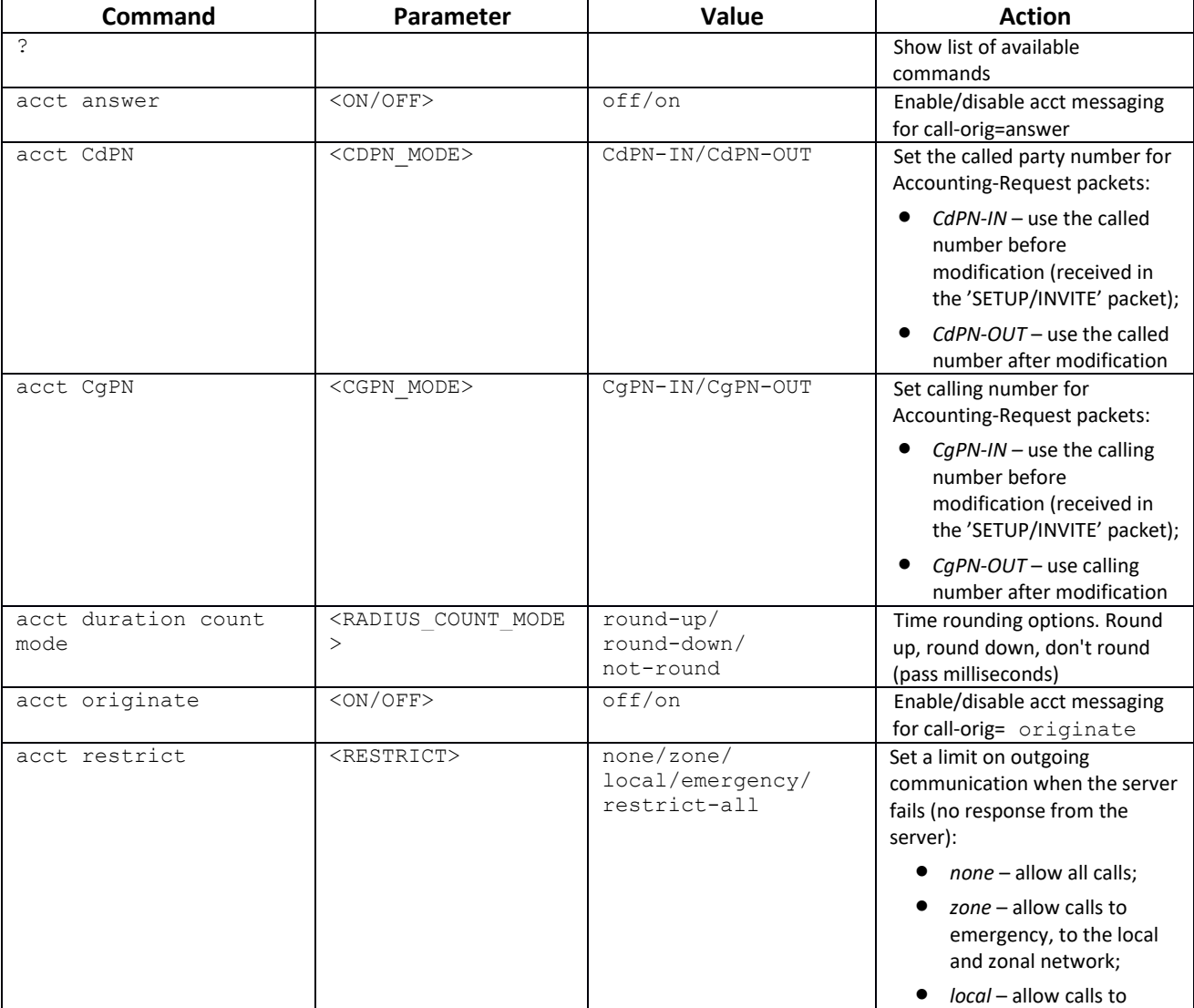

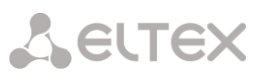

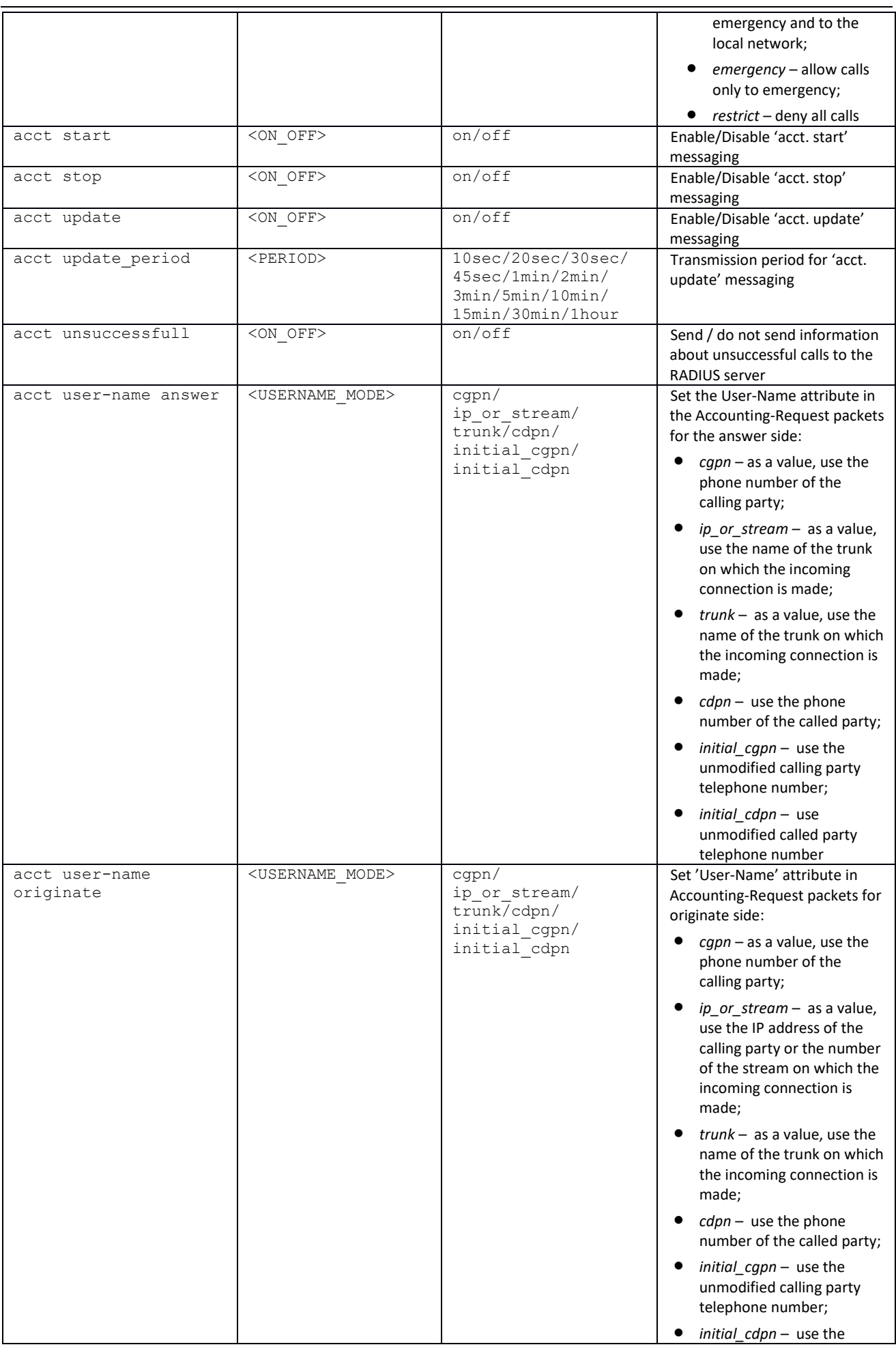

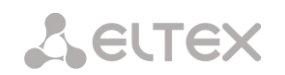

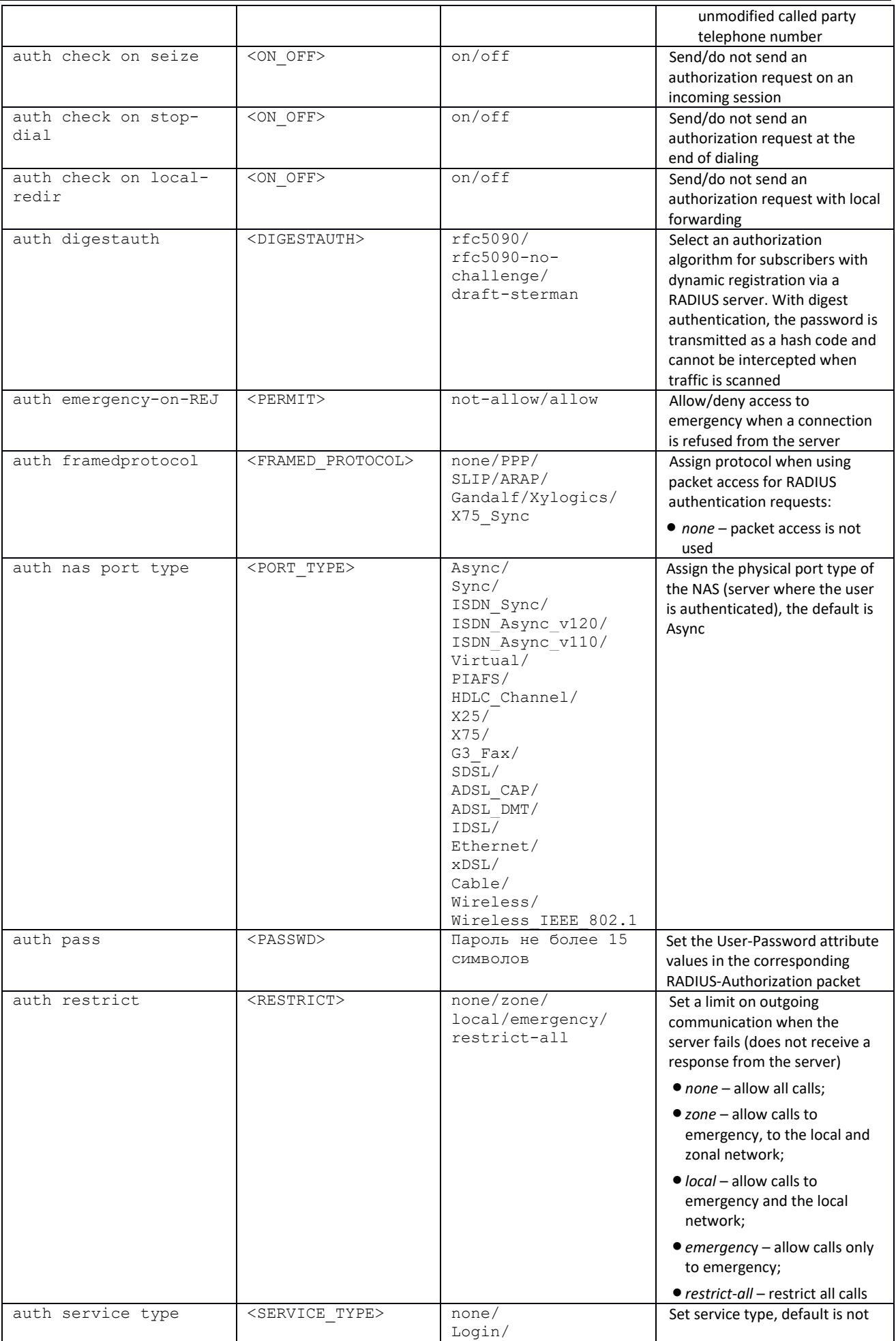

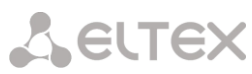

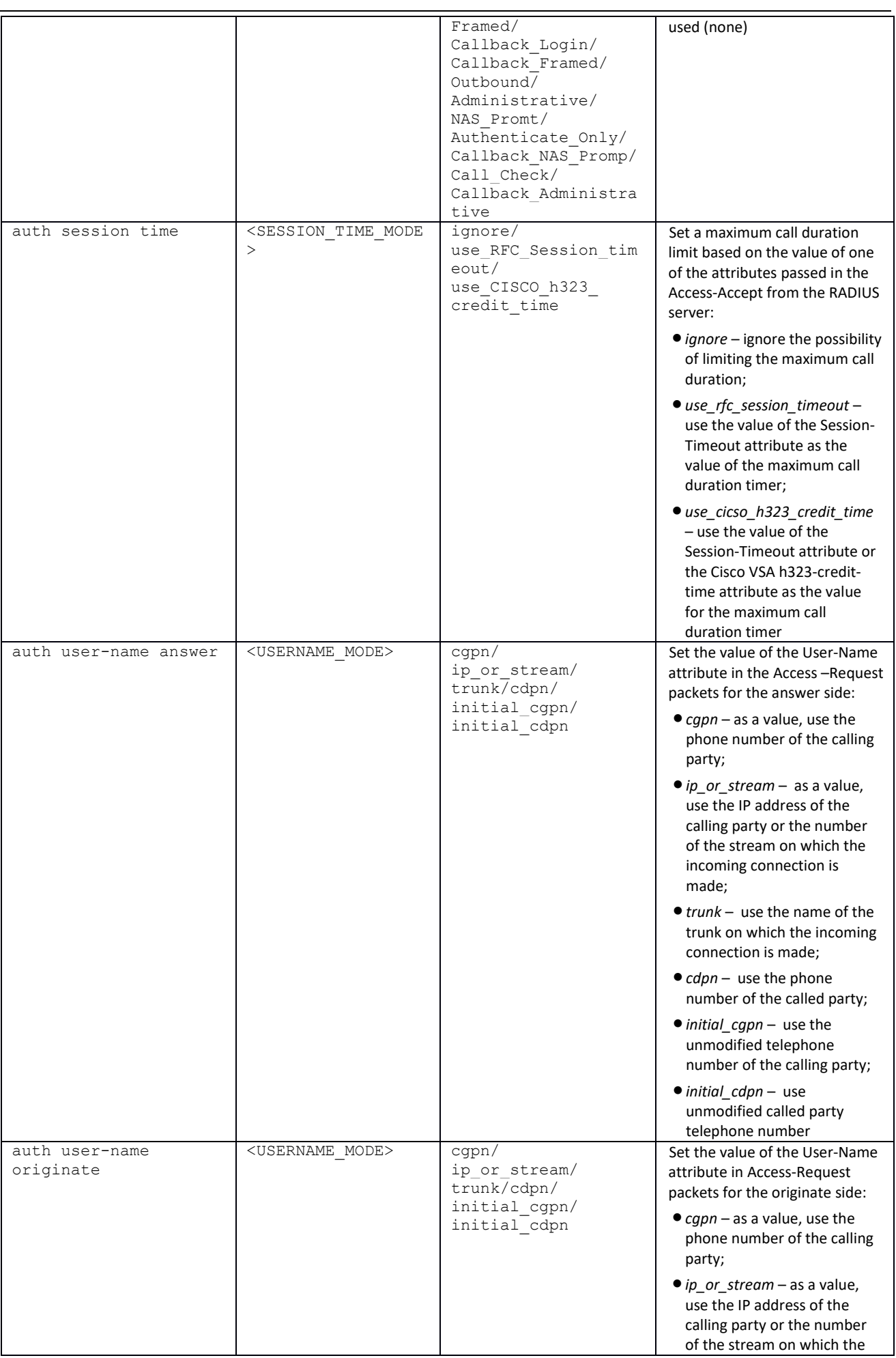

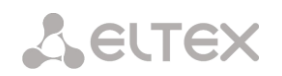

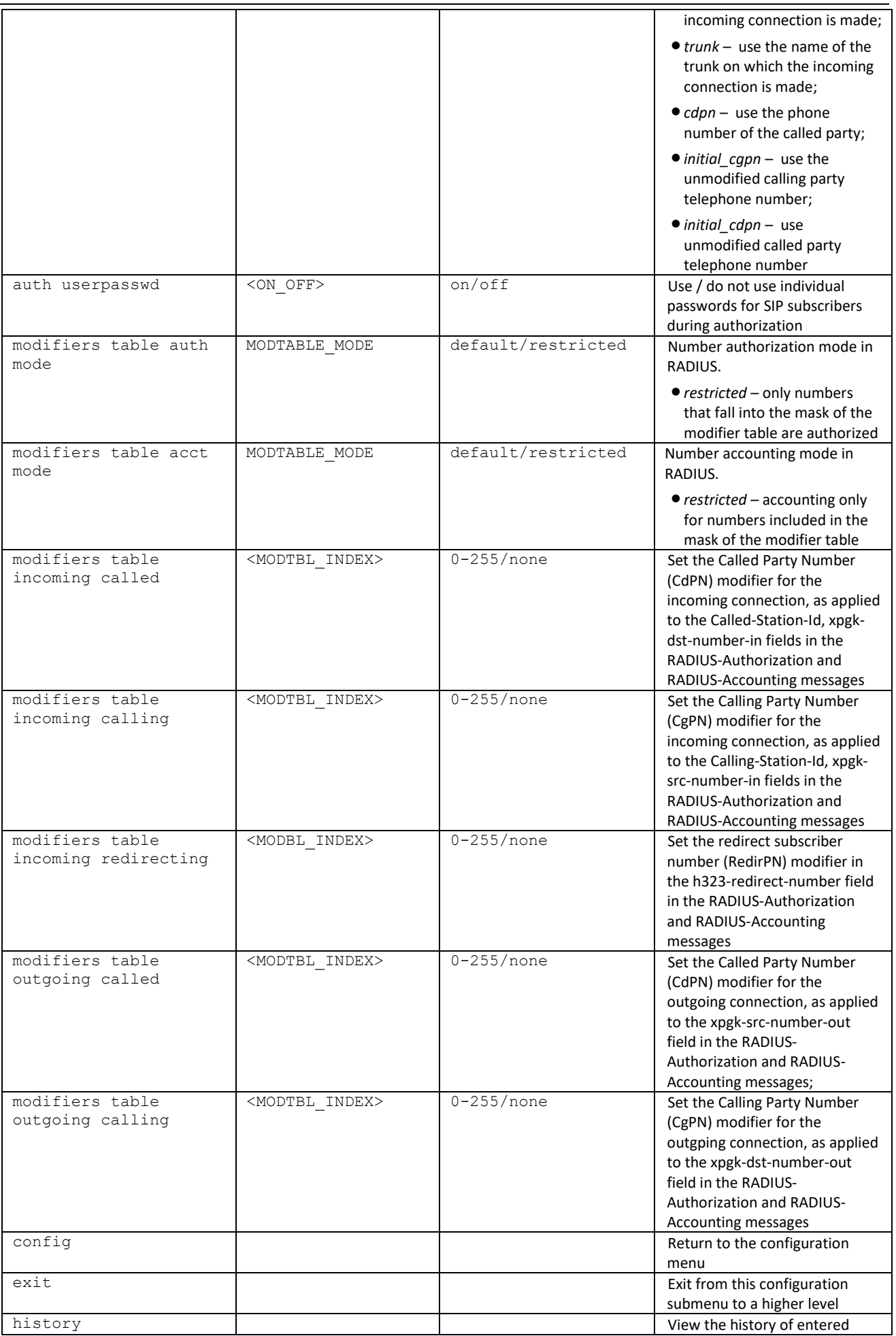

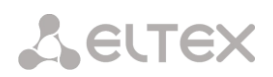

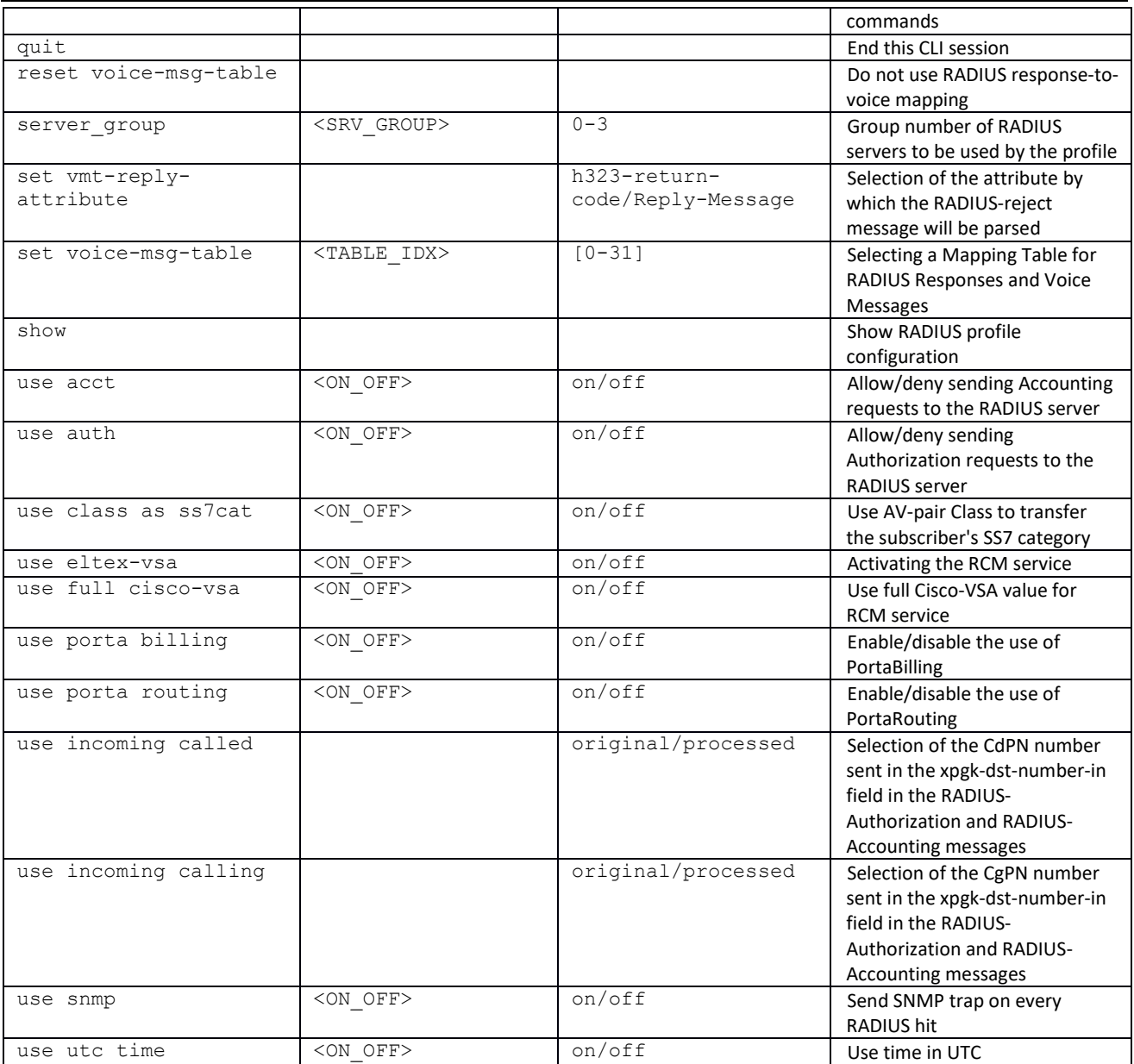

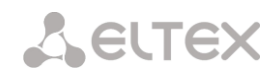

## *3.3.26 Call recording settings configuration mode*

To enter this mode, in the configuration mode run the *record* command.

SMG-[CONFIG]> record Entering Record-setup mode. SMG-[CONFIG]-[RECORD]>

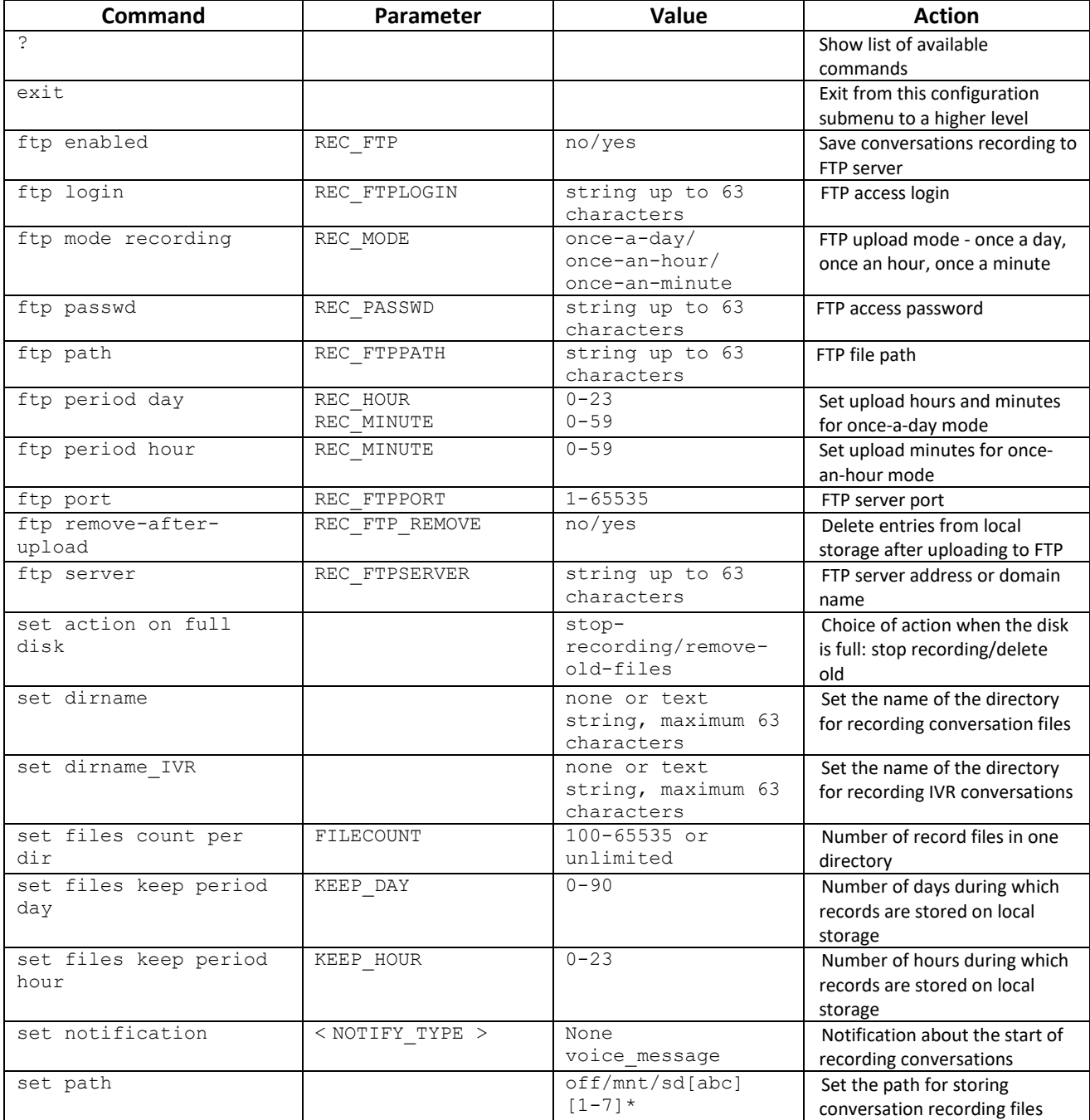

# *3.3.27 Call record masks configuration mode*

To enter this mode, in the call recording configuration mode run the *mask* command.

```
SMG-[CONFIG]-[RECORD]> mask
Entering Record-Mask mode.
SMG-[CONFIG]-[RECORD]-MASK>
```
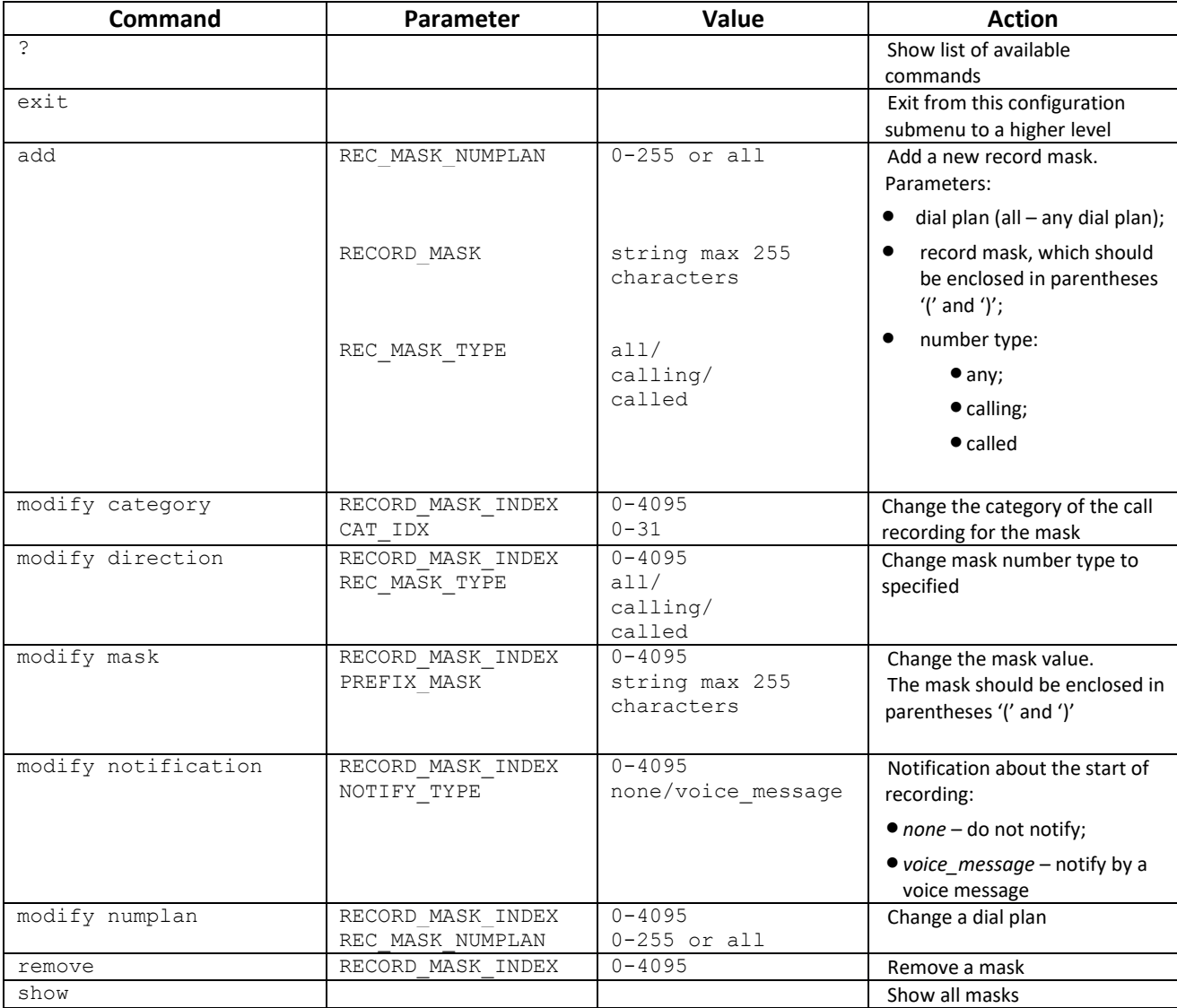

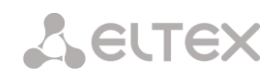

# *3.3.28 Static routes configuration mode*

To enter this mode, in the configuration mode run the *route* command.

```
SMG-[CONFIG]> route 
Entering route mode.
SMG-[CONFIG]-ROUTE>
```
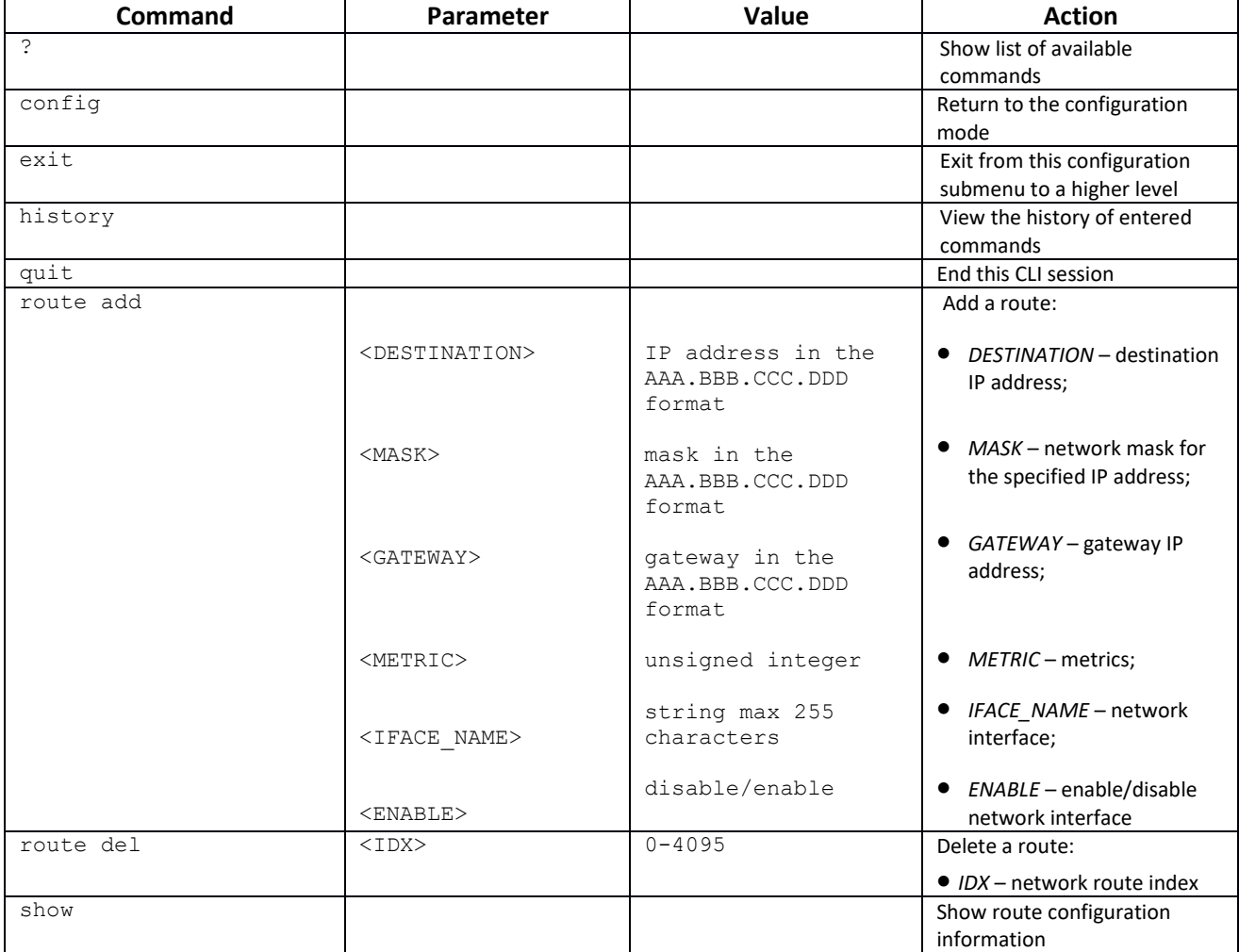

#### *3.3.29 Q.850 release cause list configuration*

To enter this mode, in the configuration mode run the *release* cause list <LIST\_INDEX> command, where  $\langle \text{LIST} \text{ INDEX} \rangle$  is a number of Q.850 release cause list.

```
SMG-[CONFIG]> release cause list 0
Entering RelCauseList-mode.
SMG-[CONFIG]-REL-CAUSE-LIST[0]>
```
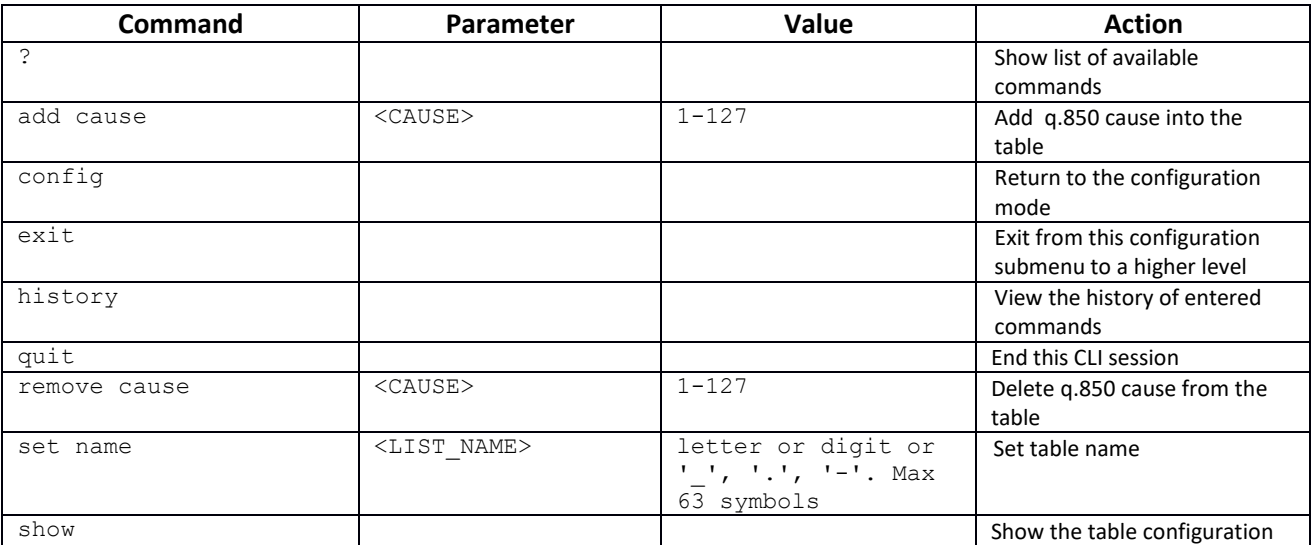

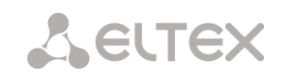

#### *3.3.30 SIP/SIP-T common settings configuration mode*

To enter this mode, in the configuration mode run the **sip configuration** command.

```
SMG-[CONFIG]> sip configuration 
Entering SIP/SIP-T/SIP-I/SIP-profile config mode.
SMG-[CONFIG]-SIP(general)>
```
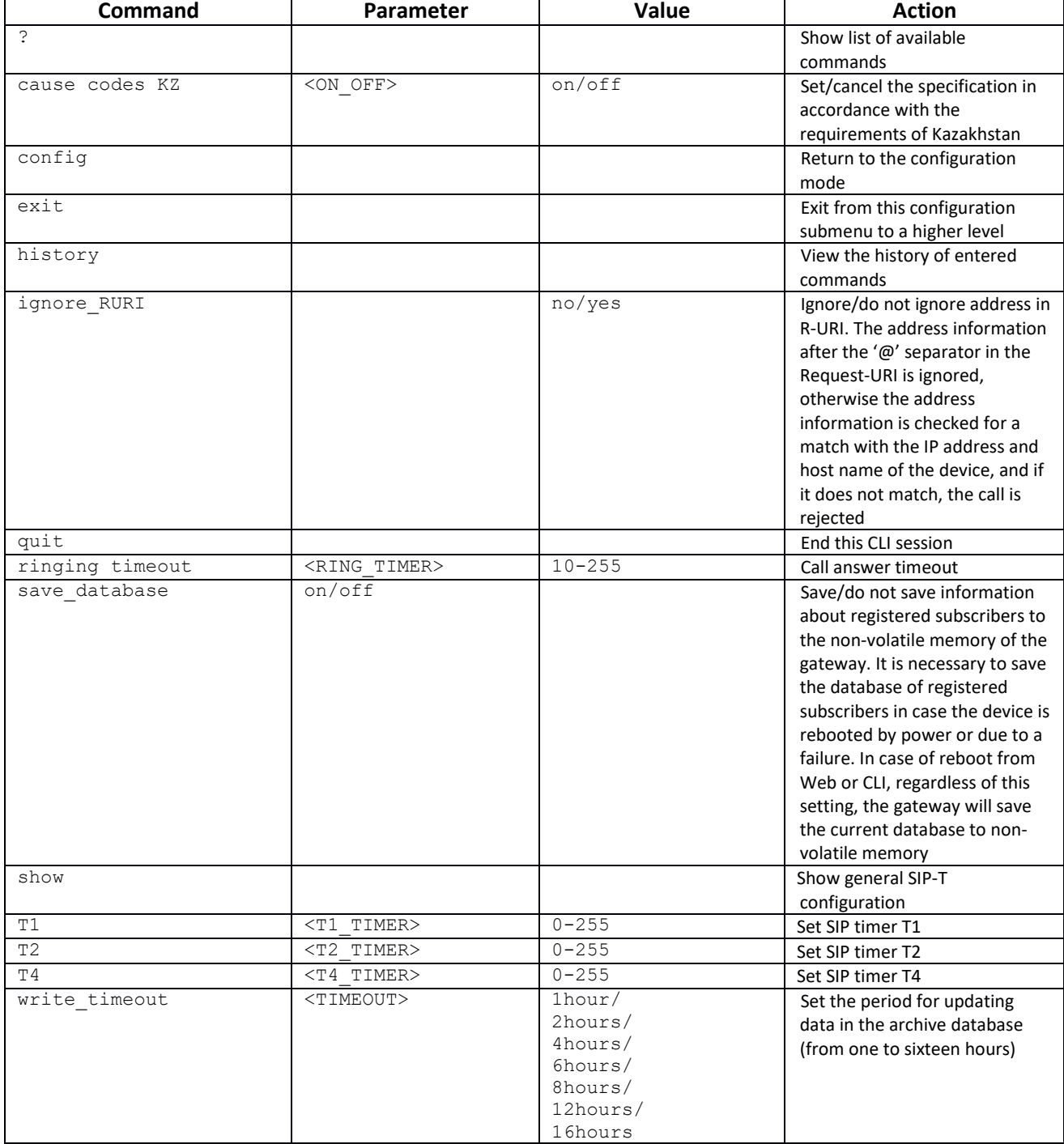

### *3.3.31 SIP/SIP-T interface parameters configuration mode*

To enter this mode, in the configuration mode run the **sip interface <SIPT\_INDEX>** command, where <SIPT\_INDEX> is the SIP/SIP-T interface number.

```
SMG-[CONFIG]> sip interface 0
Entering SIPT-mode.
SMG-[CONFIG]-SIP/SIPT/SIPI-INTERFACE[0]>
```
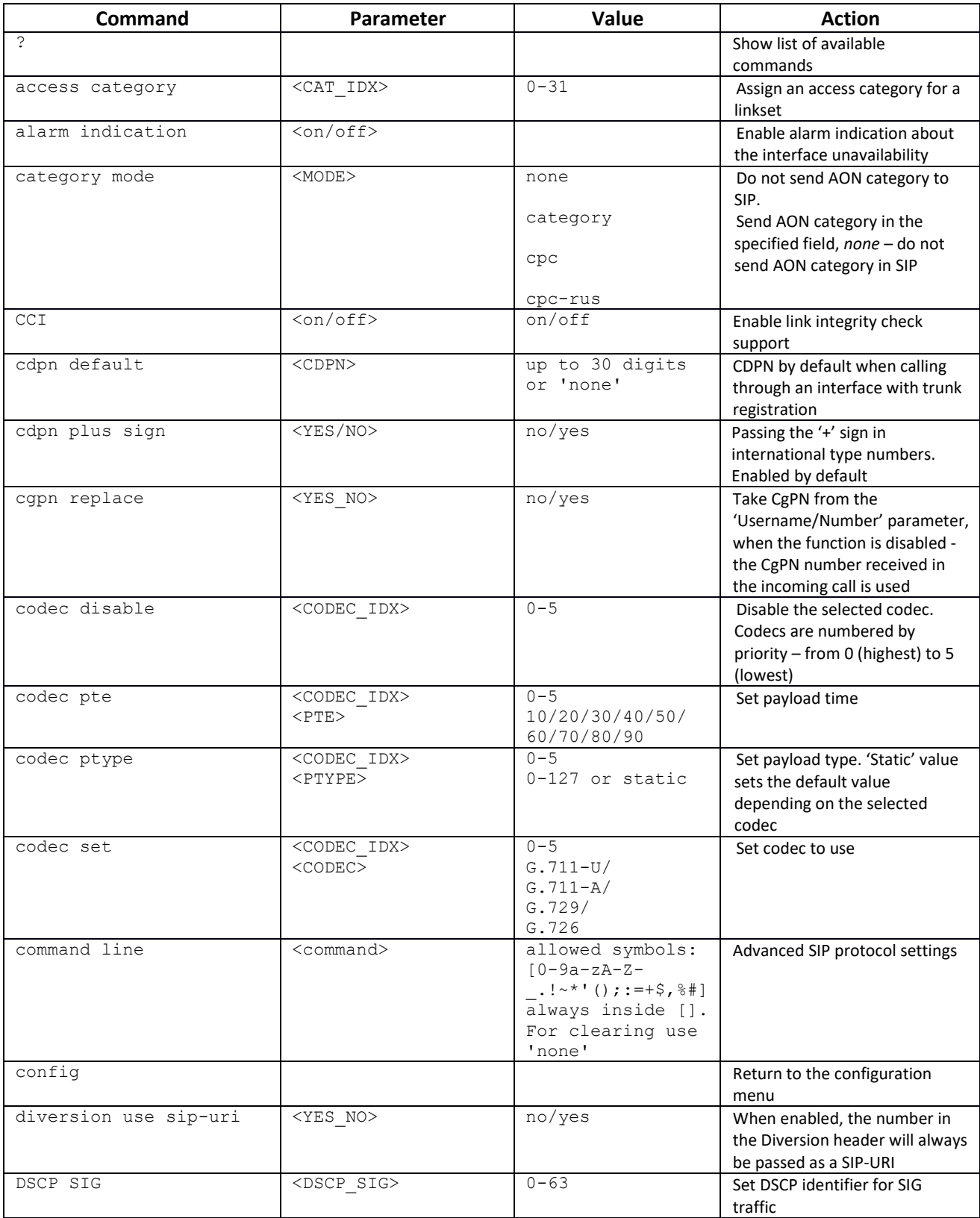

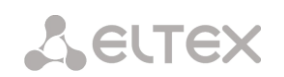

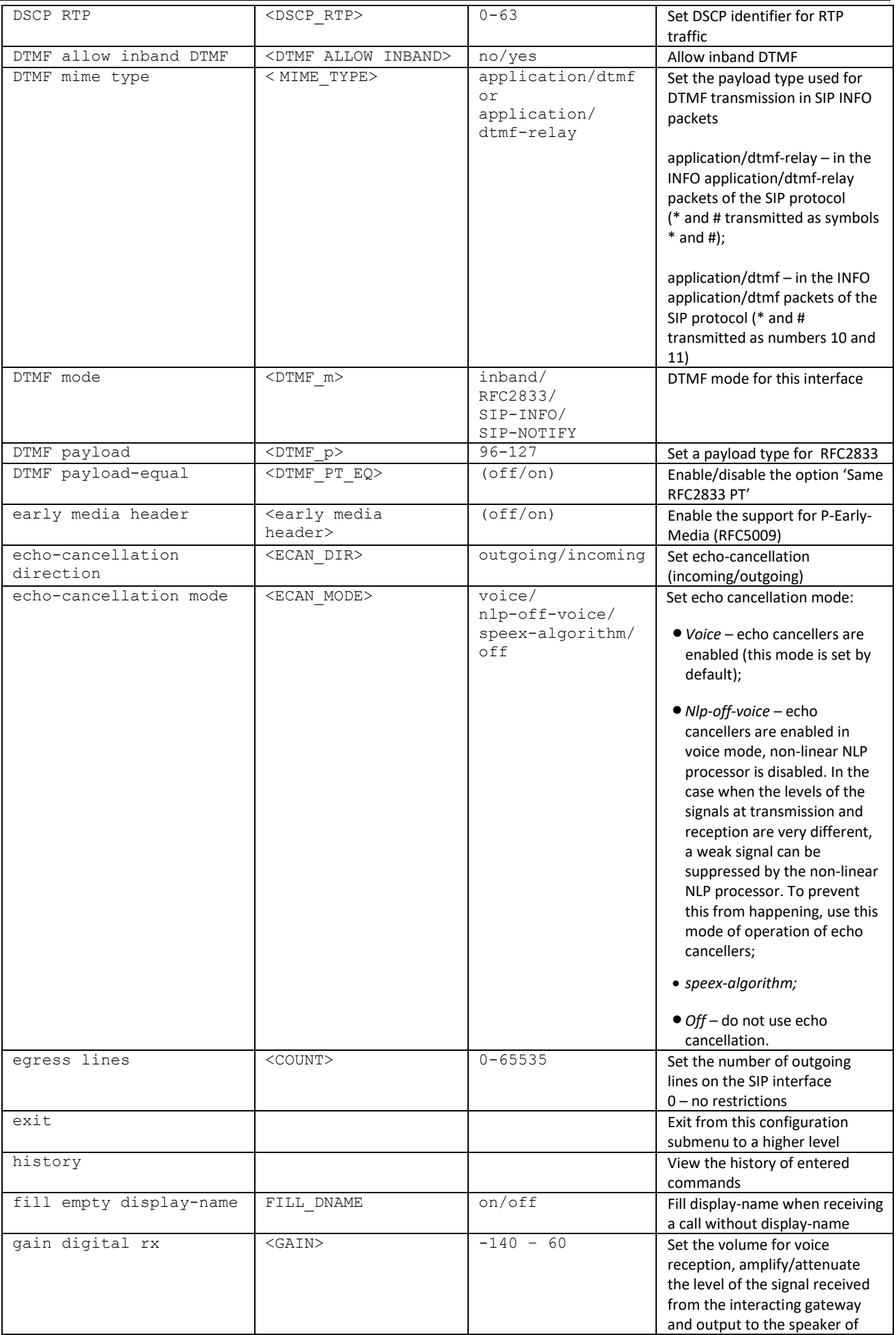

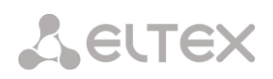

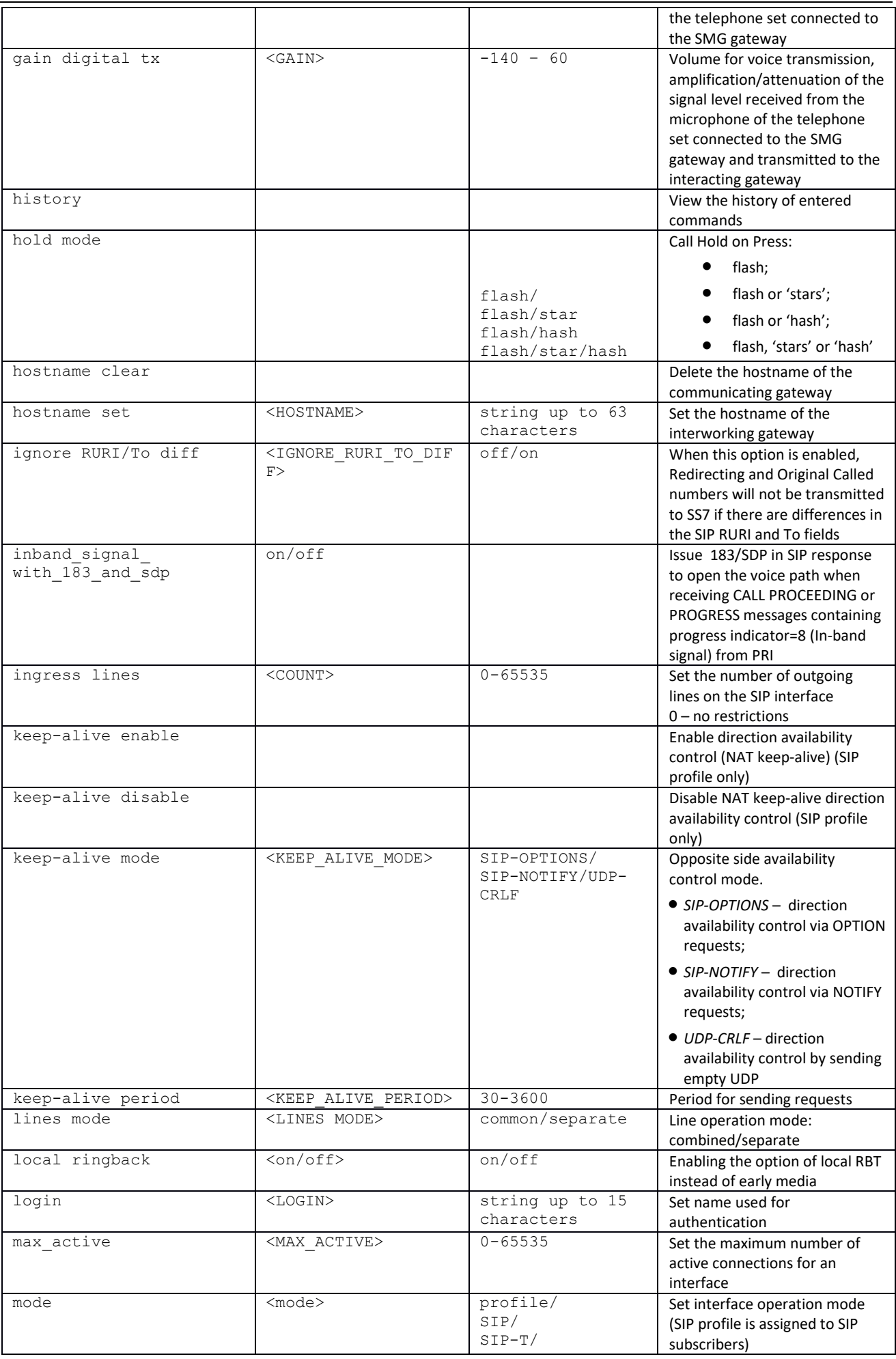

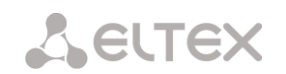

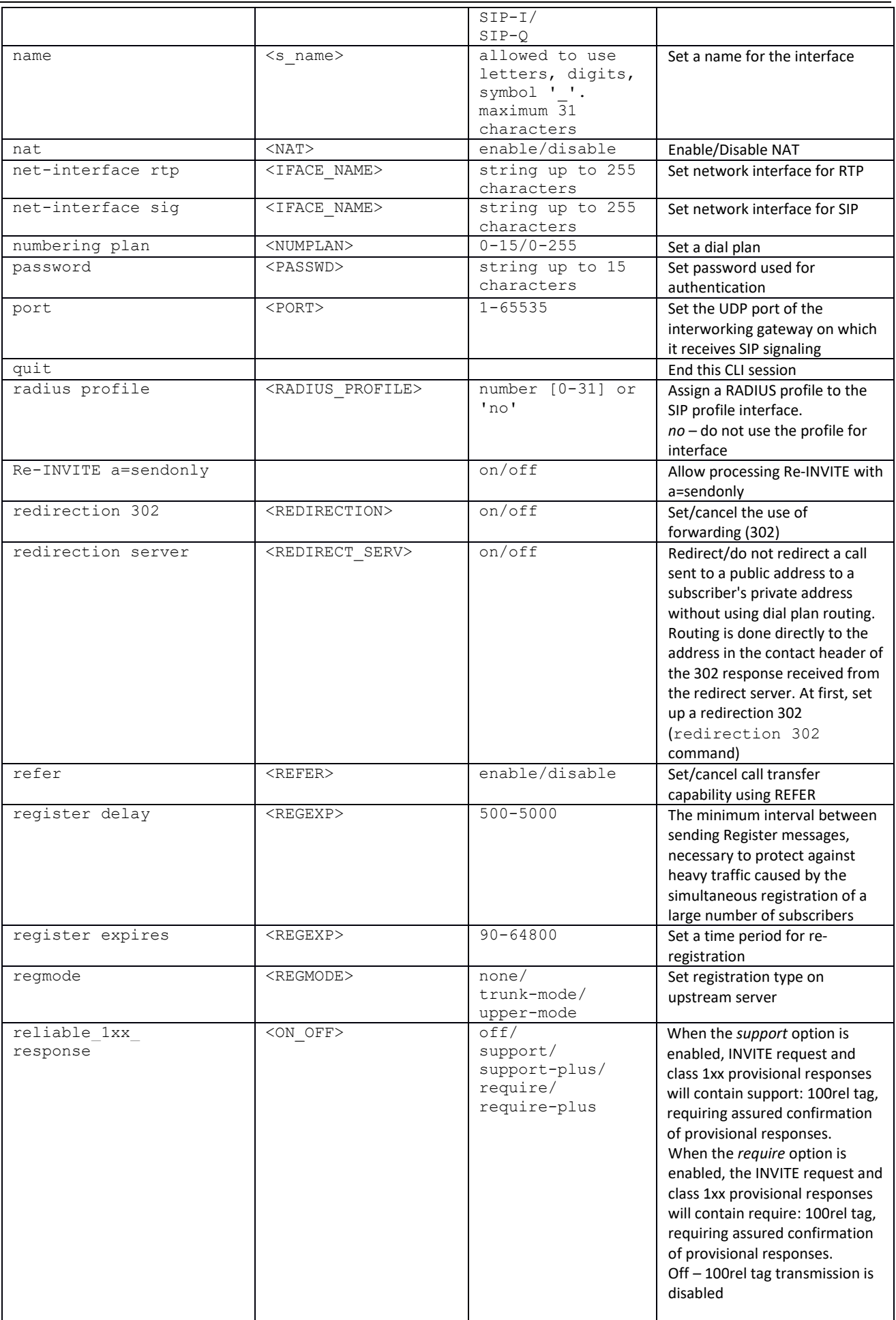

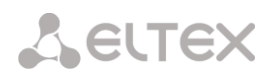

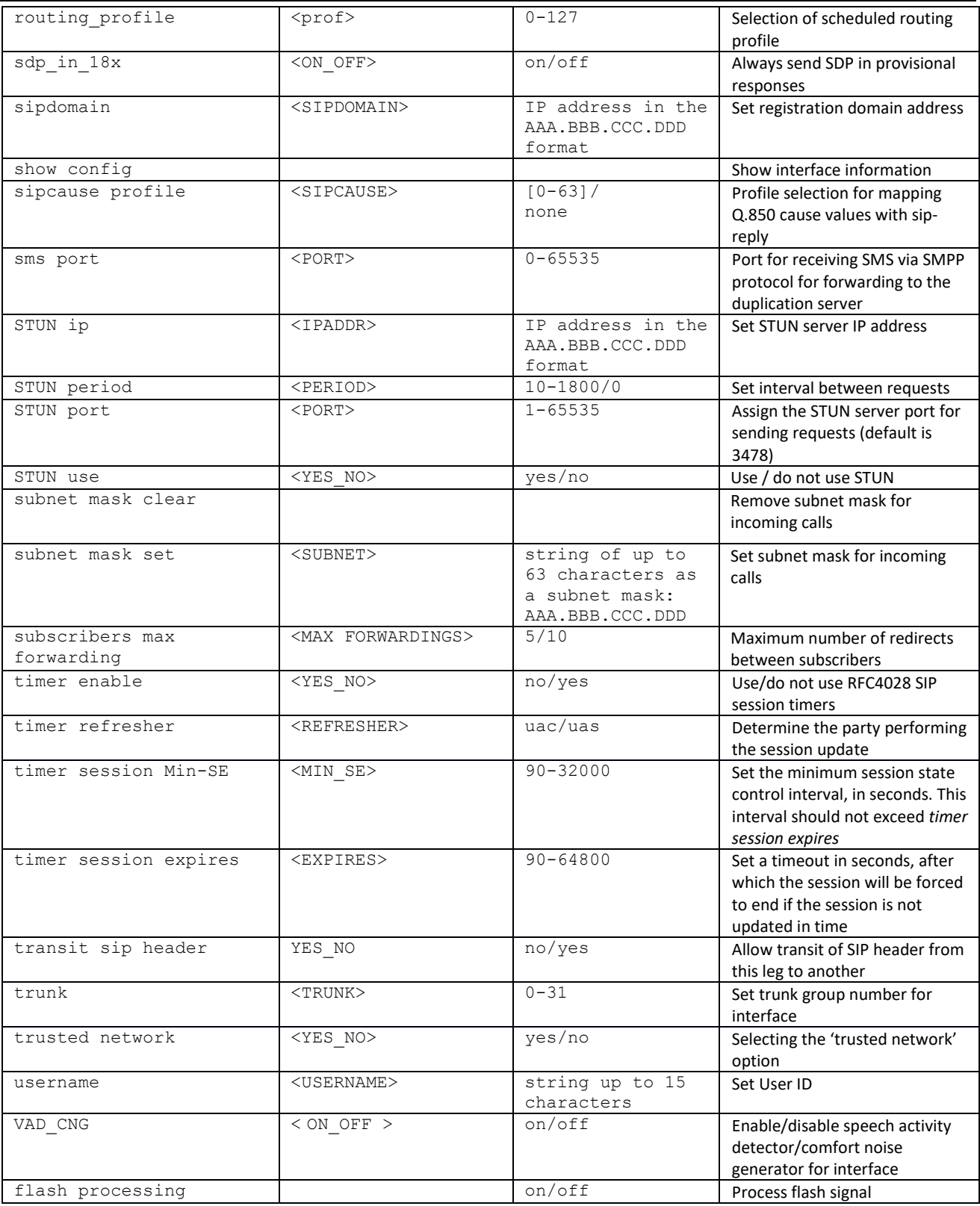

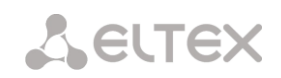

### *3.3.32 SIP subscriber parameters configuration mode*

To enter this mode, in the configuration mode run the **sip users** command.

```
SMG-[CONFIG]> sip users
Entering SIP-Users mode.
SMG-[CONFIG]-SIP-USERS>
```
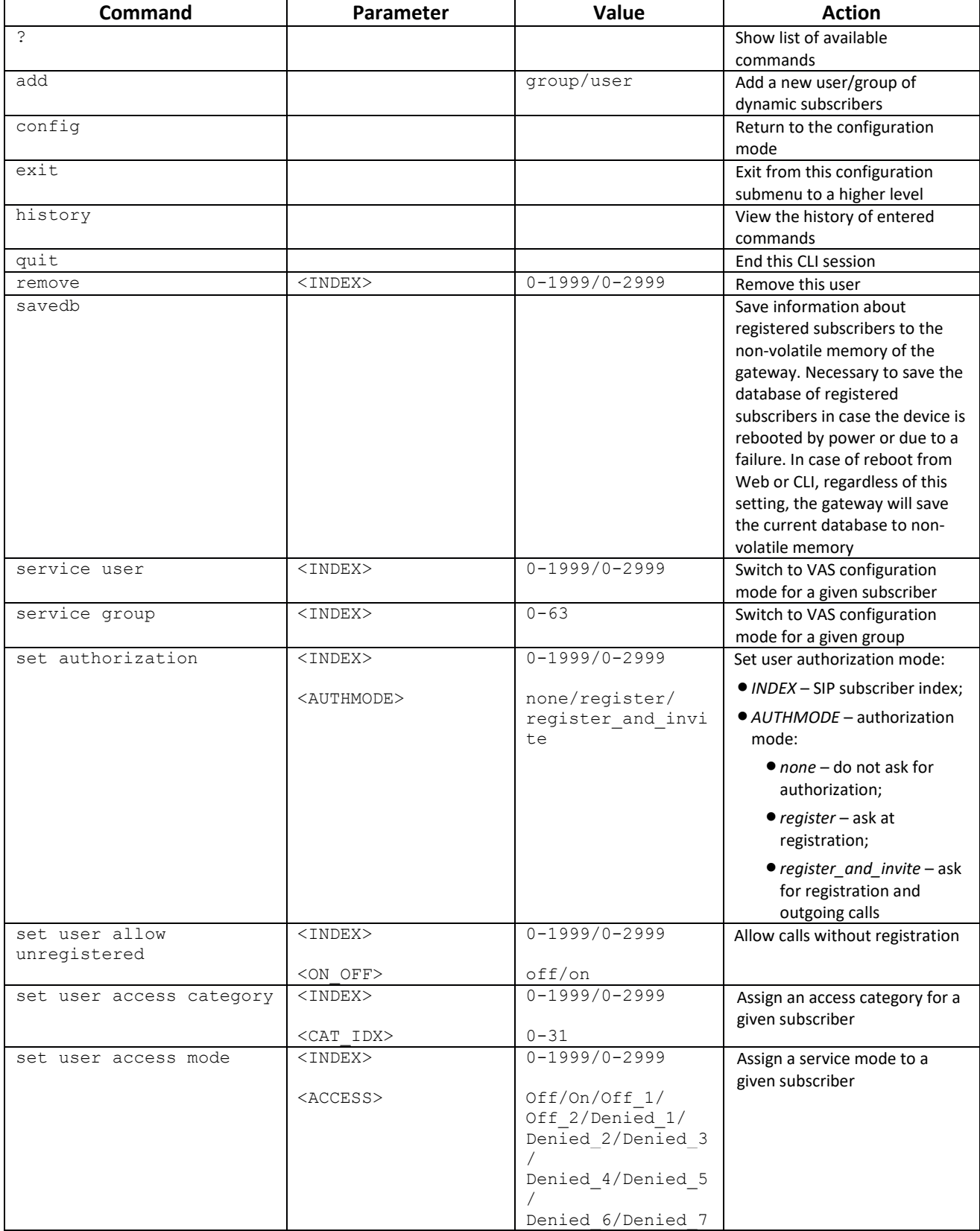
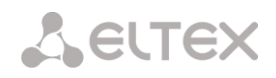

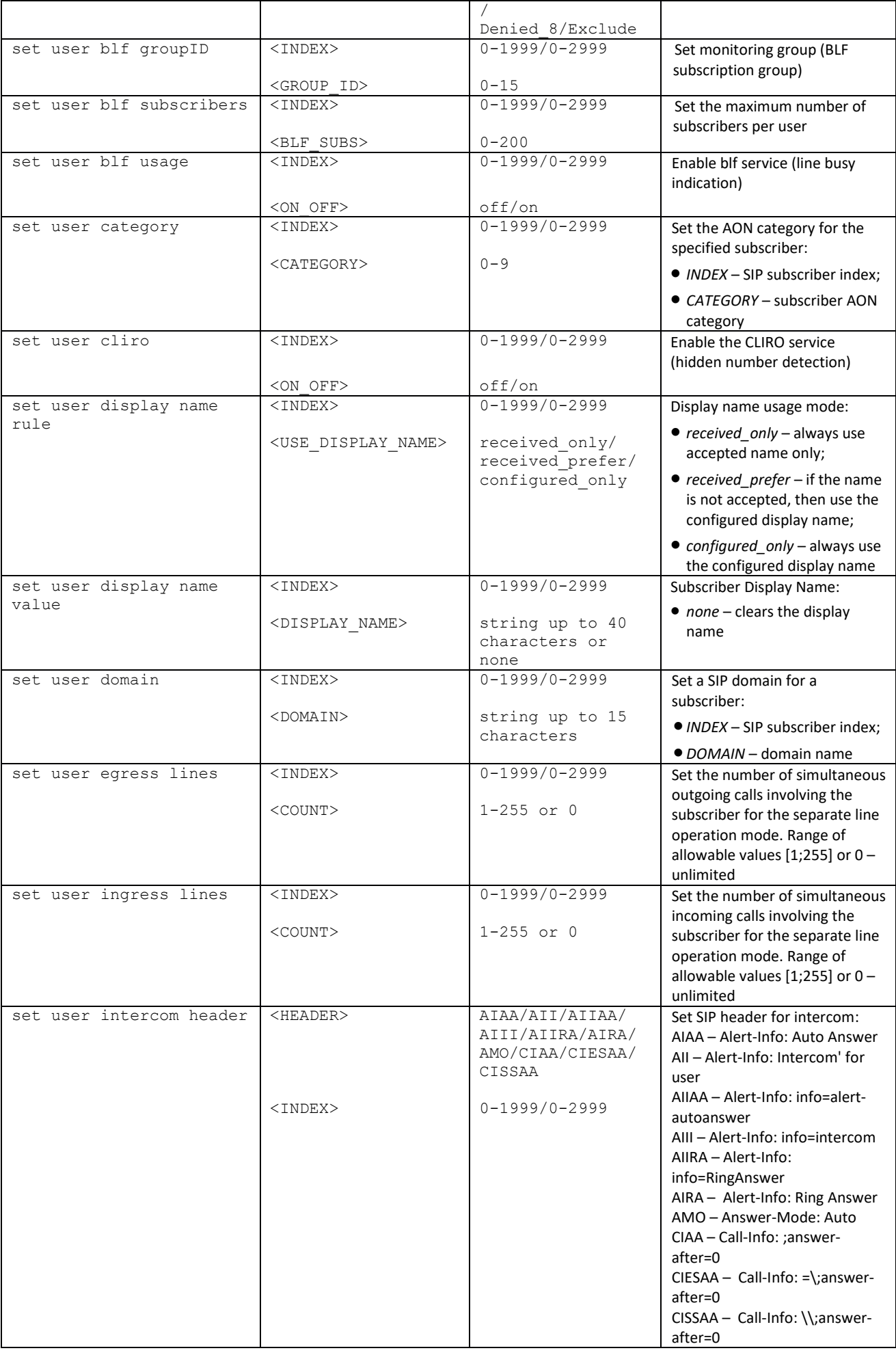

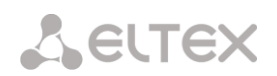

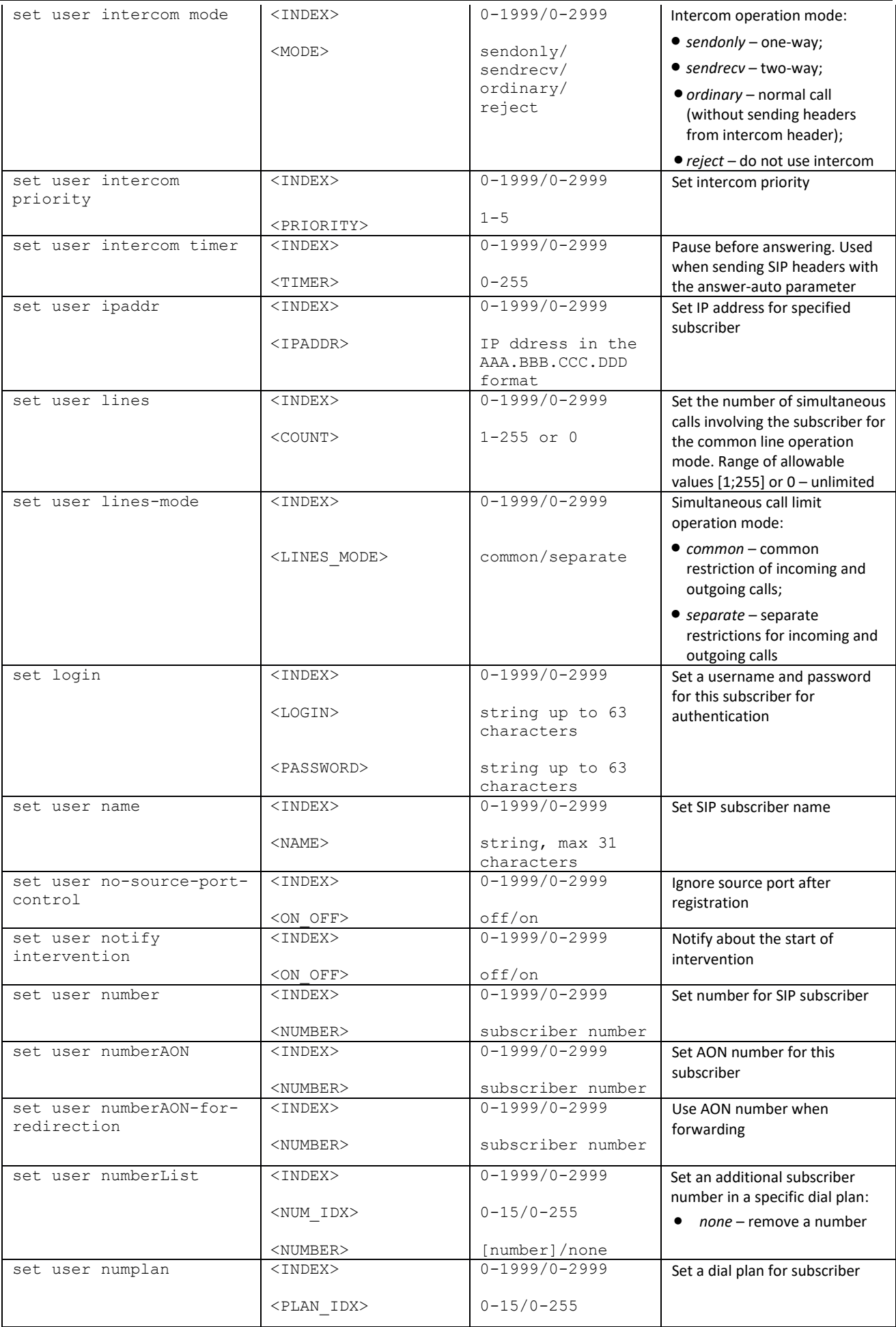

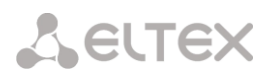

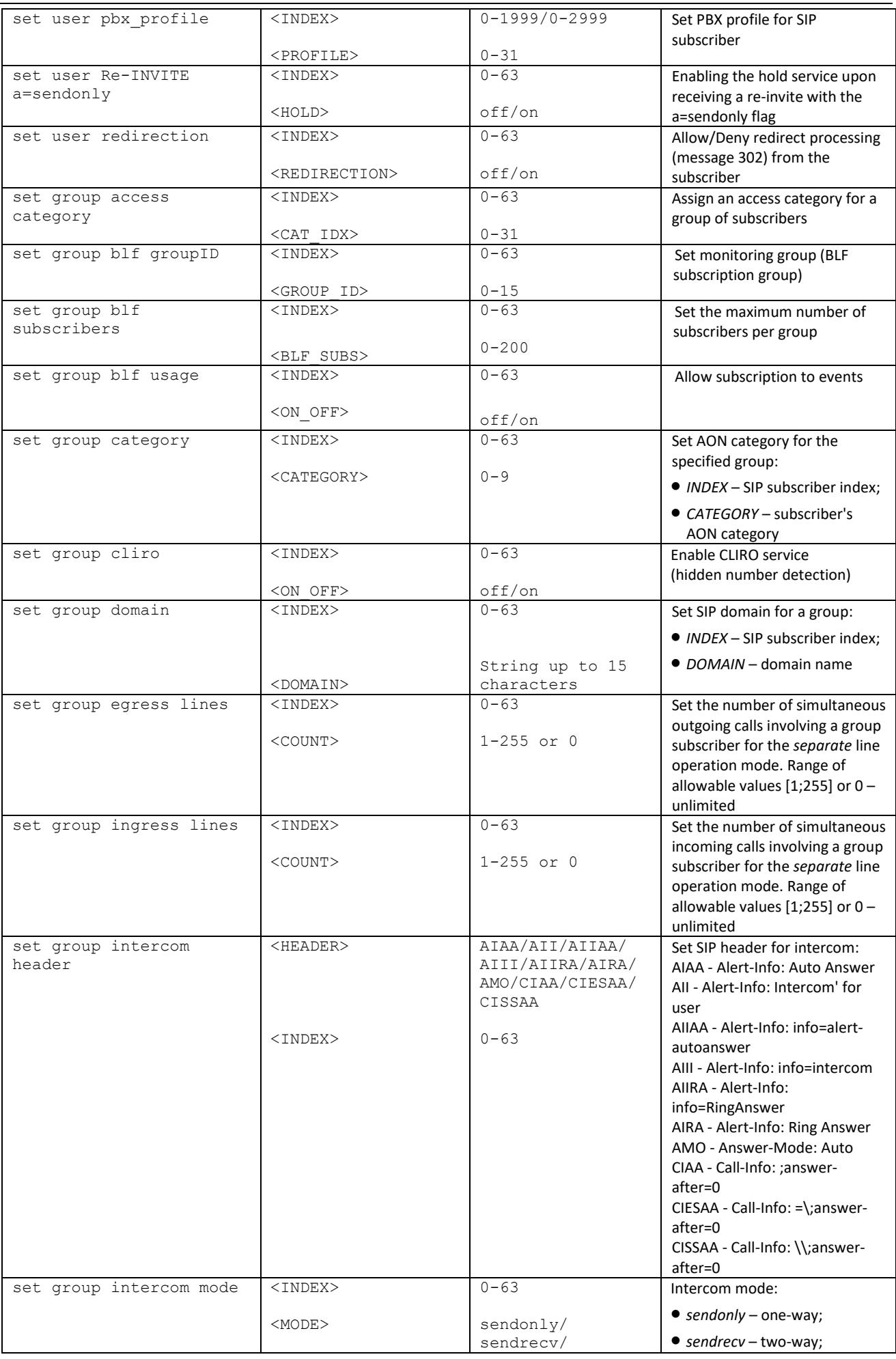

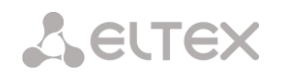

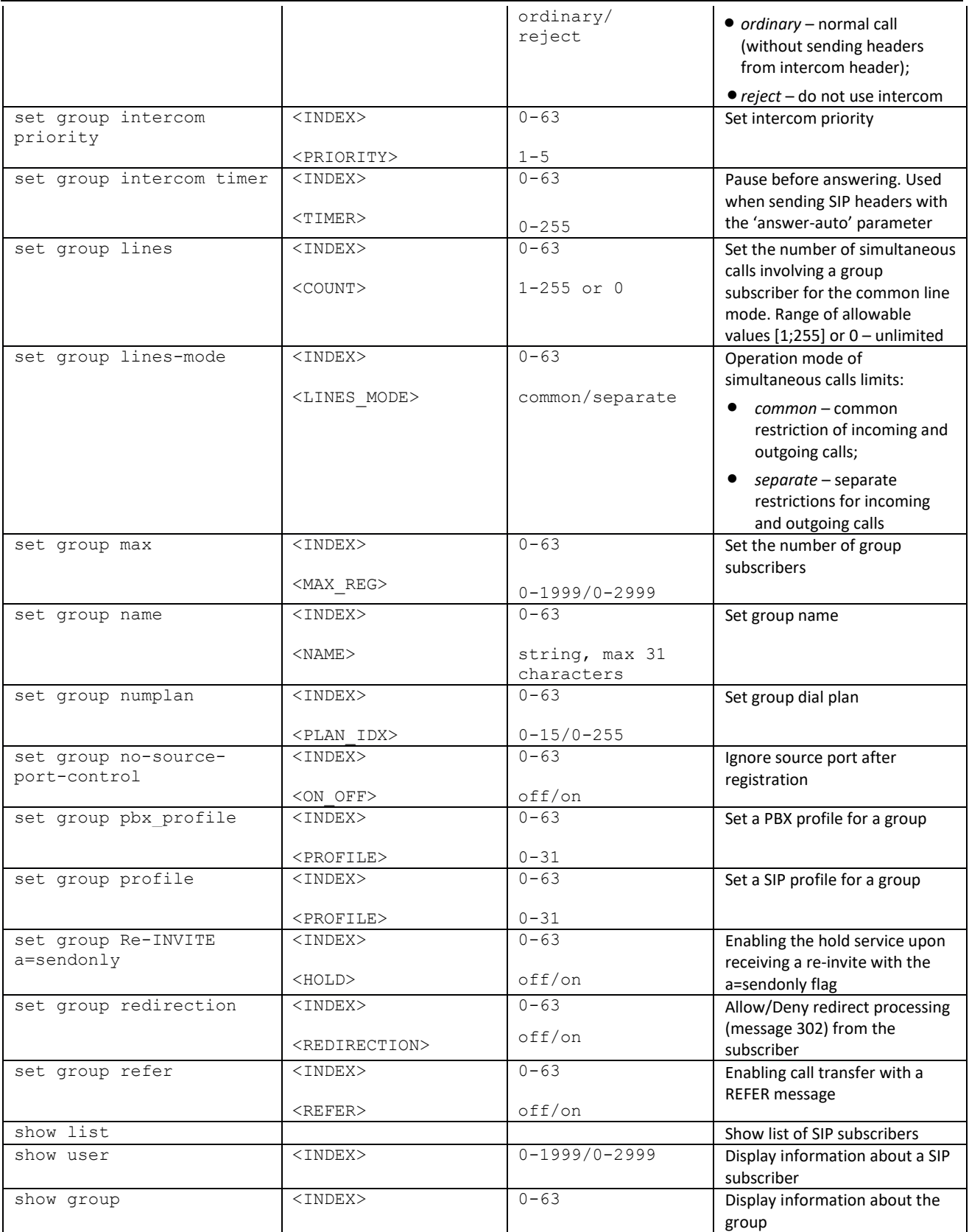

# *3.3.32.1 Subscriber VAS configuration mode*

To enter this mode, in the configuration mode run the **service <USER\_INDEX>** command, where **<USER** INDEX> is a SIP-suscriber index.

```
SMG-[CONFIG]-SIP-USERS> service user 0
Entering User-Service mode for user 0
SMG-[CONFIG]-[SIP-USERS][0]-SERVICE>
```
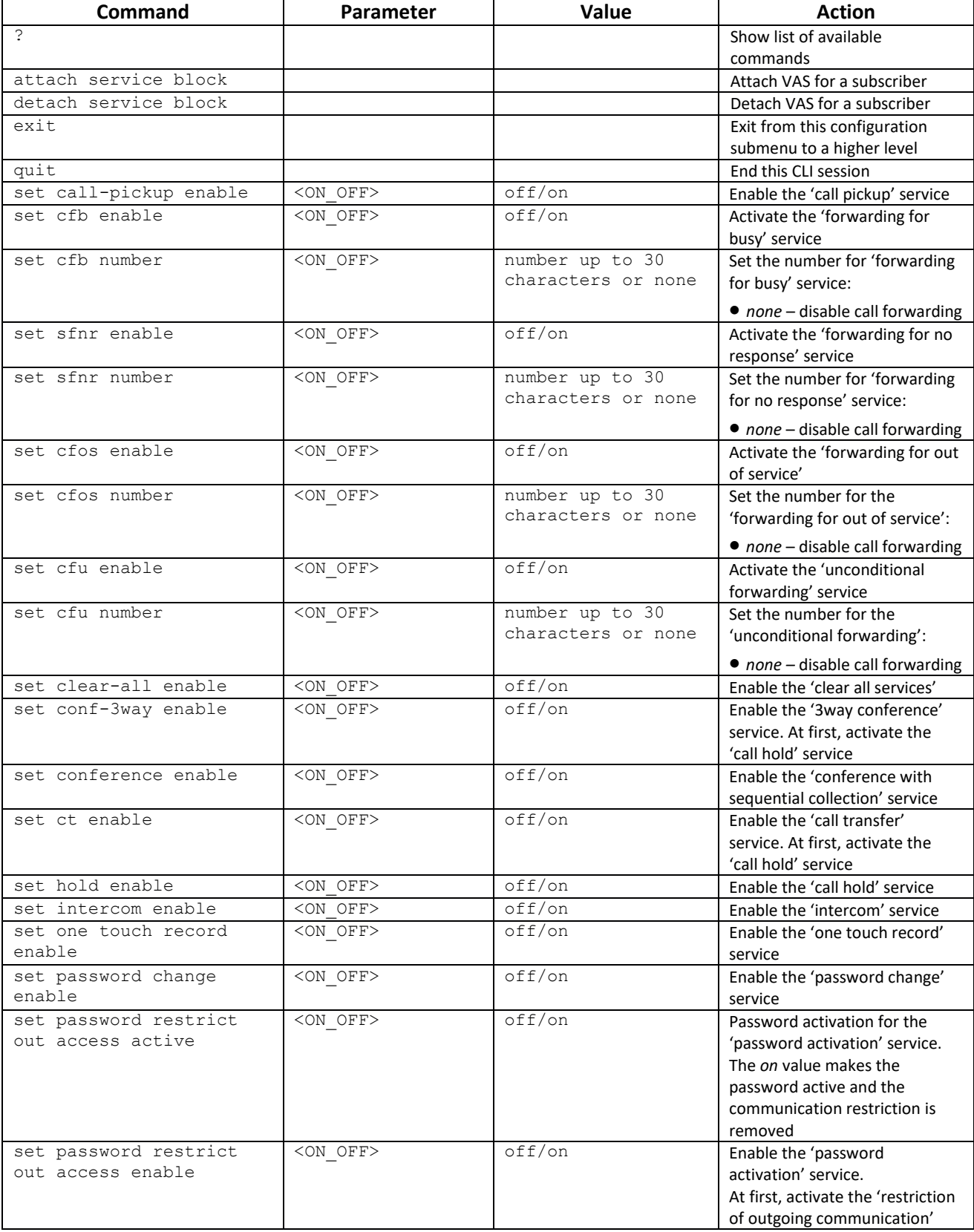

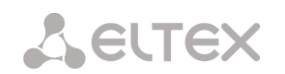

 $\frac{1}{2}$ 

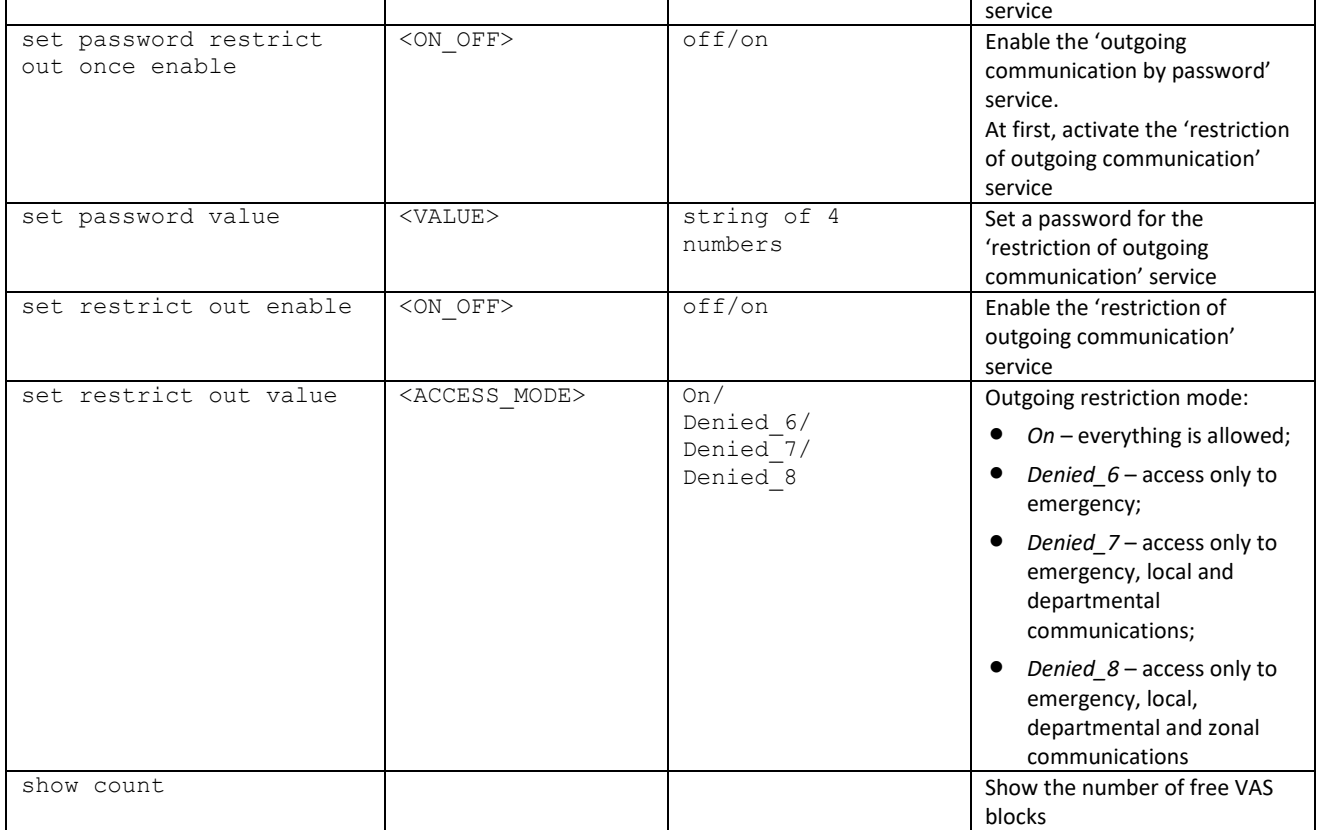

# *3.3.33 Subscriber group VAS configuration mode*

To enter this mode, in the SIP subscribers configuration mode run the **service group <USER\_INDEX>** command, where **<USER\_INDEX>** is a SIP suscriber index.

SMG-[CONFIG]-SIP-USERS> service group 0 Entering UserGroup-Service mode for user-group 0 SMG-[CONFIG]-[SIP-USERS][0]-GROUP-SERVICE>

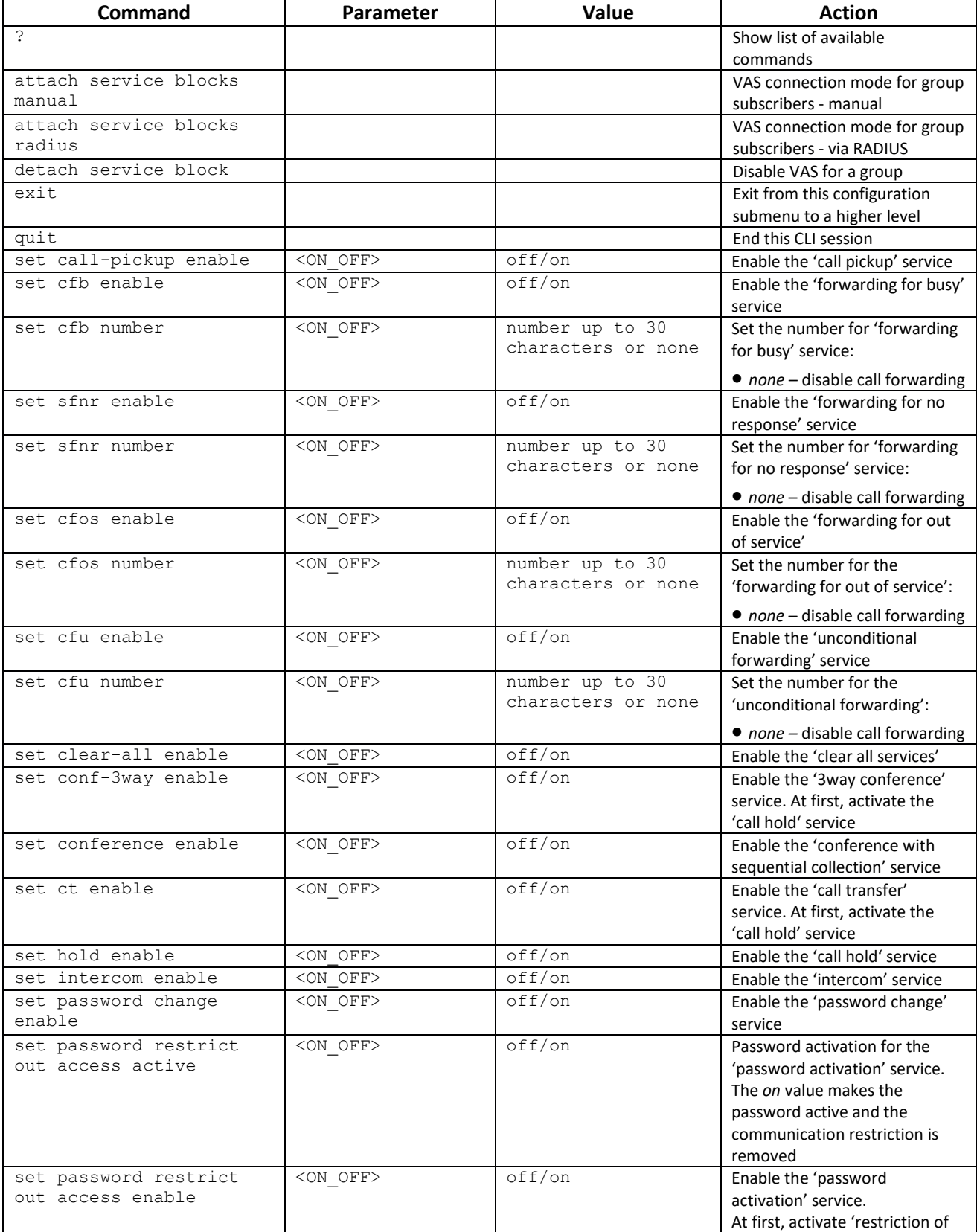

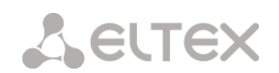

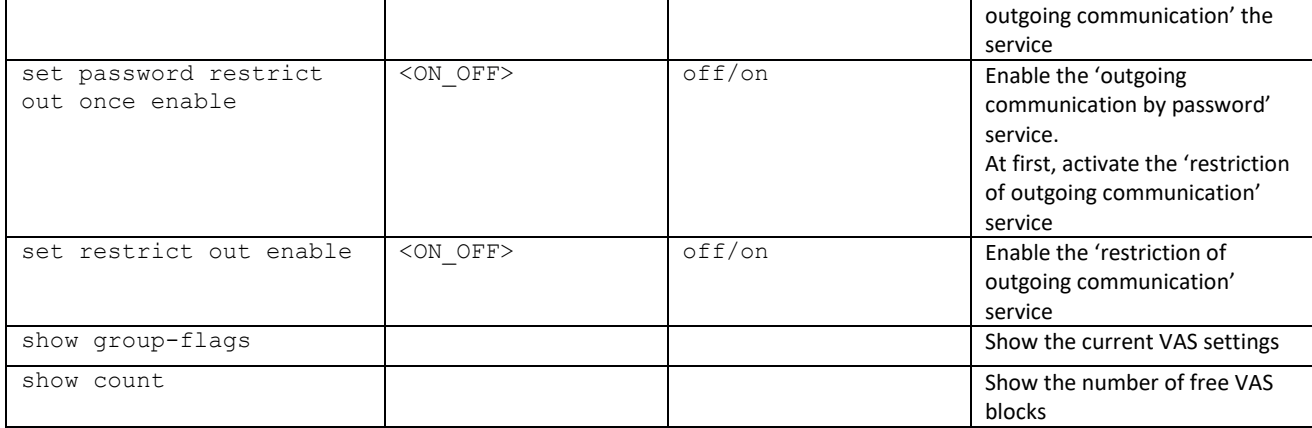

# *3.3.34 PRI subscribers parameters configuration mode*

To enter this mode, in the configuration mode run the **pri-users** command.

```
SMG-[CONFIG]> pri-users 
Entering SIP-Users mode.
SMG-[CONFIG]-[PRI-USERS]>
```
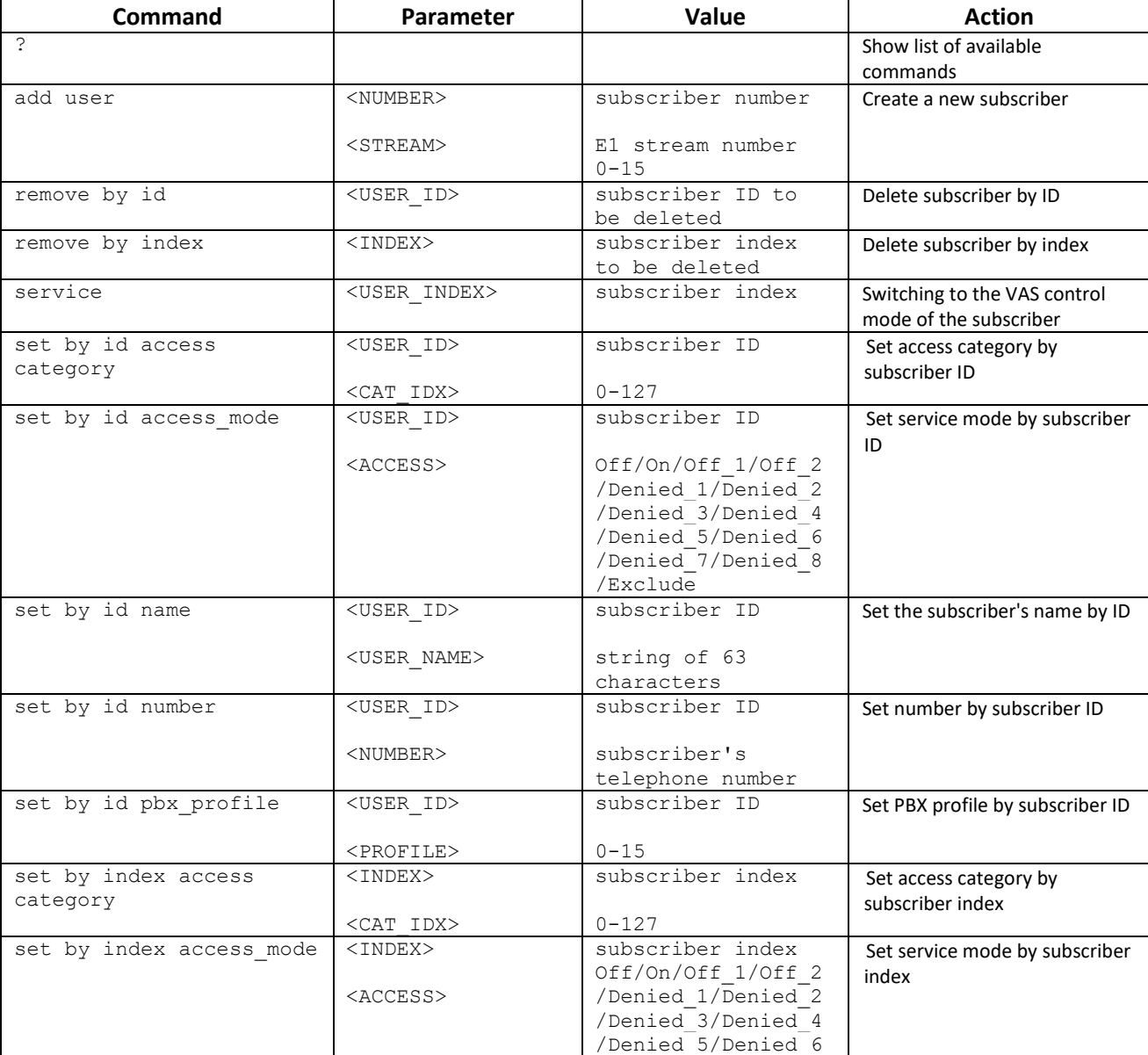

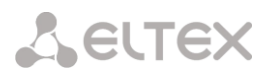

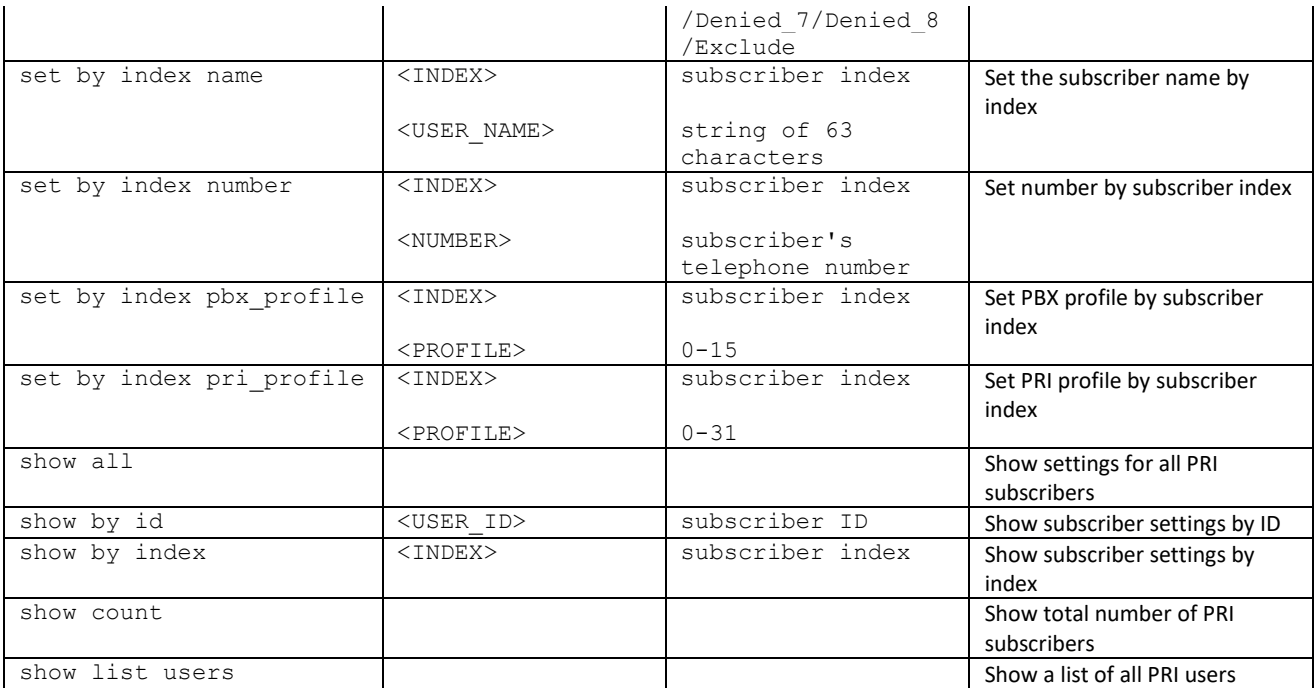

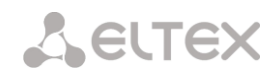

# *3.3.35 PRI subscribers VAS configuration mode*

To enter this mode, in the PRI subscriber configuration mode run the **service <USER\_INDEX>**, where <USER\_INDEX> is a PRI suscriber index.

```
SMG-[CONFIG]-[PRI-USERS]> service 0 
Entering User-Service mode for user 0
SMG-[CONFIG]-[PRI-USERS][0]-SERVICE>
```
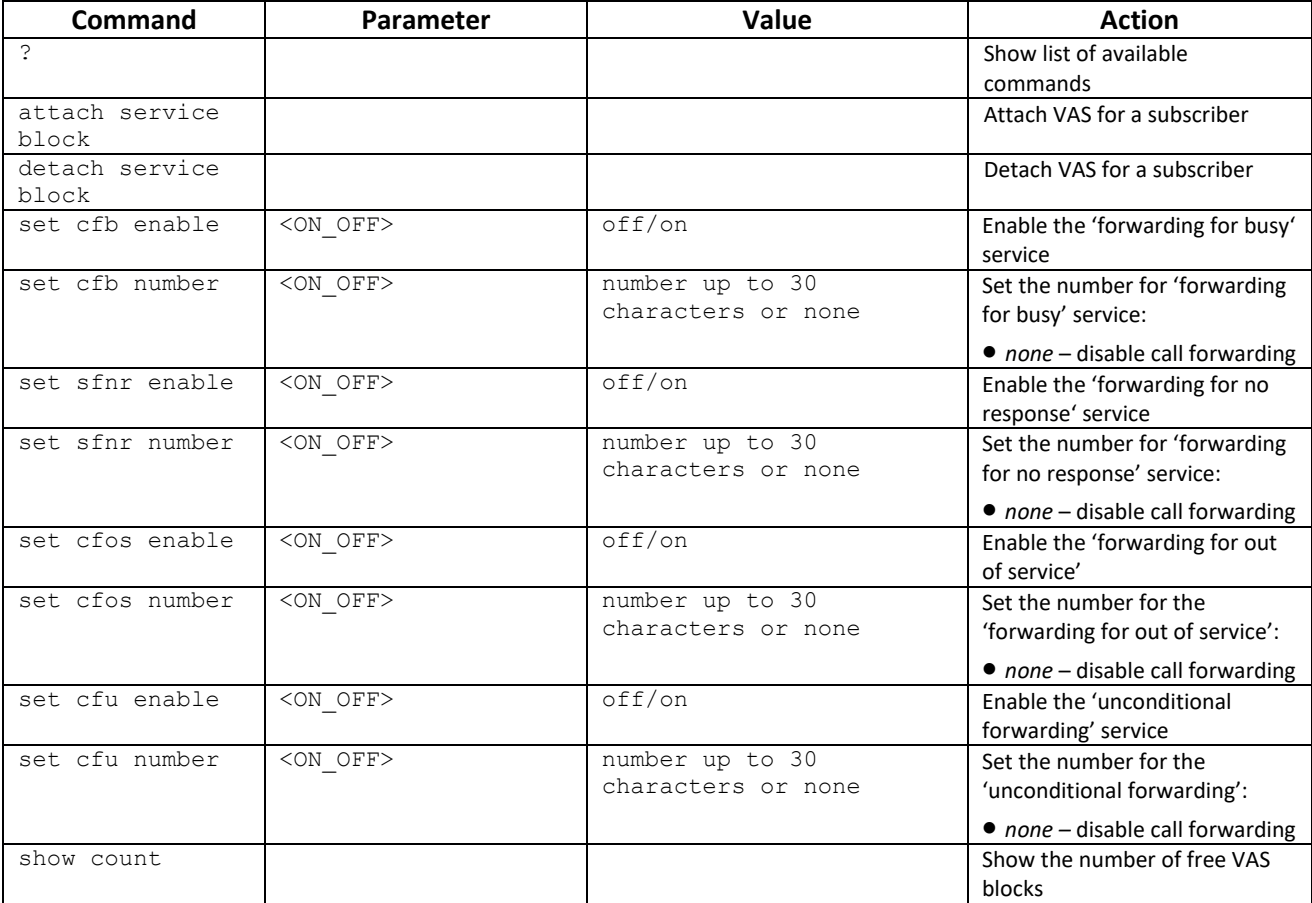

# *3.3.36 PRI profiles configuration mode*

To enter this mode, in the configuration mode run the **pri\_profiles** command.

```
SMG-[CONFIG]> pri_profiles 
Entering PRI profiles mode.
SMG-[CONFIG]-PRI_PROFILES>
```
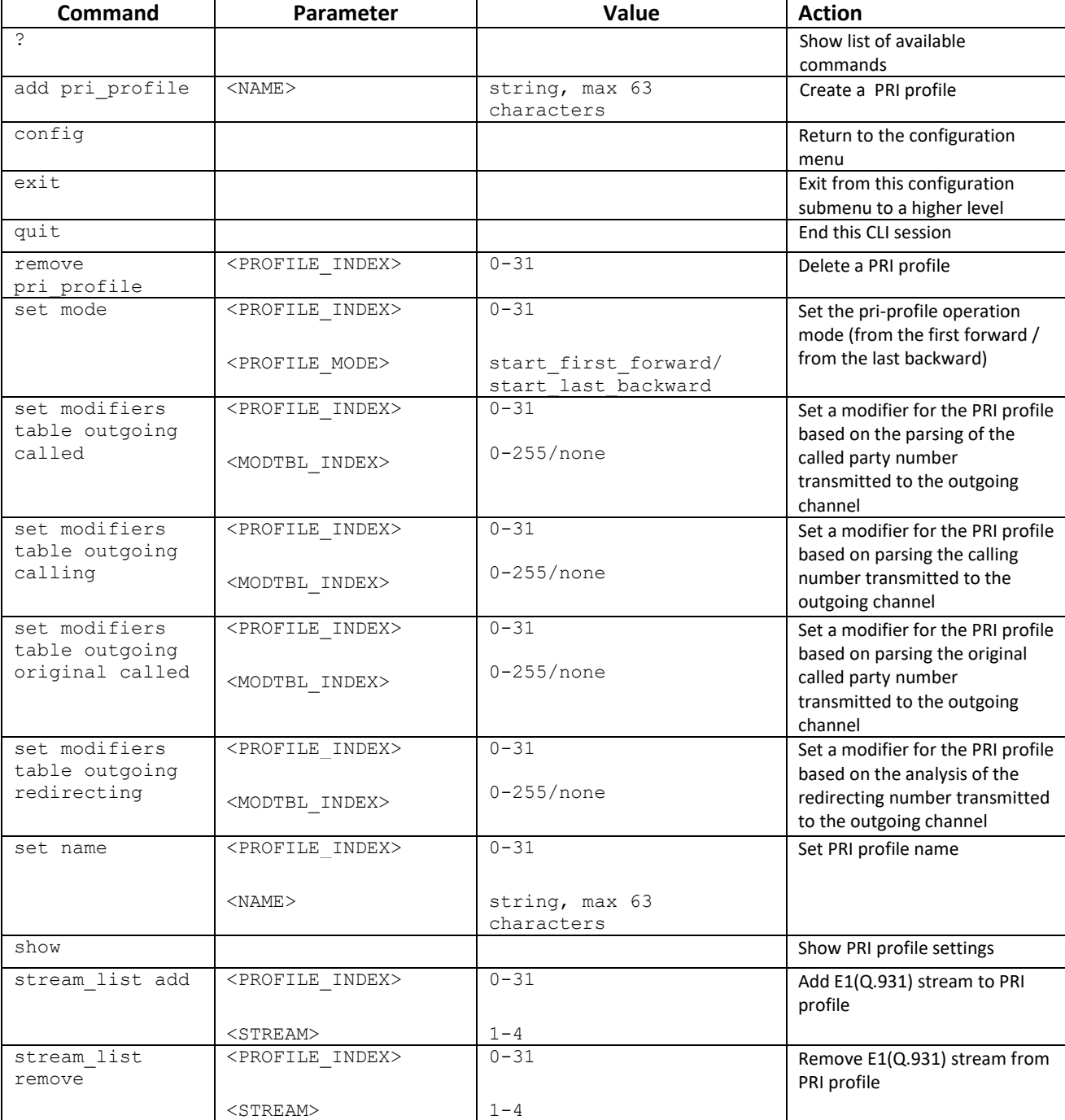

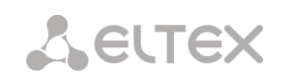

# *3.3.37 SS7 categories configuration mode*

To enter this mode, in the configuration mode run the **ss7cat** command.

```
SMG-[CONFIG]> ss7cat 
Entering SS7-categories mode.
SMG-[CONFIG]-SS7-CAT>
```
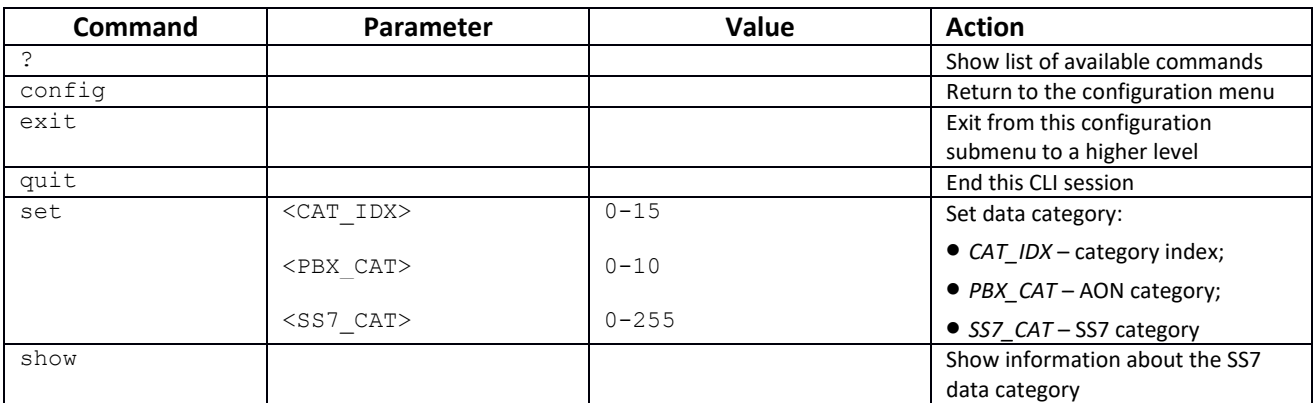

## *3.3.38 Syslog parameters configuration mode*

To enter this mode, in the configuration mode run the **syslog** command.

SMG-[CONFIG]> syslog Entering syslog mode. SMG-[CONFIG]-SYSLOG>

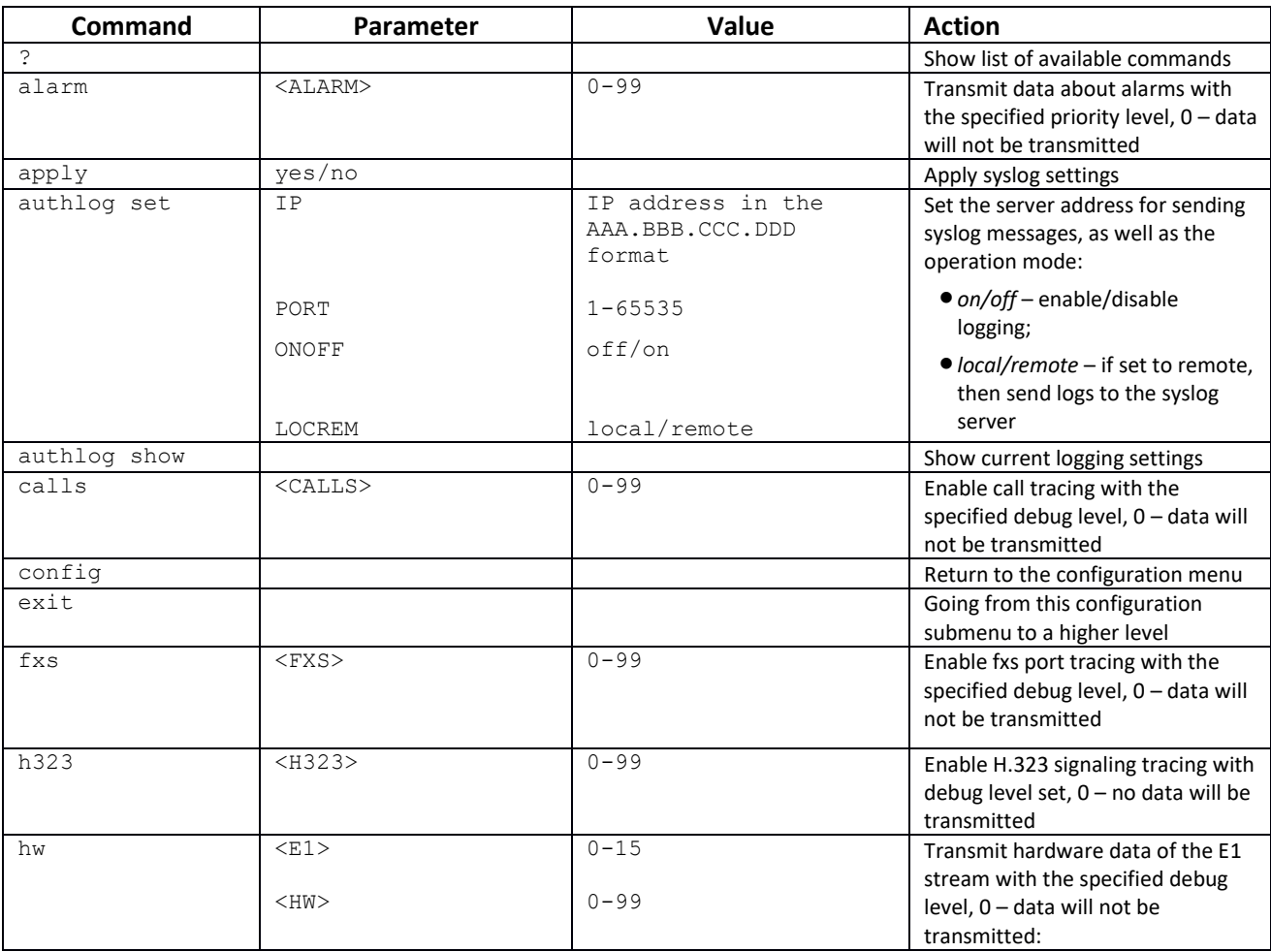

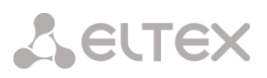

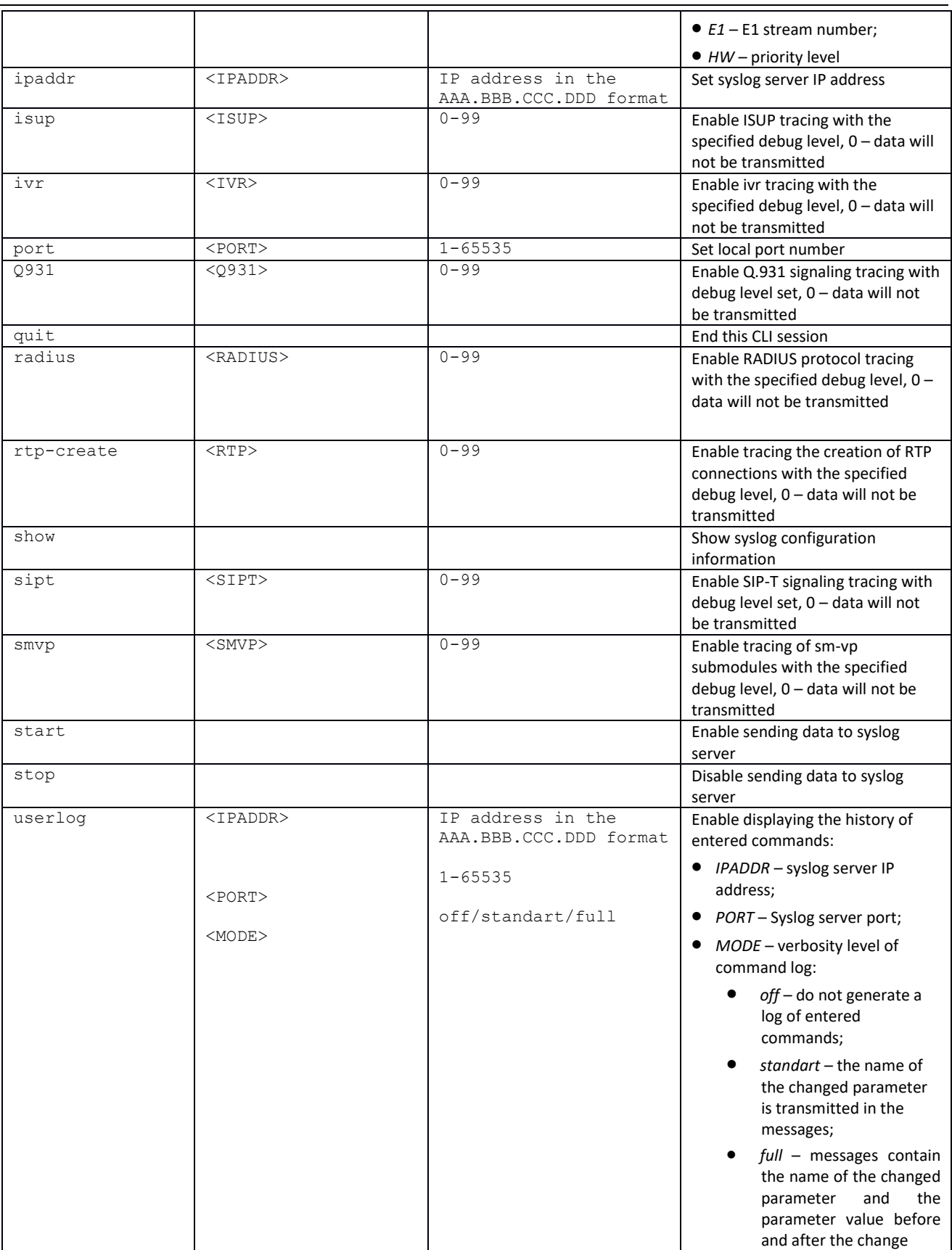

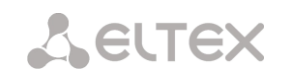

# *3.3.39 Voice message files configuration mode*

To enter this mode, in the configuration mode run the **user-voice-files** command.

```
SMG-[CONFIG]> user-voice-files 
Entering User voice-files setup mode.
SMG-[CONFIG]-USER_VOICE_FILES>
```
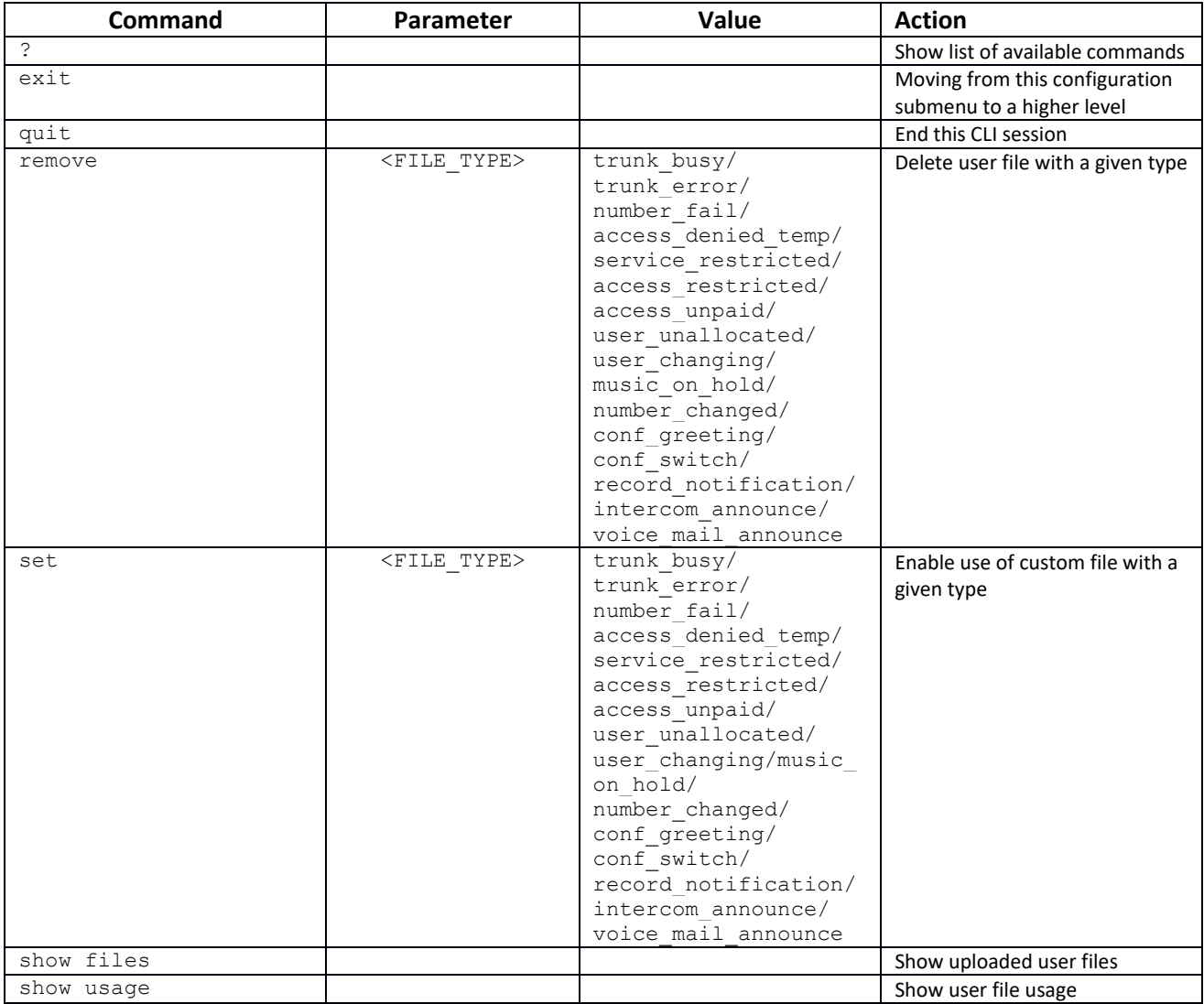

# *3.3.40 IVR functions configuration mode*

To enter this mode, in the configuration mode run the **ivr** command.

```
SMG-[CONFIG]> ivr
Entering IVR-setup mode
SMG-[CONFIG]-IVR>
```
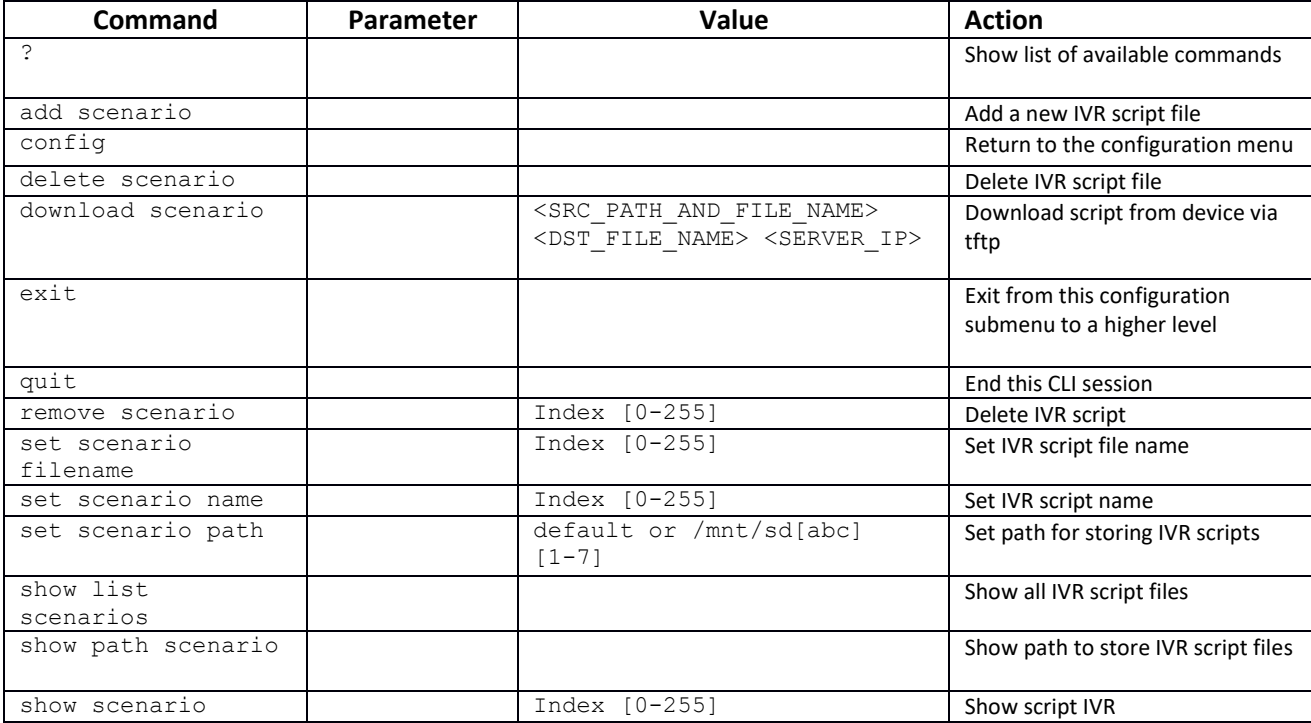

# *3.3.41 Trunk group configuration mode*

To enter this mode, in the configuration mode run the **trunk group <TRUNK\_INDEX>** command, where **<TRUNK INDEX>** is the trunk group.

```
SMG-[CONFIG]> trunk group 0
Entering trunk-mode.
SMG-[CONFIG]-TRUNK[0]>
```
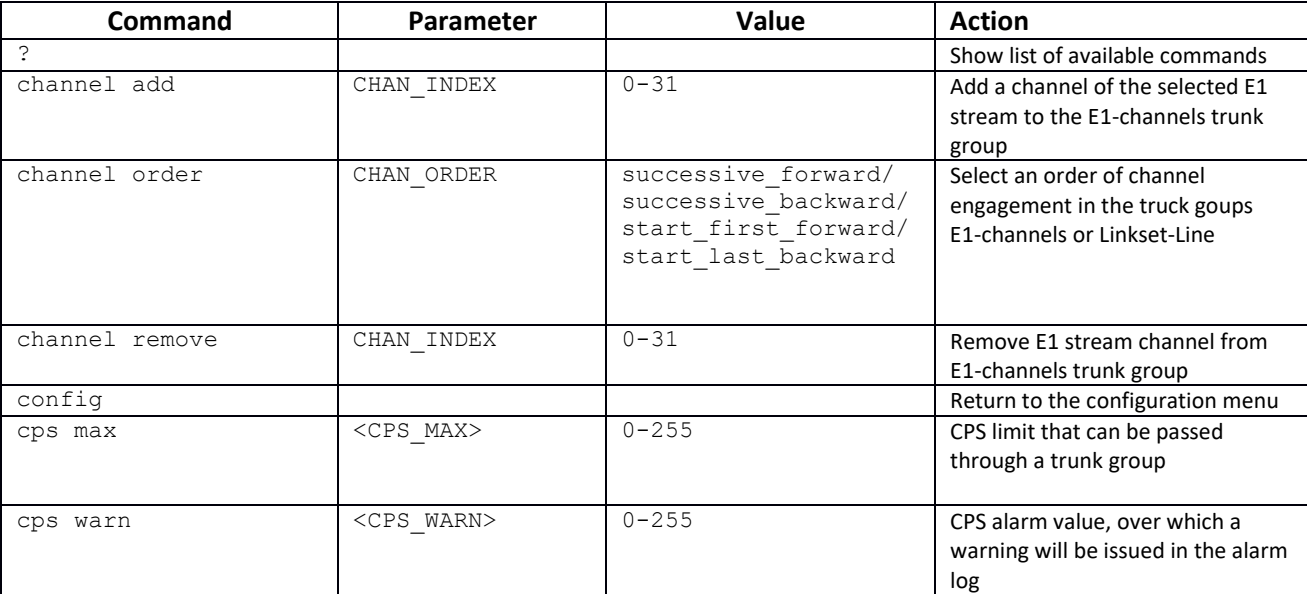

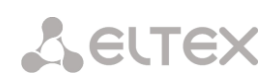

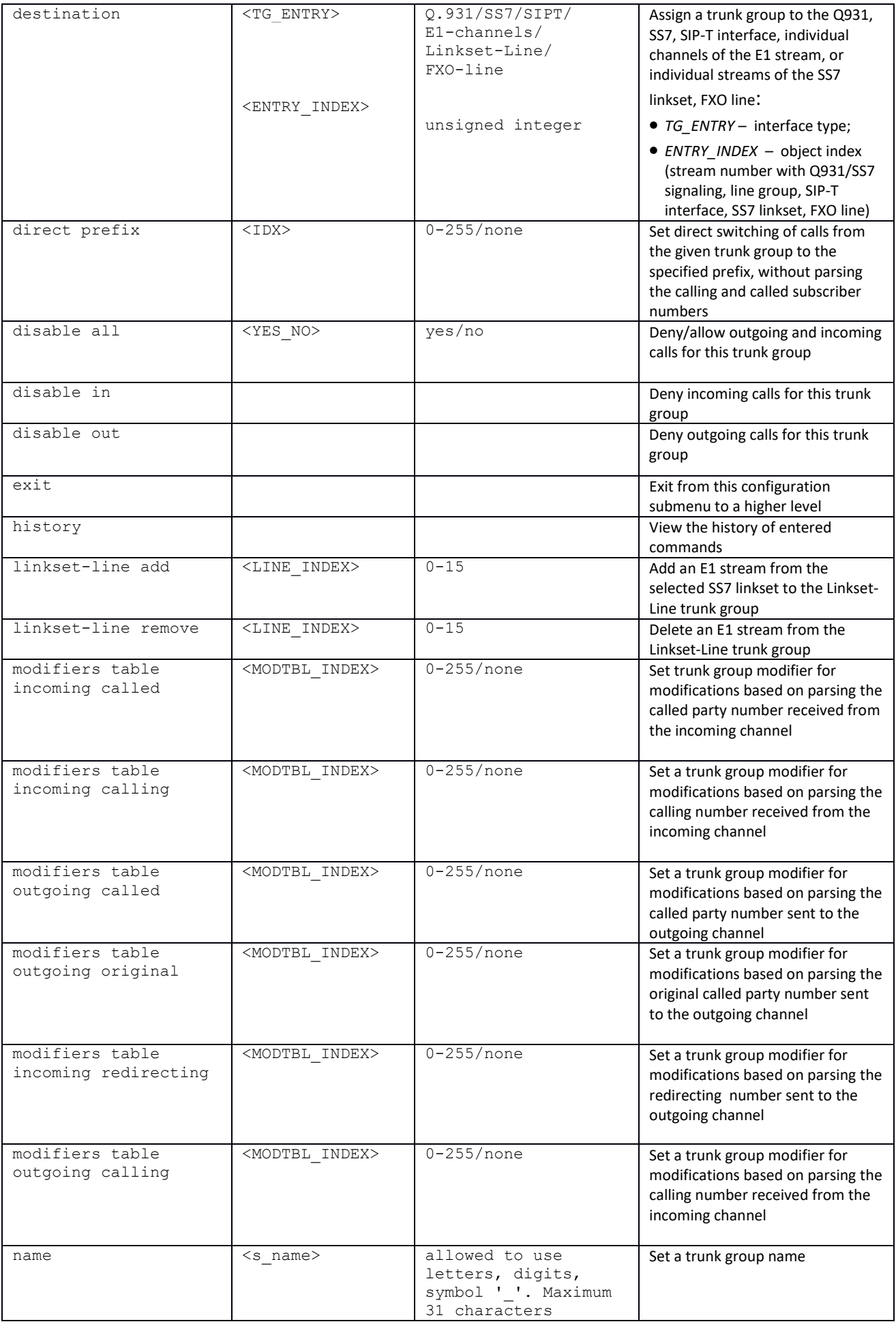

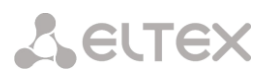

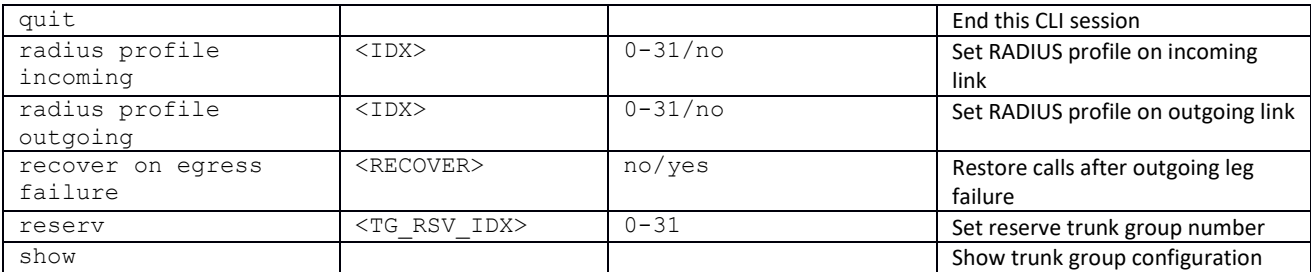

### *3.3.42 Trunk direction configuration mode*

To enter this mode, in the configuration mode run the **trunk direction <DIRECTION\_INDEX>** command, where **<DIRECTION \_INDEX>** is the trunk group number.

```
SMG-[CONFIG]> trunk direction 0
Entering trunk-mode.
SMG-[CONFIG] – TRUNK_DIRECTION[0]>
```
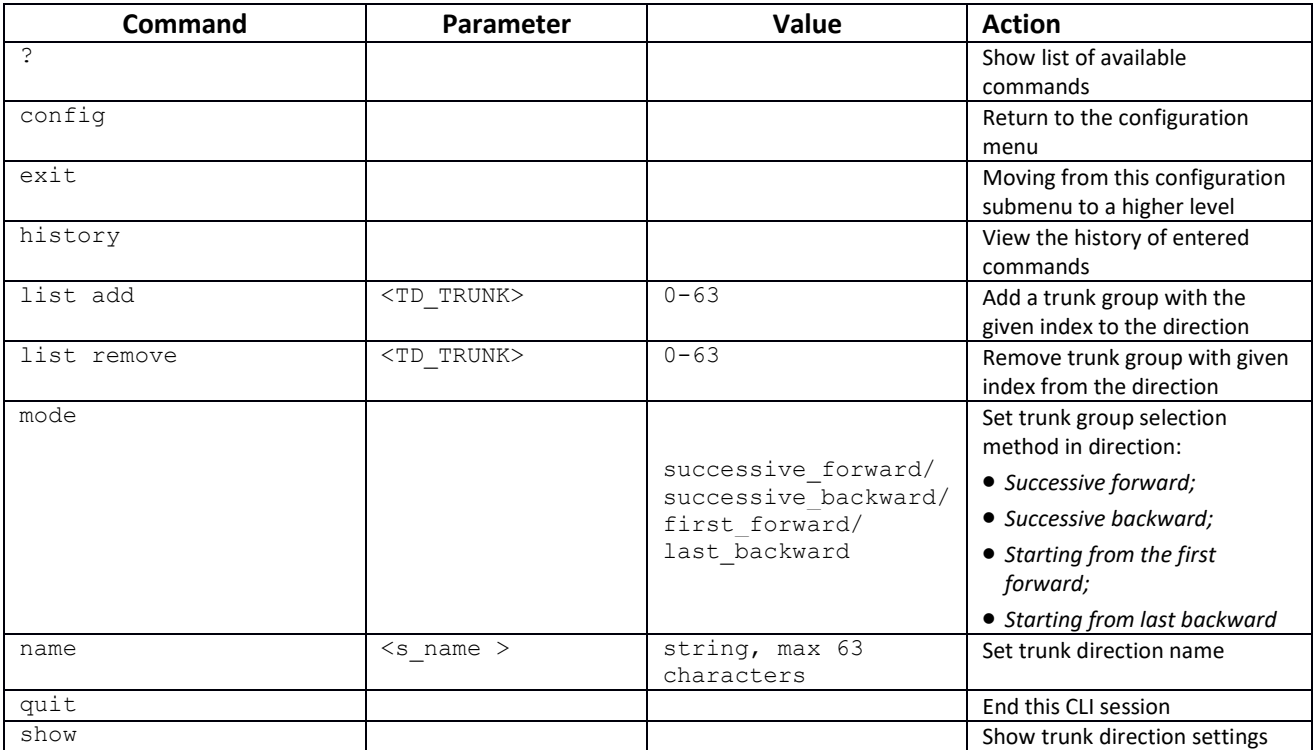

# **APPENDIX A. CABLE CONTACT PIN ASSIGNMENT**

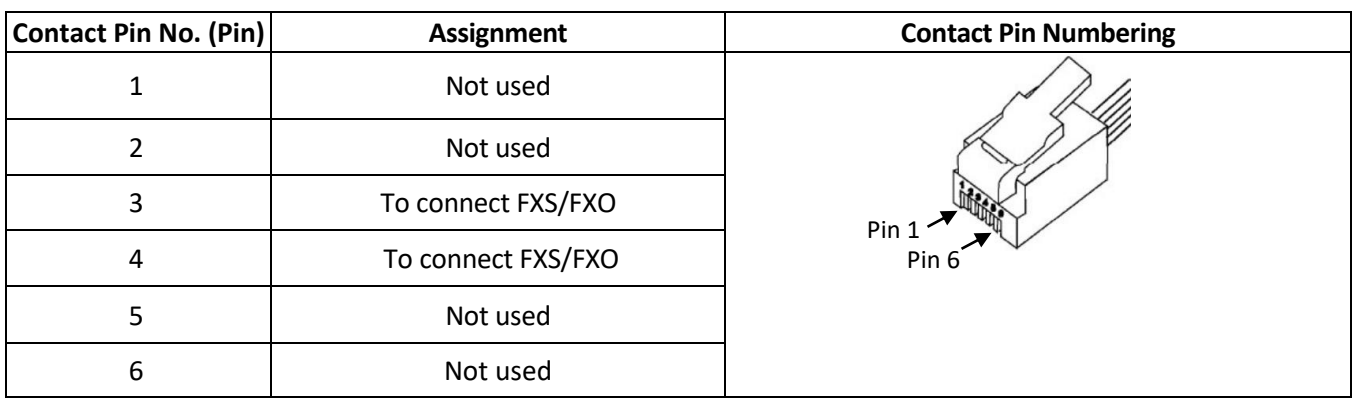

Table А1 – Assignment of **RJ-11** Connector Pins for FXS/FXO ports (SMG-200)

# Table А2 – Assignment of **RJ-48** Contactor Pins for E1 streams connection (SMG-500)

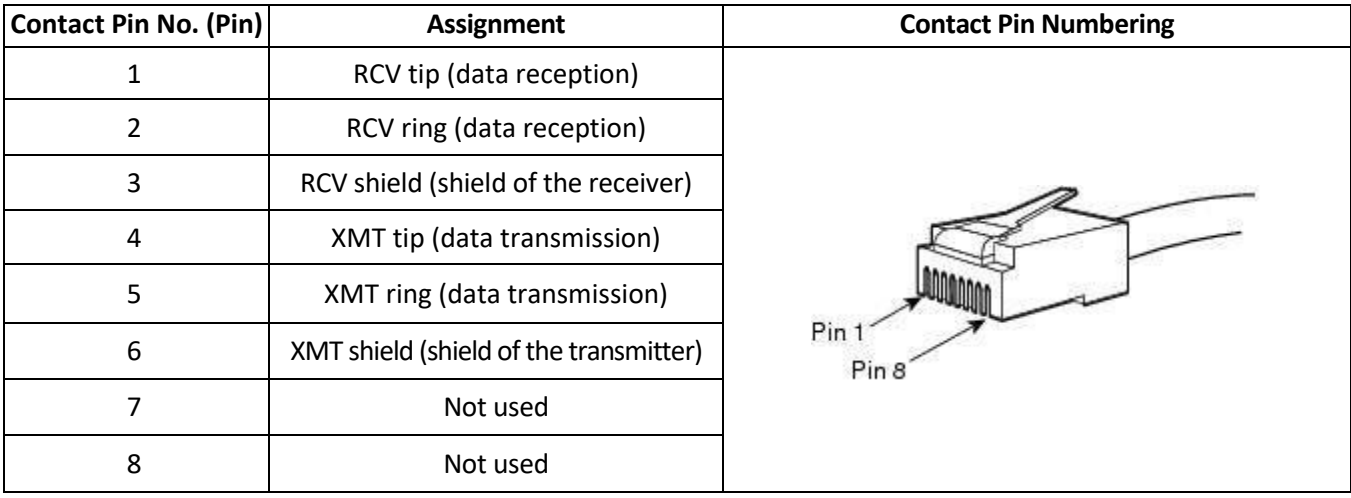

# Table А3 – Assignment of **RJ-45** Contactor Pins for the Console Port

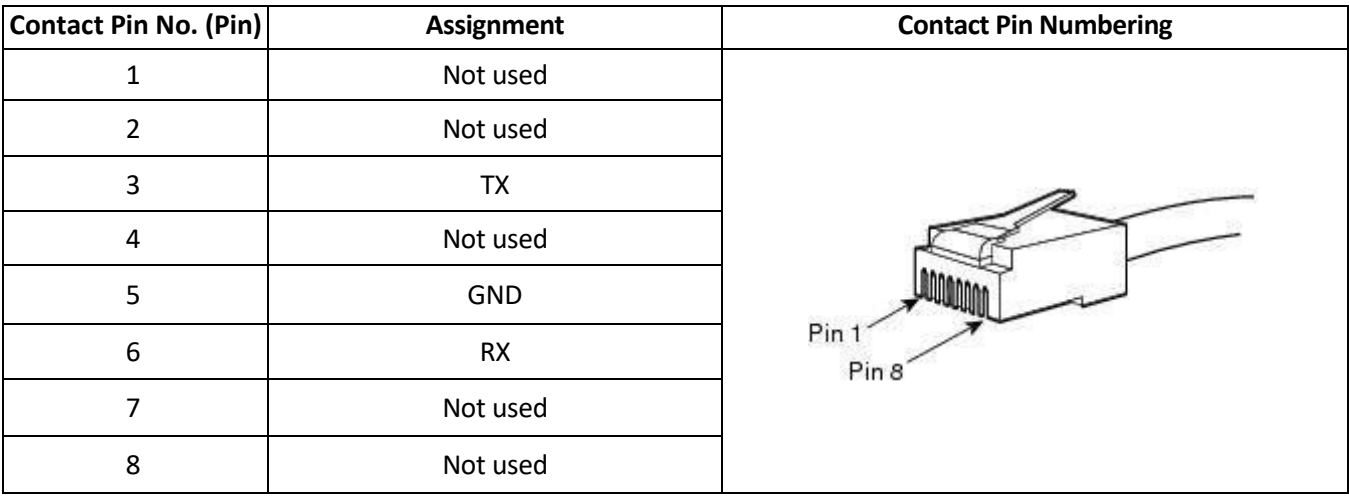

#### **APPENDIX B. BACKUP FIRMWARE UPDATE METHOD**

#### **1. Running backup firmware on the device via RS-232 and TFTP**

If the device does not start correctly, you can start the backup firmware over the network via TFTP by sending commands to the device over the RS-232 interface.

This requires the following tools:

Terminal program (for example, TERATERM);

TFTP server program.

To run the backup firmware on the device, make the following steps:

- *1.* Connect to the Ethernet port of the device;
- *2.* Connect the PC COM port to the device console port using a crossed cable;
- *3.* Run the terminal program;

*4.* Configure data transmission rate: 115200, data format: 8 bit w/o parity, 1 stop bit, w/o flow control;

*5.* Run the *tftp* server program on the PC and specify the path to the *smg200\_files* folder. Create the *smg200* subfolder in the folder and place there the *smg200\_kernel, smg200\_initrd* files (the computer that runs the TFTP server and the device should be located in the same network);

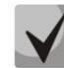

**For SMG-500, the file names will be smg500\_kernel, smg500\_initrd, smg500\_devtree, respectively.**

*6.* Turn the device on and, when the *Autoboot in 3 seconds* message appears in the terminal program window, stop the startup sequence by entering the *stop* command:

```
UU-Boot 2017.03-armada-17.06.3-gbddd5b3 (Dec 12 2017 - 14:43:45 +0700)
  Model: Eltex Ltd SMG-200 board
  Clock: CPU 1200 [MHz]
        DDR 800 [MHz]
        FABRIC 800 [MHz]
        MSS 200 [MHz]
  DRAM: 2 GiB
  U-Boot DT blob at : 000000007faee7d8
  Comphy-0: SATA1 5 Gbps<br>
Comphy-1: SGMII2 1.25 Gbps
  Comphy-1: SGMII2
  Comphy-2: SGMII0 1.25 Gbps
  Comphy-3: SGMII1 1.25 Gbps
  Comphy-4: IGNORE 
  Comphy-5: IGNORE 
  UTMI PHY 0 initialized to USB Host0
  UTMI PHY 1 initialized to USB Host1
  NAND: 0 MiB
  MMC: sdhci@6e0000: 0, sdhci@780000: 1
  Net: eth0: mvpp2-0, eth1: mvpp2-1 [PRIME], eth2: mvpp2-2
  Autoboot in 3 seconds 
 stop
  smg200>>
```
- *7.* Enter *set ipaddr <device IP address> <ENTER>*;
- *8.* Enter *set netmask <device network mask> <ENTER>*;
- *9.* Enter *set serverip <IP address of the computer, where the TFTP server is running> <ENTER>*;

**A** ELTEX

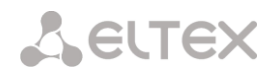

```
smg200>> setenv ipaddr 192.168.2.2
smg200>> setenv netmask 255.255.255.0
smg200>> setenv serverip 192.168.2.5
   10. Startup the device using the run netboot command:
smg200>> run netboot
TFTP from server 192.168.2.5; our IP address is 192.168.2.2
Filename 'smg200/smg200_kernel'.
Load address: 0x5000000
Loading: #################################################################
...
TFTP from server 192.168.2.5; our IP address is 192.168.2.2
Filename 'smg200/smg200 devtree'.
Load address: 0x4f00000
Loading: ######
...
TFTP from server 192.168.2.5; our IP address is 192.168.2.2
Filename 'smg200/smg200_initrd'.
Load address: 0x8000000
Loading: #################################################################
...
## Loading init Ramdisk from Legacy Image at 08000000 ...
 Image Name: smg200 Ramdisk
 Image Type: AArch64 Linux RAMDisk Image (gzip compressed)
    Data Size: 21910437 Bytes = 20.9 MiB
    Load Address: 00000000
    Entry Point: 00000000
    Verifying Checksum ... OK
## Flattened Device Tree blob at 04f00000
    Booting using the fdt blob at 0x4f00000
    Loading Ramdisk to 7e607000, end 7faec3a5 ... OK
    Using Device Tree in place at 0000000004f00000, end 0000000004f09b72
Starting kernel ...
```
*11.*After starting the device, the firmware can be updated as described in sectio[n 3.1.22.](#page-248-0)

# <span id="page-344-0"></span>**APPENDIX C. CALCULATION OF TELEPHONE LINE LENGTH**

Table C1 – DC resistance of subscriber's cable lines depending on the cable type, at 20 °C ambient temperature, per km of cable line<sup>1</sup>

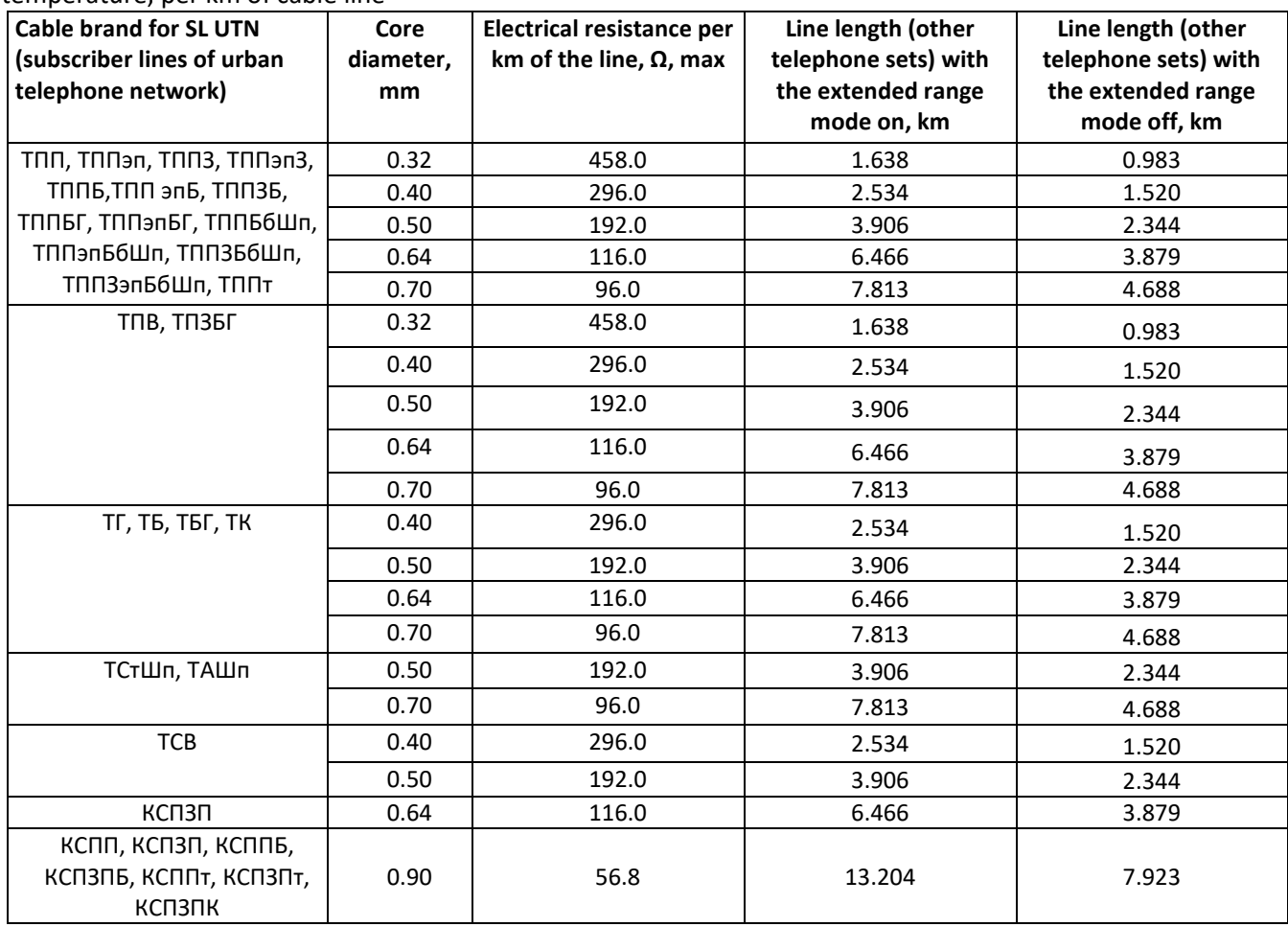

Calculation of the telephone line length for different cable types**<sup>2</sup> :**

1 Cable resistance at 20 °С

 $R_{cab} = L_{cab} * R_{sp20}$ ;

where:

 $R_{sp20}$  [Ω/km] – DC specific resistance of the cable at 20°C; see the table in APPENDIX C. [CALCULATION OF TELEPHONE](#page-344-0) LINE LENGTH.

2 Cable length

 $L_{cab} = R_{cab}/R_{sp20}$  [km]

3 Loop resistance at 20°С

 $L_{\text{lo}} = 2 * L_{\text{cab}}$ 

 $R_{\text{lo}} = L_{\text{lo}} * R_{\text{SD20}} = 2 * L_{\text{cab}} * R_{\text{SD20}};$ 

 $L_{\text{lo}} = R_{\text{lo}} / R_{\text{sp20}}.$ 

 $\overline{a}$ 

For telephone lines, the loop resistance takes into account the telephone set resistance: 600  $\Omega$ .

 $<sup>1</sup>$  Line length values for the RUS telephone set will be lower than those indicated in the table.</sup>

<sup>&</sup>lt;sup>2</sup> Taken from the website [http://izmer-ls.ru/shle.html.](http://izmer-ls.ru/shle.html)

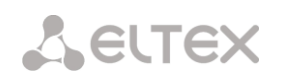

# **APPENDIX D. TRANSMISSION OF VAS SETTINGS FROM RADIUS SERVER FOR DYNAMIC SUBSCRIBERS**

The gateway can transmit the VAS settings to dynamic subscribers using the RADIUS server commands in response to RADIUS-Authorisation requests during the registration. The commands are sent in the text format using the Vendor-Specific attribute (see section [3.1.17.3\)](#page-234-0), with the ELTEX vendor number set to 35265 and the Eltex-AVPair attribute name set to 1.

In general, the Eltex-AVPair attribute format is as follows:

Vendor-Specific(26): Eltex(35265): Eltex-AVPair(1):<\$COMMAND-STRING>

Using various commands in the \$ COMMAND-STRING string, one can send the following parameters:

enable/disable VAS for dynamic subscribers;

settings for activated services (numbers for call forwarding, the number of BLF subscribers);

disable all VAS for a subscriber.

#### **Requests Syntax**

The command consists of an initial text identifier of the command, the identifier of the connection/disconnection of the VAS service for which the configuration is being performed, and the VAS configuration command.

"UserService:" – a text identifier specifying that this attribute contains a VAS management command.

"CFU=", "CFB=", "CFNR=", "CFOS=", "CT", "CallPickup=", "BLF=", "Intercom=", "Conf=", "3PTY=", "ClearAll=" – the identifier of enabling/disabling VAS, may take yes/no values to enable/disable VAS respectively.

- CFU Call Forwarding Unconditional;
- CFB Call Forwarding Busy;
- CFNR Call Forwarding No Reply;
- CFOS Call Forwarding Out of Service;
- CT call transfer;
- CallPickup call pickup;
- BLF Busy Lamp Field (BLF);
- Intercom access to intercom and paging calls;
- Conf conference with sequential collection;
- 3PTY three-way conference;
- ClearAll access to *Cancel all services*.

"numCFU=", "numCFB=", "numCFNR=", "numCFOS=" – the *Call Forwarding* VAS configuration commands, subscriber's listed phone number used for call forwarding may be sent as a value.

"limitBLF=" – the *Busy lamp field (BLF)* VAS configuration command; the number of subscribers can be sent as a value.

"CT=", "CallPickup=", "Intercom=", "Conf=", "3PTY=", "ClearAll=" – these commands do not have any additional settings.

"UserService: none" – disable VAS for a subscriber.

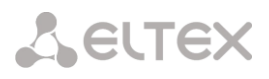

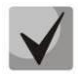

**If some VAS services have been activated for a subscriber, i. e. the VAS activation/deactivation ID with the 'yes' value has been sent, then this service can be deactivated only by sending the 'no' value for this subscriber. If some VAS services have been activated, but subsequent messages from the RADIUS server do not contain information about the activated VAS, the service is considered active until the 'no' value is sent.**

**If some VAS services have been activated for a subscriber and after some time the subscriber becomes inactive (the device registration timeout has expired), their VAS are considered active until the 'UserService:none' value is sent for the subscriber.**

**After the device reboot, VAS activated for the subscriber remain active.**

#### **Examples of service activation**

*Objective 1*

Activate the following services for a subscriber: *Call Forwarding Unconditional* to number 12345, *Call Forwarding No Reply* to number 56789, and *Call Pickup*.

*Actions*

Submit the following request:

UserService:CFU=yes;numCFU=12345;CFNR=yes;numCFNF=56789;CallPickup=yes"

*Objective 2*

Deactivate the *Call Forwarding Unconditional* and *Call Pickup* services, and activate the *BLF for 10 subscribers* and *Call Transfer* services for a subscriber.

*Actions*

Submit the following request:

UserService:CFU=no;CallPickup=no;CT=yes;BLF=yes;limitBLF=5;

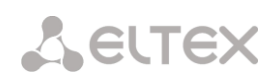

**APPENDIX E. CORRELATION BETWEEN ROUTING, SUBSCRIBERS, AND SIGNAL LINK PARAMETERS**

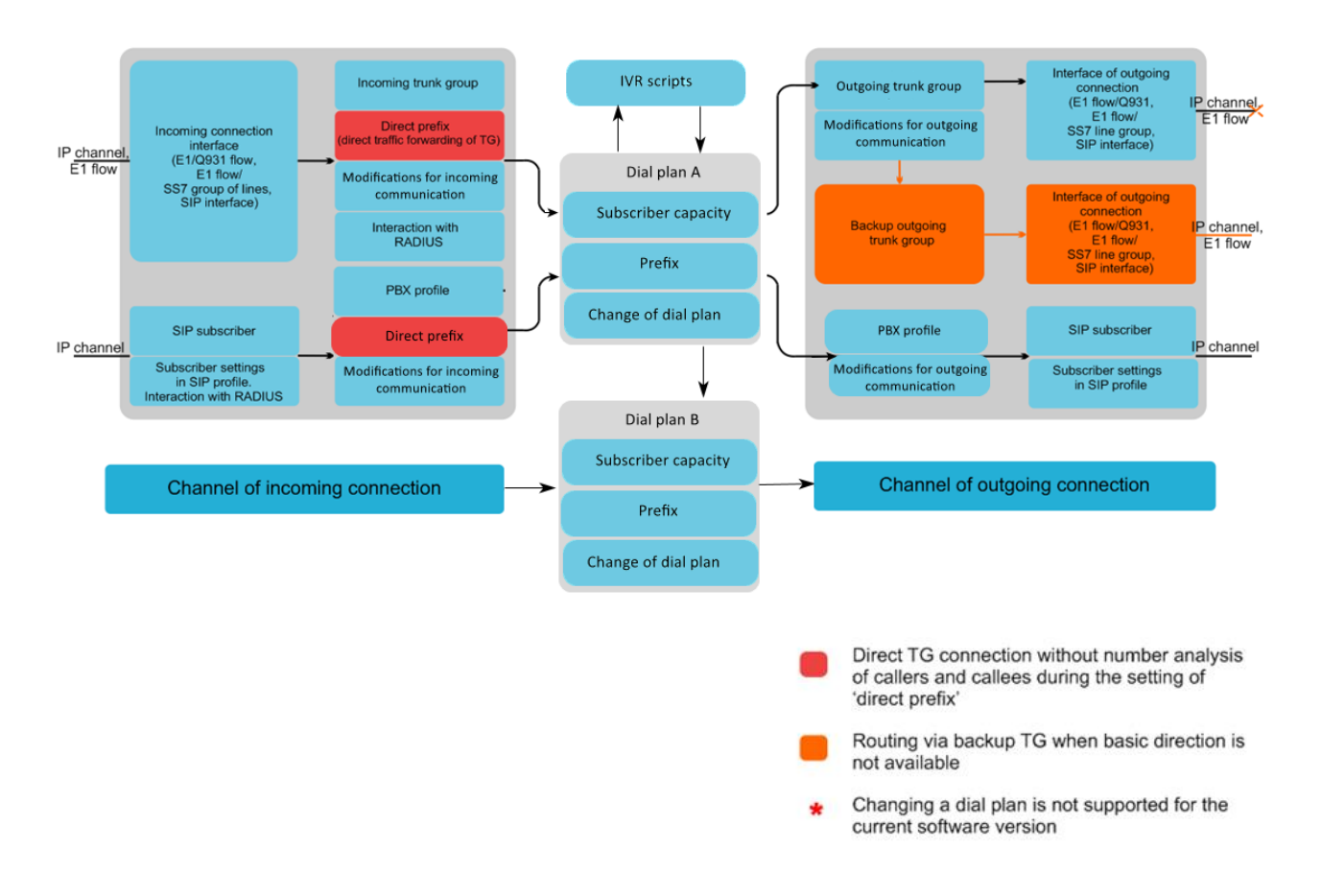

Fig. 20 – Correlation between routing, subscribers and signal link parameters

An incoming call from an IP or TDM channel arrives to the incoming interface, then the further call routing is determined in a trunk group (TG) using the RADIUS protocol (if applicable). In TG, number modifications for incoming communication are performed. After that, the call is routed by prefix into the outgoing channel or to a SIP subscriber. If a "direct prefix" is configured in the incoming TG, the call is routed to the outgoing TG configured in the prefix parameters without caller and callee number analysis. In the outgoing TG, the number modifications are performed. After that, the call arrives to the outgoing interface/channel. If the outgoing direction in not available, the call will be directed to the backup direction (if configured).

An incoming call from a SIP subscriber arrives to the inbound SIP interface (SIP profile), and then the possibility of further call routing is determined in the profile using RADIUS protocol (if applicable). The call is routed by prefix into the outgoing channel or to a SIP subscriber through the PBX profile that is used for number modification. In the outgoing TG, the number modifications are performed. After that, the call arrives to the outgoing interface/channel. If the outgoing direction in not available, the call will be directed to the backup direction (if configured).

To set the numbering capacity of the SMG gateway, use the *subscriber capacity* modifier for the prefix. These numbers will belong to the gateway, although they may not be assigned to subscribers.

### **APPENDIX F. GUIDELINES FOR SMG OPERATION IN A PUBLIC NETWORK**

When installing and configuring the SMG, it is required to pay attention to the security settings organizing access to the management and monitoring of the PBX, as well as the security of call processing. It is also necessary to pay attention to backing up the configuration.

Organization of access means:

- change of standard passwords for WEB and CLI;
- creation of limited accounts for certain types of settings and monitoring;
- configuring restrictions of IP addresses and/or subnets from which configuration and monitoring can be performed;
- setting up a static firewall that restricts access to signaling and control interfaces only to trusted hosts;
	- setting up a dynamic firewall, which will automatically cut off unwanted access attempts for public interfaces.

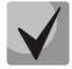

**Avoid using SMG in a public network without additional protective measures like session border controller (SBC), firewall, etc.**

#### **Changing passwords on WEB and CLI**

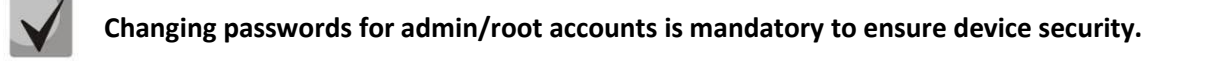

Passwords can be changed through the '*Users: Management*' menu.

Changing the WEB password for the admin account is done in the '*Set web interface administrator password*' section.

Changing the CLI password for the admin account is done in the '*Set administrator password for telnet and ssh*' block. For more details on setting, please refer to section [3.1.25](#page-249-0) Management menu.

Changing the password for the root account is done through the shell. In order to change the password, connect to the SMG via ssh/console and run the following commands:

```
SMG200>
SMG200> sh (going from cli into shell mode)
/home/admin # 
/home/admin # 
/home/admin # passwd root (command for changing password for root)
Changing password for root
New password: (enter a new password)
Retype password: (retype new password) 
Password for root changed by root
/home/admin # 
/home/admin # 
/home/admin # save 
tar: removing leading '/' from member names
***Saved successful
New image 0
Restored successful
/home/admin #
```
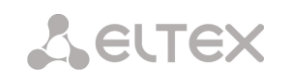

#### **Creating restricted accounts**

Creation of restricted accounts for the WEB is done through the '*Users: Management*' menu.

- In the 'web-interface users' block, click 'Add';
- Set username and password;
- Select an access permission.

For the CLI, the creation of restricted accounts is not supported. For details on setting, please refer to section [3.1.25](#page-249-0) Management Menu.

# **Restricting of access to signaling and control interfaces**

Restrictions are configured in the '*TCP/IP Settings' -> 'Network Interfaces*' menu.

- Go to network interface settings;
- In the 'Services' block, disable all control and signaling protocols that are not used on the interface;
- For the management interface, it is recommended to allow access only to the web interface and ssh.

For more detailed configuration information, please refer to section [3.1.13.3](#page-207-0) Network Interfaces.

Access to the device via the telnet protocol should be denied through the public IP address.

The management should be allowed NOT through public addresses. If the management is used through public IP, then definitely use the list of allowed IP addresses – add to the whitelist the address from which the connection will be allowed. For all other addresses, the access should be denied.

# **Changing the standard ports for accessing the device**

The setting is made in the 'TCP/IP Settings'-> 'Network Settings' menu.

- Change standard (22 for ssh and 23 for telnet) access ports to the device via ssh/telnet protocols;
- The standard port for accessing the device via the web (http protocol) can be changed via the CLI. To do this, connect to the SMG via ssh/console and run the following commands:

```
SMG200>
SMG200> config
Entering configuration mode.
SMG200-[CONFIG]> network
Entering Network mode.
SMG200-[CONFIG]-NETWORK>
PORT Number in the range 1-65535
SMG200-[CONFIG]-NETWORK> set settings web (specify the required port in 
the range 1-65535)
```
It is recommended to use the HTTPS protocol to access the web interface. Its operation can be configured in the '*Security' -> 'Configure SSL / TLS*' section. In the SSL/TLS settings for the 'Protocol for web interface', the 'HTTPS only' mode should be selected. It is also possible to use authorization via PAM/RADIUS. For more information on setting up, see section [3.1.16.1](#page-218-0) SSL/TLS settings.

### **Configuring the white list**

The setting is made in the '*Security' -> 'White addresses lis*t' menu.

- To the White list, add addresses, from which access to the device is allowed via the web configurator and via telnet/ssh protocols;
- Select thy checkbox for the 'Access only for allowed IP-addresses';
- Click 'Apply' and 'Confirm'.

For details on setting, please refer to [3.1.16.5](#page-225-0) White addresses list.

# **Configuring a static firewall**

The static firewall is used to restrict access to network interfaces according to a list of predefined rules. The setting is made in the '*Security -> Static firewall*' menu.

- Go the '*Security -> Static firewall*' menu;
- Create a firewall prodile by clicking '*Add'*;
- Set a profile name, click '*Next'*;
- Set up filtering rules for incoming and outgoing traffic. At the same time, it should be remembered that if an incoming or outgoing packet does not match any filtering rule, then the '*Accept*' action is applied to it (allow the packet to pass through). Therefore, if you want to allow access only to some hosts and deny all others, then you need to configure the firewall profile so that the last rule is a rule with a source type and destination '*Any*' and the action '*Reject*' or '*Drop*' (drop the packet with ICMP notification or discard without notice);
- In the '*Interface*' block, select the network interfaces for which filtering will be applied;
- Click '*Save*' located under the list of interfaces;
- Click '*Apply'* located at the top of the page;
- Click '*Save*' located above the filter tables.

For details on setting, please refer to [3.1.16.4](#page-222-0) Static firewall.

# **Configuring a dynamic firewall**

A dynamic firewall is used to restrict access to network interfaces based on the analysis of requests to various services. When it detects repeated unsuccessful attempts to access the service from the same IP address, the dynamic firewall temporarily blocks it. If an address is temporarily blocked several times, it is permanently blocked in the black list of addresses. The setting is made in the '*Security -> Dynamic firewall*' menu.

- Go the '*Security -> Dynamic firewall*' menu;
- To the white list add addresses of the trusted hosts and subnets;
- Select the checkbox '*Enable'*;
- Click '*Apply'.*

For details on setting, please refer to [3.1.16.2](#page-219-0) Dynamic firewall.

It is not recommended to use the standard port 5060 for SIP signaling. It is necessary to periodically check the information in the '*Security' -> 'Blocked addresses list*' section. It displays a list of addresses blocked by the dynamic firewall from which an unsuccessful attempt was made to gain access to the device.

It is recommended to periodically change passwords to access the device via web/ssh. The password change policy should be determined by your security team.

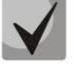

**It is recommended to use the latest version of the software: [https://eltex-co.ru/support/downloads/.](https://eltex-co.ru/support/downloads/)**

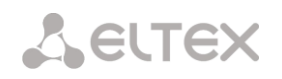

# **APPENDIX G. VOICE MESSAGES AND MUSIC ON HOLD (MOH)**

The device contains some pre-recorded voice messages and music to be played on hold (MOH). The messages are triggered in response to specific events. The list of messages and corresponding events is presented in the table below.

Table G1 – MOH Messages and Events

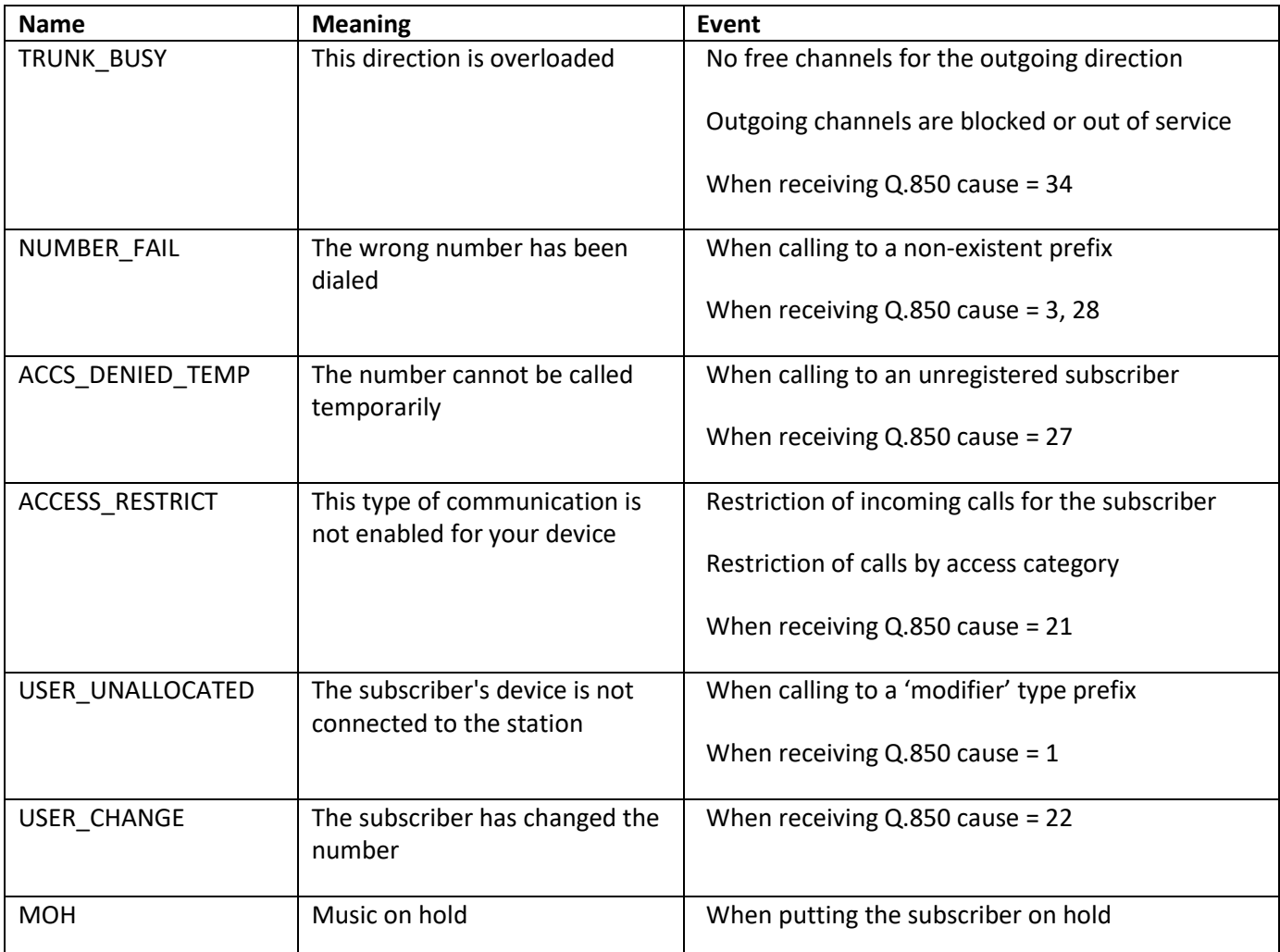

The voice messages can be managed in the trunk group settings and PBX profile settings for subscribers.

The MOH message is issued unconditionally, regardless of the settings.

#### **APPENDIX H. WORKING WITH VAS SERVICES**

Starting from the firmware version 2.15.01, the device supports the following VAS services:

- *Call Forward (Unconditional)* enables the Call Forwarding Unconditional (CF Unconditional) service;
- *Call Forward (Busy)* enables the Call Forwarding Busy (CF Busy) service;
- *Call Forward (No Reply)* enables the Call Forwarding No Reply (CF No Reply) service;
- *Call Forward (Out of Service)* enables the Call Forwarding Out of Service (CF Out of Service);
- *Call hold;*
- *Call transfer* enables the Call Transfer service;
- *3Way conference;*
- *Call pickup;*
- *Conference with sequential collection (CONF);*
- *Disconnect conference by initiator* when checked, the conference will be over when the initiator leaves the conference. Otherwise, the conference will be saved after the initiator is hung up and will be over only when the last participant leaves the conference;
- *Intercom —* activation of access to the outgoing intercom or paging call service (call with autoreply of party B);
- *Change password (PWD);*
- *Outgroing calls restriction;*
- *Restricted by password;*
- *Password activation;*
- *Do not disturb (DND);*
- *Blacklist;*
- *Follow me;*
- *Follow me (no response);*
- *Call Park To;*
- *Slot setting (within call parking service);*
- *Extraction from slot (within call parking service);*
- *Cancel all services.*

For a subscriber to be able to use the VAS services, select the '*Enable VAS'* checkbox in the subscriber settings.

To enable a particular VAS service, select the checkbox for the needed service in the '*VAS Activation*' menu.

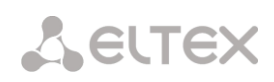

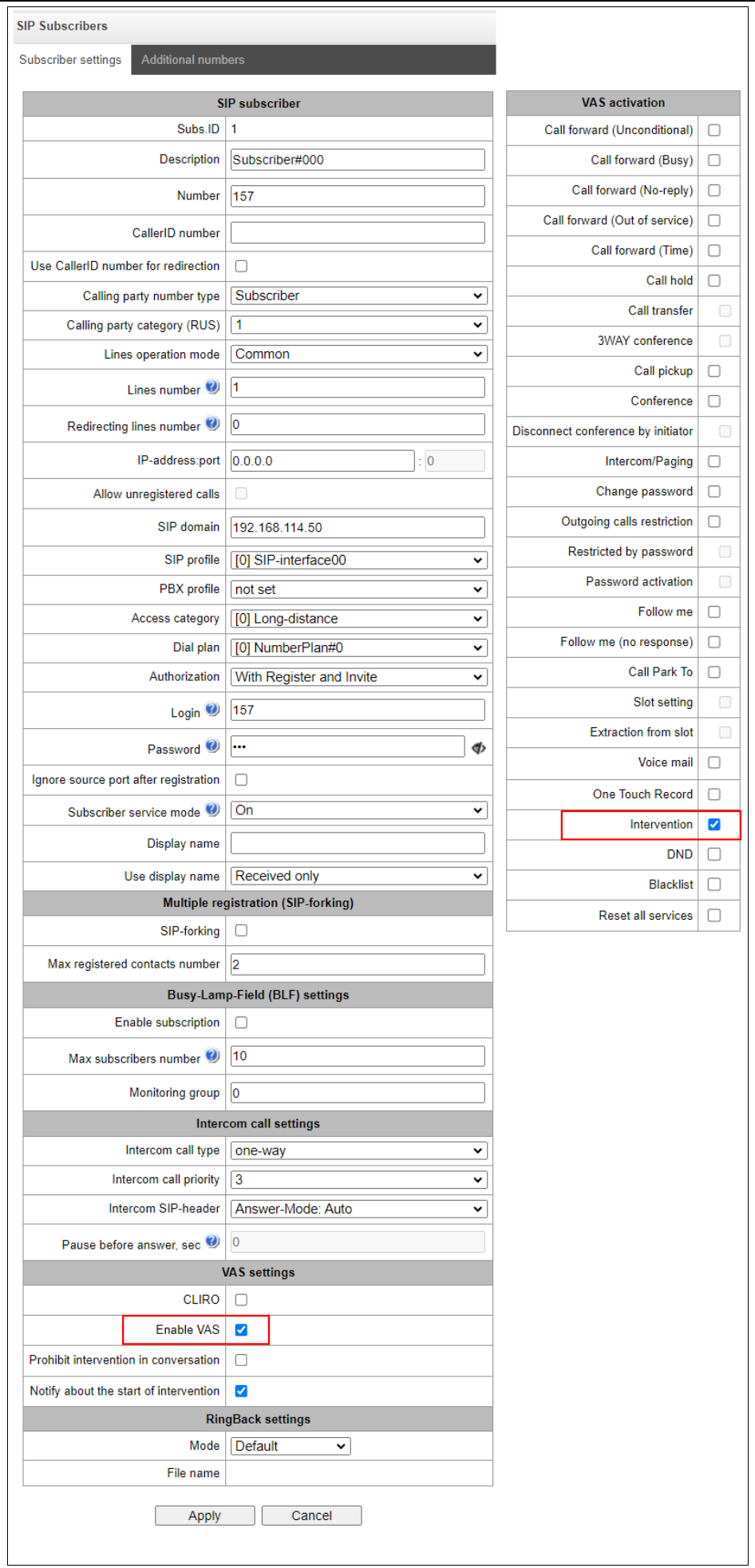

#### **1. Working with** *Call Hold***,** *Call Forward* **and** *3WAY Conference* **Services**

The *Call Forward* service requires that the subscriber terminal supports FLASH transfer via SIP using SIP-INFO and RFC2833 methods. Also, the subscriber terminal should have the signal transmission function configured using inband, SIP-INFO or RFC2833 DTMF methods. Make sure that the same method is selected in the subscriber SIP profile setting.

#### *Configuration of the Call Forward service: example*

Subscriber A calls to subscriber B. During the call, subscriber B can press FLASH and put subscriber A on hold. During this on-hold time, subscriber A receives the *Music on hold* signal, while subscriber B hears the *Station response* signal. At that time, the timeouts for dialling the subscriber С are activated, with the values indicated below. After dialling and getting an answer from subscriber C, the following options are available:

While being in a call subscriber A, put him on hold with short clearback flash (R), wait for the *Station response* signal and dial subscriber C number. When Subscriber C answers, the following operations are possible:

- R 0 disconnect the subscriber on hold, connect with the subscriber on line;
- R 1 disconnect the subscriber on line, connect with the subscriber on hold;
- R 2 switch to another subscriber (change the subscriber);
- R 3 three-way conference;
- R 4 call transfer. A voice call connection is established between subscribers A and C;
- Clearback call transfer; voice call connection is established between subscribers A and C.

Timeout for the *Call Transfer* service – currently, only default values are set; these timeouts will become configurable in the following firmware versions:

- first digit dial timeout: 15 seconds
- next digit dial timeout: 5 seconds
- busy signal timeout: 60 seconds

#### **2. Working with the Call Forward service**

The *Call Forward* service can be configured using the appropriate web-configurator settings in the *SIP Subscribers/VAS Management/Select Subscriber* menus (section [3.1.7.1.3\)](#page-117-0) or by managing the VAS services from the telephone set (according to RD-45). This method is described below.

#### **VAS configuration from the telephone set (according to RD-45)**

The subscriber can enable/disable the service themselves by dialling certain prefixes on their telephone set. The call forwarding service prefixes are configured in the dial plan (section [3.1.4](#page-59-0) [Dial plan\)](#page-59-0). To do this, add a new prefix with the *Prefix Type* value set to *VAS Prefix.*

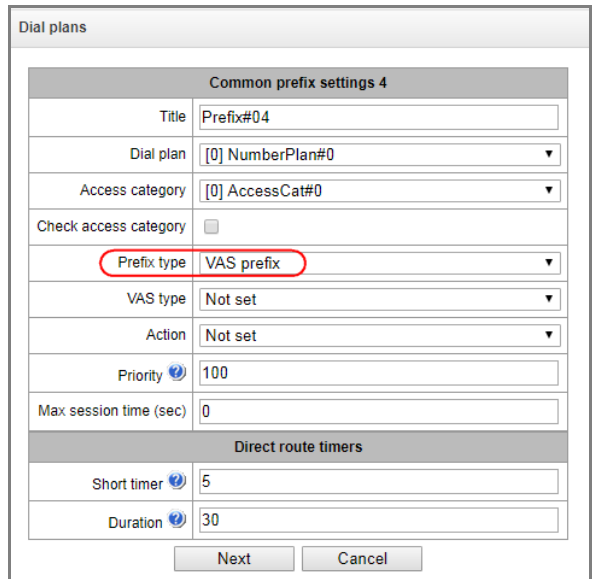

It is recommended to use the following prefix values for VAS services:

# **Call Forward Unconditional (CF Unconditional):**

- activation  $(*21*|*21*x.#);$
- deactivation (#21#);
- control  $(*#21*|*#21*x.*).$

# **Call Forward Busy (CF Busy):**

- activation  $(*22*|*22*x.*);$
- deactivation (#22#);
- control  $(*#22*|*#22*x.*).$

# **Call Forward No Reply (CF No reply).**

- activation  $(*61*|*61*x.#);$
- deactivation (#61#);
- control  $(*#61*|*#61*x.#).$

# **Call Forward Out of Service (CF Out Of Service)**

- activation  $(*62*|*62*x.#);$
- deactivation (#62#);
- control  $(*#62*|*#62*x.*).$

Digits 21, 22, 61, 62 may take up any value. These examples use the recommended values.

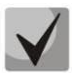

**The dial plan of the subscriber terminal should contain prefixes for the VAS management. The gateway starts working with VAS services after receiving an INVITE message with the required combination of digits from the subscriber terminal.**

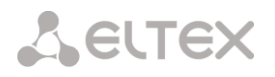

Timeouts for the *Call Forward* service – currently, only default values are set; these timeouts will become configurable in the following firmware versions:

- Call Forwarding No Reply (CF No Reply) timeout: 10 seconds;
- Call Forwarding Out of Service (CF Out of Service) timeout: 10 seconds

#### **Example of VAS configuration from the telephone set**

#### *Objective*

The subscriber needs to assign unconditional forwarding to number 222333444.

*Actions*

- The subscriber activates the service by dialling \*21\* and hears the *station response* signal.
- To check the service activation, the subscriber should dial \*#21\*. If the service is active, the subscriber hears the *station response* signal. If the service is inactive, the subscriber hears the *busy* signal*.*
- The subscriber defines the call forwarding number by dialling \*21\* 222333444# and hears the *station response* signal.
- To check whether the service has been activated for the specific number, the subscriber should dial \*#21\*222333444#. If the service is activated and the dialed number matches the previously defined number, the subscriber will hear the *station response* signal. If the service is not activated or the dialed number does not match the previously defined number, the subscriber will hear the *busy* signal.

To deactivate the service, the subscriber should dial #21#.

#### **3. Conference with sequential participant collection**

This service allows the initiator to establish the conference by consequently adding participants using subscriber hold feature.

Upon the initiator clearback, participants will hear the *busy* tone. Maximum number of conference participants — 40.

Access to service is governed by the 'Conference with consequent assembly' VAS category checkbox.

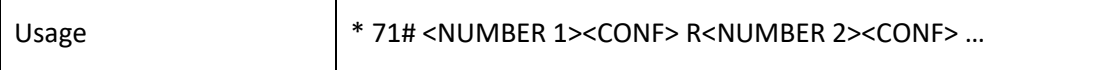

where:

<NUMBER N>—number of the subscriber participating in a conference; <CONF>—conference call state; R—short clearback (FLASH).

#### **4. Call pickup**

The service allows you to answer the call directed to another subscriber. The service access is controlled by selecting the checkbox for the *Call Pickup* category.

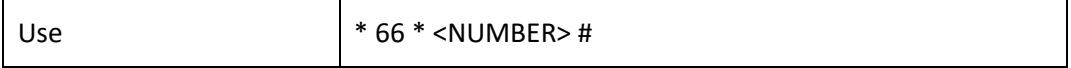

<NUMBER> – subscriber number for call pickup.

#### **5. Password activation/deactivation, outgoing calls restricted by password**

Using these services, the subscriber can override the service access restrictions, i. e. the restrictions set by the *Outgoing calls restriction* service.

For example, if restrictions on outgoing communication are set, the subscriber, using the *Outgoing calls by password* service can bypass the access restriction only for the next attempt to establish an outgoing connection. The *Password activation/deactivation* service disables/enables the outgoing communication restriction for all subsequent attempt to establish an outgoing connection.

The service access is controlled by the checkbox in the *Password activation/deactivation* VAS category.

To access the *Restricted by password* service, select the checkbox for this VAS service category.

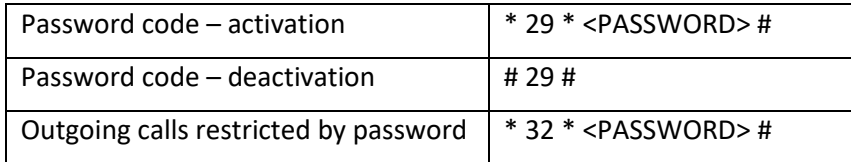

<PASSWORD> – a personal password code of the subscriber.

#### **6. Change Password**

Using this service, the subscriber can change the password code assigned by the PBX personnel. The service access is controlled by the checkbox for the *Change password* VAS category.

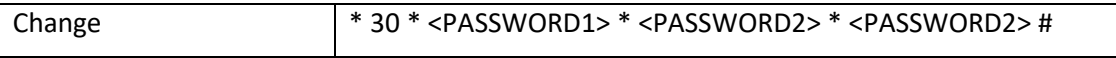

<PASSWORD1> – the current password code;

<PASSWORD2> – the new password code, the user needs to dial it twice. The password code should consist of four digits.

#### **7. Restriction of the outgoing calls by password**

The service allows configuring a restriction on access from the subscriber's telephone set to certain types of outgoing communications. The following groups of communication types are defined for using this service:

Group 1 – communication only with emergency services;

Group 2 – communications only with emergency services and local communications;

Group 3 – types of communication assigned to groups 1 and 2 and zone communication.

The type of connection is set in the prefixes parameters.

To bypass the restriction set using this service, use the *Restricted by password* and *Password activation* services. To restore the restriction removed by the *Password activation* service, use the *Password deactivation* service.

Access to the service is controlled by the *Outgoing calls restriction c*heck box of VAS category.

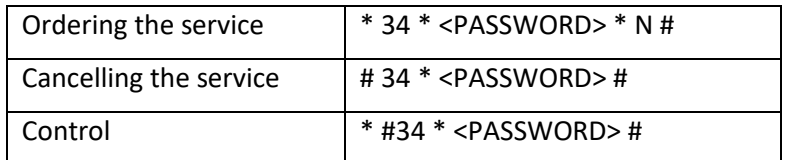

<N> – group number for allowed communication types.

## **8. Do not disturb**

The service allows preventing ingress calls. However, it is possible to assign a white list of numbers of subscribers who will be able to make a call, even in the 'Do Not Disturb' mode.

Access to the service is controlled by the *'Do Not Disturb'* check box of VAS category.

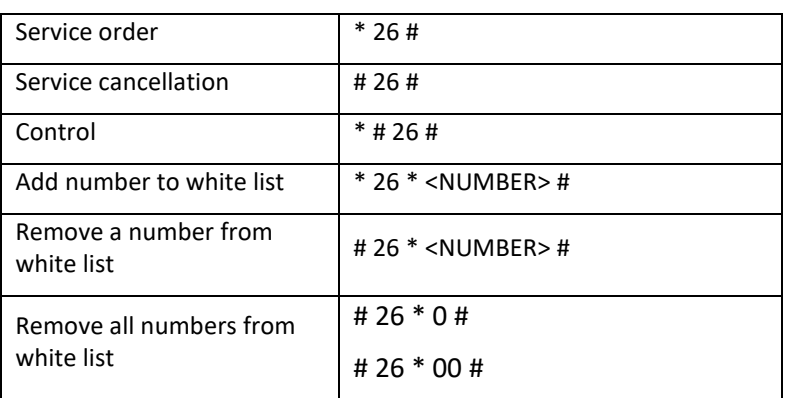

#### **9. Blacklist**

The service allows prohibiting calls to the subscriber from certain numbers.

Access to the service is controlled by the *Black list* check box.

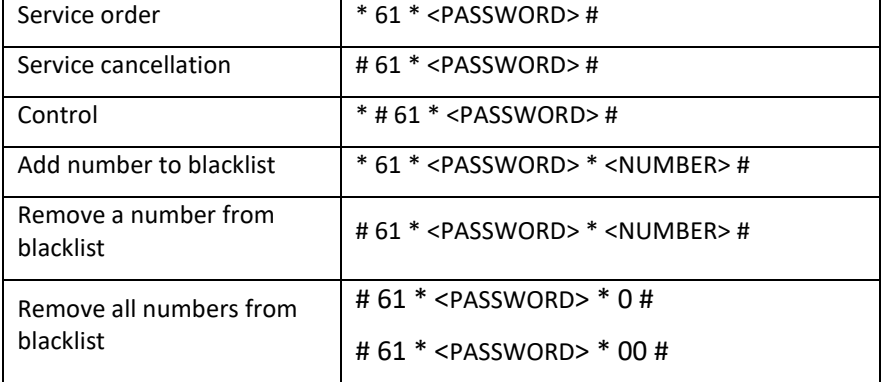

#### **10. Follow Me service**

With the *Follow me* service, you can enable call forwarding for all calls from your telephone set to a remote one, using the remote phone. Service use example: a subscriber located outside their workplace wants to activate call forwarding for all calls from their work telephone set to a telephone set which is now 'at hand'.

# *Use*

# *Service activation:*

The service involves two telephone sets: local and remote. The subscriber wants to forward all calls from the local telephone set to the remote telephone set. To do this, first of all, the subscriber should activate the service with or without PIN on the local telephone set (i. e. while being in the workplace he should enable the use of the service). After that, the subscriber, using their remote phone, can enable call forwarding from the local telephone set to the remote telephone set (if the service activation involved a PIN code, then you will have to enter the PIN; otherwise, the PIN is not needed).

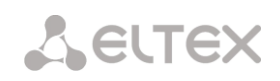

*Service deactivation:*

Remote call forwarding can be turned off from both remote and local telephone sets. You can deactivate the service only from the local telephone set, with or without a PIN-code.

*Service management from the telephone set:*

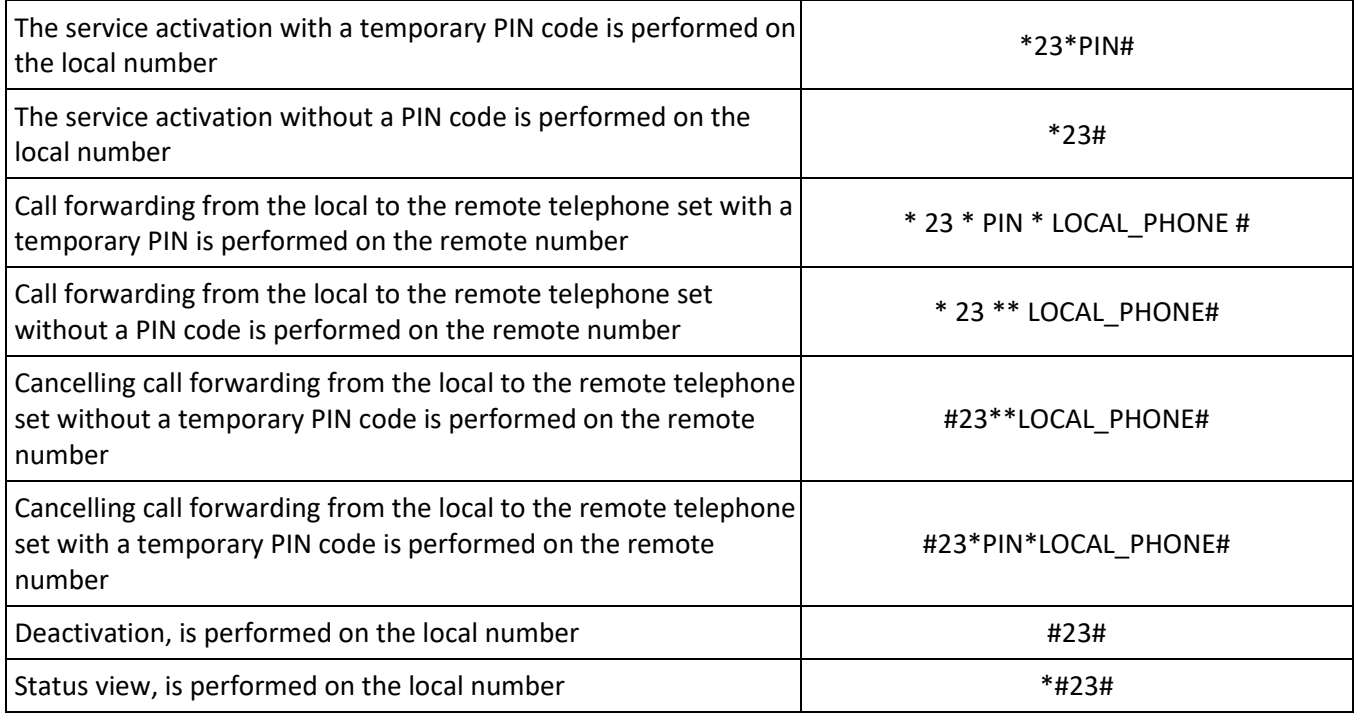

where

- PIN a secret digital code consisting of 4–12 characters;
- LOCAL PHONE the phone number from which the calls will be forwarded.

#### **11. Follow Me (no response) service**

Using the *Follow me (no response)* service, you can forward all calls from the local number to the remote number, if a call to the local number has not been answered within the specified time interval.

#### *Use*

The service involves two telephone sets: local and remote. The subscriber wants all calls that come to the local phone and have not been answered within the specified time interval, to be forwarded to the remote telephone set. Activation/deactivation of the service is performed only on the local phone number. Request for call forwarding is performed on the remote phone.

#### *Service management from the telephone set:*

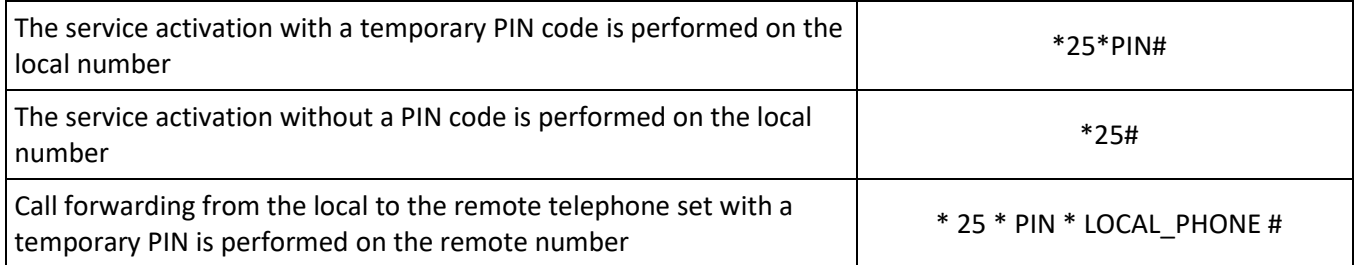
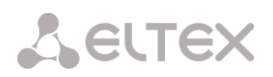

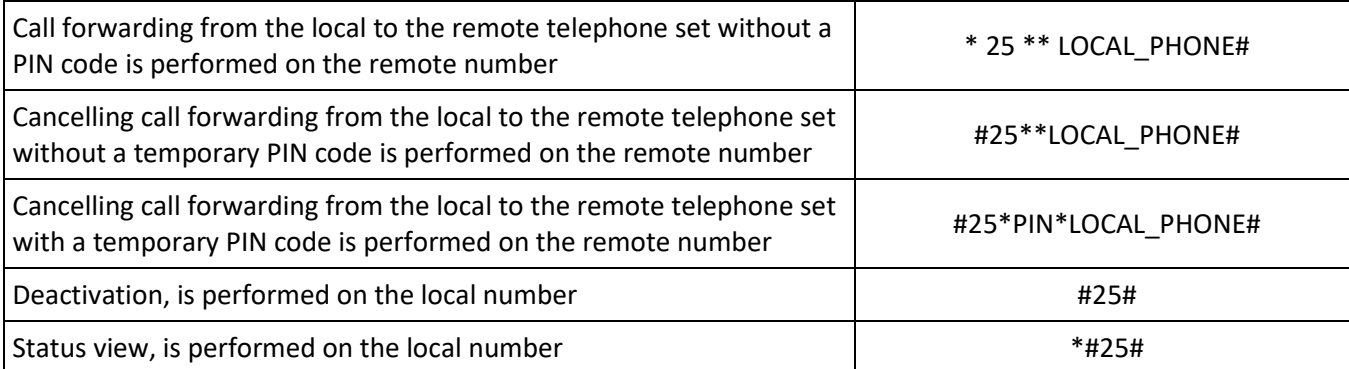

where

- *PIN* a secret digital code consisting of 4–12 characters;
- *LOCAL\_PHONE* the phone number from which the calls will be forwarded.

#### **12. Intervention**

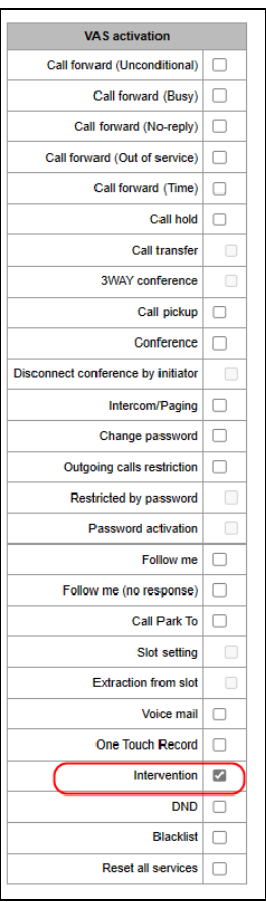

# **Description:**

The *Intervention* service allows you to join an already established conversation either in observing mode, or in consultation mode, or in conference mode.

After activating the service, the connection is made in the observing mode.

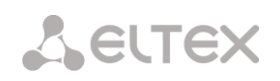

Then, it is possible to change the mode (by sending dtmf):

- $\bullet$  0 observing (only listening);
- $\bullet$  1 consultation (listening to the entire conversation and the ability to communicate only with the subscriber to whom the intrusion has been made);
- 3 conference (full interaction with all participants in the conversation).

In addition to listening modes, it is possible to terminate a two-way connection by a third party:

9 – abort (termination of a connection by a third party)

It is also possible to intervene immediately with the desired mode.

# *Use*

Subscriber 1302 needs to be given the opportunity to interfere in the conversations of other subscribers of the station.

To do this, activate the *Intervention* service in the subscriber's VAS settings.

For example, subscribers A and B are in a conversation. Subscriber C needs to connect to subscriber A.

Then the subscriber C dials the intervention code (by default \* 09 \*), the number of the subscriber (A), in whose conversation the subscriber С wants to intervene and the # button.

For example, to interfere in the conversation of subscriber A, subscriber C needs to dial the combination \*09\*NUMBER\_A#.

Subscriber C starts listening to the conversation between subscribers A and B.

And subscriber C has the following modes available:

- 1 Observing. The subscriber enters this mode immediately after activating the intervention.
- 2 Consultation. To switch to this mode, subscriber C needs to press the digit 1. After that, the subscriber to whom the intrusion has been made (subscriber A) will hear it. The third subscriber (B), with whom subscriber A is talking, still does not hear subscriber C.
- 3 Conference. To switch to this mode, subscriber C needs to press the digit 3. After that, a regular three-way conference will be formed. If during the conference the subscriber (B) rejects, then the usual A-C connection remains.
- 4 Abort. To switch to this mode, subscriber C needs to press the digit 9. After that, the connection of all subscribers will be terminated.

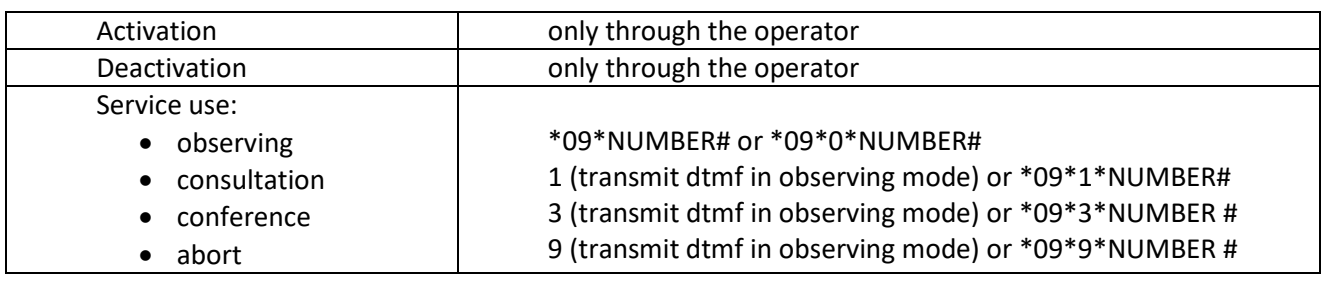

Service management from a telephone set

# **13. Voice mail**

#### **Description:**

The *Voice Mail* service allows subscriber A to leave a message to subscriber B (call from A to B) in case subscriber B is unavailable/does not answer.

After fully listening to a new message, it is marked as old. Also, a message is marked as old if the user presses the digit 3 (go to the next message).

Upon activation, the following voice mail options are available to the subscriber:

- Unconditional unconditionally forwarding an incoming call to the subscriber's voice mail;
- No-reply forwarding an incoming call to voice mail if the subscriber does not answer;
- $-$  Busy forwarding the incoming call to voice mail when the subscriber is busy;
- Out of service forwarding an incoming call to voice mail when the subscriber is unavailable;
- Do Not Disturb forwarding an incoming call to voice mail if the *Do Not Disturb* service is activated.

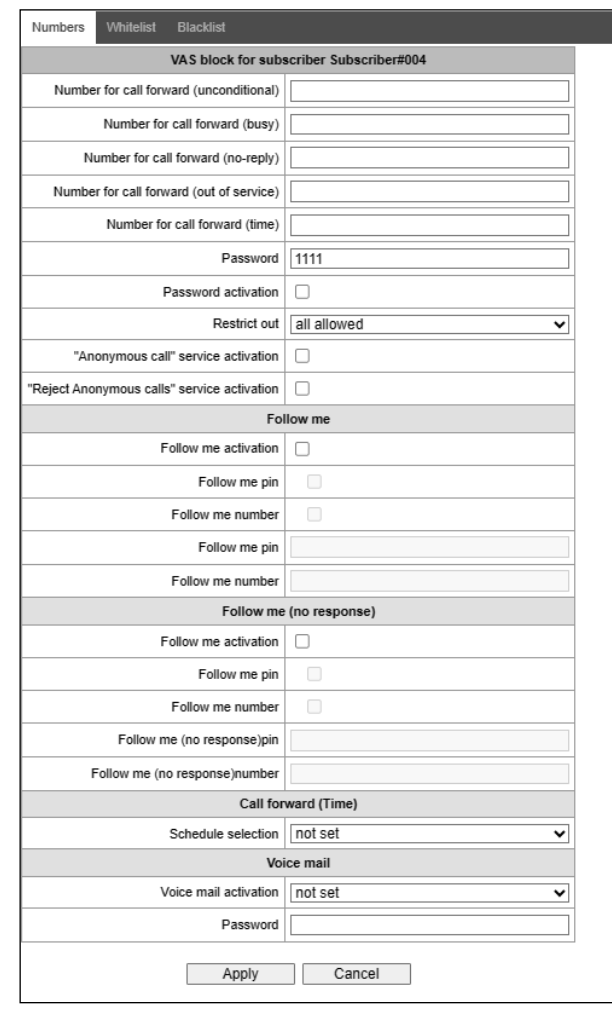

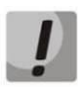

**At the moment, the voice mailbox subscription mode (MWI (RFC3842)) is not implemented, thus the subscriber will not be able to find out whether a new voice message has been left or not. To inform about the presence of messages, you need to use the voice menu (\*90# or \*91\*Subscriber number with voicemail#).**

# **A** ELTEX

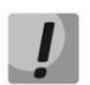

**The mail from a remote phone can be listened to only if the remote subscriber has a voicemail password set.**

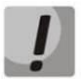

**When changing the password through the voice menu, if the old password is not set, just press the hash key.**

# **Message playing:**

To play voice messages, the subscriber dials the code \*90# from his/her own phone, dials the code \*91# or \*91\*NUMBER# from someone else's phone, and then enters the voice menu.

# **Use case:**

To activate voice mail, it is necessary to enable the Voice Mail of the VAS for the subscriber.

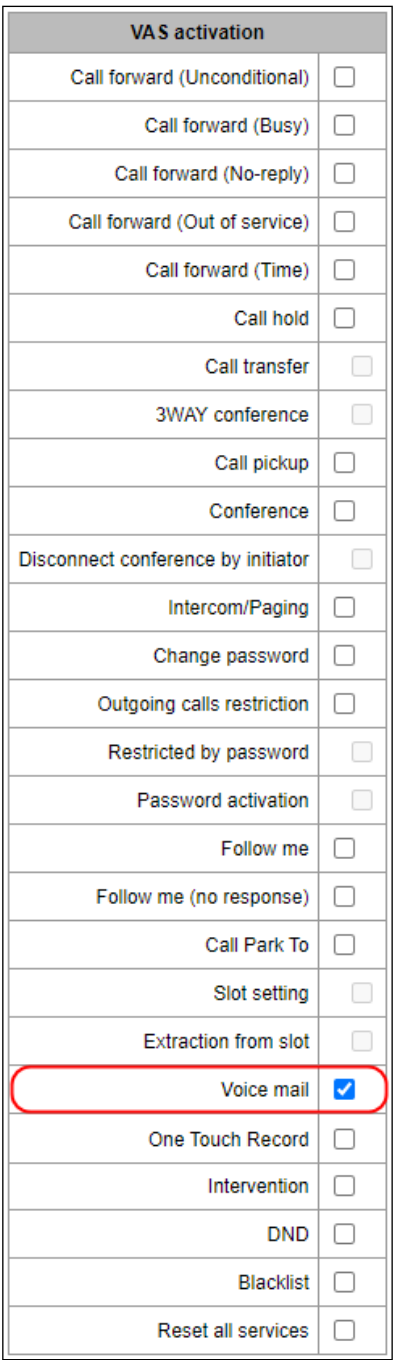

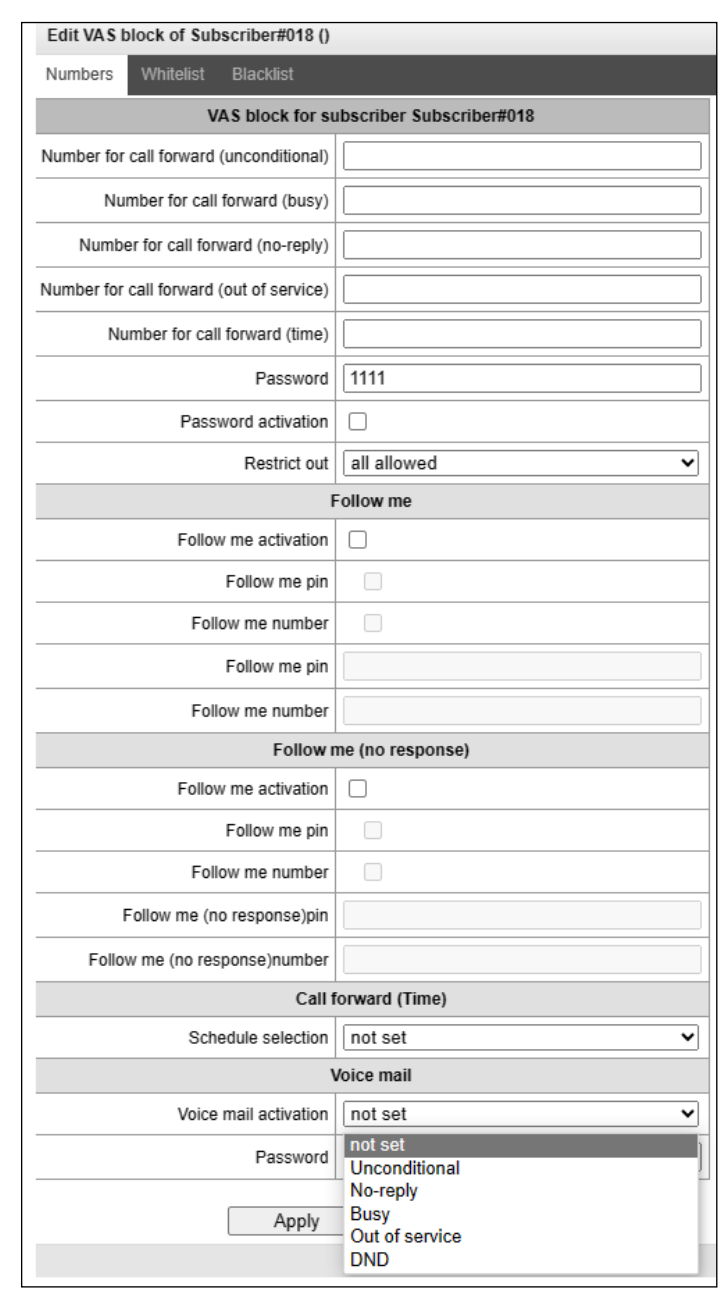

Next, in the 'VAS Management' set the desired mode of operation:

Now, when a call is received by this subscriber, messages will go to voice mail, and the subscriber will be able to listen to them by dialing \*90# on their telephone and following the prompts of the voice menu.

The subscriber can also set up the voice mail operating mode, using the voice menu and following its prompts.

From the voice menu, the subscriber can:

- Listen to voice messages
- Delete voice messages
- Change the voice mail mode
- Set a password for voice mail

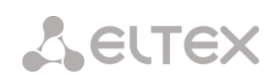

# **14. Reset all services**

This service allows the subscriber to cancel all services ordered from their telephone set by using a single cancellation procedure. The cancellation procedure involves the service code and the password code.

The service access is controlled by the checkbox for the *Reset all Services* VAS category.

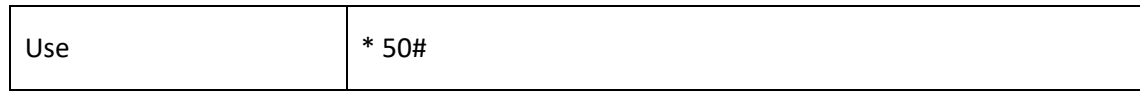

# **15. Speed dial (only for FXS)**

The service allows the subscriber (FXS) to replace the dialed number with a single-digit code. Use case:

To activate the service, enable *Speed Dial* on the FXS port.

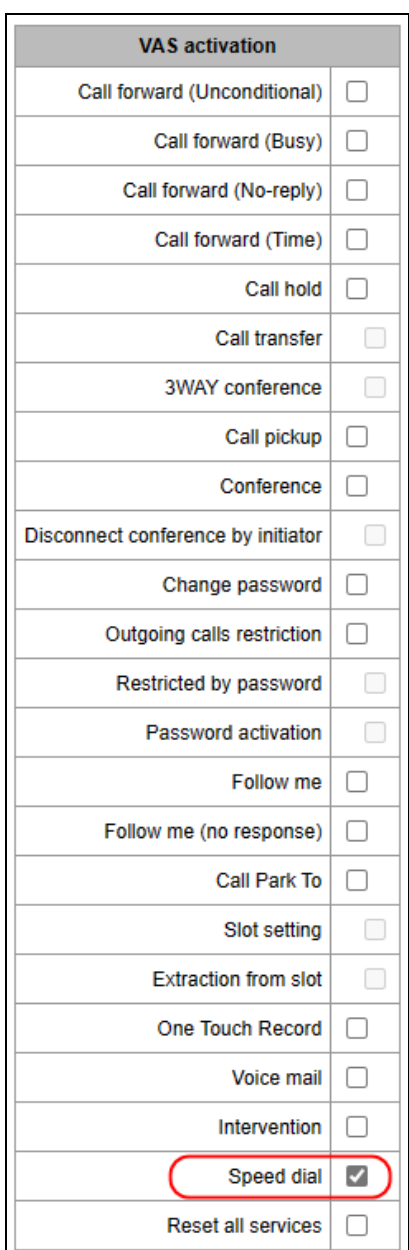

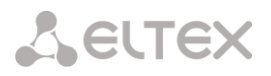

Next, in the 'VAS management' set the correspondence of the codes by which speed dialing will be made to the phone numbers to which the call will be made. A digit from 0 to 9 can be assigned as a code (short number).

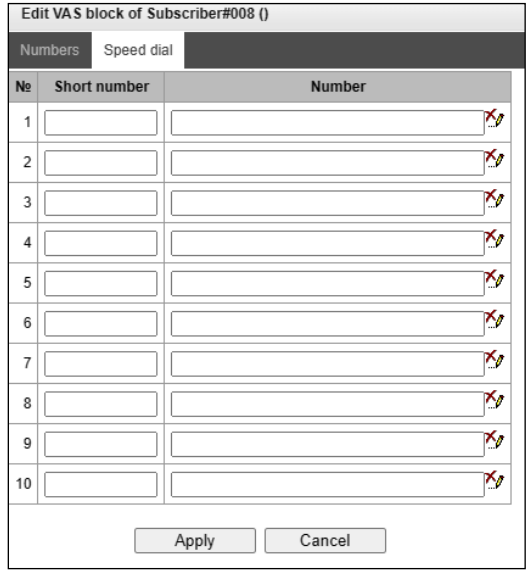

After that, the subscriber can call the short number using the prefix VAS \*\*CODE.

It is also possible to match codes to phone numbers in the FXS/FXO profile settings. After activating the service and setting the correspondence of codes to phone numbers in the FXS profile settings, the subscriber can call the short numbers specified in the profile using the VDO prefix \*52\*CODE#.

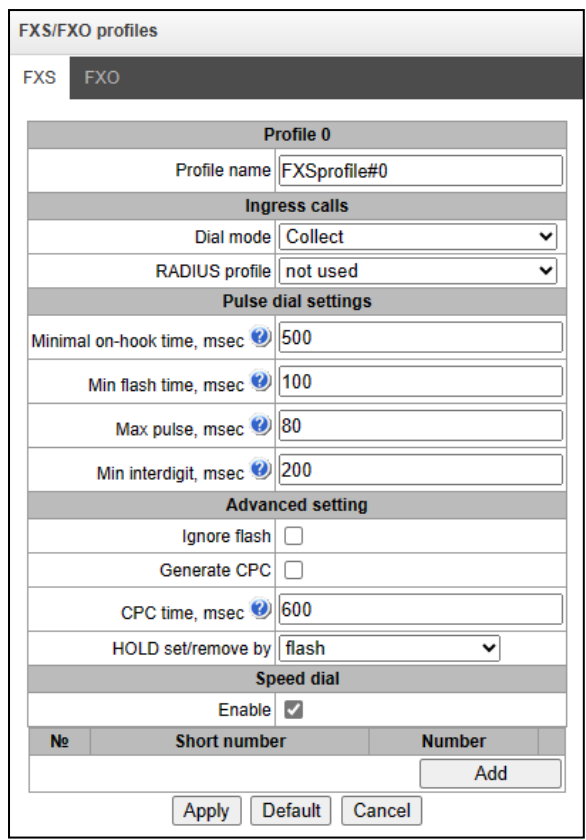

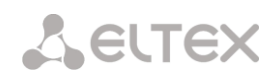

Service management from a telephone set:

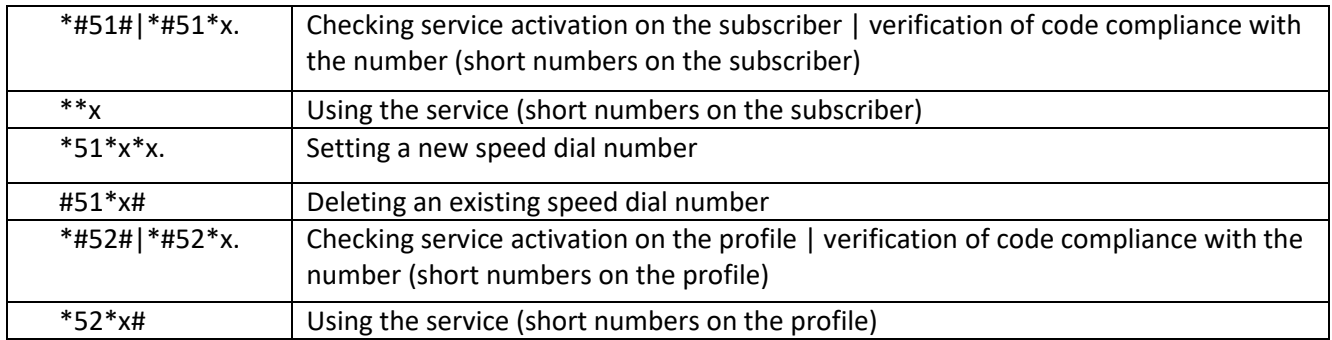

# **16. One touch record**

The service allows the subscriber to start recording a conversation during a conversation.

Use case:

Subscribers A and B are talking, and A has the *one touch record* service enabled. When during the dialogue, the subscriber A dials code 99, a sound signal is played, and the recording of the conversation begins. The recording of the conversation stops when the dialogue ends or if the subscriber A dials code 99 again during the dialogue.

If the device is configured to record a conversation by a mask that the talking parties match, and one of them tries to start one touch record, an audio signal will be played, but a new conversation recording will not start.

If one touch record is activated for both subscribers who are in a dialogue, and both subscribers dial code 99 to start recording, then the sound signal will be played for both subscribers A and B, but the recording will start only once — after the subscriber's command, who dialed the code first.

# **APPENDIX I. RADIUS CALL MANAGEMENT SERVICE<sup>1</sup>**

The gateway can change the passing call parameters using the RADIUS server commands in response to RADIUS-Authorisation requests. The commands are sent in the text format using the Vendor-Specific attribute (see section [3.1.17.3\)](#page-234-0), with the ELTEX vendor number set to 35265 and the Eltex-AVPair attribute name set to 1.

In general, the Eltex-AVPair attribute format is as follows: Vendor-Specific(26): Eltex(35265): Eltex-AVPair(1):<\$COMMAND-STRING>

Using various commands in the \$COMMAND-STRING string, you can manage the following parameters:

# *Modification of CgPN and CdPN numbers:*

The numbers modification can be performed at two stages during call processing:

- 1. for incoming communication, before the call passes through the dial plan, i. e. before its routing. For this purpose, the CgPNin and CdPNin values are used for the Calling and Called numbers, respectively.
- 2. for outgoing communication, after the call passes through the dial plan, i. e. after its routing. For this purpose, the CgPNout and CdPNout values are used for the Calling and Called numbers, respectively.

For CgPN numbers, you can modify the following parameters in addition to the number itself:

- *numtype* CgPN number type;
- *plantype* CgPN dial plan type;
- *presentation* CgPN presentation field value.

For CdPN numbers, you can modify the following parameters in addition to the number itself:

- *numtype* CdPN number type;
- *plantype* CdPN dial plan type.

# *Modification request syntax for CgPN and CdPN numbers*

The command consists of a mandatory and an optional part. The mandatory part contains an initial text identifier of the command, modified number identifier and modification mask.

- *"CallManagement:"* a text identifier specifying that this attribute contains a call management command;
- "CgPNin=", "CdPNin=", "CgPNout=", "CdPNout=" number identifiers indicating the number that the modification should be applied to;
- The "modification mask" parameter modification rule for number digits (may be empty).

The optional part can consist of either a single parameter or multiple parameters separated by a semicolon. The mandatory and optional parts are also separated by a semicolon, if the optional part is present.

 $\overline{a}$ 1 Available with an RCM license.

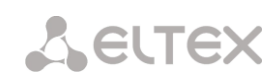

Possible parameters of the optional part:

- numtype
- plantyp
- presentation

In general, the command format is as follows:

# CallManagement:CgPNin=<\$modifymask>;numtype=<\$numtype>;plantype=<\$plantype>;presentation= <\$presentation>

where

- "CallManagement:CgPNin=<\$modify-mask>;" the mandatory part,
- "numtype=<\$numtype>;plantype=<\$plantype>;presentation=<\$presentation>" the optional part

#### CallManagement:CdPNin=;numtype=<\$numtype>;plantype=<\$plantype>

where

- "CallManagement: $CgPN$ in=;" the mandatory part with a blank modification mask,
- "numtype=<\$numtype>;plantype=<\$plantype>" the optional part.

# CallManagement:CgPNin=<\$modify-mask>;

where

- "CallManagement:CgPNin=<\$modify-mask>;" the mandatory part,
- the optional part is missing.

The parameter values used in the commands are as follows:

- *\$modify-mask* the number modification rule (for the rule modification syntax, see section [Modification Rule Syntax](#page-170-0));
- *\$numtype* one of the values: international, national, network-specific, subscriber, unknown;
- *\$plantype* one of the values: isdn, national, private, unknown;
- *\$presentation* one of the values: allowed, restricted, not-available, spare.

The gateway can pass the number modification command parameters in multiple attributes. Thus, a set of commands:

"CallManagement:CgPNin=<\$modify-mask>" "CallManagement:CgPNin=;numtype=<\$numtype>" "CallManagement:CgPNin=;presentation=<\$presentation>"

and equivalent to one command:

"CallManagement:CgPNin=<\$modify-mask>;numtype=<\$numtype>;presentation=<\$presentation>"

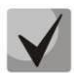

**If any optional parameter (numtype, plantype, presentation) should remain unchanged, do not include it in the request, but you should specify the number type (CgPNin, CdPNin, CgPNout, CdPNout) to which the transmitted fields belong.**

#### *Example:*

For incoming communication, add prefix +7383 to the CgPN number, change its number type to *national* and set *presentation restricted*.

To do this, pass an attribute with the following value in the Access-Accept response from the RADIUS server:

Vendor-Specific(26): Eltex(35265): Eltex-AVPair(1): CallManagement:CgPNin=+7383;numtype=national;presentation=restricted

Which is also equivalent to three attributes with the following values: Vendor-Specific(26): Eltex(35265): Eltex-AVPair(1): CallManagement:CgPNin=+7383 Vendor-Specific(26): Eltex(35265): Eltex-AVPair(1): CallManagement:CgPNin=;numtype=national Vendor-Specific(26): Eltex(35265): Eltex-AVPair(1): CallManagement:CgPNin=;presentation=restricted

#### *Call routing management*

Using the commands from the RADIUS server, the call routing process can be managed, i. e., transfer the call to another dial plan of the gateway or unconditionally forward it to a prefix created in the configuration (the equivalent of the *direct prefix* parameter described in section **[3.1.5.1](#page-70-0)** [Trunk Groups\)](#page-70-0).

The routing management command consists only of the mandatory part:

- *CallManagement:* a text identifier specifying that this attribute contains a call management command;
- *NumberingPlan* identifier indicating the change dial plan command
- *DirectRoutePrefix* identifier indicating the direct routing prefix selection command.

In general, the command format is as follows:

CallManagement:NumberingPlan=<\$numplan\_idx> CallManagement:DirectRoutePrefix=<\$prefix\_index>

where

- \$numplan\_idx sequence number of the dial plan
- $$prefix$  index ID of the prefix created in the dial plan.

# *Example*

Change the dial plan to the  $3<sup>rd</sup>$  one.

Vendor-Specific(26): Eltex(35265): Eltex-AVPair(1): CallManagement:NumberingPlan=3

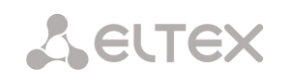

# *Call category management*

Using commands from the RADIUS server, you can modify the access category and caller ID category of the subscriber (equivalent to calling party category). To do this, use the following fields:

The category change command consists only of the mandatory part:

- *CallManagement:* a text identifier specifying that this attribute contains a call management command;
- *AccessCategory* identifier of the access category change command;
- *AONCategory* identifier of the subscriber category change command (calling party category).

In general, the command format is as follows:

CallManagement:AccessCategory=<\$category\_idx> CallManagement:AONCategory=<\$category\_value>

where:

- $\bullet$  \$category idx the access category index.
- \$category\_value the Caller ID category index.

The priority of changing the caller ID category depends on the type of subscriber.

Dynamic subscriber:

- Modification via RADIUS;
- Modification through the modification table of incoming leg:
- Modification through the modification table of outgoing leg.

Other subscribers:

- Modification through the modification table of incoming leg;
- Modification via RADIUS:
- Modification through the modification table of outgoing leg.

# *Example*

Set the calling party category to 7.

Vendor-Specific(26): Eltex(35265): Eltex-AVPair(1): CallManagement:AONCategory=7

# *Management of subscriber parameters*

For a dynamic subscriber, it is possible to set the 'Number of lines' parameter and the line operation mode at the subscriber registration stage.

The subscriber parameter management command consists only of the mandatory part:

- *UserManagement:* a text identifier specifying that this attribute contains a subscriber entry management command;
- *MaxActiveLines* an identifier indicating the number of active lines available for a given subscriber in the common mode. If this parameter is specified, the line restriction mode is always set to common, even if separate restrictions for incoming/outgoing calls are specified at the same time;
- *MaxEgressLines* an identifier indicating the number of outgoing lines available for a given subscriber in the separate mode. Can be combined with the MaxIngressLines parameter;
- *MaxIngressLines* an identifier indicating the number of incoming lines available for a given subscriber in the separate mode. Can be combined with the MaxEgressLines parameter.

In general, the command format is as follows:

"UserManagement:MaxActiveLines=<\$line\_count>"

```
"UserManagement:MaxEgressLines=<$egress>;MaxIngressLines=<$ingress>;"
"UserManagement:MaxEgressLines=<$egress>"
"UserManagement:MaxIngressLines=<$ingress>"
```
where

- \$line\_count the number of active connections available for the subscriber simultaneously;
- \$egress the number of outgoing connections available for the subscriber;
- \$ingress the number of incoming connections available for the subscriber.

# *Examples*

Set the normal line operation mode and the number of active lines per subscriber to three. Vendor-Specific(26): Eltex(35265): Eltex-AVPair(1): UserManagement:MaxActiveLines=3

Set the separate line operation mode, the number of outgoing lines to three and the number of incoming lines to two:

Vendor-Specific(26): Eltex(35265): Eltex-AVPair(1):

UserManagement:MaxEgressLines=3;MaxIngressLines=2

Set the normal line operation mode and the number of active lines per subscriber to two (note that the MaxActiveLines parameter has an absolute priority over MaxEgressLines and MaxIngressLines): Vendor-Specific(26): Eltex(35265): Eltex-AVPair(1):

UserManagement:MaxEgressLines=6;MaxActiveLines=2;MaxIngressLines=5

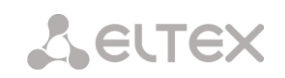

# **APPENDIX J. MANAGEMANT AND MONITORING VIA SNMP**

The gateway supports monitoring and configuration via **Simple Network Management Protocol (SNMP)**.

Monitoring functions:

- Collection of data on device, established sensors and software;
- E1 streams and channel state;
- VoIP submodules and channel state;
- SS7 linksets state;
- SIP interface state.

Management functions:

- Firmware version updating;
- Current configuration saving;
- Device reboot;
- SIP subscriber management;
- Management of dynamic SIP subscriber groups.

The following format of the description will be accepted for the 'Inquiry description' colomn of OID description tables:

- Get an object or tree value can be displayed by sending 'GetRequest'.
- Set an object value can be set by sending 'SetRequest' (Please pay attention if you set value by SET inquiry, you need to specify OID in 'OID.0' form);
- $-$  {} object name or OID;
- $-$  N integer type of numeric parameter is used in the command;
- $-$  U unsigned integer type of numeric partameter is used in the command;
- $-$  S string parameter is used in the command;
- A IP address is used in the command (Please pay attention, some commands, using IP address as argument, have string type of data  $-$  's').

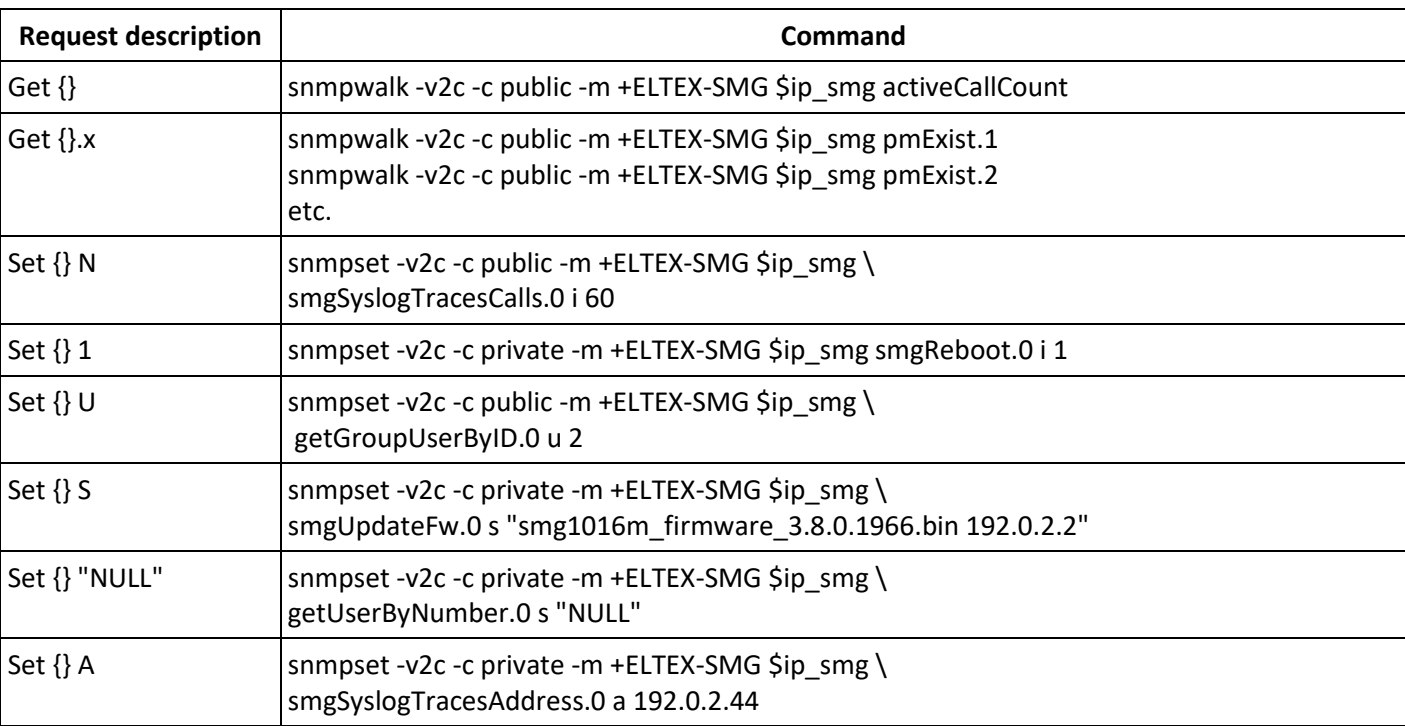

Table J.1 – Command examples

#### **Request execution examples:**

The requests shown below are equivalent and are presented by request of the 'activeCallsCount' object, that displays the number of the current calls on SMG.

\$ snmpwalk -v2c -c public -m +ELTEX-SMG 192.0.2.1 activeCallCount ELTEX-SMG::ActiveCallCount.0 = INTEGER: 22

\$ snmpwalk -v2c -c public -m +ELTEX-SMG 192.0.2.1 smg.42.1 ELTEX-SMG::ActiveCallCount.0 = INTEGER: 22

\$ snmpwalk -v2c -c public -m +ELTEX-SMG 192.0.2.1 1.3.6.1.4.1.35265.1.29.42.1 ELTEX-SMG::ActiveCallCount.0 = INTEGER: 22

\$ snmpwalk -v2c -c public 192.0.2.1 1.3.6.1.4.1.35265.1.29.42.1 SNMPv2-SMI::enterprises.35265.1.29.42.1.0 = INTEGER: 22

# **OID descriptions from MIB ELTEX-SMG**

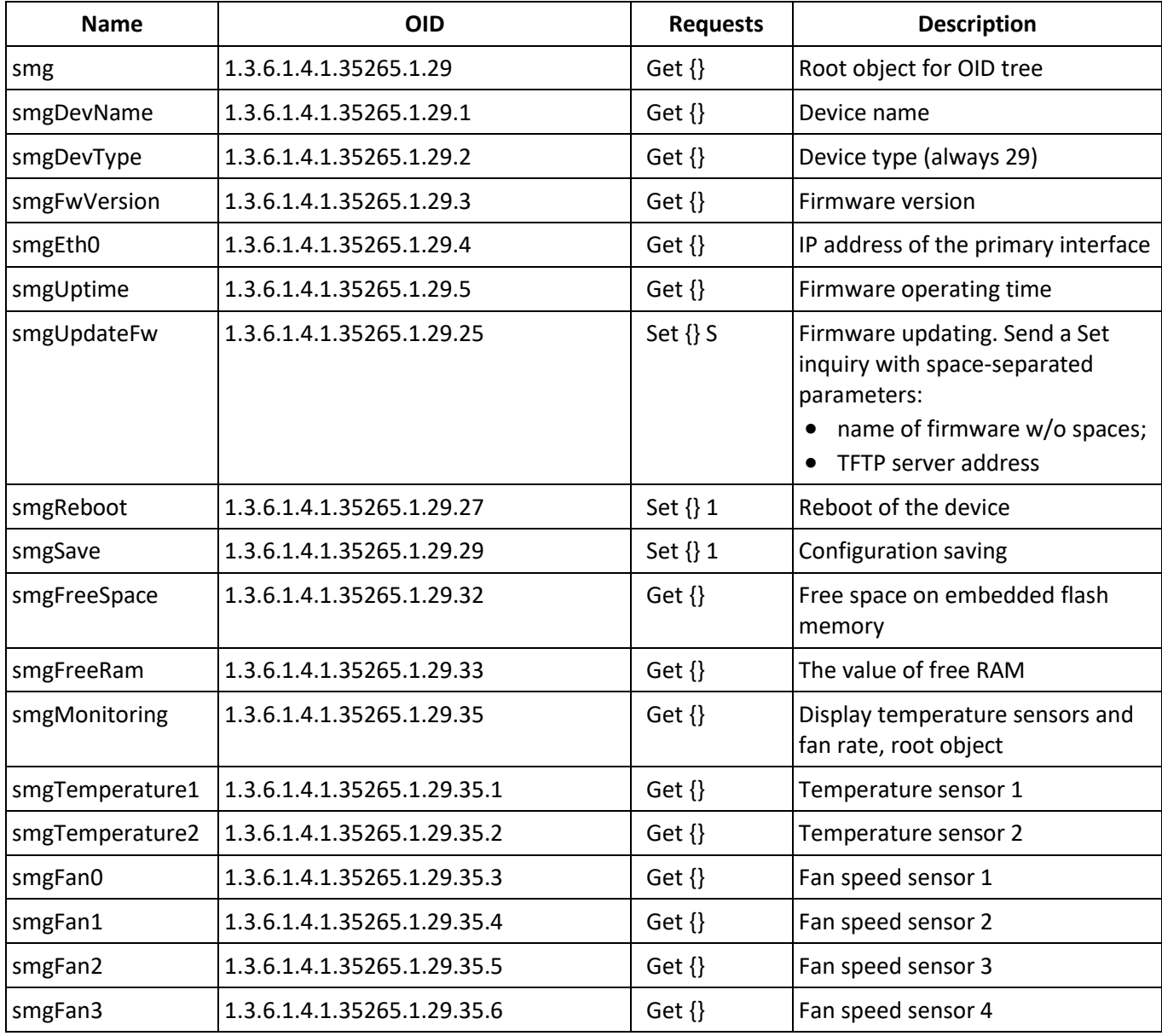

Table J.2 – Common information and sensors

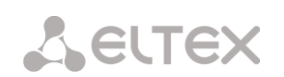

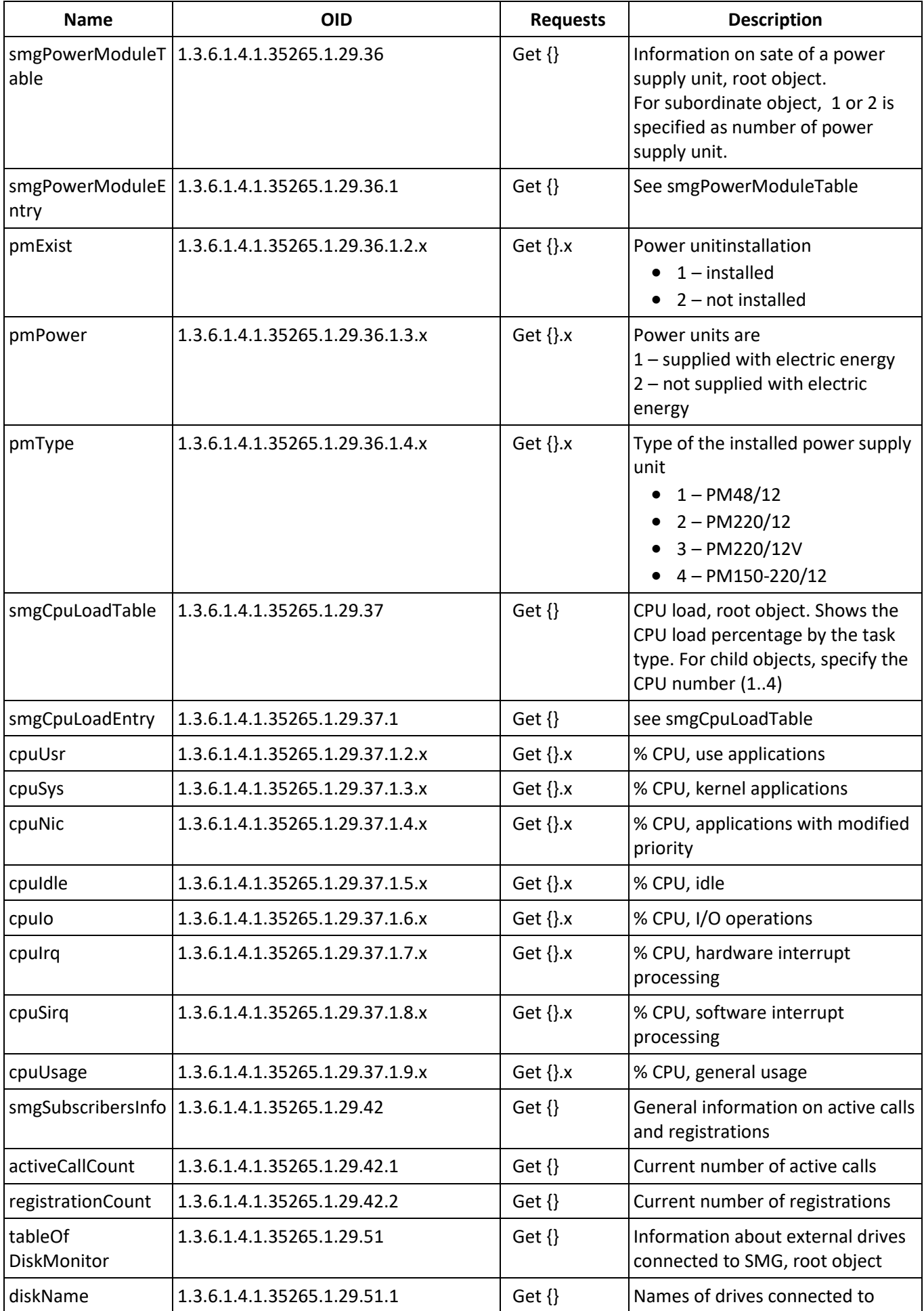

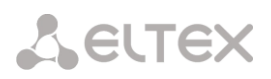

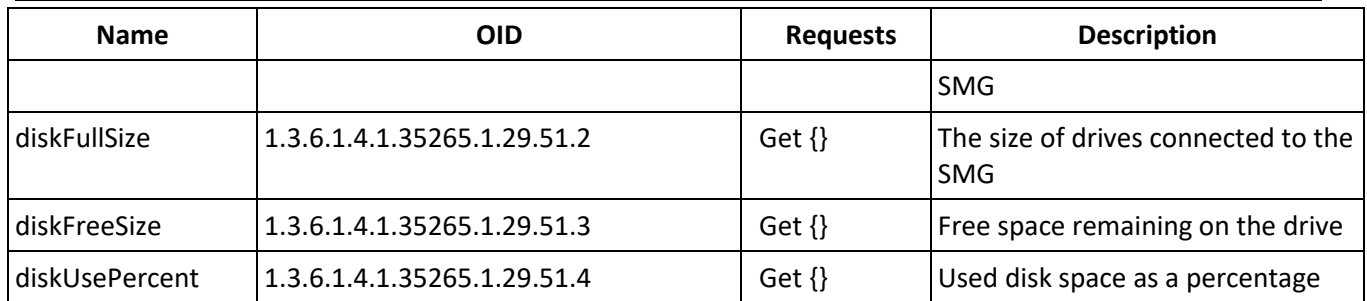

# Table J.3 – Syslog Settings

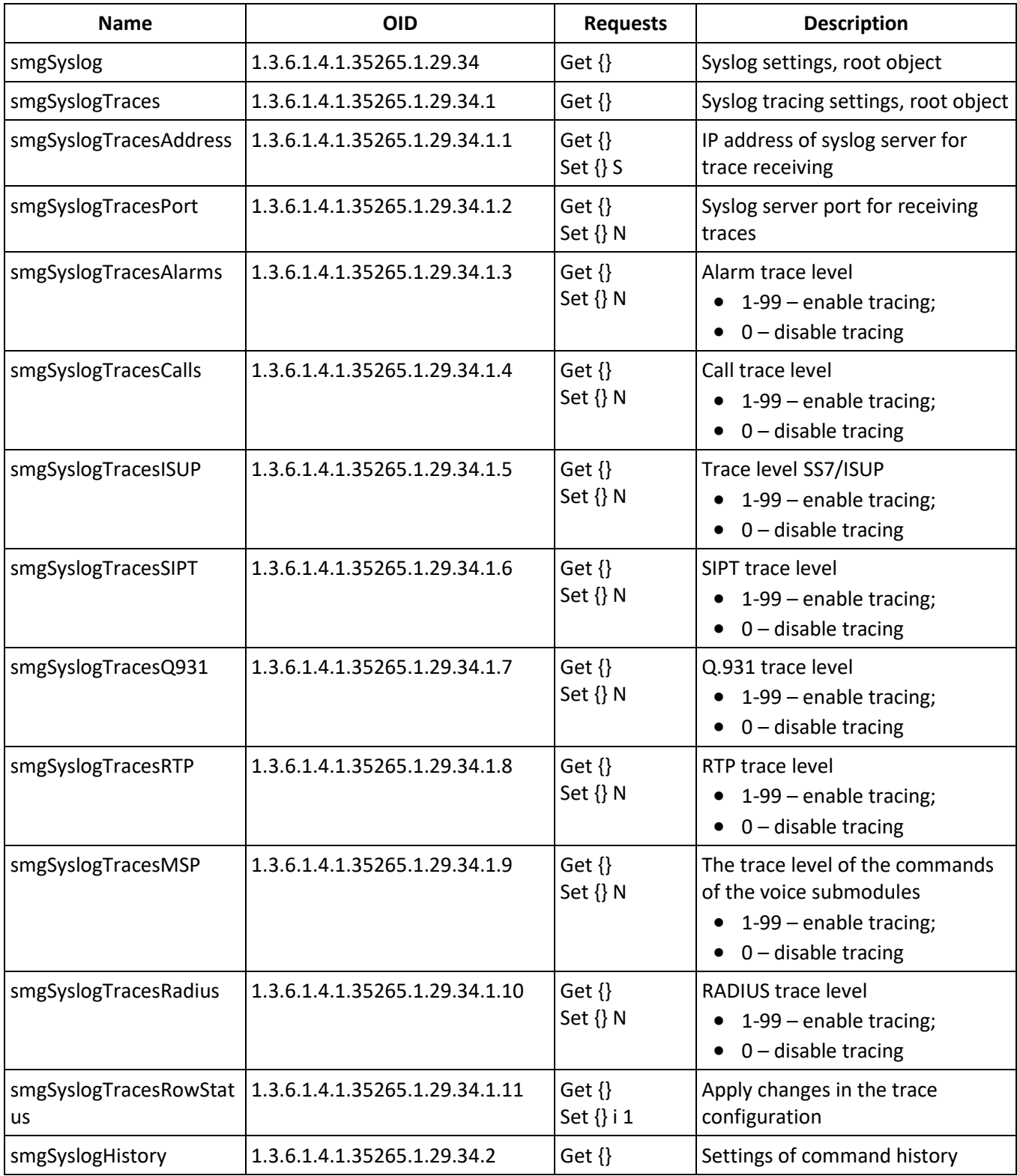

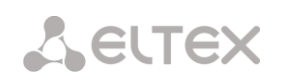

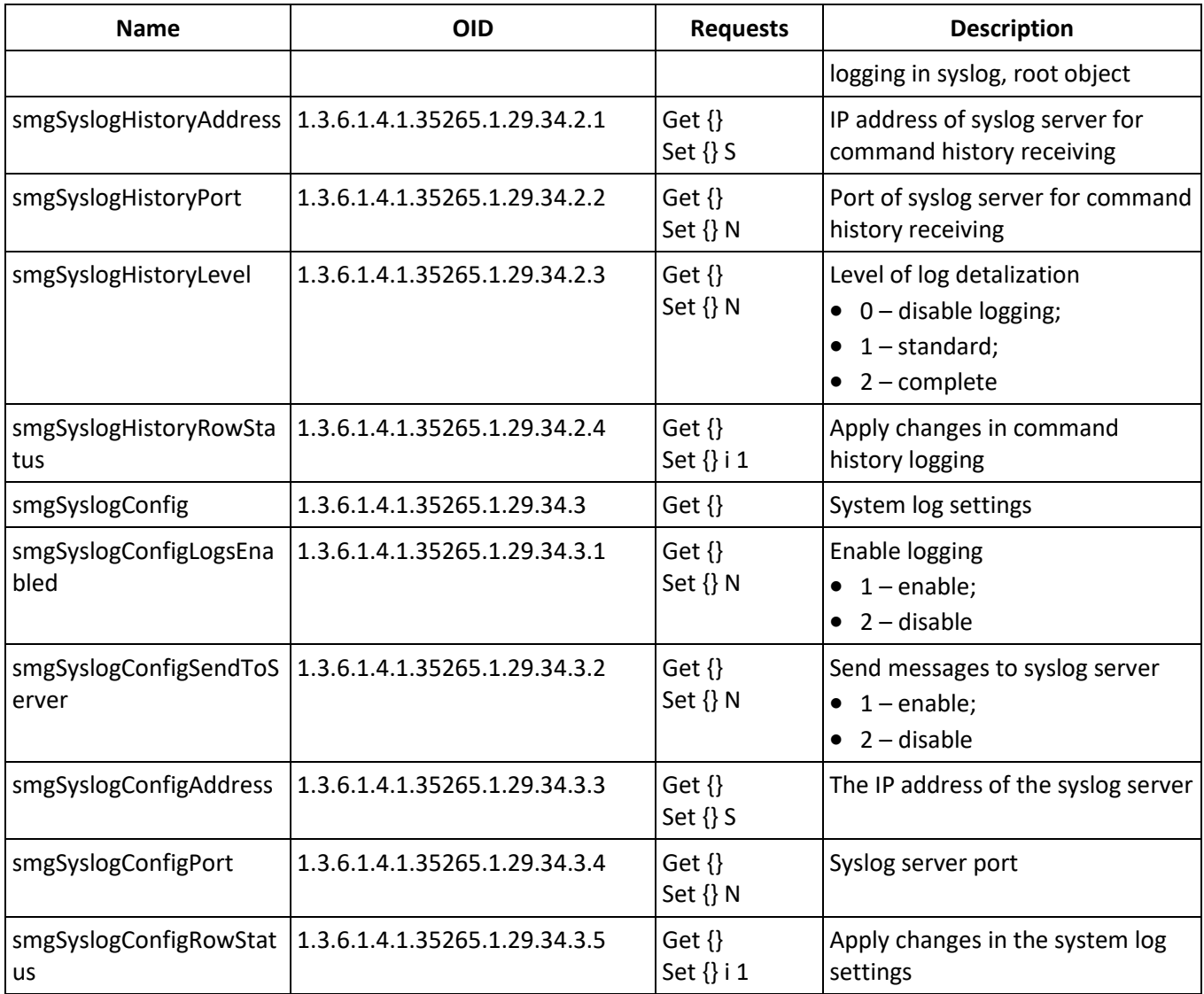

# Table J.4 – Е1 stream monitoring (for SMG-500 only)

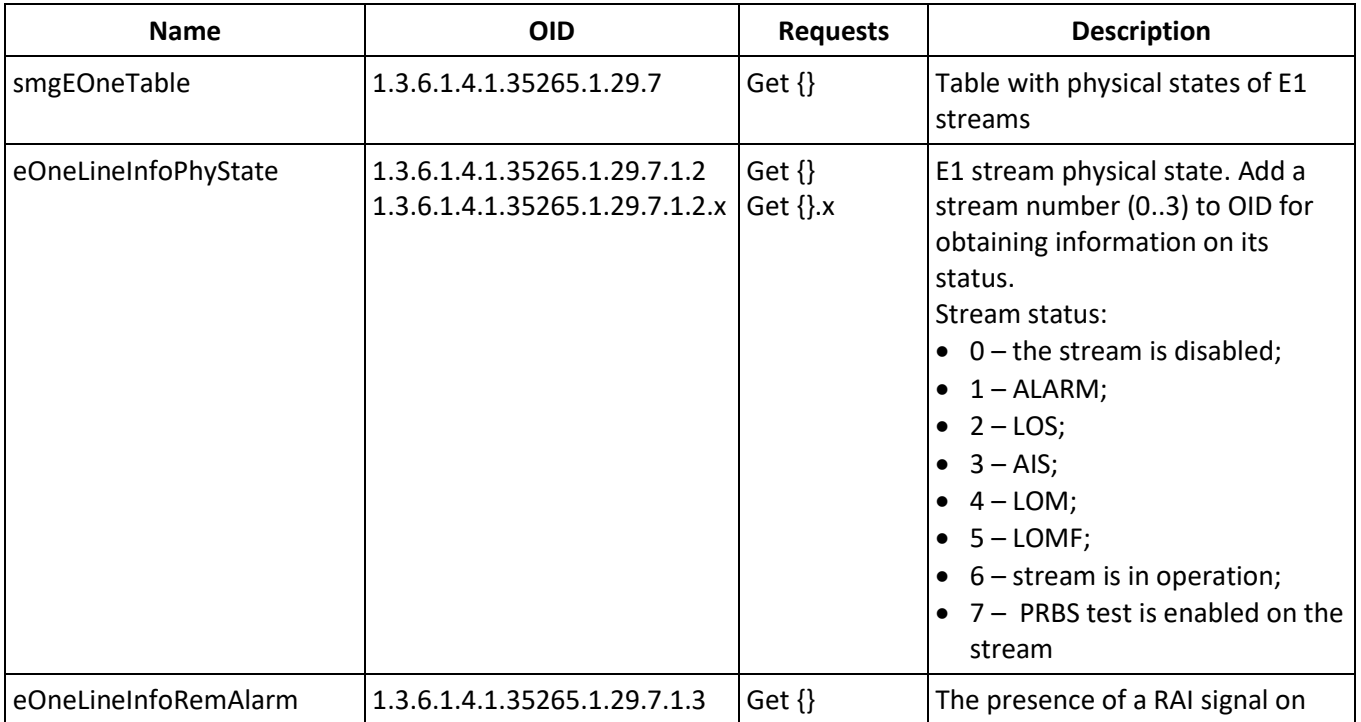

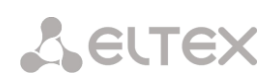

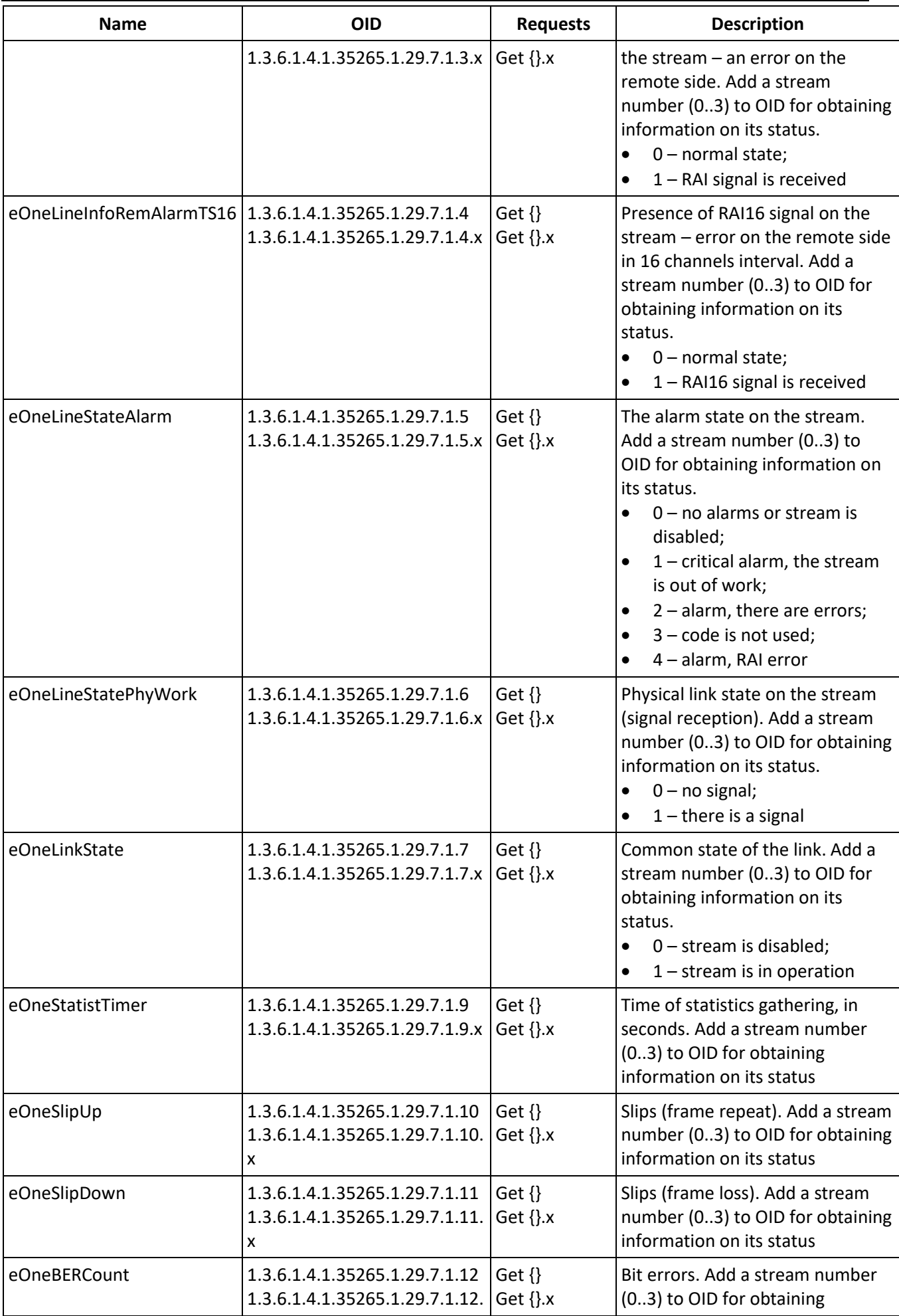

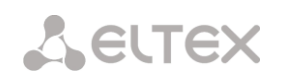

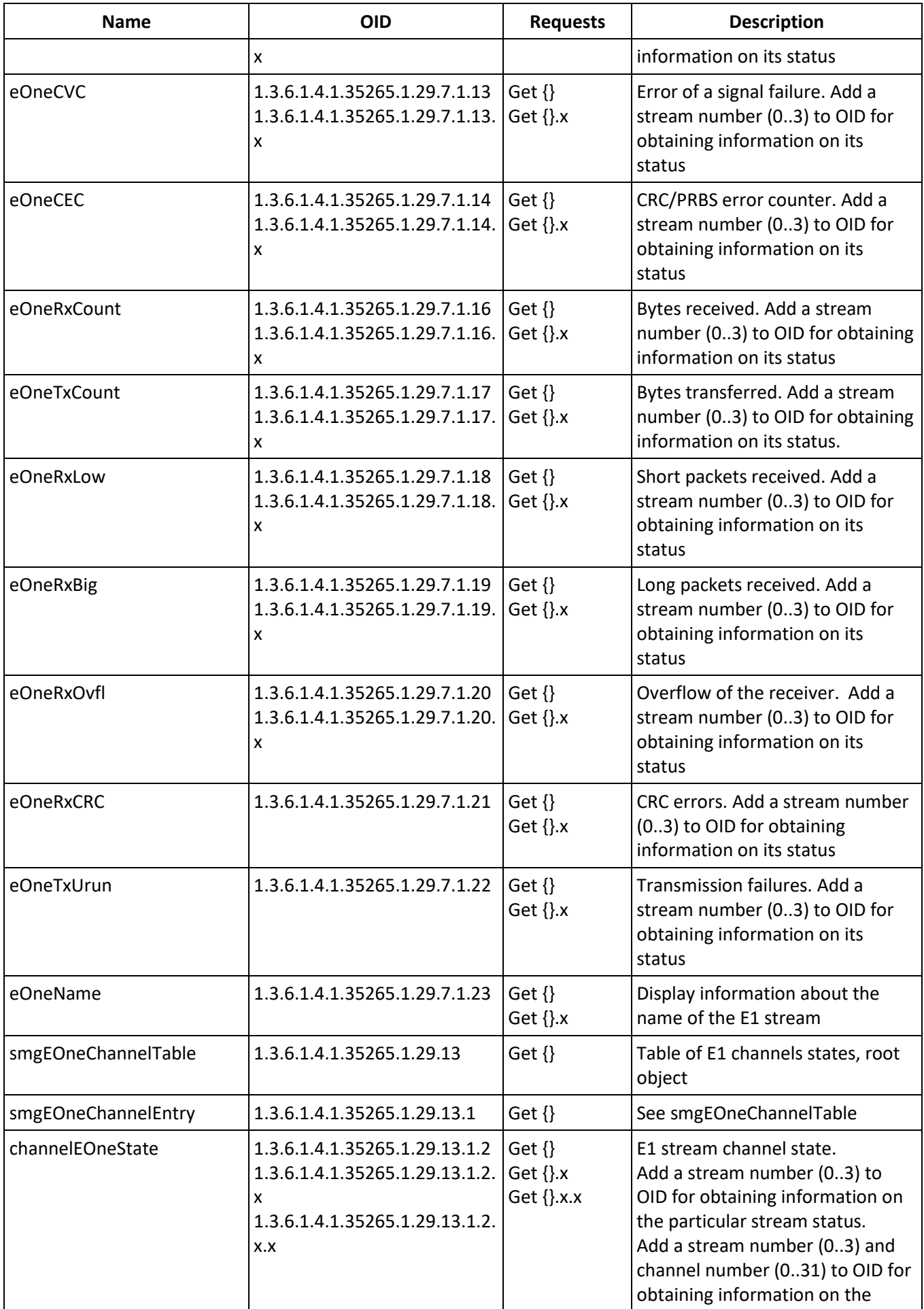

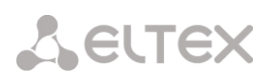

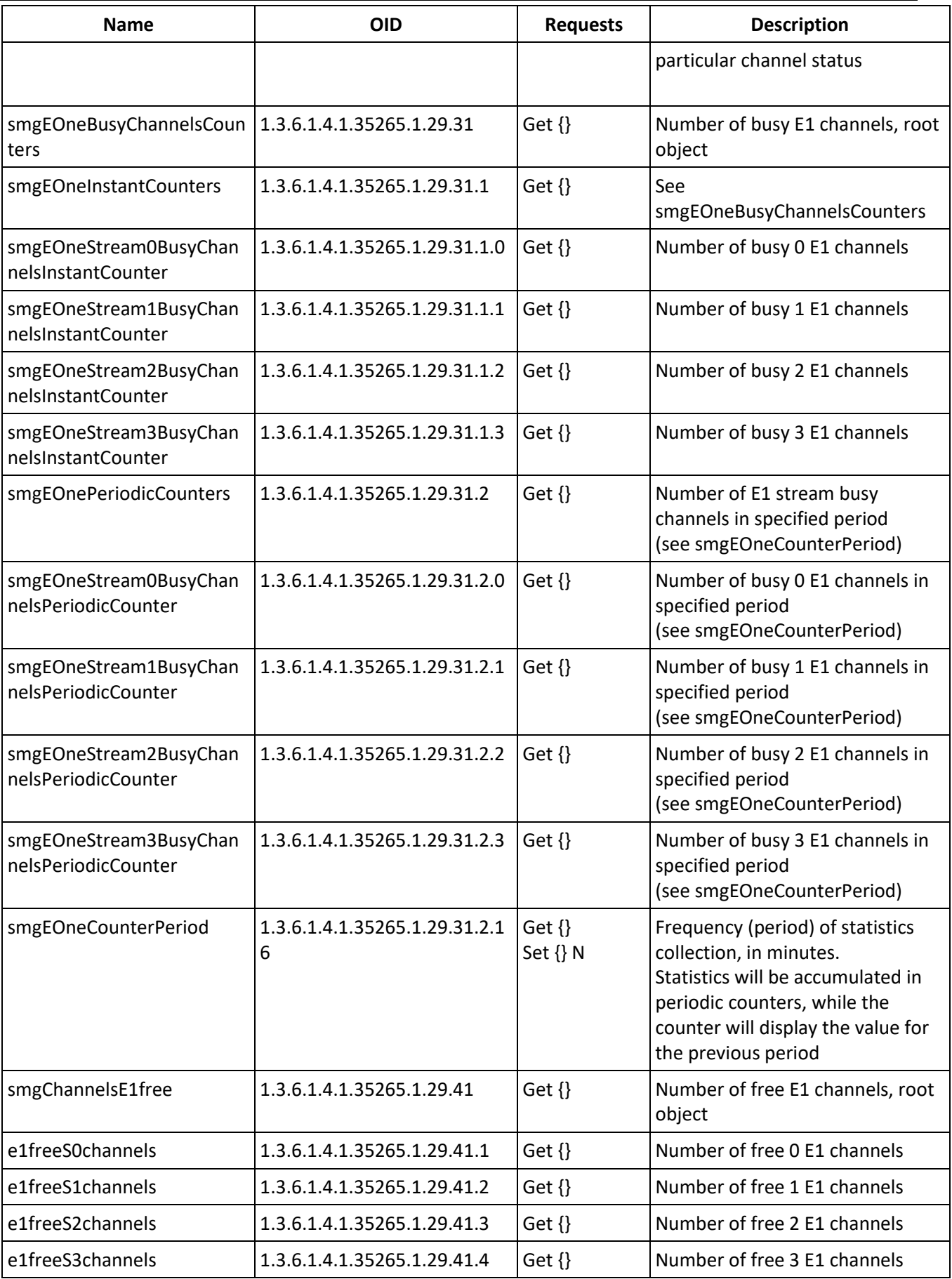

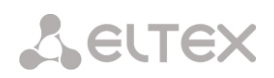

# Table J.5 – SS7 Linkset monitoring

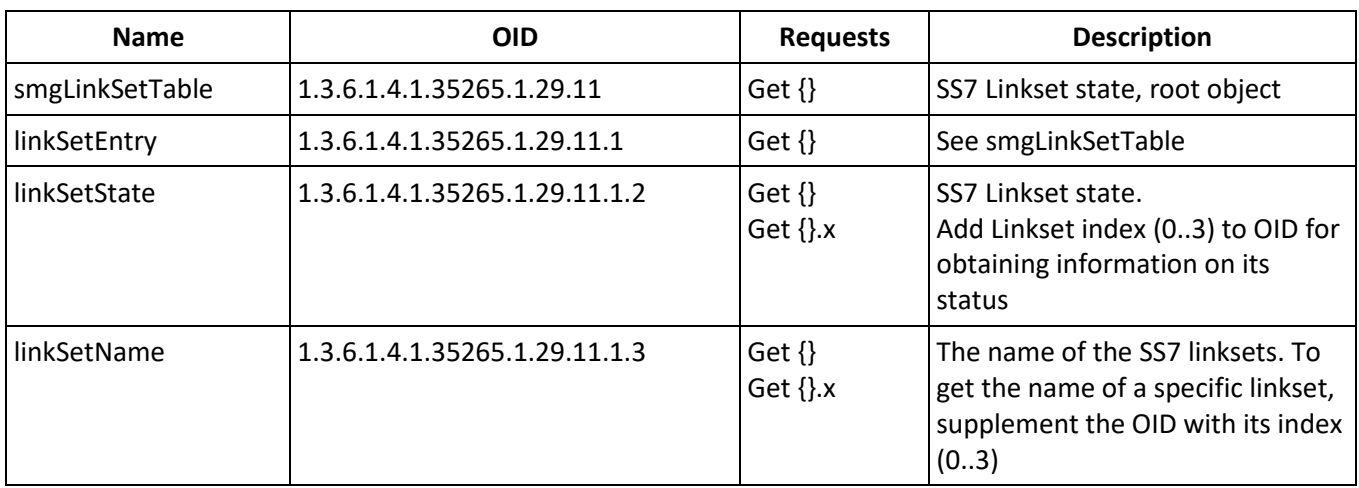

Table J.6 – SIP interface Monitoring

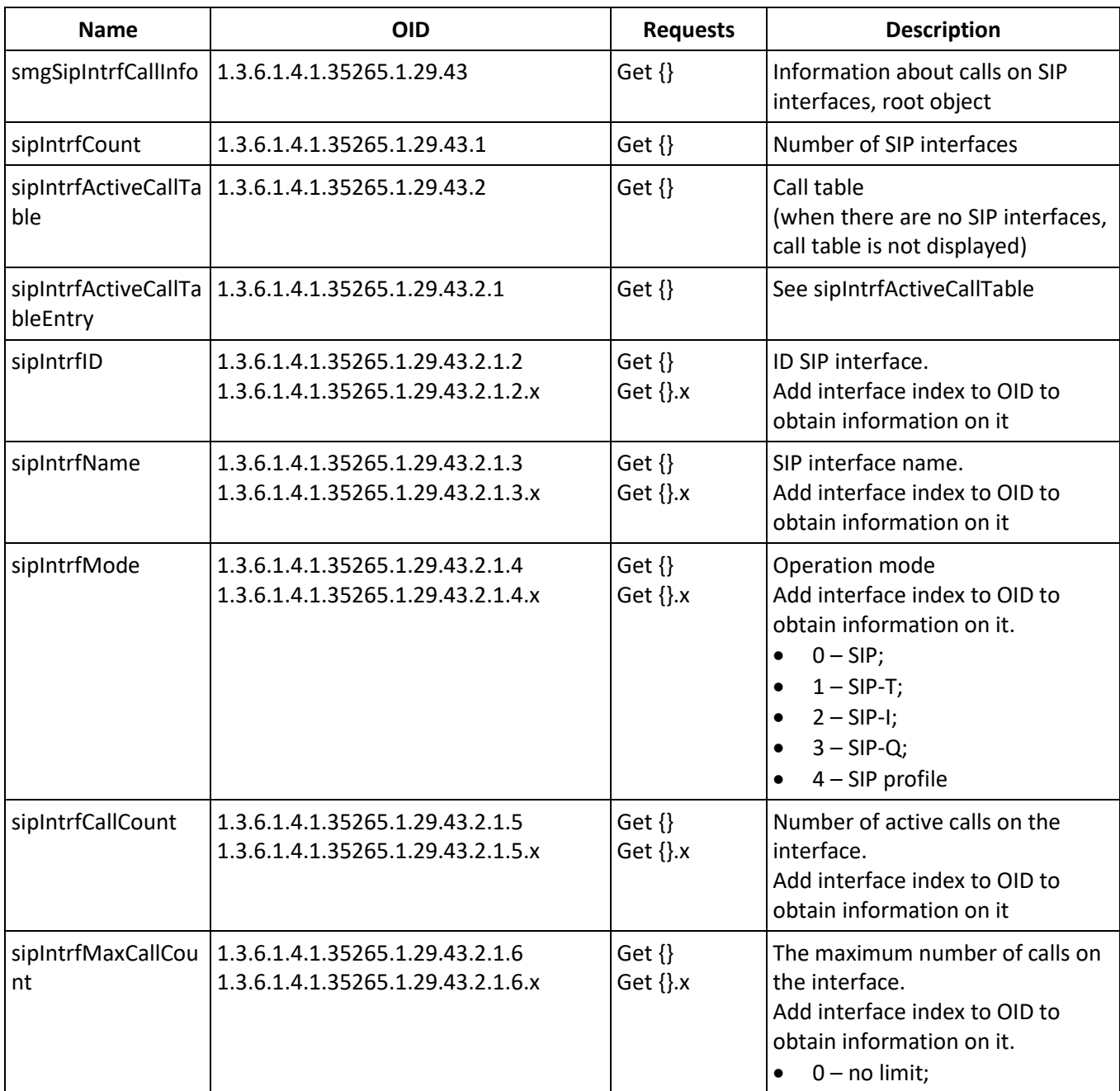

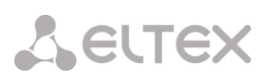

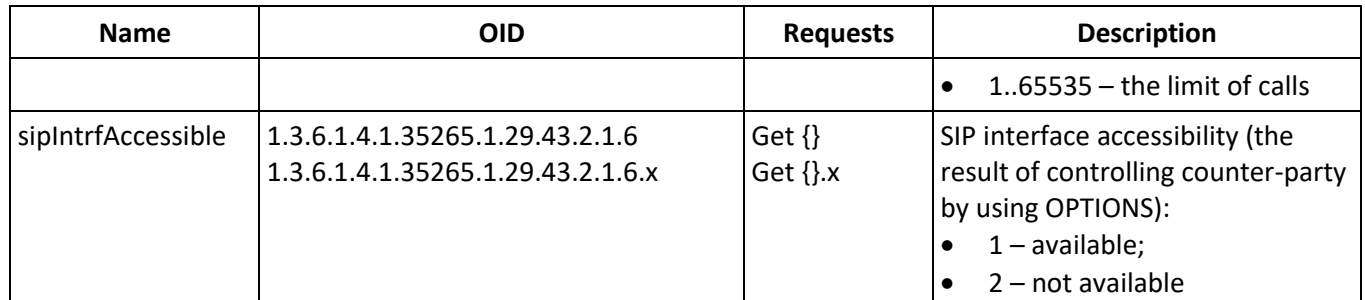

# Table J.7 – Statistics of RADIUS requests

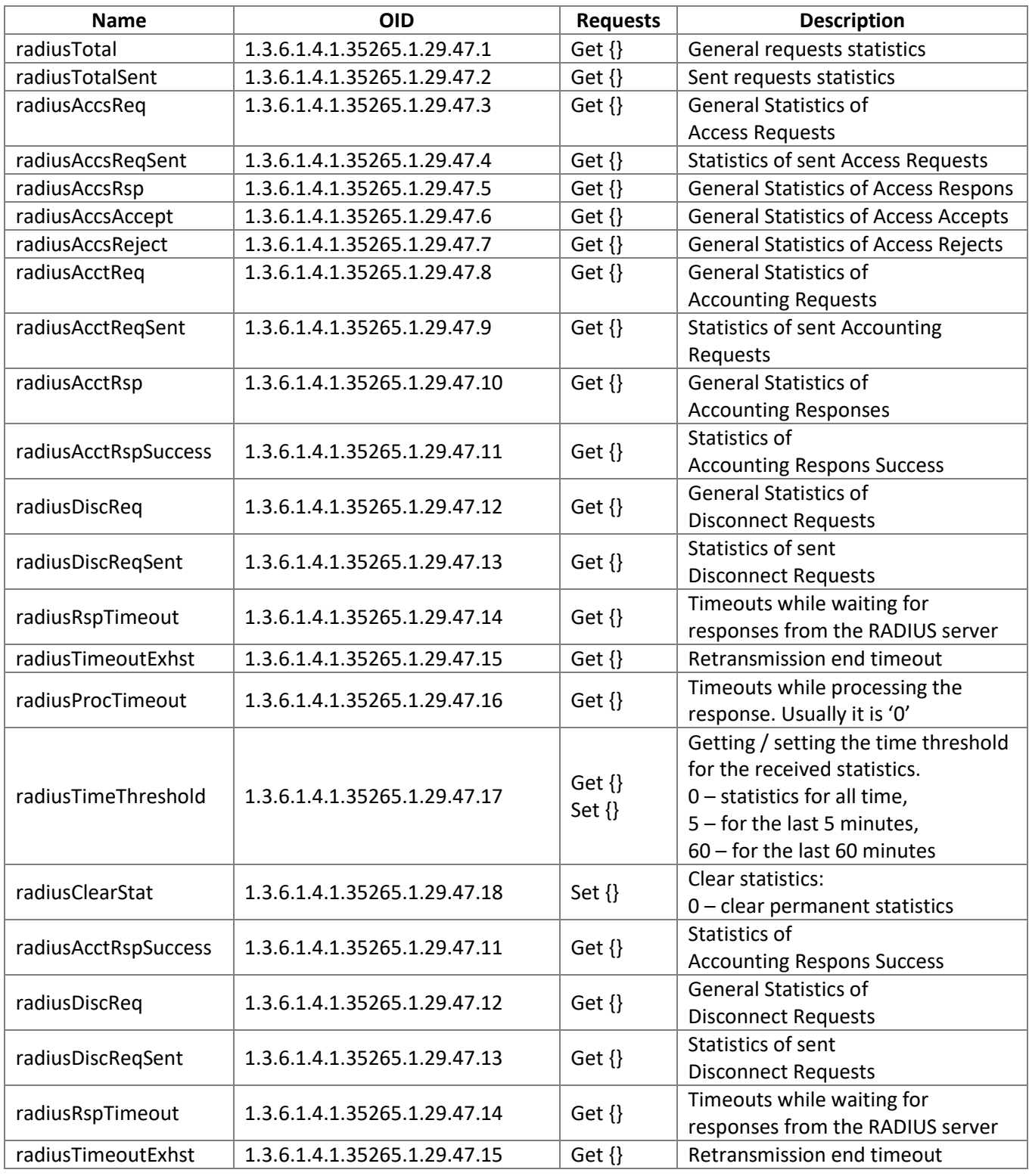

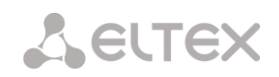

| <b>Name</b>  | <b>OID</b>                       | Request          | <b>Description</b>                                                        |
|--------------|----------------------------------|------------------|---------------------------------------------------------------------------|
| iftType      | 1.3.6.1.4.1.35265.1.29.19.1.2    | Get $\{\}$       | Network interface type. To obtain                                         |
|              | 1.3.6.1.4.1.35265.1.29.19.1.2.x  | Get $\{$ .x      | information about the type of a                                           |
|              |                                  |                  | particular interface, supplement the<br>OID with its number               |
| iftLabel     | 1.3.6.1.4.1.35265.1.29.19.1.3    | Get $\{\}$       | The name of the network interface.                                        |
|              |                                  | Get $\{$ .x      | To get information about the name                                         |
|              |                                  |                  | of a specific interface, supplement                                       |
|              |                                  |                  | the OID with its number                                                   |
| iftlpaddr    | 1.3.6.1.4.1.35265.1.29.19.1.4    | $Get \{\}$       | IP address of the network interface.                                      |
|              |                                  | Get $\{$ .x      | To get information about the IP                                           |
|              |                                  |                  | address of a specific interface,                                          |
|              |                                  |                  | supplement the OID with its                                               |
|              |                                  |                  | number                                                                    |
| iftNetmask   | 1.3.6.1.4.1.35265.1.29.19.1.5    | Get $\{\}$       | Network interface mask. To get                                            |
|              |                                  | Get $\{$ .x      | information about the mask of a                                           |
|              |                                  |                  | particular interface, supplement the                                      |
|              |                                  |                  | OID with its number                                                       |
| iftGateway   | 1.3.6.1.4.1.35265.1.29.19.1.6    | $Get \{\}$       | Network interface gateway. To                                             |
|              | 1.3.6.1.4.1.35265.1.29.19.1.6.x  | Get $\{$ .x      | obtain information about the                                              |
|              |                                  |                  | gateway of a particular interface,                                        |
|              |                                  |                  | supplement the OID with its                                               |
|              |                                  |                  | number                                                                    |
| iftBroadcast | 1.3.6.1.4.1.35265.1.29.19.1.7    | Get $\{\}$       | The broadcast address of the                                              |
|              | 1.3.6.1.4.1.35265.1.29.19.1.7.x  | Get $\{$ .x      | interface. To get information about                                       |
|              |                                  |                  | the broadcast address of a specific<br>interface, supplement the OID with |
|              |                                  |                  | its number                                                                |
| iftWeb       | 1.3.6.1.4.1.35265.1.29.19.1.8    | $Get \{\}$       | Access to the device via the web                                          |
|              | 1.3.6.1.4.1.35265.1.29.19.1.8.x  | Get $\{$ $\}$ .x | through the network interface:                                            |
|              |                                  |                  | $0 - no$ access;                                                          |
|              |                                  |                  | $1 -$ access is avaliable                                                 |
| iftSsh       | 1.3.6.1.4.1.35265.1.29.19.1.9    | Get $\{\}$       | Access to the device via ssh through                                      |
|              | 1.3.6.1.4.1.35265.1.29.19.1.9.x  | Get $\{$ $\}$ .x | the network interface:                                                    |
|              |                                  |                  | $0 - no$ access;                                                          |
|              |                                  |                  | $1 -$ access is avaliable                                                 |
| iftTelnet    | 1.3.6.1.4.1.35265.1.29.19.1.10   | Get $\{\}$       | Access to the device via telnet                                           |
|              | 1.3.6.1.4.1.35265.1.29.19.1.10.x | Get $\{$ $\}$ .x | through the network interface:                                            |
|              |                                  |                  | $0 - no$ access;                                                          |
|              |                                  |                  | $1 -$ access is avaliable<br>$\bullet$                                    |
| iftSnmp      | 1.3.6.1.4.1.35265.1.29.19.1.11   | Get $\{\}$       | Using the SNMP protocol through                                           |
|              | 1.3.6.1.4.1.35265.1.29.19.1.11.x | Get $\{$ $\}$ .x | the network interface:                                                    |
|              |                                  |                  | $0$ – denied;                                                             |
|              |                                  |                  | $1$ – allowed                                                             |
|              |                                  |                  | Ability to receive / transmit RTP                                         |
|              | 1.3.6.1.4.1.35265.1.29.19.1.12   | Get $\{\}$       | traffic through the network                                               |
| iftRtp       | 1.3.6.1.4.1.35265.1.29.19.1.12.x | Get $\{$ $\}$ .x | interface:                                                                |
|              |                                  |                  | $0$ – denied;<br>$\bullet$                                                |
|              |                                  |                  | $1$ – allowed                                                             |
| iftRadius    | 1.3.6.1.4.1.35265.1.29.19.1.13   | Get $\{\}$       | Using the RADIUS protocol through                                         |
|              | 1.3.6.1.4.1.35265.1.29.19.1.13.x | Get $\{$ $\}$ .x | the network interface:                                                    |

Table J.8 – Information about the network interfaces

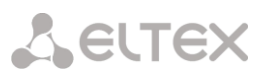

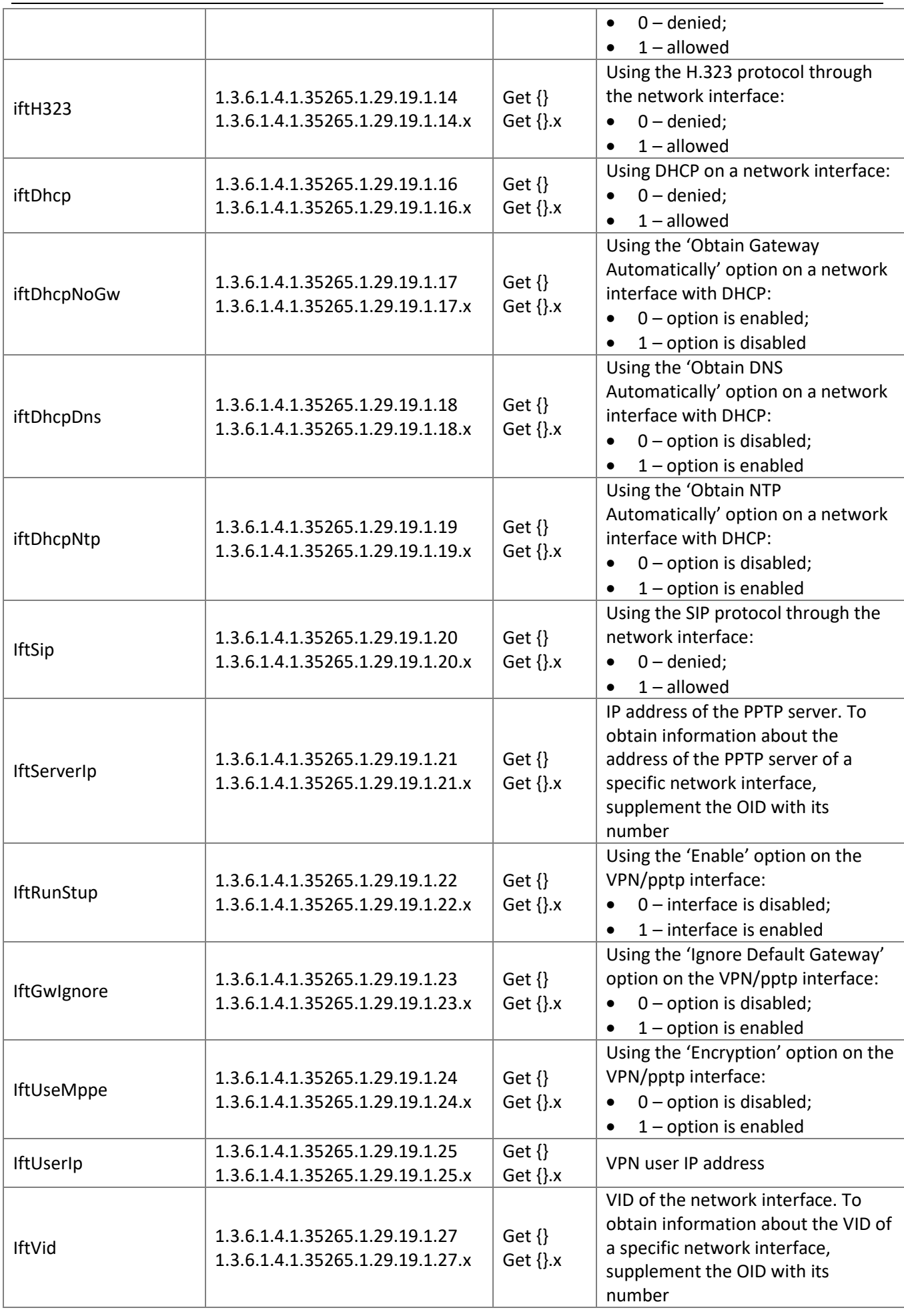

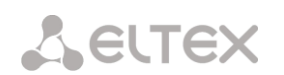

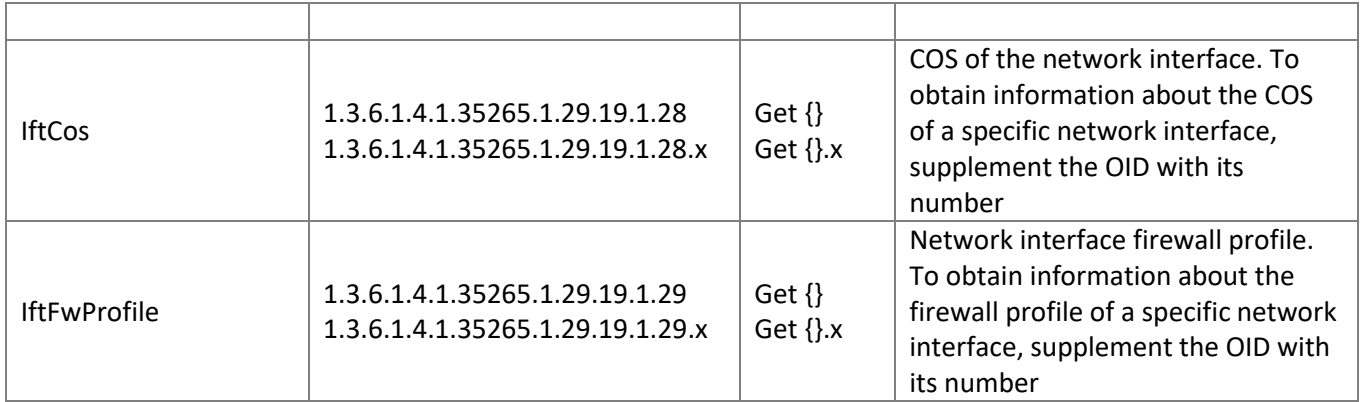

# Table J.9 – Monitoring of trunk groups

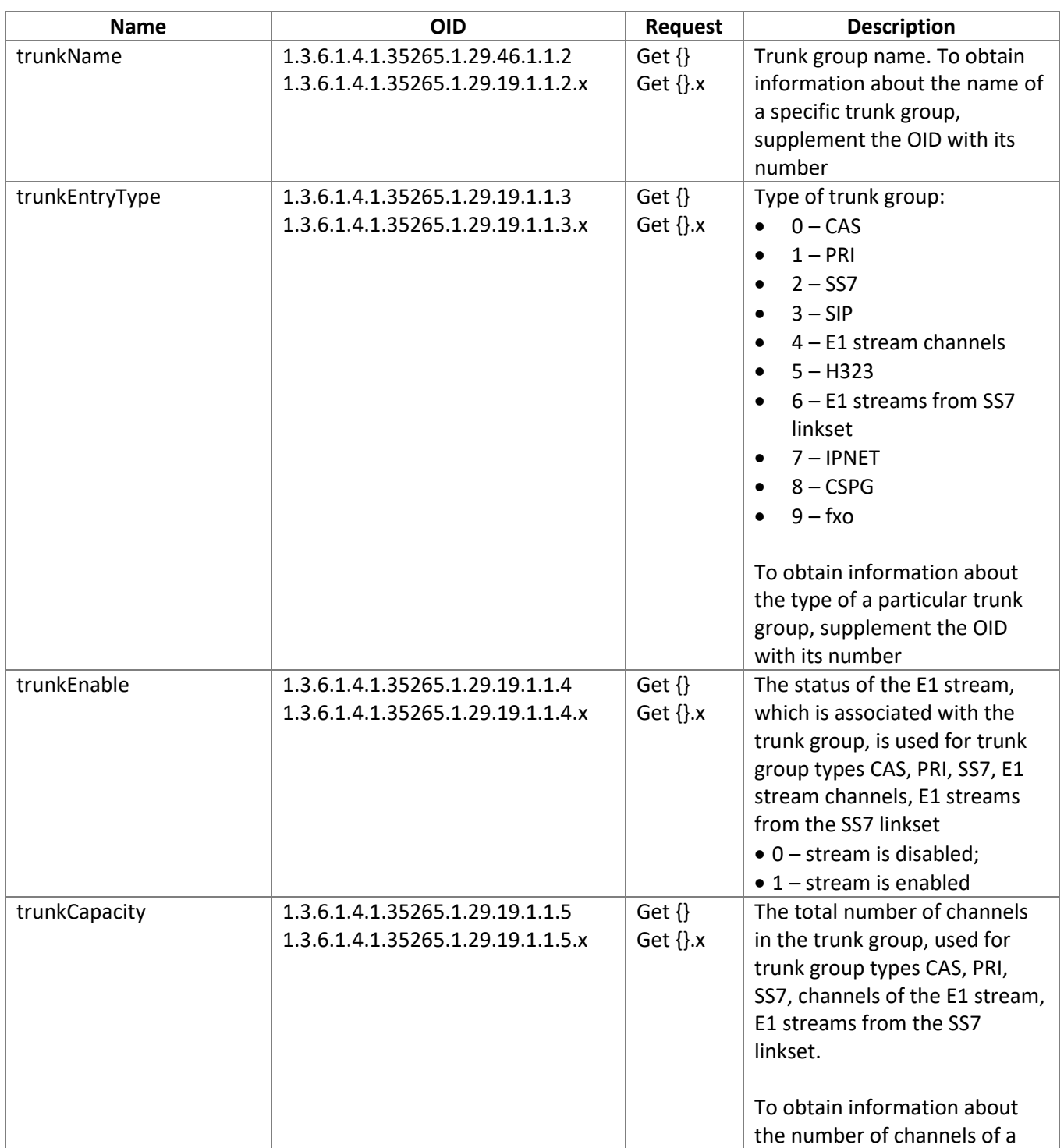

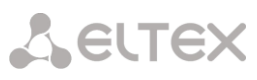

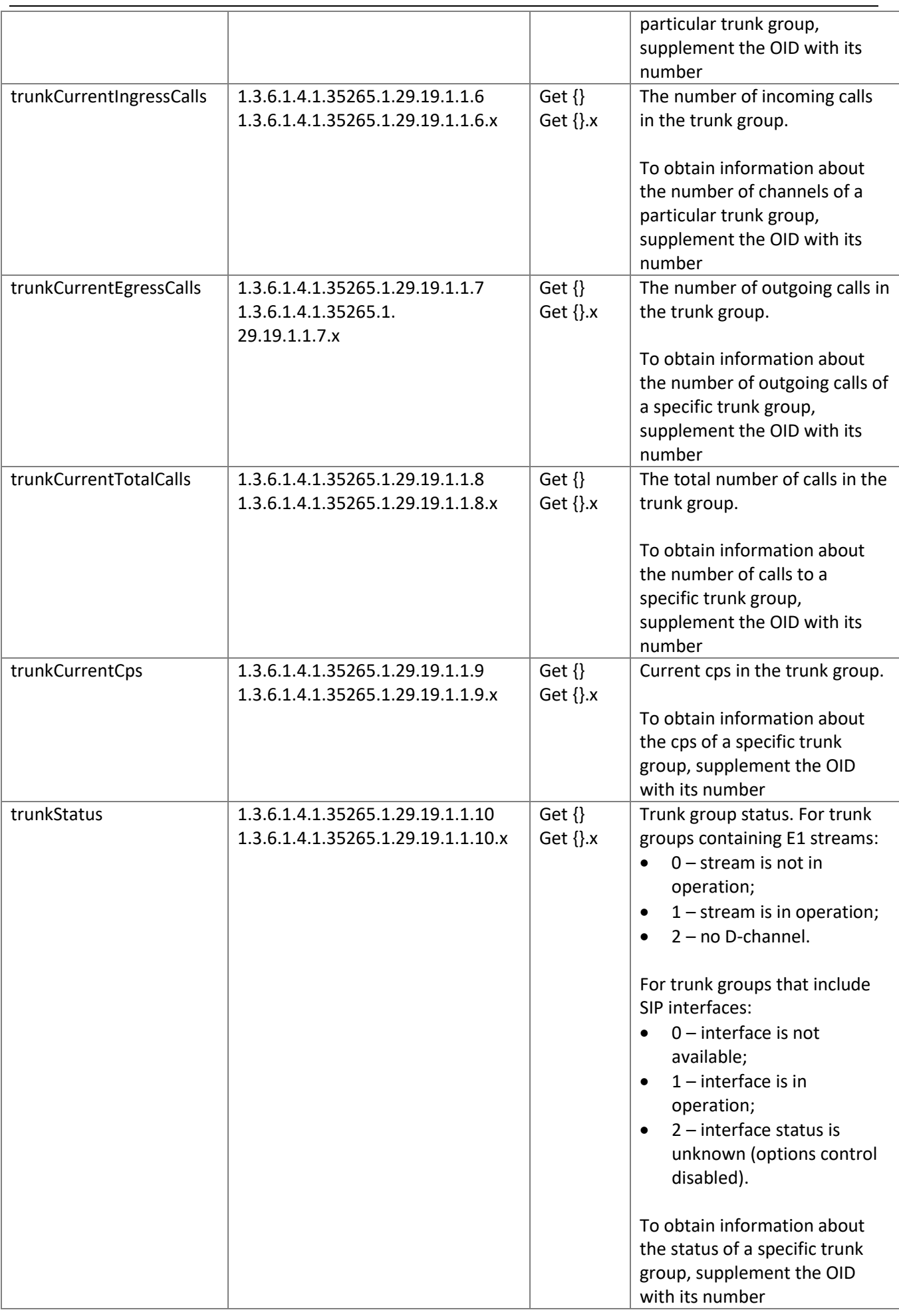

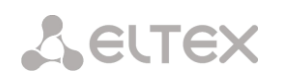

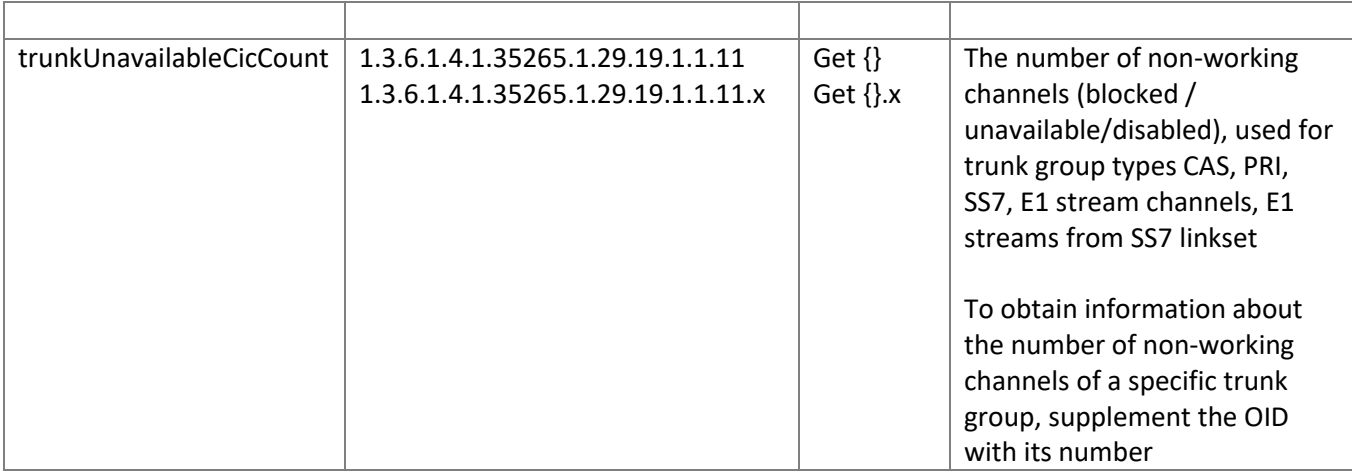

# **Monitoring and configuration of SIP-subscribers (static subscribers)**

The commands for SNMP utilities call are represented in description of monitoring and configuration functions as follows:

**Swalk** script that implements reading the values: #!/bin/bash /usr/bin/snmpwalk -v2c -c public -m +ELTEX-SMG 192.0.2.1 "\$@"

**Sset** script that implements setting the values:

#!/bin/bash

/usr/bin/snmpset -v2c -c private -m +ELTEX-SMG 192.0.2.1 "\$@"

# **Monitoring**

The subscriber or static subscriber groups can be monitored using the next ways:

- by index or subscriber ID;
- by dial plan and full subscriber number;
- by dial plan and partial subscriber number.

To monitor:

- 1. Reset the search status;
- 2. Set the search criteria (optionally);
- 3. Display information.

# **Example of the search by index**

sset staticResetCheck.0 i 1 # reset status of the search sset getUserByIndex.0 i 4 # set up the search by index 4 swalk tableOfUsers **# request for the table with the subscriber information** 

# Result:

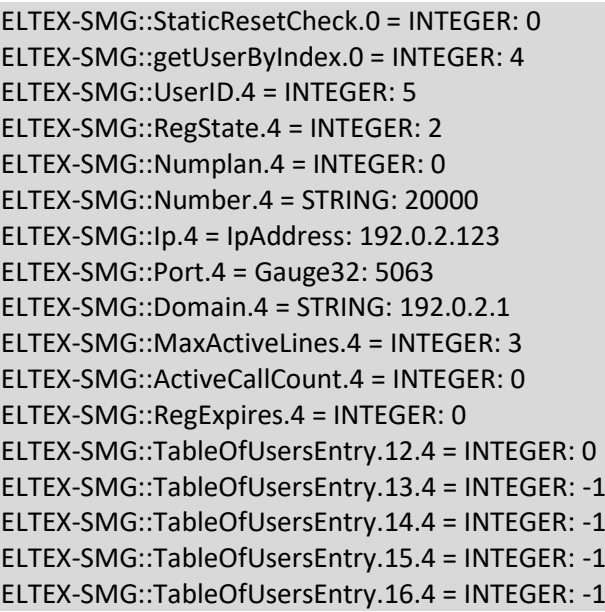

# **Example of the search by numbering plan and number**

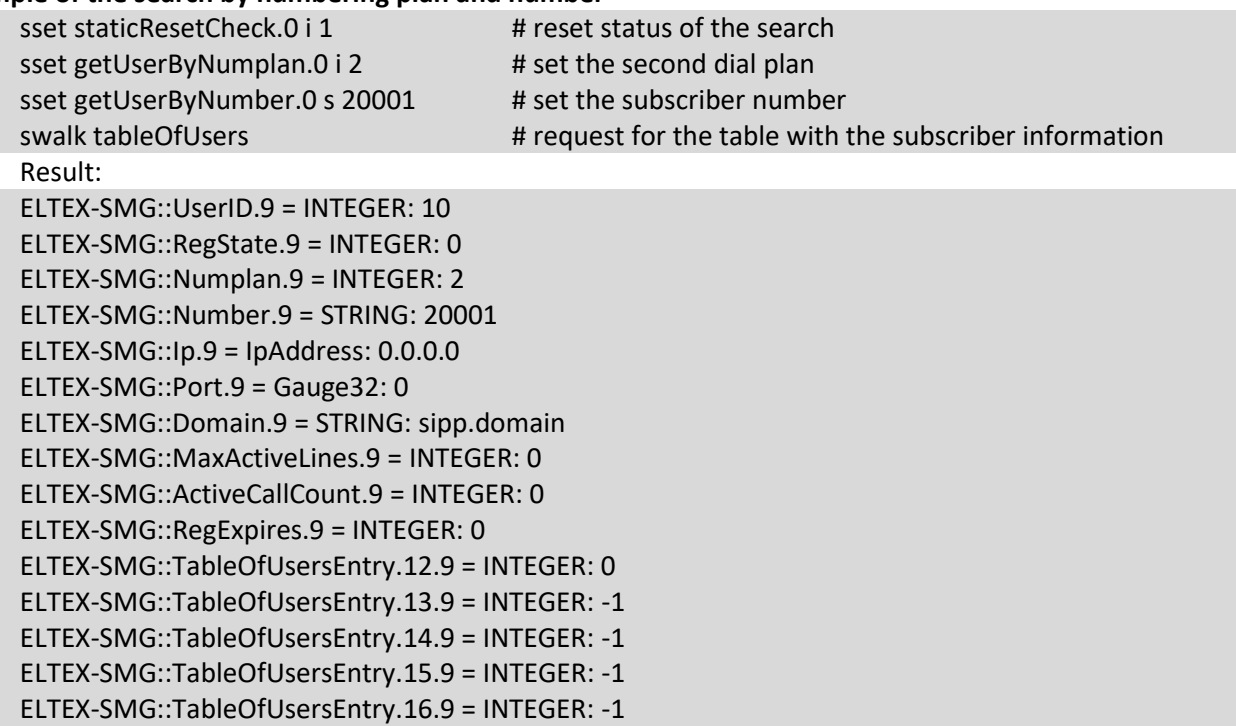

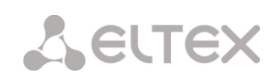

#### **Example of the search by dial plan and substring number**

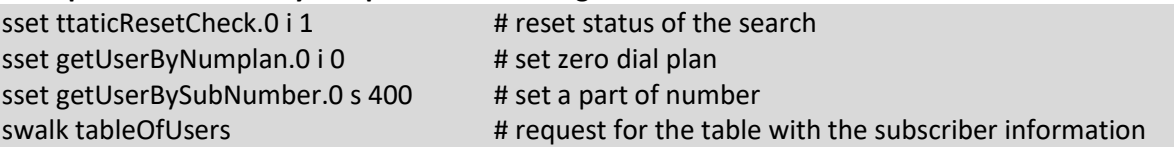

Result:

ELTEX-SMG::UserID.0 = INTEGER: 1 ELTEX-SMG::UserID.1 = INTEGER: 2 ELTEX-SMG::UserID.2 = INTEGER: 3 ELTEX-SMG::RegState.0 = INTEGER: 1 ELTEX-SMG::RegState.1 = INTEGER: 1 ELTEX-SMG::RegState.2 = INTEGER: 0 ELTEX-SMG::Numplan.0 = INTEGER: 0 ELTEX-SMG::Numplan.1 = INTEGER: 0 ELTEX-SMG::Numplan.2 = INTEGER: 0 ELTEX-SMG::Number.0 = STRING: 40010 ELTEX-SMG::Number.1 = STRING: 40011 ELTEX-SMG::Number.2 = STRING: 40012 ELTEX-SMG::Ip.0 = IpAddress: 192.0.2.21 ELTEX-SMG::Ip.1 = IpAddress: 192.0.2.21 ELTEX-SMG::Ip.2 = IpAddress: 0.0.0.0 ELTEX-SMG::Port.0 = Gauge32: 23943 ELTEX-SMG::Port.1 = Gauge32: 23943 ELTEX-SMG::Port.2 = Gauge32: 0 ELTEX-SMG::Domain.0 = STRING: 192.0.2.1 ELTEX-SMG::Domain.1 = STRING: 192.0.2.1 ELTEX-SMG::Domain.2 = STRING: ELTEX-SMG::MaxActiveLines.0 = INTEGER: -1 ELTEX-SMG::MaxActiveLines.1 = INTEGER: 4 ELTEX-SMG::MaxActiveLines.2 = INTEGER: 6 ELTEX-SMG::ActiveCallCount.0 = INTEGER: -1 ELTEX-SMG::ActiveCallCount.1 = INTEGER: 0 ELTEX-SMG::ActiveCallCount.2 = INTEGER: 0 ELTEX-SMG::RegExpires.0 = INTEGER: 118 ELTEX-SMG::RegExpires.1 = INTEGER: 91 ELTEX-SMG::RegExpires.2 = INTEGER: 0 ELTEX-SMG::TableOfUsersEntry.12.0 = INTEGER: 1 ELTEX-SMG::TableOfUsersEntry.12.1 = INTEGER: 0 ELTEX-SMG::TableOfUsersEntry.12.2 = INTEGER: 0 ELTEX-SMG::TableOfUsersEntry.13.0 = INTEGER: 2 ELTEX-SMG::TableOfUsersEntry.13.1 = INTEGER: -1 ELTEX-SMG::TableOfUsersEntry.13.2 = INTEGER: -1 ELTEX-SMG::TableOfUsersEntry.14.0 = INTEGER: 0 ELTEX-SMG::TableOfUsersEntry.14.1 = INTEGER: -1 ELTEX-SMG::TableOfUsersEntry.14.2 = INTEGER: -1 ELTEX-SMG::TableOfUsersEntry.15.0 = INTEGER: 0 ELTEX-SMG::TableOfUsersEntry.15.1 = INTEGER: -1 ELTEX-SMG::TableOfUsersEntry.15.2 = INTEGER: -1 ELTEX-SMG::TableOfUsersEntry.16.0 = INTEGER: 0 ELTEX-SMG::TableOfUsersEntry.16.1 = INTEGER: -1 ELTEX-SMG::TableOfUsersEntry.16.2 = INTEGER: -1

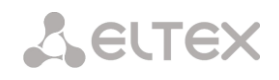

## **View information without using search**

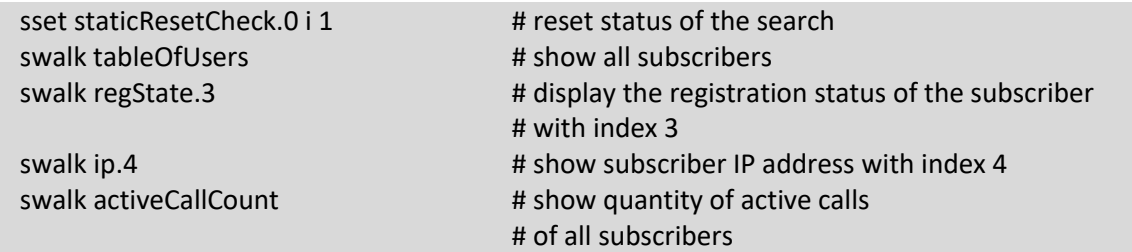

# **Configuration**

Configuration involves the following operations on subscribers:

- Settings viewing;
- Settings editing;
- Creating a new subscriber;
- Removing.

#### To view settings:

- Select subscriber through the search;
- Select configuration mode view;
- Display the necessary.

#### To edit settings:

- Select subscriber through the search;
- Select configuration mode edit;
- Set the required settings;
- Apply the settings.

# To create a new subscriber:

- Select configuration mode creation;
- Set the required settings of the subscriber (at least number);
- Apply the settings.

To remove a subscriber:

- Select subscriber through the search;
- Select configuration mode removing;
- Apply the settings.

If necessary, it is possible to cancel the settings that were not applied in 'Add a new subscriber' and 'Edit a subscriber' modes.

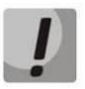

**Deleting a subscriber is irreversible. Only a complete configuration restore via WEB or CLI is available.**

# **Example of new subscriber creation**

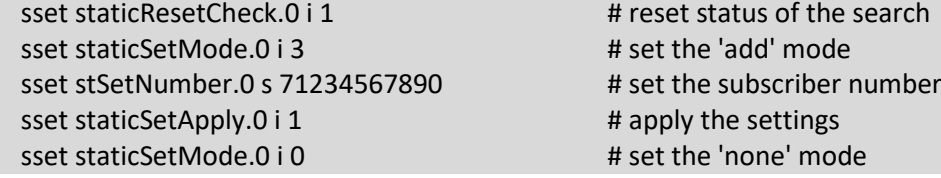

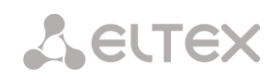

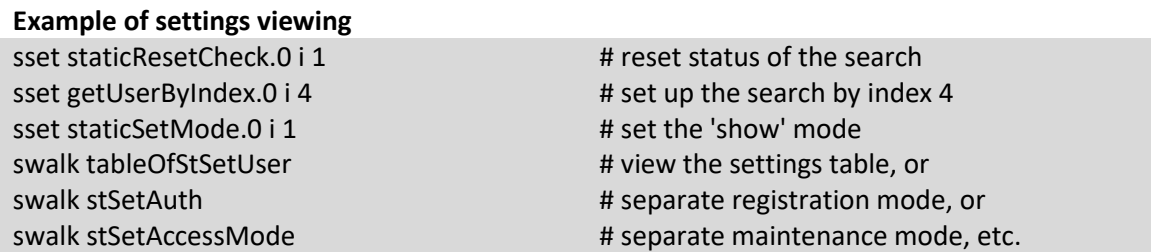

# **Example of settings editing**

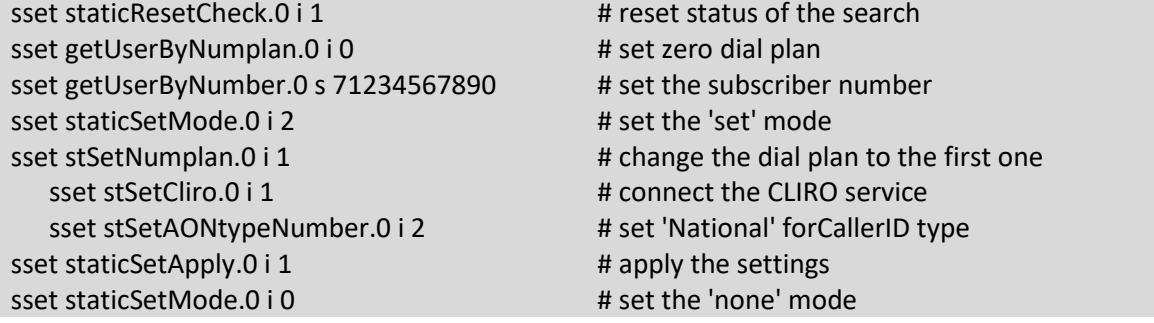

# **Example of removing a subscriber**

sset getUserByID.0 i 15 # set search by ID 15 sset staticSetMode.0 i 4 # set the 'del' mode sset staticSetApply.0 i 1 # apply the settings

sset staticResetCheck.0 i 1 # reset status of the search # 'none' mode does not need to be set manually

Table J.10 – Monitoring and configuration of SIP subscribers (static subscribers)

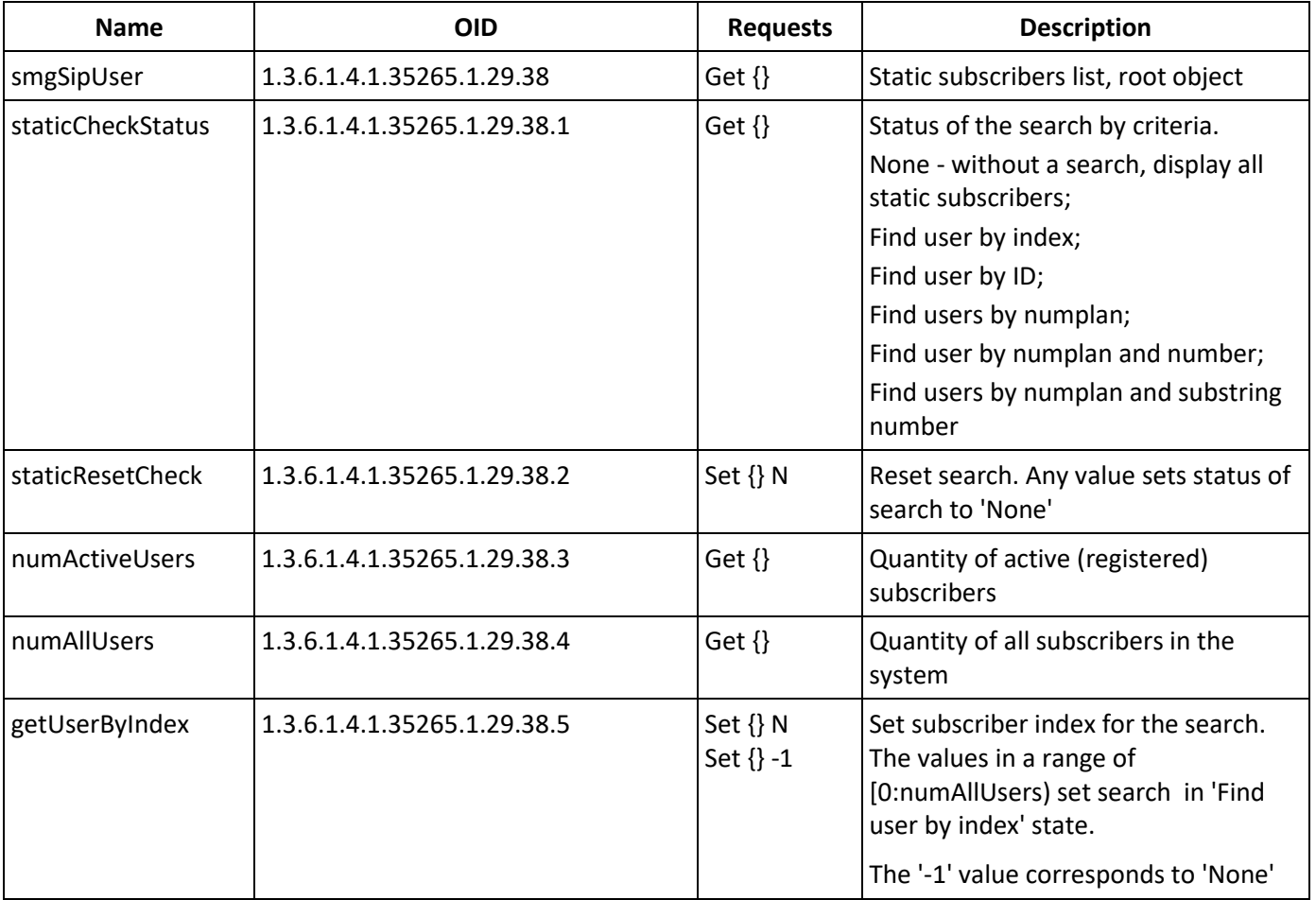

![](_page_392_Picture_0.jpeg)

![](_page_392_Picture_226.jpeg)

![](_page_393_Picture_0.jpeg)

![](_page_393_Picture_294.jpeg)

![](_page_394_Picture_0.jpeg)

![](_page_394_Picture_310.jpeg)

![](_page_395_Picture_0.jpeg)

![](_page_395_Picture_260.jpeg)
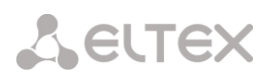

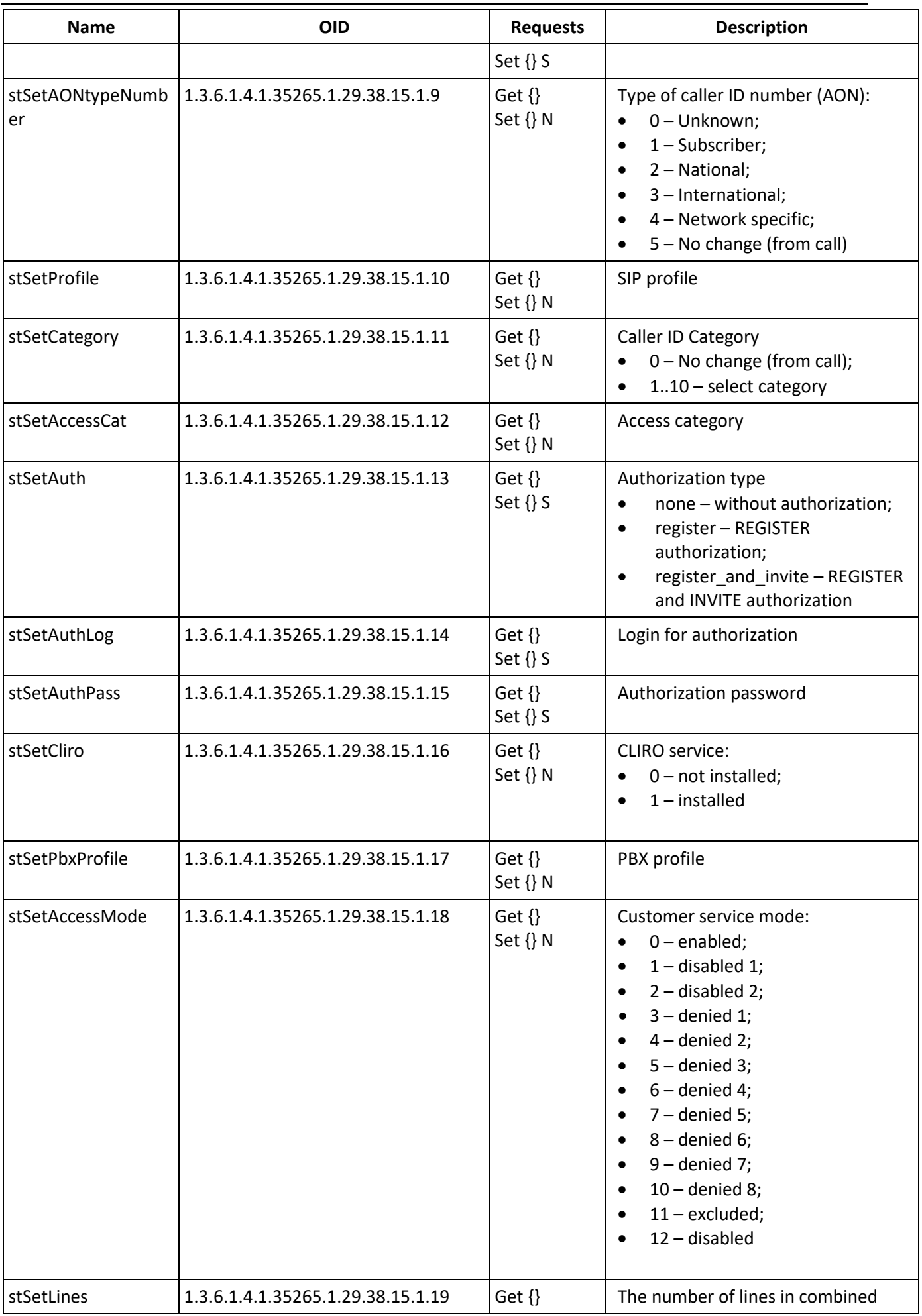

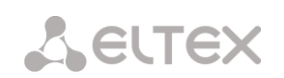

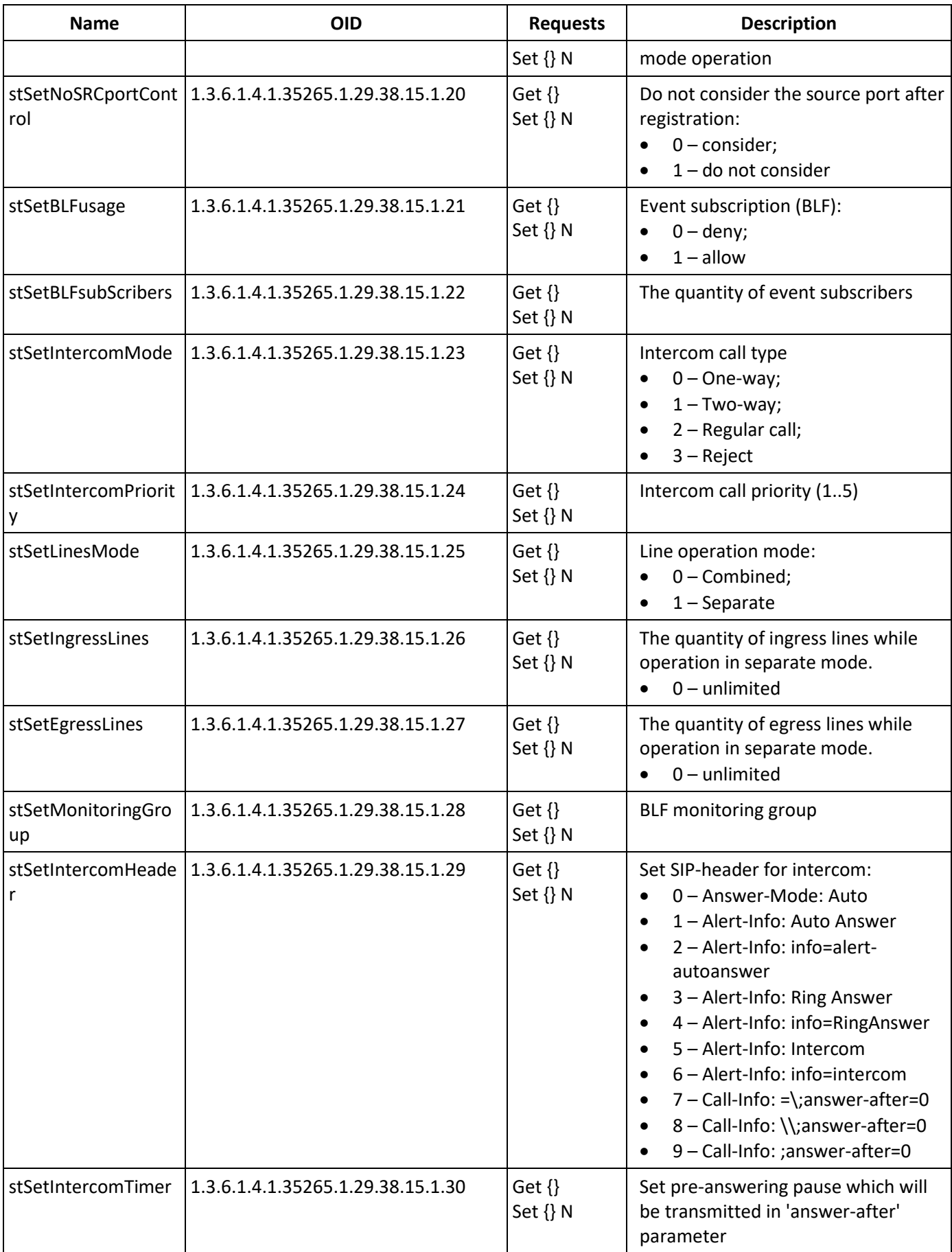

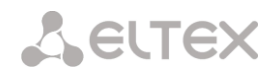

### **Monitoring and configuration of dynamic subscriber groups**

The commands for SNMP utilities call are represented in description of monitoring and configuration functions as follows:

**Swalk** script that implements reading the values: #!/bin/bash /usr/bin/snmpwalk -v2c -c public -m +ELTEX-SMG 192.0.2.1 "\$@"

**Sset** script that implements setting the values: #!/bin/bash /usr/bin/snmpset -v2c -c private -m +ELTEX-SMG 192.0.2.1 "\$@"

#### **Monitoring**

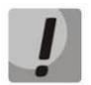

### **Only authorized subscribers will be displayed while searching dynamic subscribers.**

The dynamic subscriber can be monitored using the following ways:

- by group or subscriber index;
- by subscriber ID;
- by numbering plan and full subscriber number;
- by numbering plan and partial subscriber number.

#### To monitor:

- reset the search status:
- set the search criteria (optionally);
- display information.

### **Example of a search by index**

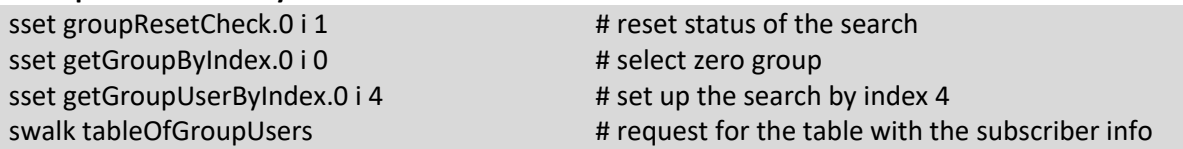

#### Result:

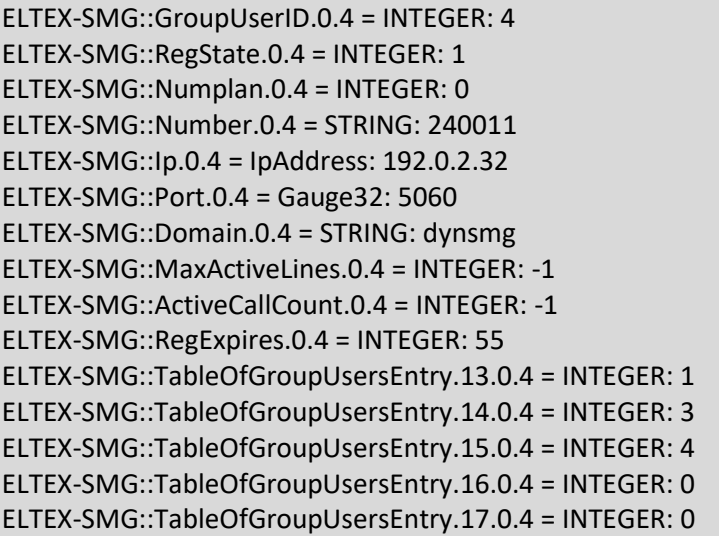

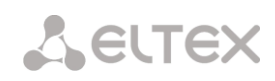

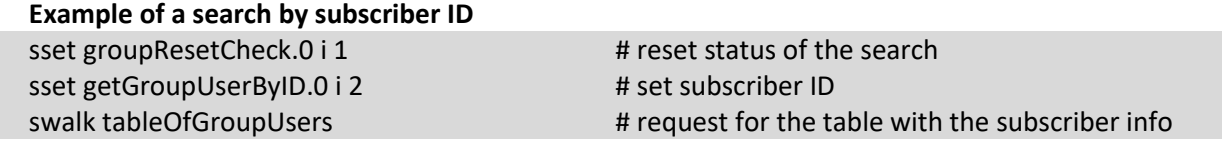

### **Example of a search by numbering plan and substring number**

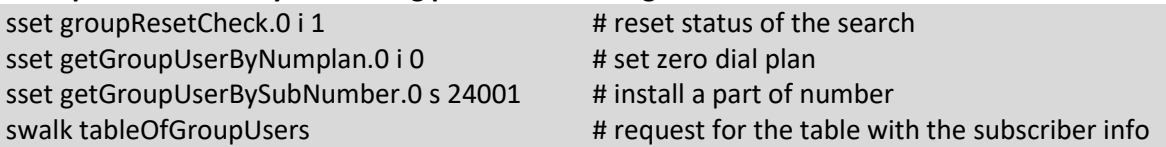

### **Result:**

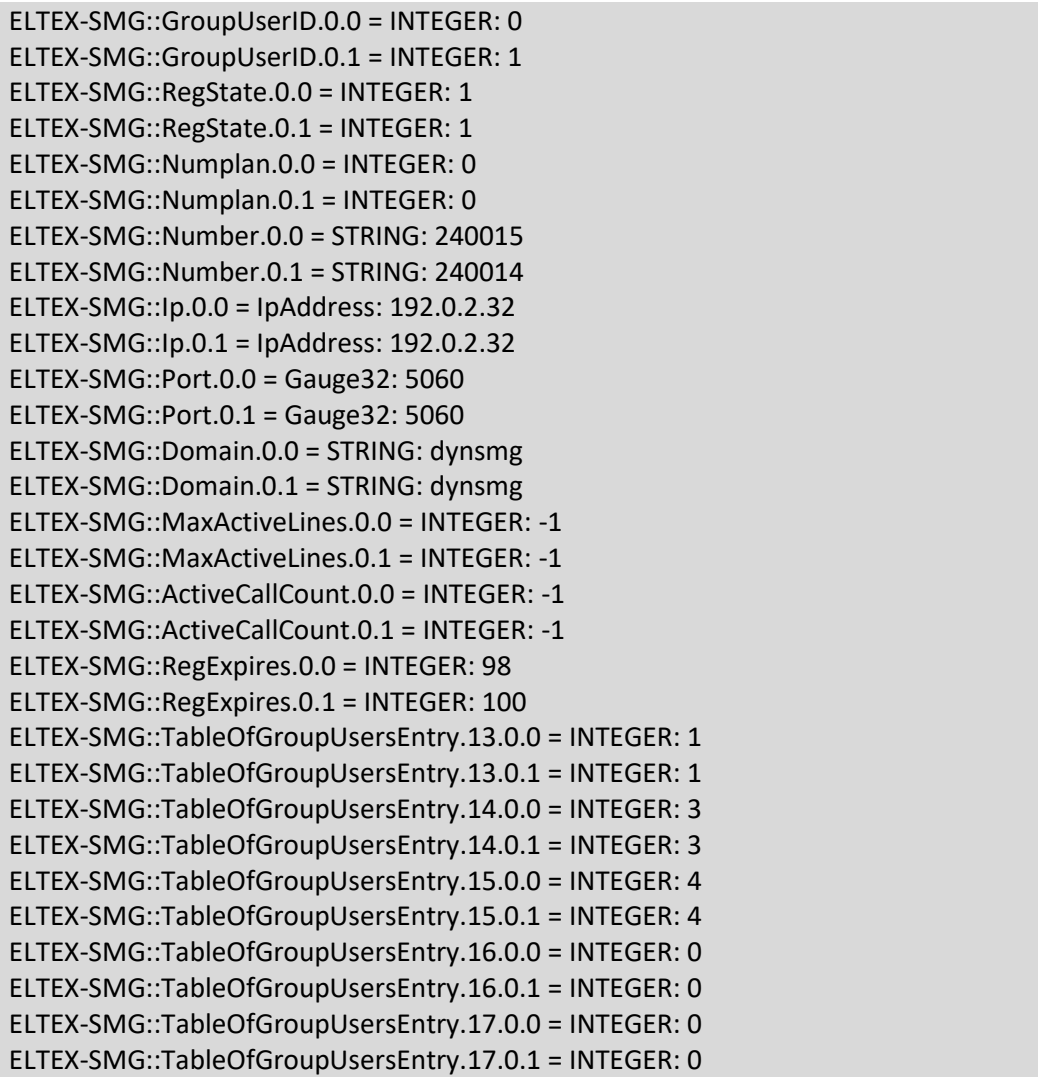

# **View information without using search**

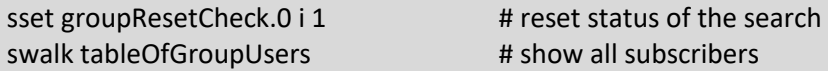

## **Configuration**

Configuration involves the following operations on dynamic subscribers groups:

- Settings viewing;
- Settings editing;
- Creating a new subscriber;
- Removing.

To view settings:

- Set subscriber group by index or ID;
- $\bullet$  Select configuration mode view;
- Display the necessary

To edit settings:

- Set subscriber group by index or ID;
- $\bullet$  Select configuration mode edit;
- Set the required settings;
- Apply the settings.

### To create a new group:

- Select configuration mode creation;
- Define necessary settings of a new group;
- Apply the settings.

To remove a group:

- Set subscriber group by index or ID;
- Select configuration mode removing;

sset groupSetMode.0 i 0 # set the 'none' mode

• Apply the settings.

You can cancel changes that were not applied only in 'Add new group' and 'Edit a group' mode.

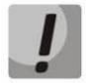

**Undo group remove is not possible. Only a complete configuration restore via WEB or CLI is available.**

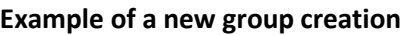

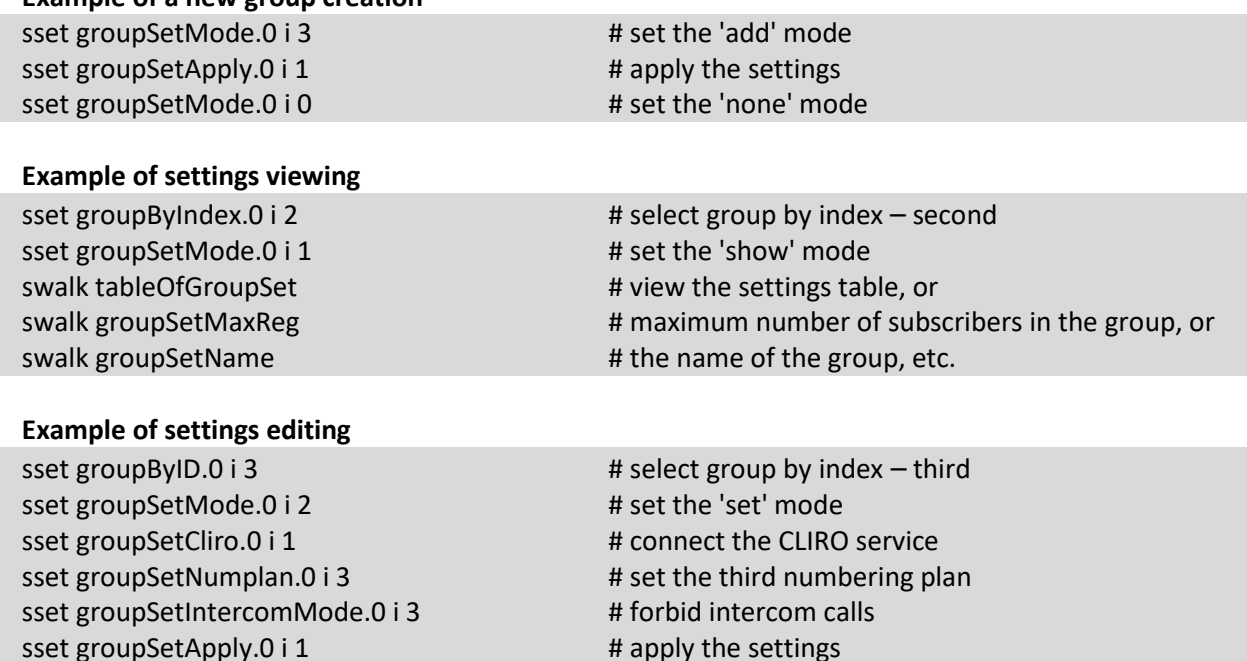

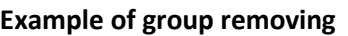

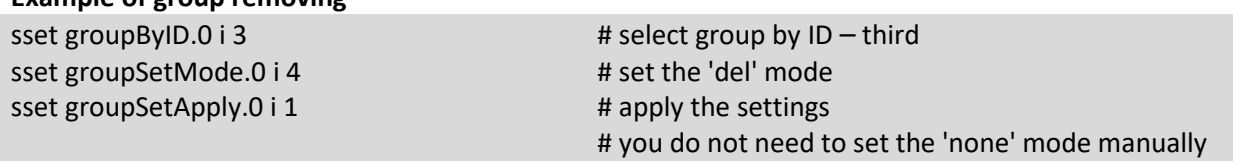

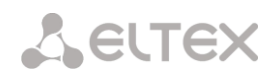

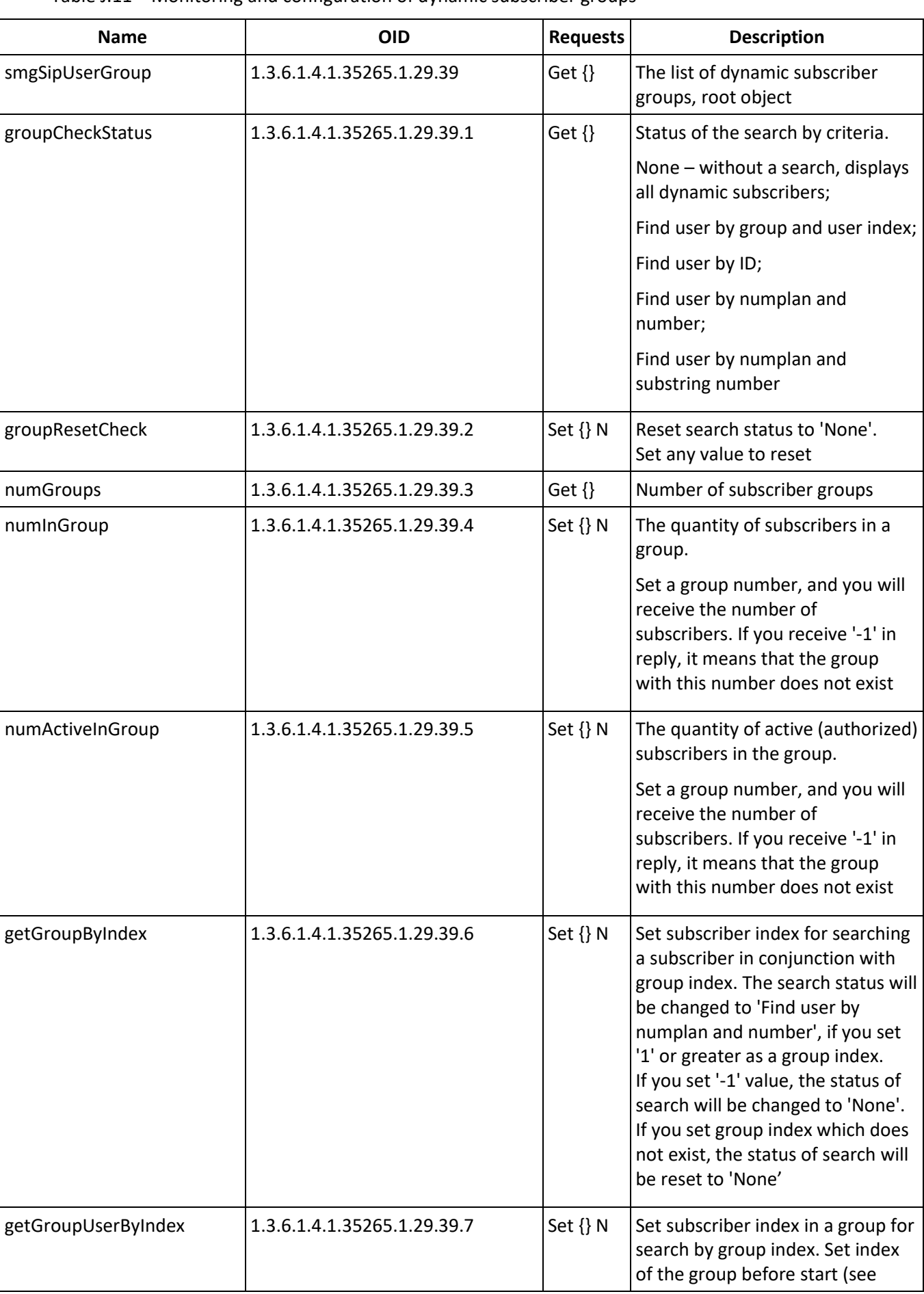

### Table J.11 – Monitoring and configuration of dynamic subscriber groups

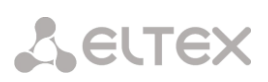

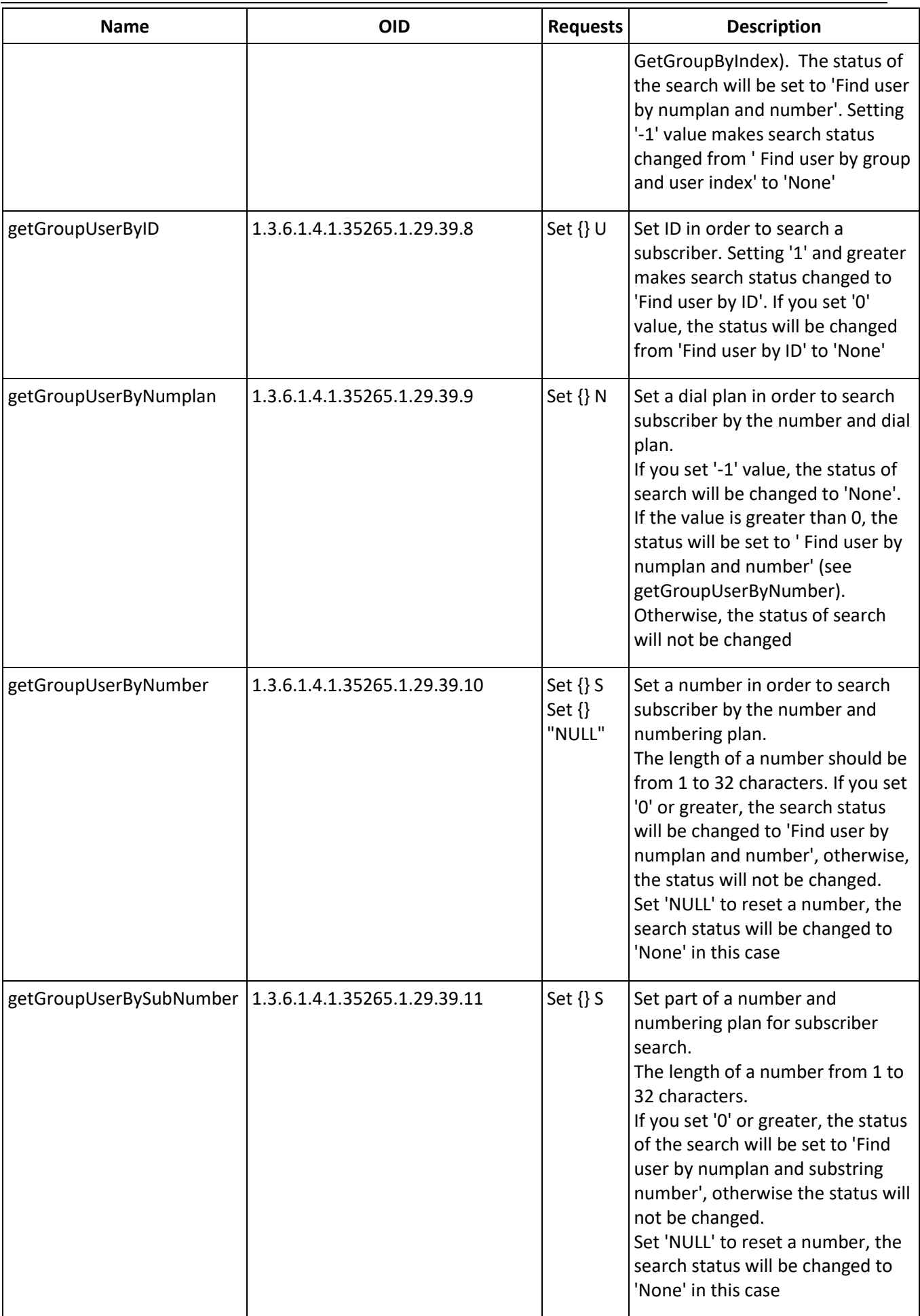

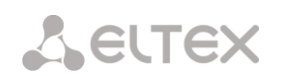

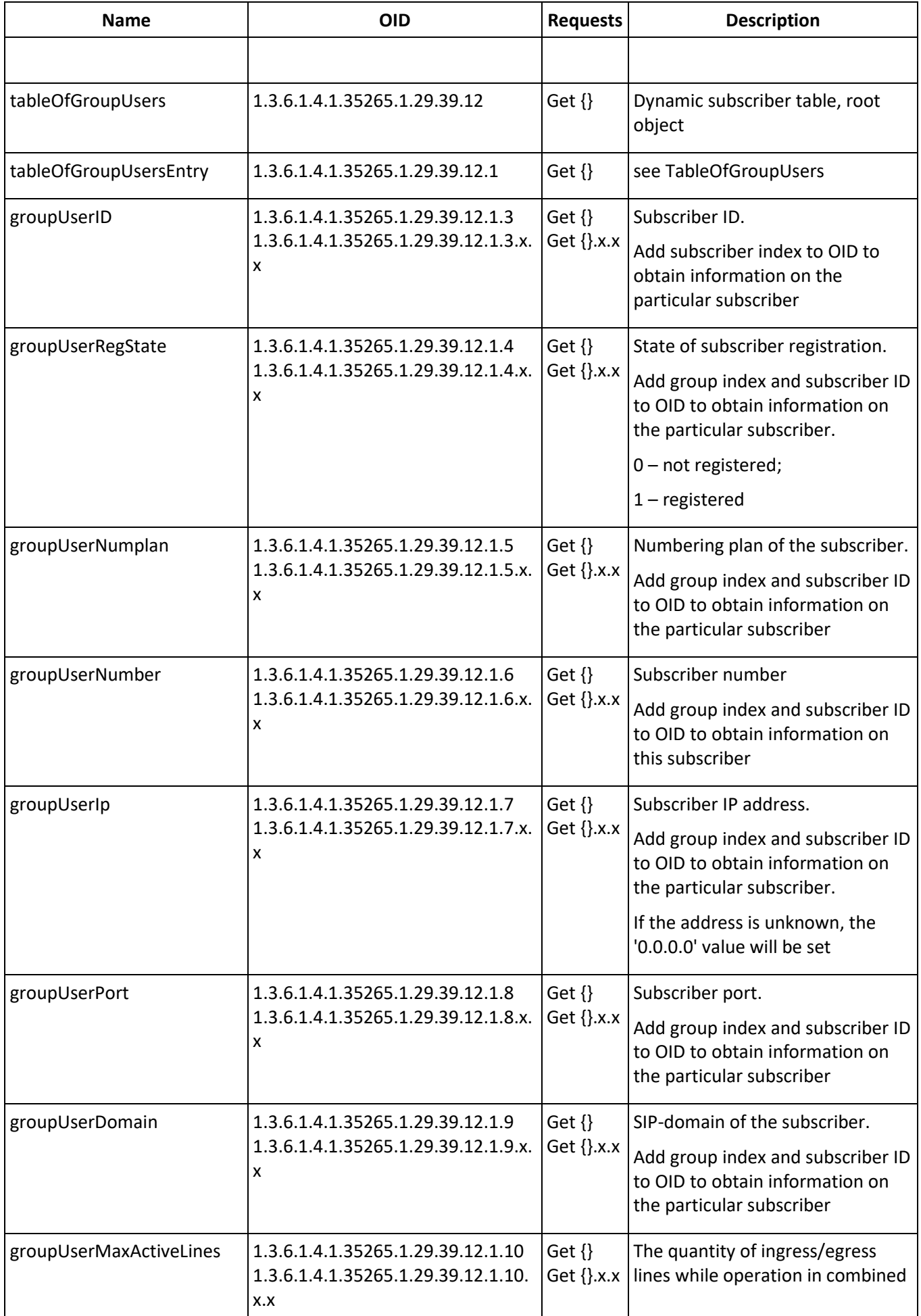

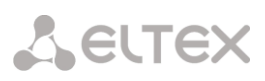

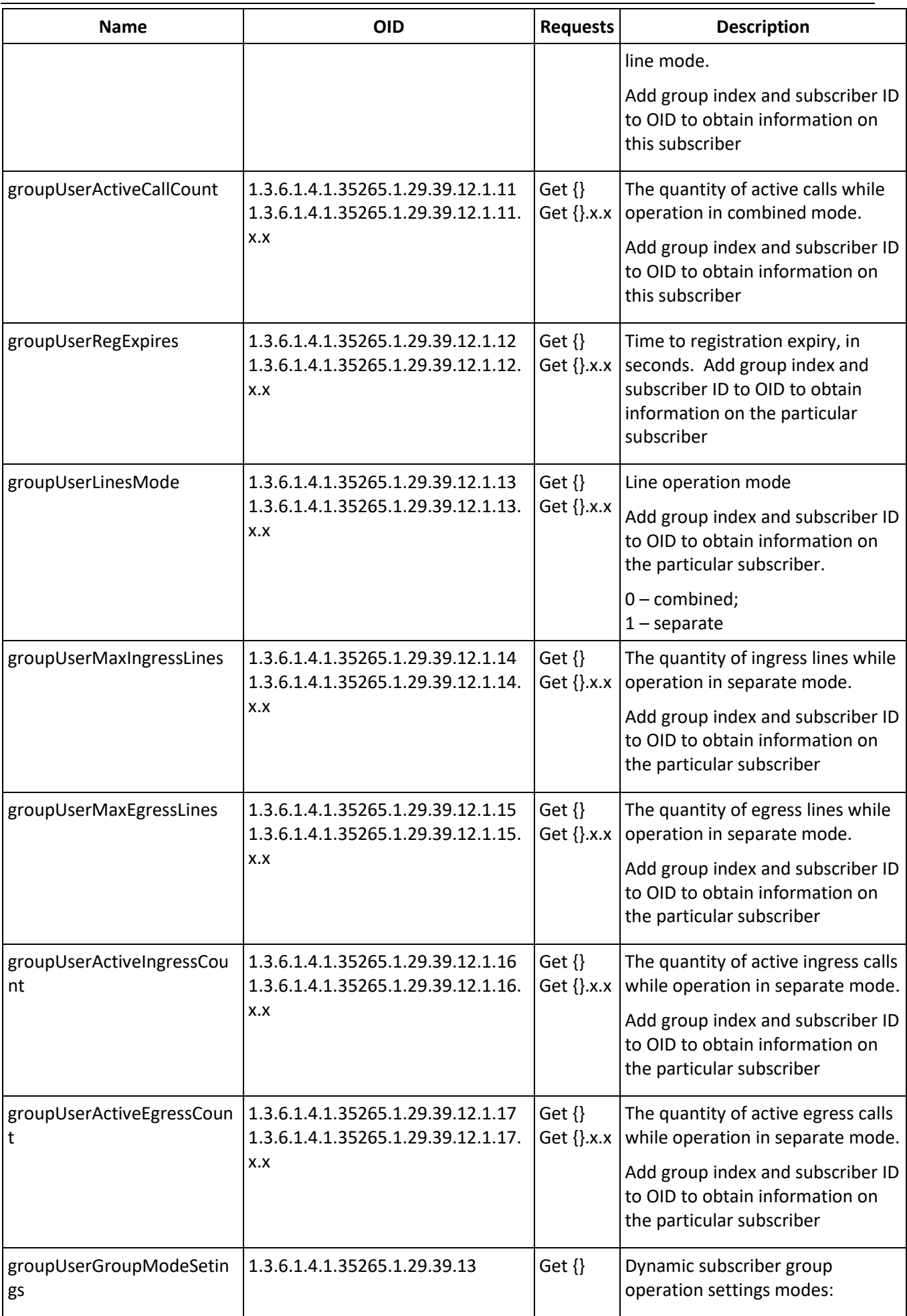

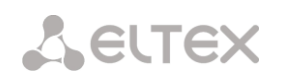

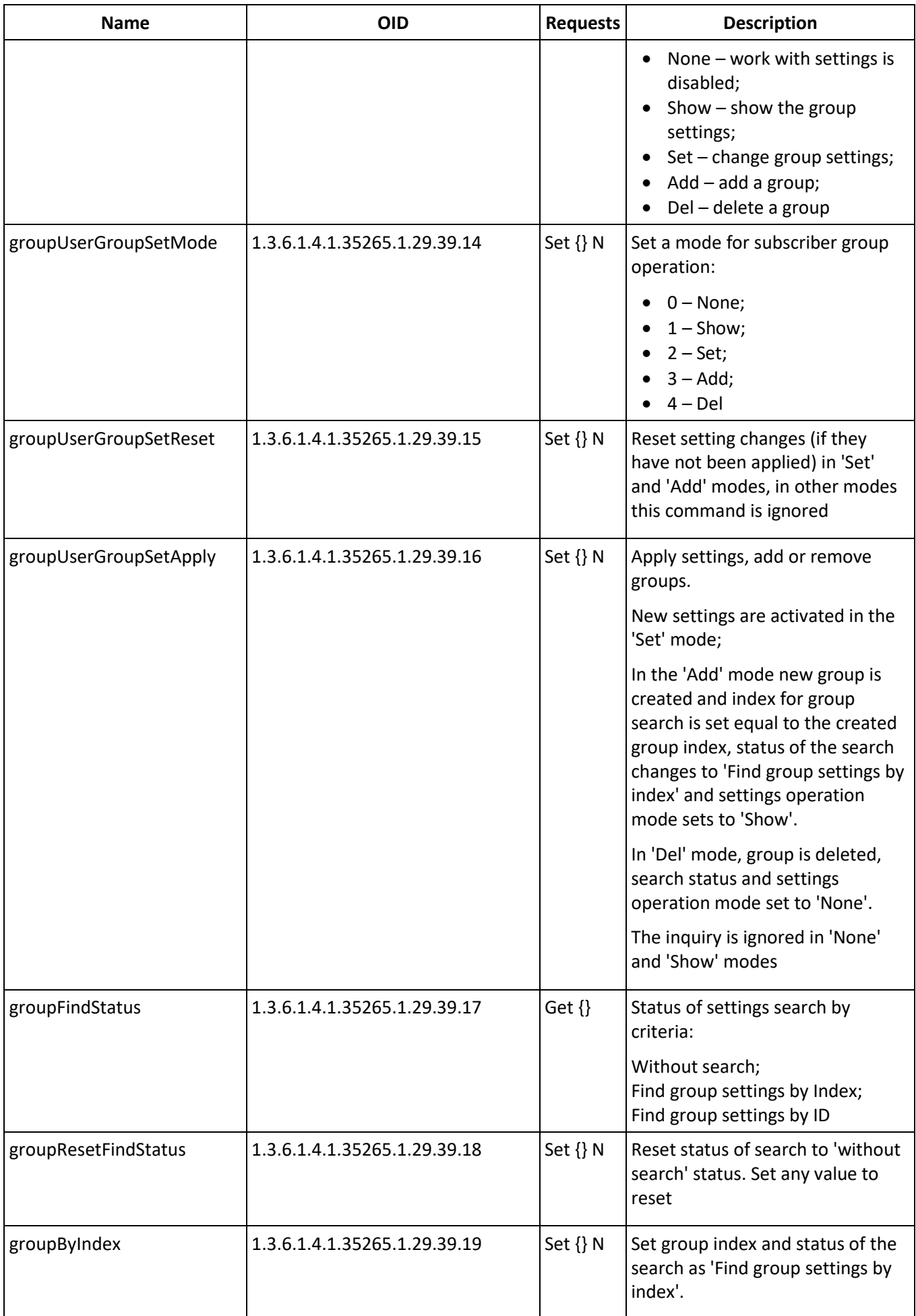

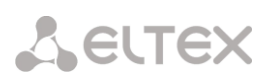

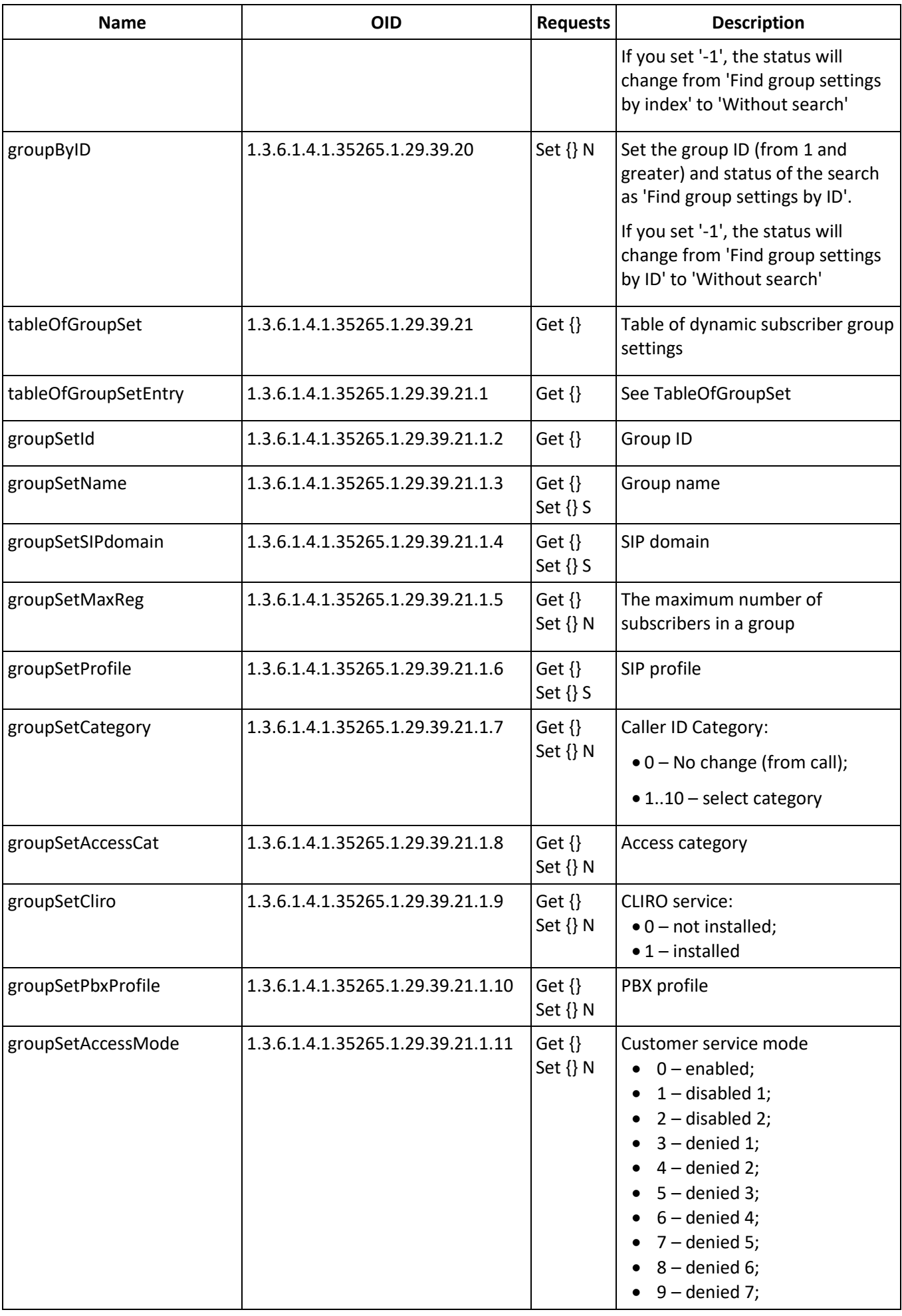

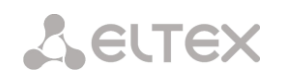

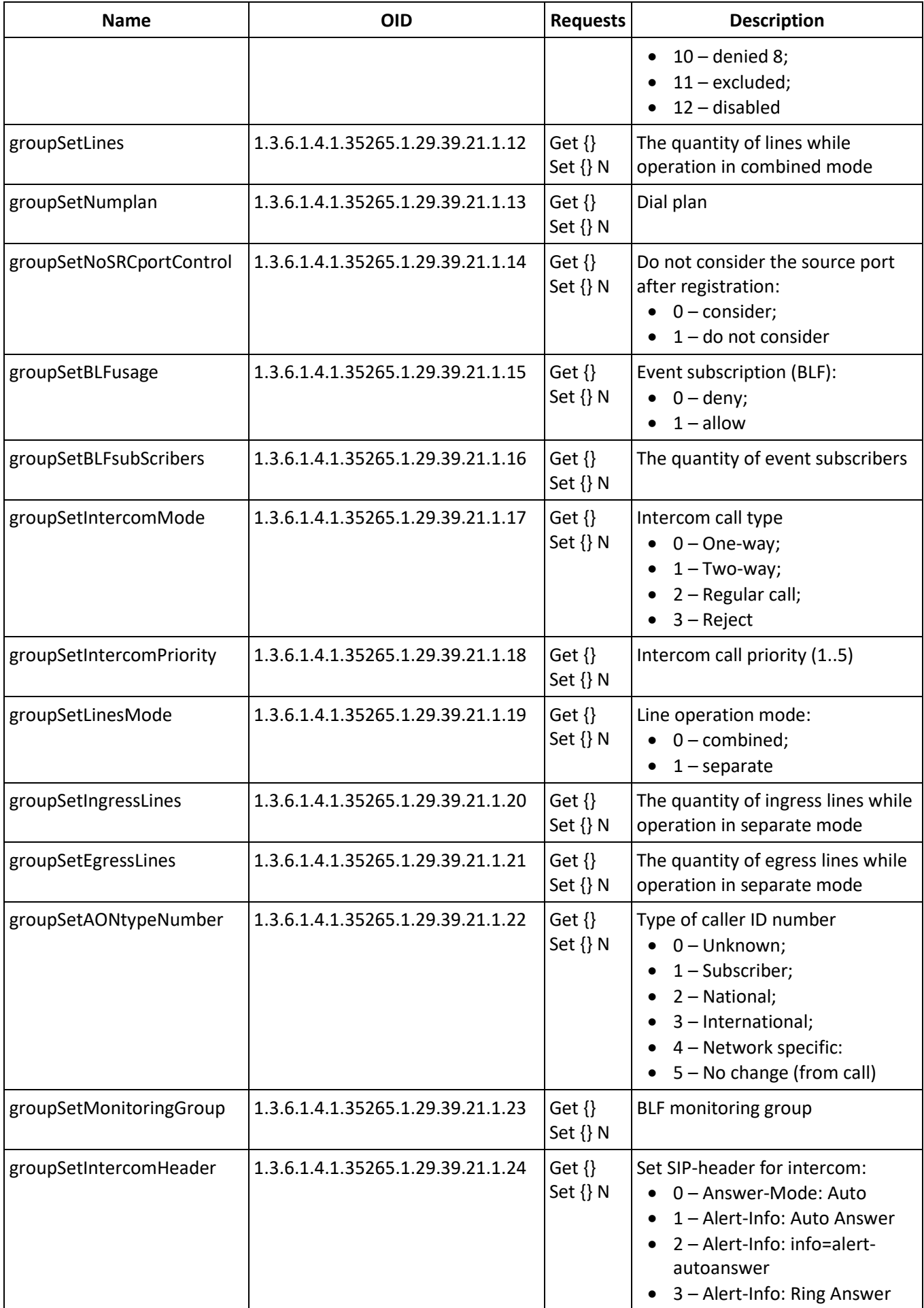

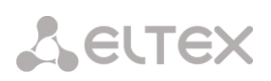

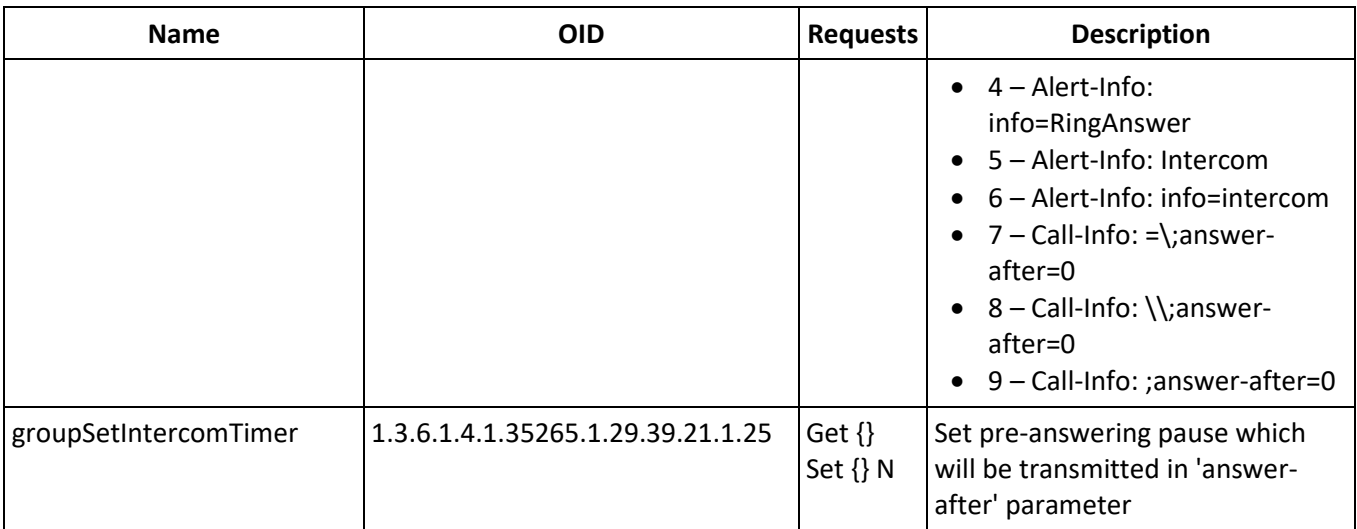

# **Monitoring and configuring FXS/FXO subscribers**

Setting up and configuring FXS/FXO subscribers is similar to configuring static SIP subscribers, new OIDs with their descriptions are given in the table:

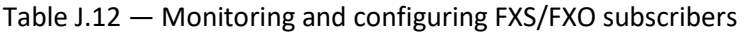

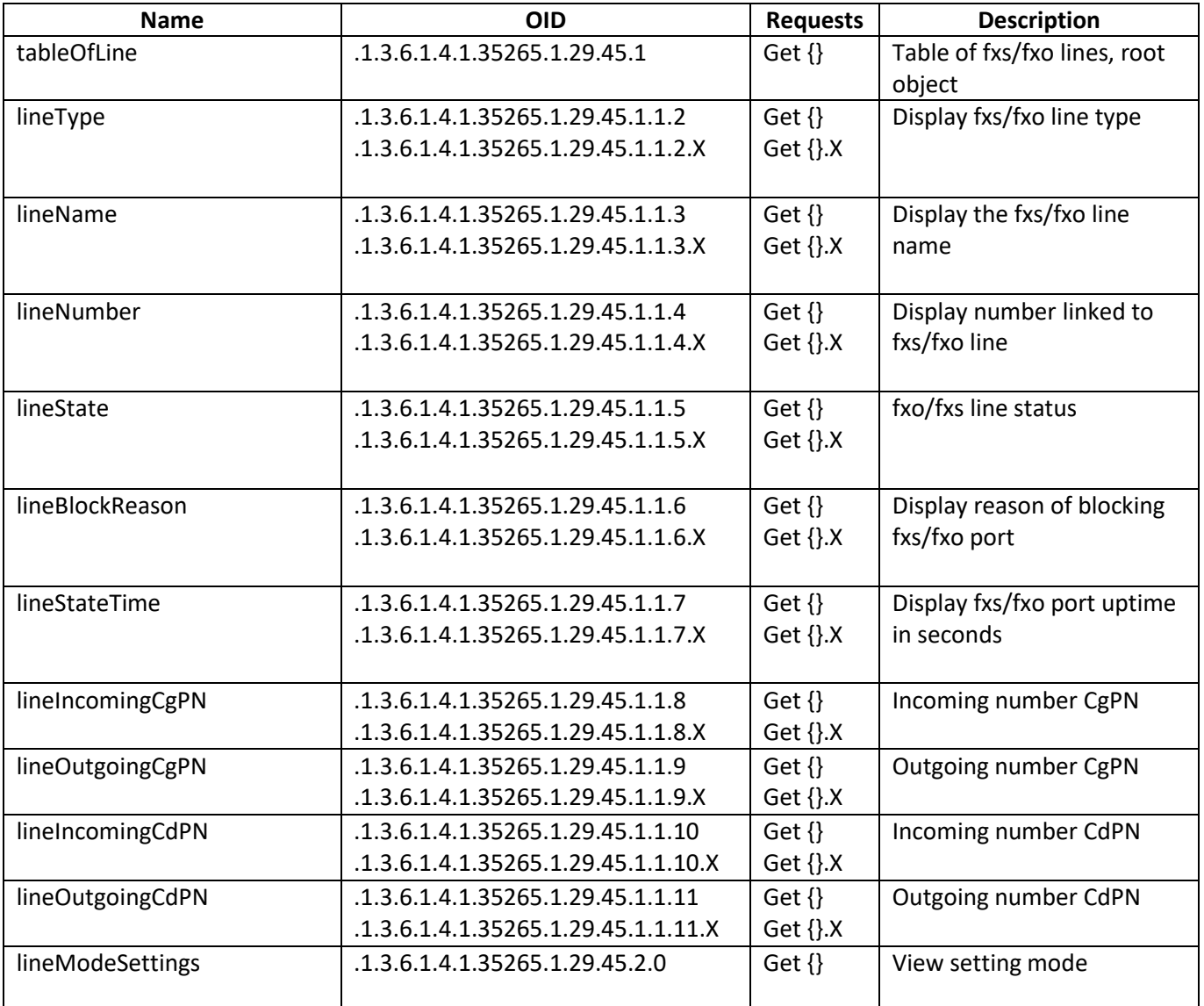

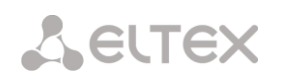

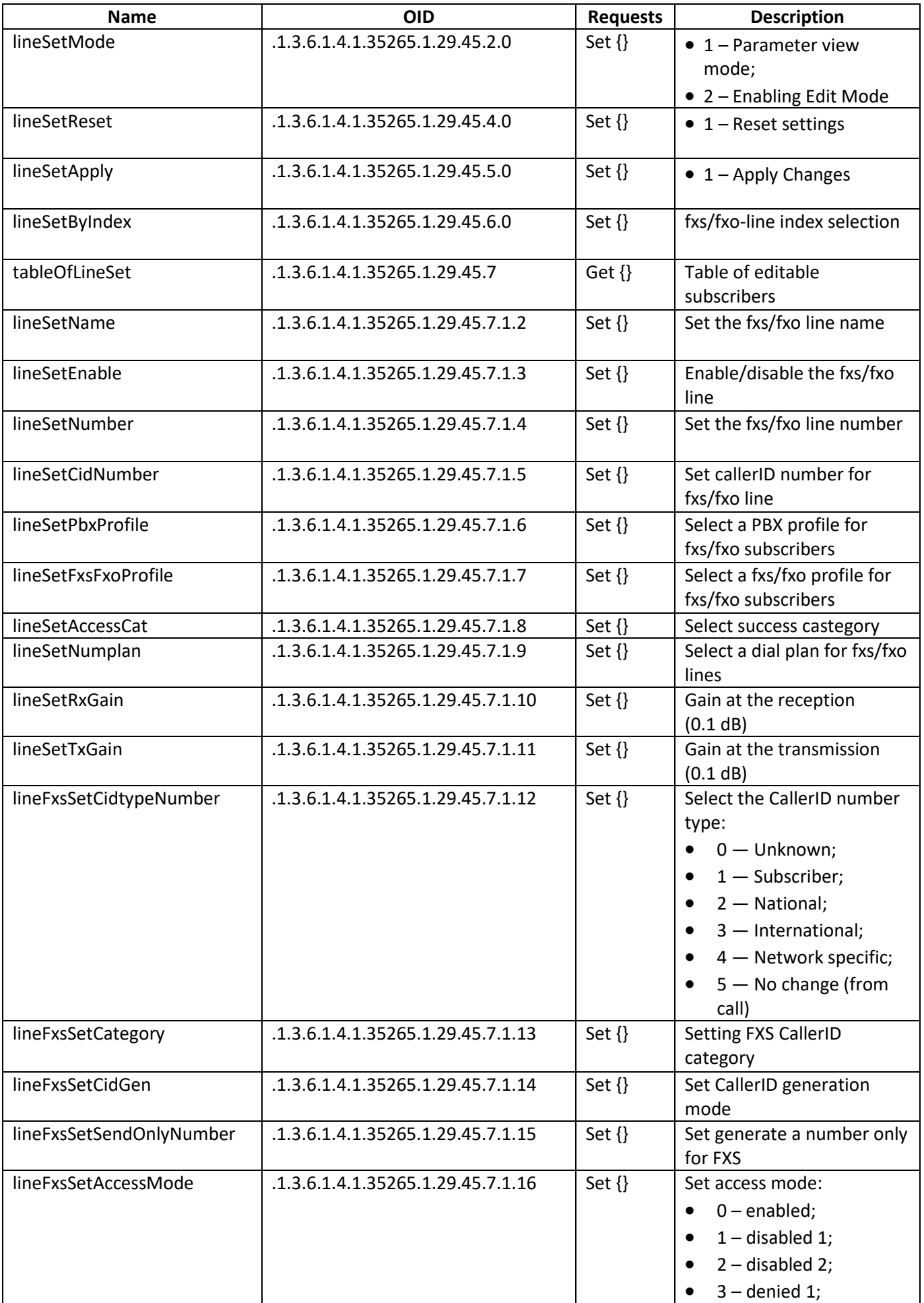

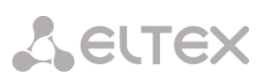

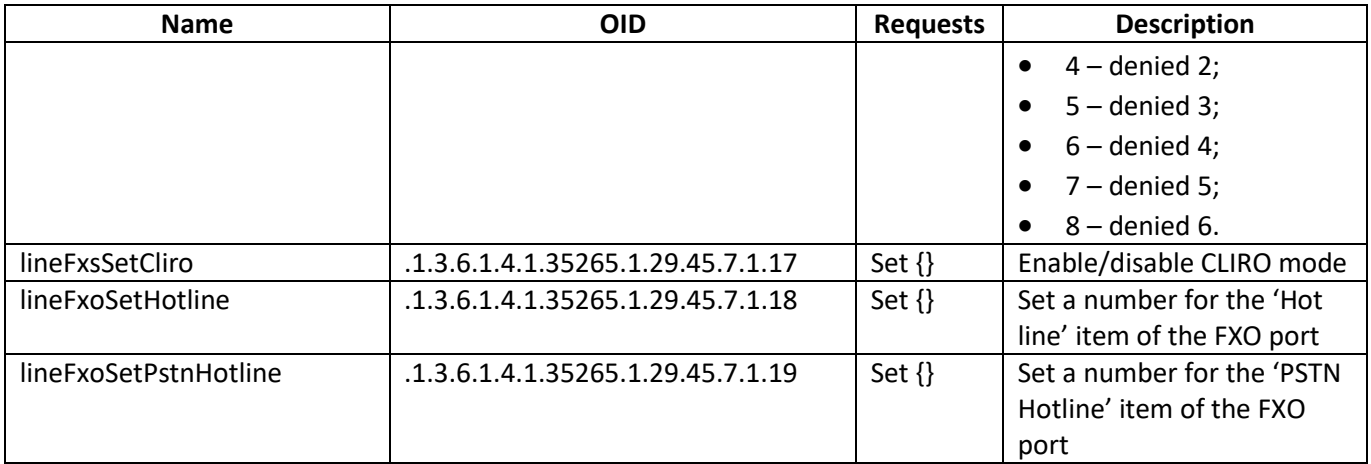

### **Obsolete OIDs**

Some OIDs have been changed and old branches can be removed or replaced by new one in the next releases. It is recommended to reconfigure monitoring systems and scripts for using new OIDs.

Table J.13 – Obsolete OID

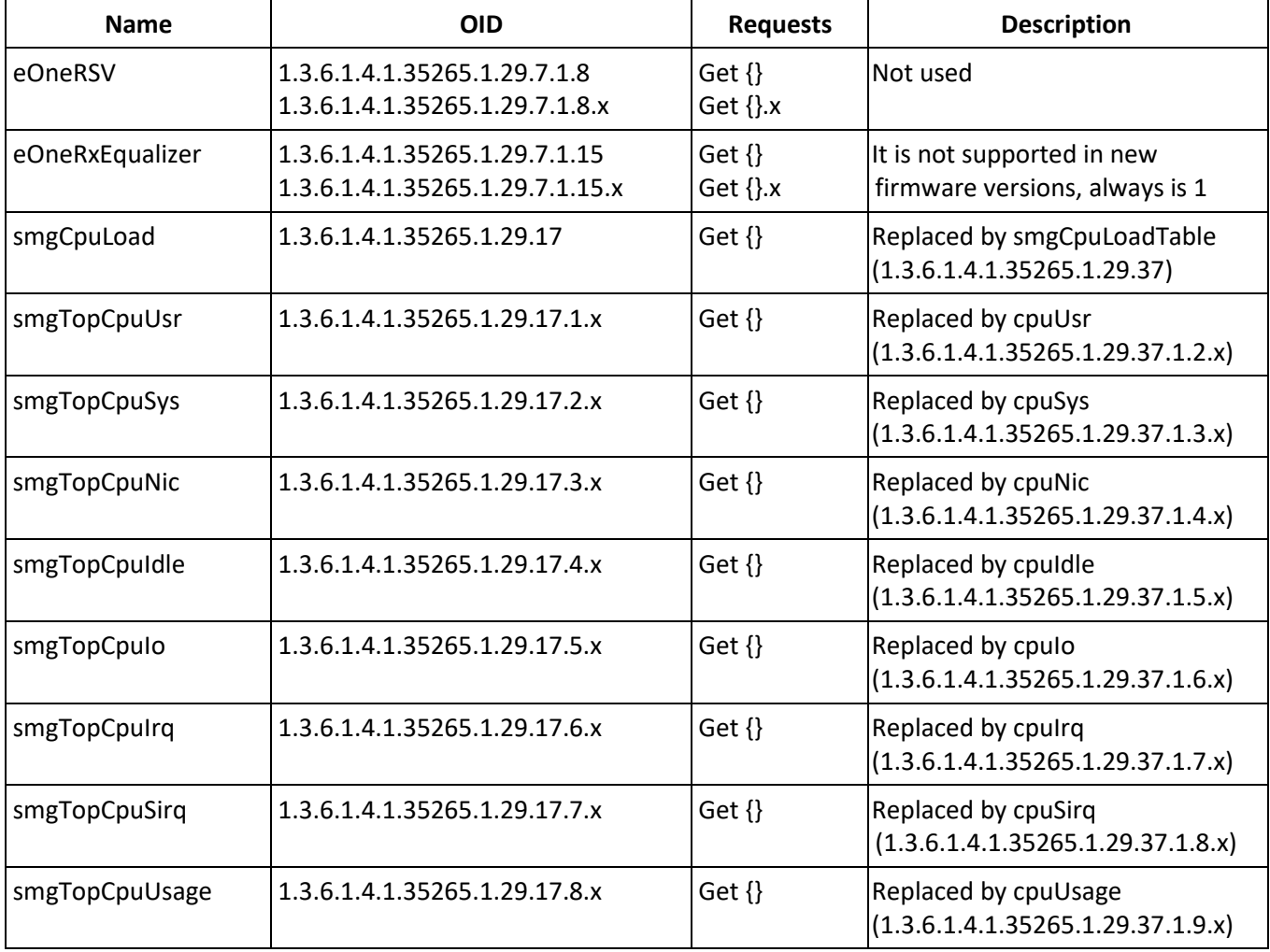

## **Support for OID MIB-2 (1.3.6.1.2.1)**

SMG supports the following MIB-2 branches:

- system  $(1.3.6.1.2.1.1)$  common information on the system;
- $\bullet$  interfaces (1.3.6.1.2.1.2) information on network interfaces;
- snmp (1.3.6.1.2.1.11) information on SNMP operation.

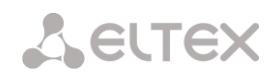

# **TECHNICAL SUPPORT**

For technical assistance in issues related to handling ELTEX Ltd. equipment, please, address to Service Center of the company:

<http://www.eltex-co.com/support>

You are welcome to visit ELTEX official website to get the relevant technical documentation and software, to use our knowledge base or consult a Service Center Specialist in our technical forum.

<http://www.eltex-co.com/> <http://www.eltex-co.com/support/downloads/>